$\overline{aws}$ 

開発者ガイド

# Amazon Comprehend

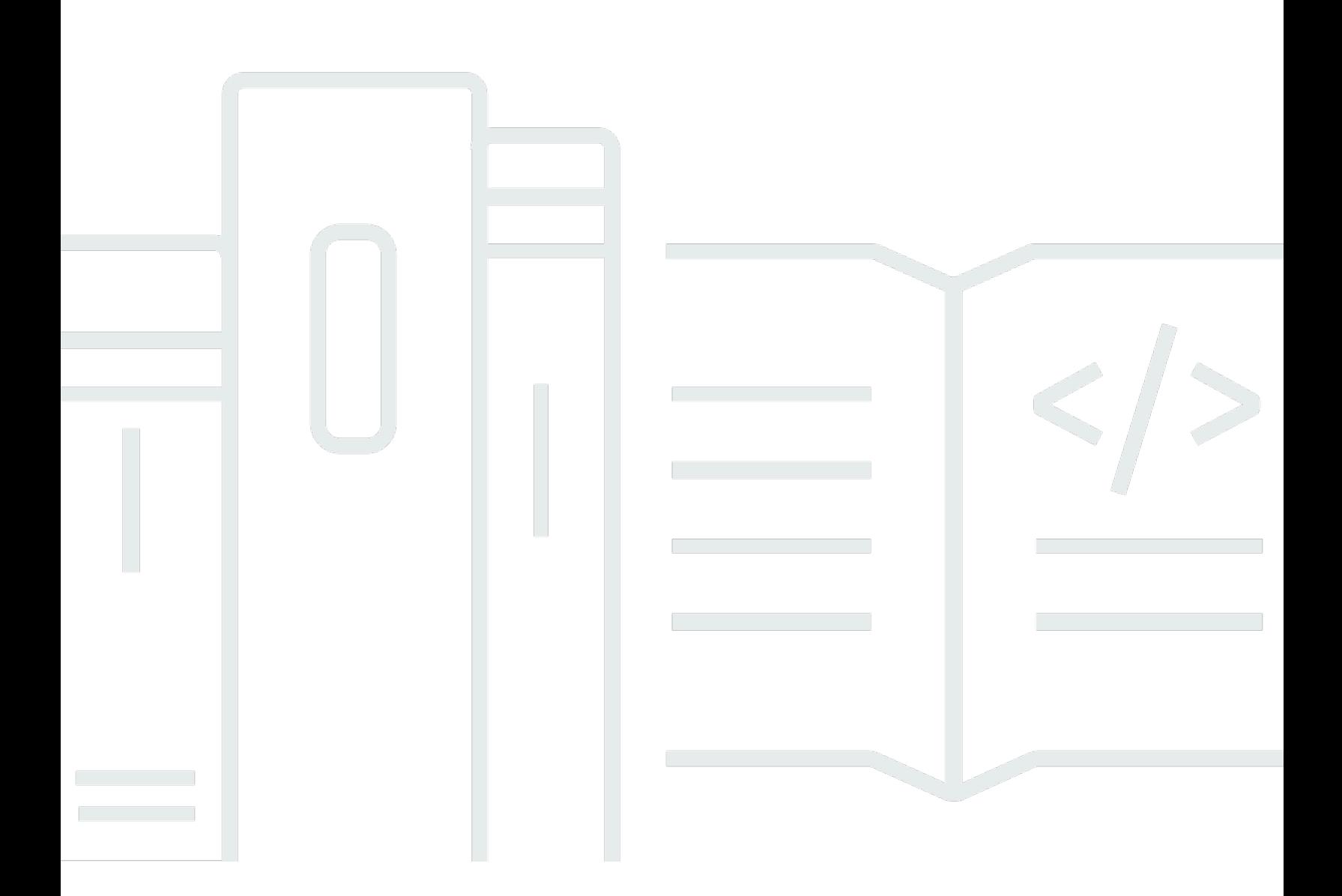

Copyright © 2024 Amazon Web Services, Inc. and/or its affiliates. All rights reserved.

### Amazon Comprehend: 開発者ガイド

Copyright © 2024 Amazon Web Services, Inc. and/or its affiliates. All rights reserved.

Amazon の商標とトレードドレスは、Amazon 以外の製品またはサービスとの関連において、顧客 に混乱を招いたり、Amazon の名誉または信用を毀損するような方法で使用することはできませ ん。Amazon が所有しない他の商標はすべてそれぞれの所有者に帰属します。所有者は必ずしも Amazon との提携や関連があるわけではありません。また、Amazon の支援を受けているとはかぎり ません。

## **Table of Contents**

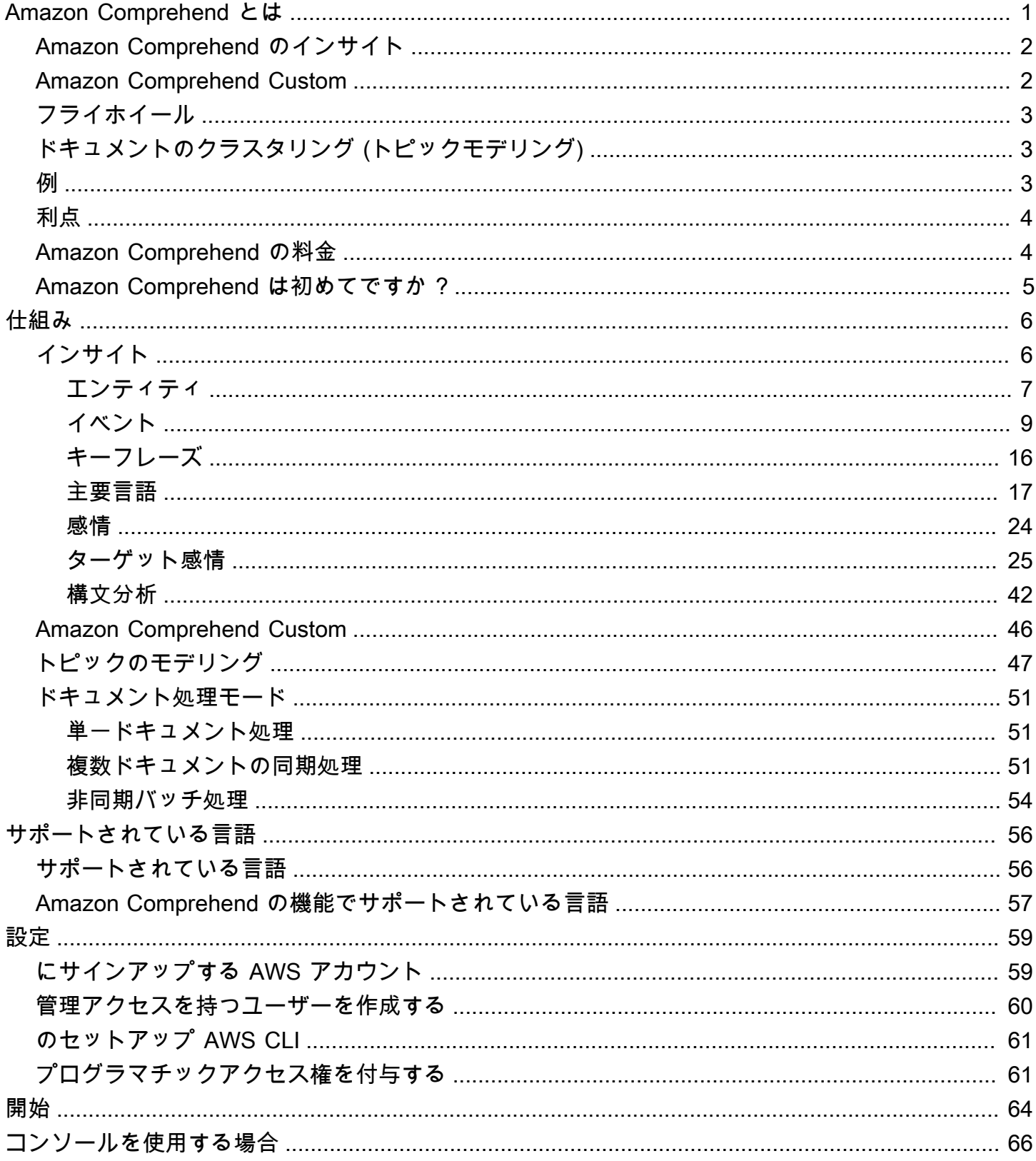

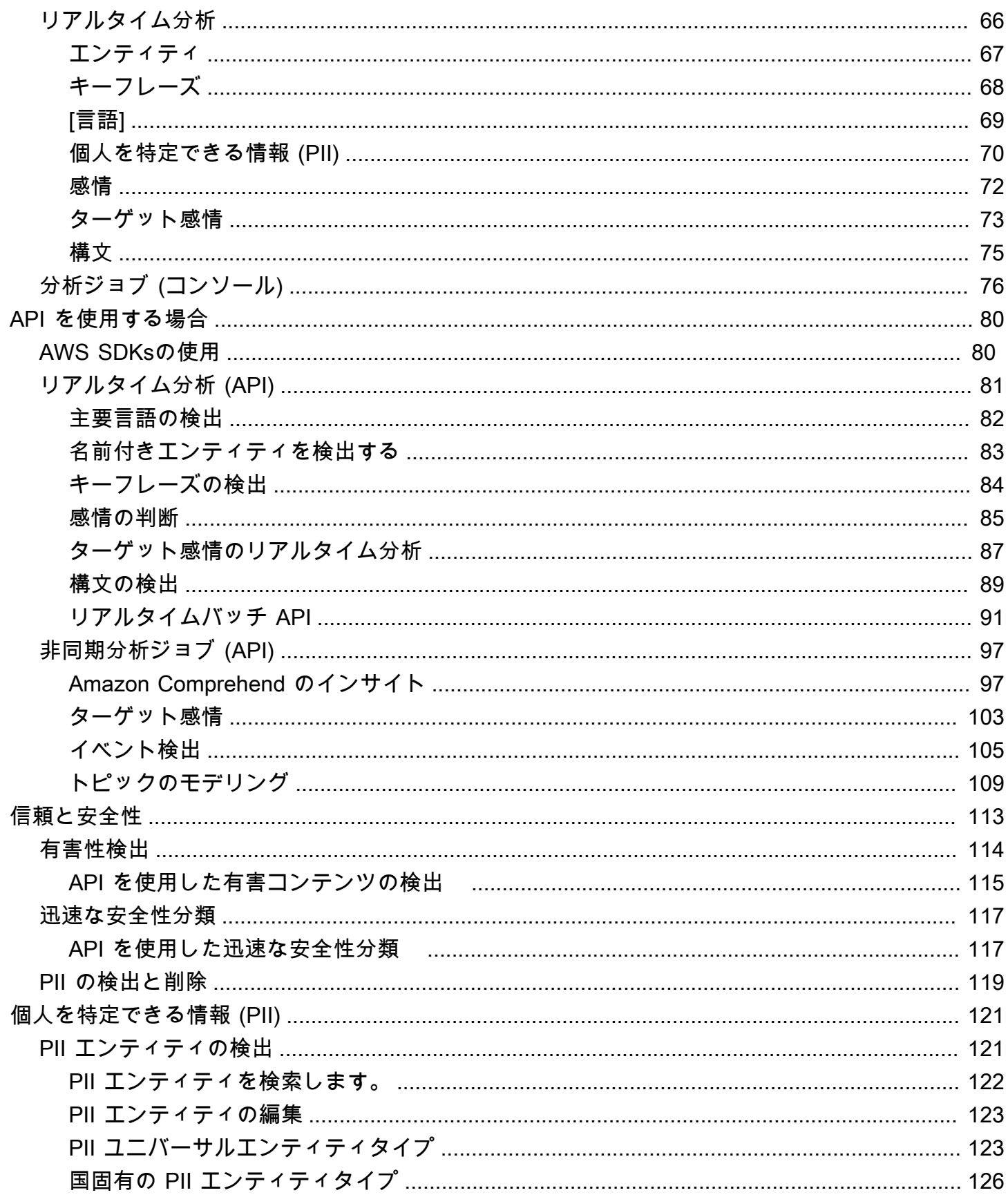

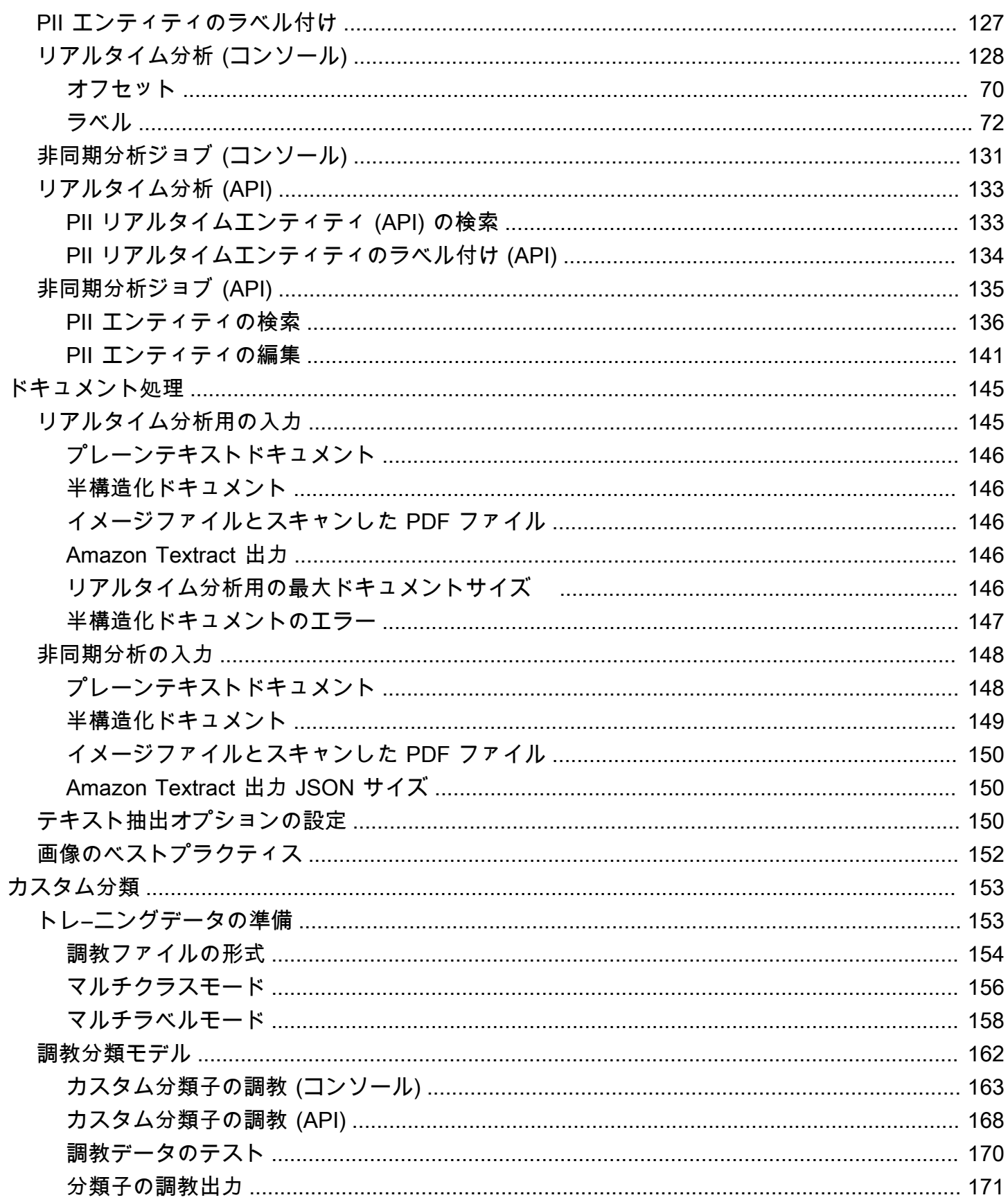

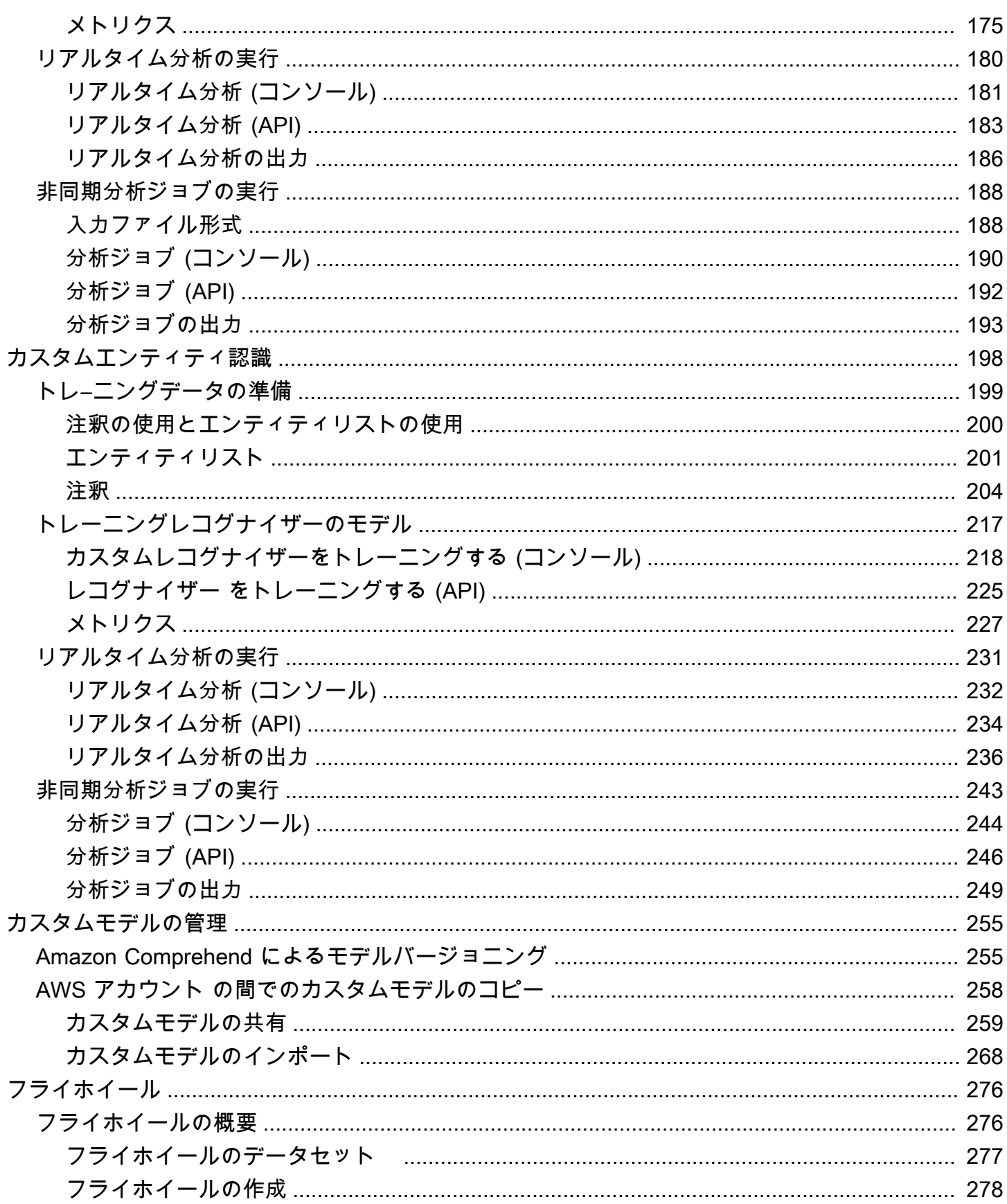

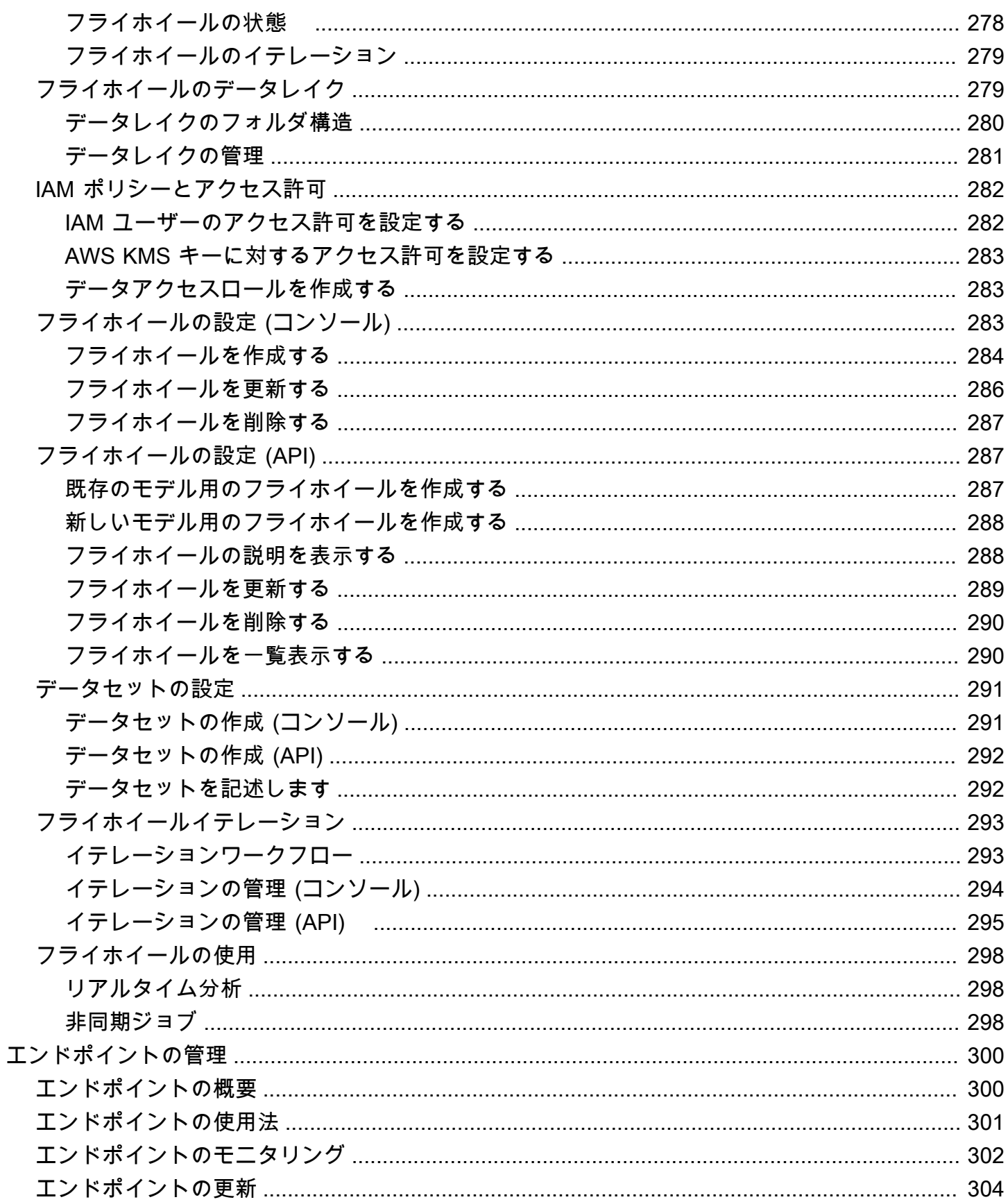

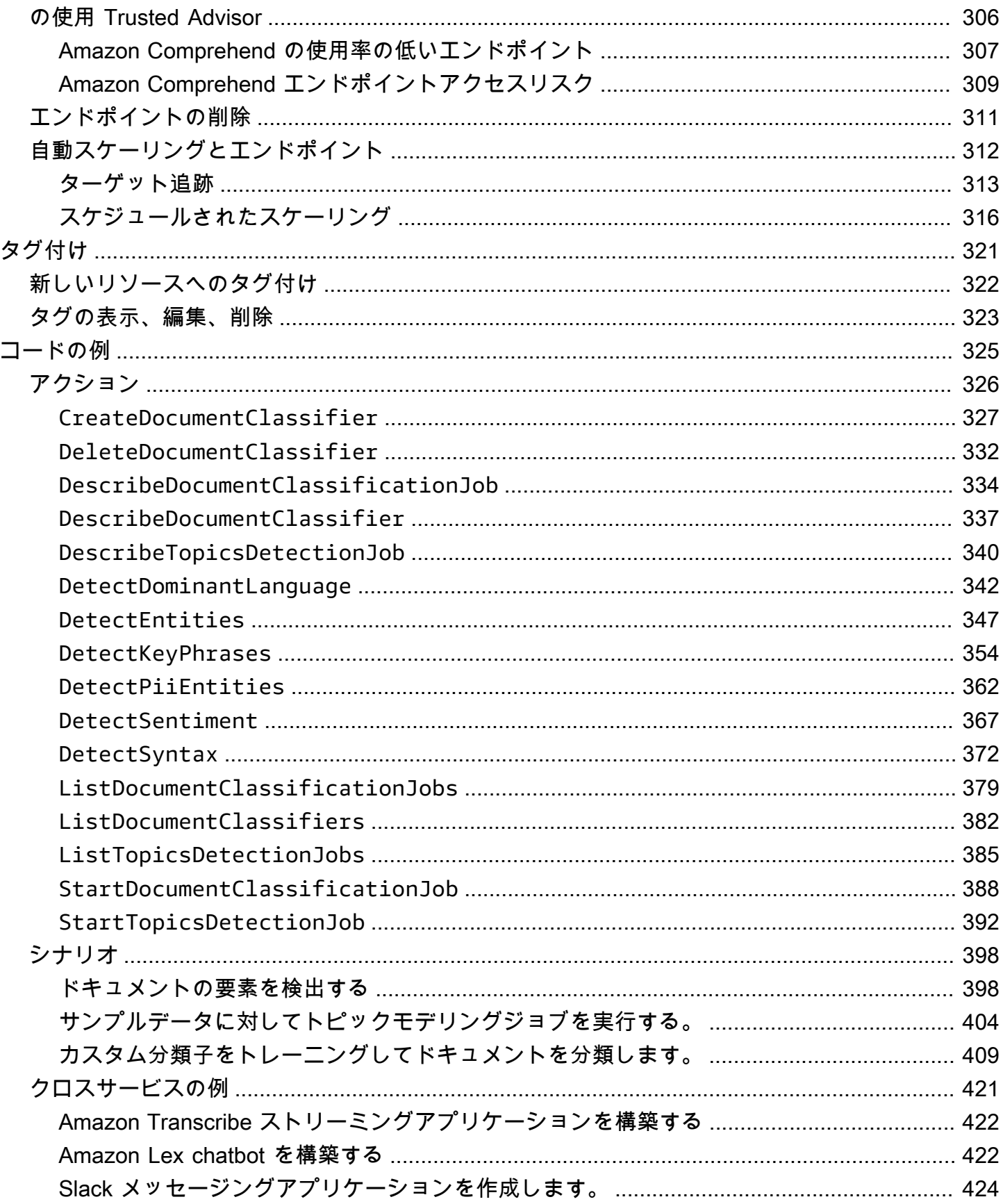

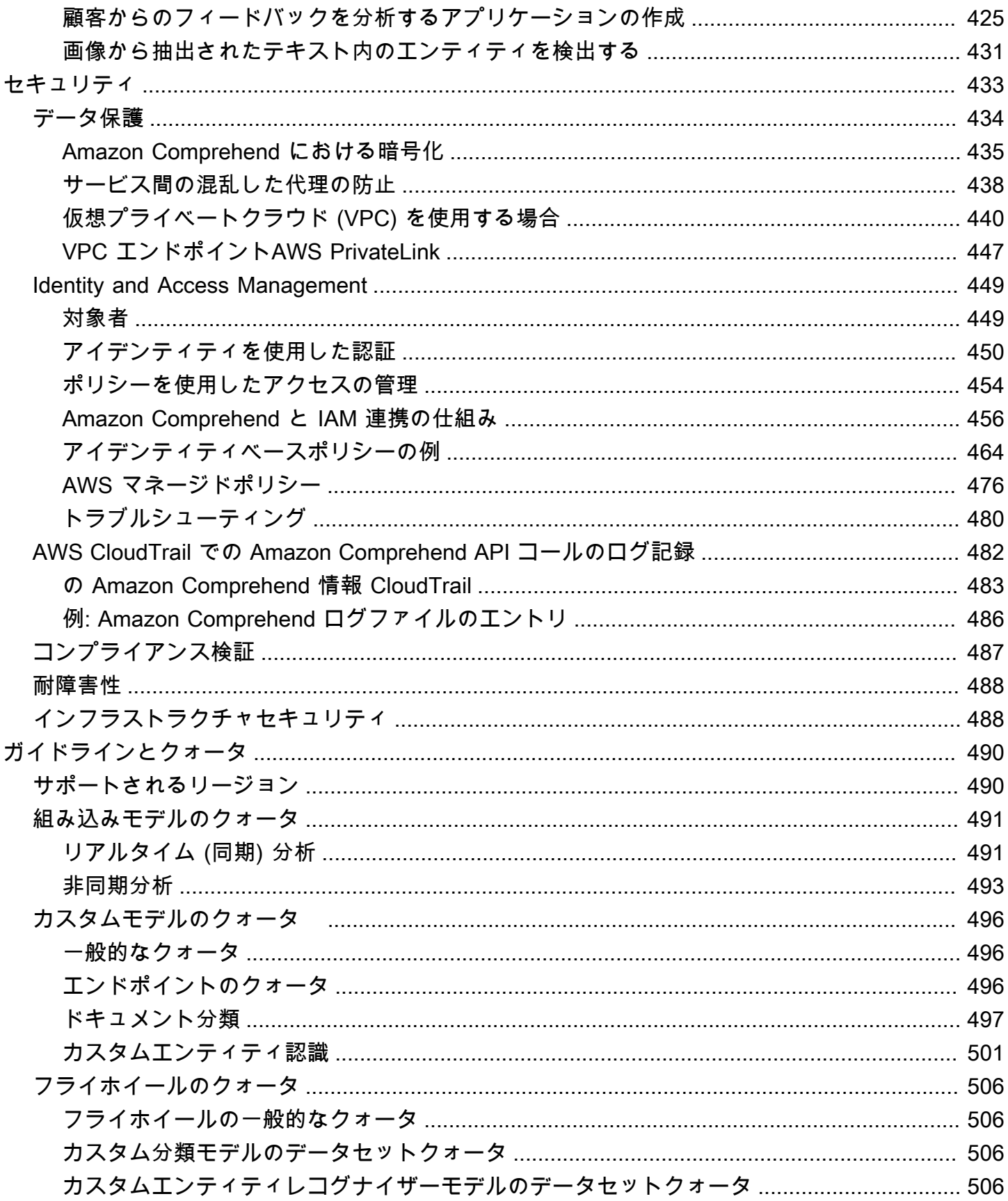

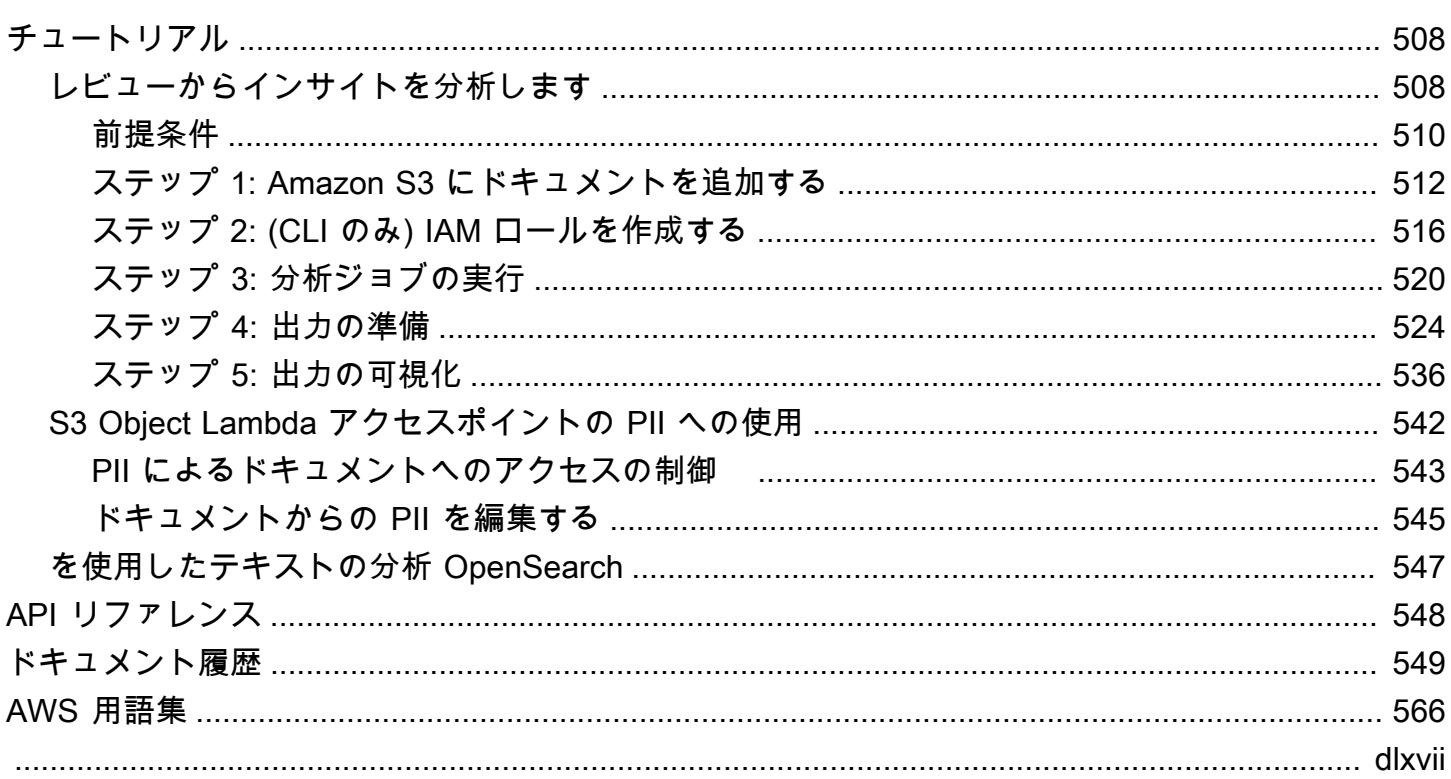

### <span id="page-10-0"></span>Amazon Comprehend とは

Amazon Comprehend では自然言語処理 (NLP)を使用して、ドキュメントの内容に関するインサイト を抽出します。ドキュメント内のエンティティ、キーフレーズ、言語、感情、その他の共通要素を 認識することでインサイトを作り上げます。Amazon Comprehend を利用することで、ドキュメン トの構造を理解して新しい製品を作成できます。たとえば、Amazon Comprehend してソーシャル ネットワーキングフィードから製品に関するメンションを検索したり、ドキュメントリポジトリ全体 をスキャンしてキーフレーズを探し出したりできます。

Amazon Comprehend のドキュメント分析機能には、Amazon Comprehend コンソールまたは Amazon Comprehend API を使用してアクセスできます。小規模なワークロードに対してリアルタイ ムの分析を実行したり、大規模なドキュメントセットに対して非同期の分析ジョブを開始したりでき ます。Amazon Comprehend が提供するトレーニング済みモデルを使用することも、独自のカスタ ムモデルをトレーニングして分類やエンティティ認識を行うこともできます。

Amazon Comprehend は、コンテンツを保存して、トレーニング済みモデルの品質を継続的に向上 させることができます。詳細については、「[Amazon Comprehend FAQ」](https://aws.amazon.com/comprehend/faqs/)を参照してください。

Amazon Comprehend のすべての機能は、その入力として UTF-8 テキストドキュメントを受け付け ることができます。また、カスタム分類とカスタムエンティティ認識は、その入力として画像ファイ ル、PDF ファイル、Word ファイルを受け付けることができます。

Amazon Comprehend は、その機能に応じて、さまざまな言語のドキュメントを検査および分析す ることができます。詳細については、「[Amazon Comprehend でサポートされている言語](#page-65-0)」を参照 してください。Amazon Comprehendの [主要言語](#page-26-0) 機能はドキュメントを検査し、主要言語を判断し て、より幅広い言語が選択できるようにします。

トピック

- [Amazon Comprehend のインサイト](#page-11-0)
- [Amazon Comprehend Custom](#page-11-1)
- [フライホイール](#page-12-0)
- [ドキュメントのクラスタリング \(トピックモデリング\)](#page-12-1)
- [例](#page-12-2)
- [利点](#page-13-0)
- [Amazon Comprehend の料金](#page-13-1)
- [Amazon Comprehend は初めてですか ?](#page-14-0)

### <span id="page-11-0"></span>Amazon Comprehend のインサイト

Amazon Comprehend では、トレーニング済みモデルを使用して 1 つまたは複数のドキュメントを 検査して分析し、インサイトを収集することができます。このモデルは、大量の医療テキストで継続 的にトレーニングされるため、トレーニングデータを提供する必要はありません。

Amazon Comprehend は、以下の種類のインサイトを分析します。

- Entities ドキュメント内での人物、場所、アイテム、場所への言及 (名前)。
- Key phrases ドキュメントに現れるフレーズ。例えば、バスケットボールの試合に関するド キュメントでは、チームの名前、会場の名前、最終スコアを返すことができます。
- 個人を特定できる情報 (PII) 住所や銀行口座番号、電話番号など、個人を特定できる個人デー タ。
- Language ドキュメントの主要言語。
- Sentiment ドキュメントの主要な感情。肯定的、中立、否定的、混在のいずれからにできま す。
- Targeted sentiment ドキュメント内の特定のエンティティに関連する感情。出現する各エン ティティに対する感情は、肯定的、否定的、中立、混在のいずれかにできます。
- Syntax ドキュメント内の各単語の品詞。

<span id="page-11-1"></span>詳細については、「[インサイト](#page-15-1)」を参照してください。

#### Amazon Comprehend Custom

Amazon Comprehend は、機械学習ベースの NLP ソリューションを構築するために必要なスキ ルを必要とすることなく、お客様それぞれのニーズに合わせてカスタマイズすることができま す。Amazon Comprehend Custom は、自動機械学習 (AutoML) を使用して、すでにあるデータを使 用して自動的にカスタマイズされた NLP モデルを構築できます。

カスタム分類 — カスタム分類モデル (分類子) を作成して、ドキュメントを専用のカテゴリに整理で きます。

カスタムエンティティ認識 — カスタムエンティティ認識モデル(レコグナイザー)を作成し、特定 の用語および名詞ベースの語句についてテキストを分析できます。

詳細については、「[Amazon Comprehend Custom](#page-55-0)」を参照してください。

# <span id="page-12-0"></span>フライホイール

フライホイールを利用すると、時間の経過に伴うカスタムモデルのバージョンのトレーニングと管理 のプロセスを簡素化できます。フライホイールは、モデルの新しいバージョンのトレーニングと評価 に関連するタスクをオーケストレーションするのに役立ちます。フライホイールは、カスタム分類と カスタムエンティティ認識を行うためのプレーンテキストのカスタムモデルをサポートします。詳細 については、「[フライホイール](#page-285-0)」を参照してください。

### <span id="page-12-1"></span>ドキュメントのクラスタリング (トピックモデリング)

Amazon Comprehend を利用すると、大量のドキュメントを検査し、類似キーワードに基づいてド キュメントを整理することもできます。ドキュメントのクラスタリング (トピックモデリング) は、 大量のドキュメントを単語の出現頻度に基づいて類似したトピックまたはクラスターに整理するのに 便利です。詳細については、「[トピックのモデリング](#page-56-0)」を参照してください。

<span id="page-12-2"></span>例

以下は、アプリケーションにおける Amazon Comprehend オペレーションの使用例です。

Example 1: 1 つの話題に関するドキュメントの検出

Amazon Comprehend トピックモデリングを利用すると、特定の話題に関するドキュメントを検出 することができます。一連のドキュメントをスキャンして、扱われているトピックを決定し、各ト ピックに関連するドキュメントを検出することができます。Amazon Comprehend がドキュメント セットから返すトピックの数を指定できます。

Example 2: 商品に関するお客様の感情を特定する

商品カタログを刊行する場合は、お客様がその商品をどのように考えているか、 Amazon Comprehend に調べさせてください。すべてのお客様のコメントを DetectSentiment オペレー ションに送信すると、お客様が商品に対して肯定的、否定的、中立、混在のどの感情を持っているか 知らせてくれます。

Example 3: お客様にとって大切なことを発見する

Amazon Comprehend のトピックモデリングを利用すると、お客様がフォーラムや掲示板で話題に しているトピックを発見し、エンティティ検出を使用して、そのトピックに関連する人物や場所、物 を突き止めることができます。 感情分析を利用することで、お客様がトピックに対して抱いてい る感情を知ることができます。

### <span id="page-13-0"></span>利点

Amazon Comprehend を使用する利点には、以下のようなものがあります。

- アプリケーションへの自然言語処理の簡単かつ強力な組み込み Amazon Comprehend では、シ ンプルな API を使用して強力で正確な自然言語処理を利用できるようにすることで、アプリケー ションにテキスト分析機能を組み込む際の煩雑さを排除します。Amazon Comprehend が生成す るインサイトを活用するためのテキスト分析の専門知識は必要ありません。
- 深層学習ベースの自然言語処理 Amazon Comprehend は、深層学習テクノロジーを使用してテ キストを正確に分析します。精度を向上させるために、複数のドメインにわたって新しいデータを 使用して常にモデルがトレーニングされます。
- スケーラブルな自然言語処理 Amazon Comprehend では、何百万ものドキュメントを分析し て、そこに含まれるインサイトを検出することができます。
- 他の AWS サービスとの統合 Amazon Comprehend は、Amazon S3、 AWS KMS、 などの他 の AWS サービスとシームレスに連携するように設計されています AWS Lambda。ドキュメント を Amazon S3 に保存するか、Firehose でリアルタイムデータを分析します。 AWS Identity and Access Management (IAM) のサポートにより、Amazon Comprehend オペレーションへのアクセ スを安全に制御することが容易になります。IAM を利用して、ユーザーおよびグループを作成・ 管理し、開発者やエンドユーザーに適切なアクセス権を付与できます。
- 出力結果とボリュームデータの暗号化 Amazon S3 はすでに入力ドキュメントを暗号化できる ようになっており、Amazon Comprehend ではこの暗号化機能をさらに拡張しています。独自の KMS キーを使用することで、ジョブの出力結果と、分析ジョブを処理するコンピュートインスタ ンスに追加されたストレージボリューム上のデータを暗号化できます。その結果、セキュリティが 大幅に強化されます。
- 低コスト Amazon Comprehend では、最低料金や前払いの義務はありません。課金は、分析し たドキュメントとトレーニングしたカスタムモデルに対して発生します。

### <span id="page-13-1"></span>Amazon Comprehend の料金

Amazon Comprehend では、使用したリソースに対して課金が発生するだけです。 AWS の新規のお 客様の場合、当初は Amazon Comprehend を無料で利用できます。詳細については、[「AWS の無料](https://aws.amazon.com/free/) [利用枠](https://aws.amazon.com/free/)」を参照してください。

リアルタイムまたは非同期の分析ジョブの実行には課金が発生します。カスタムモデルのトレーニ ングやカスタムモデル管理では課金が発生します。カスタムモデルを使用するリアルタイムリクエス トでは、エンドポイントを開始してからエンドポイントを削除するまで、エンドポイントに対する課 金が発生します。フライホイールの利用に追加料金はかかりません。ただし、フライホイールのイテ レーションを実行すると、新しいモデルバージョンのトレーニングとモデルデータの保存に標準料金 がかかります。

<span id="page-14-0"></span>料金とその他の詳細情報については、「[Amazon Comprehend の料金](https://aws.amazon.com/comprehend/pricing)」を参照してください。

#### Amazon Comprehend は初めてですか ?

Amazon Comprehend を初めてご利用いただく場合は、以下のセクションを順に読むことをお勧め します。

- 1. [仕組み](#page-15-0) このセクションでは、Amazon Comprehend の概念を説明しています。
- 2. [セットアップ](#page-68-0) このセクションでは、アカウントを作成して、 AWS CLIをセットアップします。
- 3. [Amazon Comprehend の開始方法](#page-73-0) このセクションでは、Amazon Comprehend 分析ジョブを実 行します。
- 4. [チュートリアル:Amazon Comprehend を使用してカスタマーレビューからインサイトを分析する](#page-517-1) — このセクションでは、感情とエンティティの分析を行い、結果を可視化します。
- 5. [Amazon Comprehend API リファレンス](https://docs.aws.amazon.com/comprehend/latest/APIReference/welcome.html) Amazon Comprehend オペレーションのリファレンス ドキュメントです。

AWS は、Amazon Comprehend サービスについて学習するための以下のリソースを提供します。

- [AWS 機械学習ブログ](https://aws.amazon.com/blogs/machine-learning/)  Amazon Comprehend 関係の有用な記事が掲載されています。
- [Amazon Comprehend リソース](https://aws.amazon.com/comprehend/resources/) Amazon Comprehend 関係の有用なビデオとチュートリアルを提 供しています。

# <span id="page-15-0"></span>仕組み

Amazon Comprehend は、事前にトレーニングされたモデルを使用して、1 つのドキュメントまたは 一連のドキュメントに関する洞察を収集します。このモデルは、大量の医療テキストで継続的にト レーニングされるため、トレーニングデータを提供する必要はありません。

Amazon Comprehend では、カスタム分類とカスタムエンティティ認識のための独自のカスタムモ デルを構築することができます。[フライホイール](#page-285-0) を使用してカスタムモデルの管理することができ ます。

Amazon Comprehend では、組み込みモデルを使用してトピックモデリングを行うことができま す。トピックモデリングでは、大量のドキュメントが調べられ、その中の類似キーワードに基づいて ドキュメントが整理されます。

Amazon Comprehend には、同期および非同期のドキュメント処理モードがあります。同期モード は、1 つのドキュメント、または最大 25 個のドキュメントをバッチ処理する場合に使用します。非 同期ジョブは多数の文書を処理する場合に使用します。

Amazon Comprehend と AWS Key Management Service (AWS KMS) と連携することで、データの 暗号化を強化することができます。詳細については、「[Amazon Comprehend における暗号化](#page-444-0)」を 参照してください。

#### 主要なコンセプト

- [インサイト](#page-15-1)
- [Amazon Comprehend Custom](#page-55-0)
- [トピックのモデリング](#page-56-0)
- [ドキュメント処理モード](#page-60-0)

### <span id="page-15-1"></span>インサイト

Amazon Comprehend は、事前にトレーニングされたモデルを使用して、1 つのドキュメントまたは 一連のドキュメントに関する洞察を収集します。Amazon Comprehend がドキュメントに関して示 す洞察には、次のようなものがあります。

• [エンティティ](#page-16-0) — Amazon Comprehend は、ドキュメントで特定されたエンティティ(人、位置 所、場所など)のリストを返します。

- [イベント](#page-18-0) Amazon Comprehend は、特定の種類のイベントと関連する詳細を検出します。
- [キーフレーズ](#page-25-0) Amazon Comprehend は、ドキュメントに含まれるキーフレーズを抽出します。 例えば、バスケットボールの試合に関するドキュメントでは、チームの名前、会場の名前、最終ス コアを返すことができます。
- [個人を特定できる情報 \(PII\)](#page-130-0)  Amazon Comprehend は文書を分析して、住所や銀行口座番号、電 話番号など、個人を特定する個人情報を検出します。
- [主要言語](#page-26-0) Amazon Comprehend はドキュメント内の主要言語を特定します。Amazon Comprehend は 100 の言語を識別できます。
- [センチメント](#page-33-0) Amazon Comprehend はドキュメントの主要センチメントを判断します。センチ メントは、ポジティブのこともあれば、中立やネガティブ、あるいはそれらが混在することもあり ます。
- [ターゲットセンチメント](#page-34-0) Amazon Comprehend は、ドキュメントに記載されている特定のエン ティティのセンチメントを特定します。センチメントは、ポジティブのこともあれば、中立やネガ ティブ、あるいはそれらが混在することもあります。
- [構文分析](#page-51-0) Amazon Comprehend はドキュメント内の各単語を解析し、その単語の品詞を特定し ます。たとえば、「It is raining today in Seattle」という文では、「it」は代名詞、「raining」は動 詞、「Seattle」は固有名詞と認識されます。

#### <span id="page-16-0"></span>エンティティ

エンティティとは、人や場所、あるいは商品などの現実世界のオブジェクトの固有の名前をテキスト で表したものであり、日付や数量などの測定値を正確に表すことができます。

たとえば、「John moved to 1313 Mockingbird Lane in 2012」というテキストでは、「John」は PERSON と認識され、「1313 Mockingbird Lane」は LOCATION、「2012」 はDATE と認識されま す。

各エンティティには、エンティティタイプが正しく検出されたという Amazon Comprehend の信頼 レベルを示すスコアも含まれます。スコアの低いエンティティを除外して、誤検出を使ってしまう行 うリスクを減らすことができます。

以下の表はエンティティのタイプをまとめています。

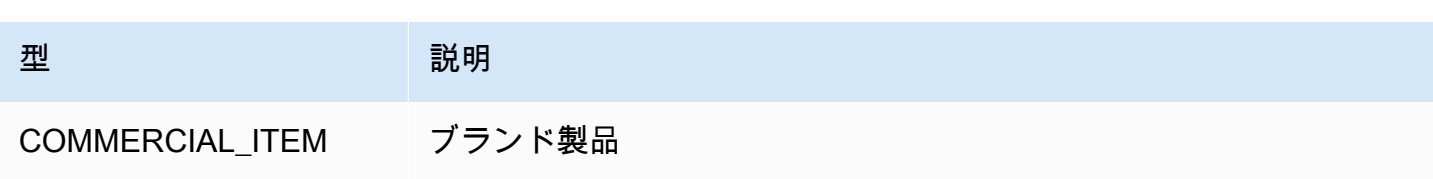

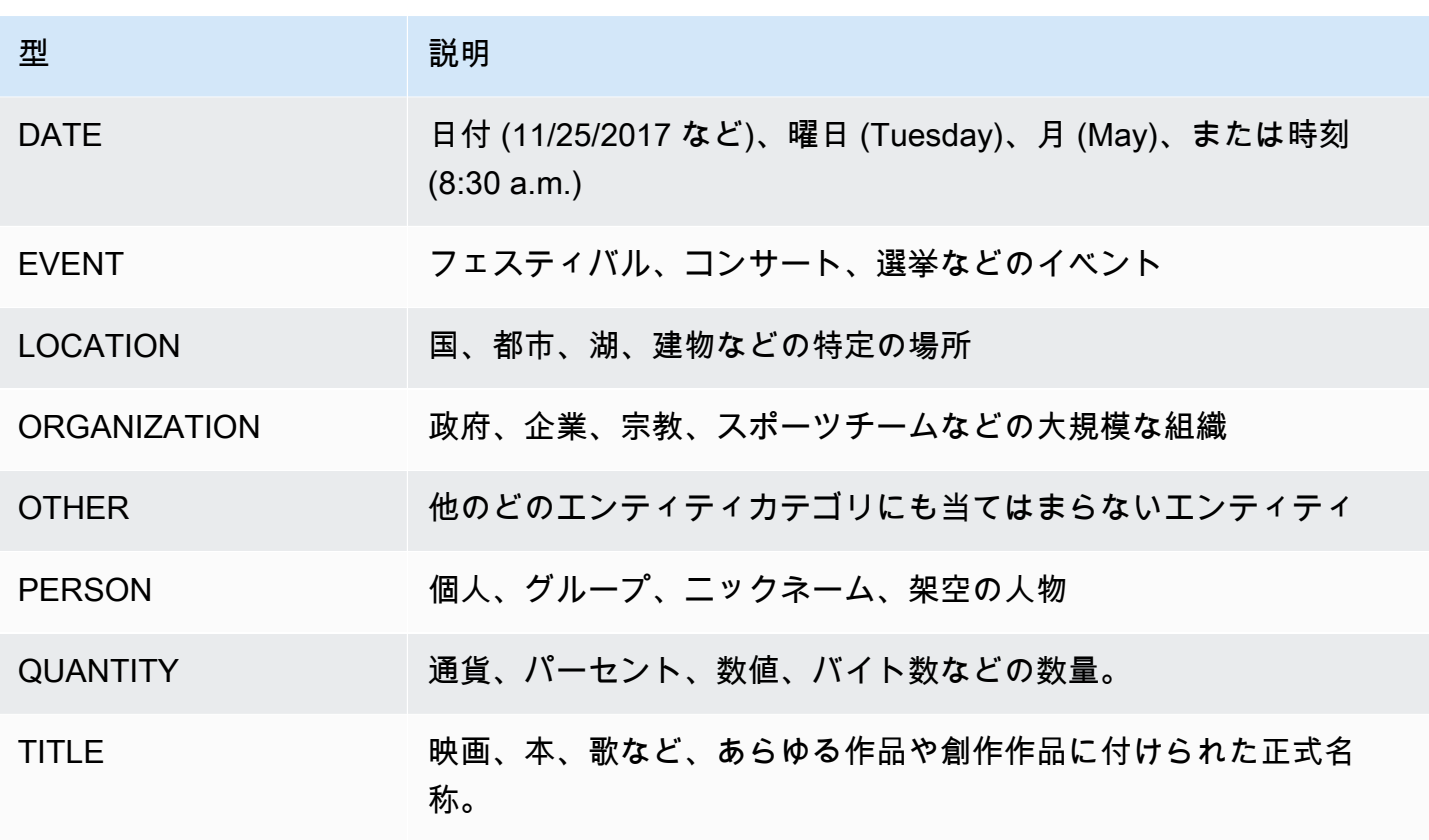

エンティティの検出オペレーションは、Amazon Comprehend がサポートする主要言語のいずれか を使用して実行できます。これには、定義済み (カスタムではない) エンティティの検出のみが対象 になります。ドキュメントの言語はすべて同じである必要があります。

次の API オペレーションのいずれかを使用して、ドキュメントまたはドキュメントセット内のエン ティティを検出できます。

- [DetectEntities](https://docs.aws.amazon.com/comprehend/latest/APIReference/API_DetectEntities.html)
- [BatchDetectEntities](https://docs.aws.amazon.com/comprehend/latest/APIReference/API_BatchDetectEntities.html)
- [StartEntitiesDetectionJob](https://docs.aws.amazon.com/comprehend/latest/APIReference/API_StartEntitiesDetectionJob.html)

これらのオペレーションは、ドキュメント内のエンティティごとに 1 つの割合で[、API エン](https://docs.aws.amazon.com/comprehend/latest/APIReference/API_Entity.html) [ティティ](https://docs.aws.amazon.com/comprehend/latest/APIReference/API_Entity.html)オブジェクトのリストを返します。BatchDetectEntities オペレーションは、 バッチ内のドキュメントごとに 1 つのリストの割合で Entity オブジェクトのリストを返しま す。StartEntitiesDetectionJob オペレーションは、ジョブ内のドキュメントごとに Entity オブジェクトのリスト 1 つを含むファイルを生成する非同期ジョブを開始します。

以下は、DetectEntities オペレーションからのレスポンスの例です。

```
{ 
      "Entities": [ 
          { 
               "Text": "today", 
               "Score": 0.97, 
               "Type": "DATE", 
               "BeginOffset": 14, 
               "EndOffset": 19 
          }, 
          { 
               "Text": "Seattle", 
               "Score": 0.95, 
               "Type": "LOCATION", 
               "BeginOffset": 23, 
               "EndOffset": 30 
          } 
      ], 
      "LanguageCode": "en"
}
```
### <span id="page-18-0"></span>イベント

イベント検出を使用して、特定のタイプのイベントとそれに関連するエンティティについてテキスト ドキュメントを分析することができます。Amazon Comprehend では、非同期分析ジョブを使用し て、大量のドキュメントコレクションにまたがるイベント検出を行うことができます。イベント分析 ジョブの例を含むイベントの詳細については、「[Amazon Comprehend Events の開始のお知らせ」](https://aws.amazon.com/blogs/machine-learning/announcing-the-launch-of-amazon-comprehend-events/) を参照してください。

エンティティ

Amazon Comprehend は、入力テキストから、検出されたイベントに関連するエンティティのリス トを抽出します。エンティティは、人や位置、あるいは場所などの現実世界のオブジェクトである場 合もあれば、測定値や日付、あるいは数量などの概念である場合もあります。エンティティが出現す ると、それぞれメンションで識別されます。メンションは、入力テキスト内のエンティティに対する テキスト参照です。一意のエンティティごとに、すべてのメンションが 1 つのリストにまとめられ ます。このリストには、エンティティが出現する入力テキスト内の各場所の詳細情報が提供されま す。Amazon Comprehend は、サポートされているイベントタイプに関連付けられているエンティ ティのみを検出します。

サポートされているイベントタイプに関連付けられている各エンティティについて、以下の関連情報 が返されます。

- MenMentions: 入力テキストにおける同じエンティティの各出現に関する詳細情報。
	- BeginOffset: 言及が始まる場所を示す入力テキストの文字オフセット (最初の文字は位置 0)。
	- EndOffset: 言及が終了する場所を示す入力テキストの文字オフセット。
	- Score: Amazon Comprehend におけるエンティティのタイプの精度の信頼度。
	- GroupScore: Amazon Comprehend から、同じエンティティの他のメンションと正しくグループ 化されているという信頼度。
	- Text: エンティティのテキスト。
	- Type: エンティティのタイプ。サポートされているすべてのエンティティタイプについては、 「[エンティティタイプ](#page-21-0)」を参照してください。

#### イベント

Amazon Comprehend は、入力テキストで検出されたイベント(サポートされているイベントタイプ のイベント)のリストを返します。各イベントについて、以下の関連情報が返されます。

- Type: イベントのタイプ。サポートされているすべてのエンティティタイプについては、[「イベン](#page-22-0) [トタイプ](#page-22-0)」を参照してください。
- Arguments: 検出されたイベントに関連する引数のリスト。引数は、検出されたイベントに関連す るエンティティ 1 つで構成されます。引数の役割は、誰がいつ、どこで何をしたかなどの関係を 表すことです。
	- EntityIndex: Amazon Comprehend がこの分析のために返したエンティティのリストからエン ティティを識別するインデックス値。
	- Role: 引数のタイプ。この引数のエンティティとイベントとの関係を表します。サポートされて いるすべての引数の型については、[引数の型](#page-23-0)を参照してください。
	- Score: Amazon Comprehend における役割検出の精度の信頼度。
- Triggers: 検出されたイベントのトリガーのリスト。トリガーとは、イベントの発生を示す 1 つの 単語またはフレーズです。
	- BeginOffset: トリガーが始まる場所を示す入力テキストの文字オフセット (最初の文字は位置  $(0)$
	- EndOffset: トリガーの終了位置を示す入力テキストの文字オフセット。
	- Score: Amazon Comprehend における検出の精度の信頼度。
	- Text: トリガーのテキスト。
	- GroupScore: トリガーが同じイベントの他のトリガーと正しくグループ化されているという Amazon Comprehend の信頼度。

• Type: このトリガーが示すイベントのタイプ。

イベント検出結果の形式

イベント検出ジョブが完了すると、Amazon Comprehend は、ジョブの開始時に指定された Amazon S3 上の出力場所に分析結果を書き込みます。

検出された各イベントの出力には、以下の形式でその詳細が提供されます。

```
{ 
    "Entities": [ 
       { 
         "Mentions": [ 
           { 
              "BeginOffset": number, 
              "EndOffset": number, 
              "Score": number, 
              "GroupScore": number, 
              "Text": "string", 
              "Type": "string" 
           }, ... 
         ] 
       }, ... 
    ], 
    "Events": [ 
       { 
         "Type": "string", 
         "Arguments": [ 
           { 
              "EntityIndex": number, 
              "Role": "string", 
              "Score": number 
           }, ... 
         ], 
         "Triggers": [ 
           { 
              "BeginOffset": number, 
              "EndOffset": number, 
              "Score": number, 
              "Text": "string", 
              "GroupScore": number, 
              "Type": "string"
```

$$
\begin{matrix} & & & \\ & 1 & & \\ & & 1 & \\ & & 1 & \\ & & 1 & \\ & & 1 & \\ & & 1 & \\ & & 1 & \\ & & & 1 \end{matrix}
$$

#### サポートされているエンティティ、イベント、引数のタイプ

#### <span id="page-21-0"></span>エンティティタイプ

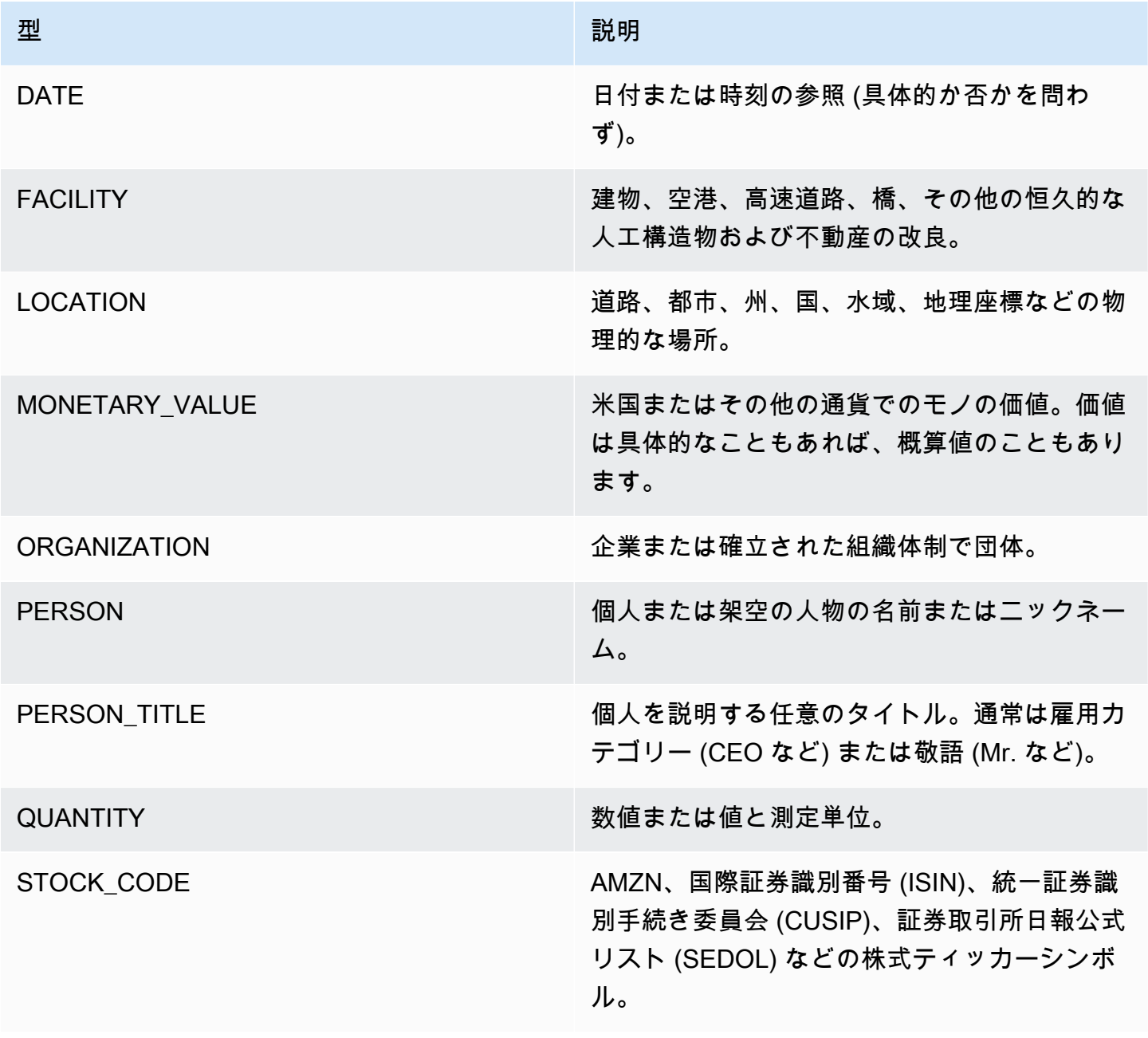

<span id="page-22-0"></span>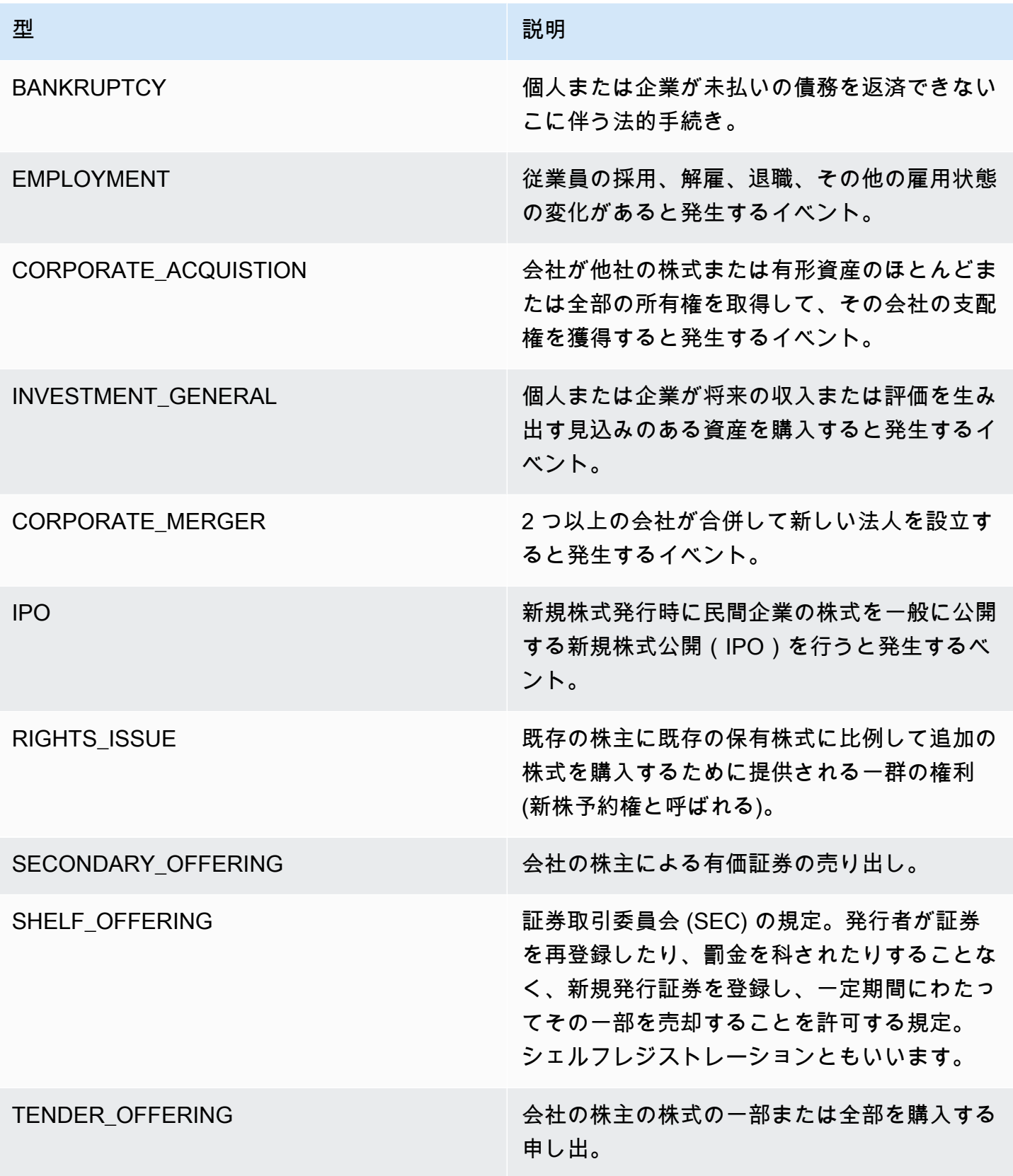

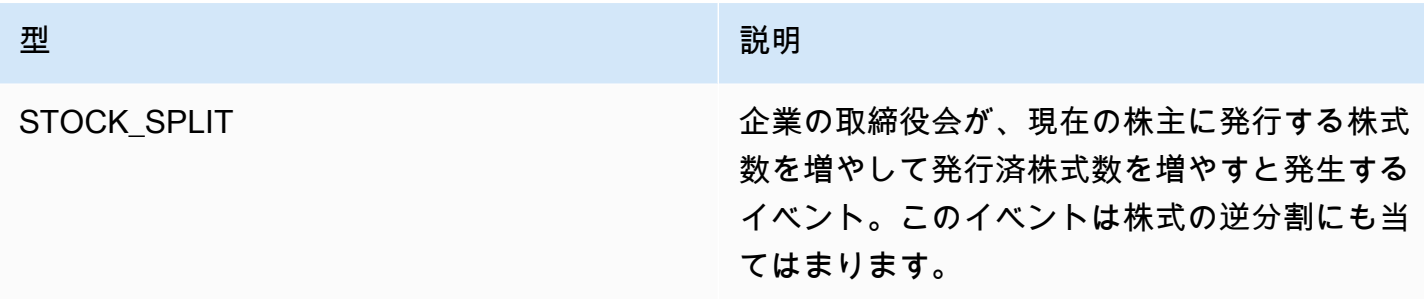

#### <span id="page-23-0"></span>引数の型

BANKRUPTCYの引数の型

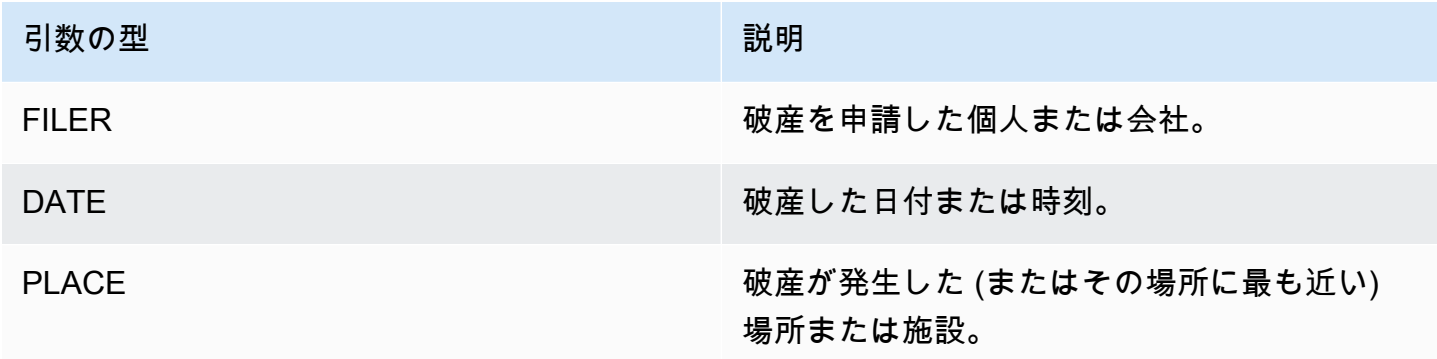

#### EMPLOYMENTの引数の型

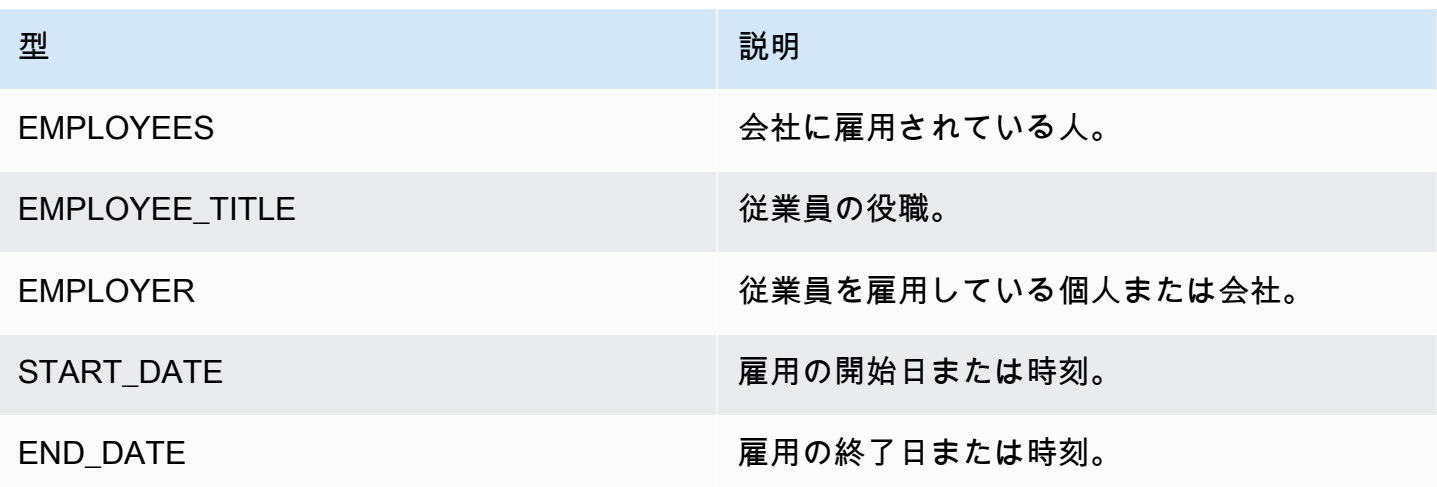

#### CORPORATE\_ACQUISTION、INVESTMENT\_GENERAL の引数の型

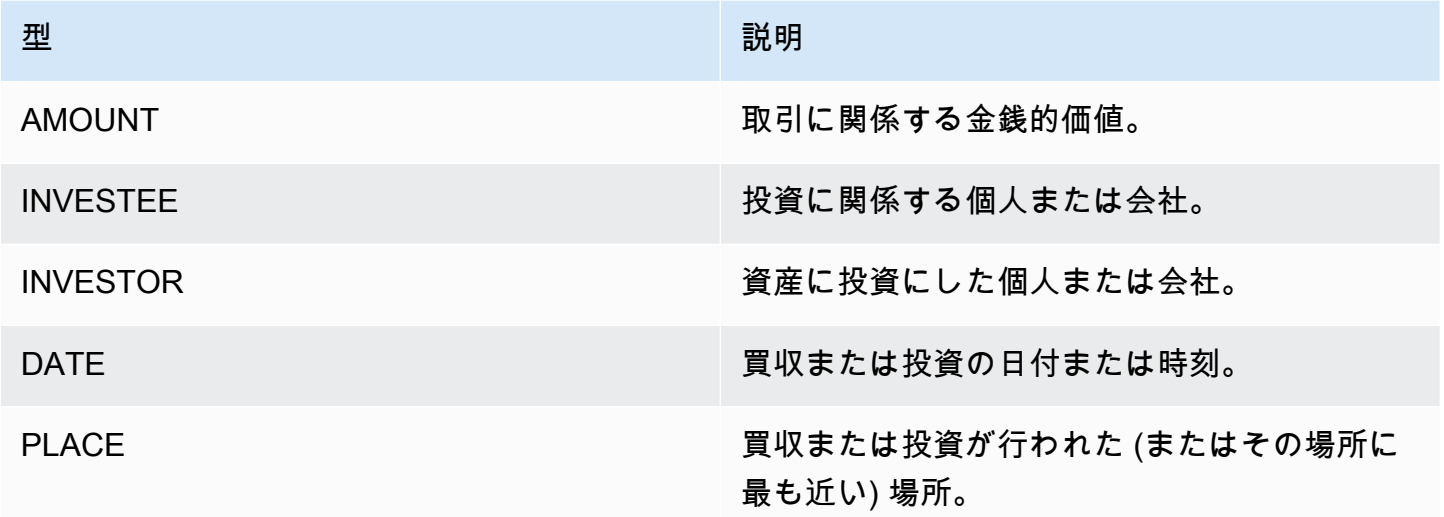

#### CORPORATE\_MERGER の引数の型

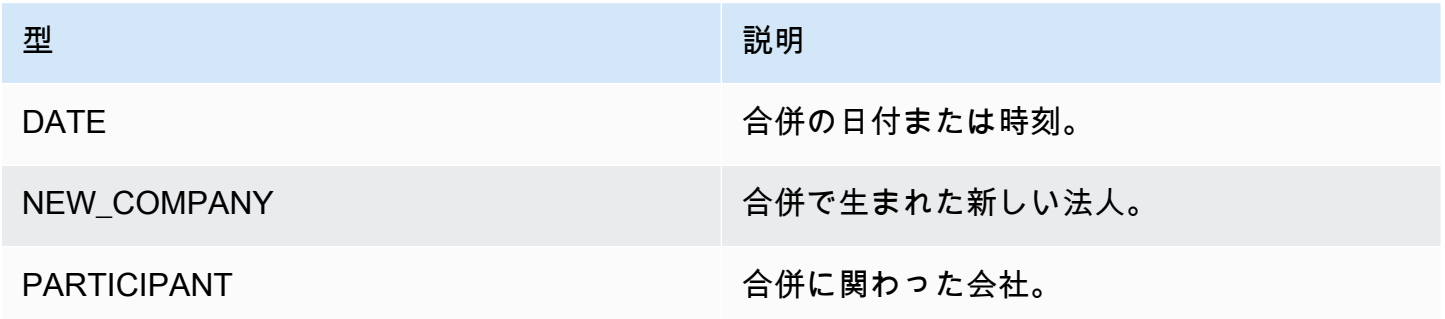

IPO、RIGHTS\_ISSUE、SECONDARY\_OFFERING、SHELF\_OFFERING、TENDER\_OFFERING の 引数の型

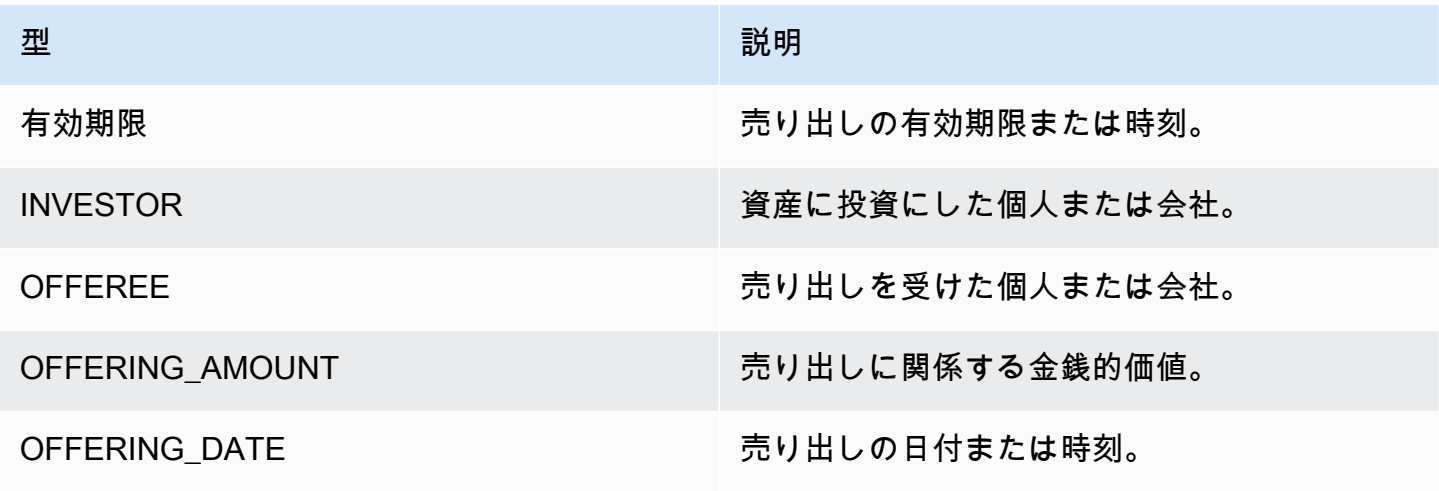

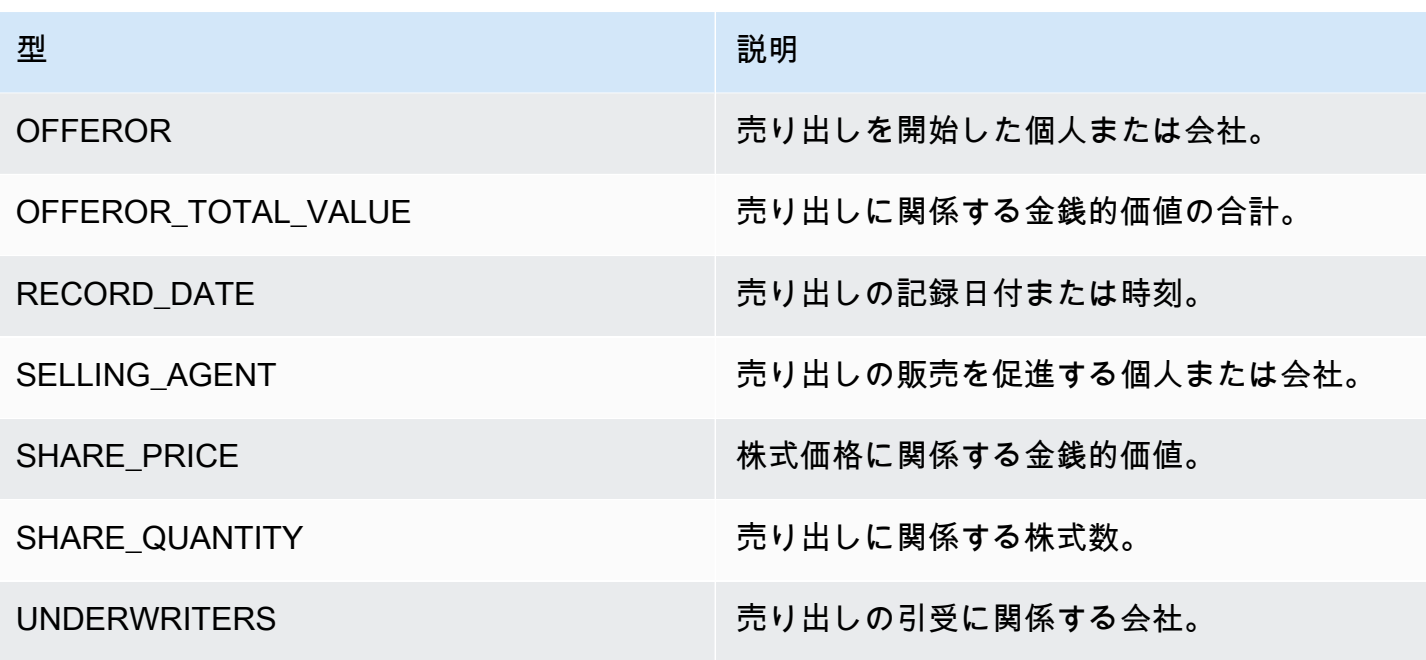

STOCK\_SPLIT の引数の型

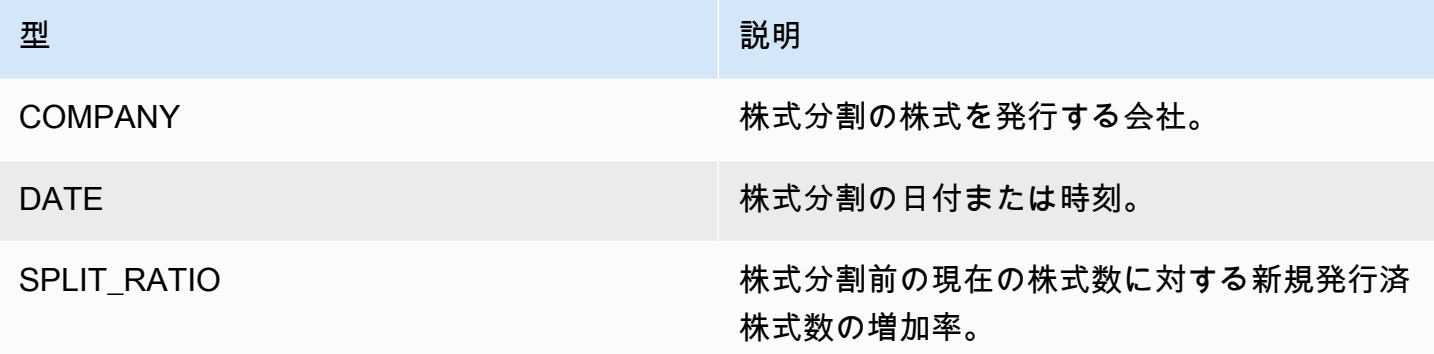

<span id="page-25-0"></span>キーフレーズ

キーフレーズとは、特定のことを説明する名詞句を含む文字列です。一般にはキーフレーズは、 名詞 1 つとそれが名詞であることを示す修飾語で構成されます。たとえば、「day」は名詞で、 「beautiful day」は冠詞(「a」)と形容詞(「美しい」)を含む名詞句です。各キーフレーズに は、文字列が名詞句であるという Amazon Comprehend の信頼度を示すスコアが含まれます。この スコアに基づいて、検出がアプリケーションに必要な信頼度があるかどうかを判断することができま す。

キーフレーズの検出オペレーションは、Amazon Comprehend がサポートするプライマリ言語が何 であっても実行できます。ドキュメントの言語はすべて同じである必要があります。

次の API オペレーションのいずれかを使用して、ドキュメントまたはドキュメントセット内のキー フレーズを検出できます。

- [DetectKeyPhrases](https://docs.aws.amazon.com/comprehend/latest/APIReference/API_DetectKeyPhrases.html)
- [BatchDetectKeyPhrases](https://docs.aws.amazon.com/comprehend/latest/APIReference/API_BatchDetectKeyPhrases.html)
- [StartKeyPhrasesDetectionJob](https://docs.aws.amazon.com/comprehend/latest/APIReference/API_StartKeyPhrasesDetectionJob.html)

オペレーションは、ドキュメント内のキーフレーズごとに 1 つずつ[、KeyPhraseオ](https://docs.aws.amazon.com/comprehend/latest/APIReference/API_KeyPhrase.html)ブジェクトのリス トを返します。BatchDetectKeyPhrases オペレーションは、バッチ内のドキュメントごとに 1 つ の割合で KeyPhrase オブジェクトのリストを返します。StartKeyPhrasesDetectionJob オペ レーションは、ジョブ内のドキュメントごとに KeyPhrase オブジェクトのリスト 1 つを含むファ イルを生成する非同期ジョブを開始します。

以下は、DetectKeyPhrases オペレーションからのレスポンスの例です。

```
{ 
      "LanguageCode": "en", 
      "KeyPhrases": [ 
           { 
                "Text": "today", 
                "Score": 0.89, 
                "BeginOffset": 14, 
                "EndOffset": 19 
          }, 
           { 
                "Text": "Seattle", 
                "Score": 0.91, 
                "BeginOffset": 23, 
                "EndOffset": 30 
          } 
     ]
}
```
#### <span id="page-26-0"></span>主要言語

Amazon Comprehend を使用してテキストを調べ、主要言語を判断できます。Amazon Comprehend は、RFC 5646 の識別子を使用して言語を識別します。2 文字の ISO 639-1 識別子があり、必要に応 じて地域のサブタグがある場合は、それを使用します。それ以外の場合は ISO 639-2 の 3 文字コー ドを使用します。

RFC 5646 の詳細は、IETF ツールウェブサイトの[「言語識別用タグ](https://tools.ietf.org/html/rfc5646)」を参照してください。

応答には、特定の言語がドキュメント内の主要な言語であるという Amazon Comprehend の信頼レ ベルを示すスコアが含まれます。各スコアは他のスコアとは無関係です。スコアは、ある言語が文書 の特定の割合を占めていることを示すものではありません。

長い文書 (本など) に複数の言語が含まれている場合は、長い文書を小さく分割して、個々の部分に 対して DetectDominantLanguage 演算を実行できます。その結果を集計して、長い文書に含まれ る各言語の割合を判断できます。

Amazon Comprehend の言語検出には次の制約があります。

- 音声言語検出には対応していません。たとえば、「arigato」を日本語として、「nihao」を中国語 として検出しません。
- インドネシア語とマレー語、ボスニア語、クロアチア語、セルビア語など、近い言語ペアを区別す るのが難しい場合があります。
- 最良の結果を得るには、20 文字以上のテキストを入力してください。

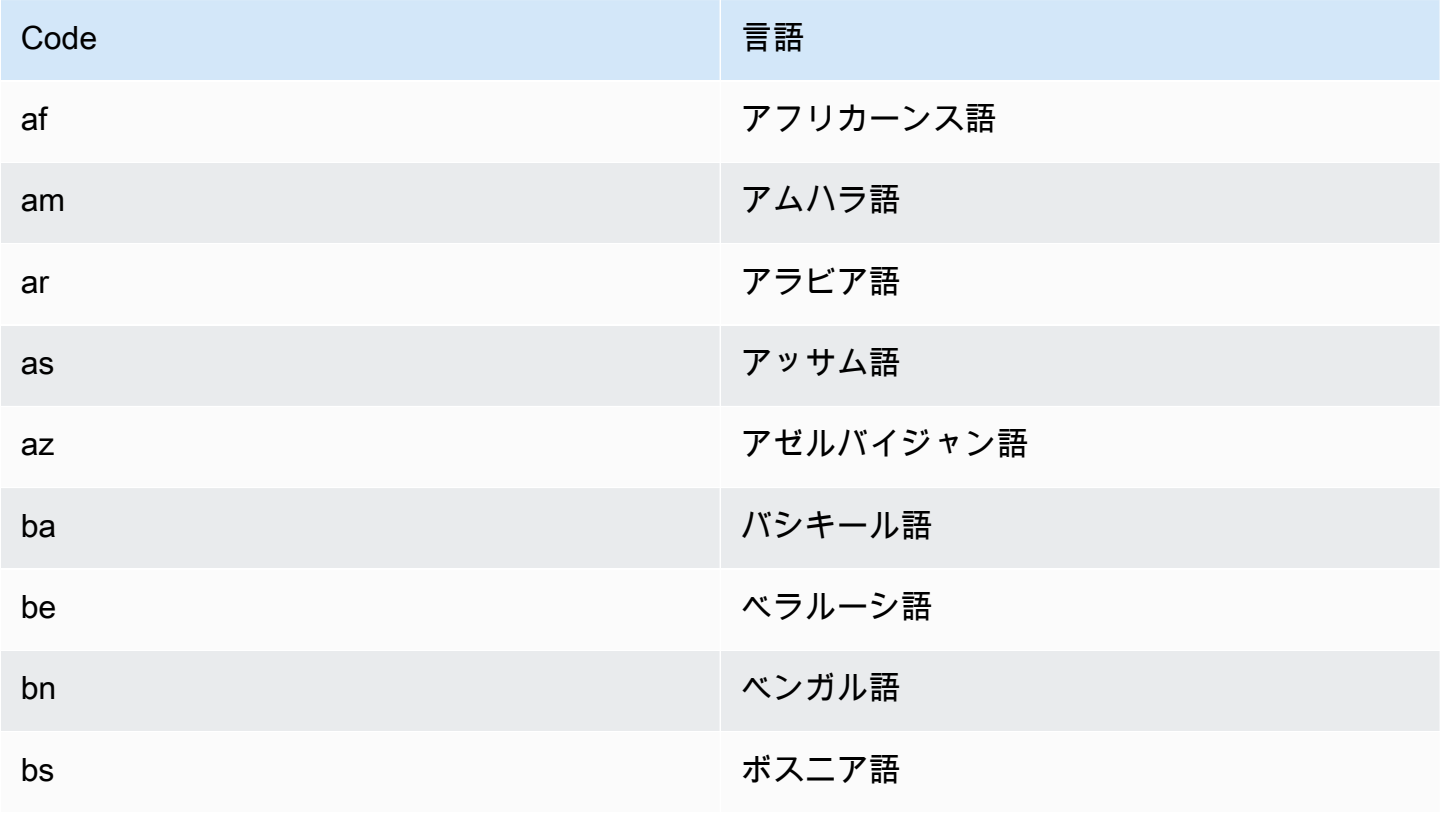

Amazon Comprehend は次の言語を検出します。

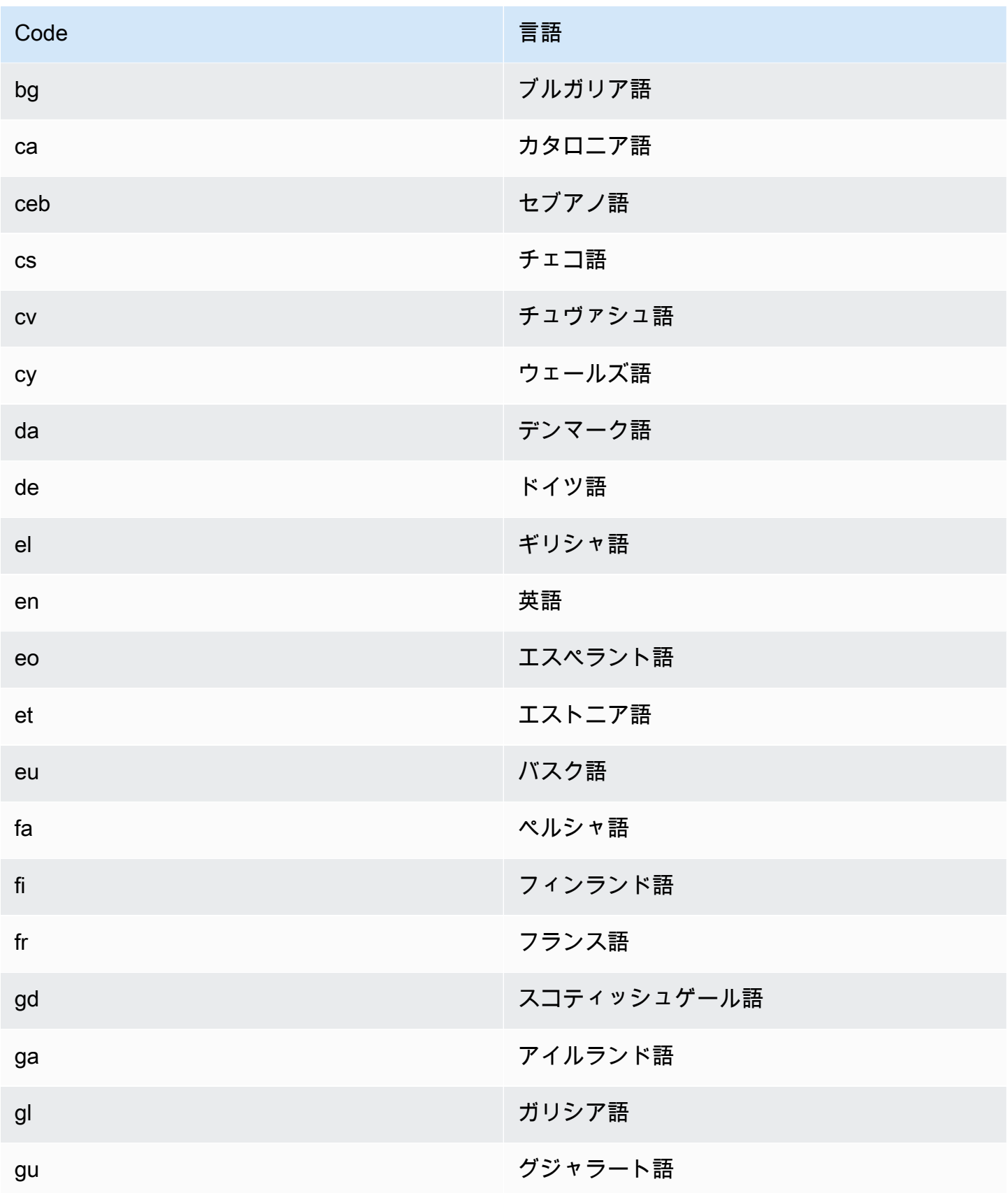

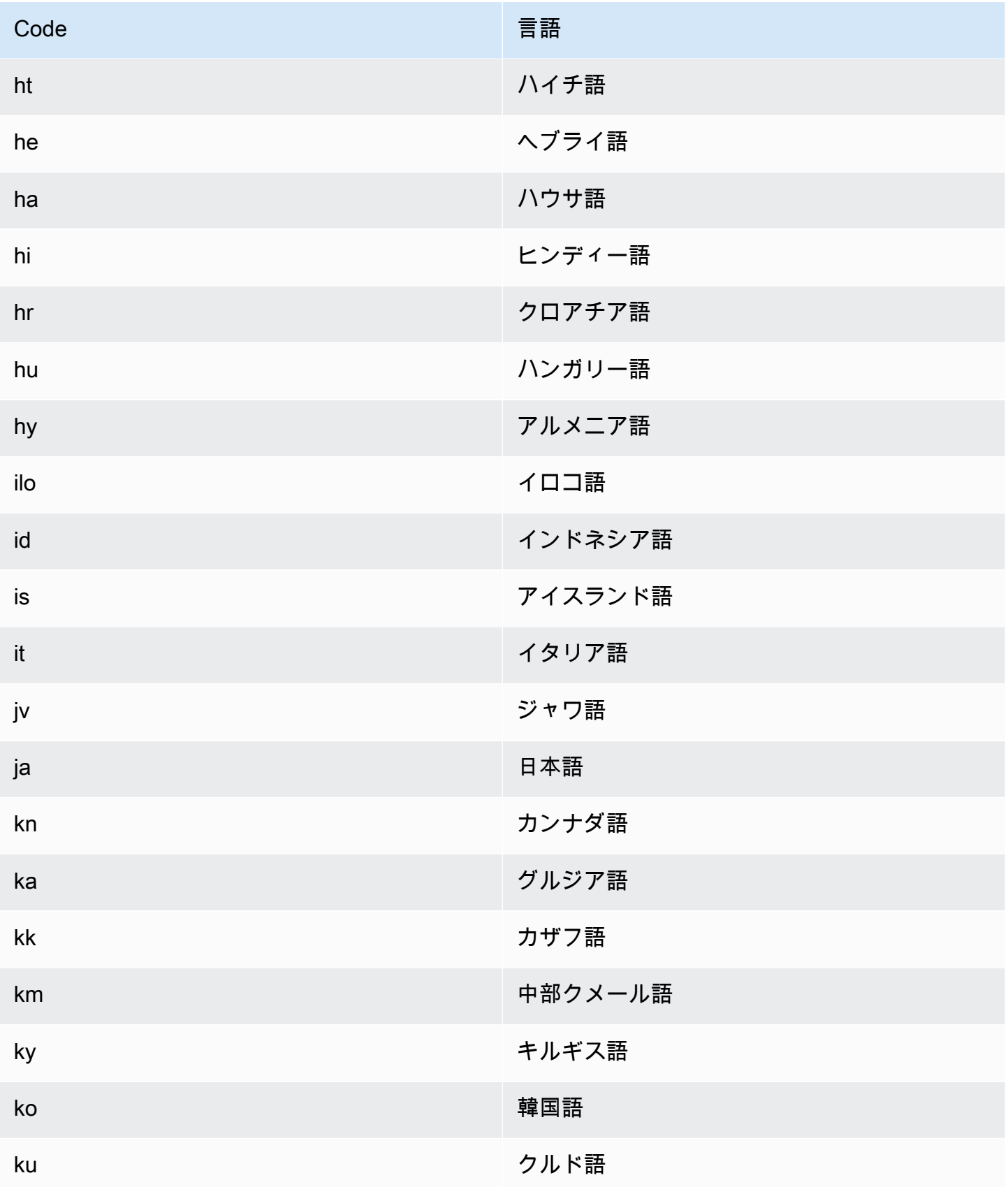

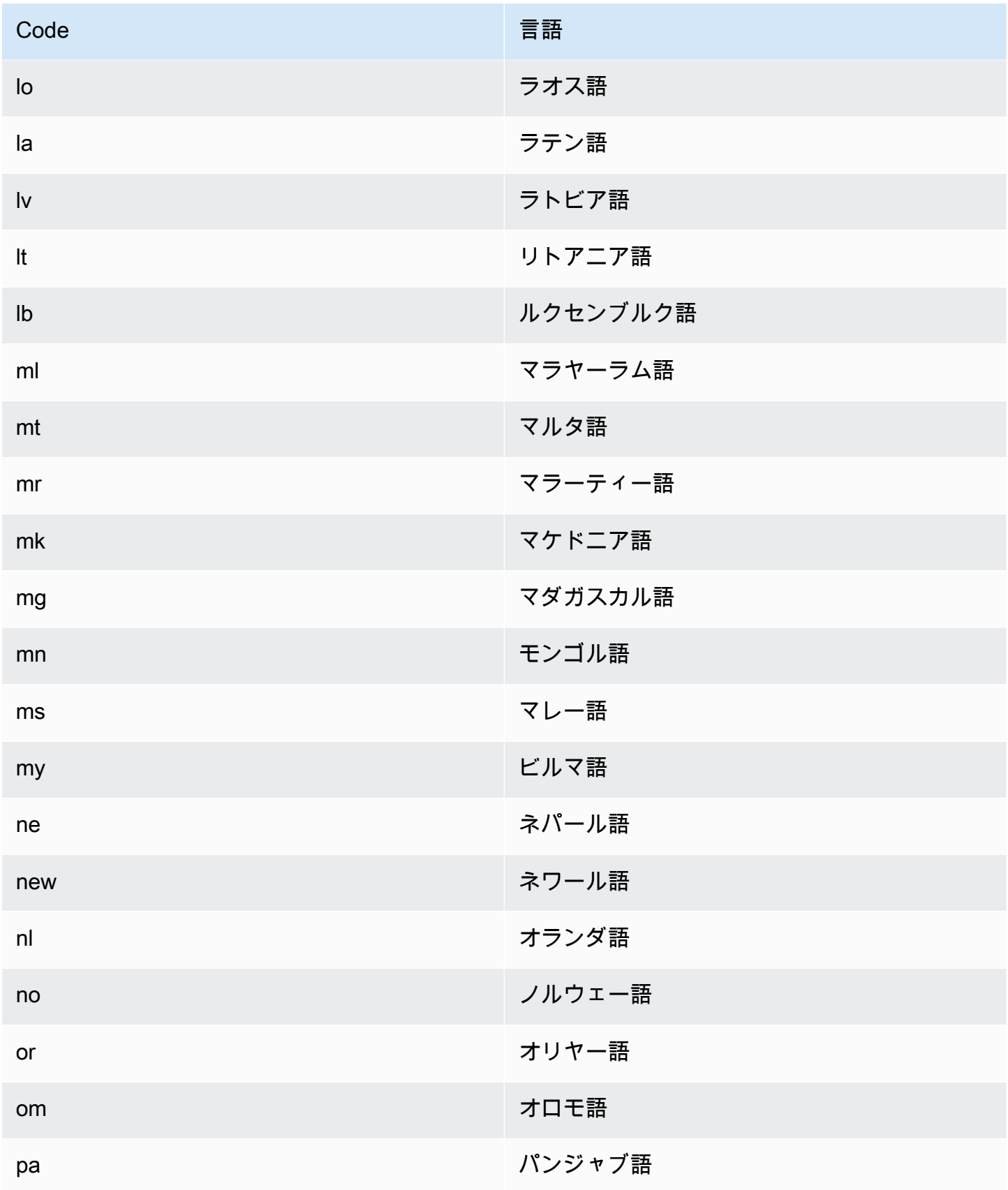

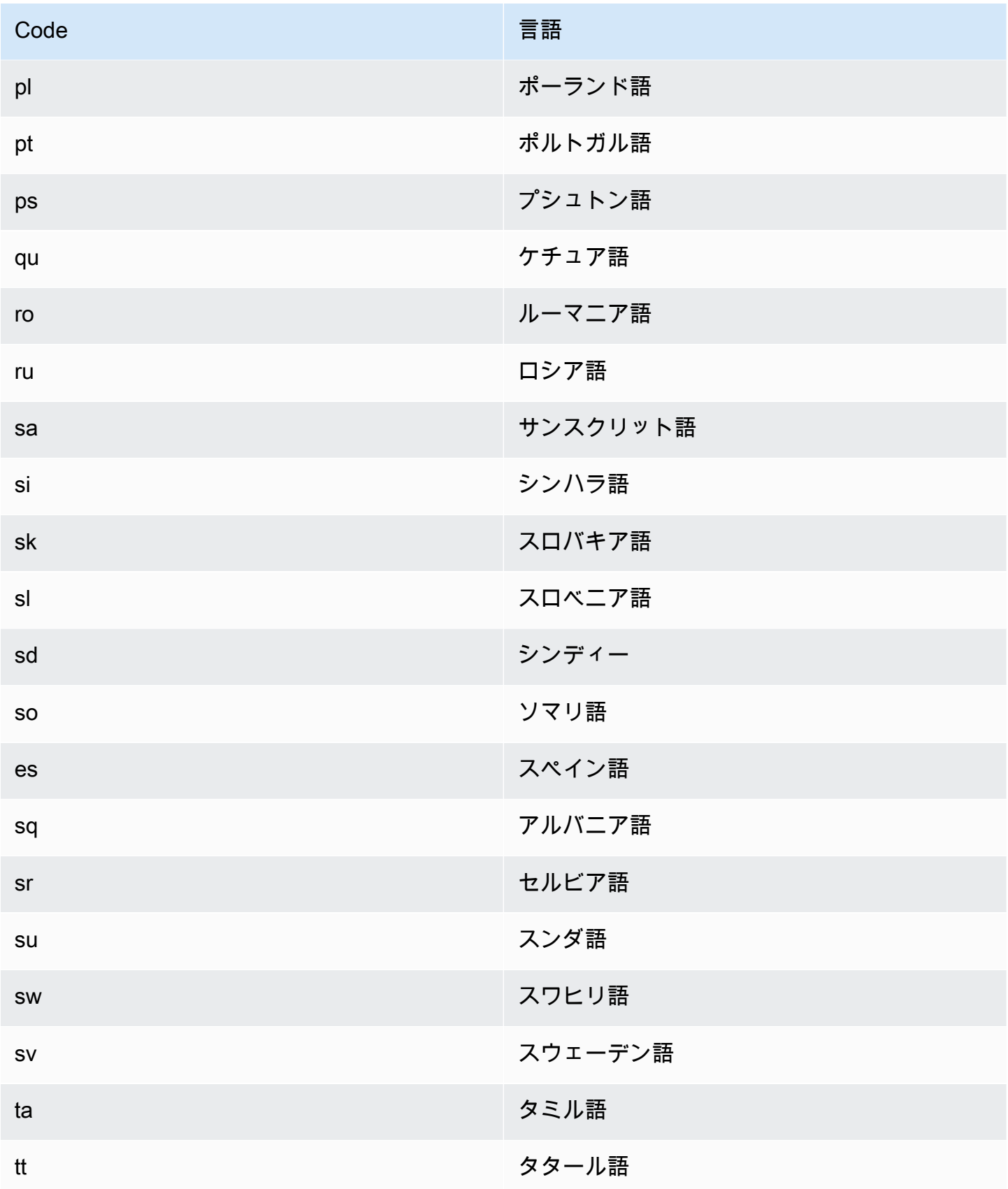

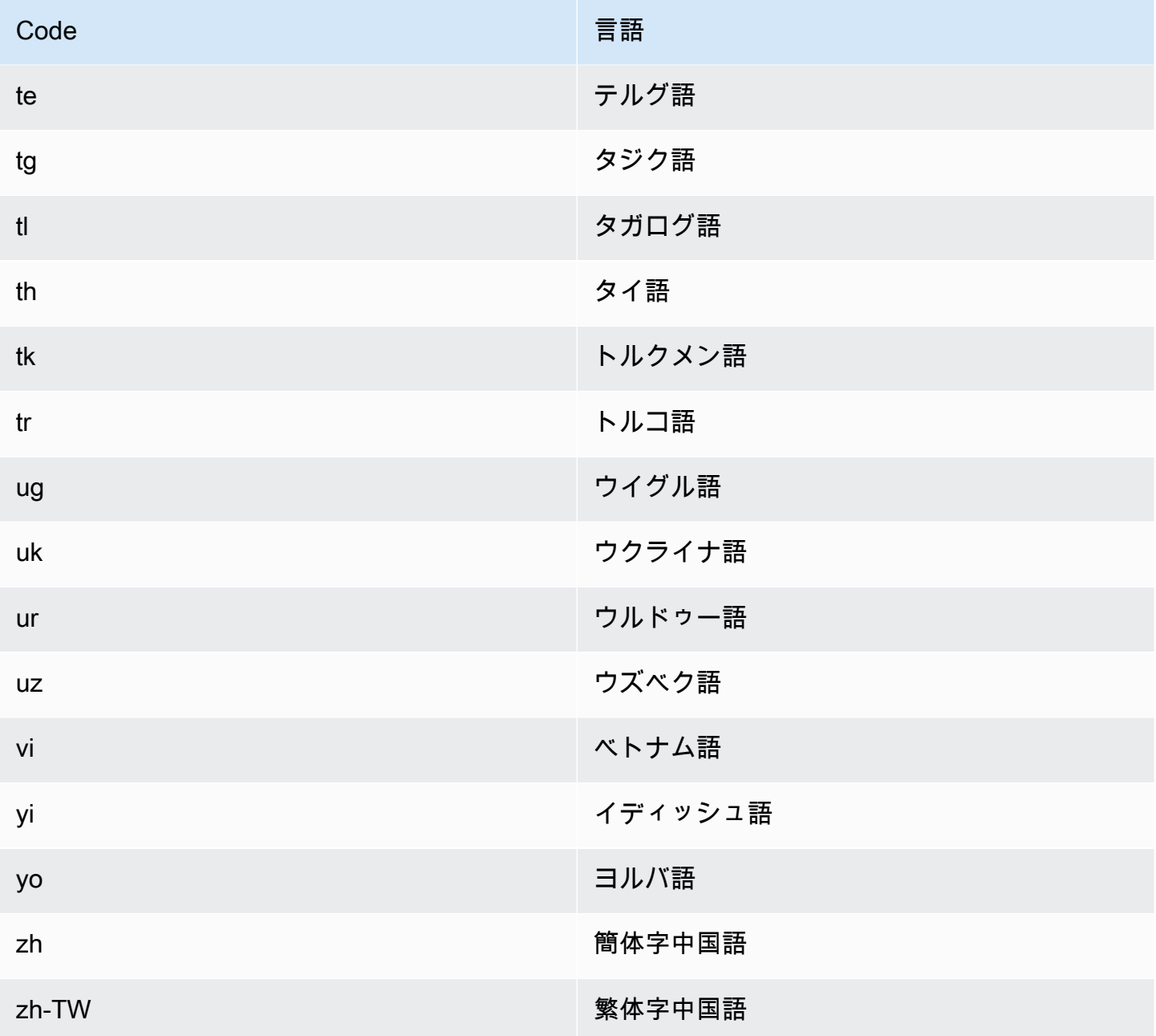

次の API 演算機能のいずれかを使用して、1 つまたは複数のドキュメントの主要言語を検出できま す。

- [DetectDominantLanguage](https://docs.aws.amazon.com/comprehend/latest/APIReference/API_DetectDominantLanguage.html)
- [BatchDetectDominantLanguage](https://docs.aws.amazon.com/comprehend/latest/APIReference/API_BatchDetectDominantLanguage.html)
- [StartDominantLanguageDetectionJob](https://docs.aws.amazon.com/comprehend/latest/APIReference/API_StartDominantLanguageDetectionJob.html)

DetectDominantLanguage オペレーションは [DominantLanguage](https://docs.aws.amazon.com/comprehend/latest/APIReference/API_DominantLanguage.html) オブジェク トを返します。BatchDetectDominantLanguage の演算では、バッチ内のド キュメントごとに 1 つずつ、DominantLanguage オブジェクトのリストを返しま す。StartDominantLanguageDetectionJob の演算では、非同期ジョブが開始され、ジョブ内 のドキュメントごとに 1 つずつ、DominantLanguage オブジェクトのリストが入ったファイルが作 成されます。

次の例は、DetectDominantLanguage の演算からの応答です。

```
{ 
      "Languages": [ 
            { 
                 "LanguageCode": "en", 
                 "Score": 0.9793661236763 
            } 
     \mathbf{I}}
```
#### <span id="page-33-0"></span>感情

Amazon Comprehend を使用して、UTF-8 エンコードしたテキストドキュメントの内容の感情を判 定することができます。例えば、感情分析を使用してブログ投稿に対するコメントの感情を判定し て、読者がその投稿を気に入ったかどうかを判断することができます。

Amazon Comprehend がサポートする主要言語のどの言語のドキュメントについても感情を判定で きます。1つのジョブ内のドキュメントはすべて、同じ言語である必要があります。

テキストに対する感情判定では次の値が返されます。

- 肯定的 全体的に肯定的。
- 否定的 全体的に否定的。
- 混在 肯定的と否定的の両方。
- ニュートラル 肯定的と否定的のどちらでもない。

次の API オペレーションのいずれかを使用して、1 つまたは複数のドキュメントの感情を検出できま す。

• [DetectSentiment](https://docs.aws.amazon.com/comprehend/latest/APIReference/API_DetectSentiment.html)

- [BatchDetectSentiment](https://docs.aws.amazon.com/comprehend/latest/APIReference/API_BatchDetectSentiment.html)
- [StartSentimentDetectionJob](https://docs.aws.amazon.com/comprehend/latest/APIReference/API_StartSentimentDetectionJob.html)

これらのオペレーションでは、テキストで最も優勢な感情と各感情のスコアが返されます。スコアは センチメントが正しく検出された可能性を表します。例えば、次の例では、感情が Positive であ る可能性は 95% です。感情が Negative である可能性は 1% 未満です。SentimentScore を使用 して、検出の正確さがアプリケーションの要件を満たしているかどうかを判断することができます.

DetectSentiment オペレーションは、検出された感情と オブジェクトを含む [SentimentScore](https://docs.aws.amazon.com/comprehend/latest/APIReference/API_SentimentScore.html) オブジェクトを返します。BatchDetectSentiment オペレーションは、バッチ内のド キュメントごとに 1 つの割合で、感情と SentimentScore オブジェクトのリストを返しま す。StartSentimentDetectionJob オペレーションは非同期ジョブを開始し、ジョブ内のドキュ メントごとに 1 つの割合で、感情と SentimentScore オブジェクトのリストを含むファイルを生 成します。

以下は、DetectSentiment オペレーションからのレスポンスの例です。

```
{
"SentimentScore": { 
          "Mixed": 0.030585512690246105, 
          "Positive": 0.94992071056365967, 
          "Neutral": 0.0141543131828308, 
          "Negative": 0.00893945890665054 
     }, 
     "Sentiment": "POSITIVE", 
     "LanguageCode": "en"
}
```
#### <span id="page-34-0"></span>ターゲット感情

ターゲット感情を使用すると、入力ドキュメント内で特定のエンティティ (ブランドや製品など) に 関連付けられた感情を詳細に把握できます。

ターゲット感情と [「感情」](#page-33-0) の違いは、出力データの粒度のレベルです。感情分析は、各入力ドキュ メントの主要な感情を決定しますが、詳細な分析のためのデータは提供しません。ターゲット感情分 析では、各入力ドキュメント内の特定のエンティティのエンティティレベルの感情を判断します。出 力データを分析して、肯定的または否定的なフィードバックを得た特定の製品やサービスを判断でき ます。

たとえば、あるレストランのレビューの中で、顧客が「タコスはおいしかったし、スタッフもフレン ドリーだった」というレビューを投稿したとします。このレビューを分析すると、次の結果になりま す。

- 感情分析は、各レストランレビューの全体的な感情が肯定的、否定的、中間、または混合のいずれ であるかを判断します。この例では、全体的な感情は肯定的です。
- ターゲット感情分析は、顧客がレビューで言及したレストランのエンティティと属性に対する感情 を判断します。この例では、顧客は「タコス」と「スタッフ」について肯定的なコメントをしてい ます。

ターゲット感情では、分析ジョブごとに次の出力が得られます。

- ドキュメントで言及されているエンティティの識別。
- 各エンティティメンションに対するエンティティタイプの分類。
- 言及された各エンティティの感情と感情スコア。
- 単一エンティティに対応する参照グループ (共通参照グループ)。

[コンソール](#page-75-0)または [API](#page-112-0) を使用して、ターゲット感情分析を実行できます。コンソールと API は、 ターゲット感情のリアルタイム分析と非同期分析の両方をサポートします。

Amazon Comprehend は、英語ドキュメントのターゲット感情に対応しています。

チュートリアルを含むターゲット感情の詳細については、AWS 機械学習ブログの [「Amazon](https://aws.amazon.com/blogs/machine-learning/extract-granular-sentiment-in-text-with-amazon-comprehend-targeted-sentiment/)  [Comprehend ターゲット感情を使ってテキスト内の詳細な感情を抽出する」](https://aws.amazon.com/blogs/machine-learning/extract-granular-sentiment-in-text-with-amazon-comprehend-targeted-sentiment/) を参照してください。

- トピック
- [エンティティタイプ](#page-36-0)
- [共参照グループ](#page-37-0)
- [出力ファイルの構成](#page-38-0)
- [コンソールを使用したリアルタイム分析](#page-41-0)
- [ターゲット感情の出力例](#page-44-0)
### <span id="page-36-0"></span>エンティティタイプ

ターゲット感情は、次のエンティティタイプを識別します。エンティティが他のどのカテゴリにも属 さない場合は、エンティティタイプ「OTHER」(その他) を割り当てます。出力ファイル内の各エン ティティには、"Type": "PERSON" などのエンティティタイプが含まれます。

#### エンティティタイプの定義

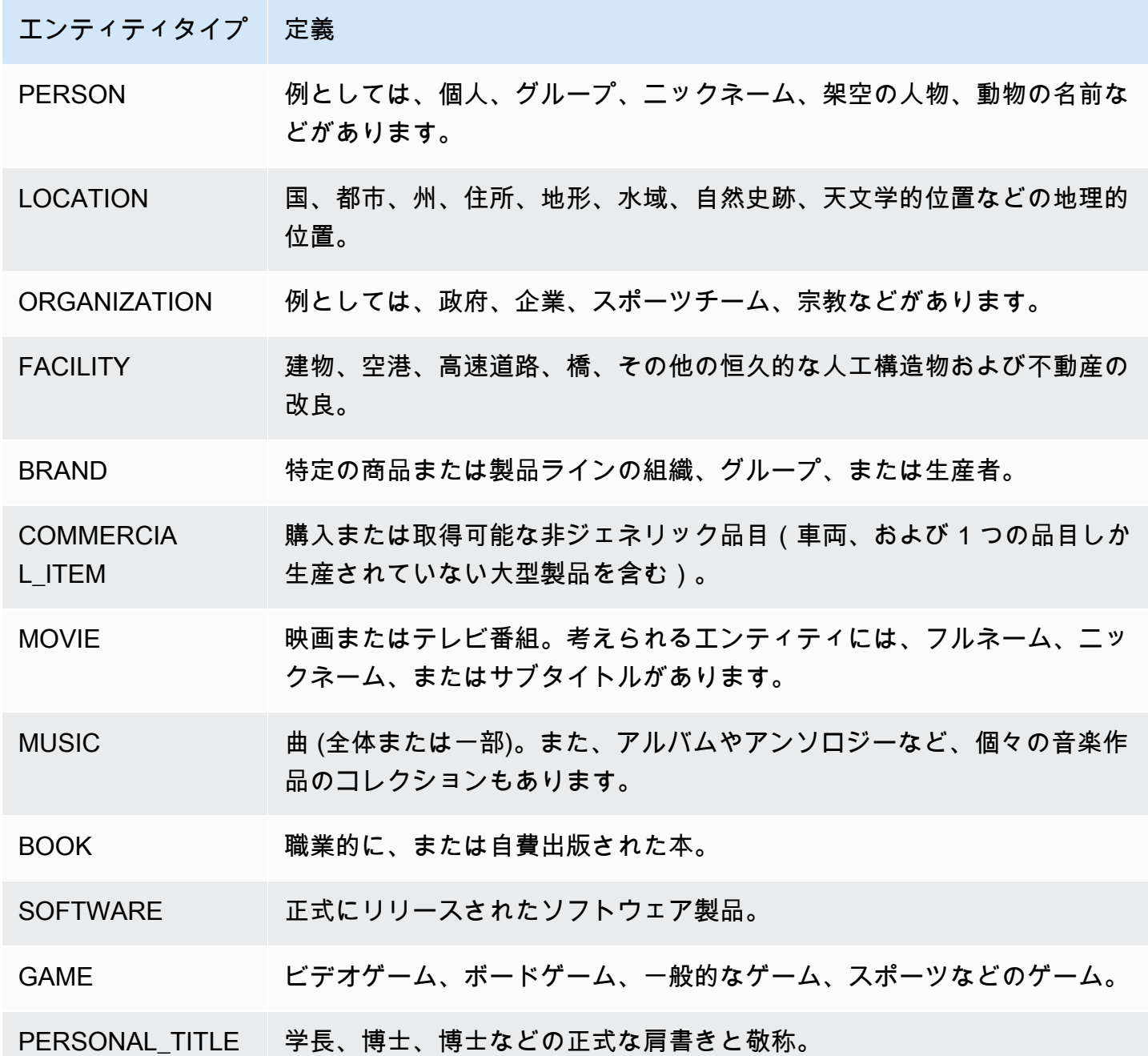

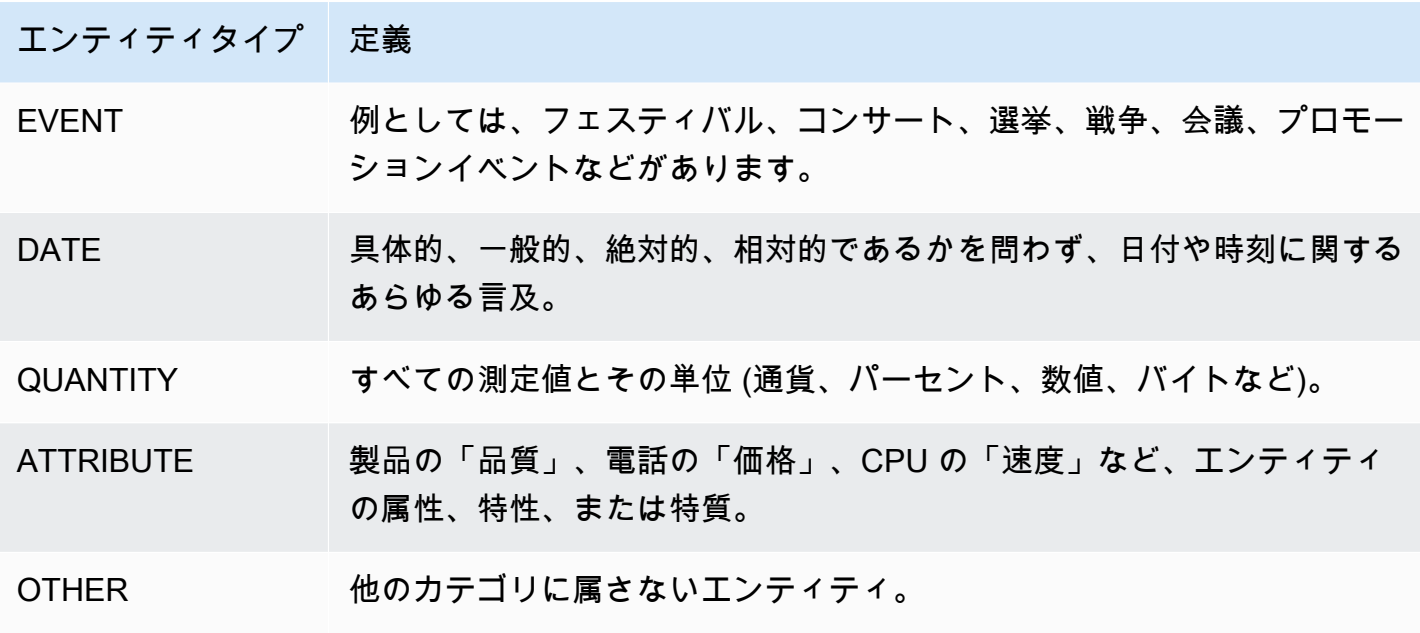

#### <span id="page-37-0"></span>共参照グループ

ターゲット感情は、各入力ドキュメントの共参照グループを識別します。共参照グループとは、現実 世界の 1 つのエンティティに対応するドキュメント内の感情グループです。

#### Example

以下のカスタマーレビューの例では、「spa」はエンティティーであり、そのエンティティータイプ は FACILITY です。このエンティティには、代名詞 (「it」) としてさらに 2 つの追加言及がありま す。

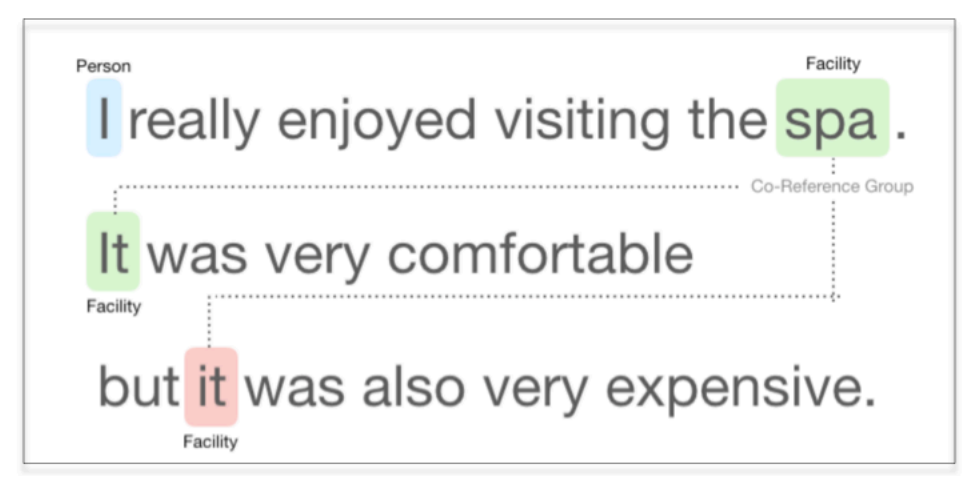

#### <span id="page-38-0"></span>出力ファイルの構成

ターゲットの感情分析ジョブは JSON テキスト出力ファイルを作成します。このファイルには、入 力ドキュメントごとに 1 つの JSON オブジェクトが含まれます。各 JSON オブジェクトには、以下 のフィールドが含まれています。

- エンティティ ドキュメント内にあるエンティティの配列。
- ファイル 入力ドキュメントのファイル名。
- 行 入力ファイルが 1 行につき 1 つのドキュメントである場合、[エンティティ]にはファイル内の ドキュメントの行番号が含まれます。

**a** Note

ターゲット感情が入力テキスト中のエンティティを認識していない場合、エンティティの結 果として空の配列を返します。

次の例は、3 行入力されている入力ファイルのエンティティを示しています。入力フォーマットは ONE\_DOC\_PER\_LINE であるため、入力の各行は 1 つのドキュメントになります。

```
{ "Entities":[ 
     {entityA}, 
     {entityB}, 
     {entityC} 
     ], 
   "File": "TargetSentimentInputDocs.txt", 
   "Line": 0
}
{ "Entities": [ 
     {entityD}, 
     {entityE} 
   ], 
   "File": "TargetSentimentInputDocs.txt", 
   "Line": 1
}
{ "Entities": [ 
     {entityF}, 
     {entityG} 
     ], 
   "File": "TargetSentimentInputDocs.txt",
```
 "Line": 2 }

エンティティ配列のエンティティは、文書内で検出されたエンティティ参照の論理グループ(共参照 グループと呼ばれる)を含みます。各エンティティの全体構造は以下のとおりです。

```
{"DescriptiveMentionIndex": [0], 
   "Mentions": [ 
       {mentionD}, 
      {mentionE} 
     ]
}
```
エンティティには以下のフィールドが含まれます。

- メンション ドキュメント内のエンティティに関するメンションの配列。配列は共参照グルー プを表します。例については、「[the section called "共参照グループ"」](#page-37-0)を参照してください。メ ンション配列内のメンション順序は、ドキュメント内での位置 (オフセット) の順序です。各メン ションには、そのメンションの感情スコアとグループスコアが含まれます。グループスコアは、こ れらのメンションが同じエンティティに属していることの確実性レベルを示します。
- DescriptiveMentionIndex エンティティグループの最適な名前を提供する「メンション」配列 への 1 つ以上のインデックス。たとえば、あるエンティティにテキスト値が「ABC Hotel」、 「ABC Hotel」、「it」の 3 つのメンションがあるとします。最適な名前は「ABCTAK」で、 DescriptiveMentionIndex 値は [0,1] です。

各メンションには、次のフィールドが含まれます。

- BeginOffset 言及が始まるドキュメントテキストのオフセット。
- EndOffset 言及が終了するドキュメントテキストのオフセット。
- GroupScore グループに記載されているすべてのエンティティが同じエンティティに関連する信 頼度。
- テキスト エンティティを識別するドキュメント内のテキストです。
- タイプ エンティティのタイプ。Amazon Comprehend は、さまざまな[エンティティタイプを](#page-36-0)サ ポートしています。
- スコア エンティティの関連性についてのモデルの信頼性です。値の範囲は 0 ~ 1 で、1 が最も 高い信頼度です。
- MentionSentiment 言及の感情と感情スコアが含まれます。
- Sentiment メンションの感情。値には、「肯定的」、「中間」、「否定的」、「混合」が含ま れます。
- SentimentScore 考えられる各感情のモデル信頼度を提供します。値の範囲は 0 ~ 1 で、1 が最 も高い信頼度です。

Sentiment 値には以下の意味があります。

- 肯定的 エンティティメンションは肯定的な感情を表します。
- 否定的 エンティティメンションは否定的な感情を表します。
- 混合 肯定的感情と否定的感情を表すエンティティメンション。
- 中間 肯定的感情または否定的感情のいずれも表さないエンティティメンション。

次の例では、エンティティは入力ドキュメントに 1 つのメンションしか記述していないため、 DescriptiveMentionIndexはゼロです (メンション配列の最初のメンション)。識別されるエンティ ティは「I」という名前の PERSON です。感情スコアは中間です。

```
{"Entities":[ 
   { 
     "DescriptiveMentionIndex": [0], 
     "Mentions": [ 
        { 
         "BeginOffset": 0, 
         "EndOffset": 1, 
         "Score": 0.999997, 
         "GroupScore": 1, 
         "Text": "I", 
         "Type": "PERSON", 
         "MentionSentiment": { 
            "Sentiment": "NEUTRAL", 
            "SentimentScore": { 
              "Mixed": 0, 
             "Negative": 0,
              "Neutral": 1, 
              "Positive": 0 
           } 
         } 
       } 
   \mathbf{I}
```

```
 } 
  ], 
  "File": "Input.txt", 
  "Line": 0
}
```
コンソールを使用したリアルタイム分析

Amazon Comprehend コンソールを使用すると[、the section called "ターゲット感情"](#page-82-0) をリアルタイム で実行できます。サンプルテキストを使用するか、入力テキストボックスに独自のテキストを貼り付 けて、 [分析]を選択します。

[インサイト] パネルでは、コンソールにターゲット感情分析の 3 つのビューが表示されます。

- テキスト解析 テキスト解析を表示し、各エンティティに下線を引きます。下線の色は、分析に よってエンティティに割り当てられた感情値 (肯定的、中間、否定的、または混合のいずれか) を 表します。コンソールでは、テキスト解析ボックスの右上隅にカラーマッピングが表示されます。 エンティティの上にカーソルを置くと、そのエンティティの分析値 (エンティティタイプ、感情ス コア) を含むポップアップパネルがコンソールに表示されます。
- 結果 テキスト内で識別された各エンティティが参照する行を含むテーブルを表示します。各エ ンティティについて、この表には[エンティティ](#page-36-0)とエンティティスコアが表示されます。この行に は、主な感情と各感情値のスコアも含まれています。同じエンティティに [「the section called "共](#page-37-0) [参照グループ"」](#page-37-0) と呼ばれる複数の参照がある場合、この表には、マスターエンティティに関連付 けられた折りたたみ可能な行のセットとしてこれらの参照が表示されます。

結果 テーブルのエンティティ行にカーソルを合わせると、コンソールは [テキスト解析)]パネル内 のエンティティメンションを強調表示します。

• アプリケーション統合 — API リクエストのパラメータ値と API レスポンスで返された JSON オブ ジェクトの構造を表示します。JSON オブジェクトのフィールドの説明については、[「the section](#page-38-0) [called "出力ファイルの構成"」](#page-38-0) を参照してください。

コンソールのリアルタイム分析の例

この例では、以下のテキストを入力として使用します。これはコンソールが提供するデフォルトの入 力テキストです。

Hello Zhang Wei, I am John. Your AnyCompany Financial Services, LLC credit card account 1111-0000-1111-0008 has a minimum payment

 of \$24.53 that is due by July 31st. Based on your autopay settings, we will withdraw your payment on the due date from your bank account number XXXXXX1111 with the routing number XXXXX0000. Customer feedback for Sunshine Spa, 123 Main St, Anywhere. Send comments to Alice at sunspa@mail.com. I enjoyed visiting the spa. It was very comfortable but it was also very expensive. The amenities were ok but the service made the spa a great experience.

この例では、[分析済みテキスト] パネルには次の出力が表示されます。テキスト Zhang Wei の上に マウスカーソルを合わせると、このエンティティのポップアップパネルが表示されます。

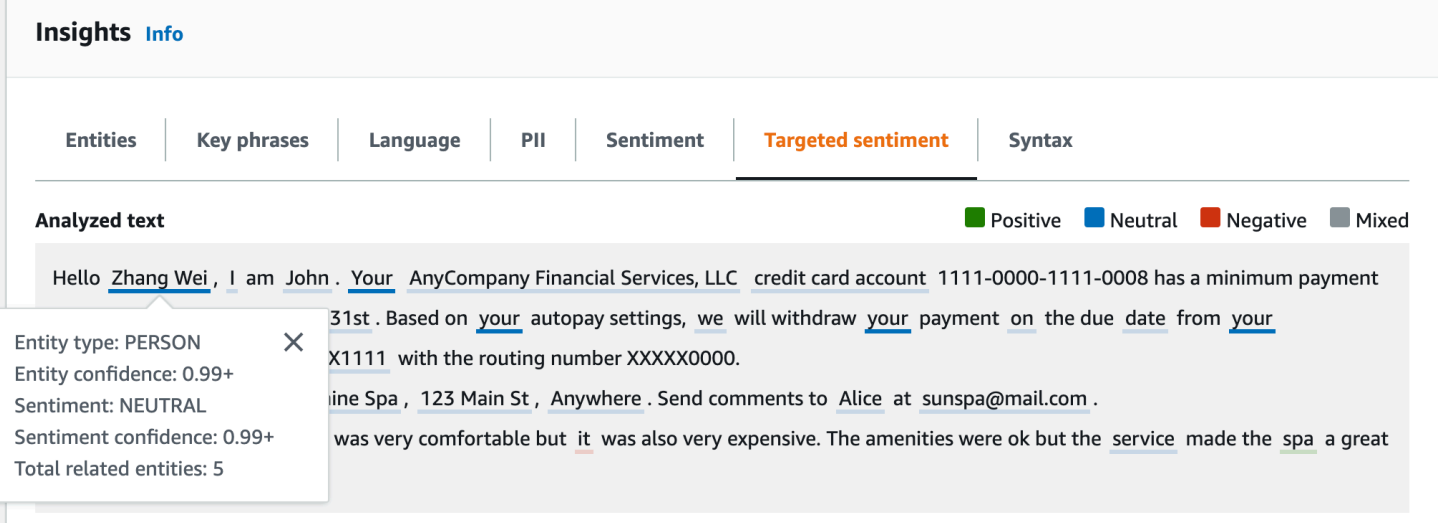

[結果] テーブルには、エンティティスコア、主要感情、各感情のスコアなど、各エンティティに関す る追加の詳細が表示されます。

#### ▼ Results

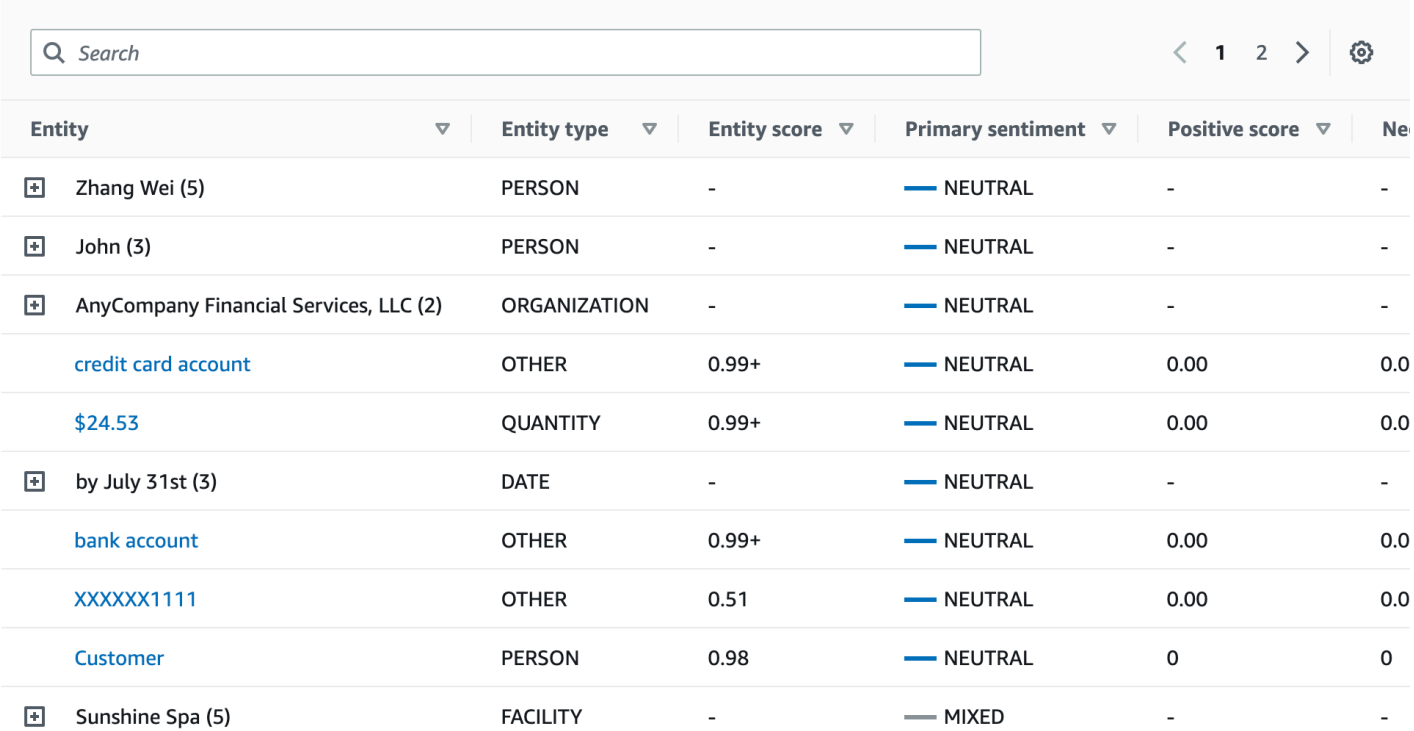

この例では、ターゲット感情分析では、入力テキストで あなたのについて言及するたびに、人物エ ンティティ Zhang Wei への参照であることが認識されます。コンソールには、これらのメンション がメインエンティティに関連付けられた折りたたみ可能な行のセットとして表示されます。

 $\blacktriangledown$  Results

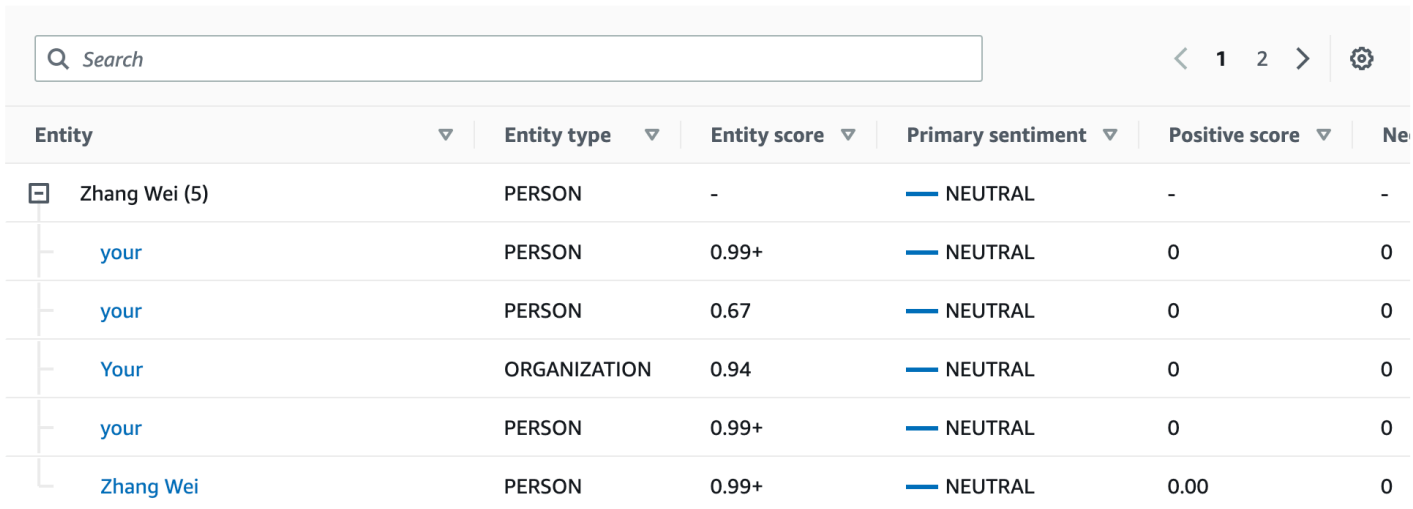

アプリケーション統合パネルには、 DetectTargetedSentiment API が生成する JSON オブジェクト が表示されます。詳細な例については、次のセクションを参照してください。

#### ターゲット感情の出力例

次の例は、ターゲット感情分析ジョブの出力ファイルを示しています。入力ファイルは次の 3 つの シンプルなドキュメントで構成されています。

The burger was very flavorful and the burger bun was excellent. However, customer service was slow. My burger was good, and it was warm. The burger had plenty of toppings. The burger was cooked perfectly but it was cold. The service was OK.

この入力ファイルのターゲット感情分析では、次の出力が生成されます。

```
 {"Entities":[ 
     { 
        "DescriptiveMentionIndex": [ 
          0 
        ], 
        "Mentions": [ 
          { 
             "BeginOffset": 4, 
            "EndOffset": 10, 
            "Score": 0.999991, 
             "GroupScore": 1, 
            "Text": "burger", 
            "Type": "OTHER", 
            "MentionSentiment": { 
               "Sentiment": "POSITIVE", 
               "SentimentScore": { 
                 "Mixed": 0, 
                "Negative": 0,
                "Neutral": 0,
                 "Positive": 1 
 } 
            } 
          } 
       ] 
     }, 
     { 
        "DescriptiveMentionIndex": [ 
\overline{\mathcal{O}} ], 
        "Mentions": [ 
          {
```

```
 "BeginOffset": 38, 
            "EndOffset": 44, 
            "Score": 1, 
            "GroupScore": 1, 
            "Text": "burger", 
            "Type": "OTHER", 
            "MentionSentiment": { 
               "Sentiment": "NEUTRAL", 
               "SentimentScore": { 
                 "Mixed": 0.000005, 
                 "Negative": 0.000005, 
                 "Neutral": 0.999591, 
                 "Positive": 0.000398 
 } 
            } 
          } 
       ] 
     }, 
     { 
        "DescriptiveMentionIndex": [ 
          0 
       ], 
        "Mentions": [ 
         \left\{ \right. "BeginOffset": 45, 
            "EndOffset": 48, 
            "Score": 0.961575, 
            "GroupScore": 1, 
            "Text": "bun", 
            "Type": "OTHER", 
            "MentionSentiment": { 
               "Sentiment": "POSITIVE", 
               "SentimentScore": { 
                 "Mixed": 0.000327, 
                 "Negative": 0.000286, 
                 "Neutral": 0.050269, 
                 "Positive": 0.949118 
              } 
            } 
          } 
       ] 
     }, 
     { 
        "DescriptiveMentionIndex": [
```

```
\overline{\mathcal{O}} ], 
        "Mentions": [ 
          { 
             "BeginOffset": 73, 
             "EndOffset": 89, 
             "Score": 0.999988, 
             "GroupScore": 1, 
             "Text": "customer service", 
             "Type": "ATTRIBUTE", 
             "MentionSentiment": { 
               "Sentiment": "NEGATIVE", 
               "SentimentScore": { 
                  "Mixed": 0.000001, 
                 "Negative": 0.999976, 
                 "Neutral": 0.000017, 
                 "Positive": 0.000006 
               } 
             } 
          } 
        ] 
     } 
   ], 
   "File": "TargetSentimentInputDocs.txt", 
   "Line": 0 }
{ 
   "Entities": [ 
     { 
        "DescriptiveMentionIndex": [ 
          0 
        ], 
        "Mentions": [ 
          { 
             "BeginOffset": 0, 
             "EndOffset": 2, 
             "Score": 0.99995, 
             "GroupScore": 1, 
             "Text": "My", 
             "Type": "PERSON", 
             "MentionSentiment": { 
               "Sentiment": "NEUTRAL", 
               "SentimentScore": { 
                  "Mixed": 0,
```

```
"Negative": 0,
                 "Neutral": 1, 
                 "Positive": 0 
 } 
            } 
         } 
       ] 
     }, 
     { 
       "DescriptiveMentionIndex": [ 
          0, 
          2 
       ], 
       "Mentions": [ 
          { 
            "BeginOffset": 3, 
            "EndOffset": 9, 
            "Score": 0.999999, 
            "GroupScore": 1, 
            "Text": "burger", 
            "Type": "OTHER", 
            "MentionSentiment": { 
              "Sentiment": "POSITIVE", 
              "SentimentScore": { 
                 "Mixed": 0.000002, 
                "Negative": 0.000001, 
                 "Neutral": 0.000003, 
                 "Positive": 0.999994 
              } 
            } 
         }, 
          { 
            "BeginOffset": 24, 
            "EndOffset": 26, 
            "Score": 0.999756, 
            "GroupScore": 0.999314, 
            "Text": "it", 
            "Type": "OTHER", 
            "MentionSentiment": { 
              "Sentiment": "POSITIVE", 
              "SentimentScore": { 
                 "Mixed": 0, 
                 "Negative": 0.000003, 
                 "Neutral": 0.000006,
```

```
 "Positive": 0.999991 
 } 
            } 
         }, 
          { 
            "BeginOffset": 41, 
            "EndOffset": 47, 
            "Score": 1, 
            "GroupScore": 0.531342, 
            "Text": "burger", 
            "Type": "OTHER", 
            "MentionSentiment": { 
              "Sentiment": "POSITIVE", 
              "SentimentScore": { 
                "Mixed": 0.000215, 
                "Negative": 0.000094, 
                "Neutral": 0.00008, 
                "Positive": 0.999611 
              } 
            } 
         } 
       ] 
     }, 
     { 
       "DescriptiveMentionIndex": [ 
         0 
       ], 
       "Mentions": [ 
         { 
            "BeginOffset": 52, 
            "EndOffset": 58, 
            "Score": 0.965462, 
            "GroupScore": 1, 
            "Text": "plenty", 
            "Type": "QUANTITY", 
            "MentionSentiment": { 
              "Sentiment": "NEUTRAL", 
              "SentimentScore": { 
                "Mixed": 0, 
               "Negative": 0,
                "Neutral": 1, 
                 "Positive": 0 
 } 
            }
```

```
 } 
        ] 
      }, 
      { 
        "DescriptiveMentionIndex": [ 
          0 
        ], 
        "Mentions": [ 
          { 
             "BeginOffset": 62, 
             "EndOffset": 70, 
             "Score": 0.998353, 
             "GroupScore": 1, 
             "Text": "toppings", 
             "Type": "OTHER", 
             "MentionSentiment": { 
               "Sentiment": "NEUTRAL", 
               "SentimentScore": { 
                  "Mixed": 0, 
                 "Negative": 0,
                  "Neutral": 0.999964, 
                  "Positive": 0.000036 
               } 
             } 
          } 
        ] 
     } 
   ], 
   "File": "TargetSentimentInputDocs.txt", 
   "Line": 1 }
{ 
   "Entities": [ 
      { 
        "DescriptiveMentionIndex": [ 
          0 
        ], 
        "Mentions": [ 
          { 
             "BeginOffset": 4, 
             "EndOffset": 10, 
             "Score": 1, 
             "GroupScore": 1, 
             "Text": "burger",
```

```
 "Type": "OTHER", 
            "MentionSentiment": { 
              "Sentiment": "POSITIVE", 
              "SentimentScore": { 
                "Mixed": 0.001515, 
                "Negative": 0.000822, 
                "Neutral": 0.000243, 
                "Positive": 0.99742 
 } 
            } 
         }, 
          { 
            "BeginOffset": 36, 
            "EndOffset": 38, 
            "Score": 0.999843, 
            "GroupScore": 0.999661, 
            "Text": "it", 
            "Type": "OTHER", 
            "MentionSentiment": { 
              "Sentiment": "NEGATIVE", 
              "SentimentScore": { 
                "Mixed": 0, 
                "Negative": 0.999996, 
                "Neutral": 0.000004, 
                "Positive": 0 
 } 
            } 
         } 
       ] 
     }, 
     { 
       "DescriptiveMentionIndex": [ 
         0 
       ], 
       "Mentions": [ 
         { 
            "BeginOffset": 53, 
            "EndOffset": 60, 
            "Score": 1, 
            "GroupScore": 1, 
            "Text": "service", 
            "Type": "ATTRIBUTE", 
            "MentionSentiment": { 
              "Sentiment": "NEUTRAL",
```

```
 "SentimentScore": { 
                 "Mixed": 0.000033, 
                 "Negative": 0.000089, 
                 "Neutral": 0.993325, 
                "Positive": 0.006553 
 } 
            } 
         } 
       ] 
     } 
   ], 
   "File": "TargetSentimentInputDocs.txt", 
   "Line": 2
} 
   }
```
### <span id="page-51-0"></span>構文分析

構文分析を使用してドキュメント内の単語を解析し、ドキュメント内の各単語の品詞または構文関 数を返します。ドキュメント内の名詞、動詞、形容詞などを識別できます。この情報を利用して、ド キュメントの内容をより深く理解し、単語間の関係を理解できます。

たとえば、ドキュメント内の名詞を検索し、その名詞に関連する動詞を探すことができます。「祖母 がソファを動かした」のような文には、名詞「祖母」と「ソファ」、動詞「動く」があります。この 情報を使用してアプリケーションを構築し、興味のある単語の組み合わせについてテキストを分析す ることができます。

Amazon Comprehend はソーステキストを解析して、テキスト内の個々の単語を検出し、分析を開 始します。テキストが解析されると、各単語にはソーステキストに含まれる品詞が割り当てられま す。

Amazon Comprehend では、以下の品詞を識別できます。

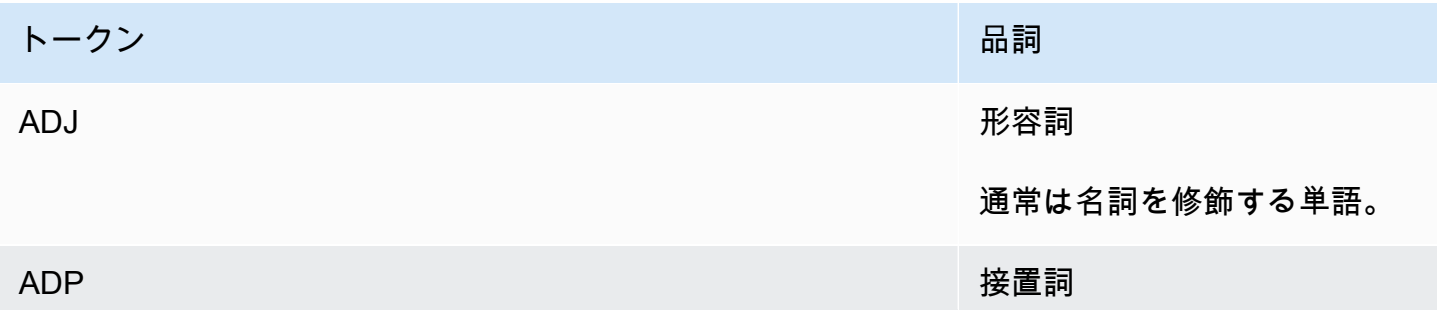

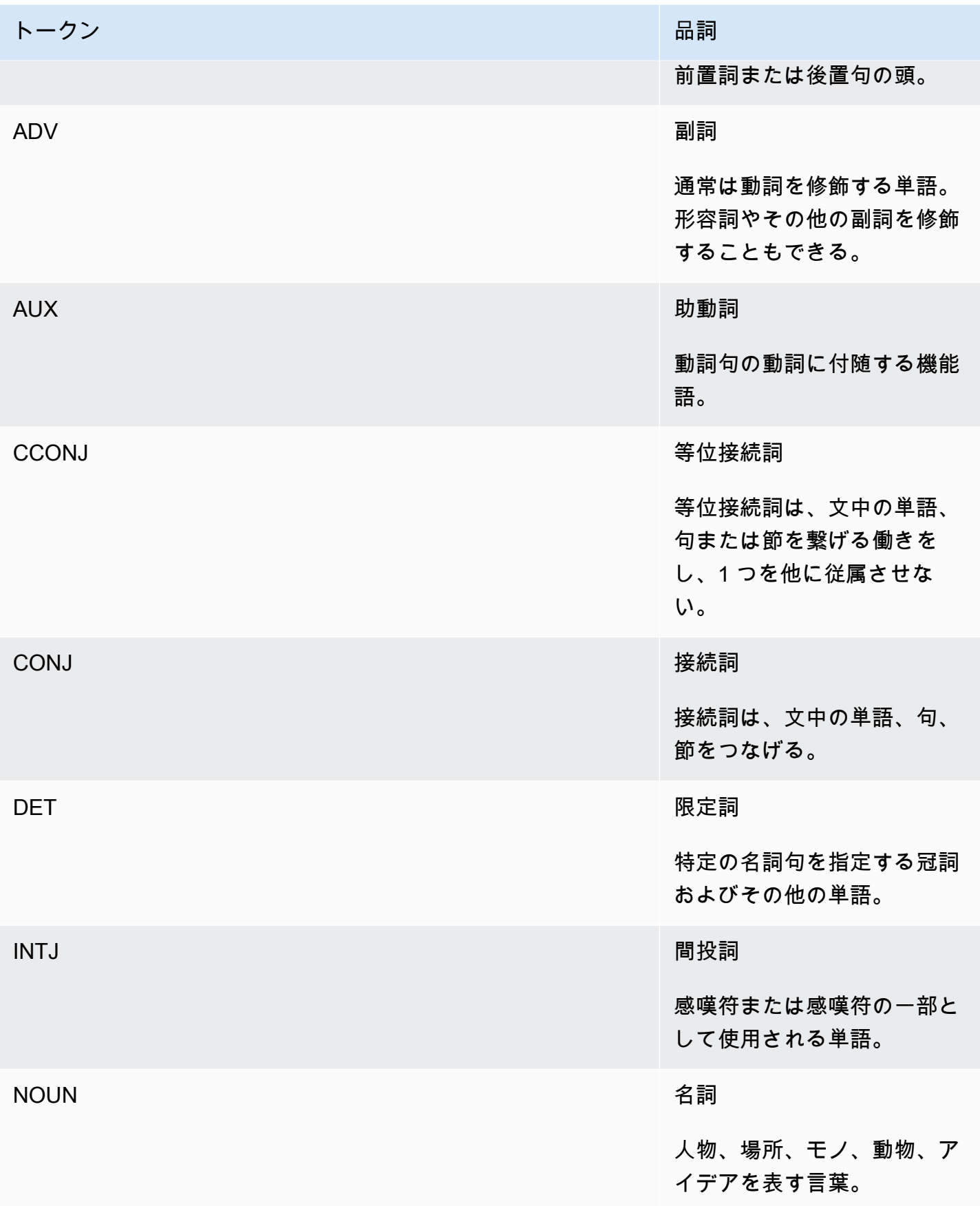

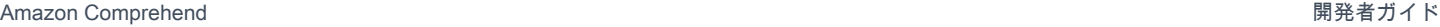

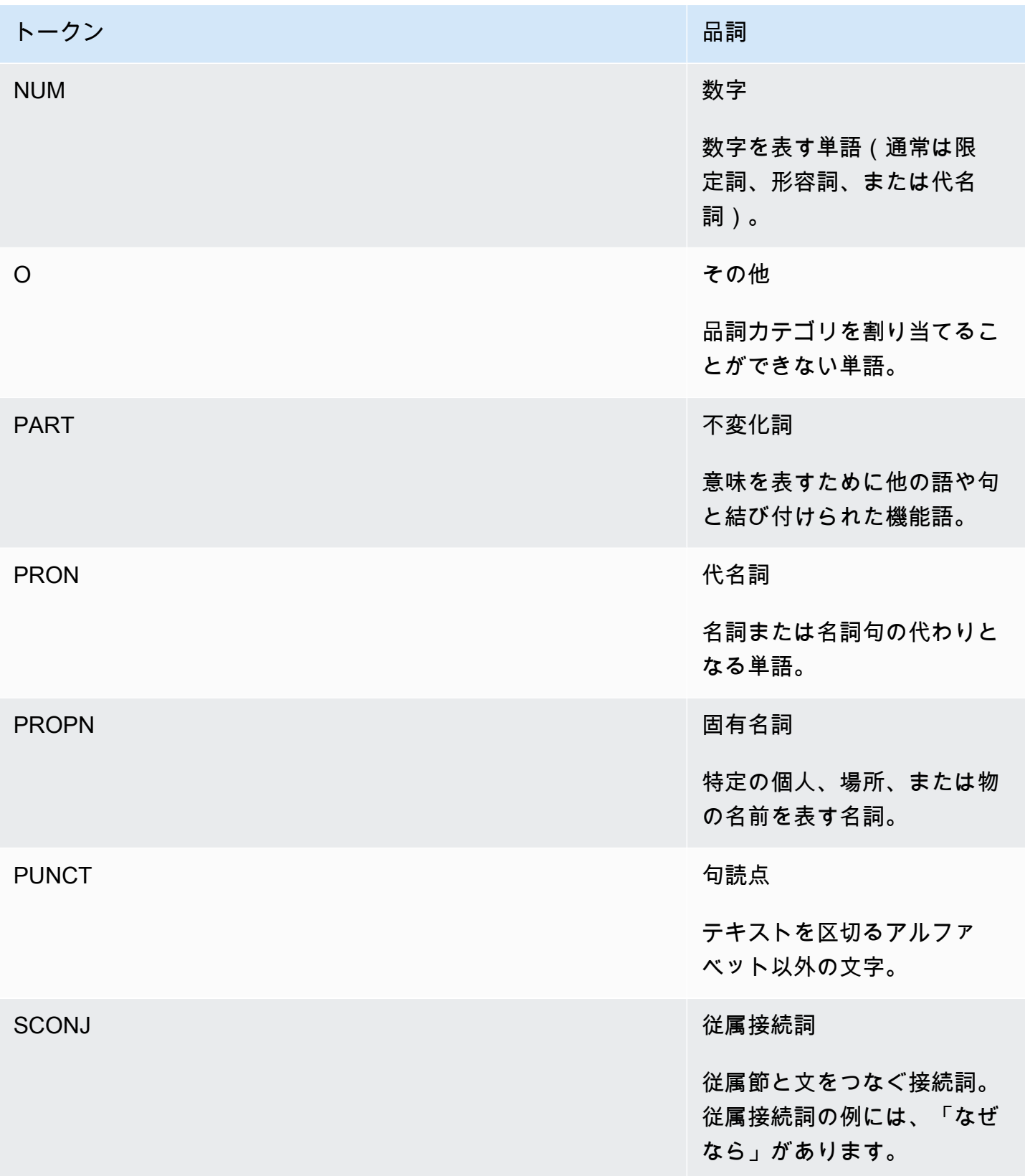

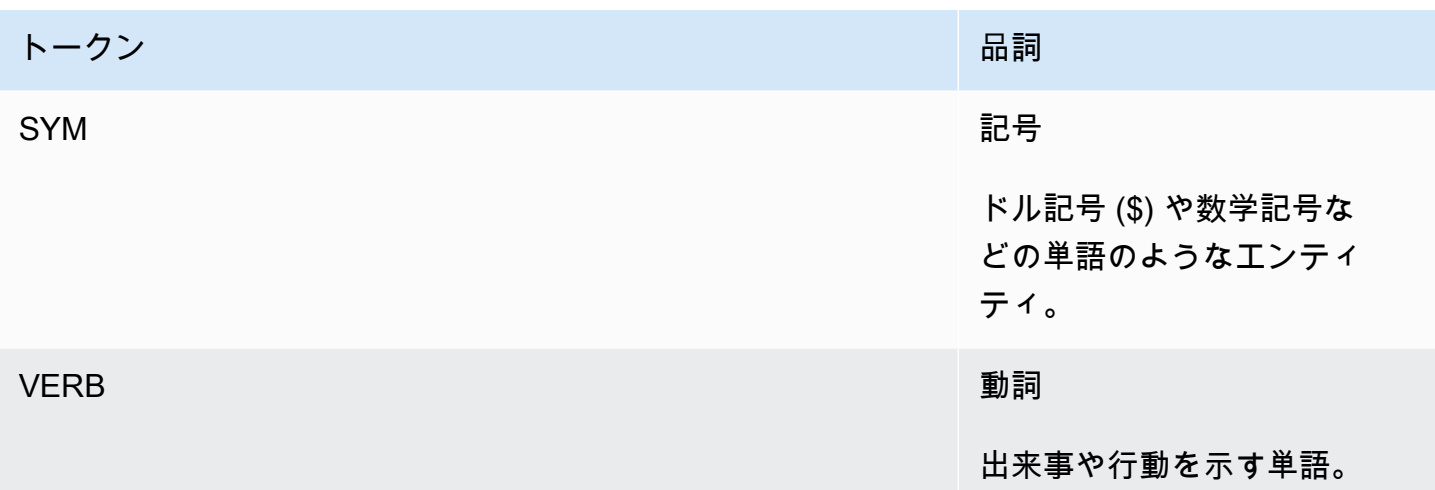

品詞の詳細については、「ユニバーサルディペンデンシーズ」ウェブサイトの [「ユニバーサル POS](http://universaldependencies.org/u/pos/)  [タグ」](http://universaldependencies.org/u/pos/) を参照してください。

オペレーションは、テキスト内の単語とその単語が表す品詞を識別するトークンを返します。各トー クンはソーステキスト内の 1 つの単語を表します。ソース内の単語の位置、テキスト内での単語の 品詞、品詞の識別に関する Amazon Comprehend の確実性、およびソーステキストから解析された 単語がわかります。

構文トークンのリスト構造は次のとおりです。ドキュメント内の単語ごとに 1 つの構文トークンが 生成されます。

```
{ 
     "SyntaxTokens": [ 
        { 
            "BeginOffset": number, 
            "EndOffset": number, 
            "PartOfSpeech": { 
                "Score": number, 
                "Tag": "string" 
            }, 
            "Text": "string", 
            "TokenId": number 
        } 
   \mathbf{I}}
```
各トークンは以下の情報を提供します。

- BeginOffset と EndOffset —入力テキスト内の単語の位置を提供します。
- PartOfSpeech 2 つの情報を提供します。 Tag は品詞を識別する情報、 Score は品詞の識別 に関する Amazon Comprehend 構文の確実性を示しています。
- Text 識別された単語を提供します。
- TokenId トークンの識別子を提供します。識別子は、トークンリストにおけるトークンの位置 です。

### Amazon Comprehend Custom

Amazon Comprehend は、機械学習ベースの NLP ソリューションを構築するために必要なスキ ルを必要とすることなく、お客様それぞれのニーズに合わせてカスタマイズすることができま す。Comprehend Custom は、自動機械学習 (AutoML) を使用して、お客様から提供されたトレーニ ングデータを使用して、お客様に代わってカスタム NLP モデルを構築します。

入力ドキュメント処理 — Amazon Comprehend は、カスタム分類とカスタムエンティティ認識のた めのワンステップドキュメント処理をサポートしています。例えば、プレーンテキストドキュメント と半構造化ドキュメント(PDF ドキュメント、Microsoft Word ドキュメント、画像など)を組み合 わせてカスタム分析ジョブに入力できます。詳細については、「[ドキュメント処理](#page-154-0)」を参照してくだ さい。

カスタム分類 — カスタム分類モデル (分類子) を作成して、ドキュメントを専用のカテゴリに整理で きます。分類ラベルごとに、そのラベルを最もよく表すドキュメントセットを作成し、それに基づ いて分類子をトレーニングします。トレーニングした分類子は、ラベルの付いていないドキュメント セットに対していくつでも使用できます。ドキュメント数の制限はありません。コンソールを使用し てコード不要の体験をしたり、最新の AWS SDK をインストールしたりすることができます。詳細 については、「[カスタム分類](#page-162-0)」を参照してください。

カスタムエンティティ認識 — カスタムエンティティ認識モデル(レコグナイザー)を作成し、特定 の用語および名詞ベースの語句についてテキストを分析できます。レコグナイザーをトレーニング することで、保険契約番号などの用語や、顧客のエスカレーションを示すフレーズを抽出することが できます。モデルをトレーニングするには、エンティティのリストとそれらを含む文書一式を提供し ます。モデルのトレーニングが完了すると、モデルに対して分析ジョブを送信してカスタムエンティ ティを抽出できます。詳細については、「[カスタムエンティティ認識](#page-207-0)」を参照してください。

## <span id="page-56-0"></span>トピックのモデリング

Amazon Comprehend を使用してドキュメントコレクションの内容を調べ、共通のテーマを判断で きます。たとえば、Amazon Comprehend にニュース記事のコレクションを渡すと、スポーツ、政 治、エンターテイメントなどのテーマを判断します。ドキュメント内のテキストには、注釈を付ける 必要はありません。

Amazon Comprehend は、 [潜在的ディリクレ配分法](http://www.jmlr.org/papers/volume3/blei03a/blei03a.pdf)ベースの学習モデルを使用して、一連のドキュ メント内のトピックを判断します。各ドキュメントを調べて、単語の文脈と意味を判断します。 ドキュメントセット全体で同じ文脈に属することが多い単語の集合がトピックを構成します。

単語は、そのトピックがドキュメント内でどの程度一般的であるか、およびトピックが単語とどの程 度親和性を持っているかに基づいて、ドキュメント内のトピックに関連付けられます。特定のドキュ メント内のトピック分布に基づいて、同じ単語を異なるドキュメントの異なるトピックに関連付ける ことができます。

たとえば、主にスポーツに関する記事の「グルコース」という単語を「スポーツ」というトピックに 割り当てて、「医学」に関する記事内の同じ単語を「医学」というトピックに割り当てることができ ます。

トピックに関連する各単語には、その単語がトピックの定義にどの程度役立つかを示す重みが付けら れます。 重みは、ドキュメントセット全体で、その単語がトピック内の他の単語と比較して何回 出現するかを示します。

最も正確な結果を得るには、Amazon Comprehend に可能な限り多くのコーパスを提供する必要が あります。 最善の結果を得るには:

- 各トピックモデリングのジョブでは、少なくとも 1,000 件のドキュメントを使用する必要があり ます。
- 各ドキュメントは 3 センテンス以上必要です。
- ドキュメントの大部分が数値データで構成されている場合は、コーパスから削除する必要がありま す。

トピックモデリングは非同期プロセスです。 ドキュメントのリストは、

[StartTopicsDetectionJobオ](https://docs.aws.amazon.com/comprehend/latest/APIReference/API_StartTopicsDetectionJob.html)ペレーションを使用して Amazon S3 バケットから Amazon Comprehend に送信します。 Amazon S3 レスポンスは Amazon S3 バケットに送信されます。入力バケットと出 力バケットの両方を設定できます。[ListTopicsDetectionJobs](https://docs.aws.amazon.com/comprehend/latest/APIReference/API_ListTopicsDetectionJobs.html) オペレーションを使用して送信したト ピックモデリングジョブのリストを取得し、 [DescribeTopicsDetectionJob](https://docs.aws.amazon.com/comprehend/latest/APIReference/API_DescribeTopicsDetectionJob.html)オペレーションを使用して ジョブに関する情報を表示します。Amazon S3 バケットに配信されるコンテンツには、カスタマー コンテンツが含まれている場合があります。機密データの削除の詳細については、[「S3 バケットを](https://docs.aws.amazon.com/AmazonS3/latest/user-guide/empty-bucket.html) [空にする方法」](https://docs.aws.amazon.com/AmazonS3/latest/user-guide/empty-bucket.html)または[「S3 バケットを削除する方法」を](https://docs.aws.amazon.com/AmazonS3/latest/user-guide/delete-bucket.html)参照してください。

ドキュメントは、UTF-8 形式のテキストファイルである必要があります。ドキュメントは 2 つの方 法で送信できます。次の表にオプションを示します。

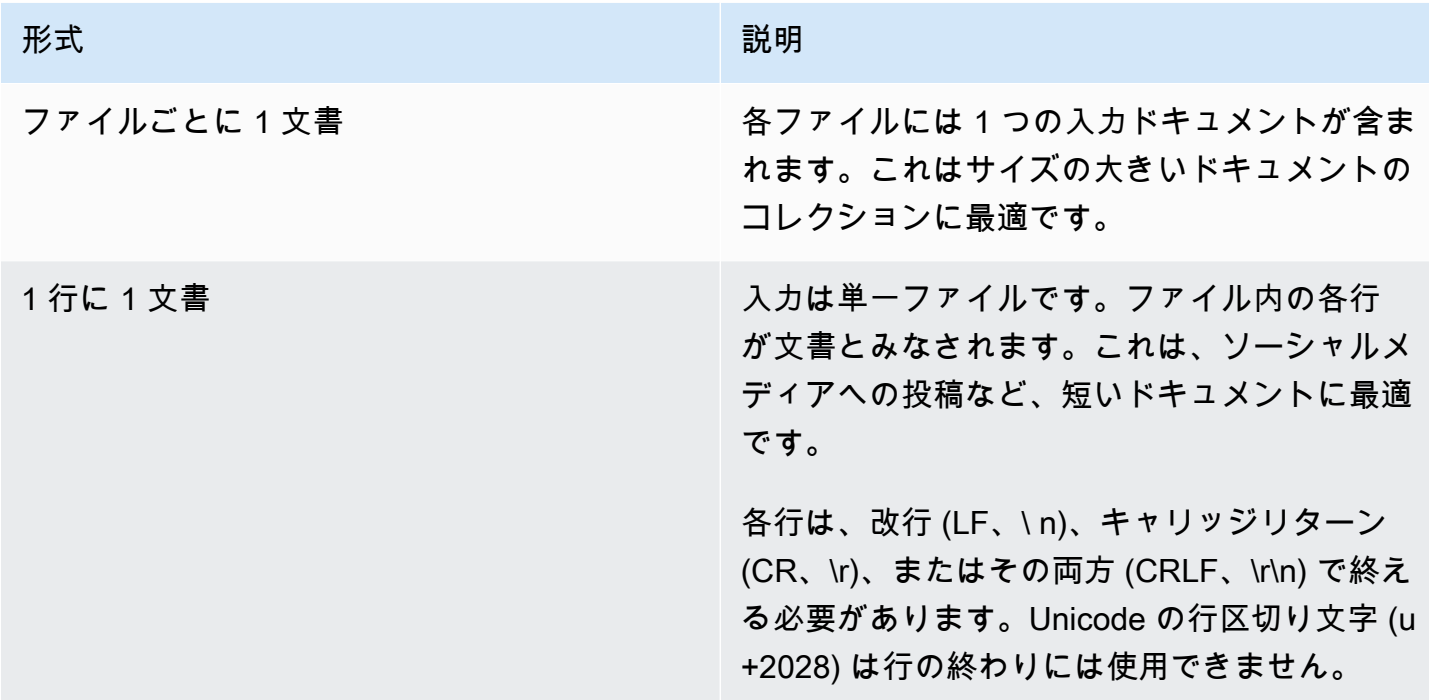

詳細については、「[InputDataConfig」](https://docs.aws.amazon.com/comprehend/latest/APIReference/API_InputDataConfig.html)データ型を参照してください。

Amazon Comprehend はドキュメントコレクションを処理すると、topic-terms.csv と doctopics.csv の 2 つのファイルを含む圧縮アーカイブを返します。出力ファイルの詳細について は、「」を参照してください[OutputDataConfig。](https://docs.aws.amazon.com/comprehend/latest/APIReference/API_OutputDataConfig.html)

最初の出力ファイルtopic-terms.csv は、コレクション内のトピックのリストです。デフォル トでは、リストには、各トピックの上位の言葉が重みに応じてトピック別に含まれています。たと えば、Amazon Comprehend に新聞記事のコレクションを渡すと、コレクションの最初の 2 つのト ピックを説明する次の内容が返されます。

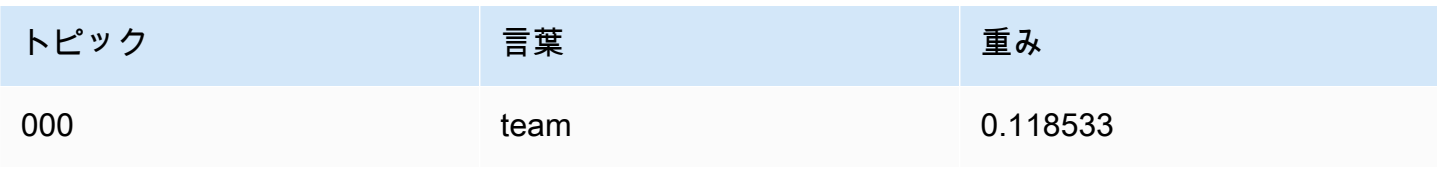

Amazon Comprehend 開発者ガイド

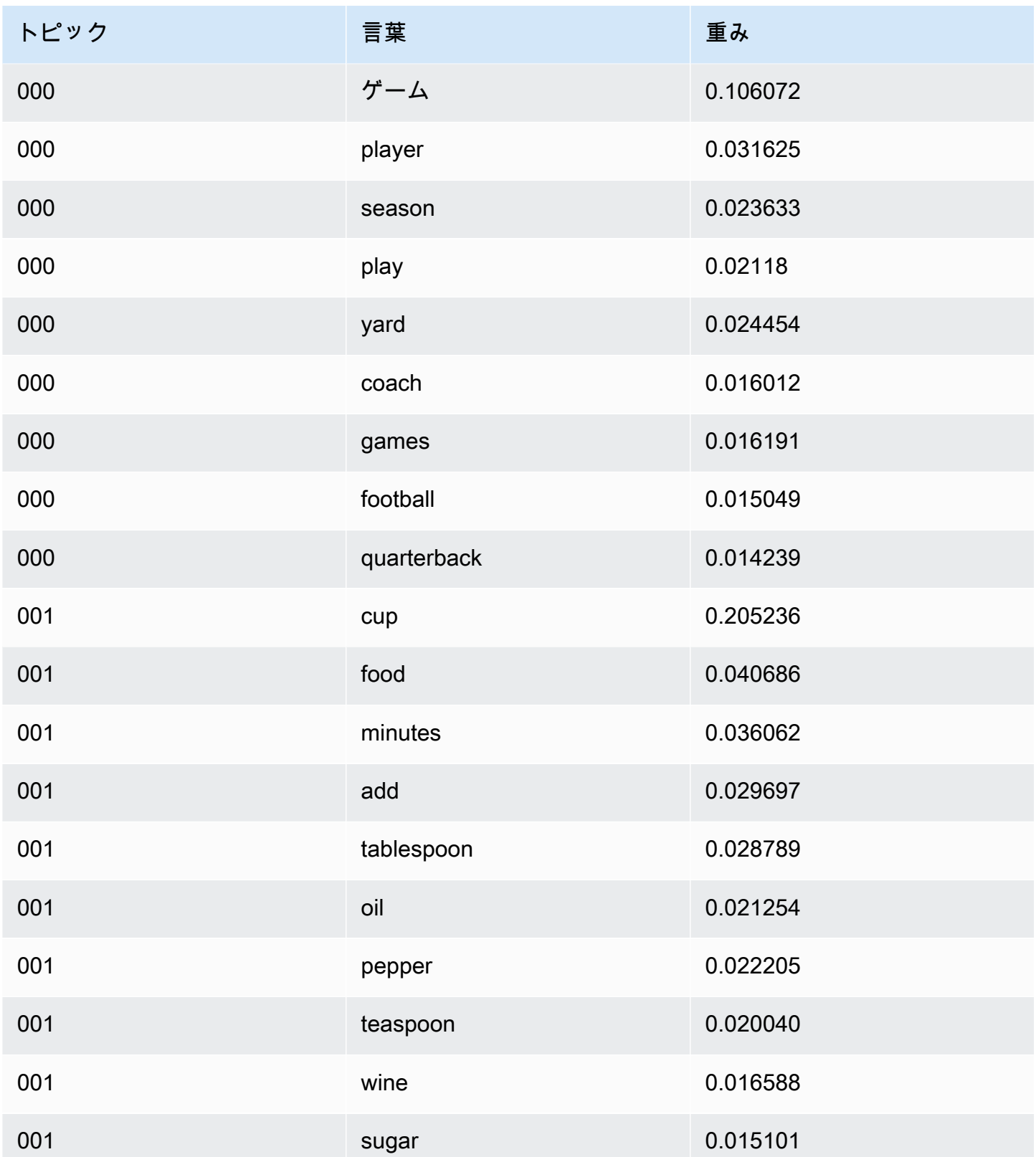

重みは、特定のトピックに含まれる単語の確率分布を表します。Amazon Comprehend は各トピッ クの上位 10 語のみを返すため、重みの合計は 1.0 にはなりません。まれに、1 つのトピックに含ま れる単語が 10 語未満の場合、重みの合計が 1.0 になります。

単語は、すべてのトピックでの出現率を考慮して、その識別力によってソートされます。通常、これ はキーワードの重みと同じですが、表の「play」や「yard」という単語など、場合によっては重みと 異なる順序になることがあります。

返されるトピックの数を指定できます。たとえば、Amazon Comprehend に 25 個のトピックを返 すようにリクエストすると、コレクション内で最も目立つ 25 個のトピックが返されます。Amazon Comprehend はコレクション内で最大 100 トピックを検出できます。トピックの数は、分野に関す る自分の知識に基づいて選択してください。正しい数にたどり着くには、ある程度の実験が必要な場 合があります。

2 つ目のファイル doc-topics.csv には、トピックに関連するドキュメントと、そのトピックに関 係するドキュメントの割合が一覧表示されます。ONE\_DOC\_PER\_FILE を指定した場合、ドキュメン トはファイル名で識別されます。ONE DOC PER LINE を指定した場合、ドキュメントはファイル名 とファイル内の 0 で始まる行番号で識別されます。たとえば、Amazon Comprehend は、1 ファイル につき 1 つのドキュメントで送信されたドキュメントのコレクションに対して以下を返す場合があ ります。

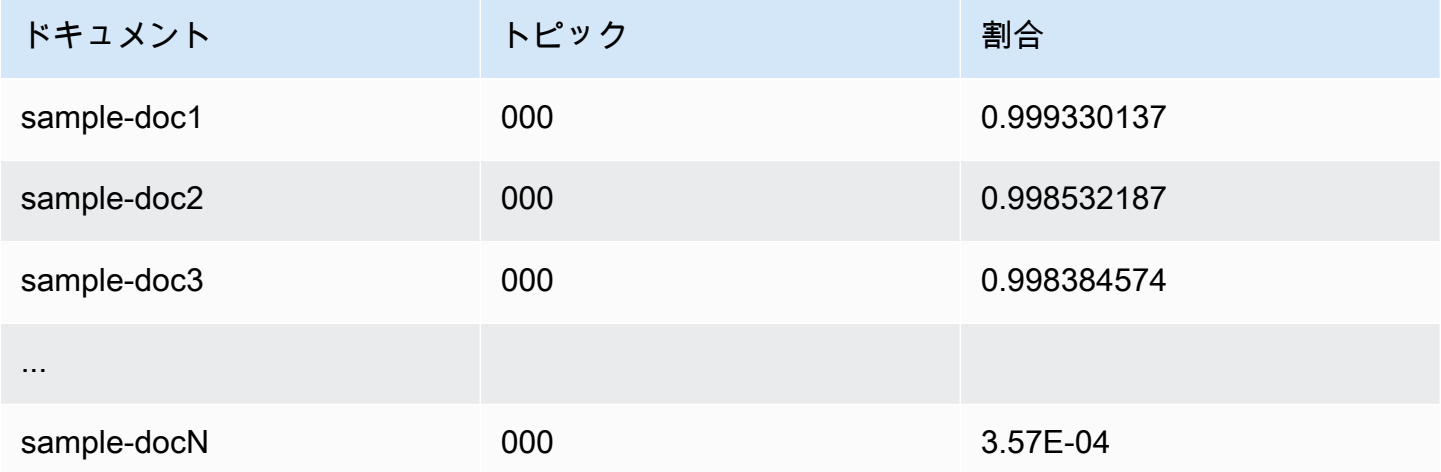

Amazon Comprehend は、「MBM の語彙化リストデータセット」を利用します。これは[、オープン](https://opendatacommons.org/licenses/odbl/1-0/) [データベースライセンス \(ODBL\) v1.0](https://opendatacommons.org/licenses/odbl/1-0/) の下[、こちら](https://github.com/michmech/lemmatization-lists)で入手可能です。

## ドキュメント処理モード

Amazon Comprehend は 3 つのドキュメント処理モードをサポートしています。どのモードを選択 するかは、処理の必要があるドキュメントの数と、結果をどれだけ早く表示する必要があるかによっ て異なります。

- 単一ドキュメント同期 単一のドキュメントで Amazon Comprehend を呼び出し、アプリケー ション (またはコンソール) にすぐに配信される同期レスポンスを受け取ります。
- マルチドキュメント同期 最大 25 個のドキュメントのコレクションを使用して Amazon Comprehend API を呼び出し、同期レスポンスを受け取ります。
- 非同期バッチ 大量のドキュメントの場合は、ドキュメントを Amazon S3 バケットに入れ、(コ ンソールまたは API オペレーションを使用して) 非同期ジョブを開始してドキュメントを分析しま す。Amazon Comprehend は、リクエストで指定した S3 バケット/フォルダで分析結果を保存し ます。

トピック

- [単一ドキュメント処理](#page-60-0)
- [複数ドキュメントの同期処理](#page-60-1)
- [非同期バッチ処理](#page-63-0)

#### <span id="page-60-0"></span>単一ドキュメント処理

同期オペレーション: 単一のドキュメントで分析を実行でき、分析結果をアプリケーションに直接 返します。単一ドキュメントオペレーションは、一度に 1 つのドキュメントで動作するインタラク ティブなアプリケーションを作成するときに使用します。

同期 API オペレーションの詳細については、[組み込みモデルを使用したリアルタイム分析](#page-75-0) (コンソー ル用) と [API を使用したリアルタイムの分析](#page-90-0) を参照してください。

#### <span id="page-60-1"></span>複数ドキュメントの同期処理

処理するドキュメントが複数ある場合は、Batch\* API オペレーションを使用して一度に複数のド キュメントを Amazon Comprehend に送信できます。リクエストごとに最大 25 件のドキュメントを 送信できます。Amazon Comprehend は、リクエスト内のドキュメントごとに 1 つずつ、レスポン スのリストを返します。これらの操作で行われるリクエストは同期的に行われます。アプリケーショ ンはこの操作を呼び出し、サービスのレスポンスを待ちます。

Batch\* 操作を使用することは、リクエスト内の各ドキュメントに対して単一ドキュメント API を 呼び出すことと同じです。これらの API を使用すると、アプリケーションのパフォーマンスが向上 します。

各 API への入力は、処理するドキュメントを含む JSON 構造体で す。BatchDetectDominantLanguage 以外のすべての操作では、入力言語を設定する 必要があります。リクエストごとに入力言語を 1 つのみ設定できます。たとえば、以下は BatchDetectEntities 操作への入力です。これには 2 つのドキュメントが含まれており、英語で 書かれています。

```
{ 
    "LanguageCode": "en", 
    "TextList": [ 
        "I have been living in Seattle for almost 4 years", 
        "It is raining today in Seattle" 
   \mathbf{I}}
```
Batch\* 操作からの応答には、ResultList と ErrorList の 2 つのリストが含まれま す。ResultList には、正常に処理されたドキュメントごとに 1 つのレコードが含まれます。リク エスト内の各ドキュメントの結果は、そのドキュメントに対して 1 つのドキュメント操作を実行し た場合に得られる結果と同じです。各ドキュメントの結果には、入力ファイル内のドキュメントの順 序に基づいてインデックスが割り当てられます。BatchDetectEntities オペレーションからのレ スポンスは次のようになります。

```
{ 
    "ResultList" : [ 
        { 
           "Index": 0, 
           "Entities": [ 
               { 
                   "Text": "Seattle", 
                   "Score": 0.95, 
                   "Type": "LOCATION", 
                   "BeginOffset": 22, 
                   "EndOffset": 29 
               }, 
\{\hspace{.1cm} \} "Text": "almost 4 years", 
                   "Score": 0.89, 
                   "Type": "QUANTITY",
```

```
 "BeginOffset": 34, 
                    "EndOffset": 48 
                } 
            \overline{1} }, 
        { 
             "Index": 1, 
             "Entities": [ 
\{\hspace{.1cm} \} "Text": "today", 
                   "Score": 0.87, 
                   "Type": "DATE", 
                   "BeginOffset": 14, 
                   "EndOffset": 19 
                }, 
                { 
                    "Text": "Seattle", 
                    "Score": 0.96, 
                    "Type": "LOCATION", 
                    "BeginOffset": 23, 
                    "EndOffset": 30 
                } 
            \mathbf{I} } 
     ], 
     "ErrorList": []
}
```
リクエストでエラーが発生した場合、レスポンスにはエラーを含むドキュメントを識別す るErrorList が含まれます。ドキュメントは入力リスト内のインデックスによって識別されます。 たとえば、BatchDetectLanguage 操作の次の入力には処理できないドキュメントが含まれていま す。

```
{ 
     "TextList": [ 
        "hello friend", 
        "$$$$$$", 
        "hola amigo" 
    \mathbf{I}}
```
Amazon Comprehend からのレスポンスには、エラーを含むドキュメントを識別するエラーリスト が含まれています。

```
{ 
     "ResultList": [ 
          { 
           "Index": 0,
            "Languages":[ 
\{\hspace{.1cm} \} "LanguageCode":"en", 
                 "Score": 0.99 
 } 
            ] 
          }, 
          { 
            "Index": 2 
            "Languages":[ 
\{\hspace{.1cm} \} "LanguageCode":"es", 
                "Score": 0.82 
 } 
            ] 
 } 
     ], 
     "ErrorList": [ 
       { 
          "Index": 1, 
          "ErrorCode": "InternalServerException", 
          "ErrorMessage": "Unexpected Server Error. Please try again." 
       } 
    \mathbf{I}}
```
使用できる API オペレーションの詳細については、「[リアルタイムバッチ API」](#page-100-0)を参照してくださ い。

<span id="page-63-0"></span>非同期バッチ処理

大量のドキュメントや大量のドキュメントコレクションを分析するには、Amazon Comprehend の 非同期オペレーションを使用します。

ドキュメントのコレクションを分析するには、通常、以下のステップを実行します。

1. ドキュメントを Amazon S3 バケットに保存します。

- 2. 1 つ以上の分析ジョブを開始してドキュメントを分析します。
- 3. 分析ジョブの進行状況をモニタリングします。
- 4. ジョブが完了したら、S3 バケットから分析結果を取得します。

同期 API オペレーションの使用に関する詳細は、[コンソールを使用した分析ジョブの実行](#page-85-0) (コンソー ル用) と [API を使用した非同期分析ジョブ](#page-106-0) を参照してください。

# Amazon Comprehend でサポートされている言語

Amazon Comprehend は、多様な機能で種々の言語をサポートしています。次の表に、サポートさ れている言語とサポートされる機能を示します。

トピック

- [サポートされている言語](#page-65-0)
- [Amazon Comprehend の機能でサポートされている言語](#page-66-0)

# <span id="page-65-0"></span>サポートされている言語

Amazon Comprehend (主要言語の検出機能を除く) は、1 つまたは複数の機能で以下の言語をサポー トしています。

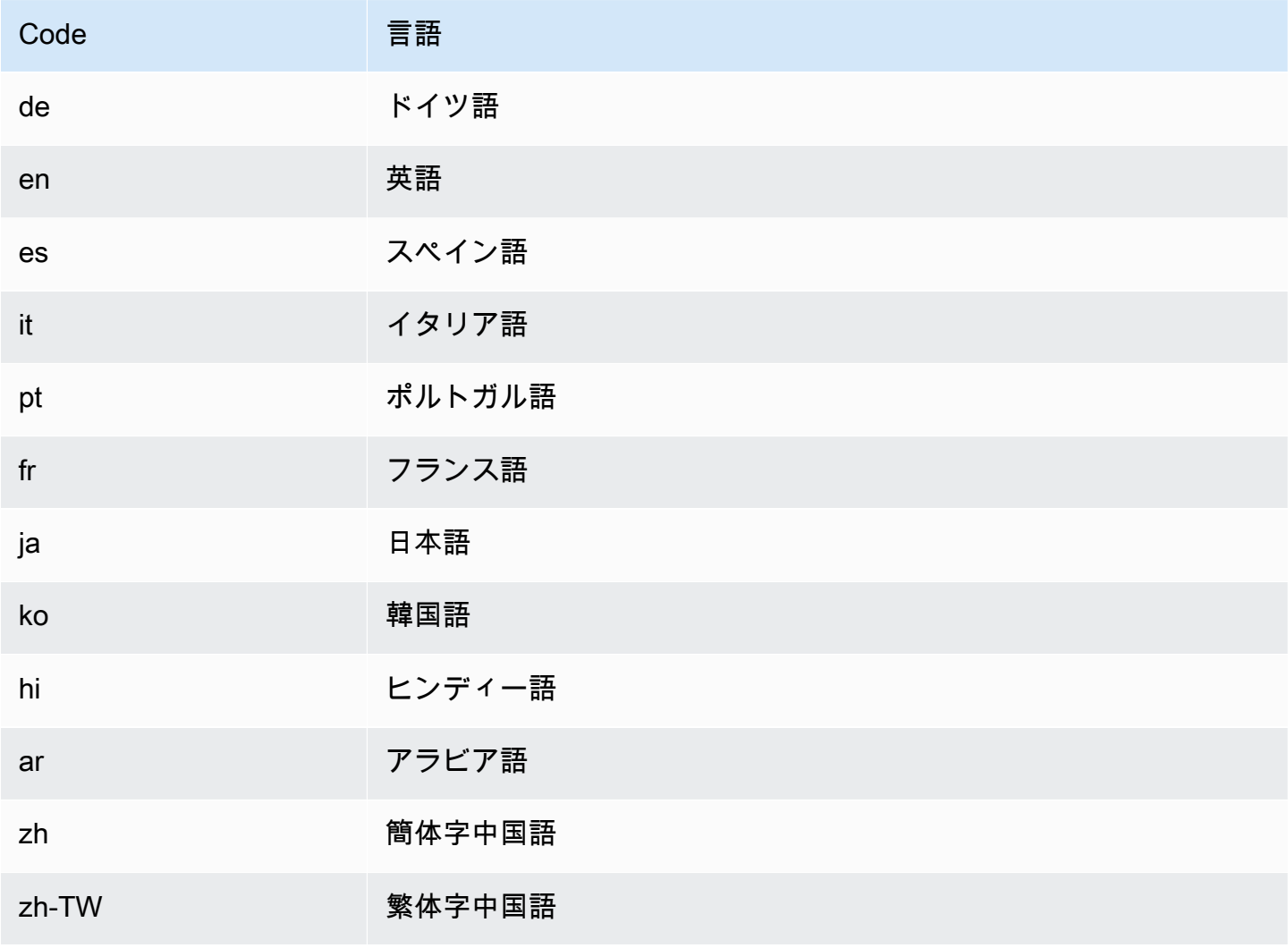

#### **a** Note

Amazon Comprehend は、RFC 5646 の識別子を使用して言語を識別します。2 文字の ISO 639-1 識別子があり、必要に応じて地域のサブタグがある場合は、それを使用します。それ 以外の場合は ISO 639-2 の 3 文字コードを使用します。 RFC 5646 の詳細は、IETF ツールウェブサイトの[「言語識別用タグ](https://tools.ietf.org/html/rfc5646)」を参照してください。

<span id="page-66-0"></span>

# Amazon Comprehend の機能でサポートされている言語

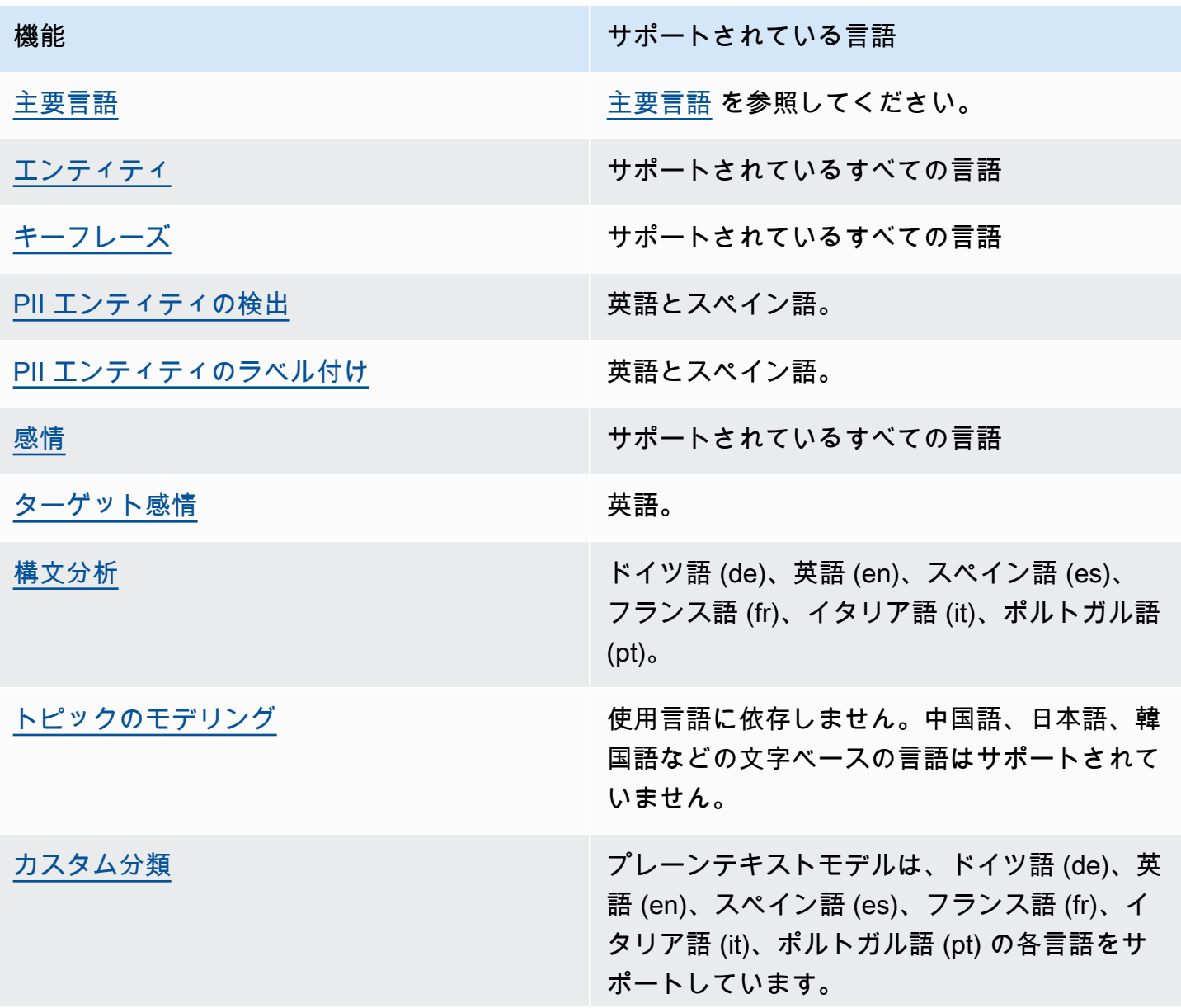

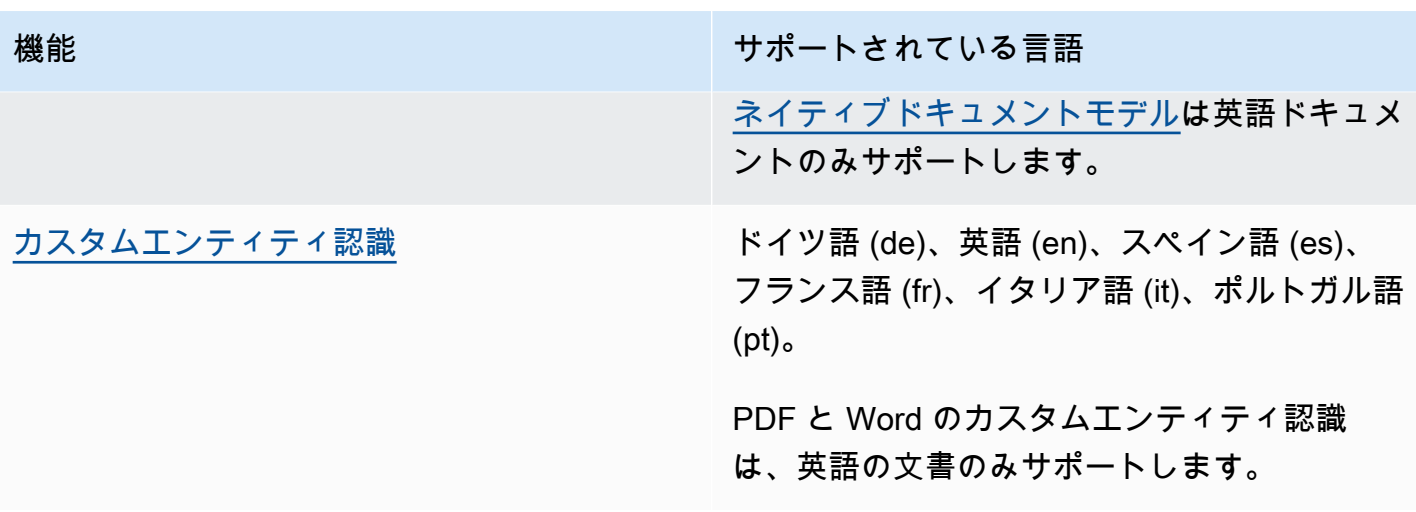

# セットアップ

Amazon Comprehend を初めて使用する場合は、事前に以下のタスクをすべて実行しておいてくだ さい。

タスクのセットアップ

- [にサインアップする AWS アカウント](#page-68-0)
- [管理アクセスを持つユーザーを作成する](#page-69-0)
- [AWS Command Line Interface \(AWS CLI\) のセットアップ](#page-70-0)
- [プログラマチックアクセス権を付与する](#page-70-1)

# <span id="page-68-0"></span>にサインアップする AWS アカウント

がない場合は AWS アカウント、次の手順を実行して作成します。

にサインアップするには AWS アカウント

- 1. <https://portal.aws.amazon.com/billing/signup> を開きます。
- 2. オンラインの手順に従います。

サインアップ手順の一環として、通話呼び出しを受け取り、電話キーパッドで検証コードを入力 するように求められます。

にサインアップすると AWS アカウント、 AWS アカウントのルートユーザーが作成されます。 ルートユーザーには、アカウントのすべての AWS のサービス とリソースへのアクセス権があ ります。セキュリティのベストプラクティスとして、ユーザーに管理アクセスを割り当て、ルー トユーザーのみを使用して[ルートユーザーアクセスが必要なタスク](https://docs.aws.amazon.com/accounts/latest/reference/root-user-tasks.html)を実行してください。

AWS サインアッププロセスが完了すると、 から確認メールが送信されます。[https://](https://aws.amazon.com/)  [aws.amazon.com/](https://aws.amazon.com/) の [マイアカウント] を選んで、いつでもアカウントの現在のアクティビティを表 示し、アカウントを管理できます。

### <span id="page-69-0"></span>管理アクセスを持つユーザーを作成する

にサインアップしたら AWS アカウント、 を保護し AWS アカウントのルートユーザー、 を有効に して AWS IAM Identity Center、日常的なタスクにルートユーザーを使用しないように管理ユーザー を作成します。

のセキュリティ保護 AWS アカウントのルートユーザー

1. ルートユーザーを選択し、 AWS アカウント E メールアドレスを入力して、アカウント所有 者[AWS Management Consoleと](https://console.aws.amazon.com/)して にサインインします。次のページでパスワードを入力しま す。

ルートユーザーを使用してサインインする方法については、AWS サインイン ユーザーガイドの 「[ルートユーザーとしてサインインする](https://docs.aws.amazon.com/signin/latest/userguide/console-sign-in-tutorials.html#introduction-to-root-user-sign-in-tutorial)」を参照してください。

2. ルートユーザーの多要素認証 (MFA) を有効にします。

手順については、「IAM [ユーザーガイド」の AWS アカウント 「ルートユーザーの仮想 MFA デ](https://docs.aws.amazon.com/IAM/latest/UserGuide/enable-virt-mfa-for-root.html) [バイスを有効にする \(コンソール\)](https://docs.aws.amazon.com/IAM/latest/UserGuide/enable-virt-mfa-for-root.html)」を参照してください。

管理アクセスを持つユーザーを作成する

1. IAM アイデンティティセンターを有効にします。

手順については、「AWS IAM Identity Center ユーザーガイド」の「[AWS IAM Identity Centerの](https://docs.aws.amazon.com/singlesignon/latest/userguide/get-set-up-for-idc.html) [有効化](https://docs.aws.amazon.com/singlesignon/latest/userguide/get-set-up-for-idc.html)」を参照してください。

2. IAM アイデンティティセンターで、ユーザーに管理アクセスを付与します。

を ID ソース IAM アイデンティティセンターディレクトリ として使用する方法のチュートリア ルについては、「 ユーザーガイ[ド」の「デフォルト でユーザーアクセス IAM アイデンティティ](https://docs.aws.amazon.com/singlesignon/latest/userguide/quick-start-default-idc.html) [センターディレクトリ](https://docs.aws.amazon.com/singlesignon/latest/userguide/quick-start-default-idc.html)を設定するAWS IAM Identity Center 」を参照してください。

管理アクセス権を持つユーザーとしてサインインする

• IAM アイデンティティセンターのユーザーとしてサインインするには、IAM アイデンティティ センターのユーザーの作成時に E メールアドレスに送信されたサインイン URL を使用します。

IAM Identity Center ユーザーを使用してサインインする方法については、「 AWS サインイン ユーザーガイド[」の AWS 「 アクセスポータルにサインイン](https://docs.aws.amazon.com/signin/latest/userguide/iam-id-center-sign-in-tutorial.html)する」を参照してください。

追加のユーザーにアクセス権を割り当てる

1. IAM アイデンティティセンターで、最小特権のアクセス許可を適用するというベストプラク ティスに従ったアクセス許可セットを作成します。

手順については、「AWS IAM Identity Center ユーザーガイド」の「[権限設定を作成する」](https://docs.aws.amazon.com/singlesignon/latest/userguide/get-started-create-a-permission-set.html)を参 照してください。

2. グループにユーザーを割り当て、そのグループにシングルサインオンアクセス権を割り当てま す。

手順については、「AWS IAM Identity Center ユーザーガイド」の「[グループの参加」](https://docs.aws.amazon.com/singlesignon/latest/userguide/addgroups.html)を参照し てください。

### <span id="page-70-0"></span>AWS Command Line Interface (AWS CLI) のセットアップ

入門演習のステップを実行する AWS CLI ために は必要ありません。ただし、このガイドの他の実習 では必要になります。必要に応じて、このステップをスキップして に移動[しAmazon Comprehend](#page-73-0) [の開始方法](#page-73-0)、 AWS CLI 後でセットアップできます。

をインストールして設定するには AWS CLI

1. をインストールします AWS CLI。手順については、『AWS Command Line Interface ユーザー ガイド』の次のトピックを参照してください。

[の最新バージョンのインストールまたは更新 AWS Command Line Interface](https://docs.aws.amazon.com/cli/latest/userguide/cli-getting-started-install.html)

2. AWS CLIを設定します。手順については、『AWS Command Line Interface ユーザーガイド』の 次のトピックを参照してください。

[AWS Command Line Interfaceの設定](https://docs.aws.amazon.com/cli/latest/userguide/cli-chap-configure.html)

### <span id="page-70-1"></span>プログラマチックアクセス権を付与する

ユーザーが の AWS 外部で を操作する場合は、プログラムによるアクセスが必要です AWS Management Console。プログラムによるアクセスを許可する方法は、 にアクセスするユーザーの タイプによって異なります AWS。

ユーザーにプログラマチックアクセス権を付与するには、以下のいずれかのオプションを選択しま す。

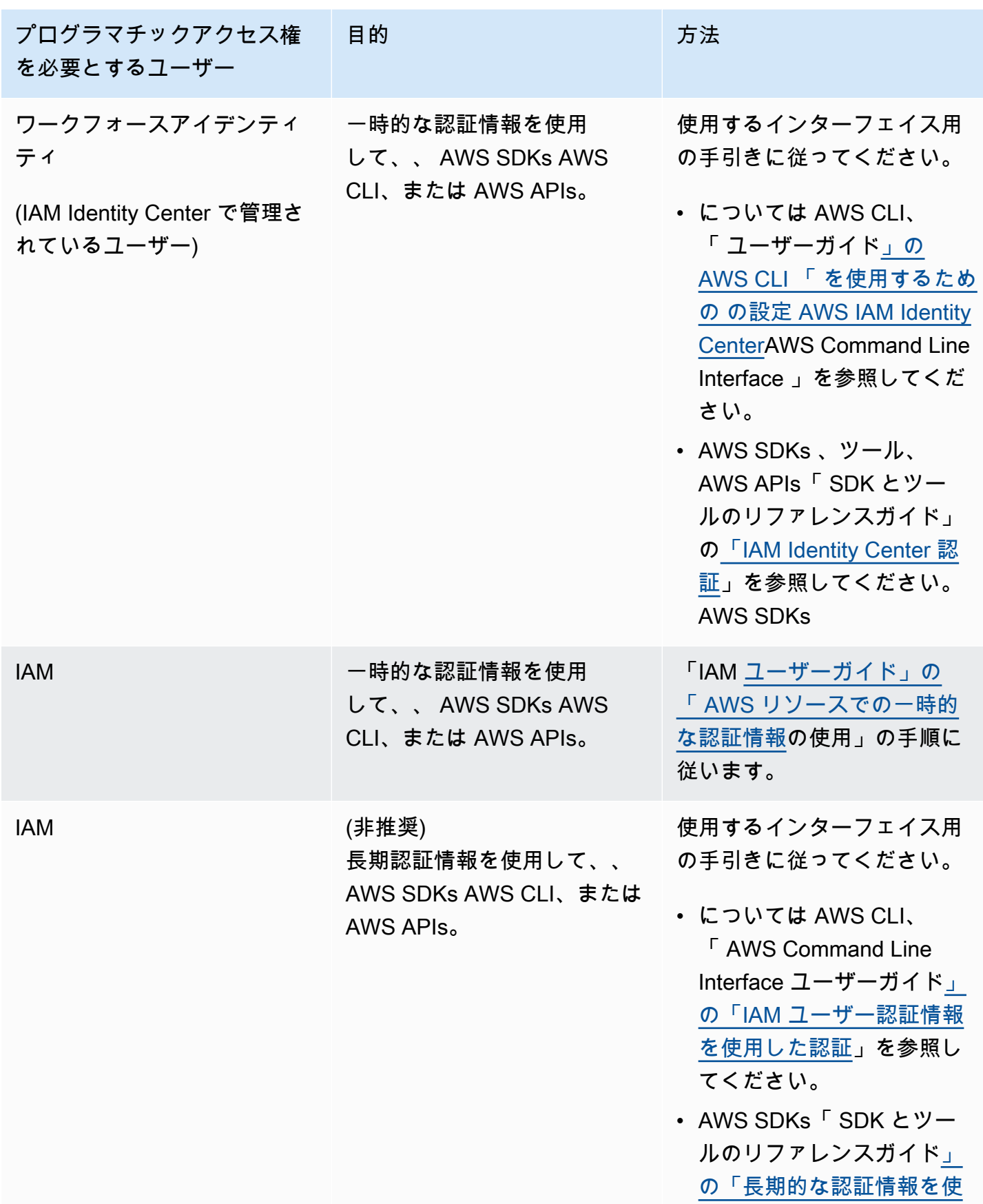
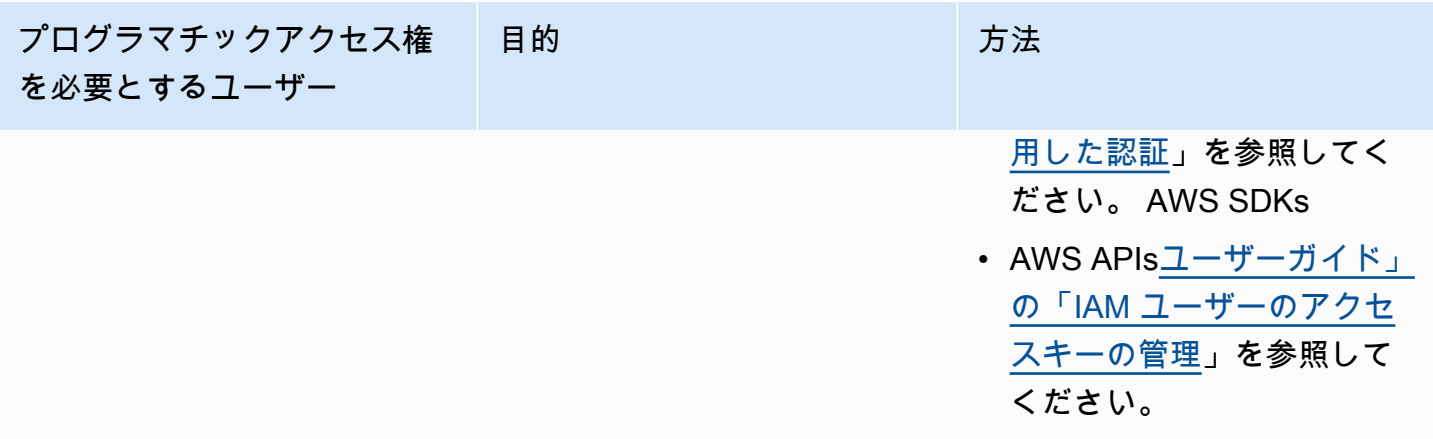

# Amazon Comprehend の開始方法

次の演習では、Amazon Comprehend コンソールを使用して非同期エンティティ検出ジョブを作成 して実行します。この演習は、Amazon Simple Storage Service (Amazon S3) に精通していることを 前提としています。より簡単な例については、「[組み込みモデルを使用したリアルタイム分析](#page-75-0)」を参 照してください。

エンティティ検出ジョブを作成するには

- 1. AWS Management Console にサインインして、Amazon Comprehend コンソール ([https://](https://console.aws.amazon.com/comprehend/) [console. .amazon.com/comprehend/](https://console.aws.amazon.com/comprehend/)) を開きます
- 2. 左側のメニューから、[分析ジョブ] を選択し、[ジョブの作成] を選択します。
- 3. [Job 設定] で、ジョブに名前を付けます。名前は、アカウントと リージョン内で一意である必要 があります。
- 4. [分析タイプ]で、[エンティティ]を選択します。
- 5. [言語] では、入力ドキュメントの言語を選択します。
- 6. [入力データ] の [データソース] で [ドキュメント例] を選択します。コンソールは S3 ロケーショ ンをパブリックサンプルを含むフォルダに設定します。
- 7. [出力データ] の [S3 の場所] に、出力ファイルの URL またはフォルダの場所を Amazon S3 に貼 り付けます。
- 8. [アクセス許可]セクションで、[IAM ロールを作成]を選択します。コンソールは、Amazon Comprehend が入出力バケットにアクセスするための適切な権限を持つ新しい IAM ロールを作 成します。
- 9. フォームの入力が完了したなら、[ジョブの作成] を選択してトピック検出ジョブを作成し、開始 します。

新しいジョブがジョブリストに表示され、ステータスフィールドにはジョブのステータスが表 示されます。このフィールドは、IN\_PROGRESS 処理中のジョブ、COMPLETED 正常に終了した ジョブ、FAILED エラーのあるジョブのいずれでもかまいません。

- 10. ジョブを選択して [ジョブの詳細パネル] を開きます。
- 11. [出力] の [出力データの場所] から、Amazon S3 コンソールを開くリンクを選択します。
- 12. Amazon S3 コンソールで、[ダウンロード] を選択し、output.tar.gz ファイルを保存しま す。
- 13. ファイルを解凍し、JSON ファイルとして保存します。

14. 検出された各エンティティのエンティティタイプとフィールドの説明については、「the section [called "エンティティ"」](#page-16-0)を参照してください。

# Amazon Comprehend コンソールを使用した分析

Amazon Comprehend コンソールを使用して、ドキュメントをリアルタイムで分析したり、非同期 分析ジョブを実行したりできます。

組み込みモデルによるリアルタイム分析を使用すると、エンティティの認識、キーフレーズの抽出、 主要言語の検出、PII の検出、感情の判別、ターゲット感情の分析、構文の分析を行うことができま す。

組み込みモデルを使用して分析ジョブを実行すると、エンティティ、イベント、フレーズ、主要言 語、感情、ターゲット感情、個人を特定できる情報 (PII) などのインサイトを見つけることができま す。トピックモデリングジョブを実行することもできます。

コンソールは、カスタムモデルを使用したリアルタイム分析と非同期分析もサポートしています。詳 細については、「[カスタム分類](#page-162-0)」および「[カスタムエンティティ認識](#page-207-0)」を参照してください。

トピック

- [組み込みモデルを使用したリアルタイム分析](#page-75-0)
- [コンソールを使用した分析ジョブの実行](#page-85-0)

# <span id="page-75-0"></span>組み込みモデルを使用したリアルタイム分析

Amazon Comprehend コンソールを利用して、UTF-8 でエンコードされたテキストドキュメントの リアルタイム分析を実行することができます。ドキュメントは英語でも、Amazon Comprehend が サポートする他の言語でもかまいません。分析を確認できるように、結果がコンソールに表示されま す。

ドキュメントの分析を開始するには、 にサインイン AWS Management Console し、[Amazon](https://console.aws.amazon.com/comprehend/home?region=us-east-1#api-explorer:)  [Comprehend コンソールを開きます。](https://console.aws.amazon.com/comprehend/home?region=us-east-1#api-explorer:)

サンプルテキストを独自のテキストに置き換え、[分析] を選択することで、テキストの分析を行うこ とができます。分析中のテキストの下にある [結果] ペインには、テキストに関する詳細情報が表示 されます。

組み込みモデルを使用したリアルタイム分析を実行する

1. にサインイン AWS Management Console し、<https://console.aws.amazon.com/comprehend/>で Amazon Comprehend コンソールを開きます。

- 2. 左側のメニューで、[リアルタイム分析] を選択します。
- 3. [入力タイプ] の [分析タイプ] で [ビルトイン] を選択します。
- 4. 分析するテキストを入力します。
- 5. [分析] を選択します。コンソールのインサイトパネルにテキスト分析の結果が表示されます。 [インサイトパネル] には、インサイトタイプごとにタブがあります。以下のセクションでは、イ ンサイトタイプの結果について説明します。

トピック

- [エンティティ](#page-76-0)
- [キーフレーズ](#page-77-0)
- [\[言語\]](#page-78-0)
- [個人を特定できる情報 \(PII\)](#page-79-0)
- [感情](#page-81-0)
- [ターゲット感情](#page-82-0)
- [構文](#page-84-0)

<span id="page-76-0"></span>エンティティ

[エンティティ] タブは、Amazon Comprehend が入力テキストで検出した各エンティティとそのカテ ゴリ、信頼度のリストです。結果は、組織、場所、日付、人物など、さまざまなエンティティに応じ て色分けされています。詳細については、「[エンティティ](#page-16-0)」を参照してください。

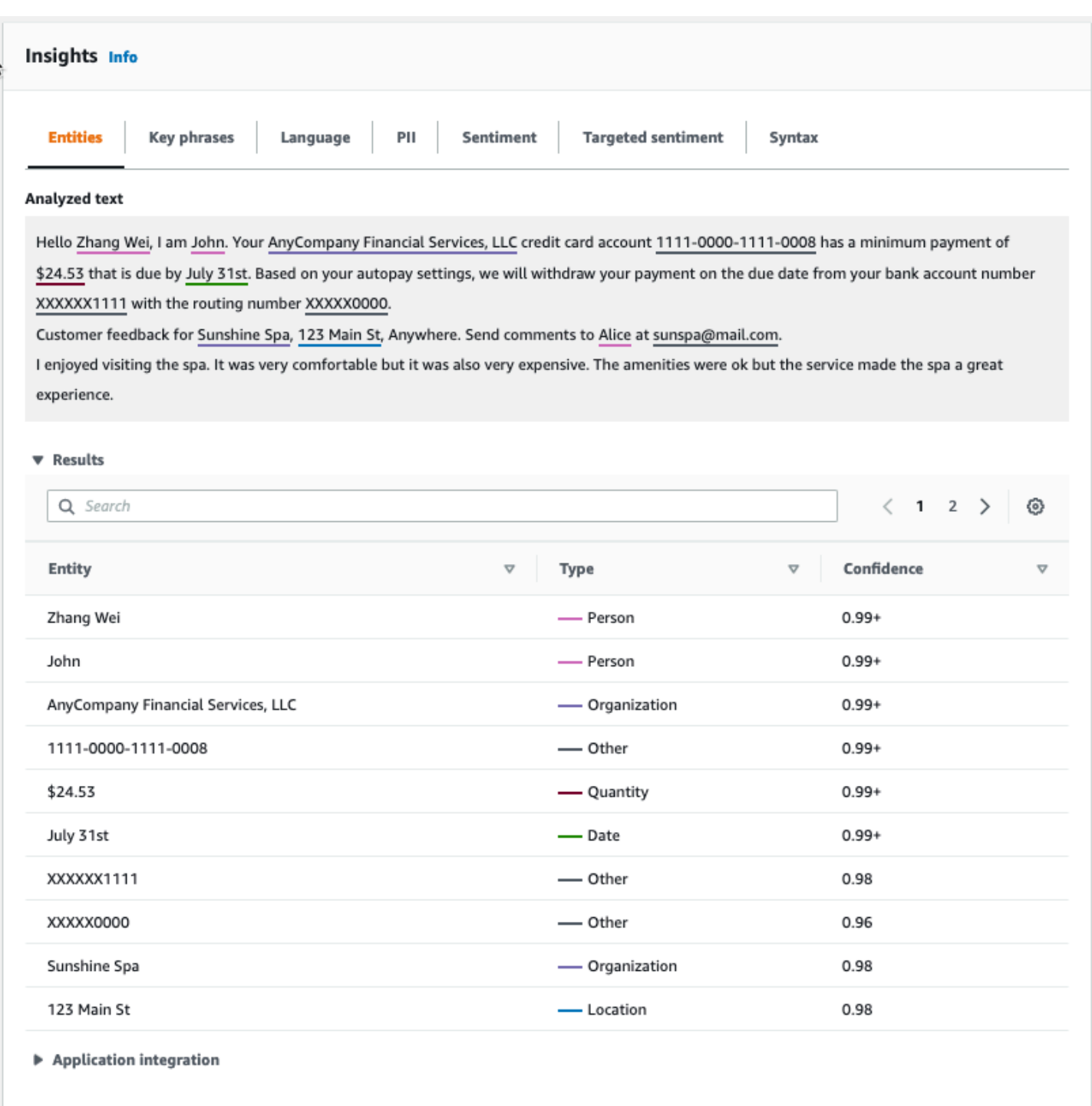

# <span id="page-77-0"></span>キーフレーズ

[キーフレーズ] タブは、Amazon Comprehend が入力テキストで検出した主な名詞フレーズと、その 信頼度のリストです。詳細については、「[キーフレーズ](#page-25-0)」を参照してください。

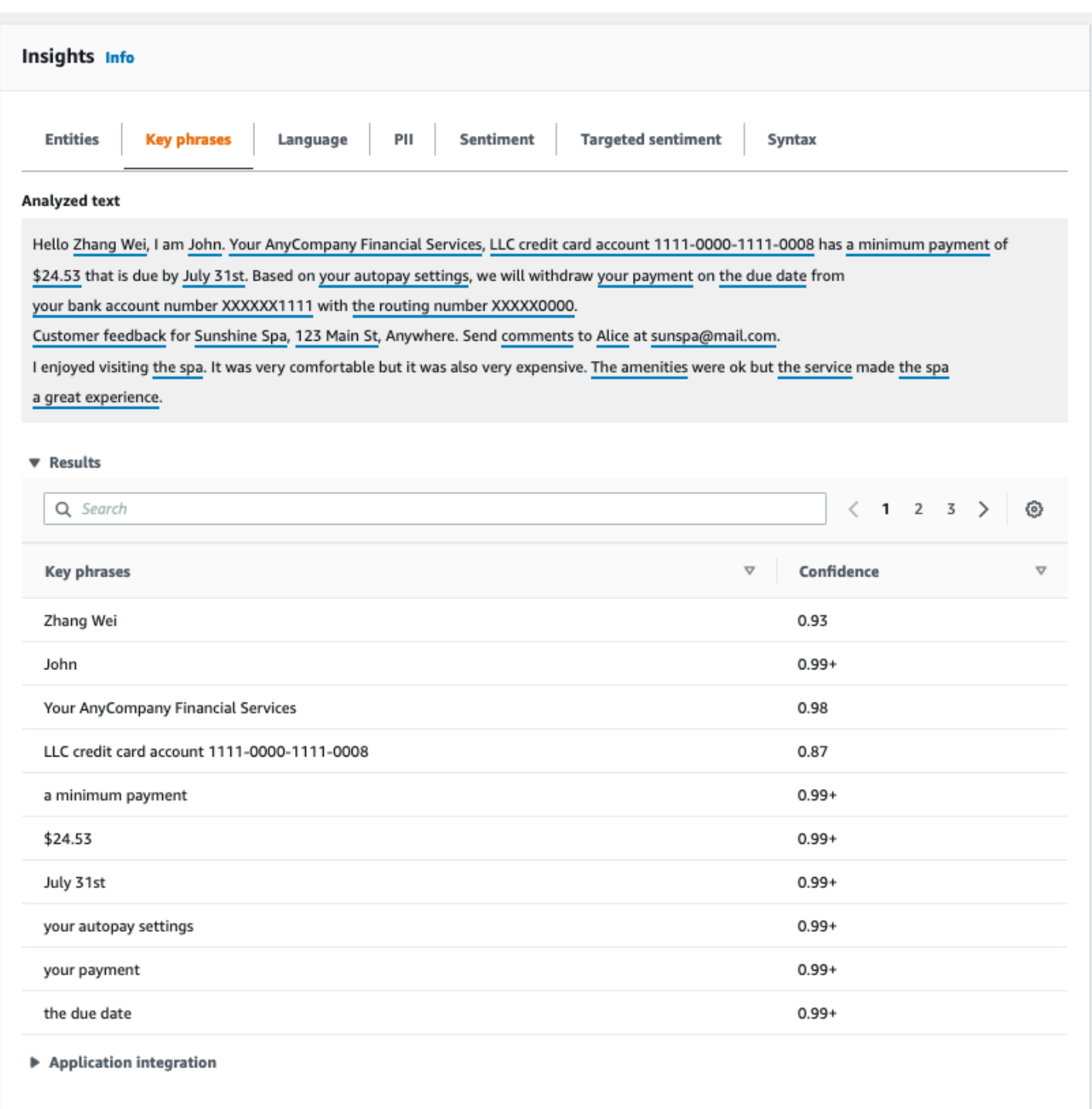

<span id="page-78-0"></span>[言語]

[言語] タブには、テキストの主要言語と、主要言語が正しく検出されたかどうかの Amazon Comprehend 信頼度が表示されます。Amazon Comprehend は 100 通りの言語を認識できます。詳 細については、「[主要言語](#page-26-0)」を参照してください。

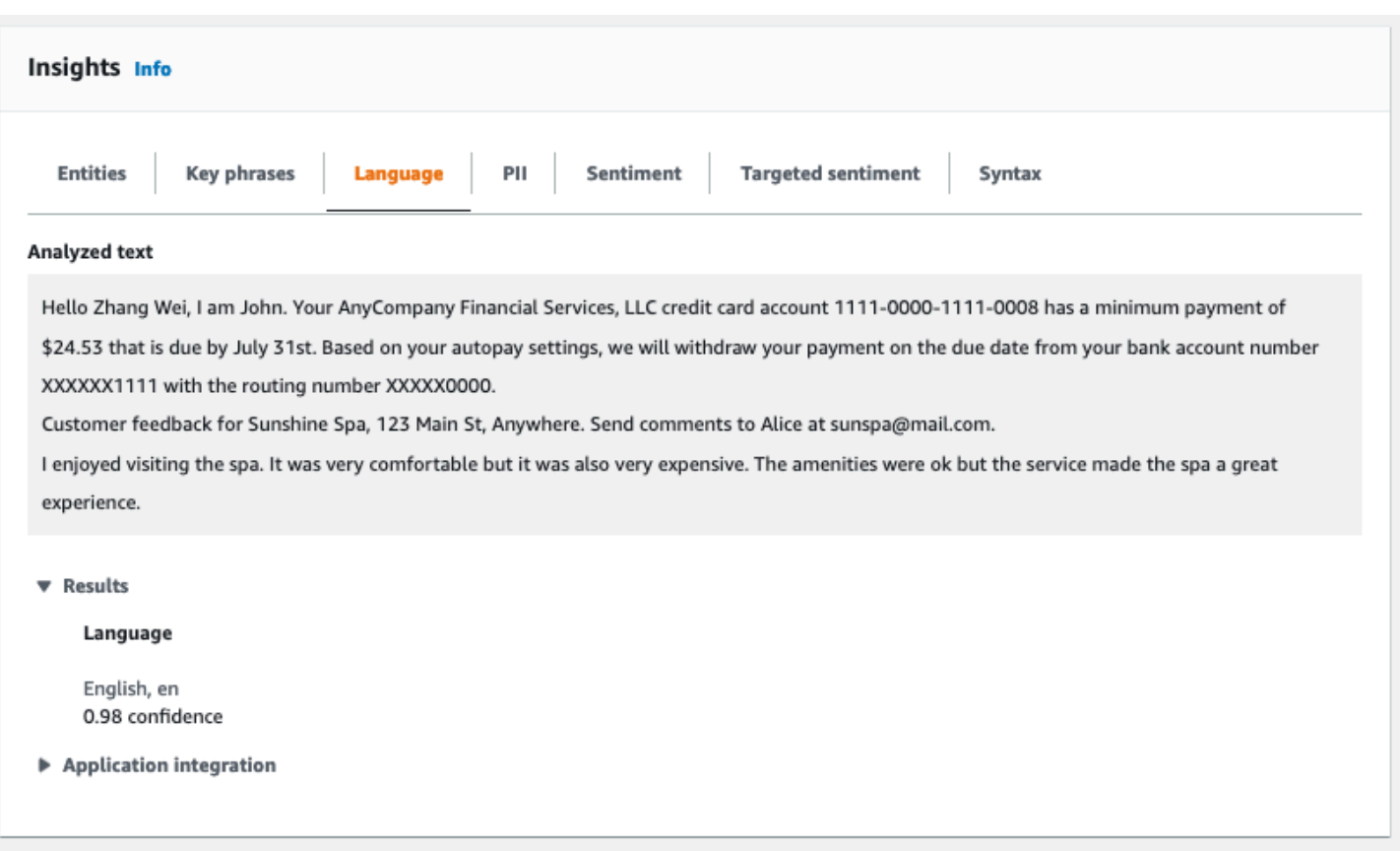

# <span id="page-79-0"></span>個人を特定できる情報 (PII)

[PII] タブは、個人を特定できる情報 (PII) を含む入力テキスト内のエンティティのリストです。PII エ ンティティとは、住所や銀行口座番号、電話番号など、個人の特定に使用できる個人情報をテキスト 形式の参照です。詳細については、「[PII エンティティの検出」](#page-130-0)を参照してください。

[PII] タブには 2 つの分析モードがあります。

#### • オフセット

• ラベル

#### オフセット

オフセット 分析モードでは、テキストドキュメント内の PII の位置が特定されます。詳細について は、「[PII エンティティを検索します。」](#page-131-0)を参照してください。

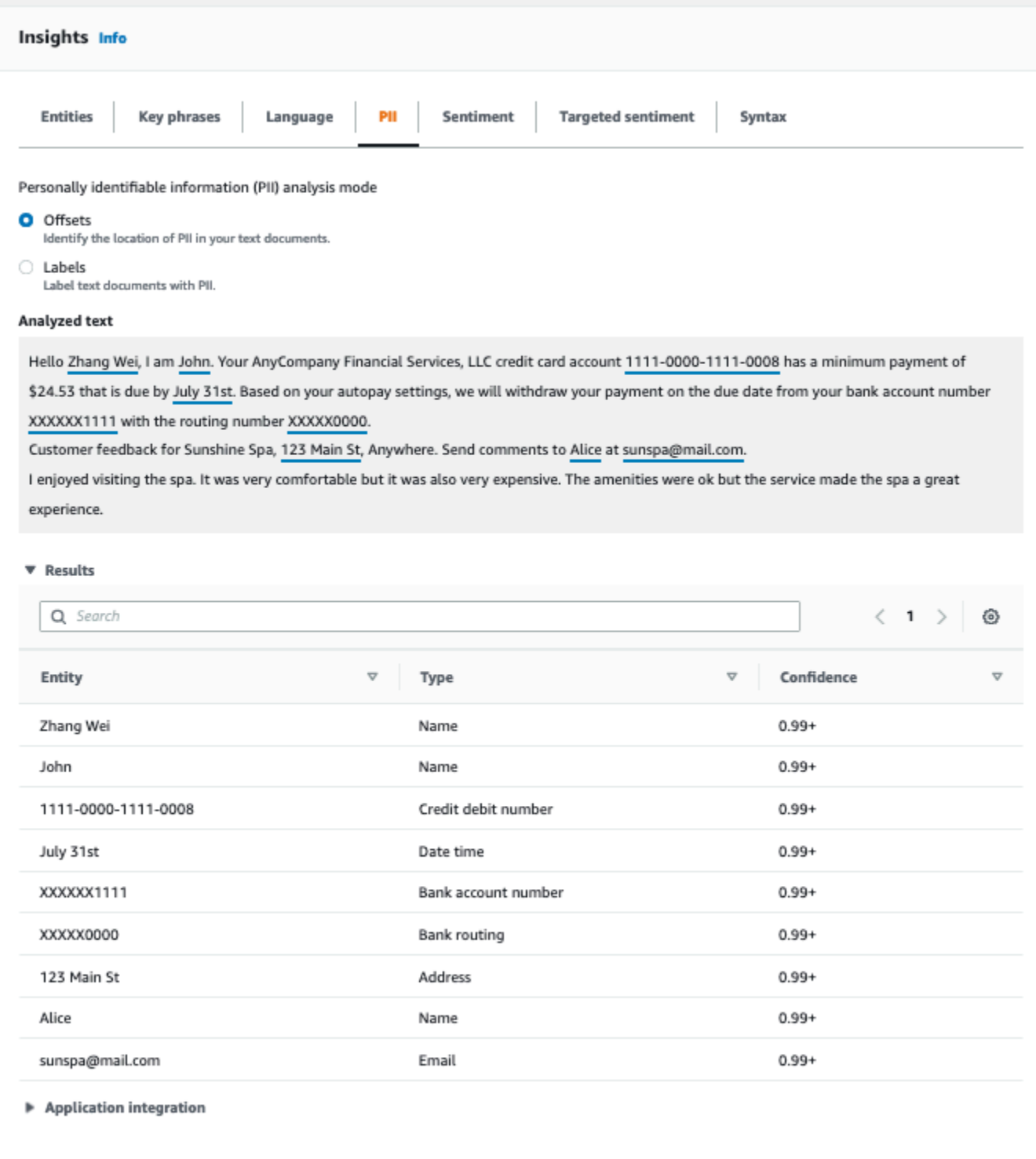

## ラベル

### Labels 分析モードでは、テキストドキュメントに PII が存在するかどうかがチェックされ、特定され た PII エンティティタイプのラベルが返されます。詳細については、[「PII エンティティのラベル付](#page-136-0) [け](#page-136-0)」を参照してください。

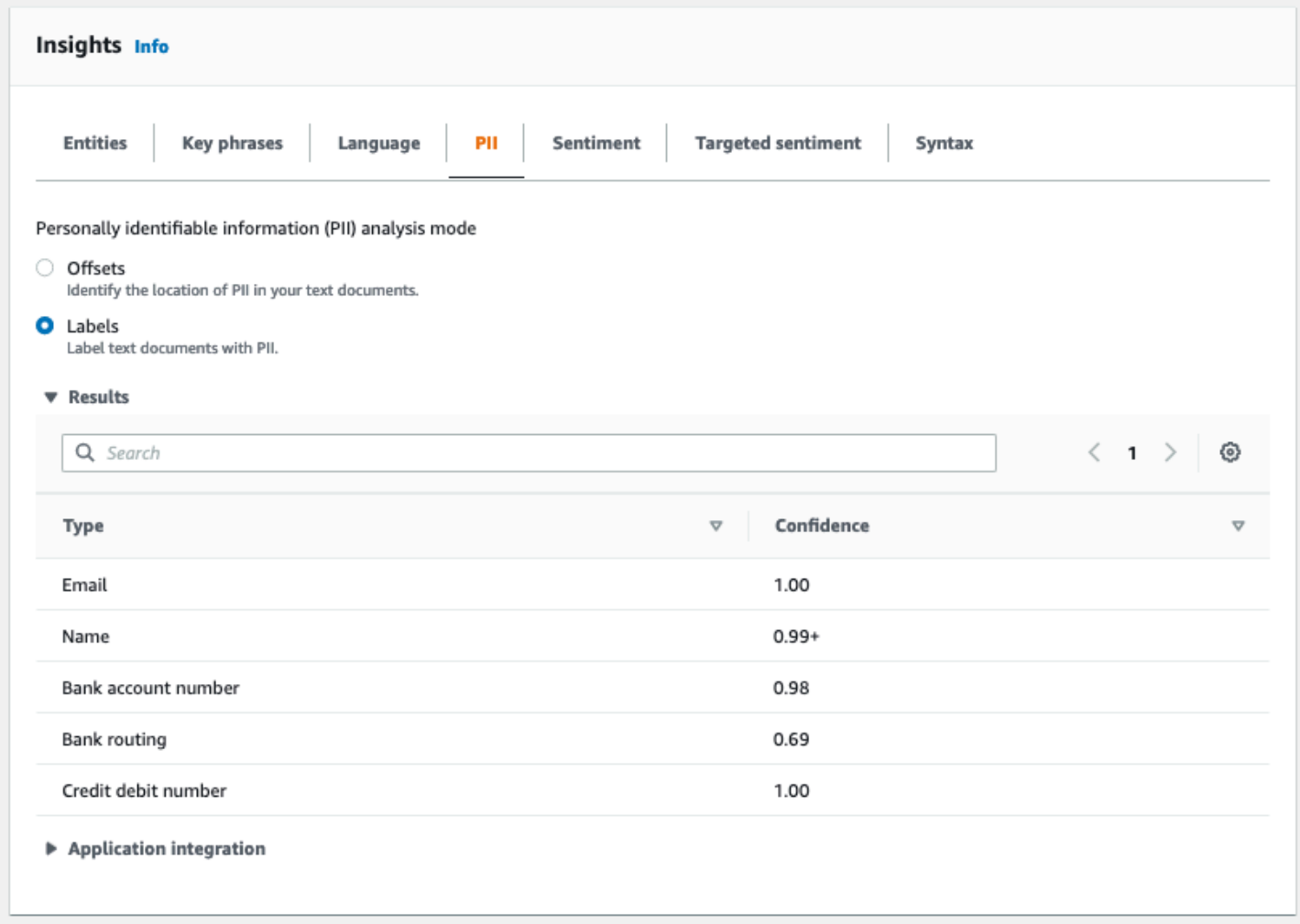

# <span id="page-81-0"></span>感情

[感情] タブには、テキストの主要感情が示されます。感情は、中立、肯定的、否定的、混在のいずれ かに評価されます。この場合、各感情には信頼度評価があり、それぞれ優勢な感情に対する Amazon Comprehend の評価です。詳細については、「[感情」](#page-33-0)を参照してください。

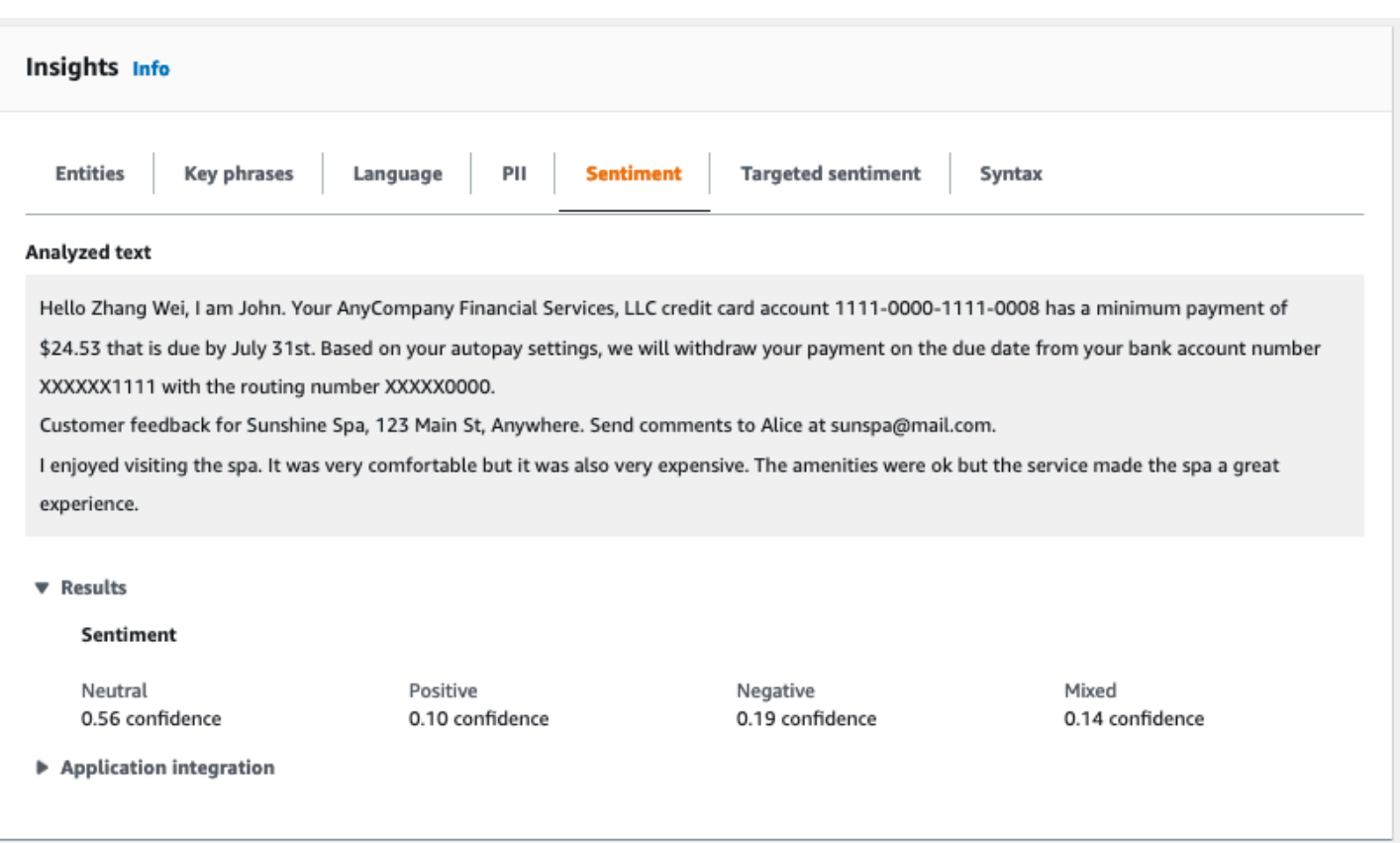

# <span id="page-82-0"></span>ターゲット感情

ターゲット感情分析では、テキストで言及 (メンション) されているエンティティについて表われて いる感情を特定できます。Amazon Comprehend は、エンティティへのメンションがあるたびに、 信頼度やその他の情報とともに感情評価を割り当てます。感情評価は、中立、肯定的、否定的、混在 のいずれかに評価されます。

コンソールの [分析テキスト] パネルでは、分析対象の各エンティティに下線が引かれます。下線が 引かれたテキストの色は、エンティティの全体的な感情を示しています。エンティティの上にカーソ ルを置くと、コンソールのポップアップウィンドウに追加の情報が表示されます。

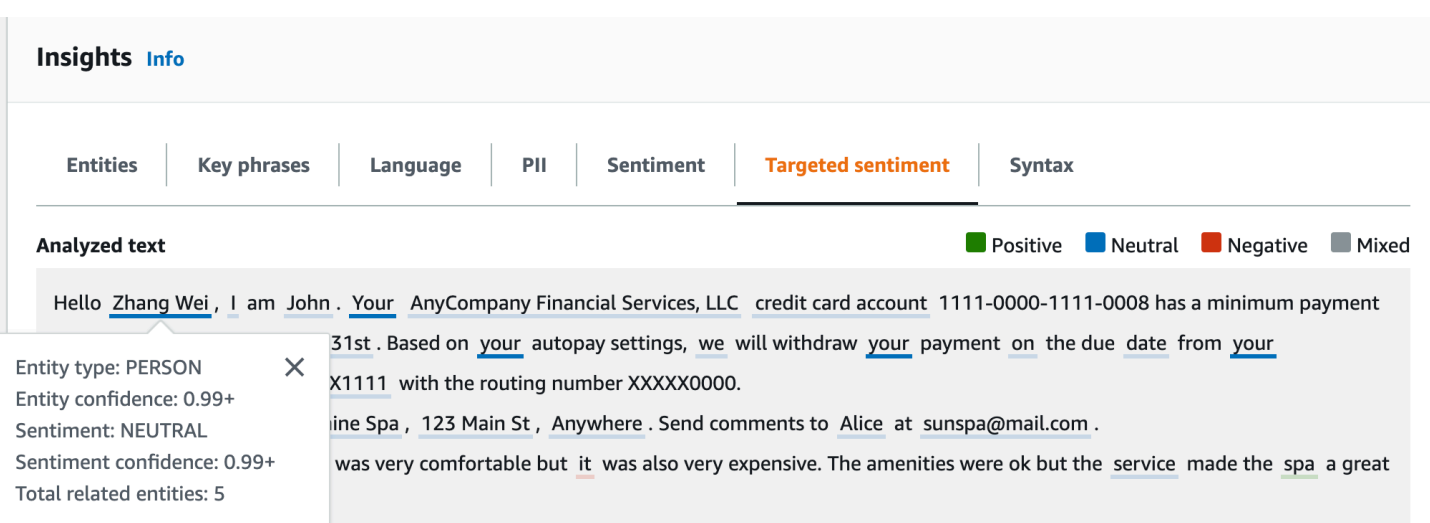

[結果] テーブルには、各エンティティに関するその他の詳細が表示されます。同じエンティティに同 一指示と呼ばれる複数のメンションがある場合、この表には、メインのエンティティに関連付けられ た折りたたみ可能な行セットとしてそれらメンションが表示されます。

以下の例では、エンティティは Zhang Wei という名前の人物です。ターゲット感情分析では、your のメンションはすべて同一人物への言及であることが認識されています。コンソールには、これらの メンションがメインエンティティのサブエントリとして表示されます。

#### **Analyzed text**

**Department Department Department Department Department Department Department Department Department Department** 

Hello Zhang Wei, I am John. Your AnyCompany Financial Services, LLC credit card account 1111-0000-1111-0008 has a minimum payment of \$24.53 that is due by July 31st. Based on your autopay settings, we will withdraw your payment on the due date from your bank account number XXXXXX1111 with the routing number XXXXX0000.

Customer feedback for Sunshine Spa, 123 Main St, Anywhere . Send comments to Alice at sunspa@mail.com.

I enjoyed visiting the spa. It was very comfortable but it was also very expensive. The amenities were ok but the service made the spa a great experience.

#### ▼ Results

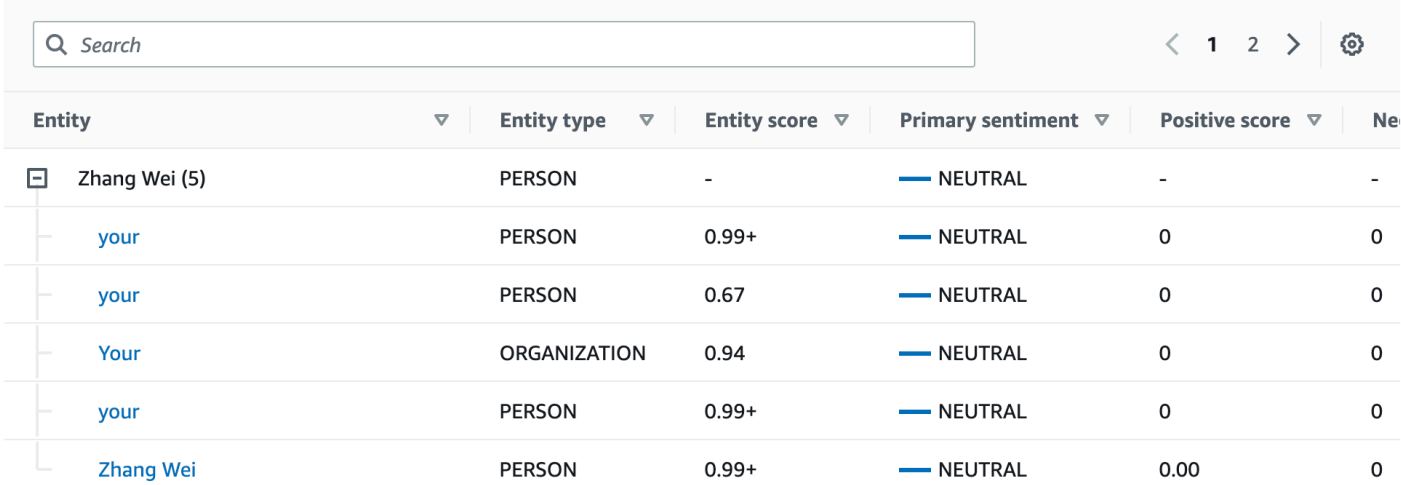

分析するテキストにターゲット感情 [エンティティタイプ](#page-36-0) がない場合は、空の結果フィールドが表示 されます。

コンソールを使用してターゲット感情のリアルタイム分析を行う方法については、「[コンソールを使](#page-41-0) [用したリアルタイム分析](#page-41-0)」を参照してください。

#### <span id="page-84-0"></span>構文

[構文] タブには、テキスト内の各要素の内訳と、品詞および関連する信頼度スコアが表示されます。 詳細については、「[構文分析](#page-51-0)」を参照してください。

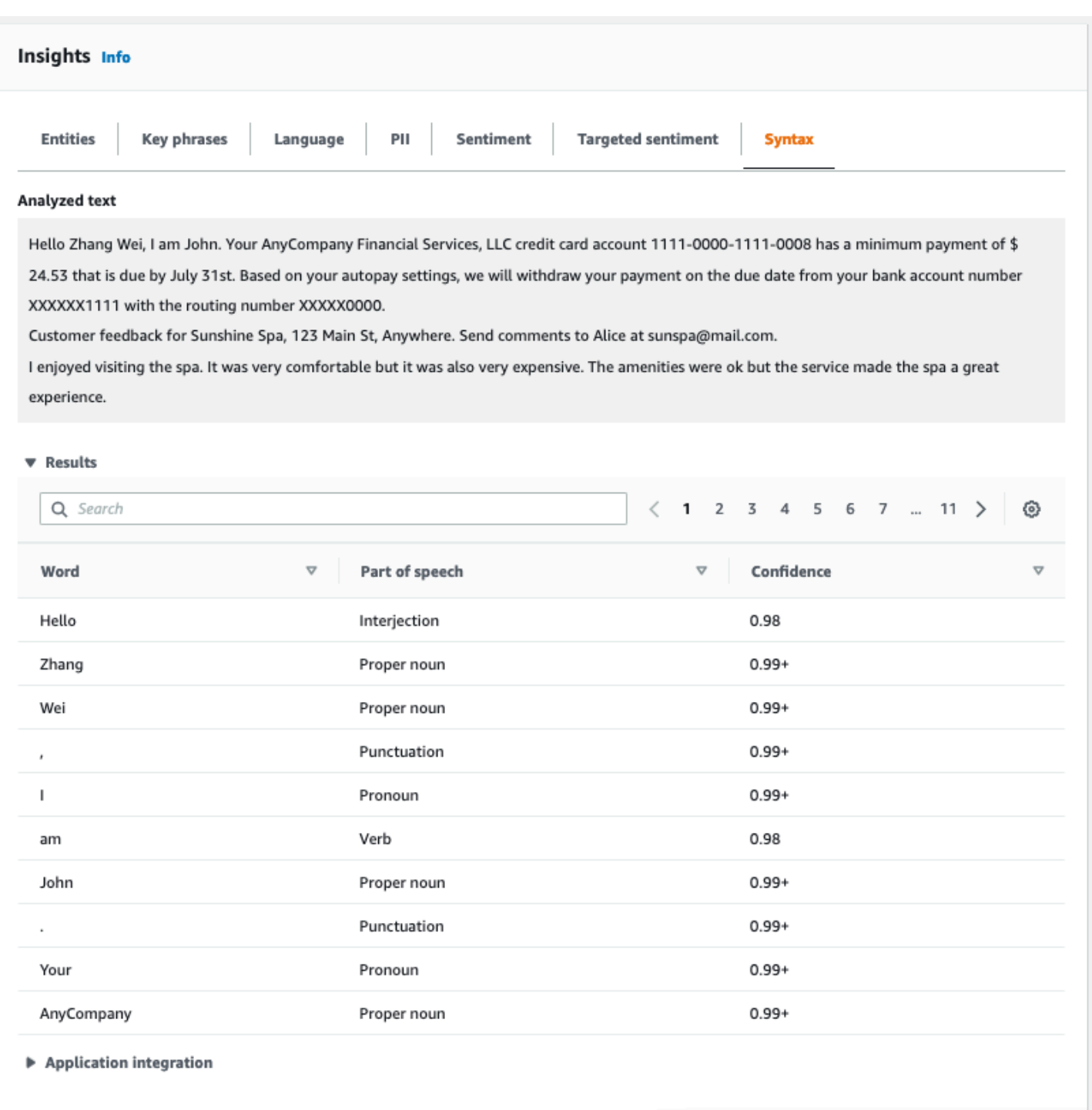

# <span id="page-85-0"></span>コンソールを使用した分析ジョブの実行

Amazon Comprehend コンソールを使用して、非同期分析ジョブを作成および管理できます。ジョ ブは Amazon S3 に保存されているドキュメントを分析して、イベント、フレーズ、主要言語、感 情、個人を特定できる情報 (PII) などのエンティティを見つけます。

分析ジョブを作成するには

- 1. にサインイン AWS Management Console し、<https://console.aws.amazon.com/comprehend/>で Amazon Comprehend コンソールを開きます。
- 2. 左側のメニューから、[分析ジョブ] を選択し、[ジョブの作成] を選択します。
- 3. [ジョブの設定] で、分析ジョブに一意の名前を付けます。
- 4. [分析タイプ] には、[ビルトイン]分析タイプのいずれかを選択します。

プライマリ言語またはトピックモデリングを選択した場合は、次のステップをスキップできま す。

- 5. 選択した分析タイプに応じて、コンソールには以下の追加フィールドが 1 つ以上表示されま す。
	- 主要言語とトピックモデリングを除くすべての組み込み分析タイプには言語が必要です。

入力ドキュメントの言語を選択します。

• イベント分析タイプには [ターゲットイベントタイプ] が必要です。

入力ドキュメントで検出するイベントの種類を選択します。サポートされるイベントタイプに ついては、「[イベントタイプ](#page-22-0)」を参照してください。

• PII 分析タイプには [PII 検出設定] が必要です。

出力モードを選択します。PII 検出設定の詳細については、「[PII エンティティの検出」](#page-130-0)を参照 してください。

- 6. [入力データ] で、入力文書が Amazon S3 のどこにあるかを指定します。
	- 独自の文書を分析するには、[マイドキュメント] を選択し、[S3 を参照] を選択して、ファ イルを含むバケットまたはフォルダへのパスを指定します。
	- Amazon Comprehend が提供するサンプルを分析するには、「サンプル文書」を選択しま す。この場合、Amazon Comprehend は によって管理されるバケットを使用し AWS、場所 を指定しません。
- 7. (オプション) [入力フォーマット] では、入力ファイルのフォーマットのいずれかを指定します。
	- 1 ファイルに 1 文書 各ファイルには 1 つの入力文書が含まれます。これはサイズの大きい ドキュメントのコレクションに最適です。
	- 1 行に 1 文書 入力は 1 つ以上のファイルです。ファイル内の各行は 1 つのドキュメントと みなされます。これは、ソーシャルメディアへの投稿など、短いドキュメントに最適です。 各行は、改行 (LF、\ n)、キャリッジリターン (CR、\r)、またはその両方 (CRLF、\r\n) で終え

る必要があります。行の終了に、UTF-8 の行区切り文字 (u+2028) を使用することはできませ ん。

- 8. [出力データ] で [S3 をブラウズ] を選択します。分析によって生成された出力データを Amazon Comprehend に書き込ませる Amazon S3 バケットまたはフォルダを選択します。
- 9. (オプション) ジョブの出力結果を暗号化するには、[暗号化] を選択します。次に、現在のアカウ ントに関連付けられた KMS キーを使用するか、別のアカウントの KMS キーを使用するかを選 択します。
	- 現在のアカウントに関連付けられているキーを使用している場合は、KMS キー ID のキーエ イリアスまたは ID を選択します。
	- 別のアカウントに関連付けられているキーを使用している場合は、KMS キー ID の下にキー エイリアス の ARN または ID を入力します。

#### **a** Note

KMS キーの作成と使用や関連する暗号化の詳細については、[「キー管理サービス](https://docs.aws.amazon.com/kms/latest/developerguide/overview.html) [\(KMS\)」](https://docs.aws.amazon.com/kms/latest/developerguide/overview.html)を参照してください。

- 10. アクセス権で、次のような IAM ロールを指定します。
	- 入力文書の Amazon S3 の場所に対する読み取りアクセス権を与えます。
	- 出力文書の Amazon S3 の場所に対する書き込みアクセス権を与えます。
	- comprehend.amazonaws.com サービスプリンシパルがロールを引き受け、アクセス許可を 取得することを許可する信頼ポリシーを含む。

このような権限と適切な信頼ポリシーを持つ IAM ロールがまだない場合は、[IAM ロールの作成] を選択して作成してください。

11. フォームの入力が完了したなら、[ジョブの作成] を選択してトピック検出ジョブを作成し、開始 します。

新しいジョブがジョブリストに表示され、ステータスフィールドにはジョブのステータスが表示 されます。このフィールドは、IN\_PROGRESS 処理中のジョブ、COMPLETED 正常に終了したジョ ブ、FAILED エラーのあるジョブのいずれでもかまいません。ジョブをクリックすると、エラーメッ セージを含むそのジョブに関する詳細情報を取得できます。

ジョブが完了すると、Amazon Comprehend は、そのジョブに対して指定した出力用 Amazon S3 の 場所に、分析結果を保存します。各インサイトタイプの分析結果の説明については、「[インサイト](#page-15-0)」 を参照してください。

# Amazon Comprehend API を使用する

Amazon Comprehend API では、リアルタイム (同期) 分析を実行するオペレーションと、非同期分 析ジョブを開始および管理するオペレーションを実行することができます。

Amazon Comprehend API オペレータは直接使用ことも、あるいは CLI または SDK を使用して間接 的に使用することもできます。この章の例では、CLI、Python SDK、および Java SDK を使用してい ます。

AWS CLI と Python の例を実行するには、 をインストールする必要があります AWS CLI。詳細につ いては、「[AWS Command Line Interface \(AWS CLI\) のセットアップ」](#page-70-0)を参照してください。

Java の例を実行するには、 AWS SDK for Javaをインストールする必要があります。SDK for Java をインストールする手順については、[AWS 「 SDK for Java のセットアップ」](https://docs.aws.amazon.com/sdk-for-java/latest/developer-guide/setup.html)を参照してください。

トピック

- [AWS SDK での Amazon Comprehend の使用](#page-89-0)
- [API を使用したリアルタイムの分析](#page-90-0)
- [API を使用した非同期分析ジョブ](#page-106-0)

# <span id="page-89-0"></span>AWS SDK での Amazon Comprehend の使用

AWS Software Development Kit (SDKsは、多くの一般的なプログラミング言語で使用できます。 各 SDK には、デベロッパーが好みの言語でアプリケーションを簡単に構築できるようにする API、 コード例、およびドキュメントが提供されています。

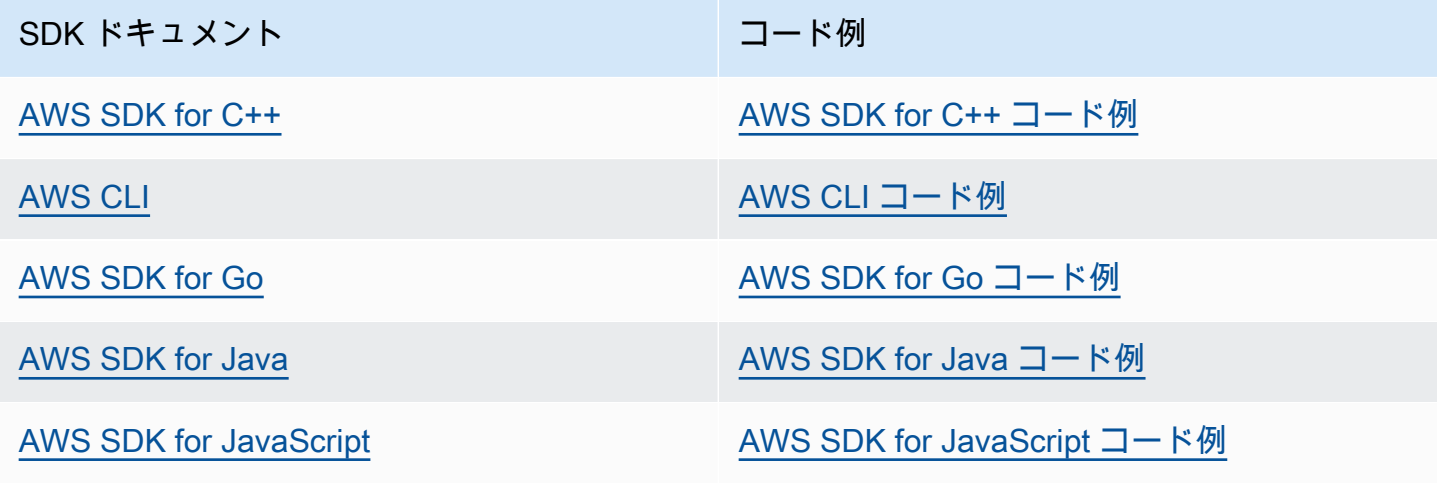

| SDK ドキュメント                      | コード例                            |
|---------------------------------|---------------------------------|
| <b>AWS SDK for Kotlin</b>       | AWS SDK for Kotlin コード例         |
| <b>AWS SDK for .NET</b>         | AWS SDK for .NET コード例           |
| <b>AWS SDK for PHP</b>          | AWS SDK for PHP コード例            |
| <b>AWS Tools for PowerShell</b> | PowerShell コード例のツール             |
| AWS SDK for Python (Boto3)      | AWS SDK for Python (Boto3) コード例 |
| <b>AWS SDK for Ruby</b>         | AWS SDK for Ruby コード例           |
| <b>AWS SDK for Rust</b>         | AWS SDK for Rust コード例           |
| <b>AWS SDK for SAP ABAP</b>     | AWS SDK for SAP ABAP コード例       |
| <b>AWS SDK for Swift</b>        | AWS SDK for Swift コード例          |

**6** 可用性の例

必要なものが見つからなかった場合。このページの下側にある [Provide feedback (フィード バックを送信)] リンクから、コードの例をリクエストしてください。

# <span id="page-90-0"></span>API を使用したリアルタイムの分析

以下の例では、 AWS CLI と、AWS SDKにNET、Java、おおびPythonを使用して、リアルタイム 分析にAmazon Comprehend APIをどのように使用するかを示しています。これらの例を使用し て、Amazon Comprehend 非同期オペレーションについて、またご自身のアプリケーションの構成 要素として説明します。

このセクションの .NET 例では [AWS SDK for .NET](https://docs.aws.amazon.com/sdk-for-net/latest/developer-guide/welcome.html) を使用します。[AWS Toolkit for Visual Studio](https://docs.aws.amazon.com/AWSToolkitVS/latest/UserGuide/welcome.html) を使用し、.NET を使用して AWS アプリケーションを開発できます。便利なテンプレートと AWS Explorer を使用して、アプリケーションをデプロイし、サービスを管理できます。AWS の .NET デ ベロッパーの視点の場合は、[.NET デベロッパー 向けの AWS ガイドを](https://docs.aws.amazon.com/sdk-for-net/latest/developer-guide/welcome.html)参照してください。

トピック

- [主要言語の検出](#page-91-0)
- [名前付きエンティティを検出する](#page-92-0)
- [キーフレーズの検出](#page-93-0)
- [感情の判断](#page-94-0)
- [ターゲット感情のリアルタイム分析](#page-96-0)
- [構文の検出](#page-98-0)
- [リアルタイムバッチ API](#page-100-0)

## <span id="page-91-0"></span>主要言語の検出

テキストで使用される主要言語を特定するには、 [DetectDominantLanguageオ](https://docs.aws.amazon.com/comprehend/latest/APIReference/API_DetectDominantLanguage.html)ペレー ションを使用します。バッチ内の最大 25 のドキュメントの主要言語を検出するには、 [BatchDetectDominantLanguage](https://docs.aws.amazon.com/comprehend/latest/APIReference/API_BatchDetectDominantLanguage.html)オペレーションを使用します。詳細については、[「リアルタイム](#page-100-0) [バッチ API」](#page-100-0)を参照してください。

トピック

- [AWS Command Line Interface の使用](#page-91-1)
- [AWS SDK for Java、SDK for Python、または AWS SDK for .NET の使用](#page-92-1)

<span id="page-91-1"></span>AWS Command Line Interface の使用

次の例は、AWS CLI で DetectDominantLanguage オペレーションを使用する方法を示していま す。

例は、Unix、Linux、および macOS 用にフォーマットされています。Windows の場合は、各行末の バックスラッシュ (\) Unix 連結文字をキャレット (^) に置き換えてください。

```
aws comprehend detect-dominant-language \ 
     --region region \ 
     --text "It is raining today in Seattle."
```
Amazon Comprehend は次のように応答します。

```
{ 
      "Languages": [ 
            {
```

```
 "LanguageCode": "en", 
               "Score": 0.9793661236763 
          } 
     ]
}
```
<span id="page-92-1"></span>AWS SDK for Java、SDK for Python、または AWS SDK for .NET の使用

主要言語を判別する方法を示す SDK の例については、[「AWS SDK または CLI](#page-351-0) [DetectDominantLanguage](#page-351-0)で を使用する」を参照してください。

### <span id="page-92-0"></span>名前付きエンティティを検出する

ドキュメント内の名前付きエンティティを決定するには、 [DetectEntities](https://docs.aws.amazon.com/comprehend/latest/APIReference/API_DetectEntities.html)オペレーションを使用しま す。バッチ内の最大 25 個のドキュメント内のエンティティを検出するには、 [BatchDetectEntitiesオ](https://docs.aws.amazon.com/comprehend/latest/APIReference/API_BatchDetectEntities.html) ペレーションを使用します。詳細については、「[リアルタイムバッチ API」](#page-100-0)を参照してください。

トピック

- [AWS Command Line Interface の使用](#page-92-2)
- [AWS SDK for Java、SDK for Python、または AWS SDK for .NET の使用](#page-93-1)

<span id="page-92-2"></span>AWS Command Line Interface の使用

次の例は、AWS CLI で DetectEntities オペレーションを使用する方法を示しています。入力テ キストの言語を指定する必要があります。

例は、Unix、Linux、および macOS 用にフォーマットされています。Windows の場合は、各行末の バックスラッシュ (\) Unix 連結文字をキャレット (^) に置き換えてください。

```
aws comprehend detect-entities \ 
     --region region \ 
     --language-code "en" \ 
     --text "It is raining today in Seattle."
```
Amazon Comprehend は次のように応答します。

```
{ 
      "Entities": [ 
            {
```

```
 "Text": "today", 
               "Score": 0.97, 
               "Type": "DATE", 
               "BeginOffset": 14, 
               "EndOffset": 19 
          }, 
          { 
               "Text": "Seattle", 
               "Score": 0.95, 
               "Type": "LOCATION", 
               "BeginOffset": 23, 
               "EndOffset": 30 
          } 
      ], 
      "LanguageCode": "en"
}
```
<span id="page-93-1"></span>AWS SDK for Java、SDK for Python、または AWS SDK for .NET の使用

主要言語を判別する方法を示す SDK の例については、[「AWS SDK または CLI](#page-356-0) DetectEntitiesで [を使用する](#page-356-0)」を参照してください。

### <span id="page-93-0"></span>キーフレーズの検出

テキストで使用される名詞キーフレーズを特定するには、 [DetectKeyPhrasesオ](https://docs.aws.amazon.com/comprehend/latest/APIReference/API_DetectKeyPhrases.html)ペレーション を使用します。バッチ内の最大 25 個のドキュメントでキー名詞フレーズを検出するには、 [BatchDetectKeyPhrasesオ](https://docs.aws.amazon.com/comprehend/latest/APIReference/API_BatchDetectKeyPhrases.html)ペレーションを使用します。詳細については、「[リアルタイムバッチ](#page-100-0)  [API](#page-100-0)」を参照してください。

トピック

- [AWS Command Line Interface の使用](#page-93-2)
- [AWS SDK for Java、SDK for Python、または AWS SDK for .NET の使用](#page-94-1)

<span id="page-93-2"></span>AWS Command Line Interface の使用

次の例は、AWS CLI で DetectKeyPhrases オペレーションを使用する方法を示しています。入力 テキストの言語を指定する必要があります。

例は、Unix、Linux、および macOS 用にフォーマットされています。Windows の場合は、各行末の バックスラッシュ (\) Unix 連結文字をキャレット (^) に置き換えてください。

```
aws comprehend detect-key-phrases \ 
     --region region \ 
     --language-code "en" \ 
     --text "It is raining today in Seattle."
```
Amazon Comprehend は次のように応答します。

```
{ 
      "LanguageCode": "en", 
      "KeyPhrases": [ 
           { 
                "Text": "today", 
                "Score": 0.89, 
                "BeginOffset": 14, 
                "EndOffset": 19 
           }, 
           { 
                "Text": "Seattle", 
                "Score": 0.91, 
                "BeginOffset": 23, 
                "EndOffset": 30 
           } 
     \mathbf{I}}
```
<span id="page-94-1"></span>AWS SDK for Java、SDK for Python、または AWS SDK for .NET の使用

キーフレーズを検出する SDK の例については、[「AWS SDK または CLI](#page-363-0) DetectKeyPhrasesで を [使用する](#page-363-0)」を参照してください。

### <span id="page-94-0"></span>感情の判断

Amazon Comprehend には、感情を分析するための次の API オペレーションが用意されています。

- [DetectSentiment](https://docs.aws.amazon.com/comprehend/latest/APIReference/API_DetectSentiment.html)  ドキュメントの全体的な感情を決定します。
- [BatchDetectSentiment](https://docs.aws.amazon.com/comprehend/latest/APIReference/API_BatchDetectSentiment.html) バッチ内の最大 25 件のドキュメントの全体的な感情を判断します。詳 細については、「[リアルタイムバッチ API」](#page-100-0)を参照してください。
- [StartSentimentDetectionJob](https://docs.aws.amazon.com/comprehend/latest/APIReference/API_StartSentimentDetectionJob.html) ドキュメントのコレクションに対して非同期感情検出ジョブを開始 します。
- [ListSentimentDetectionJobs](https://docs.aws.amazon.com/comprehend/latest/APIReference/API_ListSentimentDetectionJobs.html)  送信した感情検出ジョブのリストを返します。
- [DescribeSentimentDetectionJob](https://docs.aws.amazon.com/comprehend/latest/APIReference/API_DescribeSentimentDetectionJob.html) 指定された感情検出ジョブに関連付けられたプロパティ (ステー タスを含む) を取得します。
- [StopSentimentDetectionJob](https://docs.aws.amazon.com/comprehend/latest/APIReference/API_StopSentimentDetectionJob.html)  指定された進行中の感情ジョブを停止します。

```
トピック
```
- [AWS Command Line Interfaceの使用](#page-95-0)
- [AWS SDK for Java、SDK for Python、または AWS SDK for .NET の使用](#page-95-1)

<span id="page-95-0"></span>AWS Command Line Interfaceの使用

次の例は、AWS CLI で DetectSentiment オペレーションを使用する方法を示しています。この例 では、入力テキストの言語を指定します。

例は、Unix、Linux、および macOS 用にフォーマットされています。Windows の場合は、各行末の バックスラッシュ (\) Unix 連結文字をキャレット (^) に置き換えてください。

```
aws comprehend detect-sentiment \ 
     --region region \ 
     --language-code "en" \ 
     --text "It is raining today in Seattle."
```
Amazon Comprehend は次のように応答します。

```
{ 
     "SentimentScore": { 
          "Mixed": 0.014585512690246105, 
          "Positive": 0.31592071056365967, 
          "Neutral": 0.5985543131828308, 
          "Negative": 0.07093945890665054 
     }, 
     "Sentiment": "NEUTRAL", 
     "LanguageCode": "en"
}
```
<span id="page-95-1"></span>AWS SDK for Java、SDK for Python、または AWS SDK for .NET の使用

入力テキストの感情を決定する SDK の例については、[「AWS SDK または CLI](#page-376-0) [DetectSentiment](#page-376-0)で を使用する」を参照してください。

# <span id="page-96-0"></span>ターゲット感情のリアルタイム分析

Amazon Comprehend には、ターゲット感情のリアルタイム分析のための次の API オペレーション が用意されています。

- [DetectTargetedSentiment](https://docs.aws.amazon.com/comprehend/latest/APIReference/API_DetectTargetedSentiment.html)  ドキュメントに記載されているエンティティの感情を分析します。
- [BatchDetectTargetedSentiment](https://docs.aws.amazon.com/comprehend/latest/APIReference/API_BatchDetectTargetedSentiment.html) バッチ内の最大 25 件のドキュメントについて、ターゲット感情 を分析します。詳細については、「[リアルタイムバッチ API」](#page-100-0)を参照してください。

分析しているテキストにターゲット感情「[エンティティタイプ](#page-36-0)」が含まれていない場合、API は空の エンティティ配列を返します。

AWS Command Line Interfaceの使用

次の例は、AWS CLI で DetectTargetedSentiment オペレーションを使用する方法を示していま す。この例では、入力テキストの言語を指定します。

例は、Unix、Linux、および macOS 用にフォーマットされています。Windows の場合は、各行末の バックスラッシュ (\) Unix 連結文字をキャレット (^) に置き換えてください。

```
aws comprehend detect-targeted-sentiment \ 
     --region region \ 
     --language-code "en" \ 
     --text "The burger was cooked perfectly but it was cold. The service was OK."
```
Amazon Comprehend は次のように応答します。

```
{
"Entities": [ 
     { 
        "DescriptiveMentionIndex": [ 
          0 
        ], 
        "Mentions": [ 
          { 
             "BeginOffset": 4, 
             "EndOffset": 10, 
             "Score": 1, 
             "GroupScore": 1, 
             "Text": "burger", 
             "Type": "OTHER",
```

```
 "MentionSentiment": { 
          "Sentiment": "POSITIVE", 
          "SentimentScore": { 
             "Mixed": 0.001515, 
            "Negative": 0.000822, 
            "Neutral": 0.000243, 
            "Positive": 0.99742 
          } 
        } 
     }, 
     { 
        "BeginOffset": 36, 
        "EndOffset": 38, 
        "Score": 0.999843, 
        "GroupScore": 0.999661, 
        "Text": "it", 
        "Type": "OTHER", 
        "MentionSentiment": { 
          "Sentiment": "NEGATIVE", 
          "SentimentScore": { 
             "Mixed": 0, 
            "Negative": 0.999996, 
            "Neutral": 0.000004, 
            "Positive": 0 
          } 
        } 
     } 
   ] 
 }, 
 { 
   "DescriptiveMentionIndex": [ 
     0 
   ], 
   "Mentions": [ 
     { 
        "BeginOffset": 53, 
        "EndOffset": 60, 
        "Score": 1, 
        "GroupScore": 1, 
        "Text": "service", 
        "Type": "ATTRIBUTE", 
        "MentionSentiment": { 
          "Sentiment": "NEUTRAL", 
          "SentimentScore": {
```

```
 "Mixed": 0.000033, 
                 "Negative": 0.000089, 
                 "Neutral": 0.993325, 
                 "Positive": 0.006553 
 } 
            } 
          } 
       ] 
     } 
   ]
}
```
### <span id="page-98-0"></span>構文の検出

テキストを解析して個々の単語を抽出し、各単語の音声部分を決定するには、 [DetectSyntaxオ](https://docs.aws.amazon.com/comprehend/latest/APIReference/API_DetectSyntax.html) ペレーションを使用します。バッチ内の最大 25 個のドキュメントの構文を解析するには、 [BatchDetectSyntaxオ](https://docs.aws.amazon.com/comprehend/latest/APIReference/API_BatchDetectSyntax.html)ペレーションを使用します。詳細については、「[リアルタイムバッチ API」](#page-100-0)を 参照してください。

トピック

- [AWS Command Line Interface の使用](#page-98-1)
- [AWS SDK for Java、SDK for Python、または AWS SDK for .NET の使用](#page-100-1)

<span id="page-98-1"></span>AWS Command Line Interface の使用

次の例は、AWS CLI で DetectSyntax オペレーションを使用する方法を示しています。この例で は、入力テキストの言語を指定します。

例は、Unix、Linux、および macOS 用にフォーマットされています。Windows の場合は、各行末の バックスラッシュ (\) Unix 連結文字をキャレット (^) に置き換えてください。

```
aws comprehend detect-syntax \ 
    --region region \ 
    --language-code "en" \ 
    --text "It is raining today in Seattle."
```
Amazon Comprehend は次のように応答します。

```
 "SyntaxTokens": [
```
{

```
 { 
      "Text": "It", 
      "EndOffset": 2, 
      "BeginOffset": 0, 
      "PartOfSpeech": { 
          "Tag": "PRON", 
          "Score": 0.8389829397201538 
     }, 
     "TokenId": 1 
 }, 
 { 
     "Text": "is", 
     "EndOffset": 5, 
      "BeginOffset": 3, 
     "PartOfSpeech": { 
          "Tag": "AUX", 
          "Score": 0.9189288020133972 
     }, 
     "TokenId": 2 
 }, 
 { 
     "Text": "raining", 
      "EndOffset": 13, 
      "BeginOffset": 6, 
     "PartOfSpeech": { 
          "Tag": "VERB", 
          "Score": 0.9977611303329468 
     }, 
      "TokenId": 3 
 }, 
 { 
     "Text": "today", 
      "EndOffset": 19, 
      "BeginOffset": 14, 
      "PartOfSpeech": { 
          "Tag": "NOUN", 
          "Score": 0.9993606209754944 
     }, 
      "TokenId": 4 
 }, 
 { 
      "Text": "in", 
      "EndOffset": 22, 
     "BeginOffset": 20,
```

```
 "PartOfSpeech": { 
                    "Tag": "ADP", 
                    "Score": 0.9999061822891235 
               }, 
               "TokenId": 5 
          }, 
           { 
               "Text": "Seattle", 
               "EndOffset": 30, 
               "BeginOffset": 23, 
               "PartOfSpeech": { 
                    "Tag": "PROPN", 
                    "Score": 0.9940338730812073 
               }, 
               "TokenId": 6 
          }, 
           { 
               "Text": ".", 
               "EndOffset": 31, 
               "BeginOffset": 30, 
               "PartOfSpeech": { 
                    "Tag": "PUNCT", 
                    "Score": 0.9999997615814209 
               }, 
               "TokenId": 7 
          } 
    \mathbf{I}}
```
<span id="page-100-1"></span>AWS SDK for Java、SDK for Python、または AWS SDK for .NET の使用

入力テキストの構文を検出する SDK の例については、[「AWS SDK または CLI](#page-381-0) DetectSyntaxで [を使用する](#page-381-0)」 を参照してください。

## <span id="page-100-0"></span>リアルタイムバッチ API

Amazon Comprehend のリアルタイムバッチオペレーションを使用すると、最大 25 件のドキュメン トのバッチを送信できます。バッチオペレーションを呼び出すことは、リクエスト内のドキュメン トごとに単一ドキュメント API を呼び出すことと同じです。バッチ API を使用すると、アプリケー ションのパフォーマンスが向上します。詳細については、「[複数ドキュメントの同期処理](#page-60-0)」を参照し てください。

トピック

- [AWS CLI によるバッチ処理](#page-101-0)
- [AWS SDK for .NET によるバッチ処理](#page-103-0)

<span id="page-101-0"></span>AWS CLI によるバッチ処理

以下の例では、AWS Command Line Interface でバッチ API オペレーションを使用する方法を示しま す。BatchDetectDominantLanguage 以外のすべての操作では、 process.json という名前の 次のJSONファイルがインプットとして使用されます。その操作に LanguageCode エンティティは 含まれません。

JSON ファイル ("\$\$\$\$\$\$\$\$") の 3 番目のドキュメントは、バッチ処理中にエラーの原因となりま す。これは、オペレーションがレスポンス[BatchItemErrorに](https://docs.aws.amazon.com/comprehend/latest/APIReference/API_BatchItemError.html) を含めるようにするために含まれていま す。

```
{ 
    "LanguageCode": "en", 
    "TextList": [ 
        "I have been living in Seattle for almost 4 years", 
        "It is raining today in Seattle", 
        "$$$$$$$$" 
   \mathbf{I}}
```
例は、Unix、Linux、macOS 用にフォーマットされています。Windows の場合は、各行末のバック スラッシュ (\) Unix 連結文字をキャレット (^) に置き換えてください。

トピック

- [バッチ \(AWS CLI\) を使用して主要言語を検出します。](#page-101-1)
- [バッチ \(AWS CLI\) を使用してエンティティを検出します。](#page-103-1)
- [バッチ \(AWS CLI\) を使用してキーフレーズを検出します。](#page-103-2)
- [バッチ \(AWS CLI\) を使用して感情を検出します。](#page-103-3)

<span id="page-101-1"></span>バッチ (AWS CLI) を使用して主要言語を検出します。

[BatchDetectDominantLanguage](https://docs.aws.amazon.com/comprehend/latest/APIReference/API_BatchDetectDominantLanguage.html) オペレーションは、バッチ内の各ドキュメントの主要な言語を決定 します。Amazon Comprehend が検出できる言語のリストについては、[「主要言語](#page-26-0)」を参照してく

```
ださい。以下の AWS CLI コマンドは、BatchDetectDominantLanguage オペレーションを呼び
出します。
```

```
aws comprehend batch-detect-dominant-language \ 
     --endpoint endpoint \ 
     --region region \ 
     --cli-input-json file://path to input file/process.json
```
BatchDetectDominantLanguage オペレーションからのレスポンスは次のとおりです。

```
{ 
     "ResultList": [ 
          { 
            "Index": 0, 
            "Languages":[ 
\{\hspace{.1cm} \} "LanguageCode":"en", 
                 "Score": 0.99 
 } 
           \mathbf{I} }, 
          { 
            "Index": 1 
            "Languages":[ 
\{\hspace{.1cm} \} "LanguageCode":"en", 
                 "Score": 0.82 
 } 
 ] 
          } 
     ], 
     "ErrorList": [ 
        { 
          "Index": 2, 
          "ErrorCode": "InternalServerException", 
          "ErrorMessage": "Unexpected Server Error. Please try again." 
        } 
    \mathbf{I}}
```
<span id="page-103-1"></span>バッチ (AWS CLI) を使用してエンティティを検出します。

[BatchDetectEntities](https://docs.aws.amazon.com/comprehend/latest/APIReference/API_BatchDetectEntities.html) 演算を使用して、ドキュメントのバッチに存在するエンティティを検索します。 エンティティの詳細については、「[エンティティ](#page-16-0)」を参照してください。以下の AWS CLI コマンド は、BatchDetectEntities オペレーションを呼び出します。

```
aws comprehend batch-detect-entities \ 
     --endpoint endpoint \ 
     --region region \ 
     --cli-input-json file://path to input file/process.json
```
<span id="page-103-2"></span>バッチ (AWS CLI) を使用してキーフレーズを検出します。

[BatchDetectKeyPhrases](https://docs.aws.amazon.com/comprehend/latest/APIReference/API_BatchDetectKeyPhrases.html) オペレーションは、キー名詞フレーズをドキュメントのバッチで返しま す。以下の AWS CLI コマンドは、BatchDetectKeyNounPhrases オペレーションを呼び出しま す。

```
aws comprehend batch-detect-key-phrases 
     --endpoint endpoint
     --region region
     --cli-input-json file://path to input file/process.json
```
<span id="page-103-3"></span>バッチ (AWS CLI) を使用して感情を検出します。

[BatchDetectSentiment](https://docs.aws.amazon.com/comprehend/latest/APIReference/API_BatchDetectSentiment.html) オペレーションを使用して、ドキュメントのバッチの全体的な感情を検出し ます。以下の AWS CLI コマンドは、BatchDetectSentiment オペレーションを呼び出します。

```
aws comprehend batch-detect-sentiment \ 
     --endpoint endpoint \ 
     --region region \ 
     --cli-input-json file://path to input file/process.json
```
<span id="page-103-0"></span>AWS SDK for .NET によるバッチ処理

次のサンプルプログラムは、 で [BatchDetectEntities](https://docs.aws.amazon.com/comprehend/latest/APIReference/API_BatchDetectEntities.html)オペレーションを使用する方法を示してい ますAWS SDK for .NET。サーバーからのレスポンスには、正常に処理された各ドキュメントの [BatchDetectEntitiesItemResult](https://docs.aws.amazon.com/comprehend/latest/APIReference/API_BatchDetectEntitiesItemResult.html) オブジェクトが含まれています。ドキュメントの処理中にエラーが発 生した場合は、レスポンスのエラーリストにレコードが記録されます。この例では、エラーのある各 ドキュメントを取得して再送信します。

このセクションの .NET 例では [AWS SDK for .NET](https://docs.aws.amazon.com/sdk-for-net/latest/developer-guide/welcome.html) を使用します。[AWS Toolkit for Visual Studio](https://docs.aws.amazon.com/AWSToolkitVS/latest/UserGuide/welcome.html) を使用し、.NET を使用して AWS アプリケーションを開発できます。便利なテンプレートと AWS Explorer を使用して、アプリケーションをデプロイし、サービスを管理できます。AWS の .NET デ ベロッパーの視点の場合は、[.NET デベロッパー 向けの AWS ガイドを](https://docs.aws.amazon.com/sdk-for-net/latest/developer-guide/welcome.html)参照してください。

```
using System;
using System.Collections.Generic;
using Amazon.Comprehend;
using Amazon.Comprehend.Model;
namespace Comprehend
{ 
     class Program 
    \mathcal{L} // Helper method for printing properties 
         static private void PrintEntity(Entity entity) 
        \{ Console.WriteLine(" Text: {0}, Type: {1}, Score: {2}, BeginOffset: {3} 
  EndOffset: {4}", 
                  entity.Text, entity.Type, entity.Score, entity.BeginOffset, 
  entity.EndOffset); 
         } 
         static void Main(string[] args) 
         { 
              AmazonComprehendClient comprehendClient = new 
  AmazonComprehendClient(Amazon.RegionEndpoint.USWest2); 
              List<String> textList = new List<String>() 
\{\hspace{.1cm} \} { "I love Seattle" }, 
                  { "Today is Sunday" }, 
                  { "Tomorrow is Monday" }, 
                  { "I love Seattle" } 
             }; 
             // Call detectEntities API 
             Console.WriteLine("Calling BatchDetectEntities"); 
              BatchDetectEntitiesRequest batchDetectEntitiesRequest = new 
  BatchDetectEntitiesRequest() 
\{\hspace{.1cm} \} TextList = textList, 
                  LanguageCode = "en"
```

```
Amazon Comprehend アンチョウ しょうしょう しょうしょう しょうしゃ しょうしん しょうしん しょうしん うちのみ うちのみ 開発者ガイド
```

```
 }; 
             BatchDetectEntitiesResponse batchDetectEntitiesResponse = 
  comprehendClient.BatchDetectEntities(batchDetectEntitiesRequest); 
             foreach (BatchDetectEntitiesItemResult item in 
  batchDetectEntitiesResponse.ResultList) 
             { 
                 Console.WriteLine("Entities in {0}:", textList[item.Index]); 
                 foreach (Entity entity in item.Entities) 
                     PrintEntity(entity); 
 } 
             // check if we need to retry failed requests 
             if (batchDetectEntitiesResponse.ErrorList.Count != 0) 
\{\hspace{.1cm} \} Console.WriteLine("Retrying Failed Requests"); 
                 List<String> textToRetry = new List<String>(); 
                 foreach(BatchItemError errorItem in 
  batchDetectEntitiesResponse.ErrorList) 
                     textToRetry.Add(textList[errorItem.Index]); 
                 batchDetectEntitiesRequest = new BatchDetectEntitiesRequest() 
\overline{a} TextList = textToRetry, 
                     LanguageCode = "en" 
                 }; 
                 batchDetectEntitiesResponse = 
  comprehendClient.BatchDetectEntities(batchDetectEntitiesRequest); 
                 foreach(BatchDetectEntitiesItemResult item in 
  batchDetectEntitiesResponse.ResultList) 
\overline{a} Console.WriteLine("Entities in {0}:", textList[item.Index]); 
                     foreach (Entity entity in item.Entities) 
                         PrintEntity(entity); 
 } 
 } 
             Console.WriteLine("End of DetectEntities"); 
         } 
     }
}
```
# <span id="page-106-0"></span>API を使用した非同期分析ジョブ

以下の例では、AWS CLI から Amazon Comprehend 非同期 API を使用して、分析ジョブを作成およ び管理しています。

トピック

- [Amazon Comprehend のインサイトのための非同期分析](#page-106-1)
- [ターゲット感情の非同期分析](#page-112-0)
- [イベント検出の同期分析](#page-114-0)
- [トピックモデリングの非同期分析](#page-118-0)

### <span id="page-106-1"></span>Amazon Comprehend のインサイトのための非同期分析

以下のセクションでは、Amazon Comprehend API を使用して非同期オペレーションを実行 し、Amazon Comprehend のインサイトを分析します。

トピック

- [前提条件](#page-106-2)
- [分析の開始](#page-107-0)
- [分析ジョブのモニタリング](#page-108-0)
- [分析結果の取得](#page-109-0)

#### <span id="page-106-2"></span>前提条件

ドキュメントは、UTF-8 形式のテキストファイルである必要があります。ドキュメントは 2 つの形 式で送信できます。次の表に示すように、使用する形式は分析する文書のタイプによって異なりま す。

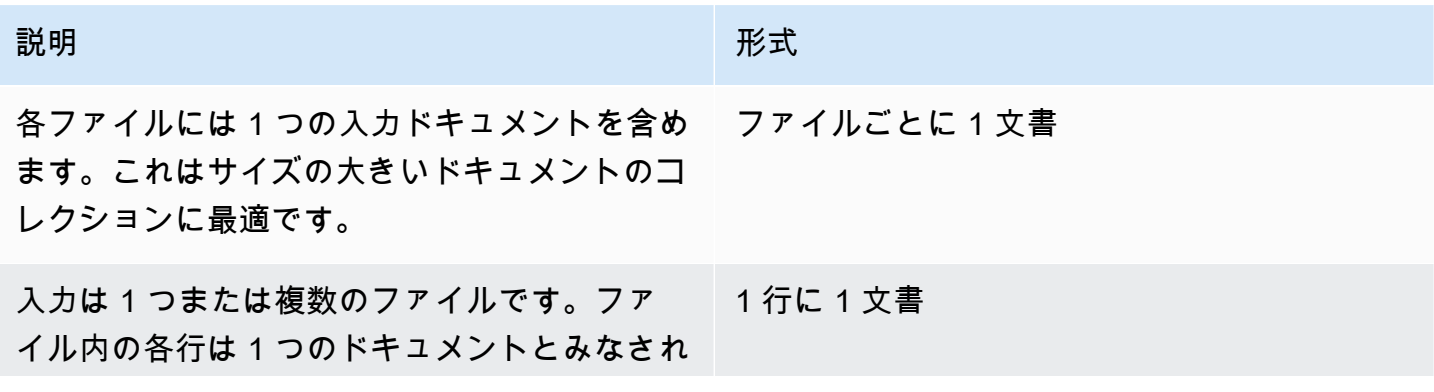

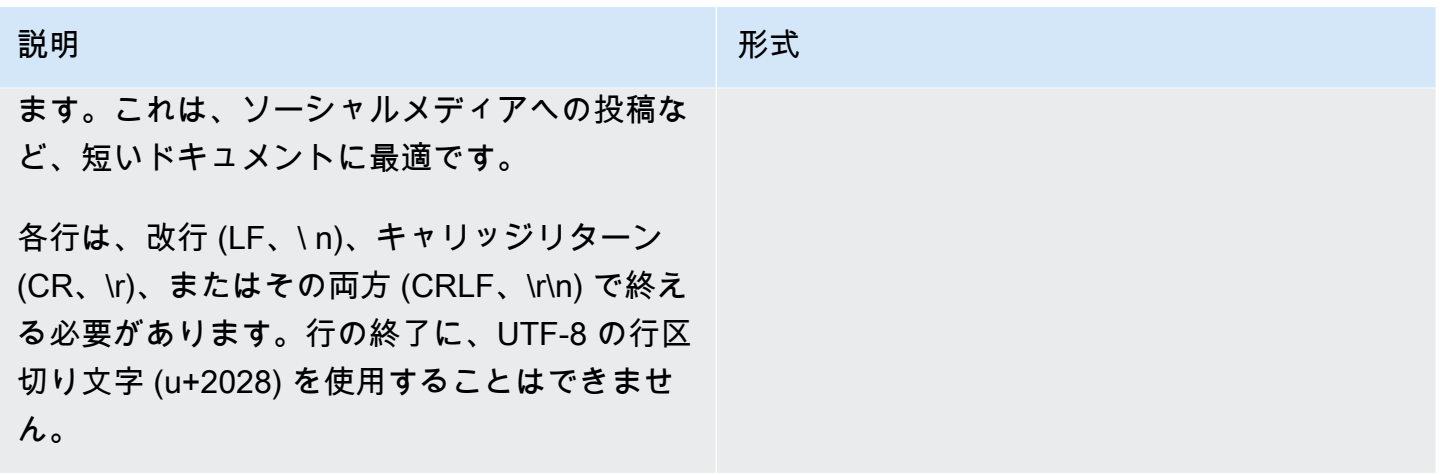

分析ジョブを開始するときは、入力データの S3 上の場所を指定します。URI は、呼び出す API エンドポイントと同じ AWS リージョンである必要があります。URI は 1 つのファイルを指すも のでも、データファイルのコレクションのプレフィックスでもかまいません。詳細については、 「[InputDataConfig」](https://docs.aws.amazon.com/comprehend/latest/APIReference/API_InputDataConfig.html)データ型を参照してください。

Amazon Comprehend には、ドキュメントコレクションと出力ファイルを含む Amazon S3 バケット へのアクセス許可を付与する必要があります。詳細については、「[バッチ操作に必要なロールベース](#page-481-0) [のアクセス許可](#page-481-0)」を参照してください。

#### <span id="page-107-0"></span>分析の開始

分析ジョブを送信するには、Amazon Comprehend コンソールまたは適切な Start\* オペレーショ ンを使用します。

- [StartDominantLanguageDetectionJob](https://docs.aws.amazon.com/comprehend/latest/APIReference/API_StartDominantLanguageDetectionJob.html) コレクション内の各ドキュメントの主要な言語を検出す るジョブを開始します。ドキュメントの主要言語の詳細については、「[主要言語](#page-26-0)」を参照してくだ さい。
- [StartEntitiesDetectionJob](https://docs.aws.amazon.com/comprehend/latest/APIReference/API_StartEntitiesDetectionJob.html)  コレクション内の各ドキュメント内のエンティティを検出するジョブ を開始します。[エンティティ](#page-16-0)の詳細については、「エンティティ」を参照してください。
- [StartKeyPhrasesDetectionJob](https://docs.aws.amazon.com/comprehend/latest/APIReference/API_StartKeyPhrasesDetectionJob.html)  コレクション内の各ドキュメント内のキーフレーズを検出する ジョブを開始します。[キーフレーズ](#page-25-0)の詳細については、「<mark>キーフレーズ</mark>」を参照してください。
- [StartPiiEntitiesDetectionJob](https://docs.aws.amazon.com/comprehend/latest/APIReference/API_StartPiiEntitiesDetectionJob.html)  コレクション内の各ドキュメント内の個人を特定できる情報 (PII) を検出するジョブを開始します。PII の詳細については、「[PII エンティティの検出」](#page-25-0)を参照してく ださい。
- [StartSentimentDetectionJob](https://docs.aws.amazon.com/comprehend/latest/APIReference/API_StartSentimentDetectionJob.html) コレクション内の各ドキュメント内の感情を検出するジョブを開始 します。詳細については、「[感情](#page-33-0)」を参照してください。
### 分析ジョブのモニタリング

Start\* オペレーションでは、ジョブの進行状況の監視に利用できる ID が返されす。

この API を使用して進行状況を監視するには、個別ジョブの進行状況を監視するのか、複数のジョ ブの進行状況を監視するのかに応じて、2 つあるオペレーションのいずれかを使用します。

個別分析ジョブの進行状況を監視するには、Describe\* オペレーションを使用します。Start\* オ ペレーションによって返されるジョブ ID を指定します。Describe\* オペレーションからのレスポ ンスには、ジョブのステータスを示す JobStatus フィールドが含まれます。

複数の分析ジョブの進行状況を監視するには、List\* オペレーションを使用します。 List\* オペ レーションでは、Amazon Comprehend に送信したジョブのリストが返されます。レスポンスに は、ジョブごとにそのステータスを示す JobStatus フィールドが含まれます。

ステータスフィールドが COMPLETED または FAILED に設定されている場合、そのジョブの処理は 完了しています。

個別ジョブのステータスを取得するには、実行する分析で Describe\* オペレーションを使用しま す。

- [DescribeDominantLanguageDetectionJob](https://docs.aws.amazon.com/comprehend/latest/APIReference/API_DescribeDominantLanguageDetectionJob.html)
- [DescribeEntitiesDetectionJob](https://docs.aws.amazon.com/comprehend/latest/APIReference/API_DescribeEntitiesDetectionJob.html)
- [DescribeKeyPhrasesDetectionJob](https://docs.aws.amazon.com/comprehend/latest/APIReference/API_DescribeKeyPhrasesDetectionJob.html)
- [DescribePiiEntitiesDetectionJob](https://docs.aws.amazon.com/comprehend/latest/APIReference/API_DescribePiiEntitiesDetectionJob.html)
- [DescribeSentimentDetectionJob](https://docs.aws.amazon.com/comprehend/latest/APIReference/API_DescribeSentimentDetectionJob.html)

複数のジョブのステータスを取得するには、実行する分析で List\* オペレーションを使用します。

- [ListDominantLanguageDetectionJobs](https://docs.aws.amazon.com/comprehend/latest/APIReference/API_ListDominantLanguageDetectionJobs.html)
- [ListEntitiesDetectionJobs](https://docs.aws.amazon.com/comprehend/latest/APIReference/API_ListEntitiesDetectionJobs.html)
- [ListKeyPhrasesDetectionJobs](https://docs.aws.amazon.com/comprehend/latest/APIReference/API_ListKeyPhrasesDetectionJobs.html)
- [ListPiiEntitiesDetectionJobs](https://docs.aws.amazon.com/comprehend/latest/APIReference/API_ListPiiEntitiesDetectionJobs.html)
- [ListSentimentDetectionJobs](https://docs.aws.amazon.com/comprehend/latest/APIReference/API_ListSentimentDetectionJobs.html)

結果を特定の条件に一致するジョブに制限するには、List\* オペレーションの Filter パラメータ を使用します。フィルタ条件には、ジョブ名やジョブステータス、またはジョブの送信日時を使用

できます。詳細については、Amazon Comprehend API リファレンスの各 List\* オペレーションの Filter パラメータを参照してください。

### 分析結果の取得

分析ジョブが終了すると、Describe\* オペレーションを使用して結果の場所を取得します。ジョブ のステータスが COMPLETED の場合、応答には出力ファイルの Amazon S3 の場所を示すフィールド を含む OutputDataConfig フィールドが含まれます。このファイル output.tar.gz は、分析の 結果を含む圧縮アーカイブ形式です。

ジョブのステータスが FAILED の場合、 レスポンスには、ジョブが正常に完了しなかった理由を説 明する Message フィールドが含まれます。

個別ジョブのステータスを取得するには、適切な Describe\* オペレーションを使用します。

- [DescribeDominantLanguageDetectionJob](https://docs.aws.amazon.com/comprehend/latest/APIReference/API_DescribeDominantLanguageDetectionJob.html)
- [DescribeEntitiesDetectionJob](https://docs.aws.amazon.com/comprehend/latest/APIReference/API_DescribeEntitiesDetectionJob.html)
- [DescribeKeyPhrasesDetectionJob](https://docs.aws.amazon.com/comprehend/latest/APIReference/API_DescribeKeyPhrasesDetectionJob.html)
- [DescribeSentimentDetectionJob](https://docs.aws.amazon.com/comprehend/latest/APIReference/API_DescribeSentimentDetectionJob.html)

結果はドキュメントごとに 1 つの JSON 構造を持つ 1 つのファイルの形式で返されます。各レスポ ンスファイルには、ステータスフィールドが FAILED に設定されているジョブのエラーメッセージ も含まれます。

以下の各セクションでは、2 つの入力形式の出力例を示しています。

#### 主要言語の検出結果の取得

次に、主要言語を検出した分析からの出力ファイルの例を示します。入力の形式は、行ごとにドキュ メント 1 つです。詳細については[、DetectDominantLanguage](https://docs.aws.amazon.com/comprehend/latest/APIReference/API_DetectDominantLanguage.html) オペレーションを参照してくださ い。

```
{"File": "0_doc", "Languages": [{"LanguageCode": "en", "Score": 0.9514502286911011}, 
  {"LanguageCode": "de", "Score": 0.02374090999364853}, {"LanguageCode": "nl", "Score": 
  0.003208699868991971}, "Line": 0}
{"File": "1_doc", "Languages": [{"LanguageCode": "en", "Score": 0.9822712540626526}, 
  {"LanguageCode": "de", "Score": 0.002621392020955682}, {"LanguageCode": "es", "Score": 
  0.002386554144322872}], "Line": 1}
```
以下は、入力の形式がファイルごとにドキュメント 1 つの場合の分析の出力例です。

{"File": "small\_doc", "Languages": [{"LanguageCode": "en", "Score": 0.9728053212165833}, {"LanguageCode": "de", "Score": 0.007670710328966379}, {"LanguageCode": "es", "Score": 0.0028472368139773607}]} {"File": "huge\_doc", "Languages": [{"LanguageCode": "en", "Score": 0.984955906867981}, {"LanguageCode": "de", "Score": 0.0026436643674969673}, {"LanguageCode": "fr", "Score": 0.0014206881169229746}]}

エンティティ検出結果の取得

以下は、ドキュメント内のエンティティを検出した分析からの出力ファイル例です。入力の形式は、 行ごとにドキュメント 1 つです。詳細については[、DetectEntities](https://docs.aws.amazon.com/comprehend/latest/APIReference/API_DetectEntities.html) オペレーションを参照してくださ い。出力には 2 つのエラーメッセージが含まれています。1 つはドキュメントが長すぎる、もう 1 つはドキュメントが UTF-8 形式ではないというエラーです。

{"File": "50\_docs", "Line": 0, "Entities": [{"BeginOffset": 0, "EndOffset": 22, "Score": 0.9763959646224976, "Text": "Cluj-NapocaCluj-Napoca", "Type": "LOCATION"}"]} {"File": "50\_docs", "Line": 1, "Entities": [{"BeginOffset": 11, "EndOffset": 15, "Score": 0.9615424871444702, "Text": "Maat", "Type": "PERSON"}}]} {"File": "50\_docs", "Line": 2, "ErrorCode": "DOCUMENT\_SIZE\_EXCEEDED", "ErrorMessage": "Document size exceeds maximum size limit 102400 bytes."} {"File": "50\_docs", "Line": 3, "ErrorCode": "UNSUPPORTED\_ENCODING", "ErrorMessage": "Document is not in UTF-8 format and all subsequent lines are ignored."}

以下は、入力の形式がファイルごとにドキュメント 1 つの場合の分析の出力例です。出力には 2 つ のエラーメッセージが含まれています。1 つはドキュメントが長すぎる、もう 1 つはドキュメントが UTF-8 形式ではないというエラーです。

{"File": "non\_utf8.txt", "ErrorCode": "UNSUPPORTED\_ENCODING", "ErrorMessage": "Document is not in UTF-8 format and all subsequent line are ignored."} {"File": "small\_doc", "Entities": [{"BeginOffset": 0, "EndOffset": 4, "Score": 0.645766019821167, "Text": "Maat", "Type": "PERSON"}]} {"File": "huge\_doc", "ErrorCode": "DOCUMENT\_SIZE\_EXCEEDED", "ErrorMessage": "Document size exceeds size limit 102400 bytes."}

キーフレーズ検出結果の取得

以下は、ドキュメント内のエンティティを検出した分析からの出力ファイル例です。入力の形式は、 行ごとにドキュメント 1 つです。詳細については[、DetectKeyPhrases](https://docs.aws.amazon.com/comprehend/latest/APIReference/API_DetectKeyPhrases.html) オペレーションを参照してく ださい。

{"File": "50\_docs", "KeyPhrases": [{"BeginOffset": 0, "EndOffset": 22, "Score": 0.8948641419410706, "Text": "Cluj-NapocaCluj-Napoca"}, {"BeginOffset": 45, "EndOffset": 49, "Score": 0.9989854693412781, "Text": "Cluj"}], "Line": 0}

以下は、入力の形式がファイルごとにドキュメント 1 つの場合の分析の出力例です。

{"File": "1\_doc", "KeyPhrases": [{"BeginOffset": 0, "EndOffset": 22, "Score": 0.8948641419410706, "Text": "Cluj-NapocaCluj-Napoca"}, {"BeginOffset": 45, "EndOffset": 49, "Score": 0.9989854693412781, "Text": "Cluj"}]}

個人を特定できる情報 (PII) 検出結果の取得

以下は、ドキュメント内の PII エンティティを検出した分析ジョブからの出力ファイル例です。入力 の形式は、行ごとにドキュメント 1 つです。

{"Entities":[{"Type":"NAME","BeginOffset":40,"EndOffset":69,"Score":0.999995}, {"Type":"ADDRESS","BeginOffset":247,"EndOffset":253,"Score":0.998828}, {"Type":"BANK\_ACCOUNT\_NUMBER","BeginOffset":406,"EndOffset":411,"Score":0.693283}],"File":"doc.txt","Line":0} {"Entities":[{"Type":"SSN","BeginOffset":1114,"EndOffset":1124,"Score":0.999999}, {"Type":"EMAIL","BeginOffset":3742,"EndOffset":3775,"Score":0.999993}, {"Type":"PIN","BeginOffset":4098,"EndOffset":4102,"Score":0.999995}],"File":"doc.txt","Line":1}

以下は、入力の形式がファイルごとにドキュメント 1 つの場合の分析の出力例です。

{"Entities":[{"Type":"NAME","BeginOffset":40,"EndOffset":69,"Score":0.999995}, {"Type":"ADDRESS","BeginOffset":247,"EndOffset":253,"Score":0.998828}, {"Type":"BANK\_ROUTING","BeginOffset":279,"EndOffset":289,"Score":0.999999}],"File":"doc.txt"}

センチメント検出結果の取得

以下は、ドキュメントで表されているセンチメントを検出した分析からの出力ファイル例です。1 つ のドキュメントが長すぎるというエラーメッセージが含まれています。入力の形式は、行ごとにド キュメント 1 つです。詳細については[、DetectSentiment](https://docs.aws.amazon.com/comprehend/latest/APIReference/API_DetectSentiment.html) オペレーションを参照してください。

{"File": "50\_docs", "Line": 0, "Sentiment": "NEUTRAL", "SentimentScore": {"Mixed": 0.002734508365392685, "Negative": 0.008935936726629734, "Neutral": 0.9841893315315247, "Positive": 0.004140198230743408}} {"File": "50\_docs", "Line": 1, "ErrorCode": "DOCUMENT\_SIZE\_EXCEEDED", "ErrorMessage": "Document size is exceeded maximum size limit 5120 bytes."}

```
{"File": "50_docs", "Line": 2, "Sentiment": "NEUTRAL", "SentimentScore": 
  {"Mixed": 0.0023119584657251835, "Negative": 0.0029857370536774397, "Neutral": 
  0.9866572022438049, "Positive": 0.008045154623687267}}
```
以下は、入力の形式がファイルごとにドキュメント 1 つの場合の分析の出力例です。

```
{"File": "small_doc", "Sentiment": "NEUTRAL", "SentimentScore": {"Mixed": 
 0.0023450672160834074, "Negative": 0.0009663937962614, "Neutral": 0.9795311689376831, 
  "Positive": 0.017157377675175667}}
{"File": "huge_doc", "ErrorCode": "DOCUMENT_SIZE_EXCEEDED", "ErrorMessage": "Document 
  size is exceeds the limit of 5120 bytes."}
```
## ターゲット感情の非同期分析

ターゲット感情のリアルタイム分析の詳細については、「[the section called "ターゲット感情のリア](#page-96-0) [ルタイム分析"」](#page-96-0)を参照してください。

Amazon Comprehend には、非同期のターゲット感情分析を開始および管理するための次の API オ ペレーションがあります。

- [StartTargetedSentimentDetectionJob](https://docs.aws.amazon.com/comprehend/latest/APIReference/API_StartTargetedSentimentDetectionJob.html) ドキュメントのコレクションに対して、非同期ターゲット 感情検出ジョブを開始します。
- [ListTargetedSentimentDetectionJobs](https://docs.aws.amazon.com/comprehend/latest/APIReference/API_ListTargetedSentimentDetectionJobs.html)  送信したターゲット感情検出ジョブのリストを返します。
- [DescribeTargetedSentimentDetectionJob](https://docs.aws.amazon.com/comprehend/latest/APIReference/API_DescribeTargetedSentimentDetectionJob.html) 指定されたターゲット感情検出ジョブに関連付けられ たプロパティ (ステータスを含む) を取得します。
- [StopTargetedSentimentDetectionJob](https://docs.aws.amazon.com/comprehend/latest/APIReference/API_StopTargetedSentimentDetectionJob.html)  指定された進行中のターゲット感情ジョブを停止します。

トピック

- [開始する前に](#page-112-0)
- [AWS CLI を使用したターゲット感情の分析](#page-113-0)

### <span id="page-112-0"></span>開始する前に

このチュートリアルを開始する前に、以下の要件を満たしていることを確認してください。

• 入出力バケット — 入出力に使用する Amazon S3 バケットを指定します。バケットは、呼び出す API と同じリージョンに存在している必要があります。

• IAM サービスロール — 入出力バケットにアクセス許可を持つ IAM サービスロールが必要です。詳 細については、「[バッチ操作に必要なロールベースのアクセス許可](#page-481-0)」を参照してください。

<span id="page-113-0"></span>AWS CLI を使用したターゲット感情の分析

以下は、AWS CLI での StartTargetedSentimentDetectionJob オペレーションの使用例で す。この例では、入力テキストの言語を指定します。

例は、Unix、Linux、および macOS 用にフォーマットされています。Windows の場合は、各行末の バックスラッシュ (\) Unix 連結文字をキャレット (^) に置き換えてください。

```
aws comprehend start-targeted-sentiment-detection-job \ 
        --job-name "job name" \ 
        --language-code "en" \ 
        --cli-input-json file://path to JSON input file
```
次の例に示すように、cli-input-json パラメータには、リクエストデータを含む JSON ファイル へのパスを指定します。

```
{ 
     "InputDataConfig": { 
         "S3Uri": "s3://input bucket/input path", 
         "InputFormat": "ONE_DOC_PER_FILE" 
     }, 
     "OutputDataConfig": { 
         "S3Uri": "s3://output bucket/output path" 
     }, 
     "DataAccessRoleArn": "arn:aws:iam::account ID:role/data access role"
}
```
ジョブの開始リクエストが成功すると、以下のようなレスポンスが返されます。

```
{ 
     "JobStatus": "SUBMITTED", 
     "JobArn": "job ARN" 
     "JobId": "job ID"
}
```
## イベント検出の同期分析

トピック

- [開始する前に](#page-114-0)
- [AWS CLI を使用してイベントを検出する](#page-114-1)
- [AWS CLI を使用してイベントを一連表示する](#page-115-0)
- [AWS CLI を使用してイベントを説明する](#page-116-0)
- [イベント検出結果を取得する](#page-117-0)

ドキュメントセット内のイベントを検出するには、 [StartEventsDetectionJob](https://docs.aws.amazon.com/comprehend/latest/APIReference/API_StartEventsDetectionJob.html) を使用して非同期ジョ ブを開始します。

<span id="page-114-0"></span>開始する前に

このチュートリアルを開始する前に、以下の要件を満たしていることを確認してください。

- 入出力バケット 入出力に使用する Amazon S3 バケットを指定します。バケットは、呼び出す API と同じリージョンに存在している必要があります。
- IAM サービスロール 入出力バケットにアクセス許可を持つ IAM サービスロールが必要です。詳 細については、「[バッチ操作に必要なロールベースのアクセス許可](#page-481-0)」を参照してください。

<span id="page-114-1"></span>AWS CLI を使用してイベントを検出する

以下は、AWS CLI での [StartEventsDetectionJob](https://docs.aws.amazon.com/comprehend/latest/APIReference/API_StartEventsDetectionJob.html) オペレーションの使用例です。

例は、Unix、Linux、および macOS 用にフォーマットされています。Windows の場合は、各行末の バックスラッシュ (\) Unix 連結文字をキャレット (^) に置き換えてください。

aws comprehend start-events-detection-job \ --region *region* \ --job-name *job name* \ --cli-input-json file://*path to JSON input file*

次の例に示すように、cli-input-json パラメータには、リクエストデータを含む JSON ファイル へのパスを指定します。

```
 "InputDataConfig": {
```
{

```
 "S3Uri": "s3://input bucket/input path", 
       "InputFormat": "ONE_DOC_PER_LINE" 
   }, 
   "OutputDataConfig": { 
       "S3Uri": "s3://output bucket/output path" 
   }, 
   "DataAccessRoleArn": "arn:aws:iam::account ID:role/data access role" 
   "LanguageCode": "en", 
   "TargetEventTypes": [ 
       "BANKRUPTCY", 
       "EMPLOYMENT", 
       "CORPORATE_ACQUISITION", 
       "INVESTMENT_GENERAL", 
       "CORPORATE_MERGER", 
       "IPO", 
       "RIGHTS_ISSUE", 
       "SECONDARY_OFFERING", 
       "SHELF_OFFERING", 
       "TENDER_OFFERING", 
       "STOCK_SPLIT" 
   ]
}
```
イベント検出ジョブの開始リクエストが成功すると、以下のようなレスポンスが返されます。

```
{ 
   "JobStatus": "SUBMITTED", 
   "JobId": "job ID"
}
```
### <span id="page-115-0"></span>AWS CLI を使用してイベントを一連表示する

[ListEventsDetectionJobs](https://docs.aws.amazon.com/comprehend/latest/APIReference/API_ListEventsDetectionJobs.html) オペレーションを使用して、送信したイベント検出ジョブのリストを表示 します。このリストには、使用された入力および出力の場所、各検出ジョブのステータスに関する情 報が含まれます 例は、Unix、Linux、および macOS 用にフォーマットされています。Windows の場 合は、各行末のバックスラッシュ (\) Unix 連結文字をキャレット (^) に置き換えてください。

aws comprehend list-events-detection-jobs --region *region*

レスポンスには、次のような JSON が返されます。

```
 "EventsDetectionJobPropertiesList": [ 
     { 
         "DataAccessRoleArn": "arn:aws:iam::account ID:role/data access role", 
         "EndTime": timestamp, 
         "InputDataConfig": { 
            "InputFormat": "ONE_DOC_PER_LINE", 
            "S3Uri": "s3://input bucket/input path" 
         }, 
         "JobId": "job ID", 
         "JobName": "job name", 
         "JobStatus": "COMPLETED", 
         "LanguageCode": "en", 
         "Message": "message", 
         "OutputDataConfig": { 
            "S3Uri": "s3://output bucket/ouput path" 
         }, 
         "SubmitTime": timestamp, 
         "TargetEventTypes": [ 
           "BANKRUPTCY", 
           "EMPLOYMENT", 
           "CORPORATE_ACQUISITION", 
           "INVESTMENT_GENERAL", 
           "CORPORATE_MERGER", 
           "IPO", 
           "RIGHTS_ISSUE", 
           "SECONDARY_OFFERING", 
           "SHELF_OFFERING", 
           "TENDER_OFFERING", 
           "STOCK_SPLIT" 
   ] 
     } 
  ], 
  "NextToken": "next token"
}
```
### <span id="page-116-0"></span>AWS CLI を使用してイベントを説明する

[DescribeEventsDetectionJob](https://docs.aws.amazon.com/comprehend/latest/APIReference/API_DescribeEventsDetectionJob.html) オペレーションを使用して、既存のジョブのステータスを取得できま す。例は、Unix、Linux、および macOS 用にフォーマットされています。Windows の場合は、各行 末のバックスラッシュ (\) Unix 連結文字をキャレット (^) に置き換えてください。

```
aws comprehend describe-events-detection-job \ 
   --region region \
```
--job-id *job ID*

#### レスポンスには、次のような JSON が返されます。

```
\{ "EventsDetectionJobProperties": { 
     "DataAccessRoleArn": "arn:aws:iam::account ID:role/data access role", 
     "EndTime": timestamp, 
     "InputDataConfig": { 
        "InputFormat": "ONE_DOC_PER_LINE", 
        "S3Uri": "S3Uri": "s3://input bucket/input path" 
     }, 
     "JobId": "job ID", 
     "JobName": "job name", 
     "JobStatus": "job status", 
     "LanguageCode": "en", 
     "Message": "message", 
     "OutputDataConfig": { 
        "S3Uri": "s3://output bucket/output path" 
     }, 
     "SubmitTime": timestamp, 
     "TargetEventTypes": [ 
       "BANKRUPTCY", 
       "EMPLOYMENT", 
       "CORPORATE_ACQUISITION", 
       "INVESTMENT_GENERAL", 
       "CORPORATE_MERGER", 
       "IPO", 
       "RIGHTS_ISSUE", 
       "SECONDARY_OFFERING", 
       "SHELF_OFFERING", 
       "TENDER_OFFERING", 
       "STOCK_SPLIT" 
   ] 
 }
}
```
### <span id="page-117-0"></span>イベント検出結果を取得する

以下は、ドキュメントでイベントを検出した分析ジョブの出力ファイルの例です。入力の形式は、行 ごとにドキュメント 1 つです。

{"Entities": [{"Mentions": [{"BeginOffset": 12, "EndOffset": 27, "GroupScore": 1.0, "Score": 0.916355, "Text": "over a year ago", "Type": "DATE"}]}, {"Mentions": [{"BeginOffset": 33, "EndOffset": 39, "GroupScore": 1.0, "Score": 0.996603, "Text": "Amazon", "Type": "ORGANIZATION"}]}, {"Mentions": [{"BeginOffset": 66, "EndOffset": 77, "GroupScore": 1.0, "Score": 0.999283, "Text": "Whole Foods", "Type": "ORGANIZATION"}]}], "Events": [{"Arguments": [{"EntityIndex": 2, "Role": "INVESTEE", "Score": 0.999283}, {"EntityIndex": 0, "Role": "DATE", "Score": 0.916355}, {"EntityIndex": 1, "Role": "INVESTOR", "Score": 0.996603}], "Triggers": [{"BeginOffset": 373, "EndOffset": 380, "GroupScore": 0.999984, "Score": 0.999955, "Text": "acquire", "Type": "CORPORATE\_ACQUISITION"}], "Type": "CORPORATE\_ACQUISITION"}, {"Arguments": [{"EntityIndex": 2, "Role": "PARTICIPANT", "Score": 0.999283}], "Triggers": [{"BeginOffset": 115, "EndOffset": 123, "GroupScore": 1.0, "Score": 0.999967, "Text": "combined", "Type": "CORPORATE\_MERGER"}], "Type": "CORPORATE\_MERGER"}], "File": "doc.txt", "Line": 0}

イベント出力ファイルの構造およびサポートされているイベントタイプの詳細については、「[イベン](#page-18-0) [ト](#page-18-0)」を参照してください。

## トピックモデリングの非同期分析

ドキュメントセット内のトピックを確認するには、 [StartTopicsDetectionJob](https://docs.aws.amazon.com/comprehend/latest/APIReference/API_StartTopicsDetectionJob.html) を使用して非同期ジョ ブを開始します。英語またはスペイン語のドキュメントのトピックを監視できます。

トピック

- [開始する前に](#page-118-0)
- [AWS Command Line Interface の使用](#page-119-0)
- [SDK for Python または AWS SDK for .NET を使用する場合](#page-121-0)

### <span id="page-118-0"></span>開始する前に

このチュートリアルを開始する前に、以下の要件を満たしていることを確認してください。

- 入出力バケット 入出力に使用する Amazon S3 バケットを指定します。バケットは、呼び出す API と同じリージョンに存在している必要があります。
- IAM サービスロール 入出力バケットにアクセス許可を持つ IAM サービスロールが必要です。詳 細については、「[バッチ操作に必要なロールベースのアクセス許可](#page-481-0)」を参照してください。

### <span id="page-119-0"></span>AWS Command Line Interface の使用

以下は、AWS CLI での StartTopicsDetectionJob オペレーションの使用例です。

例は、Unix、Linux、および macOS 用にフォーマットされています。Windows の場合は、各行末の バックスラッシュ (\) Unix 連結文字をキャレット (^) に置き換えてください。

```
aws comprehend start-topics-detection-job \ 
                 --number-of-topics topics to return \ 
                 --job-name "job name" \ 
                 --region region \ 
                 --cli-input-json file://path to JSON input file
```
次の例に示すように、cli-input-json パラメータには、リクエストデータを含む JSON ファイル へのパスを指定します。

```
{ 
     "InputDataConfig": { 
         "S3Uri": "s3://input bucket/input path", 
         "InputFormat": "ONE_DOC_PER_FILE" 
     }, 
     "OutputDataConfig": { 
         "S3Uri": "s3://output bucket/output path" 
     }, 
     "DataAccessRoleArn": "arn:aws:iam::account ID:role/data access role"
}
```
トピック検出ジョブの開始リクエストが成功すると、以下のようなレスポンスが返されます。

```
{ 
     "JobStatus": "SUBMITTED", 
     "JobId": "job ID"
}
```
[ListTopicsDetectionJobs](https://docs.aws.amazon.com/comprehend/latest/APIReference/API_ListTopicsDetectionJobs.html) オペレーションを使用して、送信したトピック検出ジョブのリストを表示 します。このリストには、使用された入力および出力の場所、各検出ジョブのステータスに関する情 報が含まれます 例は、Unix、Linux、および macOS 用にフォーマットされています。Windows の場 合は、各行末のバックスラッシュ (\) Unix 連結文字をキャレット (^) に置き換えてください。

```
aws comprehend list-topics-detection-jobs \-- region
```
### レスポンスには、次のような JSON が返されます。

```
{ 
     "TopicsDetectionJobPropertiesList": [ 
          { 
              "InputDataConfig": { 
                   "S3Uri": "s3://input bucket/input path", 
                   "InputFormat": "ONE_DOC_PER_LINE" 
              }, 
              "NumberOfTopics": topics to return, 
              "JobId": "job ID", 
              "JobStatus": "COMPLETED", 
              "JobName": "job name", 
              "SubmitTime": timestamp, 
              "OutputDataConfig": { 
                   "S3Uri": "s3://output bucket/output path" 
              }, 
              "EndTime": timestamp
          }, 
          { 
              "InputDataConfig": { 
                   "S3Uri": "s3://input bucket/input path", 
                   "InputFormat": "ONE_DOC_PER_LINE" 
              }, 
              "NumberOfTopics": topics to return, 
              "JobId": "job ID", 
              "JobStatus": "RUNNING", 
              "JobName": "job name", 
              "SubmitTime": timestamp, 
              "OutputDataConfig": { 
                   "S3Uri": "s3://output bucket/output path" 
              } 
          } 
     ]
}
```
[DescribeTopicsDetectionJob](https://docs.aws.amazon.com/comprehend/latest/APIReference/API_DescribeTopicsDetectionJob.html) オペレーションを使用して、既存のジョブのステータスを取得できま す。例は、Unix、Linux、および macOS 用にフォーマットされています。Windows の場合は、各行 末のバックスラッシュ (\) Unix 連結文字をキャレット (^) に置き換えてください。

aws comprehend describe-topics-detection-job --job-id *job ID*

### レスポンスには、次のような JSON が返されます。

```
{ 
     "TopicsDetectionJobProperties": { 
          "InputDataConfig": { 
              "S3Uri": "s3://input bucket/input path", 
              "InputFormat": "ONE_DOC_PER_LINE" 
          }, 
          "NumberOfTopics": topics to return, 
          "JobId": "job ID", 
          "JobStatus": "COMPLETED", 
          "JobName": "job name", 
          "SubmitTime": timestamp, 
          "OutputDataConfig": { 
              "S3Uri": "s3://output bucket/ouput path" 
          }, 
          "EndTime": timestamp
     }
}
```
### <span id="page-121-0"></span>SDK for Python または AWS SDK for .NET を使用する場合

トピックモデリングジョブの開始方法を示す SDK の例については、[「AWS SDK または CLI](#page-401-0) [StartTopicsDetectionJob](#page-401-0)で を使用する」を参照してください。

# 信頼と安全性

ユーザーは、オンラインアプリケーション ( peer-to-peer チャットやフォーラムのディスカッション など)、ウェブサイトに投稿されたコメント、および生成 AI アプリケーション (生成 AI モデルから の入力プロンプトと出力) を通じて大量のテキストコンテンツを生成します。Amazon Comprehend Trust and Safety 機能によって、このコンテンツをモデレートし、ユーザーに安全で包括的な環境を 提供することができます。

Amazon Comprehend Trust and Safety 機能を使用するメリットは次のとおりです。

- モデレーションの高速化: 大量のテキストを迅速かつ正確にモデレートして、オンラインプラット フォームに不適切なコンテンツが含まれないようにします。
- カスタマイズ可能: API レスポンスのモデレーションしきい値をアプリケーションのニーズに合わ せてカスタマイズできます。
- 使いやすい: LangChain 統合、または AWS CLI または SDKsを使用して、信頼と安全性の機能を 設定します。

Amazon Comprehend Trust and Safety は、コンテンツモデレーションの以下の側面に対応していま す。

- Toxicity detection 有害、攻撃的、または不適切な可能性のあるコンテンツを検出します。例と しては、ヘイトスピーチ、脅迫、虐待などがあります。
- Intent classification 明示的または暗示的な悪意のある意図を持つコンテンツを検出します。例と しては、差別的または違法なコンテンツ、医療、法律、政治、物議を醸す、個人的、または金銭的 な問題について助言を表明または要求するコンテンツが含まれます。
- Privacy protection ユーザーは、個人を特定できる情報 (PII) を明らかにする可能性のあるコンテ ンツを誤って提供する可能性があります。Amazon Comprehend PII では、個人識別情報を検出し て編集することができます。

トピック

- [有害性検出](#page-123-0)
- [迅速な安全性分類](#page-126-0)
- [PII の検出と削除](#page-128-0)

# <span id="page-123-0"></span>有害性検出

Amazon Comprehend 毒性検出では、テキストベースのインタラクションに含まれる有害性コンテ ンツをリアルタイムで検出できます。組織検出を使用して、オンラインプラットフォームでの peerto-peer 会話をモデレートしたり、生成 AI の入力と出力をモニタリングしたりできます。

毒性検出では、以下のカテゴリの攻撃的なコンテンツを検出します。

GRAPHIC (どぎつい)

グラフィックスピーチは、視覚的に説明的で詳細、不快かつ鮮明な画像を使用します。このよう な言葉は、受信者への侮辱、不快感、危害を増幅・冗長されることがよくあります。

HARASSMENT OR ABUSE (ハラスメントまたは虐待)

意図に関わらず、話し手と聞き手の間に破壊的な権力の動態を押し付け、受け手のメンタルヘル スに影響を与えようとしたり、人をモノ化しようとしたりする言説。

HATE\_SPEECH (ヘイトスピーチ)

人種、民族、性同一性、宗教、性的指向、能力、出身国、その他のアイデンティティグループな ど、アイデンティティに基づいて個人またはグループを批判、侮辱、非人間化する言葉。 INSULT (侮辱)

侮辱的、屈辱的、嘲笑的、侮辱的、または軽蔑的な言葉を含む発言。 PROFANITY (不敬)

無礼な、下品な、または攻撃的な言葉、フレーズ、または頭字語を含むスピーチは、不敬と見な されます。

SEXUAL (性的)

体の一部、身体的特徴、性別への直接的または間接的な言及により、性的関心、活動、性的興奮 を示す発言。

VIOLENCE OR THREAT (暴力または脅威)

個人または集団に対して苦痛や痛み、敵意を与えることを意図する脅迫的な発言。 TOXICITY (有害性)

上記のカテゴリのいずれかに当てはまり、本質的に有害と見なされる可能性のある単語、フレー ズ、または頭字語を含む言葉。

## API を使用した有害コンテンツの検出

テキスト内の有害なコンテンツを検出するには、 同[期DetectToxicContentオ](https://docs.aws.amazon.com/comprehend/latest/APIReference/API_DetectToxicContent.html)ペレーションを使用し ます。このオペレーションは、入力として提供されたテキスト文字列のリストを分析します。API レ スポンスには、入力リストのサイズと一致する結果リストが含まれます。

現在、有害コンテンツ検出は英語のみをサポートしています。入力テキストには、最大 10 個のテキ スト文字列のリストを指定できます。各文字列は、最大 1 KB のサイズまで可能です。

有害成分検出では、入力文字列ごとに 1 つのエントリを含む分析結果のリストが返されます。エン トリには、テキスト文字列で特定された有害コンテンツタイプのリストと、各コンテンツタイプの信 頼性スコアが含まれます。 エントリには文字列の有害性スコアも含まれています。

次の例では、DetectToxicContent および Python を使用した AWS CLI オペレーションの使用方 法を示します。

AWS CLI

有害性物質は、 AWS CLIの以下のコマンドを使用して検出できます。

```
aws comprehend detect-toxic-content --language-code en / 
             --text-segments "[{\"Text\":\"You are so obtuse\"}]"
```
は次の結果で AWS CLI 応答します。このテキストセグメントは、INSULT カテゴリ内では高い 信頼度スコアを獲得し、その結果、有害性スコアも高くなっています。

```
{ 
    "ResultList": [ 
       \{ "Labels": [ 
\overline{\mathcal{L}} "Name": "PROFANITY", 
                        "Score": 0.0006000000284984708 
                   }, 
\overline{\mathcal{L}} "Name": "HATE_SPEECH", 
                        "Score": 0.00930000003427267 
                   }, 
\overline{\mathcal{L}} "Name": "INSULT", 
                        "Score": 0.9204999804496765
```

```
 }, 
\overline{a} "Name": "GRAPHIC", 
                     "Score": 9.999999747378752e-05 
                 }, 
\overline{a} "Name": "HARASSMENT_OR_ABUSE", 
                     "Score": 0.0052999998442828655 
                 }, 
\overline{a} "Name": "SEXUAL", 
                     "Score": 0.01549999974668026 
                 }, 
\overline{a} "Name": "VIOLENCE_OR_THREAT", 
                     "Score": 0.007799999788403511 
 } 
             ], 
             "Toxicity": 0.7192999720573425 
       } 
    ]
}
```
text-segments パラメータには次の形式を使用し、最大 10 個のテキスト文字列を入力できま す。

```
 --text-segments "[{\"Text\":\"text string 1\"}, 
                    {\"Text\":\"text string2\"}, 
                    {\"Text\":\"text string3\"}]"
```
は次の結果で AWS CLI 応答します。

```
{ 
    "ResultList": [ 
        { 
           "Labels": [ (truncated) ], 
               "Toxicity": 0.3192999720573425 
        }, 
        { 
           "Labels": [ (truncated) ], 
               "Toxicity": 0.1192999720573425
```

```
 }, 
        { 
            "Labels": [ (truncated) ], 
                "Toxicity": 0.0192999720573425 
        } 
    ]
}
```
Python (Boto)

以下の例は、Python を使用して有害コンテンツを検出する方法を示しています。

```
import boto3
client = boto3.client( 
     service_name='comprehend', 
     region_name=region) # For example, 'us-west-2'
response = client.detect_toxic_content( 
     LanguageCode='en', 
     TextSegments=[{'Text': 'You are so obtuse'}]
)
print("Response: %s\n" % response)
```
# <span id="page-126-0"></span>迅速な安全性分類

Amazon Comprehend には、大規模言語モデル (LLM) やその他の生成系 AI モデルのプレーンテキス ト入力プロンプトを分類するための、事前トレーニング済みのバイナリ分類子が用意されています。

プロンプト安全分類子は入力プロンプトを分析し、プロンプトが安全かどうかの信頼スコアを割り当 てます。

安全でないプロンプトとは、個人情報や個人情報の要求、攻撃的または違法なコンテンツを生成す る、医療、法律、政治、金融の主題に関するアドバイスを要求するなど、悪意のある意図を表す入力 プロンプトです。

API を使用した迅速な安全性分類

テキスト文字列のプロンプト安全分類を実行するには、同期[ClassifyDocumentオ](https://docs.aws.amazon.com/comprehend/latest/APIReference/API_ClassifyDocument.html)ペレーションを使 用します。入力には、英語のプレーンテキスト文字列を指定します。文字列の最大サイズは 10 KB です。

レスポンスには 2 つのクラス (SAFE と UNSAFE) と、各クラスの信頼度スコアが含まれます。スコ アの値範囲は 0 ~ 1 で、1 が最も高い信頼度です。

次の例は、 AWS CLI および Python でプロンプト安全性分類を使用する方法を示しています。

AWS CLI

次の例は、 AWS CLIでプロンプト安全性分類子を使用する方法を示しています。

```
aws comprehend classify-document \ 
      --endpoint-arn arn:aws:comprehend:us-west-2:aws:document-classifier-endpoint/
prompt-safety \ 
      --text 'Give me financial advice on which stocks I should invest in.'
```
は次の出力で AWS CLI 応答します。

```
{ 
      "Classes": [ 
           { 
                "Score": 0.6312999725341797, 
                "Name": "UNSAFE_PROMPT" 
           }, 
          \mathcal{L} "Score": 0.3686999976634979, 
                "Name": "SAFE_PROMPT" 
           } 
      ]
}
```

```
a Note
```
classify-document コマンドを使用する場合、 --endpoint-arnパラメータには、 AWS CLI 設定 AWS リージョン と同じ を使用する ARN を渡す必要があります。を設定 するには AWS CLI、 aws configure コマンドを実行します。この例のエンドポイント ARN にはリージョンコード us-west-2 があります。プロンプト安全性分類子は、以下 のどのリージョンでも使用できます。

- us-east-1
- us-west-2
- eu-west-1

• ap-southeast-2

Python (Boto)

次の例は、Python でプロンプト安全性分類子を使用する方法を示しています。

```
import boto3
client = boto3.client(service_name='comprehend', region_name='us-west-2')
response = client.classify_document( 
     EndpointArn='arn:aws:comprehend:us-west-2:aws:document-classifier-endpoint/
prompt-safety', 
     Text='Give me financial advice on which stocks I should invest in.'
)
print("Response: %s\n" % response)
```
**a** Note

classify\_document メソッドを使用する場合、EndpointArn 引数には boto3 SDK ク ライアントと同じ AWS リージョン を使用する ARN を渡す必要があります。この例で は、クライアントとエンドポイント ARN はどちらも us-west-2 を使用します。プロン プト安全性分類子は、以下のどのリージョンでも使用できます。

- us-east-1
- us-west-2
- eu-west-1
- ap-southeast-2

## <span id="page-128-0"></span>PII の検出と削除

Amazon Comprehend コンソールまたは APIs、英語またはスペイン語のテキストドキュメントで個 人を特定できる情報 (PII) を検出できます。PII は、個人を特定できる個人データをテキストで参照し たものです。PII の例には、住所、銀行口座番号、電話番号などがあります。

テキスト内の PII エンティティを検出または削除できます。PII エンティティを検出するには、リア ルタイム分析または非同期バッチジョブを使用できます。PII エンティティを編集するには、非同期 バッチジョブを使用する必要があります。

# 詳細については、「[個人を特定できる情報 \(PII\)](#page-130-0) 」を参照してください。

# <span id="page-130-0"></span>個人を特定できる情報 (PII)

Amazon Comprehend コンソールまたは APIs、英語またはスペイン語のテキストドキュメントで個 人を特定できる情報 (PII) を検出できます。PII は、個人を特定するために使用できる個人データをテ キストで参照したものです。PII の例には、住所、銀行口座番号、電話番号などがあります。

PII 検出では、PII エンティティを特定するか、テキスト内の PII エンティティを編集するかを選択で きます。PII エンティティを見つけるには、リアルタイム分析または非同期バッチジョブを使用でき ます。PII エンティティを編集するには、非同期バッチジョブを使用する必要があります。

個人を特定できる情報 (PII) 用の Amazon S3 Object Lambda アクセスポイントを使用して、Amazon S3 バケットからの文書取得を制御できます。PII を含む文書へのアクセスを制御し、文書から個人を 特定できる情報を削除できます。詳細については、「[個人を特定できる情報 \(PII\) のための Amazon](#page-551-0)  [S3 Object Lambda アクセスポイントの使用」](#page-551-0)を参照してください。

トピック

- [PII エンティティの検出](#page-130-1)
- [PII エンティティのラベル付け](#page-136-0)
- [PII リアルタイム分析 \(コンソール\)](#page-137-0)
- [PII 非同期分析ジョブ \(コンソール\)](#page-140-0)
- [PII リアルタイム分析 \(API\)](#page-142-0)
- [PII 非同期分析ジョブ \(API\)](#page-144-0)

# <span id="page-130-1"></span>PII エンティティの検出

Amazon Comprehend を使用して、英語またはスペイン語のテキストドキュメントで PII エンティ ティを検出できます。PII エンティティは、特定の種類の個人を特定できる情報 (PII) です。PII 検出 機能を使用して PII エンティティを検索したり、テキスト内の PII エンティティを編集したりしま す。

トピック

- [PII エンティティを検索します。](#page-131-0)
- [PII エンティティの編集](#page-132-0)
- [PII ユニバーサルエンティティタイプ](#page-132-1)
- [国固有の PII エンティティタイプ](#page-135-0)

## <span id="page-131-0"></span>PII エンティティを検索します。

テキスト内の PII エンティティを見つけるには、リアルタイム分析を使用して 1 つの文書をすばやく 分析できます。また、複数の文書に対して非同期バッチジョブを開始することもできます。

コンソールまたは API を使用して、1 つの文書をリアルタイムで分析できます。入力テキストに は、UTF-8 エンコード文字で 100 バイトまで含めることができます。

たとえば、以下の入力テキストを送信して PII エンティティを検索できます。

パウロ・サントス様 クレジットカード口座1111-0000-1111-0000の最新の明細書を 123 Any Street, Seattle, WA 98109 宛に郵送いたしました。

出力には「Paul Santos」がタイプNAME、「1111-0000-1111-0000」がタイ プCREDIT\_DEBIT\_NUMBER、「123 Any Street, Seattle, WA 98109」がタイプADDRESSという情報 が含まれています。

Amazon Comprehend は、検出された PII エンティティのリストと、各 PII エンティティについて以 下の情報を返します。

- 検出されたテキストスパンが検出されたエンティティタイプである確率を推定するスコア。
- PII エンティティタイプ 。
- 文書内の PII エンティティの位置。エンティティの開始と終了の文字オフセットとして指定しま す。

例えば、前述の入力テキストでは次のような応答が返されます。

```
{ 
     "Entities": [ 
          { 
               "Score": 0.9999669790267944, 
               "Type": "NAME", 
               "BeginOffset": 6, 
               "EndOffset": 18 
          }, 
          { 
               "Score": 0.8905550241470337, 
               "Type": "CREDIT_DEBIT_NUMBER", 
               "BeginOffset": 69, 
               "EndOffset": 88 
          },
```

```
 { 
               "Score": 0.9999889731407166, 
               "Type": "ADDRESS", 
               "BeginOffset": 103, 
               "EndOffset": 138 
          } 
     ]
}
```
### <span id="page-132-0"></span>PII エンティティの編集

テキスト内の PII エンティティを編集するには、コンソールまたは API を使用して非同期バッチジョ ブを開始します。Amazon Comprehend は、各 PII エンティティの入力テキストのコピーに編集を加 えたものを返します。

たとえば、以下の入力テキストを送信して PII エンティティを編集できます。

パウロ・サントス様 クレジットカード口座1111-0000-1111-0000の最新の明細書を 123 Any Street, Seattle, WA 98109 宛に郵送いたしました。

出力には以下のテキストが含まれています。

\*\*\*\*\* \*\*\*\*\*\*様 クレジットカード口座\*\*\*\*\*\*\*\*\*\*\*\*\*\*\* が \*\*\* \*\*\*\*\*\*\* \*\*\*\*\*\*\* 宛に郵送されました。

<span id="page-132-1"></span>PII ユニバーサルエンティティタイプ

メールアドレスやクレジットカード番号など、一部の PII エンティティタイプは汎用です(個々の国 に固有ではない)。Amazon Comprehend は、以下のタイプのユニバーサル PII エンティティを検出 します。

### ADDRESS

「100 Main Street, Anytown, USA」や「Suite #12, Building 123」などの住所。住所には、通り、 建物、場所、市、州、国、郡、郵便番号、地区、近隣などの情報を含めることができます。

AGE

個人の年齢 (時間の数値や単位を含む)。たとえば、「私は40歳です」というフレーズで は、Amazon Comprehendは「40歳」を年齢として認識します。

### AWS\_ACCESS\_KEY

シークレットアクセスキーに関連付けられている一意の識別子。アクセスキー ID とシークレッ トアクセスキーを使用して、プログラムによる AWS リクエストに暗号で署名します。

AWS\_SECRET\_KEY

アクセスキーに関連付けられた一意の識別子。アクセスキー ID とシークレットアクセスキーを 使用して、プログラムによる AWS リクエストに暗号で署名します。

#### CREDIT\_DEBIT\_CVV

VISA に存在する 3 桁のカード検証コード (CVV) MasterCard、Discover クレジットカードとデ ビットカード。アメリカンエキスプレスのクレジットカードやデビットカードの場合、CVV は 4 桁の数字コードです。

#### CREDIT\_DEBIT\_EXPIRY

クレジットカードまたはデビットカードの有効期限日 この数字は通常 4 桁で、多く の場合、月/年または MM/YY という形式になっています。Amazon Comprehend で は、01/21、01/2021、Jan 2021などの有効期限を認識します。

#### CREDIT\_DEBIT\_NUMBER

クレジットカードまたはデビットカードの番号。これらの番号は 13 桁から 16 桁までさまざまで す。ただし、Amazon Comprehend は、最後の 4 桁しかない場合でもクレジットカード番号また はデビットカード番号を認識します。

DATE\_TIME

日付には、年、月、日、曜日、または時刻を含めることができます。たとえば、Amazon Comprehend は「January 19, 2020」や「11 am」を日付として認識します。Amazon Comprehend は、日付の一部、日付範囲、日付間隔を認識します。また「the 1990s(1990 年 代)」などの 10 年間も認識されます。

#### DRIVER\_ID

運転免許証に割り当てられる番号。運転免許証は、個人が公道で1台または複数の自動車を運転 することを許可する公式文書です。運転免許証番号は英数字です。

EMAIL

marymajor@email.com などの電子メールアドレス。

#### INTERNATIONAL\_BANK\_ACCOUNT\_NUMBER

国際銀行口座番号の形式は国によって異なります。[www.iban.com/structure](https://www.iban.com/structure) を参照してくださ い。

#### IP\_ADDRESS

198.51.100.0 などの IPv4 アドレス。

#### LICENSE\_PLATE

車両のナンバープレートは、車両が登録されている州または国によって発行されます。乗用車の 形式は通常 5 ~ 8 桁で、大文字と数字で構成されます。形式は発行国または国の所在地によって 異なります。

#### MAC\_ADDRESS

メディアアクセスコントロール (MAC) アドレスは、ネットワークインターフェースコントロー ラー (NIC) に割り当てられる固有の識別子です。

#### NAME

個人の氏名。このエンティティタイプには、Dr.、Mr.、Miss などの敬称は含まれませ ん。Amazon Comprehend は、組織または住所の一部である名前にはこのエンティティタイプを 適用しません。たとえば、Amazon Comprehend は「John Doe Organization」を組織として認識 し、「Jane Doe Street」を住所として認識します。

### PASSWORD

「\*very20special#pass\*」のように、パスワードとして使用される英数字の文字列。

#### PHONE

電話番号 このエンティティタイプには、ファックス番号とポケットベル番号も含まれます。 PIN

銀行口座にアクセスするための 4 桁の個人識別番号 (PIN)。

#### SWIFT\_CODE

SWIFT コードは、特定の銀行または支店を指定するために使用する銀行識別コード (BIC) の標準 形式です。銀行は、これらのコードを国際電信送金などの送金に使用します。

SWIFT コードは 8 文字または 11 文字で構成されています。11 桁のコードは特定の支店を指 し、8 桁のコード (または「XXX」で終わる 11 桁のコード) は本社または本店を表します。 URL

www.example.com などのウェブアドレス。

#### USERNAME

ログイン名、スクリーンネーム、ニックネーム、ハンドル名など、アカウントを識別するユー ザー名。

### VEHICLE IDENTIFICATION NUMBER

車両識別番号 (VIN) は、車両を一意に識別します。VIN の内容と形式は ISO 3779 仕様で定義さ れています。VIN のコードと形式は国ごとに異なります。

### <span id="page-135-0"></span>国固有の PII エンティティタイプ

パスポート番号や政府発行のその他のID番号など、一部のPIIエンティティタイプは国固有のもので す。Amazon Comprehend は、以下の国固有の PII エンティティタイプを検出します。

CA\_HEALTH\_NUMBER

カナダの医療保健番号で、個人が医療給付を受けるために必要な 10 桁の固有識別番号です。 CA\_SOCIAL\_INSURANCE\_NUMBER

カナダの社会保険番号 (SIN) は 9 桁の固有の識別子で、個人が政府のプログラムや特典を利用す る際に必要です。

SIN の形式は、「123-456-789」のように 3 桁の 3 グループになっています。SIN は [Luhn](https://www.wikipedia.org/wiki/Luhn_algorithm) アル ゴリズムと呼ばれる単純な数字チェックプロセスによって検証できます。

#### IN\_AADHAAR

インドのAadhaarは、インド政府がインドの居住者に発行する12桁の固有の識別番号で

す。Aadhaar 形式では、4 桁目と 8 桁目の後にスペースまたはハイフンが付きます。

#### IN\_NREGA

インドの全国農村雇用保証法(NREGA)の番号は、2文字とそれに続く14桁の数字で構成されて います。

IN\_PERMANENT\_ACCOUNT\_NUMBER

インドの永久口座番号は、所得税局が発行する一意の10桁英数字です。

#### IN\_VOTER\_NUMBER

インドの有権者IDは、3文字とそれに続く7つの数字で構成されています。

### UK\_NATIONAL\_HEALTH\_SERVICE\_NUMBER

英国の国民医療保健番号は、485 777 3456などの10〜17桁の番号です。現行システムの形式 は、10 桁の番号を 3 桁目と 6 桁目の後にスペースが入ります。最後の桁はエラー検出チェック サムです。

17 桁の数字形式では、10 桁目と 13 桁目の後にスペースがあります。

UK\_NATIONAL\_INSURANCE\_NUMBER

英国の国民保険番号(NINO)により、個人は国民保険(社会保障)の給付を受けることができま す。また、英国の税制ではいくつかの目的にも使用されています。

数字は 9 桁で、2 文字で始まり、6 つの数字と 1 つの文字が続きます。NINO の形式は、2 文字の 後と 2 桁、4 桁、6 桁目の後にスペースまたはダッシュを入れます。

UK UNIQUE TAXPAYER REFERENCE NUMBER

英国固有納税者番号 (UTR) は、納税者または事業者を識別する 10 桁の番号です。 BANK\_ACCOUNT\_NUMBER

米国の銀行口座番号。通常は 10 ~ 12 桁です。Amazon Comprehend は、最後の 4 桁しかない場 合でも銀行口座番号を認識します。

BANK\_ROUTING

米国の銀行口座の支店コード。通常 9 桁の長さですが、Amazon Comprehend は最後の 4 桁しか ない場合も支店コードを認識します。

PASSPORT\_NUMBER

米国パスポート番号。パスポート番号は 6 文字から 9 文字の英数字です。

US INDIVIDUAL TAX IDENTIFICATION NUMBER

米国の個人納税者識別番号 (ITIN) は、「9」で始まり、4 桁目に「7」または「8」が含まれる 9 桁の番号です。ITIN の形式は、3 桁目と 4 桁目の後にスペースまたはダッシュを付けます。 **SSN** 

米国社会保障番号 (SSN) は、米国市民、永住者、および臨時就労者に発行される 9 桁の番号で す。Amazon Comprehend は、最後の 4 桁しかない場合でも社会保障番号を認識します。

## <span id="page-136-0"></span>PII エンティティのラベル付け

PII 検出を実行すると、Amazon Comprehend は識別された PII エンティティタイプのラベルを返し ます。たとえば、以下の入力テキストを Amazon Comprehend に送信したとします。

パウロ・サントス様 クレジットカード口座1111-0000-1111-0000の最新の明細書を 123 Any Street, Seattle, WA 98109 宛に郵送いたしました。

出力には、PII エンティティタイプを表すラベルと、精度の信頼度スコアが含まれます。この場合 「パウロ・サントス」、「1111-0000-1111-0000」、「123 Any Street, WA 98109, Seattle, WA 98109」という文書テキストからNAME、CREDIT\_DEBIT\_NUMBER、ADDRESS のラベルが、それぞ れ PII エンティティタイプとして生成されます。サポートされるエンティティタイプについては、 「[PII ユニバーサルエンティティタイプ」](#page-132-1)を参照してください。

Amazon Comprehend は、ラベルごとに以下の情報を提供します。

- PII エンティティタイプのラベル名。
- 検出されたテキストが PII エンティティタイプとしてラベル付けされている確率を推定するスコ ア。

上記のテキスト入力例では、次の JSON 出力が得られます。

```
{ 
      "Labels": [ 
          { 
               "Name": "NAME", 
               "Score": 0.9149109721183777 
          }, 
          { 
               "Name": "CREDIT_DEBIT_NUMBER", 
               "Score": 0.5698626637458801 
          } 
           { 
               "Name": "ADDRESS", 
               "Score": 0.9951046109199524 
          } 
     ]
}
```
# <span id="page-137-0"></span>PII リアルタイム分析 (コンソール)

コンソールを使用して、テキスト文書の PII リアルタイム検出を実行できます。最大テキストサイズ は、UTF-8 文字で 100 バイトです。結果がコンソールに表示され、分析を確認できます。

組み込みモデルを使用して PII 検出、リアルタイム分析を実行します。

1. にサインイン AWS Management Console し、<https://console.aws.amazon.com/comprehend/>で Amazon Comprehend コンソールを開きます。

- 2. 左側のメニューで、[リアルタイム分析] を選択します。
- 3. [入力タイプ] の [分析タイプ] で [ビルトイン] を選択します。
- 4. 分析するテキストを入力します。
- 5. [分析] を選択します。コンソールのインサイトパネルにテキスト分析の結果が表示されま す。PII タブには、入力テキストで検出された PII エンティティが一覧表示されます。

インサイトパネルの PII タブには、次の 2 つの分析モードの結果が表示されます。

- オフセット テキスト文書内の PII の位置を特定します。
- ラベル 識別された PII エンティティタイプのラベルを識別します。

### オフセット

オフセット 分析モードでは、テキストドキュメント内の PII の位置が特定されます。詳細について は、「[PII エンティティを検索します。」](#page-131-0)を参照してください。

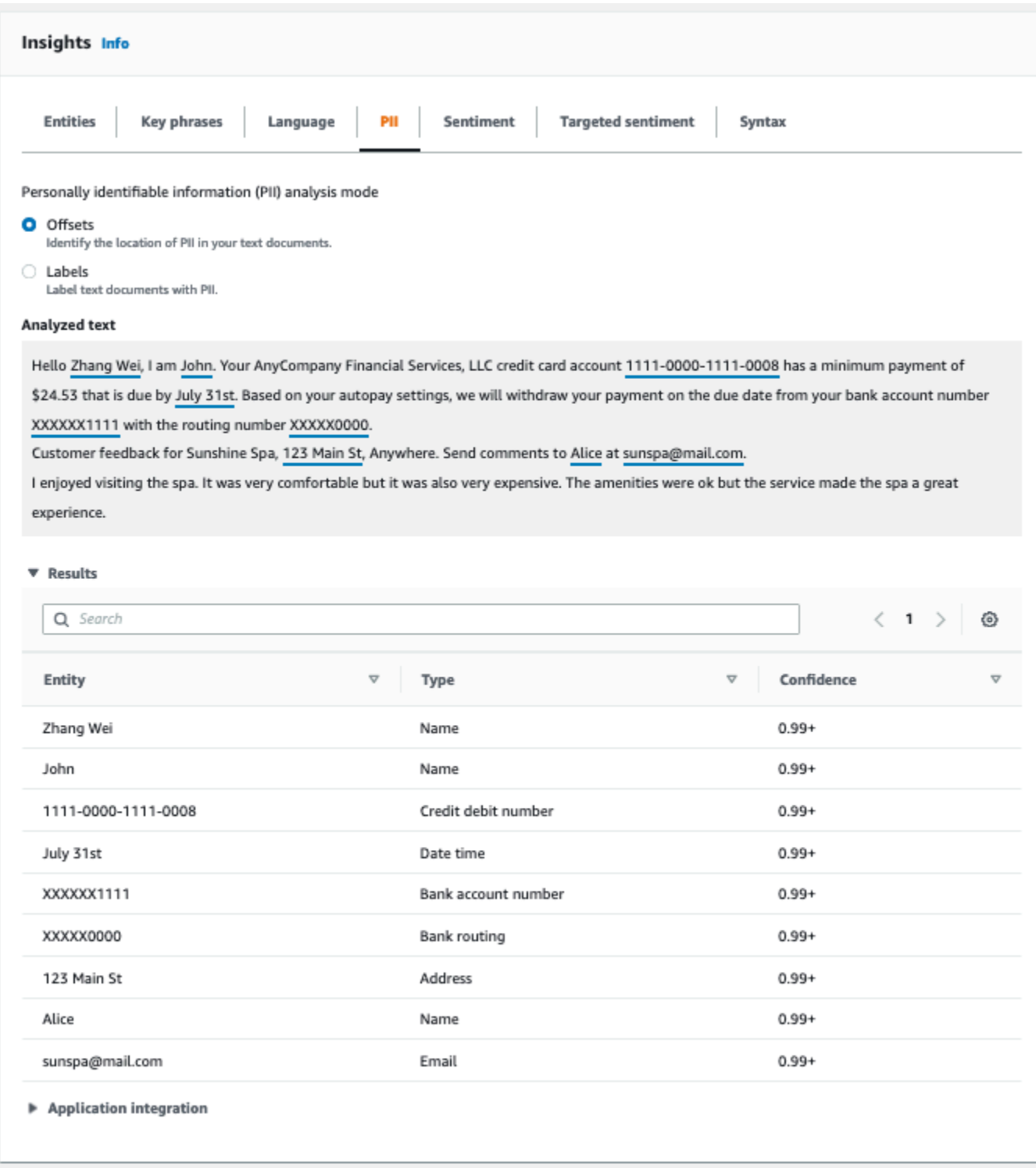

# ラベル

## ラベル分析モードは、識別された PII エンティティタイプのラベルを返します。詳細については、 「[PII エンティティのラベル付け」](#page-136-0)を参照してください。

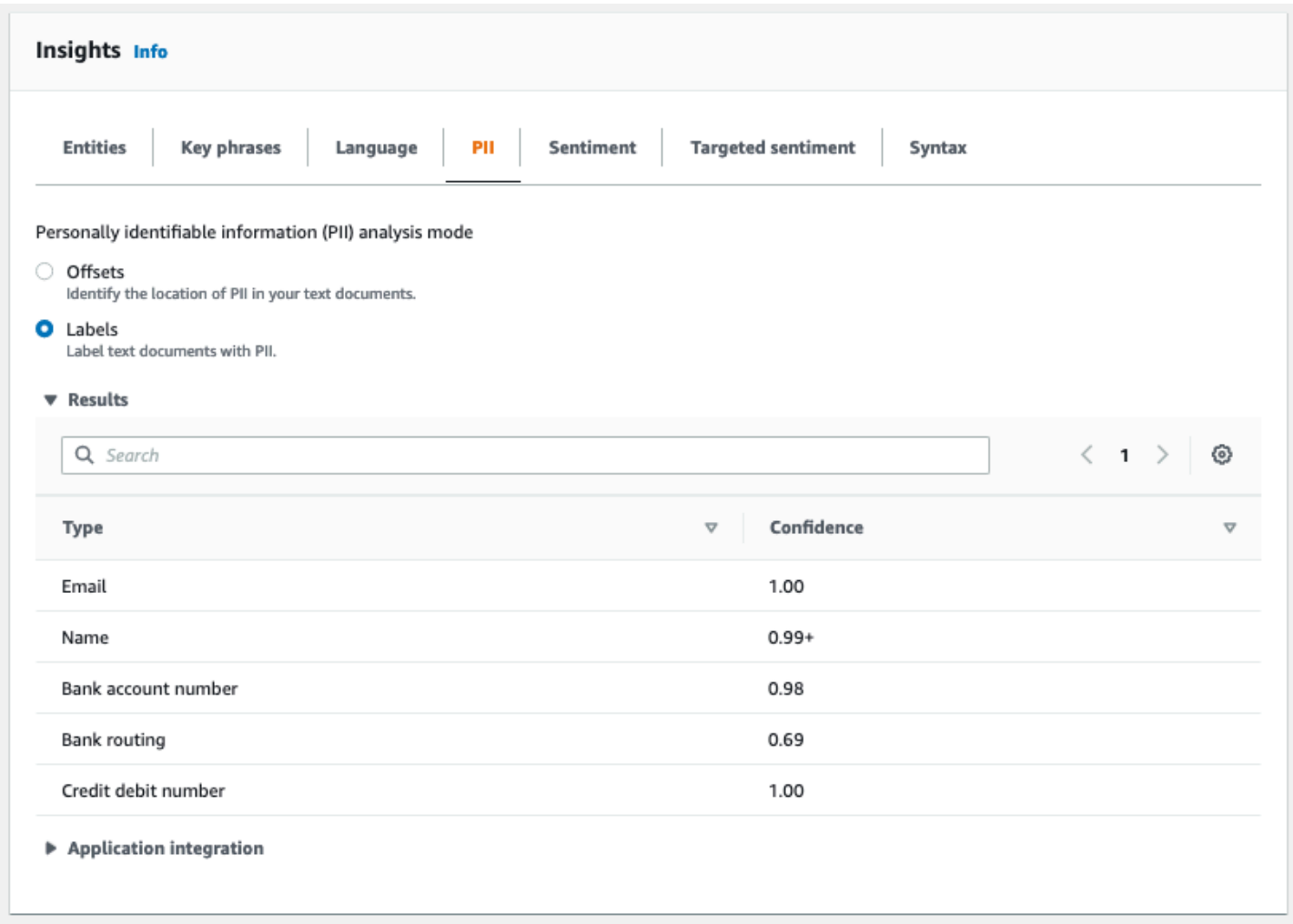

# <span id="page-140-0"></span>PII 非同期分析ジョブ (コンソール)

コンソールを使用して PII エンティティを検出する非同期分析ジョブを作成できます。PII エンティ ティタイプについては、「[PII エンティティの検出」](#page-130-1)を参照してください。

### 分析ジョブを作成するには

- 1. にサインイン AWS Management Console し、<https://console.aws.amazon.com/comprehend/>で Amazon Comprehend コンソールを開きます。
- 2. 左側のメニューから、[分析ジョブ] を選択し、[ジョブの作成] を選択します。
- 3. [ジョブの設定] で、分析ジョブに一意の名前を付けます。
- 4. [分析タイプ] には、[個人を特定できる情報 (PII)] を選択します。
- 5. 言語 で、サポートされている言語 (英語またはスペイン語) のいずれかを選択します。
- 6. 「出力モード」から、次の選択肢からどれか 1 つを選択します。
- オフセット ジョブ出力は各 PII エンティティの位置を返します。
- 編集 ジョブ出力は、各 PII エントリが編集された入力テキストのコピーを返します。
- 7. (オプション) 出力モードとして「編集」を選択すると、編集する PII エンティティタイプを選択 できます。
- 8. [入力データ] で、入力文書が Amazon S3 のどこにあるかを指定します。
	- 独自の文書を分析するには、[マイドキュメント] を選択し、[S3 を参照] を選択して、ファ イルを含むバケットまたはフォルダへのパスを指定します。
	- Amazon Comprehend が提供するサンプルを分析するには、「サンプル文書」を選択しま す。この場合、Amazon Comprehend は によって管理されるバケットを使用し AWS、場所 は指定しません。
- 9. (オプション) [入力フォーマット] では、入力ファイルのフォーマットのいずれかを指定します。
	- 1 ファイルに 1 文書 各ファイルには 1 つの入力文書が含まれます。これはサイズの大きい ドキュメントのコレクションに最適です。
	- 1 行に 1 文書 入力は 1 つ以上のファイルです。ファイル内の各行は 1 つのドキュメントと みなされます。これは、ソーシャルメディアへの投稿など、短いドキュメントに最適です。 各行は、改行 (LF、\ n)、キャリッジリターン (CR、\r)、またはその両方 (CRLF、\r\n) で終え る必要があります。行の終了に、UTF-8 の行区切り文字 (u+2028) を使用することはできませ ん。
- 10. [出力データ] で [S3 をブラウズ] を選択します。分析によって生成された出力データを Amazon Comprehend に書き込ませる Amazon S3 バケットまたはフォルダを選択します。
- 11. (オプション) ジョブの出力結果を暗号化するには、[暗号化] を選択します。次に、現在のアカウ ントに関連付けられた KMS キーを使用するか、別のアカウントの KMS キーを使用するかを選 択します。
	- 現在のアカウントに関連付けられているキーを使用している場合は、KMS キー ID のキーエ イリアスまたは ID を選択します。
	- 別のアカウントに関連付けられているキーを使用している場合は、KMS キー ID の下にキー エイリアス の ARN または ID を入力します。

**a** Note

KMS キーの作成と使用や関連する暗号化の詳細については、[「キー管理サービス](https://docs.aws.amazon.com/kms/latest/developerguide/overview.html) [\(KMS\)」](https://docs.aws.amazon.com/kms/latest/developerguide/overview.html)を参照してください。

12. アクセス権で、次のような IAM ロールを指定します。

- 入力文書の Amazon S3 の場所に対する読み取りアクセス権を与えます。
- 出力文書の Amazon S3 の場所に対する書き込みアクセス権を与えます。
- comprehend.amazonaws.com サービスプリンシパルがロールを引き受け、アクセス許可を 取得することを許可する信頼ポリシーを含む。

このような権限と適切な信頼ポリシーを持つ IAM ロールがまだない場合は、[IAM ロールの作成] を選択して作成してください。

13. フォームの入力が完了したなら、[ジョブの作成] を選択してトピック検出ジョブを作成し、開始 します。

新しいジョブがジョブリストに表示され、ステータスフィールドにはジョブのステータスが表示 されます。このフィールドは、IN\_PROGRESS 処理中のジョブ、COMPLETED 正常に終了したジョ ブ、FAILED エラーのあるジョブのいずれでもかまいません。ジョブをクリックすると、エラーメッ セージを含むそのジョブに関する詳細情報を取得できます。

ジョブが完了すると、Amazon Comprehend は、そのジョブに対して指定した出力用 Amazon S3 の 場所に、分析結果を保存します。分析結果の説明については、「[PII エンティティの検出」](#page-130-1)を参照し てください。

## <span id="page-142-0"></span>PII リアルタイム分析 (API)

Amazon Comprehend には、文書内の個人を特定できる情報 (PII) を分析するためのリアルタイム同 期 API 演算機能があります。

トピック

- [PII リアルタイムエンティティ \(API\) の検索](#page-142-1)
- [PII リアルタイムエンティティのラベル付け \(API\)](#page-143-0)

## <span id="page-142-1"></span>PII リアルタイムエンティティ (API) の検索

1 つのドキュメントで PII を見つけるには、Amazon Comprehend [DetectPiiEntitiesオ](https://docs.aws.amazon.com/comprehend/latest/APIReference/API_DetectPiiEntities.html)ペレーション を使用できます。入力テキストには、UTF-8 エンコード文字で 100 バイトまで含めることができま す。サポートされている言語には、英語とスペイン語が含まれます。

(CLI) を使用して PII を検索する

次の例では、 AWS CLIで DetectPiiEntities 演算機能を使用します。

例は、Unix、Linux、および macOS 用にフォーマットされています。Windows の場合は、各行末の バックスラッシュ (\) Unix 連結文字をキャレット (^) に置き換えてください。

```
aws comprehend detect-pii-entities \ 
  --text "Hello Paul Santos. The latest statement for your credit card \setminusaccount 1111-0000-1111-0000 was mailed to 123 Any Street, Seattle, WA \
    98109." \ 
   --language-code en
```
Amazon Comprehend は次のように応答します。

```
{ 
        "Entities": [ 
             { 
                  "Score": 0.9999669790267944, 
                  "Type": "NAME", 
                  "BeginOffset": 6, 
                  "EndOffset": 18 
             }, 
             { 
                  "Score": 0.8905550241470337, 
                  "Type": "CREDIT_DEBIT_NUMBER", 
                  "BeginOffset": 69, 
                  "EndOffset": 88 
             }, 
\overline{a} "Score": 0.9999889731407166, 
                  "Type": "ADDRESS", 
                  "BeginOffset": 103, 
                  "EndOffset": 138 
             } 
       \mathbf{I} }
```
## <span id="page-143-0"></span>PII リアルタイムエンティティのラベル付け (API)

リアルタイムの同期 API 演算機能を使用して、識別された PII エンティティタイプのラベルを返すこ とができます。詳細については、「[PII エンティティのラベル付け」](#page-136-0)を参照してください。
PII エンティティのラベル付け (CLI)

次の例では、 AWS CLIで ContainsPiiEntities 演算機能を使用します。

例は、Unix、Linux、および macOS 用にフォーマットされています。Windows の場合は、各行末の バックスラッシュ (\) Unix 連結文字をキャレット (^) に置き換えてください。

```
aws comprehend contains-pii-entities \
--text "Hello Paul Santos. The latest statement for your credit card \
account 1111-0000-1111-0000 was mailed to 123 Any Street, Seattle, WA \
  98109." \
--language-code en
```
Amazon Comprehend は次のように応答します。

```
{ 
      "Labels": [ 
           { 
                "Name": "NAME", 
                "Score": 0.9149109721183777 
           }, 
           { 
                "Name": "CREDIT_DEBIT_NUMBER", 
                "Score": 0.8905550241470337 
           } 
            { 
                "Name": "ADDRESS", 
                "Score": 0.9951046109199524 
           } 
     \mathbf{I}}
```
PII 非同期分析ジョブ (API)

PII 非同期分析 (API)

非同期 API 演算機能を使用して PII エンティティを検索または編集する分析ジョブを作成できま す。PII エンティティタイプについては、「[PII エンティティの検出」](#page-130-0)を参照してください。

トピック

• [非同期ジョブによる PII エンティティの検索 \(API\)](#page-145-0)

#### • [非同期ジョブによる PII エンティティの編集 \(API\)](#page-150-0)

# <span id="page-145-0"></span>非同期ジョブによる PII エンティティの検索 (API)

非同期バッチジョブを実行して、文書の集団から PII を検索します。ジョブを実行するには、ドキュ メントを Amazon S3 にアップロードし、 [StartPiiEntitiesDetectionJob](https://docs.aws.amazon.com/comprehend/latest/APIReference/API_StartPiiEntitiesDetectionJob.html) リクエストを送信します。

トピック

- [開始する前に](#page-145-1)
- [入力パラメータ](#page-145-2)
- [非同期ジョブメソッド](#page-146-0)
- [出力ファイル形式](#page-146-1)
- [を使用した非同期分析 AWS Command Line Interface](#page-148-0)

#### <span id="page-145-1"></span>開始する前に

始める前に、次の有無を確認します。

- 入出力バケット 入力ファイルと出力ファイルに使用する Amazon S3 バケットを識別します。 バケットは、呼び出す API と同じリージョンに存在している必要があります。
- IAM サービスロール 入出力バケットにアクセス許可を持つ IAM サービスロールが必要です。詳 細については、「[バッチ操作に必要なロールベースのアクセス許可](#page-481-0)」を参照してください。

<span id="page-145-2"></span>入力パラメータ

リクエストには次のパラメータを含めます。

- InputDataConfig ジョブの入力プロパティを含むリクエスト[InputDataConfig](https://docs.aws.amazon.com/comprehend/latest/APIReference/API_InputDataConfig.html)の定義を指定し ます。S3Uri パラメータには、入力文書の Amazon S3 の場所を指定します。
- OutputDataConfig ジョブの出力プロパティを含むリクエスト[OutputDataConfigの](https://docs.aws.amazon.com/comprehend/latest/APIReference/API_OutputDataConfig.html)定義を指定 します。S3Uriパラメータには、Amazon Comprehend が分析結果を書き込む Amazon S3 の場所 を指定します。
- DataAccessRoleArn AWS Identity and Access Management ロールの Amazon リソースネー ム (ARN) を指定します。このロールは、Amazon Comprehend S3 内の入力データに対する読み取 りアクセス権と出力場所への書き込みアクセス権を付与します。詳細については、「[バッチ操作に](#page-481-0) [必要なロールベースのアクセス許可](#page-481-0)」を参照してください。
- Mode このパラメータを ONLY\_OFFSETS に設定します。この設定では、入力テキスト内の各 PII エンティティを特定する文字オフセットが出力されます。出力には信頼度スコアと PII エン ティティタイプも含まれます。
- LanguageCode このパラメータを enまたは に設定しますes。Amazon Comprehend は、英語 またはスペイン語のテキストでの PII 検出をサポートしています。

<span id="page-146-0"></span>非同期ジョブメソッド

StartPiiEntitiesDetectionJob はジョブ ID を返すので、ジョブの進行状況を監視し、完了時 にジョブのステータスを取得できます。

分析ジョブの進行状況をモニタリングするには、 [DescribePiiEntitiesDetectionJob](https://docs.aws.amazon.com/comprehend/latest/APIReference/API_DescribePiiEntitiesDetectionJob.html)オペレーションに ジョブ ID を指定します。DescribePiiEntitiesDetectionJob からの応答には、ジョブの現在 のステータスを示す JobStatus フィールドが含まれます。正常なジョブの進展は次のようになりま す。

[送信] -> [進行中] -> [完了]。

分析ジョブが終了したなら (JobStatus が完了、失敗、または停

止)、DescribePiiEntitiesDetectionJob を使用して結果の場所を取得します。ジョブのス テータスが COMPLETED の場合、応答には出力ファイルの Amazon S3 の場所を示すフィールドを含 む OutputDataConfig フィールドが含まれます。

Amazon Comprehend 非同期分析の手順の詳細については、[「非同期バッチ処理](#page-63-0)」を参照してくだ さい。

<span id="page-146-1"></span>出力ファイル形式

出力ファイルでは、入力ファイルの名前と末尾に .out が付加されたものが使用されます。これに は、分析の結果が含まれます。

以下は、ドキュメント内の PII エンティティを検出した分析ジョブからの出力ファイル例です。入力 の形式は、行ごとにドキュメント 1 つです。

```
{ 
   "Entities": [ 
     { 
        "Type": "NAME", 
        "BeginOffset": 40, 
        "EndOffset": 69, 
        "Score": 0.999995
```

```
 }, 
     { 
        "Type": "ADDRESS", 
        "BeginOffset": 247, 
        "EndOffset": 253, 
        "Score": 0.998828 
     }, 
     { 
        "Type": "BANK_ACCOUNT_NUMBER", 
        "BeginOffset": 406, 
        "EndOffset": 411, 
        "Score": 0.693283 
     } 
   ], 
   "File": "doc.txt", 
   "Line": 0
},
{ 
   "Entities": [ 
     { 
        "Type": "SSN", 
        "BeginOffset": 1114, 
        "EndOffset": 1124, 
        "Score": 0.999999 
     }, 
     { 
        "Type": "EMAIL", 
        "BeginOffset": 3742, 
        "EndOffset": 3775, 
        "Score": 0.999993 
     }, 
     { 
        "Type": "PIN", 
        "BeginOffset": 4098, 
        "EndOffset": 4102, 
        "Score": 0.999995 
     } 
   ], 
   "File": "doc.txt", 
   "Line": 1 
  }
```
以下は、入力の形式がファイルごとにドキュメント 1 つの場合の分析の出力例です。

```
{ 
   "Entities": [ 
     { 
        "Type": "NAME", 
        "BeginOffset": 40, 
        "EndOffset": 69, 
        "Score": 0.999995 
      }, 
      { 
        "Type": "ADDRESS", 
        "BeginOffset": 247, 
        "EndOffset": 253, 
        "Score": 0.998828 
      }, 
     \mathcal{L} "Type": "BANK_ROUTING", 
        "BeginOffset": 279, 
        "EndOffset": 289, 
        "Score": 0.999999 
     } 
   ], 
   "File": "doc.txt"
}
```
<span id="page-148-0"></span>を使用した非同期分析 AWS Command Line Interface

次の例では、 AWS CLIで StartPiiEntitiesDetectionJob 演算機能を使用します。

例は、Unix、Linux、および macOS 用にフォーマットされています。Windows の場合は、各行末の バックスラッシュ (\) Unix 連結文字をキャレット (^) に置き換えてください。

```
aws comprehend start-pii-entities-detection-job \ 
     --region region \ 
     --job-name job name \ 
     --cli-input-json file://path to JSON input file
```
次の例に示すように、cli-input-json パラメータには、リクエストデータを含む JSON ファイル へのパスを指定します。

```
 "InputDataConfig": {
```
{

```
 "S3Uri": "s3://input bucket/input path", 
       "InputFormat": "ONE_DOC_PER_LINE" 
   }, 
   "OutputDataConfig": { 
       "S3Uri": "s3://output bucket/output path" 
   }, 
   "DataAccessRoleArn": "arn:aws:iam::account ID:role/data access role" 
   "LanguageCode": "en", 
   "Mode": "ONLY_OFFSETS" 
}
```
イベント検出ジョブの開始リクエストが成功すると、以下のような応答が表示されます。

```
{ 
   "JobId": "5d2fbe6e...e2c" 
   "JobArn": "arn:aws:comprehend:us-west-2:123456789012:pii-entities-detection-
job/5d2fbe6e...e2c" 
   "JobStatus": "SUBMITTED", 
}
```
[DescribeEventsDetectionJob](https://docs.aws.amazon.com/comprehend/latest/APIReference/API_DescribeEventsDetectionJob.html) オペレーションを使用して、既存のジョブのステータスを取得できま す。イベント検出ジョブの開始リクエストが成功すると、以下のような応答が表示されます。

```
aws comprehend describe-pii-entities-detection-job \ 
     --region region \ 
     --job-id job ID
```
ジョブが正常に終了すると、以下のような応答が表示されます。

```
{ 
     "PiiEntitiesDetectionJobProperties": { 
   "JobId": "5d2fbe6e...e2c" 
   "JobArn": "arn:aws:comprehend:us-west-2:123456789012:pii-entities-detection-
job/5d2fbe6e...e2c" 
   "JobName": "piiCLItest3", 
   "JobStatus": "COMPLETED", 
   "SubmitTime": "2022-05-05T14:54:06.169000-07:00", 
   "EndTime": "2022-05-05T15:00:17.007000-07:00", 
   "InputDataConfig": { 
        (identical to the input data that you provided with the request) 
     }
```
}

# <span id="page-150-0"></span>非同期ジョブによる PII エンティティの編集 (API)

テキスト内の PII エンティティを編集するには、非同期バッチジョブを開始します。ジョブを実行す るには、ドキュメントを Amazon S3 にアップロードし、[StartPiiEntitiesDetectionJobリ](https://docs.aws.amazon.com/comprehend/latest/APIReference/API_StartPiiEntitiesDetectionJob.html)クエストを 送信します。

トピック

- [開始する前に](#page-150-1)
- [入力パラメータ](#page-150-2)
- [出力ファイル形式](#page-151-0)
- [を使用した PII リダクション AWS Command Line Interface](#page-152-0)

#### <span id="page-150-1"></span>開始する前に

始める前に、次の有無を確認します。

- 入出力バケット 入力ファイルと出力ファイルに使用する Amazon S3 バケットを識別します。 バケットは、呼び出す API と同じリージョンに存在している必要があります。
- IAM サービスロール 入出力バケットにアクセス許可を持つ IAM サービスロールが必要です。詳 細については、「[バッチ操作に必要なロールベースのアクセス許可](#page-481-0)」を参照してください。

<span id="page-150-2"></span>入力パラメータ

リクエストには次のパラメータを含めます。

- InputDataConfig ジョブの入力プロパティを含むリクエスト[InputDataConfig](https://docs.aws.amazon.com/comprehend/latest/APIReference/API_InputDataConfig.html)の定義を指定し ます。S3Uri パラメータには、入力文書の Amazon S3 の場所を指定します。
- OutputDataConfig ジョブの出力プロパティを含むリクエスト[OutputDataConfigの](https://docs.aws.amazon.com/comprehend/latest/APIReference/API_OutputDataConfig.html)定義を指定 します。S3Uriパラメータには、Amazon Comprehend が分析結果を書き込む Amazon S3 の場所 を指定します。
- DataAccessRoleArn AWS Identity and Access Management ロールの Amazon リソースネーム (ARN) を示します。このロールは、Amazon Comprehend S3 内の入力データに対する読み取りア クセス権と出力場所への書き込みアクセス権を付与します。詳細については、「[バッチ操作に必要](#page-481-0) [なロールベースのアクセス許可](#page-481-0)」を参照してください。
- Mode このパラメータを ONLY\_REDACTION に設定します。この設定では、Amazon Comprehend は入力文書のコピーを Amazon S3 の出力場所に書き込みます。このコピーでは、各 PII エンティティが編集されます。
- RedactionConfig 秘匿化の設定パラメータを含むリクエスト[RedactionConfig](https://docs.aws.amazon.com/comprehend/latest/APIReference/API_RedactionConfig.html)の定義を指定し ます。編集する PII タイプを指定し、各 PII エンティティをその種類の名前と任意の文字に置き換 えるかどうかを指定します。
	- 編集する PII エンティティタイプを PiiEntityTypes 配列に指定します。すべてのエンティ ティタイプを編集するには、配列の値を ["ALL"] に設定します。
	- 各 PII エンティティをそのタイプに置き換えるには、MaskModeパラメータを REPLACE\_WITH\_PII\_ENTITY\_TYPE に設定します。たとえば、この設定では、PII エンティ ティ「Jane Doe」が「[NAME]」に置き換えられます。
	- 各 PII エンティティの文字を任意の文字に置き換えるには、MaskMode パラメータを MASK に設 定し、MaskCharacter パラメータを置換文字に設定します。1 文字のみ指定してください。 有効な文字は !、#、\$、%、&、\*、@ です。たとえば、この設定では、PII エンティティ「Jane Doe」が「\*\*\*\* \*\*\*」に置き換えられます。
- LanguageCode このパラメータを enまたは に設定しますes。Amazon Comprehend は、英語 またはスペイン語のテキストでの PII 検出をサポートしています。

<span id="page-151-0"></span>出力ファイル形式

 $\left\{ \right.$ 

次の例は、PII を編集する分析ジョブの入力ファイルと出力ファイルを示しています。入力の形式 は、行ごとにドキュメント 1 つです。

Managing Your Accounts Primary Branch Canton John Doe Phone Number 443-573-4800 123 Main StreetBaltimore, MD 21224 Online Banking HowardBank.com Telephone 1-877-527-2703 Bank 3301 Boston Street, Baltimore, MD 21224

この入力ファイルを編集する分析ジョブは、次の出力ファイルを生成します。

```
{
Managing Your Accounts Primary Branch ****** ******** Phone Number ************ 
  **********************************
Online Banking ************** Telephone ************** Bank 
 ***************************************
```
}

#### <span id="page-152-0"></span>を使用した PII リダクション AWS Command Line Interface

次の例では、 AWS CLIで StartPiiEntitiesDetectionJob 演算機能を使用します。

例は、Unix、Linux、および macOS 用にフォーマットされています。Windows の場合は、各行末の バックスラッシュ (\) Unix 連結文字をキャレット (^) に置き換えてください。

```
aws comprehend start-pii-entities-detection-job \ 
     --region region \ 
     --job-name job name \ 
     --cli-input-json file://path to JSON input file
```
次の例に示すように、cli-input-json パラメータには、リクエストデータを含む JSON ファイル へのパスを指定します。

```
{ 
     "InputDataConfig": { 
          "S3Uri": "s3://input bucket/input path", 
          "InputFormat": "ONE_DOC_PER_LINE" 
     }, 
     "OutputDataConfig": { 
          "S3Uri": "s3://output bucket/output path" 
     }, 
     "DataAccessRoleArn": "arn:aws:iam::account ID:role/data access role" 
     "LanguageCode": "en", 
     "Mode": "ONLY_REDACTION" 
     "RedactionConfig": { 
          "MaskCharacter": "*", 
          "MaskMode": "MASK", 
         "PiiEntityTypes": ["ALL"] 
     }
}
```
イベント検出ジョブの開始リクエストが成功すると、以下のような応答が表示されます。

```
{ 
   "JobId": "7c4fbe6e...e5b" 
   "JobArn": "arn:aws:comprehend:us-west-2:123456789012:pii-entities-detection-
job/7c4fbe6e...e5b"
```

```
 "JobStatus": "SUBMITTED",
```
}

[DescribeEventsDetectionJob](https://docs.aws.amazon.com/comprehend/latest/APIReference/API_DescribeEventsDetectionJob.html) オペレーションを使用して、既存のジョブのステータスを取得できま す。

```
aws comprehend describe-pii-entities-detection-job \ 
     --region region \ 
     --job-id job ID
```
ジョブが正常に終了すると、以下のような応答が表示されます。

```
{ 
   "PiiEntitiesDetectionJobProperties": { 
      "JobId": "7c4fbe6e...e5b" 
      "JobArn": "arn:aws:comprehend:us-west-2:123456789012:pii-entities-detection-
job/7c4fbe6e...e5b" 
      "JobName": "piiCLIredtest1", 
      "JobStatus": "COMPLETED", 
      "SubmitTime": "2022-05-05T14:54:06.169000-07:00", 
      "EndTime": "2022-05-05T15:00:17.007000-07:00", 
      "InputDataConfig": { 
         (identical to the input data that you provided with the request) 
   }
}
```
# ドキュメント処理

Amazon Comprehend では、カスタム分類とカスタムエンティティ認識でワンステップドキュメ ント処理を行うことができます。例えば、プレーンテキストドキュメントと半構造化ドキュメント (PDF ドキュメント、Microsoft Word ドキュメント、画像など)を組み合わせてカスタム分析ジョ ブに入力できます。

テキスト抽出が必要な入力ファイルの場合、Amazon Comprehend は分析を実行する前にテキス ト抽出を自動的に実行します。テキストコンテンツを抽出する際、Amazon Comprehend はネイ ティブの半構造化ドキュメントに内部パーサーを使用し、画像やスキャンされたドキュメントには Amazon Textract API を使用します。

Amazon Comprehend ドキュメント処理は、Amazon Comprehend の各 で使用できます。ただ[しサ](#page-499-0) [ポートされるリージョン](#page-499-0)、アジアパシフィック (東京) および AWS GovCloud (米国西部) では、カ スタム分類のプレーンテキストモデルのみがサポートされています。

以下のトピックでは、Amazon Comprehend がカスタム分析でサポートしている入力ドキュメント の種類を詳しく説明します。

トピック

- [リアルタイムカスタム分析用の入力](#page-154-0)
- [非同期カスタム分析の入力](#page-157-0)
- [テキスト抽出オプションの設定](#page-159-0)
- [画像のベストプラクティス](#page-161-0)

# <span id="page-154-0"></span>リアルタイムカスタム分析用の入力

カスタムモデルを使用したリアルタイム分析では、1 つのドキュメントを入力として扱います。次の トピックでは、使用可能な入力ドキュメントタイプについて説明します。

トピック

- [プレーンテキストドキュメント](#page-155-0)
- [半構造化ドキュメント](#page-155-1)
- [イメージファイルとスキャンした PDF ファイル](#page-155-2)
- [Amazon Textract 出力](#page-155-3)

• [リアルタイム分析用の最大ドキュメントサイズ](#page-155-4) 

• [半構造化ドキュメントのエラー](#page-156-0)

### <span id="page-155-0"></span>プレーンテキストドキュメント

<span id="page-155-1"></span>入力ドキュメントは UTF-8 形式のテキストを提供してください。

### 半構造化ドキュメント

半構造化ドキュメントには、ネイティブ PDF ドキュメントと Word ドキュメントが含まれます。

デフォルトでは、リアルタイムカスタム分析は Amazon Comprehend パーサーを使用して Word ファイルとデジタル PDF ファイルからテキストを抽出します。PDF ファイルの場合は、このデフォ ルトをオーバーライドして、Amazon Textract を使用してテキストを抽出できます。[テキスト抽出オ](#page-159-0) [プションの設定](#page-159-0) を参照してください。

## <span id="page-155-2"></span>イメージファイルとスキャンした PDF ファイル

サポートされている画像タイプには JPEG、PNG、TIFF があります。

デフォルトでは、カスタムエンティティレコグナイザーは Amazon Textract DetectDocumentText API オペレーションを使用して、画像ファイルとスキャンした PDF ファイルからテキストを抽出し ます。このデフォルトをオーバーライドして、代わりに AnalyzeDocument API オペレーションを 使用できます。[テキスト抽出オプションの設定](#page-159-0) を参照してください。

## <span id="page-155-3"></span>Amazon Textract 出力

Amazon Textract DetectDocumentText API または AnalyzeDocument API からの JSON 出力 を、カスタム分類とカスタムエンティティレコグナイザー用のリアルタイム API オペレーションへ の入力として提供できます。Amazon Comprehend は、リアルタイム API オペレーションではこの 入力タイプをサポートしていますが、コンソールではサポートしていません。

#### <span id="page-155-4"></span>リアルタイム分析用の最大ドキュメントサイズ

すべての入力ドキュメントタイプで、入力ファイルの最大数は 1 ページで、10,000 文字以下です。

次の表は、入力ドキュメントの最大ファイルサイズを示しています。

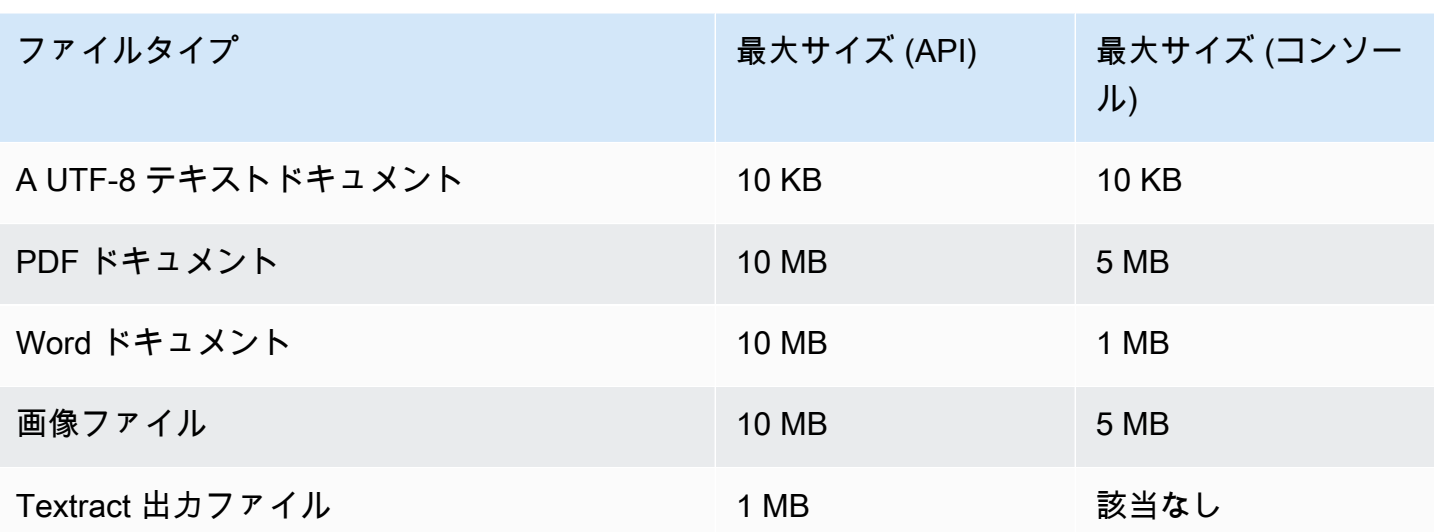

<span id="page-156-0"></span>半構造化ドキュメントのエラー

[ClassifyDocument](https://docs.aws.amazon.com/comprehend/latest/APIReference/API_ClassifyDocument.html) または [DetectEntities](https://docs.aws.amazon.com/comprehend/latest/APIReference/API_DetectEntities.html) API オペレーションでは、半構造化ドキュメントまたは画像 ファイルからテキストを抽出するときに、ドキュメントレベルまたはページレベルのエラーが発生す る可能性があります。

ページレベルのエラー

入力ドキュメントのページの処理中に [ClassifyDocumentま](https://docs.aws.amazon.com/comprehend/latest/APIReference/API_ClassifyDocument.html)たは [DetectEntities](https://docs.aws.amazon.com/comprehend/latest/APIReference/API_DetectEntities.html) API オペレーションで エラーが発生した場合、API レスポンスには各エラー[のエラーリストに](https://docs.aws.amazon.com/comprehend/latest/APIReference/API_ErrorsListItem.html)エントリが含まれます。

ErrorCode エラーリストのエントリには、次のいずれかの値が含まれます。

- TEXTRACT\_BAD\_PAGE Amazon Textract はページを読み取ることができません。Amazon Textract のページ制限の詳細については、[「Amazon Textract のページクォータ」](https://docs.aws.amazon.com/textract/latest/dg/limits-document.html) を参照してくだ さい。
- TEXTRACT PROVISIONED THROUTPUT EXCEEDED リクエストの数がスループット制限を 超えました。Amazon Textract のスループットクォータの詳細については、[「Amazon Textract の](https://docs.aws.amazon.com/textract/latest/dg/limits-quotas-explained.html) [デフォルトクォータ」](https://docs.aws.amazon.com/textract/latest/dg/limits-quotas-explained.html) を参照してください。
- PAGE\_CHARACTERS\_EXCEEDED ページ上のテキスト文字数が多すぎます (最大 10,000 文 字)。
- PAGE\_SIZE\_EXCEEDED 最大ページサイズは 10 MB です。
- INTERNAL\_SERVER\_ERROR リクエストにサービスの問題が発生しました。API リクエスト を再試行してください。

#### ドキュメントレベルのエラー

[ClassifyDocument](https://docs.aws.amazon.com/comprehend/latest/APIReference/API_ClassifyDocument.html) または [DetectEntities](https://docs.aws.amazon.com/comprehend/latest/APIReference/API_DetectEntities.html) API オペレーションが入力ドキュメントでドキュメントレベ ルのエラーを検出すると、API はInvalidRequestExceptionエラーレスポンスを返します。

エラーレスポンスの Reason フィールドには INVALID\_DOCUMENT 値が含まれています。

Detail フィールドは、次のいずれかの値を含みます。

- DOCUMENT\_SIZE\_EXCEEDED ドキュメントのサイズが大きすぎます。 ファイルのサイズ を確認して、リクエストを再送信してください。
- UNSUPPORTED\_DOC\_TYPE ドキュメントタイプはサポートされていません。 ファイルタ イプを確認して、リクエストを再送信してください。
- PAGE\_LIMIT\_EXCEEDED ドキュメント内のページ数が多すぎます。 ファイルのページ数を 確認して、リクエストを再送信してください。
- TEXTRACT\_ACCESS\_DENIED\_EXCEPTION Amazon Textract へのアクセスが拒否されまし た。 アカウントに Amazon Textract [DetectDocumentText](https://docs.aws.amazon.com/textract/latest/dg/API_DetectDocumentText.html)および [AnalyzeDocument](https://docs.aws.amazon.com/textract/latest/dg/API_AnalyzeDocument.html) API オペ レーションを使用するアクセス許可があることを確認し、リクエストを再送信します。

# <span id="page-157-0"></span>非同期カスタム分析の入力

カスタム非同期分析ジョブには複数のドキュメントを入力できます。次のトピックでは、使用可能な 入力ドキュメントタイプについて説明します。 最大ファイルサイズは、入力ドキュメントの種類 によって異なります。

トピック

- [プレーンテキストドキュメント](#page-157-1)
- [半構造化ドキュメント](#page-158-0)
- [イメージファイルとスキャンした PDF ファイル](#page-159-1)
- [Amazon Textract 出力 JSON サイズ](#page-159-2)

# <span id="page-157-1"></span>プレーンテキストドキュメント

プレーンテキストの入力ドキュメントはすべて UTF-8 形式のテキストを提供してください。次の表 に、最大ファイルサイズとその他のガイドラインを示します。

#### **a** Note

これらの制限は、すべての入力ファイルがプレーンテキストの場合に適用されます。

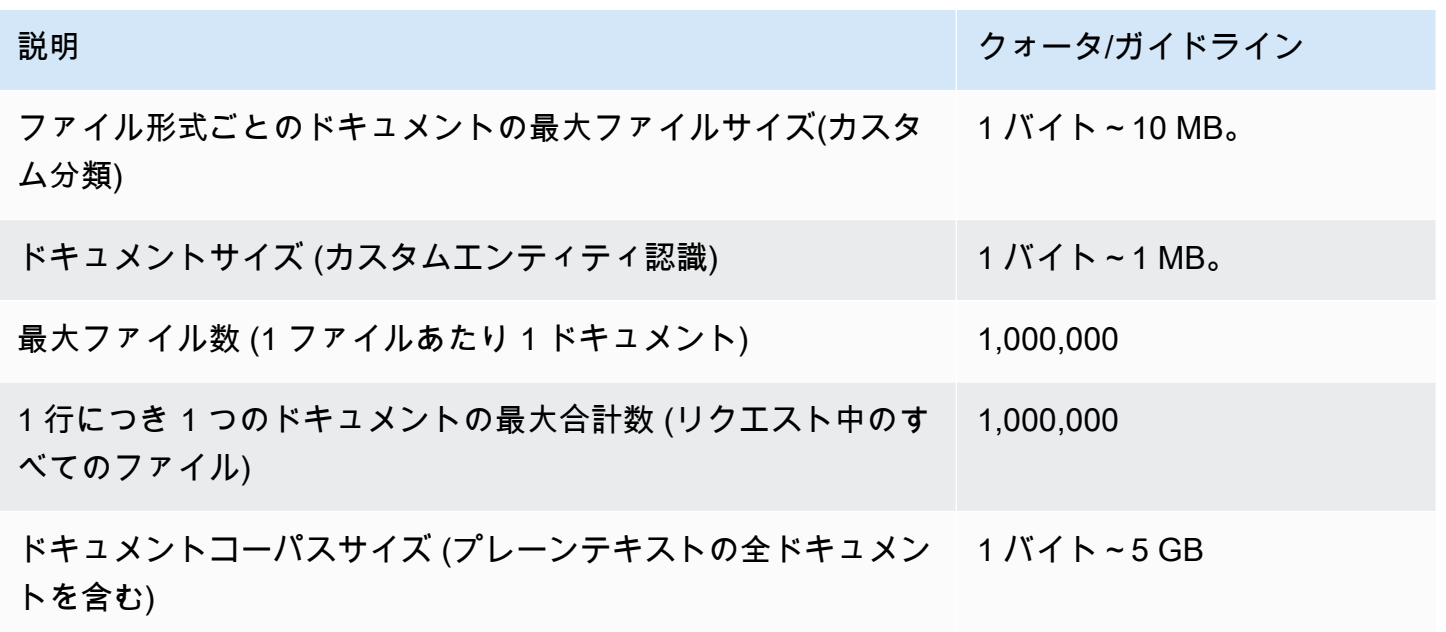

# <span id="page-158-0"></span>半構造化ドキュメント

半構造化ドキュメントには、ネイティブ PDF ドキュメントと Word ドキュメントが含まれます。 次の表に、最大ファイルサイズとその他のガイドラインを示します。

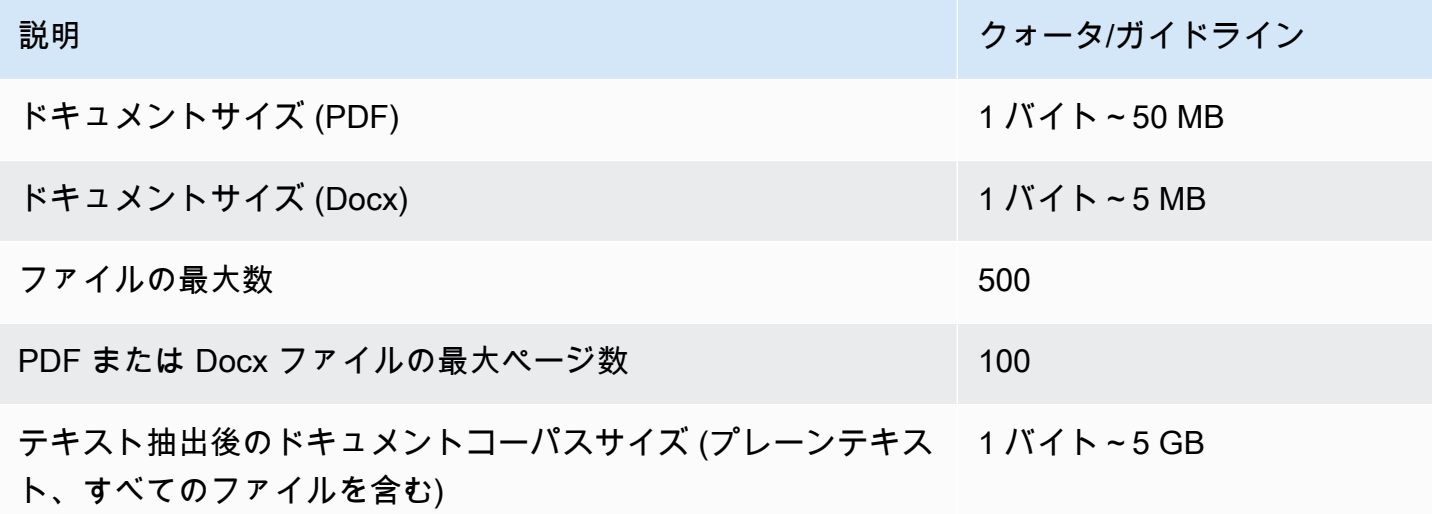

デフォルトでは、カスタム分析は Amazon Comprehend パーサーを使用して Word ファイルおよび デジタル PDF ファイルからテキストを抽出します。PDF ファイルの場合は、このデフォルトをオー バーライドして、Amazon Textract を使用してテキストを抽出できます。[テキスト抽出オプションの](#page-159-0) [設定](#page-159-0) を参照してください。

<span id="page-159-1"></span>イメージファイルとスキャンした PDF ファイル

カスタム分析は JPEG、PNG、TIFF 画像をサポートします。

次の表に、イメージの最大ファイルサイズを示します。スキャンした PDF ファイルには、ネイティ ブ PDF ファイルと同じく最大サイズが適用されます。

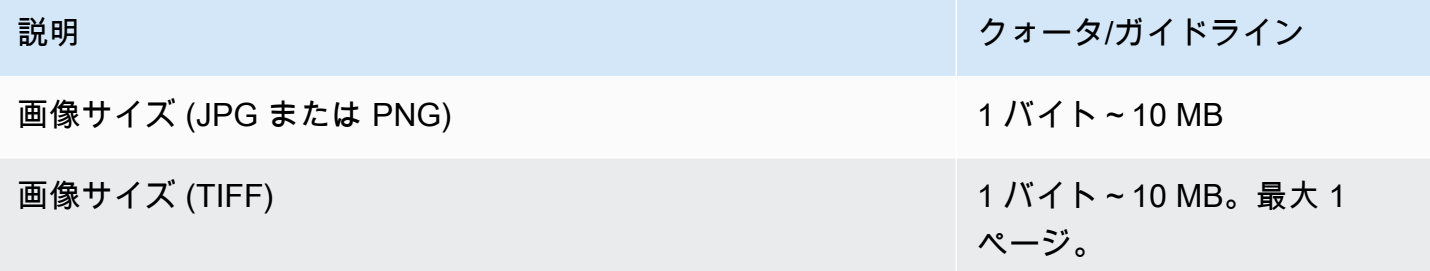

画像の詳細については、「[画像のベストプラクティス](#page-161-0)」を参照してください。

デフォルトでは、Amazon Comprehend は Amazon Textract DetectDocumentText API オペレー ションを使用して、画像ファイルおよびスキャンされた PDF ファイルからテキストを抽出します。 このデフォルトをオーバーライドして、代わりに AnalyzeDocument API オペレーションを使用で きます。[テキスト抽出オプションの設定](#page-159-0) を参照してください。

<span id="page-159-2"></span>Amazon Textract 出力 JSON サイズ

カスタムエンティティ認識の場合は、カスタム分類ではなく、Amazon Textract AnalyzeDocument API オペレーションからの出力ファイルを分析ジョブの入力として指定できます。

# <span id="page-159-0"></span>テキスト抽出オプションの設定

デフォルトでは、Amazon Comprehend は入力ファイルのタイプに基づいて次のアクションを実行 してファイルからテキストを抽出します。

- Word ファイル Amazon Comprehend パーサーがテキストを抽出します。
- デジタル PDF ファイル Amazon Comprehend パーサーがテキストを抽出します。

• 画像ファイルおよびスキャンされた PDF ファイル — Amazon Comprehend は Amazon Textract DetectDocumentText API を使用してテキストを抽出します。

画像ファイルや PDF ファイルの場合は、DocumentReaderConfig パラメーターを使用してデフォ ルトのテキスト抽出アクションをオーバーライドできます。このパラメータは、リアルタイムまたは 非同期カスタム分析に Amazon Comprehend コンソールまたは API を使用すると利用できるように なります。

この DocumentReaderConfig パラメータには次の 3 つのフィールドがあります。

• DocumentReadMode – Amazon Comprehend SERVICE\_DEFAULTがデフォルトのアクションを実 行するには、 に設定します。

Amazon Textract を使用してデジタル PDF ファイルを解析するに は、FORCE\_DOCUMENT\_READ\_ACTION に設定します。

- DocumentReadAction Amazon Comprehend がテキスト抽出に Amazon Textract を使用する場合 に使用する Amazon Textract API (DetectDocumentText または AnalyzeDocument) を設定します。
- FeatureTypes AnalyzeDocument API オペレーションを使用するDocumentReadActionように を 設定した場合、 FeatureTypes (TABLES、FORMS) の一方または両方を追加できます。これら の機能は、ドキュメント内の表とフォームに関する追加情報を提供します。これらの機能の詳細に ついては、「[Amazon Textract のドキュメント分析のレスポンスオブジェクト」](https://docs.aws.amazon.com/textract/latest/dg/how-it-works-document-layout.html)を参照してくださ い。

以下の例は、具体的なユースケースに応じた DocumentReaderConfig の設定方法を示していま す。

- 1. すべての PDF ファイルに Amazon Textract を使用する。
	- a. DocumentReadMode に設定しますFORCE\_DOCUMENT\_READ\_ACTION。
	- b. DocumentReadAction に設定しますTEXTRACT\_DETECT\_DOCUMENT\_TEXT。
	- c. FeatureTypes 必須ではありません。
- 2. すべての PDF および画像ファイルに Amazon Textract を使用する。
	- a. DocumentReadMode に設定しますFORCE\_DOCUMENT\_READ\_ACTION。
	- b. DocumentReadAction に設定しますTEXTRACT\_ANALYZE\_DOCUMENT。
	- c. FeatureTypes に設定するFORMSかTABLES、両方の機能。
- 3. スキャンされたすべての PDF およびすべての画像ファイルに Amazon Textract を使用する。
- a. DocumentReadMode に設定しますSERVICE DEFAULT。
- b. DocumentReadAction に設定しますTEXTRACT\_ANALYZE\_DOCUMENT。
- c. FeatureTypes に設定するFORMSかTABLES、両方の機能。

<span id="page-161-0"></span>Amazon Textract オプションの詳細については、「」を参照してください[DocumentReaderConfig。](https://docs.aws.amazon.com/comprehend/latest/APIReference/API_DocumentReaderConfig.html)

# 画像のベストプラクティス

カスタム分類またはカスタムエンティティ認識に画像ファイルを使用する場合、最良の結果を得るに は以下のガイドラインに従ってください。

- できれば150 DPI 以上の高画質の画像を提供してください。
- 画像ファイルがサポートされている形式 (TIFF、JPEG、PNG) のいずれかを使用している場合 は、Amazon S3 にアップロードする前に、ファイルを変換またはダウンサンプリングしないでく ださい。

ドキュメント内のテーブルからテキストを抽出する際に、最良の結果を得るには、以下の方法に従っ てください。

- ドキュメント内のテーブルは、ページ上の周囲の要素から視覚的に分離されています。たとえば、 テーブルが画像や複雑なパターンに覆われていないこと。
- テーブル内のテキストは垂直していること。たとえば、テキストはページ上の他のテキストと比べ て回転していないこと。

テーブルからテキストを抽出すると、次のような場合に一貫性のない結果が表示されることがありま す。

- 結合された表のセルが複数の列にまたがっている。
- 表に、同じ表の他の部分とは異なるセル、行、または列がある。

# カスタム分類

カスタム分類 を使用すると、自分で決めたカテゴリ (クラス) に文書を整理できます。カスタム分類 は 2 ステップの処理です。まず、対象となるクラスを認識するようにカスタム分類モデル (分類子と も呼ばれる) を調教します。次に、そのモデルを使用して任意の数の文書セットを分類します。

たとえば、サポートリクエストの内容を分類して、リクエストを適切なサポートチームに送ることが できます。また、顧客から受け取ったメールを分類して、顧客の要求の種類に基づいて案内できま す。Amazon Comprehend と Amazon Transcribe を組み合わせて音声をテキストに変換し、サポー ト電話からのリクエストを分類できます。

1 文書に対してカスタム分類を同期的に (リアルタイム) 実行することも、非同期ジョブを開始して 一連の文書を分類することもできます。アカウントには複数のカスタム分類子があり、それぞれが別 データを使用して調教できます。カスタム分類では、プレーンテキスト、PDF、Word、画像など、 種々の入力文書がサポートされます。

分類ジョブを送信するときは、分析する必要のある文書の種類に基づいて、使用する分類モデルを選 択します。たとえば、プレーンテキスト文書を分析する場合、プレーンテキスト文書で調教したモデ ルを使用すると最も正確な結果が得られます。半構造化文書 (PDF、Word、画像、Amazon Textract 出力、スキャンファイルなど) を分析するには、ネイティブ文書で調教したモデルを使用すると最も 正確な結果が得られます。

トピック

- [分類子調教データの作成](#page-162-0)
- [調教分類モデル](#page-171-0)
- [リアルタイム分析の実行](#page-189-0)
- [非同期ジョブの実行](#page-197-0)

# <span id="page-162-0"></span>分類子調教データの作成

カスタム分類では、マルチクラスモードまたはマルチラベルモードでモデルを調教します。マルチク ラスモードでは、各文書に 1 つのクラスが関連付けられます。マルチラベルモードでは、1 つ以上の クラスが各文書に関連付けられます。入力ファイル形式はモードごとに異なるため、調教データを作 成する前に使用するモードを選択してください。

**a** Note

Amazon Comprehend コンソールでは、マルチクラスモードをシングルラベルモードと呼ん でいます。

カスタム分類は、プレーンテキストの文書で調教するモデルと、ネイティブ文書 (PDF、Word、画像 など) で調教するモデルをサポートします。分類子モデルとそれらがサポートする文書タイプの詳細 については、「[調教分類モデル](#page-171-0)」を参照してください。

カスタム分類子モデルの調教データを作成するには:

- 1. この分類子に分析させたいクラスを特定します。使用するモード (マルチクラスまたはマルチラベ ル) を決定します。
- 2. モデルがプレーンテキスト文書の分析用か、半構造化文書の分析用かに応じて、分類子モデルの タイプを決定します。
- 3. 各クラスの文書例を集めます。最小調教要件については、[「ドキュメント分類の一般的なクォー](#page-506-0) [タ](#page-506-0)」を参照してください。
- 4. プレーンテキストモデルの場合は、使用する調教ファイル形式 (CSV ファイルまたは拡張マニ フェストファイル) を選択します。ネイティブ文書モデルを調教するには、必ず CSV ファイルを 使用します。

トピック

- [分類子調教ファイルの形式](#page-163-0)
- [マルチクラスモード](#page-165-0)
- [マルチラベルモード](#page-167-0)

# <span id="page-163-0"></span>分類子調教ファイルの形式

プレーンテキストモデルの場合、分類子トレーニングデータを CSV ファイルまたは SageMaker Ground Truth を使用して作成した拡張マニフェストファイルとして提供できます。CSV ファイルま たは拡張マニフェストファイルには、各調教文書のテキストとそれに関連するラベルが含まれます。

ネイティブ文書モデルの場合は、分類子調教データを CSV ファイルとして提供します。CSV ファイ ルには、各調教文書のテキストとそれに関連するラベルが含まれます。調教文書は、調教グジョブの Amazon S3 入力フォルダに含めます。

<span id="page-164-0"></span>CSV ファイル

ラベル付き調教データを UTF-8 でエンコードされたテキストとして CSV ファイルで提供します。 ヘッダー行を含めないでください。ファイルにヘッダー行を追加すると、ランタイムエラーが発生す る可能性があります。

CSV ファイルの各行の最初の列には 1 つ以上のクラスラベルが含まれます。クラスラベルは、有効 な UTF-8 文字列であれば何でもかまいません。意味が重複しない明確なクラス名を使用することを お勧めします。名前には空白を含めることができ、複数の単語をアンダースコアまたはハイフンでつ なげてもかまいません。

行内の値を区切るカンマの前後にスペース文字を入れないでください。

CSV ファイルの正確な内容は、分類子モードと調教データのタイプによって異なります。詳細につ いては、「[マルチクラスモード](#page-165-0)」と「[マルチラベルモード](#page-167-0)」のセクションを参照してください。

<span id="page-164-1"></span>拡張マニフェストファイル

拡張マニフェストファイルは、 SageMaker Ground Truth を使用して作成するラベル付きデータセッ トです。Ground Truth は、自分または自分の雇用する従業員が、機械学習モデルの調教データセッ トを構築するのに役立つデータラベル付けサービスです。

Ground Truth とその出力の詳細については、Amazon SageMaker [デベロッパーガイドの](https://docs.aws.amazon.com/sagemaker/latest/dg/sms.html) [「 SageMaker Ground Truth を使用してデータにラベルを](https://docs.aws.amazon.com/sagemaker/latest/dg/sms.html)付ける」を参照してください。

拡張マニフェストファイルは JSON 行形式になります。これらのファイルでは、各行は調教文書と 関連ラベルを含む完全な JSON オブジェクトです。各行の正確な内容は、分類子モードによって異 なります。詳細については、「[マルチクラスモード](#page-165-0)」と「[マルチラベルモード](#page-167-0)」のセクションを参照 してください。

調教データを Amazon Comprehend に提供するときは、1 つ以上のラベル属性名を指定します。指 定する属性名の数は、拡張マニフェストファイルが単一のラベリングジョブの出力であるか、チェー ンラベリングジョブの出力であるかによって異なります。

ファイルが 1 つのラベル付けジョブの出力である場合は、Ground Truth ジョブの単一ラベル属性名 を指定します。

ファイルがチェーンラベリングジョブの出力である場合は、チェーン内の 1 つ以上のジョブに対す るラベル属性名を指定します。各ラベル属性名には、それぞれ 1 つのジョブのアノテーションが含 まれます。チェーンラベリングジョブの拡張マニフェストファイルには、これらの属性のうち最大 5 つを指定できます。

連鎖ラベル付けジョブの詳細と、それらが生成する出力の例については、Amazon SageMaker デベ ロッパーガイドの[「連鎖ラベル付けジョブ](https://docs.aws.amazon.com/sagemaker/latest/dg/sms-reusing-data.html)」を参照してください。

## <span id="page-165-0"></span>マルチクラスモード

マルチクラス分類では、各文書に 1 つのクラスが割り当てられます。個々のクラスは相互に排他的 です。たとえば、映画をコメディーかサイエンスフィクションに分類できますが、両方には分類でき ません。

**a** Note

Amazon Comprehend コンソールでは、マルチクラスモードをシングルラベルモードと呼ん でいます。

トピック

- [プレーンテキストモデル](#page-165-1)
- [ネイティブ文書モデル](#page-167-1)

<span id="page-165-1"></span>プレーンテキストモデル

プレーンテキストモデルをトレーニングするには、ラベル付きトレーニングデータを CSV ファイル または SageMaker Ground Truth の拡張マニフェストファイルとして提供できます。

CSV ファイル

調教分類子用 CSV ファイルの使用に関する一般的な情報は、[「CSV ファイル](#page-164-0)」を参照してくださ い。

調教データを 2 列の CSV ファイルとして提供します。各行の最初の列にはクラスラベルの値が入り ます。2 列目には、そのクラスのサンプルテキスト文書が含まれています。各行は\n または\r\n で終 えなければなりません。

3 つの文書を含んだ CSV ファイルの例を以下に示します。

CLASS,Text of document 1 CLASS,Text of document 2 CLASS,Text of document 3 次の例は、電子メールメッセージがスパムかどうかを検出するようにカスタム分類子を調教する CSV ファイルの 1 行を示しています。

SPAM,"Paulo, your \$1000 award is waiting for you! Claim it while you still can at http://example.com."

拡張マニフェストファイル

調教分類子用拡張マニフェストファイルの使用に関する一般的な情報は、「[拡張マニフェストファイ](#page-164-1) [ル](#page-164-1)」を参照してください。

プレーンテキスト文書の場合、拡張マニフェストファイルの各行は、調教文書、単一のクラス 名、Ground Truth からのその他のメタデータを含んだ完全な JSON オブジェクトです。次の例は、 スパムメールメッセージを認識するようにカスタム分類子を調教する拡張マニフェストファイルで す。

```
{"source":"Document 1 text", "MultiClassJob":0, "MultiClassJob-metadata":
{"confidence":0.62, "job-name":"labeling-job/multiclassjob", "class-name":"not_spam", 
  "human-annotated":"yes", "creation-date":"2020-05-21T17:36:45.814354", 
  "type":"groundtruth/text-classification"}}
{"source":"Document 2 text", "MultiClassJob":1, "MultiClassJob-metadata":
{"confidence":0.81, "job-name":"labeling-job/multiclassjob", "class-name":"spam", 
  "human-annotated":"yes", "creation-date":"2020-05-21T17:37:51.970530", 
  "type":"groundtruth/text-classification"}}
{"source":"Document 3 text", "MultiClassJob":1, "MultiClassJob-metadata":
{"confidence":0.81, "job-name":"labeling-job/multiclassjob", "class-name":"spam", 
  "human-annotated":"yes", "creation-date":"2020-05-21T17:37:51.970566", 
  "type":"groundtruth/text-classification"}}
```
次の例は、拡張マニフェストファイル内の 1 つの JSON オブジェクトを、読みやすくフォーマット して示しています。

```
{ 
    "source": "Paulo, your $1000 award is waiting for you! Claim it while you still can 
 at http://example.com.", 
    "MultiClassJob": 0, 
    "MultiClassJob-metadata": { 
        "confidence": 0.98, 
        "job-name": "labeling-job/multiclassjob", 
        "class-name": "spam", 
        "human-annotated": "yes", 
        "creation-date": "2020-05-21T17:36:45.814354",
```

```
 "type": "groundtruth/text-classification" 
    }
}
```
この例では、source 属性は調教文書のテキストを示し、MultiClassJob 属性は分類リストからク ラスのインデックスを割り当てます。job-name 属性は、Ground Truth でラベル付けジョブ用に定 義した名前です。

Amazon Comprehend で分類子調教ジョブを開始するときは、同じラベリングジョブ名を指定しま す。

<span id="page-167-1"></span>ネイティブ文書モデル

ネイティブ文書モデルは、ネイティブ文書 (PDF、DOCX、画像など) を使用して調教するモデルで す。調教データを CSV ファイルとして提供します。

CSV ファイル

調教分類子用 CSV ファイルの使用に関する一般的な情報は、[「CSV ファイル](#page-164-0)」を参照してくださ い。

調教データを 3 列の CSV ファイルとして提供します。各行の最初の列にはクラスラベルの値が入り ます。2 列目には、そのクラスのサンプル文書が入ります。3 列目にはページ番号が入ります。サン プル文書が画像の場合、ページ番号は省略可能です。

3 つの入力文書を示す CSV ファイルの例を以下に示します。

```
CLASS,input-doc-1.pdf,3
CLASS,input-doc-2.docx,1
CLASS,input-doc-3.png
```
次の例は、電子メールメッセージがスパムかどうかを検出するようにカスタム分類子を調教する CSV ファイルの 1 行を示しています。PDF ファイルの 2 ページ目には、スパムの例が含まれていま す。

SPAM,email-content-3.pdf,2

### <span id="page-167-0"></span>マルチラベルモード

マルチラベルモードでは、個々のクラスは相互に排他的ではない異種カテゴリを表します。マルチ クラス分類では、各文書に 1 つまたは複数のクラスが割り当てられます。たとえば、ある映画をド キュメンタリーとして分類し、別の映画をサイエンスフィクション、アクション、コメディーとして 分類できます。

調教用に、マルチラベルモードでは最大 100 のユニークなクラスを含む最大 100 万件のサンプルが サポートされます。

トピック

- [プレーンテキストモデル](#page-168-0)
- [ネイティブ文書モデル](#page-170-0)

<span id="page-168-0"></span>プレーンテキストモデル

プレーンテキストモデルをトレーニングするには、ラベル付きトレーニングデータを CSV ファイル または SageMaker Ground Truth の拡張マニフェストファイルとして提供できます。

CSV ファイル

調教分類子用 CSV ファイルの使用に関する一般的な情報は、[「CSV ファイル](#page-164-0)」を参照してくださ い。

調教データを 2 列の CSV ファイルとして提供します。各行の最初の列にはクラスラベルの値が含ま れ、2 番目の列にはこれらのクラスのサンプルテキスト文書が含まれます。1 列目に複数のクラスを 入力するには、各クラスの間に区切り文字 (| など) を使用します。

```
CLASS,Text of document 1
CLASS,Text of document 2
CLASS|CLASS|CLASS,Text of document 3
```
次の例は、映画の抄録に含まれるジャンルを検出するようにカスタム分類子を調教する CSV ファイ ルの 1 行を示しています。

COMEDY|MYSTERY|SCIENCE\_FICTION|TEEN,"A band of misfit teens become unlikely detectives when they discover troubling clues about their high school English teacher. Could the strange Mrs. Doe be an alien from outer space?"

クラス名の間のデフォルトの区切り文字はパイプ (|) です。ただし、別の文字を区切り文字として使 用できます。区切り文字はクラス名のすべての文字と区別する必要があります。たとえば、クラスが CLASS\_1、CLASS\_2、CLASS\_3 の場合、アンダースコア (\_) はクラス名の一部です。そのため、ク ラス名を区切る区切り文字として、アンダースコアは使用しないでください。

拡張マニフェストファイル

調教分類子用拡張マニフェストファイルの使用に関する一般的な情報は、「[拡張マニフェストファイ](#page-164-1) [ル](#page-164-1)」を参照してください。

プレーンテキスト文書の場合、拡張マニフェストファイルの各行は完全な JSON オブジェクトで す。これには、調教文書、クラス名、Ground Truthのその他のメタデータが含まれています。次の例 は、映画の抄録内のジャンルを検出するようにカスタム分類子を調教する拡張マニフェストファイル です。

{"source":"Document 1 text", "MultiLabelJob":[0,4], "MultiLabelJob-metadata":{"jobname":"labeling-job/multilabeljob", "class-map":{"0":"action", "4":"drama"}, "humanannotated":"yes", "creation-date":"2020-05-21T19:02:21.521882", "confidence-map": {"0":0.66}, "type":"groundtruth/text-classification-multilabel"}} {"source":"Document 2 text", "MultiLabelJob":[3,6], "MultiLabelJob-metadata":{"jobname":"labeling-job/multilabeljob", "class-map":{"3":"comedy", "6":"horror"}, "humanannotated":"yes", "creation-date":"2020-05-21T19:00:01.291202", "confidence-map": {"1":0.61,"0":0.61}, "type":"groundtruth/text-classification-multilabel"}} {"source":"Document 3 text", "MultiLabelJob":[1], "MultiLabelJob-metadata": {"job-name":"labeling-job/multilabeljob", "class-map":{"1":"action"}, "humanannotated":"yes", "creation-date":"2020-05-21T18:58:51.662050", "confidence-map": {"1":0.68}, "type":"groundtruth/text-classification-multilabel"}}

次の例は、拡張マニフェストファイル内の 1 つの JSON オブジェクトを、読みやすくフォーマット して示しています。

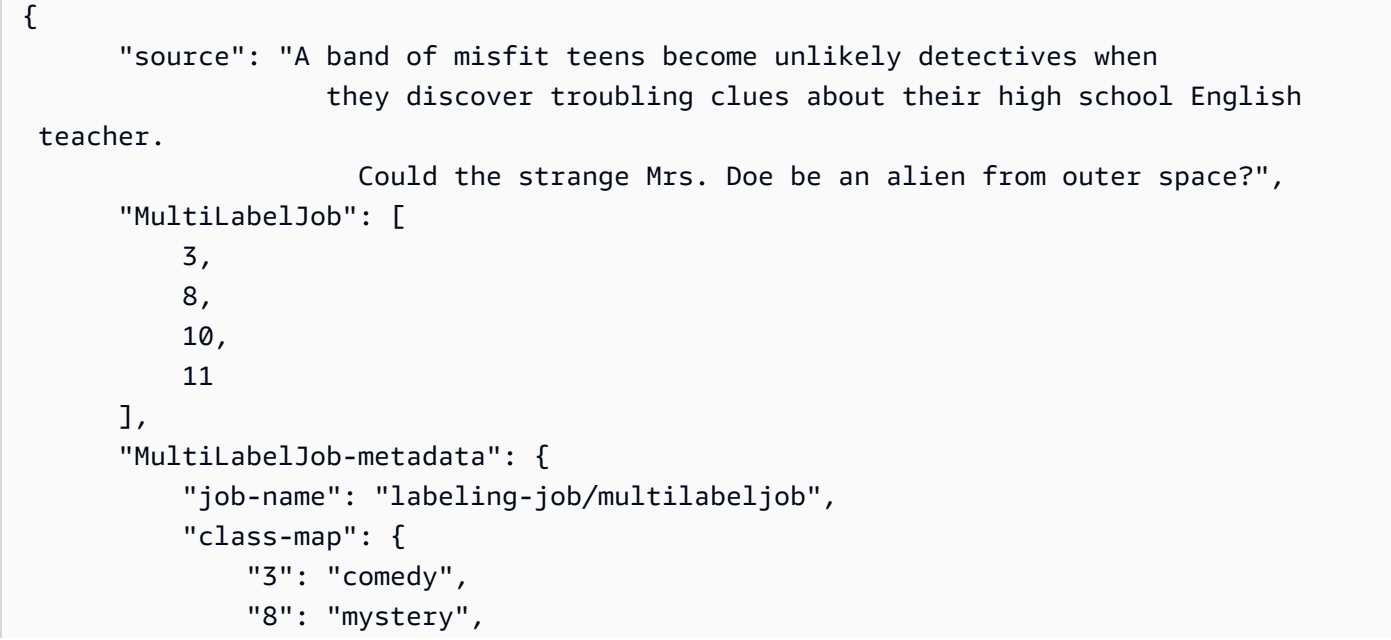

```
 "10": "science_fiction", 
              "11": "teen" 
          }, 
          "human-annotated": "yes", 
          "creation-date": "2020-05-21T19:00:01.291202", 
          "confidence-map": { 
              "3": 0.95, 
               "8": 0.77, 
              "10": 0.83, 
              "11": 0.92 
          }, 
          "type": "groundtruth/text-classification-multilabel" 
     } 
 }
```
この例では、source 属性は調教文書のテキストを示し、MultiLabelJob 属性は分類リストから 複数のクラスのインデックスを割り当てます。MultiLabelJob メタデータのジョブ名は、Ground Truth でラベル付けジョブ用に定義した名前です。

<span id="page-170-0"></span>ネイティブ文書モデル

ネイティブ文書モデルは、ネイティブ文書 (PDF、DOCX、画像ファイルなど) を使用して調教する モデルです。ラベル付きの調教データを CSV ファイルとして提供します。

CSV ファイル

調教分類子用 CSV ファイルの使用に関する一般的な情報は、[「CSV ファイル](#page-164-0)」を参照してくださ い。

調教データを 3 列の CSV ファイルとして提供します。各行の最初の列にはクラスラベルの値が入り ます。2 列目には、そのクラスのサンプル文書が入ります。3 列目にはページ番号が入ります。サン プル文書が画像の場合、ページ番号は省略可能です。

1 列目に複数のクラスを入力するには、各クラスの間に区切り文字 (| など) を使用します。

```
CLASS,input-doc-1.pdf,3
CLASS,input-doc-2.docx,1
CLASS|CLASS|CLASS,input-doc-3.png,2
```
次の例は、映画の抄録に含まれるジャンルを検出するようにカスタム分類子を調教する CSV ファイ ルの 1 行を示しています。PDF ファイルの 2 ページ目には、コメディー/ティーン向け映画の例が含 まれています。

COMEDY|TEEN,movie-summary-1.pdf,2

クラス名の間のデフォルトの区切り文字はパイプ (|) です。ただし、別の文字を区切り文字として使 用できます。区切り文字はクラス名のすべての文字と区別する必要があります。たとえば、クラスが CLASS\_1、CLASS\_2、CLASS\_3 の場合、アンダースコア (\_) はクラス名の一部です。そのため、ク ラス名を区切る区切り文字として、アンダースコアは使用しないでください。

## <span id="page-171-0"></span>調教分類モデル

カスタム分類用にモデルを調教するには、カテゴリを定義し、カスタムモデルを調教するためのサン プル文書を指定します。モデルをマルチクラスモードまたはマルチラベルモードで調教します。マル チクラスモードでは、各文書に 1 つのクラスが関連付けられます。マルチラベルモードでは、1 つ以 上のクラスが各文書に関連付けられます。

カスタム分類では、プレーンテキストモデルとネイティブ文書モデルの 2 種類の分類モデルがサ ポートされます。プレーンテキストモデルでは、テキストコンテンツに基づいて文書を分類します。 ネイティブ文書モデルも、テキストコンテンツに基づいて文書を分類できます。ネイティブ文書モデ ルでは、文書のレイアウトなどからの付加的なシグナルも使用できます。ネイティブ文書モデルをネ イティブ文書で調教し、モデルにレイアウト情報を学習させます。

プレーンテキストモデルには以下の特性があります。

- UTF-8 でエンコードされたテキスト文書を使用してモデルを調教します。
- 英語、スペイン語、ドイツ語、イタリア語、フランス語、ポルトガル語のいずれかの言語の文書を 使用してモデルを調教できます。
- 特定の分類子の調教文書は、どれも同じ言語を使用する必要があります。
- 調教文書はプレーンテキストなので、テキスト抽出に追加料金はかかりません。

ネイティブ文書モデルには以下の特性があります。

- 以下の文書タイプを含む半構造化文書を使用してモデルを調教します。
	- デジタル文書とスキャンした PDF 文書。
	- Word 文書 (.docx)
	- 画像:JPG ファイル、PNG ファイル、単一ページの TIFF ファイル。
	- API 出力 JSON ファイルをテキスト抽出します。

• 英語の文書を使用してモデルを調教します。

• 調教文書にスキャンした文書ファイルが含まれている場合は、テキスト抽出に追加料金がかかりま す。詳細については、[Amazon Comprehend の料金](https://aws.amazon.com/comprehend/pricing)ページを参照してください。

どちらのタイプのモデルを使用しても、サポートされているどの文書タイプでも分類できます。た だし、最も正確な結果を得るには、プレーンテキストモデルを使用してプレーンテキスト文書、ネイ ティブ文書モデルを使用して半構造化文書を分類するようお勧めします。

トピック

- [カスタム分類子の調教 \(コンソール\)](#page-172-0)
- [カスタム分類子の調教 \(API\)](#page-177-0)
- [調教データのテスト](#page-179-0)
- [分類子の調教出力](#page-180-0)
- [カスタム分類子メトリクス](#page-184-0)

## <span id="page-172-0"></span>カスタム分類子の調教 (コンソール)

コンソールを使用してカスタム分類子を作成して調教し、そのカスタム分類子を使用して文書を分析 できます。

カスタム分類子を調教するには、一連の調教文書が必要です。これらの文書には、文書分類子に認識 させたいカテゴリのラベルを付けます。調教文書の作成については、「[分類子調教データの作成](#page-162-0)」を 参照してください。

文書分類モデルを作成して調教するには

- 1. にサインイン AWS Management Console し、<https://console.aws.amazon.com/comprehend/>で Amazon Comprehend コンソールを開きます。
- 2. 左側のメニューから [カスタマイズ] を選択し、[カスタム分類] を選択します。
- 3. [モデルの作成] を選択します。
- 4. [モデルの設定] に分類子のモデル名を入力します。この名前は、自分のアカウント内と現在の リージョンで一意でなければなりません。

(オプション) バージョン名を入力します。この名前は、自分のアカウント内と現在のリージョン で一意でなければなりません。

- 5. 調教文書の言語を選択します。分類子がサポートする言語については、「[調教分類モデル](#page-171-0)」を参 照してください。
- 6. (オプション) Amazon Comprehend が調教ジョブを処理している間にストレージボリューム内の データを暗号化する場合は、[分類子の暗号化]を選択します。次に、自分の現在のアカウントに 関連付けられた KMS キーを使用するか、別のアカウントの KMS キーを使用するかを選択しま す。
	- 現在のアカウントに関連付けられているキーを使用している場合は、KMS キー ID のキー ID を選択します。
	- 別のアカウントに関連付けられているキーを使用している場合は、KMS キー ARN の下に キー ID の ARN を入力します。

#### **a** Note

KMS キーの作成と使用や関連する暗号化の詳細については[、AWS Key Management](https://docs.aws.amazon.com/kms/latest/developerguide/overview.html)  [Service \(AWS KMS\)](https://docs.aws.amazon.com/kms/latest/developerguide/overview.html) を参照してください。

- 7. 「データ仕様」で、使用する [調教モデルタイプ] を選択します。
	- プレーンテキスト文書:このオプションを選択すると、プレーンテキストモデルが作成されま す。プレーンテキスト文書を使用してモデルを調教します。
	- ネイティブ文書:ネイティブ文書モデルを作成するには、このオプションを選択します。ネイ ティブ文書 (PDF、Word、画像) を使用してモデルを調教します。
- 8. 調教データの [データ形式] を選択します。データ形式の詳細については、[「分類子調教ファイ](#page-163-0) [ルの形式](#page-163-0)」を参照してください。
	- CSV ファイル:調教データが CSV ファイル形式を使用している場合は、このオプションを選 択してください。
	- 拡張マニフェスト:Ground Truth を使用して調教データ用の拡張マニフェストファイルを作 成した場合は、このオプションを選択してください。この形式は、調教モデルタイプとして [プレーンテキスト文書] を選択した場合に使用できます。
- 9. 使用する [分類子モード] を選択します。
	- シングルラベルモード:文書に割り当てるカテゴリが相互に排他的であり、各文書に 1 つの ラベルを割り当てるように分類子を学習させる場合は、このモードを選択します。Amazon Comprehend API では、シングルラベルモードはマルチクラスモードと呼ばれています。
- マルチラベルモード:1 つの文書に複数のカテゴリを同時に適用でき、各文書に 1 つまたは複 数のラベルを割り当てるように分類子を調教する場合は、このモードを選択します。
- 10. マルチラベルモードを選択すると、ラベルの区切り文字を選択できます。調教文書に複数のクラ スがある場合は、この区切り文字を使用してラベルを区切ります。デフォルトの区切り文字はパ イプ文字です。
- 11. (オプション) データ形式として拡張マニフェストを選択した場合、最大 5 つの拡張マニフェス トファイルを入力できます。各拡張マニフェストファイルには、調教データセットまたはテスト データセットが含まれます。少なくとも 1 つの調教データセットを指定する必要があります。 テストデータセットは任意です。次の手順に従って、拡張マニフェストファイルを設定します。
	- a. 「調教とテストデータセット」で、「入力場所」パネルを展開します。
	- b. [データセットタイプ] で [調教データ] または [テストデータ] を選択します。
	- c. SageMaker Ground Truth 拡張マニフェストファイル S3 の場所 には、マニフェストファイ ルを含む Amazon S3 バケットの場所を入力するか、Browse S3 を選択してそこに移動しま す。調教ジョブのアクセス許可に使用する IAM ロールには、S3 バケットに対する読み取り 許可が必要です。
	- d. [属性名] に、注釈を含む属性の名前を入力します。ファイルに複数のチェーンラベリング ジョブのアノテーションが含まれている場合は、ジョブごとに属性を追加します。
	- e. 別の入力場所を追加するには、[入力場所を追加] を選択し、次の場所を設定します。
- 12. (オプション) データ形式として CSV ファイルを選択した場合は、次の手順に従って調教データ セットとオプションのテストデータセットを設定します。
	- a. [調教データセット] で、調教データの CSV ファイルを含む Amazon S3 バケットの場所を 入力するか、[S3 を参照] を選択してその場所に移動します。調教ジョブのアクセス許可に 使用する IAM ロールには、S3 バケットに対する読み取り許可が必要です。

(オプション) 調教モデルタイプとしてネイティブ文書を選択した場合は、調教サンプルファ イルの入った Amazon S3 フォルダの URL も指定します。

- b. [テストデータセット] で、調教済みモデルをテストするための追加データを Amazon Comprehend に提供するかどうかを選択します。
	- Autosplit: Autosplit は調教データの 10% を自動的に選択し、テストデータとして使用す るために確保します。
	- (オプション) 顧客提供: Amazon S3 のテストデータの CSV ファイルの URL を入力しま す。Amazon S3 内のその場所に移動して [フォルダを選択] を選択することもできます。

(オプション) 調教モデルタイプとしてネイティブ文書を選択した場合は、テストファイル の入った Amazon S3 フォルダの URL も指定します。

- 13. (オプション) 文書読み取りモードでは、デフォルトのテキスト抽出アクションをオーバーライド できます。このオプションはスキャンされた文書のテキスト抽出に適用されるため、プレーンテ キストモデルには必要ありません。詳細については、「[テキスト抽出オプションの設定](#page-159-0)」を参照 してください。
- 14. (プレーンテキストモデルの場合はオプション) [出力データ] には、混同行列などの調教出力デー タを保存する Amazon S3 バケットの場所を入力します。詳細については、「[混同行列」](#page-180-1)を参照 してください。

(オプション) 調教ジョブの出力結果を暗号化する場合は、[暗号化] を選択します。次に、現在の アカウントに関連付けられた KMS キーを使用するか、別のアカウントの KMS キーを使用する かを選択します。

- 現在のアカウントに関連付けられているキーを使用している場合は、KMS キー ID のキーエイ リアスを選択します。
- 別のアカウントに関連付けられているキーを使用している場合は、KMS キー ID の下にキーエ イリアス の ARN または ID を入力します。
- 15. IAM ロールには、[既存の IAM ロールを選択] を選択し、調教文書を含む S3 バケットの読み取り 権限を持つ既存の IAM ロールを選択します。ロールには、comprehend.amazonaws.comで始 まる信頼ポリシーが必要です。

このような権限を持つ IAM ロールがまだない場合は、[IAM ロールの作成] を選択して作成して ください。このロールを付与するアクセス権限を選択し、アカウント内の IAM ロールと区別で きるように名前のサフィックスを選択します。

**a** Note

暗号化された入力文書の場合、使用する IAM ロールにも権限が必要で す。kms:Decrypt詳細については、[「KMS 暗号化を使用するために必要なアクセス許](#page-479-0) [可](#page-479-0)」を参照してください。

- 16. (オプション) VPC から Amazon Comprehend にリソースを起動するには、VPC の下に VPC ID を入力するか、ドロップダウンリストから ID を選択します。
	- 1. [サブネット] でサブネットを選択します。最初のサブネットを選択すると、追加のサブネッ トを選択できます。

2. セキュリティグループを指定した場合は、[セキュリティグループ] で、使用するセキュリ ティグループを選択します。最初のセキュリティグループを選択すると、追加のセキュリ ティグループを選択できます。

**a** Note

分類ジョブで VPC を使用する場合、[作成] と [開始] 操作に使用する DataAccessRole には、入力文書と出力バケットへの VPC アクセス権限が必要です。

- 17. (オプション) カスタム分類子にタグを追加するには、[タグ] にキーと値のペアを入力しま す。[タグを追加] を選択します。分類子を作成する前にこのペアを削除するには、[タグを削除] を選択します。詳細については、「[リソースのタグ付け](#page-330-0)」を参照してください
- 18. [Create] (作成) を選択します。

コンソールに「分類子」ページが表示されます。新しい分類子が表で表示され、そのステータス Submitted が表示されます。分類子が調教文書の処理を開始すると、ステータスが Training に 変わります。分類子が使用できるようになると、ステータスが Trained または Trained with warnings に変わります。ステータスが TRAINED\_WITH\_WARNINGS の場合、[分類子の調教出力](#page-180-0) の スキップしたファイルのフォルダを確認してください。

Amazon Comprehend の作成中または調教中にエラーが発生した場合、ステータスは In error に 変わります。表中の分類子ジョブを選択すると、エラーメッセージを含む分類子に関する詳細情報を 取得できます。

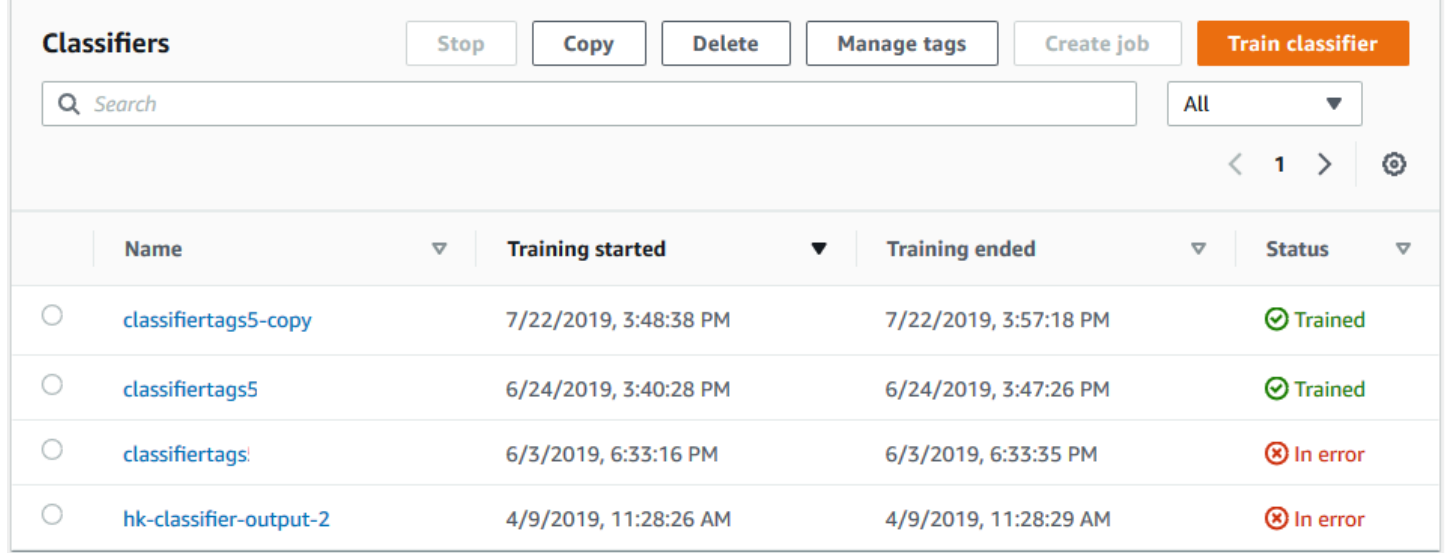

# <span id="page-177-0"></span>カスタム分類子の調教 (API)

カスタム分類子を作成してトレーニングするには、 [CreateDocumentClassifier](https://docs.aws.amazon.com/comprehend/latest/APIReference/API_CreateDocumentClassifier.html)オペレーションを使用 します。

[DescribeDocumentClassifier](https://docs.aws.amazon.com/comprehend/latest/APIReference/API_DescribeDocumentClassifier.html) オペレーションを使用して、リクエストの進行状況をモニタリングで きます。Status フィールドが TRAINED に移行すると、分類子を使用して文書を分類できます。ス テータスが TRAINED\_WITH\_WARNINGS の場合、演算 CreateDocumentClassifier でスキップ した [分類子の調教出力](#page-180-0) の中のファイルフォルダを確認してください。

トピック

- [を使用したカスタム分類のトレーニング AWS Command Line Interface](#page-177-1)
- [AWS SDK for Java または SDK for Python の使用](#page-179-1)

<span id="page-177-1"></span>を使用したカスタム分類のトレーニング AWS Command Line Interface

以下の例は、演算機能 CreateDocumentClassifier、演算機能 DescribeDocumentClassificationJob、その他のカスタム分類子 API を AWS CLIで使用する 方法を示しています。

例は、Unix、Linux、macOS 用にフォーマットされています。Windows の場合は、各行末のバック スラッシュ (\) Unix 連結文字をキャレット (^) に置き換えてください。

演算機能 create-document-classifier を使用してプレーンテキストのカスタム分類子を作成 します。

```
aws comprehend create-document-classifier \ 
      --region region \ 
      --document-classifier-name testDelete \ 
      --language-code en \ 
      --input-data-config S3Uri=s3://S3Bucket/docclass/file name \ 
      --data-access-role-arn arn:aws:iam::account number:role/testFlywheelDataAccess
```
ネイティブカスタム分類子を作成するには、create-document-classifier リクエストに以下の 追加パラメータを指定します。

```
1. DocumentType: 値を SEMI_STRUCTURED_DOCUMENT に設定します。
```
#### 2. 文書:調教文書 (およびオプションでテスト文書) を保管する S3 の場所。

- 3. OutputDataConfig: 出力ドキュメントの S3 の場所 (およびオプションの KMS キー) を指定しま す。
- 4. DocumentReaderConfig: テキスト抽出設定のオプションフィールド。

```
aws comprehend create-document-classifier \ 
      --region region \ 
      --document-classifier-name testDelete \ 
      --language-code en \ 
      --input-data-config 
           S3Uri=s3://S3Bucket/docclass/file name \ 
            DocumentType \ 
             Documents \
      --output-data-config S3Uri=s3://S3Bucket/docclass/file name \ 
      --data-access-role-arn arn:aws:iam::account number:role/testFlywheelDataAccess
```
演算機能 DescribeDocumentClassifier を使用して、文書分類子 ARN を含んだカスタム分類子 に関する情報を取得します。

```
aws comprehend describe-document-classifier \ 
      --region region \ 
      --document-classifier-arn arn:aws:comprehend:region:account number:document-
classifier/file name
```
演算機能 DeleteDocumentClassifier を使用してカスタム分類子を削除します。

```
aws comprehend delete-document-classifier \ 
      --region region \ 
      --document-classifier-arn arn:aws:comprehend:region:account number:document-
classifier/testDelete
```
演算機能 ListDocumentClassifiers を使用して、アカウント内のすべてのカスタム分類子を一 覧表示します。

```
aws comprehend list-document-classifiers 
      --region region
```
#### <span id="page-179-1"></span>AWS SDK for Java または SDK for Python の使用

カスタム分類子を作成して調教する方法の SDK の例については、[「AWS SDK または CLI](#page-336-0) [CreateDocumentClassifier](#page-336-0)で を使用する」を参照してください。

#### <span id="page-179-0"></span>調教データのテスト

モデルを調教した後、Amazon Comprehend はカスタム分類子モデルをテストします。テストデー タセットを指定しないと、Amazon Comprehend は調教データの 90% を使用してモデルを調教しま す。調教データの 10% はテスト用に確保されます。テストデータセットを与える場合、テストデー タには調教データセット内の固有のラベルごとに少なくとも 1 つの例が含まれている必要がありま す。

モデルをテストすると、モデルの精度推定に使用できる指標が得られます。コンソールの分 類子の詳細ページの分類子パフォーマンスセクションに指標が表示されます。これらは、 [DescribeDocumentClassifier](https://docs.aws.amazon.com/comprehend/latest/APIReference/API_DescribeDocumentClassifier.html)オペレーションによって返されるMetricsフィールドにも返されます。

次の調教データ例では、

DOCUMENTARY、DOCUMENTARY、SCIENCE\_FICTION、DOCUMENTARY、ROMANTIC\_COMEDY の 5 つのラベルがあります。DOCUMENTARY、SCIENCE\_FICTION、ROMANTIC\_COMEDY の 3 つの固有クラスがあります。

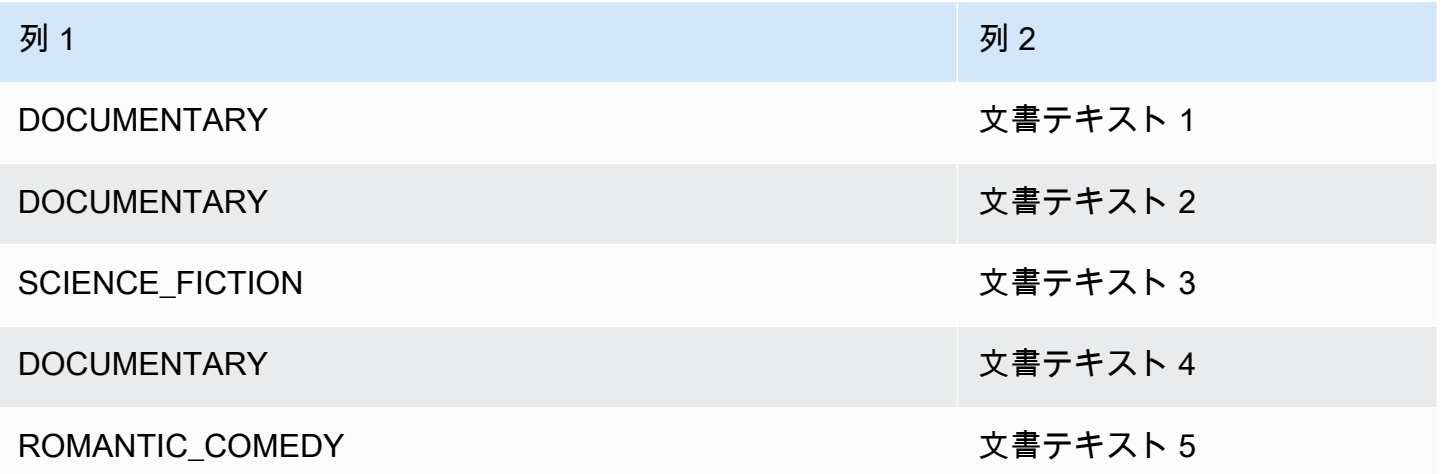

自動分割(Amazon Comprehend が調教データの 10% をテスト用に確保)では、調教データに含ま れている特定のラベルが限られていると、テストデータセットにはそのラベルの例が全くないという 結果になり得ます。たとえば、調教データセットに DOCUMENTARY クラスのインスタンスが 1000 個、SCIENCE\_FICTION のインスタンスが 900 個、ROMANTIC\_COMEDY クラスのインスタンス が 1 つしかない場合、テストデータセットには 100 個のドキュメンタリーインスタンスと 90 個の
SCIENCE\_FICTION インスタンスが含まれていても、ROMANTIC\_COMEDY インスタンスはゼロに なる可能性があります。

モデルの調教が終わると、調教指標で得られる情報から、モデルがニーズに十分合っているかどうか を判断できます。

分類子の調教出力

Amazon Comprehend は、カスタム分類子モデルトレーニングを完了する と、[CreateDocumentClassifierA](https://docs.aws.amazon.com/comprehend/latest/APIReference/API_CreateDocumentClassifier.html)PI リクエストまたは同等のコンソールリクエストで指定した Amazon S3 出力場所に出力ファイルを作成します。

Amazon Comprehend では、プレーンテキストモデルまたはネイティブ文書モデルを調教すると、 混同行列が生成されます。ネイティブ文書モデルを調教すると、追加の出力ファイルが作成されるこ とがあります。

トピック

- [混同行列](#page-180-0)
- [ネイティブ文書モデルの追加出力](#page-183-0)

<span id="page-180-0"></span>混同行列

カスタム分類子モデルを調教すると、Amazon Comprehend はモデルが調教でどの程度うまく機能 したかを示す指標を提示した混同行列を生成します。この行列には、モデルが予測したラベルの行列 と、実際の文書ラベルとの比較が表示されます。Amazon Comprehend は調教データの一部を使用 して混同行列を生成します。

混同行列は、どのクラスがより多くのデータを使用してモデルのパフォーマンスを改善できるかを示 します。正しい予測の割合が高いクラスは、行列の対角線上の結果の数値が最大になります。対角線 上の数値が小さい場合、そのクラスの予測の正解率は低くなります。このクラスにさらに調教例を追 加して、モデルを再調教できます。たとえば、ラベル A のサンプルの 40% がラベル D に分類され る場合、ラベル A とラベル D のサンプルを増やすと分類子のパフォーマンスが向上します。

Amazon Comprehend が分類子モデルを作成すると、S3 出力場所の confusion\_matrix.json ファイル内で混同行列が使用できるようになります。

混同行列の形式は、分類子をマルチクラスモードとマルチラベルモードのどちらで調教したかによっ て異なります。

トピック

- [マルチクラスモードの混同行列](#page-181-0)
- [マルチラベルモードの混同行列](#page-182-0)

<span id="page-181-0"></span>マルチクラスモードの混同行列

マルチクラスモードでは、個々のクラスは相互に排他的であるため、分類によって各文書に 1 つの ラベルが割り当てられます。たとえば、動物は犬でも猫でもかまいませんが、両方を同時にはできま せん。

マルチクラス調教分類子の混同行列の例を考えてみましょう。

```
 A B X Y <-(predicted label)
A 1 2 0 4
B 0 3 0 1
X 0 0 1 0
Y 1 1 1 1
\lambda|
(actual label)
```
この場合、モデルの予測は以下のとおりです。

- 1 つの「A」ラベルが正確に予測され、2 つの「A」ラベルが「B」ラベルとして誤って予測さ れ、4 つの「A」ラベルが「Y」ラベルとして誤って予測されました。
- 3 つの「B」ラベルが正確に予測され、1 つの「B」ラベルが「Y」ラベルとして誤って予測されま した。
- 1 つの「X」が正確に予測されました。
- 1 つの「Y」ラベルが正確に予測され、1 つは「A」ラベルとして誤って予測され、もう 1 つは 「B」ラベルとして誤って予測され、もう 1 つは「X」ラベルとして誤って予測されました。

行列内の対角線 (A:A、B:B、X:X、Y:Y) は、正確な予測を示しています。予測誤差は対角線の外側の 値です。この場合、行列に以下の誤予測率が表示されます。

- A ラベル: 86%
- B ラベル:25%
- X ラベル:0%

• Y ラベル: 75%

分類子は、混同行列を JSON 形式のファイルとして返します。次の JSON ファイルは、前の例の行 列を示しています。

```
\mathcal{L} "type": "multi_class", 
  "confusion_matrix": [ 
  [1, 2, 0,4], 
  [0, 3, 0, 1], 
 [0, 0, 1, 0], [1, 1, 1, 1]], 
  "labels": ["A", "B", "X", "Y"], 
  "all_labels": ["A", "B", "X", "Y"]
}
```
<span id="page-182-0"></span>マルチラベルモードの混同行列

マルチラベルモードでは、各文書に 1 つまたは複数のクラスが割り当てられます。マルチクラス調 教分類子の混同行列の例を考えてみましょう。

この例では、Comedy、Action、Drama の 3 つのラベルが考えられます。マルチラベル混同行列 は、ラベルごとに 1 つの 2x2 行列を生成します。

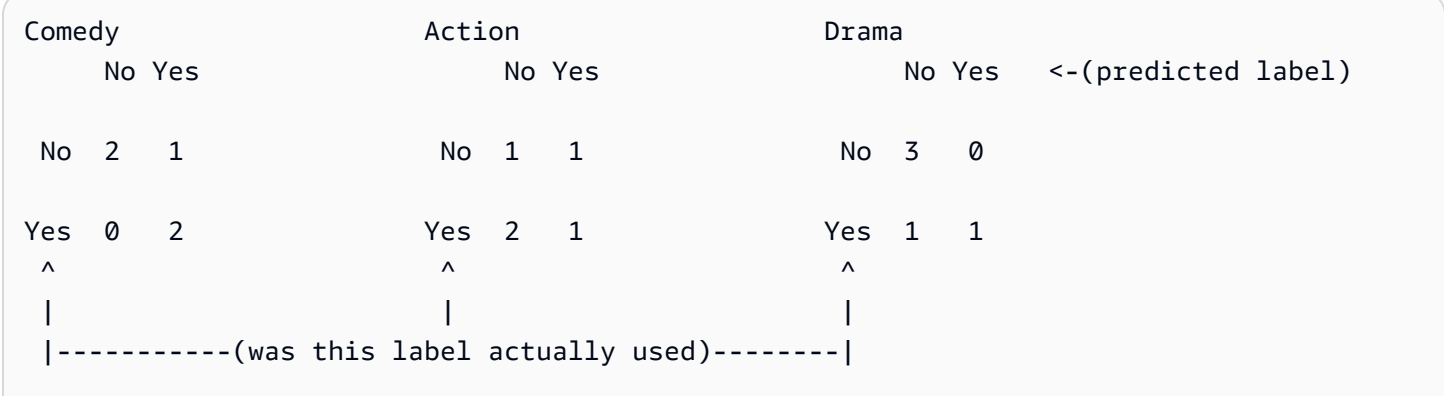

この場合、モデルは Comedy ラベルに対して以下を返しました。

- Comedy ラベルの存在が正確に予測された 2 つの例。真陽性 (TP)。
- Comedy ラベルの不在が正確に予測された 2 つの例。真陰性 (TN)。
- Comedy ラベルの存在が誤って予測された例がゼロ。偽陽性 (FP)。

• Comedy ラベルの不在が誤って予測された 1 つの例。偽陰性 (FN)。

マルチクラス混同行列と同様、各行列の対角線には正確な予測値が表示されます。

この場合、モデルは 80% の確率で Comedy ラベルを正確に予測し (TP と TN)、20% の確立で予測 を誤りました (FP と FN)。

分類子は、混同行列を JSON 形式のファイルとして返します。次の JSON ファイルは、前の例の行 列を示しています。

```
{
"type": "multi_label",
"confusion_matrix": [ 
  [[2, 1], 
  [0, 2]], 
  [[1, 1], 
  [2, 1]], 
 [[3, 0], 
 [1, 1]]
], 
"labels": ["Comedy", "Action", "Drama"]
"all_labels": ["Comedy", "Action", "Drama"]
}
```
<span id="page-183-0"></span>ネイティブ文書モデルの追加出力

Amazon Comprehend では、ネイティブ文書モデルを調教すると、追加の出力ファイルが作成され ることがあります。

Amazon Textract 出力

Amazon Comprehend が Amazon Textract API を呼び出して調教文書のテキストを抽出した場 合、Amazon Textract の出力ファイルを S3 の出力場所に保存します。以下のディレクトリ構造を使 用します。

• 調教文書:

amazon-textract-output/train/<file\_name>/<page\_num>/textract\_output.json

• テスト文書:

amazon-textract-output/test/<file\_name>/<page\_num>/textract\_output.json

API リクエストでテスト文書を指定した場合、Amazon Comprehend はテストフォルダにデータを入 力します。

文書注釈の失敗

注釈が失敗すると、Amazon Comprehend は Amazon S3 の出力場所 (skipped\_documents/ フォル ダ) に次のファイルを作成します。

• failed\_annotations\_train.jsonl

調教データで注釈が失敗しても、ファイルは存在します。

• failed annotations test.jsonl

リクエストにテストデータが含まれていて、そのテストデータ内の注釈が失敗しても、ファイルは 存在します。

注釈が失敗したファイルは、以下の形式の JSONL ファイルになります。

```
{ 
      "File": "String", "Page": Number, "ErrorCode": "...", "ErrorMessage": "..."} 
     {"File": "String", "Page": Number, "ErrorCode": "...", "ErrorMessage": "..." 
   }
```
# カスタム分類子メトリクス

Amazon Comprehend には、カスタム分類子のパフォーマンスを推定するのに役立つメトリクスが 用意されています。Amazon Comprehend は、分類子調教ジョブのテストデータを使用してメトリ クスを計算します。メトリクスは調教中のモデルのパフォーマンスを正確に表しているため、類似 データを分類する際のモデルのパフォーマンスに近い値になります。

などの API オペレーション[DescribeDocumentClassifier](https://docs.aws.amazon.com/comprehend/latest/APIReference/API_DescribeDocumentClassifier.html)を使用して、カスタム分類子のメトリクスを 取得します。

**a** Note

[基礎となるプレシジョン、リコール、F1 スコアのメトリクスについて詳しくは、「メトリク](https://scikit-learn.org/stable/modules/generated/sklearn.metrics.precision_recall_fscore_support.html) [ス:精度、再現率、FScore」](https://scikit-learn.org/stable/modules/generated/sklearn.metrics.precision_recall_fscore_support.html)を参照してください。これらのメトリクスはクラスレベルで定義 されます。Amazon Comprehend は、以下で説明するように、マクロ平均化によりこれらの メトリクスをテストセット P、R、F1 に結合します。

トピック

- [メトリクス](#page-185-0)
- [カスタム分類子のパフォーマンス向上](#page-189-0)

### <span id="page-185-0"></span>メトリクス

Amazon Comprehend は以下のメトリクスをサポートしています。

トピック

- [正解率](#page-186-0)
- [精度 \(マクロ精度\)](#page-186-1)
- [リコール \(マクロリコール\)](#page-187-0)
- [F1 スコア \(マクロ F1 スコア\)](#page-188-0)
- [ハミングロス](#page-188-1)
- [マイクロ精度](#page-188-2)
- [マイクロリコール](#page-188-3)
- [マイクロ F1 スコア](#page-189-1)

分類子のメトリクスを表示するには、コンソールの分類子の詳細ページを開きます。

| <b>Classifier performance Info</b> |                          |                          |                          |
|------------------------------------|--------------------------|--------------------------|--------------------------|
| Accuracy                           | Precision                | Recall                   | F1 score                 |
| 0.34                               | 0.3298                   | 0.3304                   | 0.32                     |
| <b>Hamming loss</b>                | <b>Micro precision</b>   | Micro recall             | Micro F1 score           |
| $\overline{\phantom{0}}$           | $\overline{\phantom{0}}$ | $\overline{\phantom{0}}$ | $\overline{\phantom{0}}$ |

#### <span id="page-186-0"></span>正解率

精度は、テストデータに含まれるラベルのうち、モデルが正確に予測したラベルの割合を示します。 精度を計算するには、テスト文書内の正確に予測されたラベル数を、テスト文書内のラベルの総数で 割ります。

#### 例

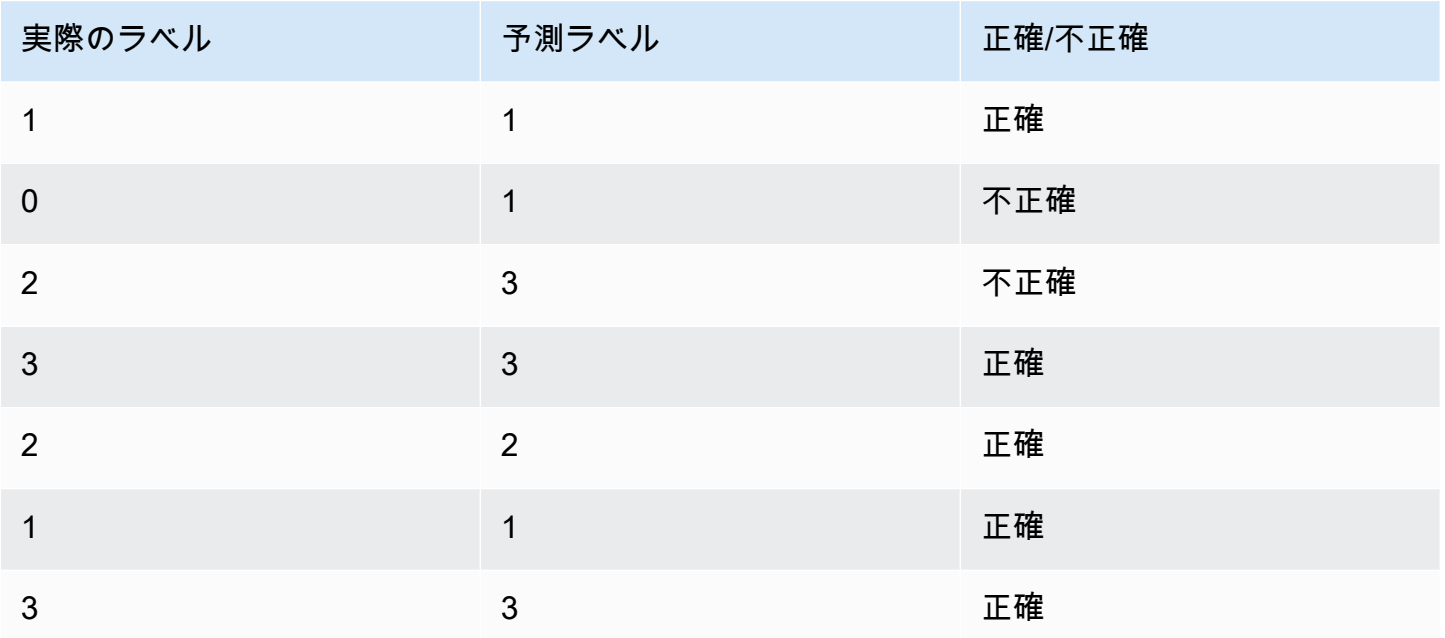

精度は、正確な予測数を全体のテストサンプル数で割った値 = 5/7 = 0.714、つまり 71.4% です。

<span id="page-186-1"></span>精度 (マクロ精度)

精度は、テストデータにおける分類結果の有用性の尺度です。正確に分類された文書の数を、そのク ラスの分類総数で割ったものとして定義されます。精度が高いということは、分類子が無関係な結果 よりもかなり関連性の高い結果を返したということです。

Precisionこの指標はマクロ精度とも呼ばれます。

次の例は、テストセットの精度結果を示しています。

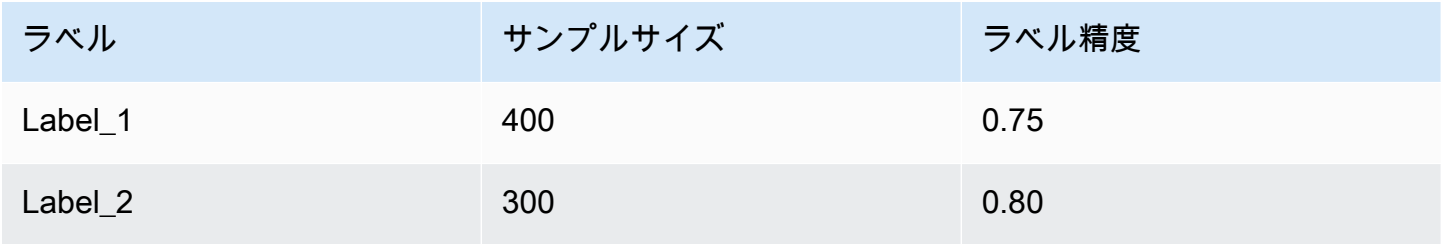

Amazon Comprehend アンチョウ しょうしょう しょうしょう しょうしゃ しょうしん しょうしん しょうしゅう うちのみ のうしゃ 開発者ガイド かんしょう

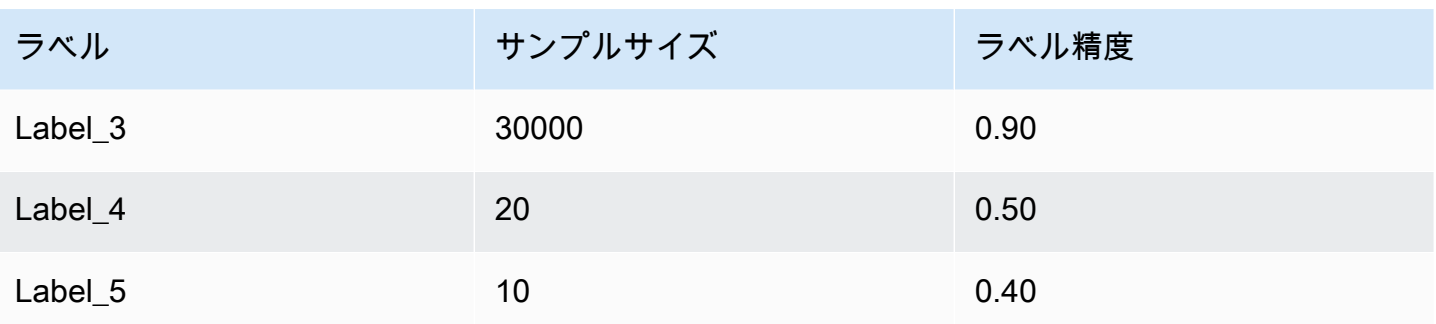

したがって、モデルの精度 (マクロ精度) 指標は次のようになります。

Macro Precision =  $(0.75 + 0.80 + 0.90 + 0.50 + 0.40)/5 = 0.67$ 

<span id="page-187-0"></span>リコール (マクロリコール)

これは、テキストに含まれる正しいカテゴリのうち、モデルが予測できる正しいカテゴリの割合を示 します。この指標は、使用可能なすべてのラベルのリコールスコアを平均して算出されます。リコー ルは、分類子の結果がテストデータにどの程度完全であるかを示す尺度です。

リコール率が高いということは、分類子が関連する結果のほとんどを返したことを意味します。

Recall 指標はマクロリコールとも呼ばれます。

次の例は、テストセットのリコール結果を示しています。

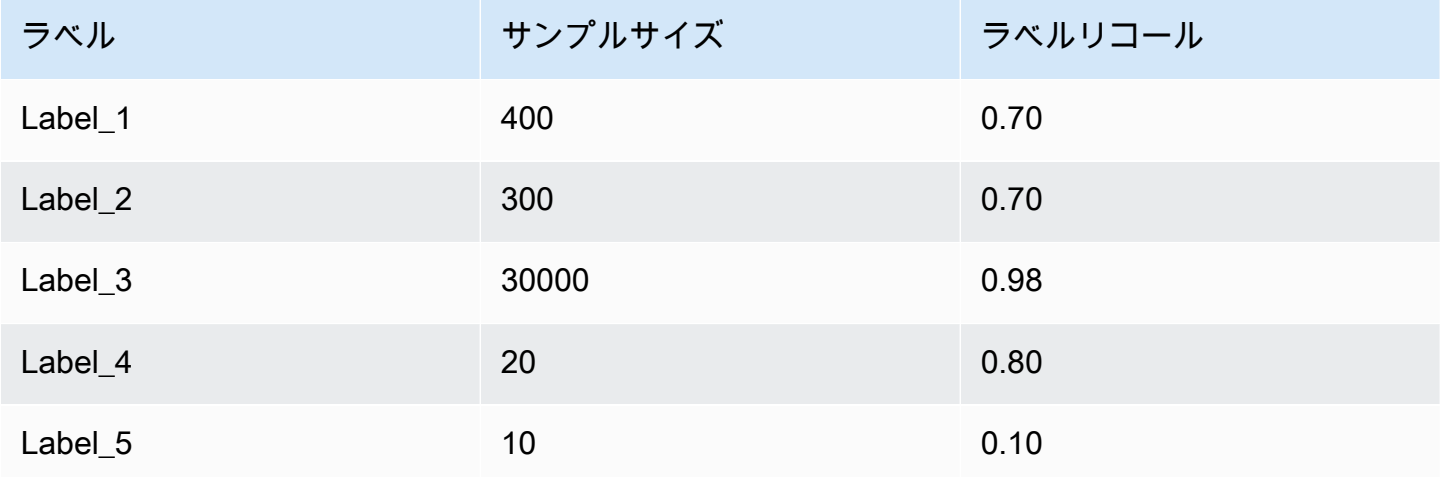

したがって、モデルのリコール (マクロリコール) 指標は次のようになります。

Macro Recall =  $(0.70 + 0.70 + 0.98 + 0.80 + 0.10)/5 = 0.656$ 

#### <span id="page-188-0"></span>F1 スコア (マクロ F1 スコア)

F1 スコアは Precision と Recall の値から算出されます。分類子全体の精度を測定します。最高 スコアは 1 で、最低スコアは 0 です。

Amazon Comprehend はマクロ F1 スコアを計算します。これはラベルの F1 スコアの加重されてい ない平均です。次のテストセットを例に取ります。

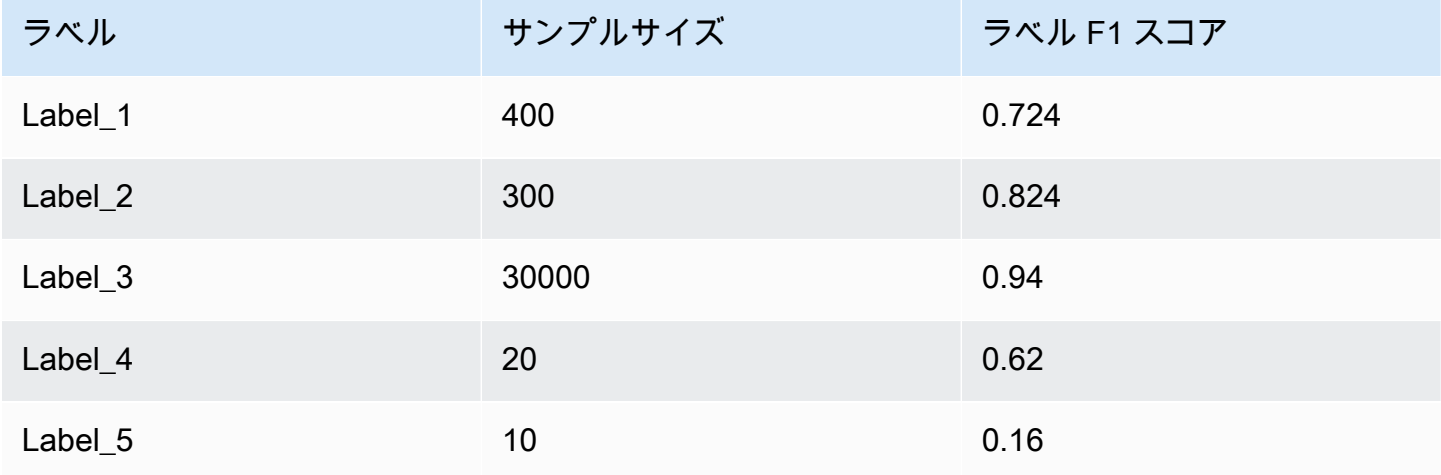

モデルの F1 スコア (マクロ F1 スコア) は次のように計算されます。

Macro F1 Score =  $(0.724 + 0.824 + 0.94 + 0.62 + 0.16)/5 = 0.6536$ 

<span id="page-188-1"></span>ハミングロス

予測違いのラベルの割合。ラベル総数に対する不正確なラベルの割合とも見なされます。0 に近いほ ど良いスコアです。

<span id="page-188-2"></span>マイクロ精度

オリジナル:

精度指標と似ていますが、マイクロ精度はすべての精度スコアを足した総合スコアに基づく点が異な ります。

<span id="page-188-3"></span>マイクロリコール

リコール指標と似ていますが、マイクロリコールはすべてのリコールスコアを足した総合スコアに基 づく点が異なります。

<span id="page-189-1"></span>マイクロ F1 スコア

Micro F1 スコアは、マイクロ精度指標とマイクロリコール指標を組み合わせたものです。

<span id="page-189-0"></span>カスタム分類子のパフォーマンス向上

指標から分類ジョブ中にカスタム分類子がどのように機能するかについての洞察が得られます。指標 が低い場合、分類モデルは使用事例に合わない可能性があります。分類子パフォーマンスを改善する には、幾つか方法があります。

- 1. 調教データには、カテゴリを明確に分ける具体的な例を指定してください。たとえば、カテゴリ を表すために固有の単語や文を使用する文書を用意します。
- 2. 調教データで、表示頻度が低いラベルについては、さらにデータを追加します。
- 3. カテゴリ内の偏りを減らすようにしてください。文書の数がデータ内の最大ラベルに最小ラベル の 10 倍以上ある場合は、最小ラベルの文書数を増やしてみてください。表現率の高いクラスと低 いクラスのスキュー比を最大で 10:1 に減らしてください。また、表現数の多いクラスから入力文 書を削除してみることもできます。

# リアルタイム分析の実行

カスタム分類子を調教した後で、リアルタイム分析を使用して文書を分類できます。リアルタイム分 析では、1 つの文書を入力として受け取り、結果を同期的に返します。カスタム分類では、さまざま な文書タイプをリアルタイム分析の入力として受け入れます。詳細については、「[リアルタイムカス](#page-154-0) [タム分析用の入力](#page-154-0)」を参照してください。

画像ファイルまたはスキャンされた PDF ドキュメントを分析する予定の場合、IAM ポリシーは 2 つ の Amazon Textract API メソッド (DetectDocumentText および ) を使用するアクセス許可を付与す る必要があります AnalyzeDocument。Amazon Comprehend は、テキスト抽出中にこれらのメソッ ドを呼び出します。ポリシーの例については、「 [ドキュメント分析アクションを実行するために必](#page-478-0) [要なアクセス許可](#page-478-0)」を参照してください。

カスタム分類モデルを使用してリアルタイム分析を実行するには、エンドポイントを作成する必要が あります。

トピック

- [カスタム分類のリアルタイム分析 \(コンソール\)](#page-190-0)
- [カスタム分類のリアルタイム分析 \(API\)](#page-192-0)
- [リアルタイム分析の出力](#page-195-0)

# <span id="page-190-0"></span>カスタム分類のリアルタイム分析 (コンソール)

Amazon Comprehend コンソールを使用して、カスタム分類モデルを使用したリアルタイム分析を 実行できます。

リアルタイム分析を実行するエンドポイントを作成します。エンドポイントには、リアルタイム推論 にカスタムモデルを使用できるようにする管理対象リソースが含まれます。

エンドポイントのスループットのプロビジョニングとそれに関連するコストについては、「[Amazon](#page-310-0) [Comprehend エンドポイントの使用法」](#page-310-0)を参照してください。

トピック

- [カスタム分類用のエンドポイントの作成](#page-190-1)
- [リアルタイムカスタム分類の実行](#page-191-0)

<span id="page-190-1"></span>カスタム分類用のエンドポイントの作成

エンドポイントを作成するには (コンソール)

- 1. にサインイン AWS Management Console し、<https://console.aws.amazon.com/comprehend/>で Amazon Comprehend コンソールを開きます。
- 2. 左側のメニューから [エンドポイント] を選択し、[エンドポイントの作成] ボタンを選択します。 「エンドポイントの作成」画面が開きます。
- 3. エンドポイントに名前を付けます。名前は、自分のアカウント内と現在のリージョンで一意でな ければなりません。
- 4. 新しいエンドポイントをアタッチするカスタムモデルを選択します。ドロップダウンから、モデ ル名で検索できます。

**a** Note

エンドポイントをモデルにアタッチする前に、モデルを作成する必要があります。まだ モデルがない場合は、「[調教分類モデル](#page-171-0)」を参照してください。

5. (オプション) エンドポイントにタグを追加するには、[タグ] にキーと値のペアを入力し、[タグ を追加] を選択します。エンドポイントを作成する前にこのペアを削除するには、[タグを削除] を選択します

- 6. エンドポイントに割り当てる推論単位 (IU) の数を入力します。各単位は、1 秒あたり最大 2 つ の文書に対して 100 文字/秒のスループットを表します。最大スループットの詳細については、 「[Amazon Comprehend エンドポイントの使用法](#page-310-0)」を参照してください。
- 7. (オプション) 新しいエンドポイントを作成する場合は、IU Estimator を使用することもできま す。スループットや 1 秒あたりの分析文字数によっては、必要な推論単位がわかりにくい場合 があります。このオプションの手順は、リクエストする IU の数を決定するのに役立ちます。
- 8. 購入概要から、時間単位、日単位、月単位の推定エンドポイントコストを確認します。
- 9. 起動から削除までの間、エンドポイントの料金が発生することを了解している場合は、この チェックボックスを選択してください。
- 10. [エンドポイントの作成] を選択します。

<span id="page-191-0"></span>リアルタイムカスタム分類の実行

エンドポイントを作成したなら、カスタムモデルを使用してリアルタイム分析を実行できます。コン ソールからリアルタイム分析を実行するには、2 つの方法があります。以下に示すように、テキスト を入力するか、ファイルをアップロードできます。

カスタムモデル (コンソール) を使用してリアルタイム分析を実行するには

- 1. にサインイン AWS Management Console し、<https://console.aws.amazon.com/comprehend/>で Amazon Comprehend コンソールを開きます。
- 2. 左側のメニューで、[リアルタイム分析] を選択します。
- 3. [入力タイプ] で、[分析タイプ] に [カスタム] を選択します。
- 4. [カスタムモデルタイプ] で [カスタム分類] を選択します。
- 5. [エンドポイント] で、使用するエンドポイントを選択します。このエンドポイントは特定のカス タムモデルにリンクしています。
- 6. 分析用の入力データを指定するには、テキストを入力するか、ファイルをアップロードします。
	- テキストを入力するには
		- a. 入力テキストを選択します。
		- b. 分析するテキストを入力します。
	- ファイルをアップロードするには
		- a. [ファイルをアップロード] を選択し、アップロードするファイル名を入力します。

b. (オプション) 高度な読み取りアクションでは、デフォルトのテキスト抽出アクションを オーバーライドできます。詳細については、「[テキスト抽出オプションの設定](#page-159-0)」を参照 してください。

最良の結果を得るには、入力タイプを分類子モデルのタイプと一致させてください。ネイティブ 文書をプレーンテキストモデルに送信したり、プレーンテキストをネイティブ文書モデルに送信 したりすると、コンソールに警告が表示されます。詳細については、「[調教分類モデル](#page-171-0)」を参照 してください。

7. [分析] を選択します。Amazon Comprehend は、カスタムモデルを使用して入力データを分析 します。Amazon Comprehend には、検出されたクラスと各クラスの信頼性評価が表示されま す。

# <span id="page-192-0"></span>カスタム分類のリアルタイム分析 (API)

Amazon Comprehend API を使用して、カスタム分類モデルでリアルタイム分析を実行できます。ま ずリアルタイム分析を実行するエンドポイントを作成します。エンドポイントを作成したら、リアル タイム分類を実行します。

このセクションの例では、UNIX、Linux、macOS 用のコマンド形式を使用しています。Windows の 場合は、各行末のバックスラッシュ (\) Unix 連結文字をキャレット (^) に置き換えてください。

エンドポイントのスループットのプロビジョニングとそれに関連するコストについては、「[Amazon](#page-310-0) [Comprehend エンドポイントの使用法」](#page-310-0)を参照してください。

#### トピック

- [カスタム分類用のエンドポイントの作成](#page-192-1)
- [リアルタイムカスタム分類の実行](#page-193-0)

<span id="page-192-1"></span>カスタム分類用のエンドポイントの作成

次の例は、 を使用した [CreateEndpoint](https://docs.aws.amazon.com/comprehend/latest/APIReference/API_CreateEndpoint.html) API オペレーションを示しています AWS CLI。

```
aws comprehend create-endpoint \ 
     --desired-inference-units number of inference units \ 
     --endpoint-name endpoint name \ 
     --model-arn arn:aws:comprehend:region:account-id:model/example \ 
     --tags Key=My1stTag,Value=Value1
```
Amazon Comprehend は次のように応答します。

```
{ 
    "EndpointArn": "Arn"
```
}

<span id="page-193-0"></span>リアルタイムカスタム分類の実行

カスタム分類モデルのエンドポイントを作成したら、エンドポイントを使用して [ClassifyDocument](https://docs.aws.amazon.com/comprehend/latest/APIReference/API_ClassifyDocument.html) API オペレーションを実行します。text または bytes パラメータを使用してテキストを提供でき ます。その他の種類の入力には、bytes パラメータを利用します。

画像ファイルや PDF ファイルの場合は、DocumentReaderConfig パラメーターを使用してデフォ ルトのテキスト抽出アクションをオーバーライドできます。詳細については、「[テキスト抽出オプ](#page-159-0) [ションの設定](#page-159-0)」を参照してください。

最良の結果を得るには、入力タイプを分類子モデルのタイプと一致させてください。ネイティブ文書 をプレーンテキストモデルに送信したり、プレーンテキストファイルをネイティブ文書モデルに送信 したりすると、API 応答に警告が含まれます。詳細については、「[調教分類モデル」](#page-171-0)を参照してくだ さい。

の使用 AWS Command Line Interface

以下の例は、classify-document CLI コマンドの使用方法を示しています。

を使用してテキストを分類する AWS CLI

次の例では、テキストブロックに対してリアルタイム分類を実行します。

aws comprehend classify-document \

--endpoint-arn arn:aws:comprehend:*region*:*account-id*:endpoint/*endpoint name* \

 --text 'From the Tuesday, April 16th, 1912 edition of The Guardian newspaper: The maiden voyage of the White Star liner Titanic,

 the largest ship ever launched ended in disaster. The Titanic started her trip from Southampton for New York on Wednesday. Late

 on Sunday night she struck an iceberg off the Grand Banks of Newfoundland. By wireless telegraphy she sent out signals of distress,

and several liners were near enough to catch and respond to the call.'

Amazon Comprehend は次のように応答します。

```
{ 
      "Classes": [ 
          { 
               "Name": "string", 
               "Score": 0.9793661236763 
          } 
     \mathbf{I} }
```
を使用して半構造化ドキュメントを分類する AWS CLI

PDF、Word、画像ファイルのカスタム分類を分析するには、bytes パラメーターに入力ファイルを 指定して classify-document コマンドを実行します。

次の例では、画像を入力ファイルとして使用します。fileb オプションを使用して画像ファイルの バイトを Base-64 でエンコードします。詳細については、「 ユーザーガイド」の[「バイナリラージ](https://docs.aws.amazon.com/cli/latest/userguide/cli-usage-parameters-types.html#parameter-type-blob) [オブジェクト](https://docs.aws.amazon.com/cli/latest/userguide/cli-usage-parameters-types.html#parameter-type-blob) AWS Command Line Interface 」を参照してください。

この例では、テキスト抽出オプションを設定するために config.json という名前の JSON ファイ ルも渡しています。

```
$ aws comprehend classify-document \
> --endpoint-arn arn \
> --language-code en \
> --bytes fileb://image1.jpg \
> --document-reader-config file://config.json
```
config.json ファイルには次のコンテンツが含まれます。

```
 { 
    "DocumentReadMode": "FORCE_DOCUMENT_READ_ACTION", 
    "DocumentReadAction": "TEXTRACT_DETECT_DOCUMENT_TEXT" 
 }
```
Amazon Comprehend は次のように応答します。

```
 "Classes": [
```
{

```
 { 
              "Name": "string", 
              "Score": 0.9793661236763 
         } 
    \mathbf{I} }
```
詳細については、Amazon Comprehend[ClassifyDocument](https://docs.aws.amazon.com/comprehend/latest/APIReference/API_ClassifyDocument.html)」の「」を参照してください。

<span id="page-195-0"></span>リアルタイム分析の出力

テキスト入力の出力

テキスト入力の場合、出力には分類子分析によって特定されたクラスまたはラベルのリストが含まれ ます。次の例は、2 つのクラスを持つリストを示しています。

```
"Classes": [ 
   { 
       "Name": "abc", 
       "Score": 0.2757999897003174, 
       "Page": 1 
   }, 
  \mathcal{L} "Name": "xyz", 
      "Score": 0.2721000015735626, 
      "Page": 1 
   }
]
```
半構造化入力の出力

半構造化入力ドキュメントまたはテキストファイルの場合、出力には以下の追加フィールドが含まれ る場合があります。

- DocumentMetadata ドキュメントに関する抽出情報。メタデータには、ドキュメント内のページ のリストと、各ページから抽出された文字数が含まれます。リクエストに Byte パラメータがある と、このフィールドが応答に含まれます。
- DocumentType 入力ドキュメントの各ページのドキュメントタイプ。リクエストに Byte パラ メータがあると、このフィールドが応答に含まれます。
- エラー 入力文書の処理中にシステムが検出したページレベルのエラー。エラーが検出されな かった場合、このフィールドは空です。
- 警告 入力文書の処理中に警告が検出されました。入力文書タイプと指定したエンドポイントに 関連付けられているモデルタイプが一致しない場合、応答には警告が含まれます。システムが警告 を生成しなかった場合、このフィールドは空になります。

これらの出力フィールドの詳細については、Amazon Comprehend[ClassifyDocument](https://docs.aws.amazon.com/comprehend/latest/APIReference/API_ClassifyDocument.html)」の「」を参照 してください。

次の例は、1 ページのネイティブ PDF 入力文書の出力例です。

```
{ 
   "Classes": [ 
        { 
              "Name": "123", 
             "Score": 0.39570000767707825, 
             "Page": 1 
        }, 
        { 
             "Name": "abc", 
             "Score": 0.2757999897003174, 
             "Page": 1 
        }, 
        { 
             "Name": "xyz", 
             "Score": 0.2721000015735626, 
             "Page": 1 
        } 
   ], 
   "DocumentMetadata": { 
        "Pages": 1, 
        "ExtractedCharacters": [ 
             { 
                  "Page": 1, 
                  "Count": 2013 
             } 
       \mathbf{I} }, 
   "DocumentType": [ 
        { 
             "Page": 1, 
              "Type": "NATIVE_PDF"
```
}

 ] }

# 非同期ジョブの実行

カスタム分類子を調教したなら、非同期ジョブを使用して大きな文書や複数の文書を 1 つのバッチ で分析できます。

カスタム分類では、さまざまな入力文書タイプを受け入れます。詳細については、「[非同期カスタム](#page-157-0) [分析の入力](#page-157-0) 」を参照してください。

画像ファイルまたはスキャンされた PDF ドキュメントを分析する予定の場合、IAM ポリシーは 2 つ の Amazon Textract API メソッド (DetectDocumentText および ) を使用するアクセス許可を付与す る必要があります AnalyzeDocument。Amazon Comprehend は、テキスト抽出中にこれらのメソッ ドを呼び出します。ポリシーの例については、「 [ドキュメント分析アクションを実行するために必](#page-478-0) [要なアクセス許可](#page-478-0)」を参照してください。

プレーンテキストモデルを使用して半構造化文書 (画像、PDF、または Docx ファ イル) を分類する場合は、one document per file 入力形式を使用します。ま た、[StartDocumentClassificationJobリ](https://docs.aws.amazon.com/comprehend/latest/APIReference/API_StartDocumentClassificationJob.html)クエストに DocumentReaderConfigパラメータを含めま す。

トピック

- [非同期分析用のファイル形式](#page-197-0)
- [カスタム分類の分析ジョブ \(コンソール\)](#page-199-0)
- [カスタム分類の分析ジョブ \(API\)](#page-201-0)
- [非同期分析ジョブの出力](#page-202-0)

# <span id="page-197-0"></span>非同期分析用のファイル形式

モデルを使用して非同期解析を実行する場合、入力文書の形式には One document per line か one document per file を選択できます。次の表に示すように、使用する形式は分析する文書の タイプによって異なります。

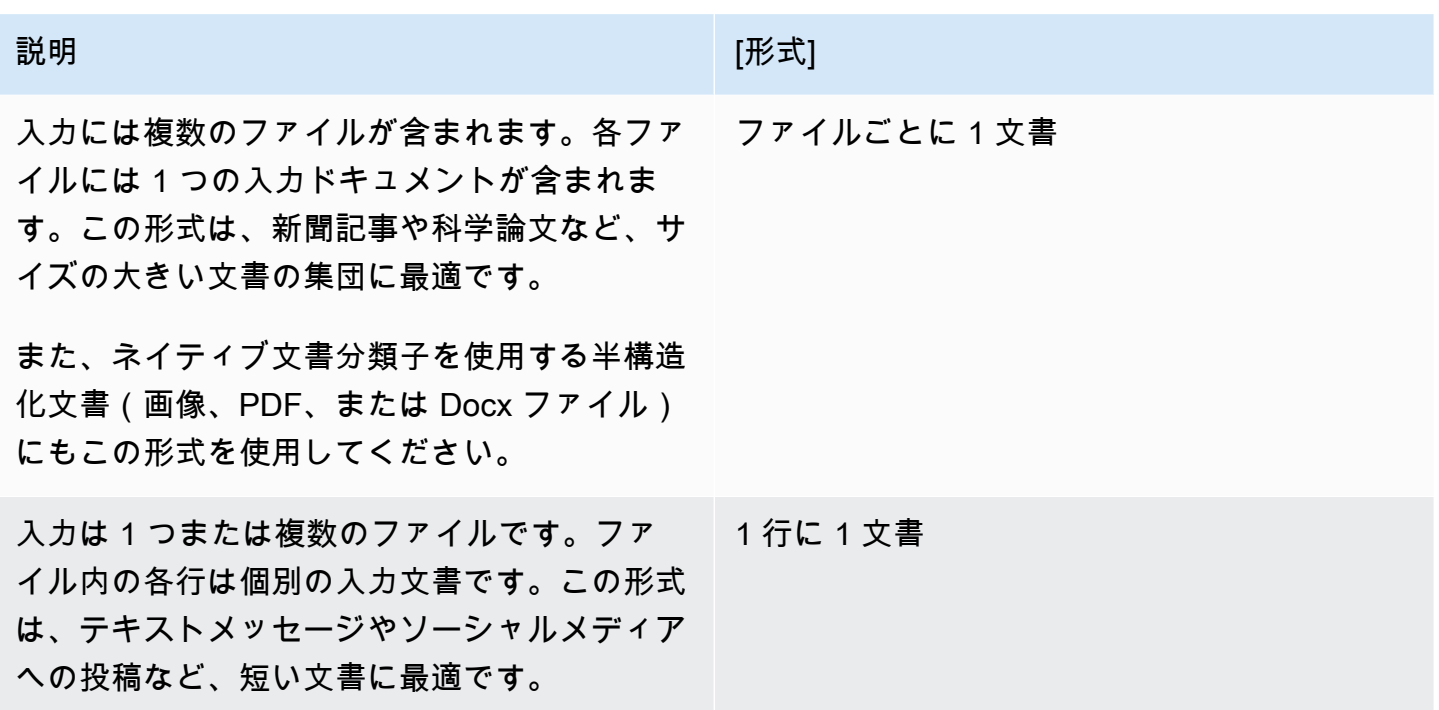

ファイルごとに 1 文書

one document per file 形式では、各ファイルが 1 つの入力文書を表します。

1 行に 1 文書

One document per line 形式では、各文書は別々の行に配置され、ヘッダーは使いません。ラ ベルは各行に含まれません (文書のラベルがまだわからないため)。ファイルの各行 (個々の文書の末 尾) は、改行 (LF、\n) キャリッジリターン (CR、\r) またはその両方 (CRLF、\r\n) でなければなりま せん。UTF-8 の行区切り文字 (u+2028) を使用して行を終了してはなりません。

以下の例は、 入力ファイルの形式を示しています。

```
Text of document 1 \n
Text of document 2 \n
Text of document 3 \n
Text of document 4 \n
```
どちらの形式でも、テキストファイルには UTF-8 エンコードを使用します。ファイルを作成したな ら、入力データに使用している S3 バケットにファイルを配置します。

分類ジョブを開始するときに、この Amazon S3 ロケーションを入力データとして指定します。URI は、呼び出す API エンドポイントと同じリージョンである必要があります。URI は 1 つのファイル

(「1 行に 1 つの文書」を使用する場合など) を指すことも、データファイルのコレクションのプレ フィックスにすることもできます。

たとえば、URI S3://bucketName/prefix を使用する場合、プレフィックスが単一ファイルの場 合、Amazon Comprehend はそのファイルを入力として使用します。複数のファイルがプレフィッ クスで始まる場合、Amazon Comprehend はそれらすべてを入力として使用します。

Amazon Comprehend に文書コレクションおよび出力ファイルが含まれる S3 バケットへのアクセス 許可を付与します。詳細については、「[バッチ操作に必要なロールベースのアクセス許可](#page-481-0)」を参照し てください。

<span id="page-199-0"></span>カスタム分類の分析ジョブ (コンソール)

カスタム文書分類子を作成して調教したなら、コンソールを使用してモデルでカスタム分類ジョブを 実行できます。

カスタム分類ジョブを作成するには (コンソール)

- 1. にサインイン AWS Management Console し、<https://console.aws.amazon.com/comprehend/>で Amazon Comprehend コンソールを開きます。
- 2. 左側のメニューから、[分析ジョブ] を選択し、[ジョブの作成] を選択します。
- 3. 分類ジョブに名前を付けます。この名前は、自分のアカウントと現在のリージョンで一意でなけ ればなりません。
- 4. [分析タイプ] で [カスタム分類] を選択します。
- 5. 「分類子の選択」から、使用するカスタム分類子を選択します。
- 6. (オプション) Amazon Comprehend がジョブの処理中に使用するデータの暗号化を選択する場合 は、[ジョブの暗号化] を選択します。次に、現在のアカウントに関連付けられた KMS キーを使 用するか、別のアカウントの KMS キーを使用するかを選択します。
	- 現在のアカウントに関連付けられているキーを使用している場合は、KMS キー ID のキー ID を選択します。
	- 別のアカウントに関連付けられているキーを使用している場合は、KMS キー ARN の下に キー ID の ARN を入力します。

**a** Note

KMS キーの作成と使用や関連する暗号化の詳細については、[「キー管理サービス](https://docs.aws.amazon.com/kms/latest/developerguide/overview.html) [\(KMS\)」](https://docs.aws.amazon.com/kms/latest/developerguide/overview.html)を参照してください。

7. [入力データ] で、入力文書を含む Amazon S3 バケットの場所を入力するか、[S3 を参照] を選択 してその場所に移動します。このバケットは、呼び出している API と同じリージョン内になけ ればなりません。分類ジョブのアクセス許可に使用する IAM ロールには、S3 バケットに対する 読み取り許可が必要です。

モデルの調教を最高レベルの精度で行うには、入力のタイプを分類子のモデルタイプと一致させ る必要があります。ネイティブ文書をプレーンテキストモデルに送信したり、プレーンテキスト 文書をネイティブ文書モデルに送信したりすると、分類器ジョブは警告を返します。詳細につい ては、「[調教分類モデル](#page-171-0)」を参照してください。

- 8. (オプション) 入力形式では、入力ドキュメントの形式を選択できます。形式は、ファイルごとに 1 文書にすることも、1 つのファイルの 1 行に 1 文書にすることもできます。1 行に 1 つの文書 が適用されるのはテキスト文書だけです。
- 9. (オプション) 文書読み取りモードでは、デフォルトのテキスト抽出アクションをオーバーライド できます。詳細については、「[テキスト抽出オプションの設定](#page-159-0)」を参照してください。
- 10. [出力データ] で、Amazon Comprehend がジョブの出力データを書き込む Amazon S3 バケット の場所を入力するか、[S3 を参照] を選択してその場所に移動します。このバケットは、呼び出 している API と同じリージョン内になければなりません。分類ジョブのアクセス許可に使用す る IAM ロールには、S3 バケットに対する書き込み許可が必要です。
- 11. (オプション) ジョブの出力結果を暗号化する場合は、[暗号化] を選択します。次に、現在のアカ ウントに関連付けられた KMS キーを使用するか、別のアカウントの KMS キーを使用するかを 選択します。
	- 現在のアカウントに関連付けられているキーを使用している場合は、KMS キー ID のキーエイ リアスまたは ID を選択します。
	- 別のアカウントに関連付けられているキーを使用している場合は、KMS キー ID の下にキーエ イリアス の ARN または ID を入力します。
- 12. (オプション) VPC から Amazon Comprehend にリソースを起動するには、VPC の下に VPC ID を入力するか、ドロップダウンリストから ID を選択します。
- 1. [サブネット] でサブネットを選択します。最初のサブネットを選択すると、追加のサブネッ トを選択できます。
- 2. セキュリティグループを指定した場合は、[セキュリティグループ] で、使用するセキュリ ティグループを選択します。最初のセキュリティグループを選択すると、追加のセキュリ ティグループを選択できます。

**a** Note

分類ジョブで VPC を使用する場合、[作成] と [開始] 操作に使用する DataAccessRole には、出力バケットへの VPC アクセス権限を与える必要があります。

13. [ジョブの作成] を選択して文書分類ジョブを作成します。

<span id="page-201-0"></span>カスタム分類の分析ジョブ (API)

カスタム文書分類子を[作成して調教](#page-177-0)したなら、その分類子を使用して分析ジョブを実行できます。

[StartDocumentClassificationJob](https://docs.aws.amazon.com/comprehend/latest/APIReference/API_StartDocumentClassificationJob.html) オペレーションを使用して、ラベルなしドキュメントの分類を開始 します。入力文書が入った S3 バケット、出力文書の S3 バケット、使用する分類子を指定します。

モデルの調教を最高レベルの精度で行うには、入力のタイプを分類子のモデルタイプと一致させる必 要があります。ネイティブ文書をプレーンテキストモデルに送信したり、プレーンテキスト文書をネ イティブ文書モデルに送信したりすると、分類器ジョブは警告を返します。詳細については、「[調教](#page-171-0) [分類モデル](#page-171-0)」を参照してください。

[StartDocumentClassificationJob](https://docs.aws.amazon.com/comprehend/latest/APIReference/API_StartDocumentClassificationJob.html) は非同期です。ジョブを開始したら、

[DescribeDocumentClassificationJob](https://docs.aws.amazon.com/comprehend/latest/APIReference/API_DescribeDocumentClassificationJob.html)オペレーションを使用して進行状況をモニタリングします。応 答の Status フィールドに COMPLETED が表示されたなら、指定した場所にある出力にアクセスで きます。

トピック

- [の使用 AWS Command Line Interface](#page-177-1)
- [AWS SDK for Java または SDK for Python の使用](#page-179-0)

#### の使用 AWS Command Line Interface

以下の例は、演算機能 StartDocumentClassificationJob、その他のカスタム分類子 API を AWS CLIで使用する方法を示しています。

次の例は、Unix、Linux、macOS 用のコマンド形式を使用しています。Windows の場合は、各行末 のバックスラッシュ (\) Unix 連結文字をキャレット (^) に置き換えてください。

演算機能 StartDocumentClassificationJob を使用してカスタム分類子を実行します。

```
aws comprehend start-document-classification-job \ 
      --region region \ 
      --document-classifier-arn arn:aws:comprehend:region:account number:document-
classifier/testDelete \ 
      --input-data-config S3Uri=s3://S3Bucket/docclass/file 
  name,InputFormat=ONE_DOC_PER_LINE \ 
      --output-data-config S3Uri=s3://S3Bucket/output \ 
      --data-access-role-arn arn:aws:iam::account number:role/resource name
```
演算機能 DescribeDocumentClassificationJob を使用して、ジョブ ID を含んだカスタム分類 子に関する情報を取得します。

```
aws comprehend describe-document-classification-job \ 
      --region region \ 
      --job-id job id
```
演算機能 ListDocumentClassificationJobs を使用して、アカウント内のすべてのカスタム分 類ジョブを一覧表示します。

aws comprehend list-document-classification-jobs --region *region*

AWS SDK for Java または SDK for Python の使用

カスタム分類子を開始する方法の SDK の例については、[「AWS SDK または CLI](#page-397-0) [StartDocumentClassificationJob](#page-397-0)で を使用する」を参照してください。

<span id="page-202-0"></span>非同期分析ジョブの出力

分析ジョブが完了すると、リクエストに指定した S3 バケットに結果が保存されます。

#### テキスト入力の出力

どちらの形式のテキスト入力文書 (マルチクラスまたはマルチラベル) でも、ジョブの出力は output.tar.gz という名前の 1 ファイルで構成されます。これは圧縮されたアーカイブファイル で、出力を含むテキストファイルが含まれています。

マルチクラス出力

マルチクラスモードで調教した分類子を使用すると、結果に classes が表示されます。classes のそれぞれは、分類子を調教する際に一連のカテゴリを作成するために使用するクラスです。

これらの出力フィールドの詳細については、Amazon Comprehend[ClassifyDocument](https://docs.aws.amazon.com/comprehend/latest/APIReference/API_ClassifyDocument.html)」の「」を参照 してください。

以下の例では、相互に排他的なクラスを使用しています。

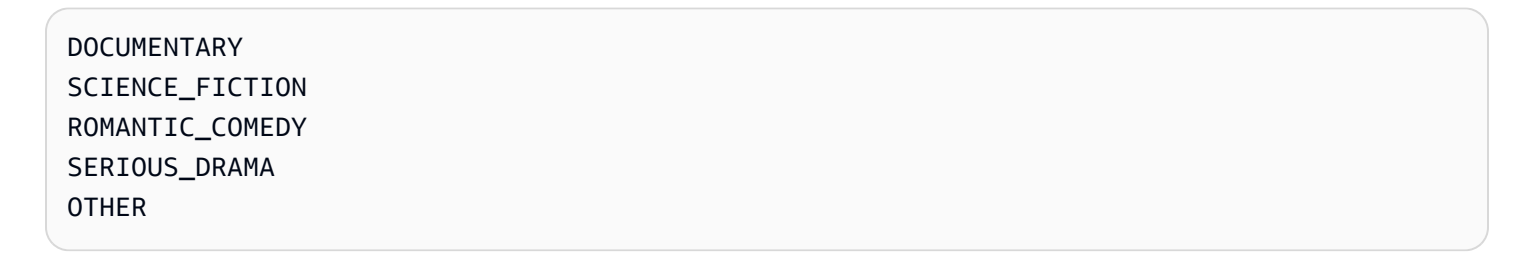

入力データ形式が 1 行に 1 文書の場合、出力ファイルには入力の 1 行につき 1 行が含まれます。各 行には、ファイル名、入力行の 0 から始まる行番号、文書内の 1 つまたは複数のクラスが含まれま す。最後は、Amazon Comprehend が個々のインスタンスを正しく分類したという確信で終わりま す。

例:

```
{"File": "file1.txt", "Line": "0", "Classes": [{"Name": "Documentary", "Score": 
 0.8642}, {"Name": "Other", "Score": 0.0381}, {"Name": "Serious_Drama", "Score": 
 0.0372}]}
{"File": "file1.txt", "Line": "1", "Classes": [{"Name": "Science_Fiction", "Score": 
 0.5}, {"Name": "Science_Fiction", "Score": 0.0381}, {"Name": "Science_Fiction", 
  "Score": 0.0372}]}
{"File": "file2.txt", "Line": "2", "Classes": [{"Name": "Documentary", "Score": 0.1}, 
  {"Name": "Documentary", "Score": 0.0381}, {"Name": "Documentary", "Score": 0.0372}]}
{"File": "file2.txt", "Line": "3", "Classes": [{"Name": "Serious_Drama", "Score": 
  0.3141}, {"Name": "Other", "Score": 0.0381}, {"Name": "Other", "Score": 0.0372}]}
```
入力データ形式が 1 ファイルにつき 1 文書の場合、出力ファイルには文書ごとに 1 行ずつ含まれま す。各行には、ファイルの名前と文書内のクラス (1 つまたは複数) があります。最後は、Amazon Comprehend が個々のインスタンスを正しく分類したという確信で終わります。

例:

{"File": "file0.txt", "Classes": [{"Name": "Documentary", "Score": 0.8642}, {"Name": "Other", "Score": 0.0381}, {"Name": "Serious\_Drama", "Score": 0.0372}]} {"File": "file1.txt", "Classes": [{"Name": "Science\_Fiction", "Score": 0.5}, {"Name": "Science\_Fiction", "Score": 0.0381}, {"Name": "Science\_Fiction", "Score": 0.0372}]} {"File": "file2.txt", "Classes": [{"Name": "Documentary", "Score": 0.1}, {"Name": "Documentary", "Score": 0.0381}, {"Name": "Domentary", "Score": 0.0372}]} {"File": "file3.txt", "Classes": [{"Name": "Serious\_Drama", "Score": 0.3141}, {"Name": "Other", "Score": 0.0381}, {"Name": "Other", "Score": 0.0372}]}

マルチラベル出力

マルチラベルモードで調教した分類子を使用すると、結果に labels が表示されます。labels の それぞれは、分類子を調教する際に一連のカテゴリを作成するために使用するラベルです。

以下の例では、これらの固有のラベルを使用しています。

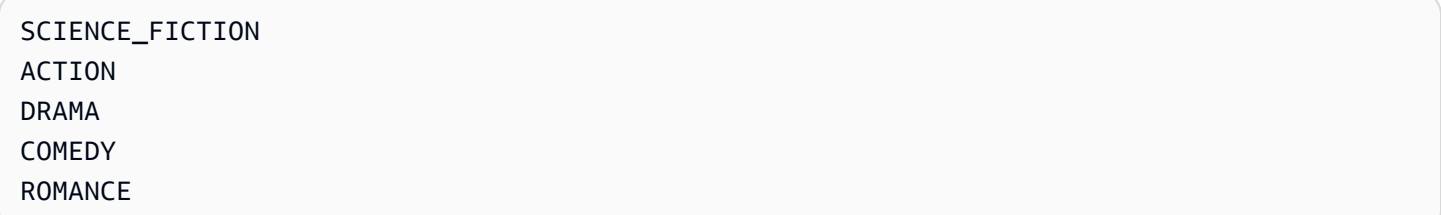

入力データ形式が 1 行に 1 文書の場合、出力ファイルには入力の 1 行につき 1 行が含まれます。各 行には、ファイル名、入力行の 0 から始まる行番号、文書内の 1 つまたは複数のクラスが含まれま す。最後は、Amazon Comprehend が個々のインスタンスを正しく分類したという確信で終わりま す。

例:

{"File": "file1.txt", "Line": "0", "Labels": [{"Name": "Action", "Score": 0.8642}, {"Name": "Drama", "Score": 0.650}, {"Name": "Science Fiction", "Score": 0.0372}]} {"File": "file1.txt", "Line": "1", "Labels": [{"Name": "Comedy", "Score": 0.5}, {"Name": "Action", "Score": 0.0381}, {"Name": "Drama", "Score": 0.0372}]} {"File": "file1.txt", "Line": "2", "Labels": [{"Name": "Action", "Score": 0.9934}, {"Name": "Drama", "Score": 0.0381}, {"Name": "Action", "Score": 0.0372}]}

{"File": "file1.txt", "Line": "3", "Labels": [{"Name": "Romance", "Score": 0.9845}, {"Name": "Comedy", "Score": 0.8756}, {"Name": "Drama", "Score": 0.7723}, {"Name": "Science\_Fiction", "Score": 0.6157}]}

入力データ形式が 1 ファイルにつき 1 文書の場合、出力ファイルには文書ごとに 1 行ずつ含まれま す。各行には、ファイルの名前と文書内のクラス (1 つまたは複数) があります。最後は、Amazon Comprehend が個々のインスタンスを正しく分類したという確信で終わります。

例:

{"File": "file0.txt", "Labels": [{"Name": "Action", "Score": 0.8642}, {"Name": "Drama", "Score": 0.650}, {"Name": "Science Fiction", "Score": 0.0372}]} {"File": "file1.txt", "Labels": [{"Name": "Comedy", "Score": 0.5}, {"Name": "Action", "Score": 0.0381}, {"Name": "Drama", "Score": 0.0372}]} {"File": "file2.txt", "Labels": [{"Name": "Action", "Score": 0.9934}, {"Name": "Drama", "Score": 0.0381}, {"Name": "Action", "Score": 0.0372}]} {"File": "file3.txt", "Labels": [{"Name": "Romance", "Score": 0.9845}, {"Name": "Comedy", "Score": 0.8756}, {"Name": "Drama", "Score": 0.7723}, {"Name": "Science\_Fiction", "Score": 0.6157}]}

半構造化された入力文書の出力

半構造化入力ドキュメントの場合、出力には以下の追加フィールドが含まれる場合があります。

- DocumentMetadata ドキュメントに関する抽出情報。メタデータには、ドキュメント内のページ のリストと、各ページから抽出された文字数が含まれます。リクエストに Byte パラメータがある と、このフィールドが応答に含まれます。
- DocumentType 入力ドキュメントの各ページのドキュメントタイプ。リクエストに Byte パラ メータがあると、このフィールドが応答に含まれます。
- エラー 入力文書の処理中にシステムが検出したページレベルのエラー。エラーが検出されな かった場合、このフィールドは空です。

これらの出力フィールドの詳細については、Amazon Comprehend[ClassifyDocument](https://docs.aws.amazon.com/comprehend/latest/APIReference/API_ClassifyDocument.html)」の「」を参照 してください。

次の例は、スキャンした 2 ページのPDF ファイルの出力を示しています。

[{ #First page output

"Classes": [

```
 { 
               "Name": "__label__2 ", 
               "Score": 0.9993996620178223 
          }, 
          { 
               "Name": "__label__3 ", 
               "Score": 0.0004330444789957255 
          } 
     ], 
     "DocumentMetadata": { 
          "PageNumber": 1, 
          "Pages": 2 
     }, 
     "DocumentType": "ScannedPDF", 
     "File": "file.pdf", 
     "Version": "VERSION_NUMBER"
},
#Second page output
{ 
     "Classes": [ 
          { 
               "Name": "__label__2 ", 
               "Score": 0.9993996620178223 
          }, 
          { 
               "Name": "__label__3 ", 
               "Score": 0.0004330444789957255 
          } 
     ], 
     "DocumentMetadata": { 
          "PageNumber": 2, 
          "Pages": 2 
     }, 
     "DocumentType": "ScannedPDF", 
     "File": "file.pdf", 
     "Version": "VERSION_NUMBER" 
}]
```
# カスタムエンティティ認識

カスタムエンティティレコグナイザーは、あらかじめ設定された[汎用エンティティタイプ](https://docs.aws.amazon.com/comprehend/latest/dg/how-entities.html) にはない 特定の新しいエンティティタイプを識別できるようにすることで、Amazon Comprehend の機能を 拡張します。つまり、ドキュメントを分析し、製品コードやビジネス固有のエンティティなど、特定 のニーズに合ったエンティティを抽出できます。

正確なカスタムエンティティレコグナイザーを自分で構築する場合、手作業で注釈を付けた大量のト レーニングドキュメントを準備したり、モデルトレーニングに適したアルゴリズムとパラメーターを 選択したりする必要があり、複雑なプロセスになる場合があります。Amazon Comprehend は、カ スタムエンティティレコグナイザーモデルを作成するための自動アノテーションとモデル開発を提供 することで、複雑さを軽減します。

カスタムエンティティレコグナイザーモデルを作成する方が、文字列マッチングや正規表現を使用 してドキュメントからエンティティを抽出するよりも効果的です。たとえば、ドキュメント内の ENGINEER 名を抽出する場合、考えられるすべての名前を列挙することは困難です。さらに、コン テキストがないと、エンジニア名とアナリスト名を区別するのが難しくなります。カスタムエンティ ティレコグナイザーモデルは、それらの名前が出現する可能性のあるコンテキストを学習できます。 さらに、文字列の照合では、タイプミスのあるエンティティや新しい命名規則に従っているエンティ ティは検出されませんが、カスタムモデルを使用すると検出できます。

カスタムモデルを作成するには、次の 2 つのオプションがあります。

- 1. 注釈 モデルトレーニング用の注釈付きエンティティを含むデータセットを提供します。
- 2. エンティティリスト (プレーンテキストのみ) エンティティとそのタイプラベル (PRODUCT CODES や、モデルのトレーニングに使用するエンティティを含む注釈なしドキュメン トのセットなど) を提供します。

注釈付きの PDF ファイルを使用してカスタムエンティティレコグナイザーを作成すると、 そのレコグナイザーをさまざまな入力ファイル形式 (プレーンテキスト、画像ファイル (JPG、PNG、TIFF)、PDF ファイル、Word ドキュメント) で使用できます。前処理やドキュメント の統合は不要です。Amazon Comprehend は、画像ファイルや Word ドキュメントの注釈をサポート していません。

**a** Note

注釈付き PDF ファイルを使用するカスタムエンティティレコグナイザーは、英語のドキュ メントのみをサポートします。

1 つのモデルは最大 25 のカスタムエンティティで同時にトレーニングできます。詳細について は、[ガイドラインとクォータページ](https://docs.aws.amazon.com/comprehend/latest/dg/guidelines-and-limits.html)をご覧ください。

モデルをトレーニングしたら、そのモデルをリアルタイムのエンティティ検出やエンティティ検出 ジョブに使用できます。

トピック

- [エンティティレコグナイザーのトレーニングデータの準備](#page-208-0)
- [カスタムエンティティレコグナイザーモデルのトレーニング](#page-226-0)
- [リアルタイムのカスタムレコグナイザー分析を実行する](#page-240-0)
- [カスタムエンティティ認識の分析ジョブの実行](#page-252-0)

# <span id="page-208-0"></span>エンティティレコグナイザーのトレーニングデータの準備

カスタムエンティティレコグナイザーモデルのトレーニングを成功させるには、モデルトレーナーへ の入力として高品質データを提供することが重要です。適切なデータがないと、モデルはエンティ ティを正しく識別する方法を学習できません。

カスタムエンティティレコグナイザーモデルをトレーニングするために、Amazon Comprehend へ のデータ提供方法として次のいずれかを選択します。

- エンティティリスト Amazon Comprehend がトレーニングしてカスタムエンティティを識別で きるように、特定のエンティティを一覧表示します。注: エンティティリストはプレーンテキスト のドキュメントにのみ使用できます。
- 注釈 Amazon Comprehend がエンティティとそのコンテキストの両方についてトレーニ ングできるように、多数のドキュメント内のエンティティの位置を示します。 画像ファイ ル、PDF、Word ドキュメントを分析するためのモデルを作成するには、PDF 注釈を使用してレコ グナイザーをトレーニングする必要があります。

いずれの場合も、Amazon Comprehend はドキュメントの種類と、エンティティが発生するコンテ キストを学習し、ドキュメントを分析するときに新しいエンティティを検出するように一般化できる レコグナイザーを構築します。

カスタムモデルを作成 (または新しいバージョンをトレーニング) するときに、テストデータセット を提供できます。 テストデータを提供しない場合、Amazon Comprehend は入力ドキュメントの 10% をモデルのテスト用に取っておきます。Amazon Comprehend は残りのドキュメントを使用し てモデルをトレーニングします。

注釈トレーニングセット用のテストデータセットを提供する場合、テストデータには、作成リクエス トで指定されたエンティティタイプごとに少なくとも 1 つの注釈が含まれている必要があります。

トピック

- [注釈の使用とエンティティリストの使用](#page-209-0)
- [エンティティリスト \(プレーンテキストのみ\)](#page-210-0)
- [注釈](#page-213-0)

#### <span id="page-209-0"></span>注釈の使用とエンティティリストの使用

注釈の作成はエンティティリストの作成よりも手間がかかりますが、生成されるモデルの精度は大幅 に向上します。エンティティリストを使用する方が迅速で手間はかかりませんが、結果の精度や精度 は低下します。 これは、注釈によって Amazon Comprehend がモデルをトレーニングする場合、 より多くのコンテキストが提供されるためです。このコンテキストがないと、Amazon Comprehend がエンティティを識別する際の誤検出の数が多くなります。

注釈の使用にかかる高い費用やワークロードを避ける方が、業務上道理にかなう場合もあります。た とえば、John Johnson という名前は検索には重要ですが、それがまさにその個人であるかどうかは 重要ではない。または、エンティティリストを使用する際の指標が、必要なレコグナイザー結果を得 るのに十分優れている。 このような場合は、代わりにエンティティリストを使用する方が効果的 です。

次の場合は、注釈モードを使用することをお勧めします。

• 画像ファイル、PDF、Word ドキュメントの推論を行う予定がある場合。このシナリオでは、 注釈付き PDF ファイルを使用してモデルをトレーニングし、そのモデルを使用して画像ファイ ル、PDF、Word ドキュメントの推論ジョブを実行します。

- エンティティの意味があいまいで、コンテキストに依存する可能性がある場合。 たとえ ば、「Amazon」という言葉は、ブラジルの川を指す場合もあれば、オンライン小売業者の Amazon.com を指す場合もあります。「Amazon」などの企業体を識別するカスタムエンティティ レコグナイザーを作成する場合は、エンティティリストの代わりに注釈を使用する必要がありま す。これは、コンテキストを使用してエンティティを検索できるためです。
- 注釈を取得するプロセスを設定することに慣れている場合 (これには多少の労力が必要となる場合 があります)。

次のような場合にはエンティティリストを使用することをお勧めします。

- エンティティリストがすでにある場合や、エンティティの包括的なリストを比較的簡単に作成でき る場合。エンティティリストを使用する場合、リストは完全であるか、少なくともトレーニング用 に提供するドキュメントに含まれている可能性のある有効なエンティティの大半を網羅している必 要があります。
- 初めて使用するユーザーには、通常、エンティティリストの使用をお勧めします。これは、注釈を 作成するよりも手間がかからないためです。ただし、トレーニングされたモデルは、注釈を使用し た場合ほど正確ではない可能性があることに注意する必要があります。

### <span id="page-210-0"></span>エンティティリスト (プレーンテキストのみ)

エンティティリストを使用してモデルをトレーニングするには、2 つの情報を指定します。1 つはエ ンティティ名とそれに対応するカスタムエンティティタイプのリスト、もう 1 つはエンティティが 表示されると予想される注釈の付いていないドキュメントのコレクションです。

エンティティリストを指定すると、Amazon Comprehend はインテリジェントアルゴリズムを使用 してドキュメント内のエンティティの出現を検出し、それを基にしてカスタムエンティティレコグナ イザーモデルをトレーニングします。

エンティティリストの場合、エンティティリスト内のエンティティタイプごとに 25 件以上のエン ティティマッチを指定します。

カスタムエンティティ認識用のエンティティリストには、以下の列を含むカンマ区切り値 (CSV) ファイルが必要です。

• テキスト — 添付の文書ドキュメントコーパスとまったく同じエントリ例のテキスト。

### • タイプ — 顧客定義のエンティティタイプ。エンティティタイプは、MANAGER や SENIOR\_MANAGER のように大文字で下線で区切られた文字列でなければなりません。モデルご とに、最大 25 のエンティティタイプをトレーニングできます。

ファイル documents.txt には 4 行あります。

Jo Brown is an engineer in the high tech industry. John Doe has been a engineer for 14 years. Emilio Johnson is a judge on the Washington Supreme Court. Our latest new employee, Jane Smith, has been a manager in the industry for 4 years.

#### エンティティのリストを含む CSV ファイルには以下の行があります。

Text, Type Jo Brown, ENGINEER John Doe, ENGINEER Jane Smith, MANAGER

**a** Note

エンティティリストには Emilio Johnson のエントリは存在しません。このエントリには ENGINEER エンティティも MANAGER エンティティも含まれていないためです。

データファイルを作成する

エンティティリストファイルに問題が発生する可能性を最小限に抑えるため、エンティティリストは 適切に構成された CSV ファイルに保存することが重要です。CSV ファイルを手動で構成するには、 以下が満たされている必要があります。

- UTF-8 エンコーディングは、ほとんどの場合、デフォルトとして使用されている場合でも、明示 的に指定する必要があります。
- 列名 ( Type と Text ) を含める必要があります。

潜在的な問題を避けるため、CSV 入力ファイルはプログラムで生成することを強くお勧めします。

次の例では、Python を使用して前述の注釈の CSV を生成します。

import csv

```
with open("./entitylist/entitylist.csv", "w", encoding="utf-8") as csv_file:
    csv writer = csv.writer(csv file)
    csv_writer.writerow(["Text", "Type"])
    csv writer.writerow(["Jo Brown", " ENGINEER"])
     csv_writer.writerow(["John Doe", " ENGINEER"]) 
    csv writer.writerow(["Jane Smith", " MANAGER"])
```
### ベストプラクティス

エンティティリストを使用するときに最良の結果を得るには、次のような点を考慮する必要がありま す。

- リスト内のエンティティの順序はモデルトレーニングには影響しません。
- エンティティリストの項目は、注釈のないドキュメントコーパスで言及されているポジティブなエ ンティティの例の 80% ~ 100% を網羅したものを使用してください。
- 一般的な単語やフレーズを削除して、ドキュメントコーパス内の非エンティティと一致するエン ティティの例は避けてください。不正確なマッチングは、たとえ少数でも最終的なモデルの精度に 大きな影響を与えることがあります。たとえば、エンティティリスト内の the のような単語は、探 しているエンティティーである可能性が低い多数の一致が発生し、精度に大きな影響を与えます。
- 入力データには重複がないようにしてください。サンプルが重複していると、テストセットが汚染 され、トレーニングプロセス、モデルメトリクス、動作に悪影響を及ぼす可能性があります。
- 実際のユースケースにできるだけ類似したドキュメントを提供してください。生産システムに、玩 具データや合成データを使用しないでください。入力データは、過剰適合を避け、基礎となるモデ ルが実際の例に基づいてより一般化しやすくなるように、できるだけ多様でなければなりません。
- エンティティリストでは大文字と小文字が区別され、正規表現は現在サポートされていません。た だし、トレーニング済みモデルでは、エンティティリストに記載されている大文字と小文字が完全 に一致しなくても、エンティティを認識できることがよくあります。
- 別のエンティティのサブストリングであるエンティティ (「Smith」や「Jane Smith」など) がある 場合は、エンティティリストに両方を指定してください。

その他の推奨事項は「[カスタムエンティティレコグナイザーのパフォーマンスの向上](#page-240-1)」を確認してだ さい。

<span id="page-213-0"></span>注釈

注釈は、カスタムエンティティタイプをトレーニングドキュメント内の出現場所に関連付けること で、コンテキスト内のエンティティにラベル付けを行います。

ドキュメントと一緒に注釈を提出することで、モデルの精度を高めることができます。注釈を使用す ると、探しているエンティティの場所を提供するだけでなく、探しているカスタムエンティティのよ り正確なコンテキストも提供できます。

たとえば、John Johnson という名前をエンティティタイプ JUDGEで検索する場合、注釈を指定す ると、検索したい人が裁判官 であることをモデルが理解しやすくなる場合があります。コンテキス トを使用できれば、Amazon Comprehend は 弁護士または証人である John Johnson という名前の 人物は見つけません。注釈を付けない場合、Amazon Comprehend は独自の注釈を作成しますが、 裁判官のみを含めるという点でそれほど効果的ではありません。独自の注釈を提供することで、より 良い結果が得られ、カスタムエンティティを抽出する際にコンテキストをより有効に活用可能なモデ ルを生成できる場合があります。

トピック

- [エンティティごとの最小注釈数](#page-213-1)
- [注釈のベストプラクティス](#page-214-0)
- [プレーンテキストの注釈ファイル](#page-215-0)
- [PDF アノテーションファイル](#page-217-0)
- [PDF ファイルへの注釈](#page-220-0)

<span id="page-213-1"></span>エンティティごとの最小注釈数

モデルのトレーニングに必要な入力ドキュメントと注釈の最小数は、注釈の種類によって異なりま す。

PDF アノテーション

画像ファイル、PDF、Word ドキュメントを分析するためのモデルを作成するには、PDF 注釈を 使用してレコグナイザーをトレーニングする必要があります。PDF 注釈の場合は、エンティティ ごとに 250 個以上の入力ドキュメントと 100 個以上の注釈を用意してください。

テストデータセットを提供する場合、テストデータには、作成リクエストで指定されたエンティ ティタイプごとに少なくとも 1 つの注釈が含まれている必要があります。

プレーンテキストの注釈

テキストドキュメントを分析するためのモデルを作成するには、プレーンテキスト注釈を使用し てレコグナイザーをトレーニングできます。

プレーンテキスト注釈の場合は、1 つのエンティティにつき 3 つ以上の注釈付きの入力ドキュ メントと 25 個以上の注釈を用意します。入力する注釈の合計が 50 個未満の場合、Amazon Comprehend は入力ドキュメントの 10% 以上をモデルのテスト用に予約します (トレーニングリ クエストでテストデータセットを提供した場合を除く)。ドキュメントコーパスの最小サイズは 5 KB です。

入力に含まれるトレーニングドキュメントの数が少ない場合、トレーニング入力データに含まれ るエンティティの 1 つに言及するドキュメントが少なすぎるというエラーが発生する可能性があ ります。そのエンティティに言及した追加のドキュメントを添えて、ジョブを再度提出してくだ さい。

テストデータセットを提供する場合、テストデータには、作成リクエストで指定されたエンティ ティタイプごとに少なくとも 1 つの注釈が含まれている必要があります。

小さなデータセットでモデルをベンチマークする方法の例については、AWS ブログサイトで [「Amazon Comprehend カスタムエンティティ認識の注釈制限引き下げ発表」](https://aws.amazon.com/blogs/machine-learning/amazon-comprehend-announces-lower-annotation-limits-for-custom-entity-recognition/) を参照してくださ い。

<span id="page-214-0"></span>注釈のベストプラクティス

注釈を使用する際に最良の結果を得るには、次のような点を考慮する必要があります:

- データには注意して注釈を付け、エンティティについて言及するたびに必ず注釈を付けてくださ い。注釈が不正確だと、結果が不良になる可能性があります。
- 入力データには、注釈を付ける PDF の複製のように、重複したものを含めないでください。サン プルが重複していると、テストセットが汚染され、トレーニングプロセス、モデルメトリクス、モ デルの動作に悪影響を及ぼす可能性があります。
- すべてのドキュメントに注釈が付けられていること、および注釈のないドキュメントが正当なエ ンティティの欠如によるものであって、過失によるものではないことを確認してください。たと えば、「J Doe はエンジニアになってから 14 年になります」というドキュメントがある場合は、 「John Doe」だけでなく「J Doe」にも注釈を付ける必要があります。そうしないと、モデルが 混乱し、モデルが「J Doe」をエンジニアとして認識しなくなる可能性があります。これは同じド キュメント内でもドキュメント間でも一貫しています。
- 一般的に、注釈が多いほど良い結果が得られます。
- [「最小限」](#page-510-0) のドキュメントと注釈でモデルをトレーニングできますが、通常はデータを追加する ことでモデルが改善されます。モデルの精度を上げるために、注釈付きデータの量を 10% 増やす ことをお勧めします。テストデータセットに対して推論を実行できます。このデータセットは変更 されず、異なるバージョンのモデルでテストできます。その後、後続のモデルバージョンのメトリ クスを比較できます。
- 実際のユースケースにできるだけ類似したドキュメントを提供してください。パターンが繰り返さ れる合成データは避けるべきです。入力データは、過剰適合を避け、基礎となるモデルが実際の例 に基づいてより一般化しやすくなるように、できるだけ多様でなければなりません。
- ドキュメントは単語数の点で多様であることが重要です。たとえば、トレーニングデータに含ま れるすべてのドキュメントが短い場合、生成されるモデルが長いドキュメントに含まれるエンティ ティを予測するのが難しくなる可能性があります。
- カスタムエンティティを実際に検出するとき (推論時間)、使用予定のデータと同じデータをトレー ニングに配分してみてください。たとえば、推論時にエンティティを含まないドキュメントを送付 する予定であれば、これもトレーニングドキュメントセットの一部にしてください。

その他の提案については、「[カスタムエンティティ認識機能のパフォーマンスの向上](https://docs.aws.amazon.com/comprehend/latest/dg/cer-metrics.html#cer-performance)」を参照してく ださい。

<span id="page-215-0"></span>プレーンテキストの注釈ファイル

プレーンテキストの注釈の場合は、注釈のリストを含むカンマ区切り値 (CSV) ファイルを作成しま す。トレーニングファイルの入力形式が 1 行に 1 ドキュメント の場合、CSV ファイルには次の列が 含まれている必要があります。

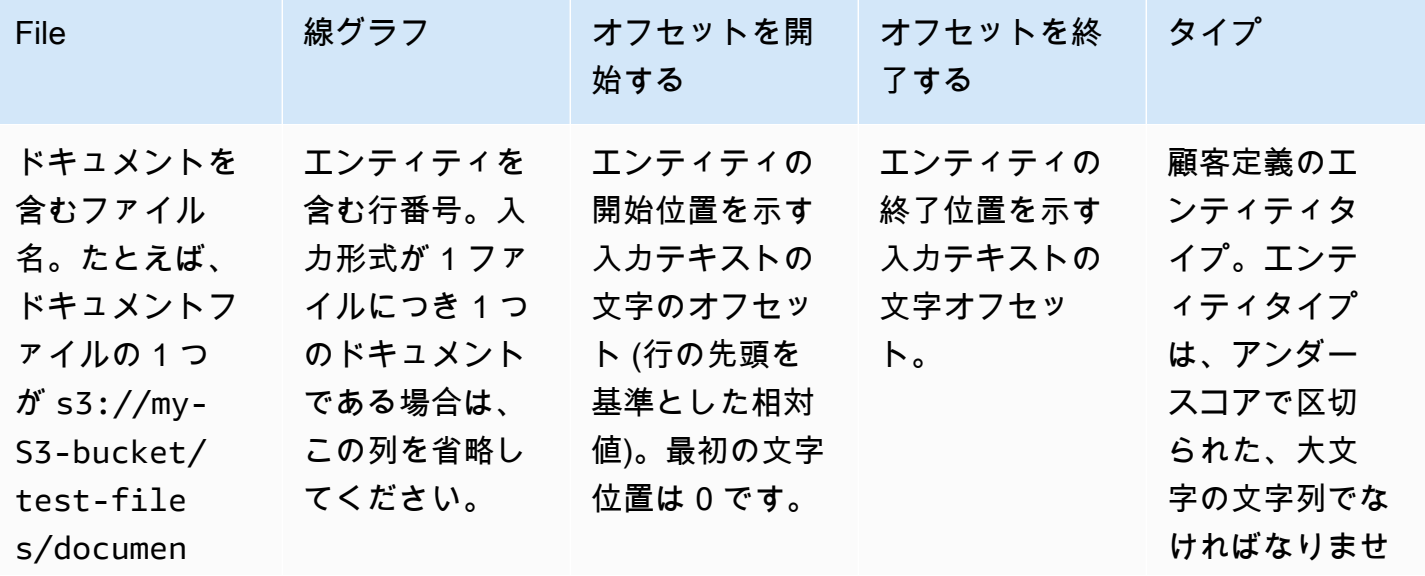
Amazon Comprehend アンチャンプ しょうしょう しょうしゃ しょうしゃ しゅうしょう しょうしゅう しゅうしゅう うちのみ 開発者ガイド おおし

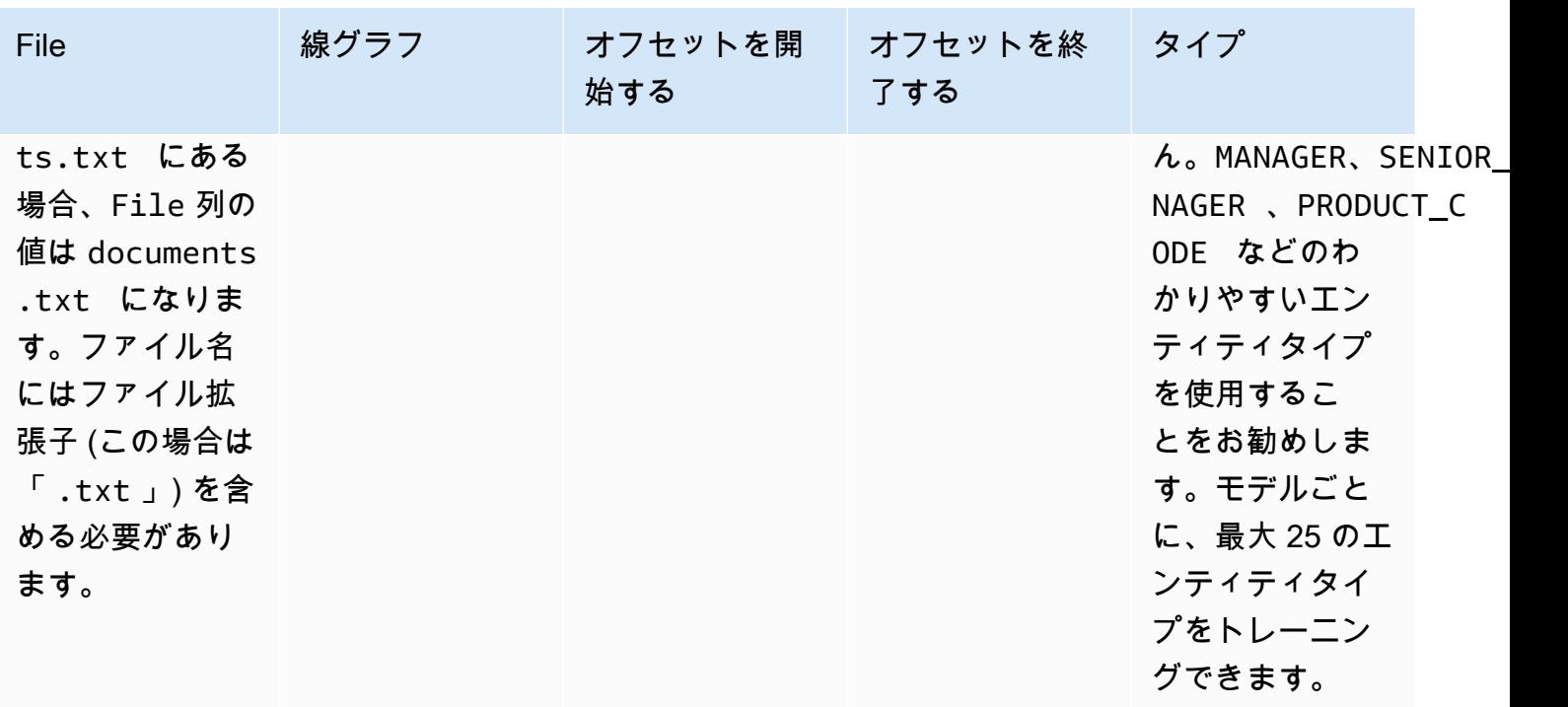

トレーニングファイルの入力形式が [1 ファイルにつき 1 つのドキュメント] である場合は、行番号 列を省略し、[オフセット開始] と [オフセット終了] の値は、ドキュメントの先頭からのエンティティ のオフセットになります。

次の例は、1 行に 1 つのドキュメントを対象としています。documents.txt ファイルには 4 行 (行 0、1、2、3) が含まれています。

Diego Ramirez is an engineer in the high tech industry. Emilio Johnson has been an engineer for 14 years. J Doe is a judge on the Washington Supreme Court. Our latest new employee, Mateo Jackson, has been a manager in the industry for 4 years.

注釈のリストを含む CSV ファイルは次のとおりです。

File, Line, Begin Offset, End Offset, Type documents.txt, 0, 0, 13, ENGINEER documents.txt, 1, 0, 14, ENGINEER documents.txt, 3, 25, 38, MANAGER

**a** Note

注釈ファイルでは、エンティティを含む行番号は 0 行目から始まります。この例では、2 行 目にはエンティティがないため、CSV ファイルには 2 行目の documents.txt エントリが 含まれていません。

データファイルを作成する

エラーのリスクを減らすには、注釈を適切に構成された CSV ファイルに入れることが重要で す。CSV ファイルを手動で構成するには、以下が満たされている必要があります。

- UTF-8 エンコーディングは、ほとんどの場合、デフォルトとして使用されている場合でも、明示 的に指定する必要があります。
- 最初の行には列ヘッダー File、Line (オプション)、Begin Offset、End Offset、Type が含 まれます。

潜在的な問題を避けるため、CSV 入力ファイルはプログラムで生成することを強くお勧めします。

次の例では、Python を使用して前述の注釈の CSV を生成します。

```
import csv 
with open("./annotations/annotations.csv", "w", encoding="utf-8") as csv_file: 
     csv_writer = csv.writer(csv_file) 
     csv_writer.writerow(["File", "Line", "Begin Offset", "End Offset", "Type"]) 
     csv_writer.writerow(["documents.txt", 0, 0, 11, "ENGINEER"]) 
     csv_writer.writerow(["documents.txt", 1, 0, 5, "ENGINEER"]) 
     csv_writer.writerow(["documents.txt", 3, 25, 30, "MANAGER"])
```
PDF アノテーションファイル

PDF 注釈の場合は、 SageMaker Ground Truth を使用して、拡張マニフェストファイルにラベル付 きデータセットを作成します。Ground Truth は、お客様 (またはお客様が雇用している労働力)が 機械学習モデル用のトレーニングデータセットを構築するのに役立つデータラベリングサービスで す。Amazon Comprehend は、カスタムモデル用トレーニングデータとして拡張マニフェストファ イルを受け付けます。Amazon Comprehend コンソールまたは [CreateEntityRecognizer](https://docs.aws.amazon.com/comprehend/latest/APIReference/API_CreateEntityRecognizer.html) API アクショ ンを使用して、カスタムエンティティレコグナイザーを作成するときに、これらのファイルを提供で きます。

Ground Truth の組み込みタスクタイプである名前付きエンティティ認識を使用してラベリングジョ ブを作成することで、ワーカーはテキスト内のエンティティを識別することができます。詳細に ついては、「Amazon SageMaker デベロッパーガイド[」の「固有表現認識」](https://docs.aws.amazon.com/sagemaker/latest/dg/sms-named-entity-recg.html#sms-creating-ner-console)を参照してくださ い。Amazon SageMaker Ground Truth の詳細については、[「Amazon SageMaker Ground Truth を](https://docs.aws.amazon.com/sagemaker/latest/dg/sms.html) [使用してデータにラベル](https://docs.aws.amazon.com/sagemaker/latest/dg/sms.html)を付ける」を参照してください。

**a** Note

Ground Truth を使用すると、重複するラベル (複数のラベルに関連付けられるテキスト) を 定義できます。ただし、Amazon Comprehend のエンティティ認識では、ラベルの重複はサ ポートされていません。

拡張マニフェストファイルは JSON 行形式になります。ファイル内の各行は、トレーニングドキュ メントとそのラベルを含む完全な JSON オブジェクトで構成します。次の例は、テキストで言及さ れている個人の職業を検出するようにエンティティレコグナイザーをトレーニングする拡張マニフェ ストファイルです。

{"source":"Diego Ramirez is an engineer in the high tech industry.","NamedEntityRecognitionDemo":{"annotations":{"entities": [{"endOffset":13,"startOffset":0,"label":"ENGINEER"}],"labels": [{"label":"ENGINEER"}]}},"NamedEntityRecognitionDemo-metadata": {"entities":[{"confidence":0.92}],"job-name":"labeling-job/ namedentityrecognitiondemo","type":"groundtruth/text-span","creationdate":"2020-05-14T21:45:27.175903","human-annotated":"yes"}} {"source":"J Doe is a judge on the Washington Supreme Court.","NamedEntityRecognitionDemo":{"annotations":{"entities": [{"endOffset":5,"startOffset":0,"label":"JUDGE"}],"labels": [{"label":"JUDGE"}]}},"NamedEntityRecognitionDemo-metadata": {"entities":[{"confidence":0.72}],"job-name":"labeling-job/ namedentityrecognitiondemo","type":"groundtruth/text-span","creationdate":"2020-05-14T21:45:27.174910","human-annotated":"yes"}} {"source":"Our latest new employee, Mateo Jackson, has been a manager in the industry for 4 years.","NamedEntityRecognitionDemo":{"annotations": {"entities":[{"endOffset":38,"startOffset":26,"label":"MANAGER"}],"labels": [{"label":"MANAGER"}]}},"NamedEntityRecognitionDemo-metadata": {"entities":[{"confidence":0.91}],"job-name":"labeling-job/ namedentityrecognitiondemo","type":"groundtruth/text-span","creationdate":"2020-05-14T21:45:27.174035","human-annotated":"yes"}}

この JSON 行ファイルの各行は完全な JSON オブジェクトであり、属性にはドキュメントテキス ト、アノテーション、および Ground Truth からのその他のメタデータが含まれます。次の例は、拡 張マニフェストファイル内の 1 つの JSON オブジェクトですが、読みやすいようにフォーマットさ れています。

```
{ 
   "source": "Diego Ramirez is an engineer in the high tech industry.", 
   "NamedEntityRecognitionDemo": { 
     "annotations": { 
        "entities": [ 
          { 
             "endOffset": 13, 
            "startOffset": 0, 
            "label": "ENGINEER" 
          } 
        ], 
        "labels": [ 
          { 
            "label": "ENGINEER" 
          } 
       \mathbf{I} } 
   }, 
   "NamedEntityRecognitionDemo-metadata": { 
     "entities": [ 
        { 
          "confidence": 0.92 
        } 
     ], 
     "job-name": "labeling-job/namedentityrecognitiondemo", 
     "type": "groundtruth/text-span", 
     "creation-date": "2020-05-14T21:45:27.175903", 
     "human-annotated": "yes" 
   }
}
```
この例では、source 属性はトレーニングドキュメントのテキストを提供

し、NamedEntityRecognitionDemo 属性はテキスト内のエンティティのアノテーションを提供 します。NamedEntityRecognitionDemo 属性の名前は任意です。Ground Truth でのラベリング ジョブの定義では任意の名前を指定できます。

この例では、NamedEntityRecognitionDemo 属性はラベルの属性名 です。これは、Ground Truth ワーカーがトレーニングデータに割り当てるラベルを提供する属性です。トレーニングデー タを Amazon Comprehend に提供するときは、1 つ以上のラベル属性名を指定する必要がありま す。指定する属性名の数は、拡張マニフェストファイルが単一のラベリングジョブの出力であるか、 チェーンラベリングジョブの出力であるかによって異なります。

ファイルが 1 つのラベルリングジョブの出力である場合は、Ground Truth でジョブが作成されたと きに使用された 1 つのラベル属性名を指定します。

ファイルがチェーンラベリングジョブの出力である場合は、チェーン内の 1 つ以上のジョブに対す るラベル属性名を指定します。各ラベル属性名には、それぞれ 1 つのジョブのアノテーションが含 まれます。チェーンラベリングジョブによって生成される拡張マニフェストファイルには、これらの 属性を 5 つまで指定できます。

通常、拡張マニフェストファイルでは、source キーの後にラベル属性名が付きます。ファイルが チェーンジョブの出力である場合は、複数のラベル属性名が存在します。トレーニングデータを Amazon Comprehend に提供するときは、モデルに関連するアノテーションを含む属性のみを提供 してください。「-metadata」で終わる属性は指定しないでください。

連鎖ラベル付けジョブの詳細と、それらが生成する出力の例については、「Amazon SageMaker デ ベロッパーガイド」の[「連鎖ラベル付けジョブ](https://docs.aws.amazon.com/sagemaker/latest/dg/sms-reusing-data.html)」を参照してください。

PDF ファイルへの注釈

SageMaker Ground Truth でトレーニング PDFs注釈を付ける前に、以下の前提条件を満たしてくだ さい。

- Python3.8.x のインストール。
- [jq](https://stedolan.github.io/jq/download/) のインストール
- [AWS CLI](https://docs.aws.amazon.com/cli/latest/userguide/cli-chap-install.html) のインストール

us-east-1 リージョンを使用している場合は、Python 環境に既にインストールされているため、 AWS CLI のインストールをスキップできます。この場合、 AWS Cloud9 で Python 3.8 を使用する 仮想環境を作成します。

- [AWS 認証情報を](https://docs.aws.amazon.com/cli/latest/userguide/cli-configure-files.html)設定する
- 注釈をサポートするプライベート [SageMaker Ground Truth ワークフォースを](https://docs.aws.amazon.com/sagemaker/latest/dg/sms-workforce-private-use-cognito.html)作成する

選択したワークチーム名は、インストール時に使用するので、新しいプライベートワークフォース に必ず記録してください。

トピック

- [環境のセットアップ](#page-221-0)
- [PDF を S3 バケットにアップロードする](#page-222-0)
- [注釈ジョブの作成](#page-223-0)
- [SageMaker Ground Truth での注釈付け](#page-224-0)

<span id="page-221-0"></span>環境のセットアップ

- 1. Windows を使用している場合は [Cygwin](https://cygwin.com/install.html) をインストールし、Linux または Mac の場合は、この 手順をスキップします。
- 2. から[注釈アーティファクト](http://github.com/aws-samples/amazon-comprehend-semi-structured-documents-annotation-tools)をダウンロードします GitHub。ファイル を解凍します。
- 3. ターミナルウィンドウから、解凍したフォルダ (amazon-comprehend-semi-structureddocuments-annotation-tools-main) に移動します。
- 4. このフォルダーには、依存関係のインストール、Python virtualenv の設定、および必要なリソー スのデプロイを行うために実行する Makefiles オプションが含まれています。readme ファイ ルを確認して選択してください。
- 5. 推奨オプションでは、単一のコマンドを使用してすべての依存関係を virtualenv にインストール し、テンプレートから AWS CloudFormation スタックを構築し、インタラクティブガイダンス AWS アカウント を使用してスタックを にデプロイします。次のコマンドを実行します。

make ready-and-deploy-guided

このコマンドは一連の設定オプションを表します。 AWS リージョン が正しいことを確認し てください。他のすべてのフィールドで、デフォルト値をそのまま使用するか、カスタム値を入 力できます。 AWS CloudFormation スタック名を変更する場合は、次のステップで必要に応じ て書き留めます。

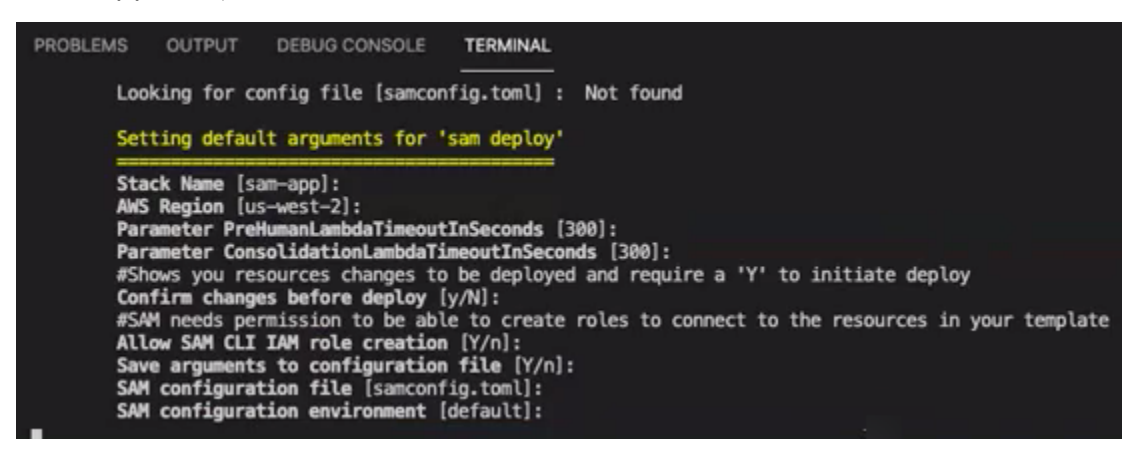

CloudFormation スタックは、注釈ツールに必要な [AWS Lambdas](https://aws.amazon.com/lambda/) [、AWS IAM](https://aws.amazon.com/iam/) ロール、および [AWS S3 バ](https://aws.amazon.com/s3/)ケットを作成および管理します。

これらの各リソースは、 CloudFormation コンソールのスタックの詳細ページで確認できます。

6. コマンドは、デプロイを開始するように促します。 は、指定されたリージョン内のすべてのリ ソース CloudFormation を作成します。

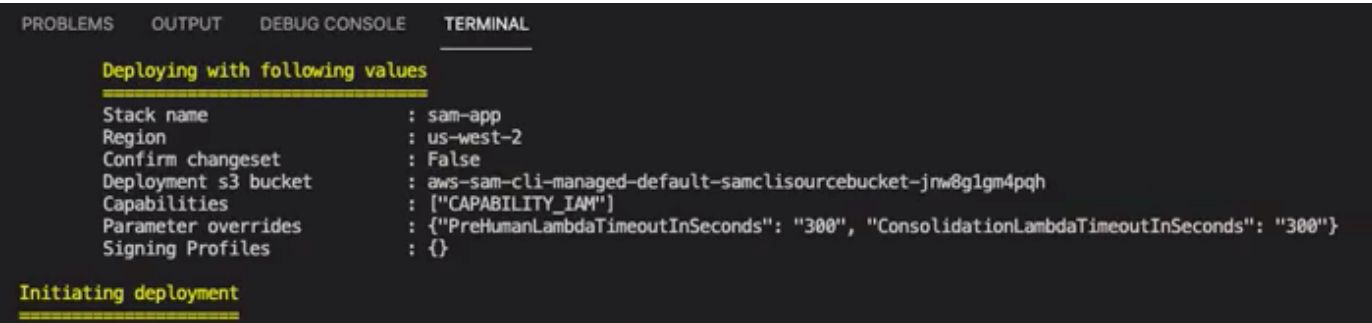

CloudFormation スタックのステータスが create-complete に移行すると、リソースは使用でき る状態になります。

<span id="page-222-0"></span>PDF を S3 バケットにアップロードする

[セットアップ](#page-221-0)セクションで、comprehend-semi-structured-documents-\${AWS::Region}- \${AWS::AccountId} という名前の S3 バケットを作成する CloudFormation スタックをデプロイしま した。ソース PDF ドキュメントをこのバケットにアップロードします。

**G** Note

このバケットには、ラベル付けジョブに必要なデータが含まれています。 Lambda 実行 ロールポリシーは、このバケットへのアクセスを Lambda 関数に付与します。 S3 バケット名は、CloudFormation スタックの詳細でSemiStructuredDocumentsS3Bucket」 キーを使用して確認できます。

- 1. S3 バケットに新規フォルダを作成します。この新しいフォルダに「src」という名前を付けま す。
- 2. PDF ソースファイルを 「src」フォルダに追加します。次の手順では、これらのファイルに注釈 を付けて、レコグナイザーを訓練します。

3. (オプション) ソースドキュメントをローカルディレクトリから S3 バケットにアップロードす るために使用できる AWS CLI の例を次に示します。

aws s3 cp --recursive *local-path-to-your-source-docs* s3://*deployguided*/*src*/

または、リージョンとアカウント ID を使用します:

aws s3 cp --recursive *local-path-to-your-source-docs* s3://*deployguided*-*Region*-*AccountID*/*src*/

4. これで、 SageMaker Ground Truth のプライベートワークフォースがあり、ソースファイルを S3 バケットの deploy-guided/src/ にアップロードしました。注釈付けを開始する準備が整いま した。

<span id="page-223-0"></span>注釈ジョブの作成

bin ディレクトリの comprehend-ssie-annotation-tool-cli.py スクリプトは、 SageMaker Ground Truth ラベル付けジョブの作成を効率化するシンプルなラッパーコマンドです。Python スクリプト は S3 バケットからソースドキュメントを読み取り、単一ページのマニフェストファイルを作成しま す。これは、1 行あたり 1 つのソースドキュメントが対応します。 次に、スクリプトはマニフェ ストファイルを入力として必要とするラベル付けジョブを作成します。

Python スクリプトは、「セットアップ」セクションで設定した S3 [???バ](#page-221-0)ケットと CloudFormation スタックを使用します。このスクリプトに必要な入力パラメータには以下が含まれます。

- input-s3-path: S3 バケットにアップロードしたソースドキュメントへの S3 URI。例: s3:// deploy-guided/src/。このパスにリージョンとアカウント ID を追加することもできます。 例: s3://deploy-guided-Region-AccountID/src/。
- cfn-name: CloudFormation スタック名。スタック名にデフォルト値を使用した場合、CFN 名は sam-app になります。
- work-team-name: SageMaker Ground Truth でプライベートワークフォースを構築したときに作成 したワークフォース名。
- job-name-prefix: SageMaker Ground Truth ラベル付けジョブのプレフィックス。このフィールド には 29 文字の制限があることに注意してください。この値にはタイムスタンプが付加されます。 例: my-job-name-20210902T232116。
- entity-types: ラベル付けジョブ中に使用する必要があるエンティティ。カンマで区切られていま す。このリストには、トレーニングデータセットで注釈を付けたいエンティティがすべて含まれて

いる必要があります。Ground Truth のラベル付けジョブでは、注釈者が PDF ドキュメント内のコ ンテンツにラベル付けできるように、これらのエンティティのみが表示されます。

スクリプトがサポートするその他の引数を表示するには、-h オプションを使用してヘルプコンテン ツを表示します。

• 前述のリストで説明したように、入力パラメータを指定して次のスクリプトを実行します。

```
python bin/comprehend-ssie-annotation-tool-cli.py \
--input-s3-path s3://deploy-guided-Region-AccountID/src/ \
--cfn-name sam-app \
--work-team-name my-work-team-name \
--region us-east-1 \
--job-name-prefix my-job-name-20210902T232116 \
--entity-types "EntityA, EntityB, EntityC" \
--annotator-metadata "key=info,value=sample,key=Due Date,value=12/12/2021"
```
#### スクリプトは以下の出力を生成します。

```
Downloaded files to temp local directory /tmp/a1dc0c47-0f8c-42eb-9033-74a988ccc5aa
Deleted downloaded temp files from /tmp/a1dc0c47-0f8c-42eb-9033-74a988ccc5aa
Uploaded input manifest file to s3://comprehend-semi-structured-documents-
us-west-2-123456789012/input-manifest/my-job-name-20220203-labeling-
job-20220203T183118.manifest
Uploaded schema file to s3://comprehend-semi-structured-documents-us-
west-2-123456789012/comprehend-semi-structured-docs-ui-template/my-job-
name-20220203-labeling-job-20220203T183118/ui-template/schema.json
Uploaded template UI to s3://comprehend-semi-structured-documents-us-
west-2-123456789012/comprehend-semi-structured-docs-ui-template/my-job-
name-20220203-labeling-job-20220203T183118/ui-template/template-2021-04-15.liquid
Sagemaker GroundTruth Labeling Job submitted: arn:aws:sagemaker:us-
west-2:123456789012:labeling-job/my-job-name-20220203-labeling-job-20220203t183118
(amazon-comprehend-semi-structured-documents-annotation-tools-main) 
  user@3c063014d632 amazon-comprehend-semi-structured-documents-annotation-tools-
main %
```
<span id="page-224-0"></span>SageMaker Ground Truth での注釈付け

必要なリソースを設定し、ラベル付けジョブを作成したら、ラベル付けポータルにログインして PDF に注釈を付けることができます。

- 1. Chrome または Firefox ウェブブラウ[ザSageMaker を](https://console.aws.amazon.com/sagemaker)使用してコンソールにログインします。
- 2. [ラベル付けワークフォース] を選択し、[プライベート] を選択します。
- 3. [プライベートワークフォースの概要] で、プライベートワークフォースで作成したラベリング ポータルのサインイン URL を選択します。適切な認証情報を使用してサインインします。

リストにジョブが表示されなくても心配はいりません。注釈用にアップロードしたファイルの数 によっては、更新に時間がかかる場合があります。

4. タスクを選択し、右上で [作業開始] を選択して注釈画面を開きます。

注釈画面でいずれかのドキュメントが開き、その上に、設定時に指定したエンティティタイプが 表示されます。 エンティティタイプの右側には、ドキュメント間を移動できる矢印がありま す。

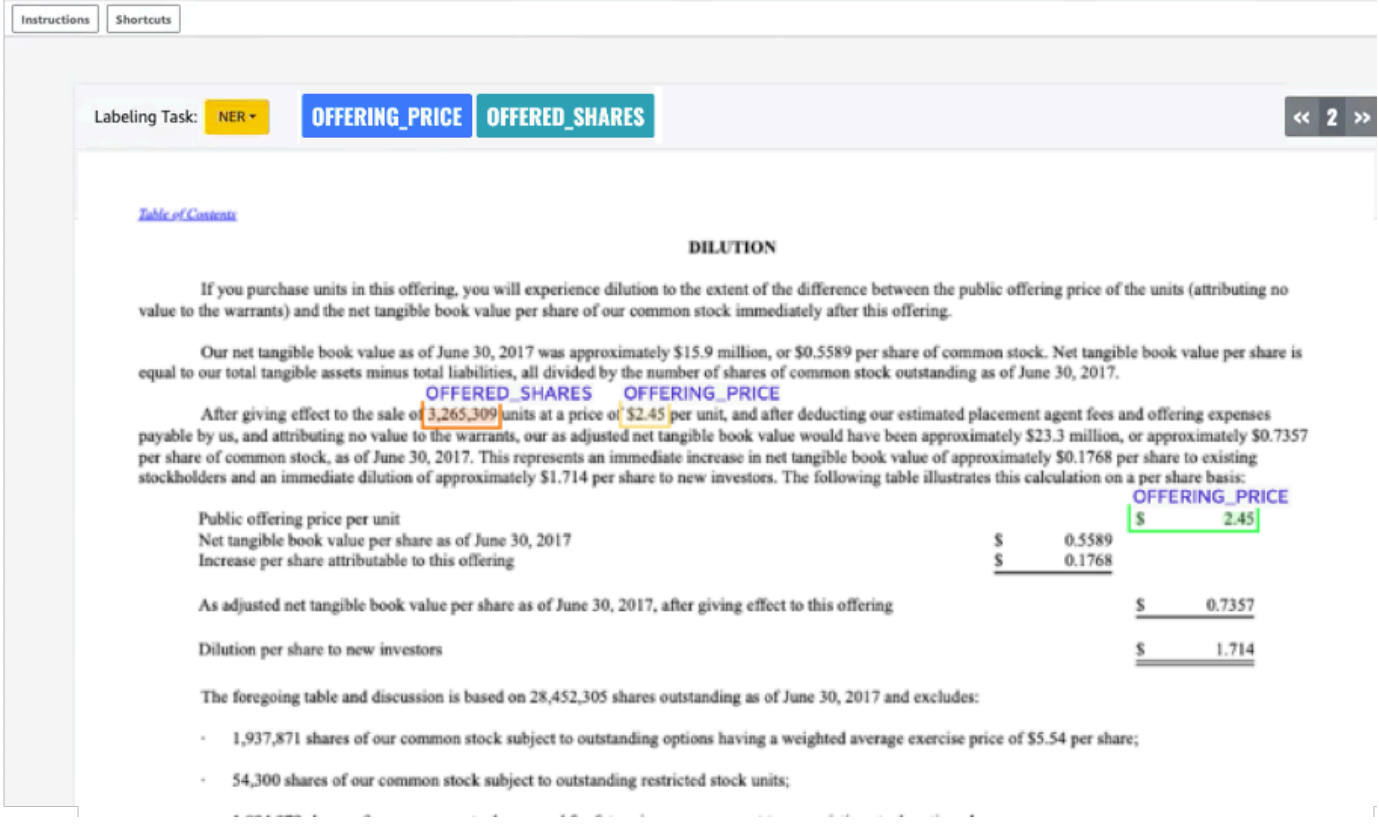

開いているドキュメントに注釈を付けます。また、各ドキュメントの注釈を削除、元に戻す、ま たは自動タグ付けすることもできます。これらのオプションは注釈ツールの右側のパネルにあり ます。

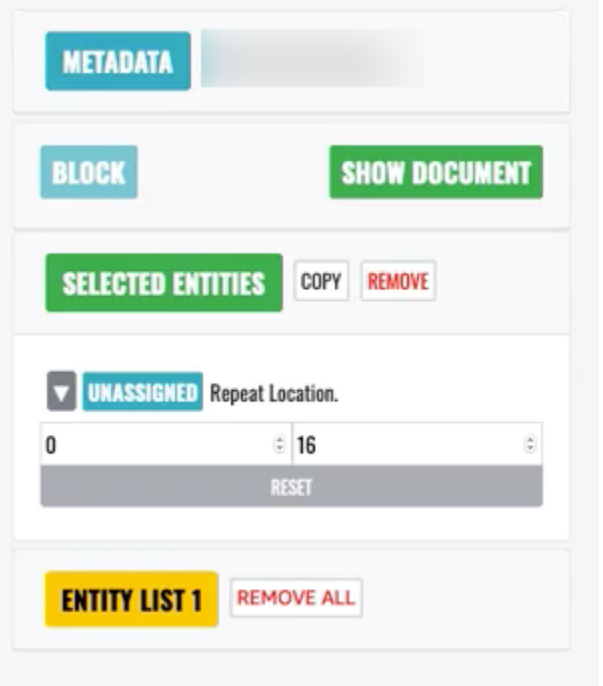

自動タグを使用するには、エンティティのいずれかのインスタンスに注釈を付けます。その特定 の単語以外のすべてのインスタンスには、そのエンティティタイプで自動的に注釈が付けられま す。

完了したら、右下の [送信] を選択し、ナビゲーション矢印を使用して次のドキュメントに移動 します。すべての PDF に注釈が付けられるまで、これを繰り返します。

すべてのトレーニングドキュメントに注釈を付けると、次の場所にある Amazon S3 バケットに JSON 形式の注釈が表示されます。

/output/*your labeling job name*/annotations/

出力フォルダには、トレーニングドキュメント内のすべての注釈を一覧表示する出力マニフェスト ファイルも含まれています。 出力マニフェストファイルは次の場所にあります。

/output/*your labeling job name*/manifests/

# <span id="page-226-0"></span>カスタムエンティティレコグナイザーモデルのトレーニング

カスタムエンティティレコグナイザーは、モデルをトレーニングするときに含めるエンティティタイ プのみを識別します。プリセットのエンティティタイプは自動で含みません。場所、日付、人などの プリセットエンティティタイプも特定したい場合は、そのエンティティに追加のトレーニングデータ を提供する必要があります。

注釈付きの PDF ファイルを使用してカスタムエンティティレコグナイザー機能を作成する と、そのレコグナイザーをさまざまな入力ファイル形式 (プレーンテキスト、画像ファイル (JPG、PNG、TIFF)、PDF ファイル、Word ドキュメントで使用できます。前処理やドキュメントの 統合は不要です。Amazon Comprehend は、画像ファイルや Word ドキュメントの注釈をサポートし ていません。

**a** Note

注釈付き PDF ファイルを使用するカスタムエンティティレコグナイザーは、英語のドキュ メントのみをサポートします。

カスタムエンティティレコグナイザーを作成したら、 [DescribeEntityRecognizer](https://docs.aws.amazon.com/comprehend/latest/APIReference/API_DescribeEntityRecognizer.html)オペレーションを使 用してリクエストの進行状況をモニタリングできます。Status フィールドが TRAINED になると、 レコグナイザーモデルを使用してカスタムエンティティが認識できます。

トピック

- [カスタムレコグナイザーをトレーニングする \(コンソール\)](#page-227-0)
- [カスタムエンティティレコグナイザーをトレーニングする \(API\)](#page-234-0)
- [カスタムエンティティレコグナイザーメトリクス](#page-236-0)

<span id="page-227-0"></span>カスタムレコグナイザーをトレーニングする (コンソール)

カスタムエンティティレコグナイザーは、Amazon Comprehend コンソールを使用して作成するこ とができます。このセクションでは、カスタムエンティティレコグナイザーを作成してトレーニング する方法を示します。

コンソールを使用したカスタムエンティティレコグナイザーの作成 - CSV 形式

カスタムエンティティレコグナイザーを作成するには、最初にモデルをトレーニングするためのデー タセットを用意します。このデータセットには、アノテーション付き文書一式を含めるか、エンティ ティのリストとそのタイプラベル、それらエンティティを含む文書一式を含めます。詳細について は、「[カスタムエンティティ認識](#page-207-0)」を参照してください。

CSV ファイルを使用してカスタムエンティティレコグナイザーをトレーニングする

- 1. にサインイン AWS Management Console し、<https://console.aws.amazon.com/comprehend/>で Amazon Comprehend コンソールを開きます。
- 2. 左側のメニューから [カスタマイズ] を選択し、[カスタムエンティティ認識] を選択します。
- 3. [モデルの作成] を選択します。
- 4. レコグナイザーに名前を付けます。名前は、 リージョンおよびアカウント内で一意である必要 があります。
- 5. 言語を選択します。
- 6. [カスタムエンティティタイプ] でカスタムラベルを入力します。レコグナイザーは、このカスタ ムレベルを使用してデータセットからエンティティタイプを検索します。

エンティティタイプは大文字でなければならず、複数の単語で構成されている場合は、単語をア ンダースコアで区切ります。

- 7. [Add type (タイプを追加)] を選択します。
- 8. 別のエンティティタイプを追加する場合は、そのエンティティタイプを入力し、[タイプを追加] を選択します。追加したエンティティタイプの 1 つを削除する場合は、[タイプを削除] を選択 し、リストから削除するエンティティタイプを選択します。最大 25 個のエンティティタイプを 一覧表示できます。
- 9. トレーニングジョブを暗号化するには、[Recognizer encryption (レコグナイザーの暗号化)] を 選択し、現在のアカウントに関連付けられている KMS キーを使用するか、別のアカウントの KMS キーを使用するか選択します。
	- 現在のアカウントに関連付けられているキーを使用する場合は、[KMS キー ID] でキー ID を 選択します。
	- 別のアカウントに関連付けられているキーを使用する場合は、[KMS キーの ARN] でキー ID の ARN を入力します。

**a** Note

KMS キーの作成と使用、および関連する暗号化の詳細については、[「AWS Key](https://docs.aws.amazon.com/kms/latest/developerguide/overview.html)  [Management Service](https://docs.aws.amazon.com/kms/latest/developerguide/overview.html)」を参照してください。

10. 「データ仕様」で、トレーニングドキュメントの形式を選択します。

- CSV ファイル トレーニングドキュメントを補完する CSV ファイル。CSV ファイルには、 トレーニングを受けたモデルが検出するカスタムエンティティに関する情報が含まれます。必 要なファイルの形式は、アノテーションを提供するのか、エンティティリストを提供するのか によって異なります。
- 拡張マニフェスト Amazon SageMaker Ground Truth によって生成されるラベル付きデー タセット。このファイルは JSON 行形式です。各行は、トレーニングドキュメントとそのラ ベルを含む完全な JSON オブジェクトで構成します。各ラベルは、トレーニングドキュメン ト内の名前付きエンティティに対するアノテーションです。拡張マニフェストファイルは最大 5 つ指定できます。

使用可能な形式の詳細については、「[カスタムエンティティレコグナイザーモデルのトレーニン](#page-226-0) [グ](#page-226-0)」を参照してください。

- 11. [トレーニングタイプ]で、使用するトレーニングタイプを選択します。
	- アノテーションとトレーニングドキュメントを使用
	- エンティティリストとトレーニングドキュメントを使用

アノテーションを選択する場合は、Amazon S3 上のアノテーションファイルの URL を入力し ます。アノテーションファイルがあるAmazon S3 上のバケットまたはフォルダに移動して、 [Browse S3] を選択することもできます。

エンティティリストを選択する場合は、Amazon S3 上のエンティティリストの URL を入力しま す。エンティティリストがある Amazon S3 上のバケットまたはフォルダに移動して、[Browse S3] を選択することもできます。

- 12. トレーニングドキュメントを含む Amazon S3 上の入力データセットの URL を入力します。ト レーニングドキュメントがある Amazon S3 上のバケットまたはフォルダに移動して、[フォルダ の選択] を選択することもできます。
- 13. [テストデータセット] で、トレーニング済みモデルのパフォーマンスを評価する方法を選択しま す。これは、アノテーションとエンティティリストトレーニングタイプの両方で行うことができ ます。
	- Autosplit: Autosplit は、テスト用データとして提供されているトレーニングデータの 10% を 自動的に選択して使用します。
	- (オプション) お客様指定:お客様指定を選択すると、使用するテスト用データを正確に指定で きます。
- 14. [お客様指定のテストデータセット] を選択した場合は、Amazon S3 上のアノテーションファイ ルの URL を入力します。アノテーションファイルがある Amazon S3 上のバケットまたはフォ ルダに移動して、[Select folder (フォルダの選択)] を選択することもできます。
- 15. [IAM ロールを選択] セクションで、既存の IAM ロールを選択するか、新しい IAM ロールを作成 します。
	- 既存の IAM ロールを選択 入出力の Amazon S3 バケットへのアクセス許可を持つ IAM ロー ルがすでにある場合は、このオプションを選択します。
	- 新しい IAM ロールの作成 Amazon Comprehend が入出力バケットに対する適切なアクセス 許可を持つ新しい IAM ロールを作成する場合は、このオプションを選択します。

### **a** Note

入力ドキュメントが暗号化されている場合、使用する IAM ロールには kms:Decrypt アクセス許可が必要です。詳細については、「[KMS 暗号化を使用するために必要なア](#page-479-0) [クセス許可](#page-479-0)」を参照してください。

- 16. (オプション) VPC から Amazon Comprehend にリソースを起動するには、VPC の下に VPC ID を入力するか、ドロップダウンリストから ID を選択します。
	- 1. [サブネット] でサブネットを選択します。最初のサブネットを選択すると、追加のサブネッ トを選択できます。
	- 2. セキュリティグループを指定した場合は、[セキュリティグループ] で、使用するセキュリ ティグループを選択します。最初のセキュリティグループを選択すると、追加のセキュリ ティグループを選択できます。

**a** Note

カスタムエンティティ認識ジョブで VPC を使用する場合、Create および Start オペ レーションに使用する DataAccessRole には、入力ドキュメントと出力バケットへの アクセスに使用する VPC へのアクセス許可が必要です。

- 17. (オプション) カスタムエンティティレコグナイザーにタグを追加するには、[タグ ] でキーと値 のペアを入力します。[Add tag] (タグを追加) を選択します。レコグナイザーを作成する前にこ のペアを削除するには、[タグを削除] を選択します。
- 18. [Train] を選択します。

ステータスと共に新しいレコグナイザーがリストに表示されます。最初は Submitted と表示されま す。続いて、トレーニングドキュメントを処理している分類子には Training、使用できる分類子 には Trained、エラーがある分類子には In error が表示されます。ジョブをクリックすると、エ ラーメッセージなど、レコグナイザーに関する詳細情報を取得できます。

コンソールを使用したカスタムエンティティレコグナイザーの作成 - 拡張マニフェスト

プレーンテキスト、PDF、または Word ドキュメントを使用してカスタムエンティティレコグナイ ザーをトレーニングする

- 1. にサインイン AWS Management Console し、[Amazon Comprehend コンソールを開きます。](https://console.aws.amazon.com/comprehend/home?region=us-east-1#api-explorer:)
- 2. 左側のメニューから [カスタマイズ] を選択し、[カスタムエンティティ認識] を選択します。
- 3. [レコグナイザーをトレーニング] を選択します。
- 4. レコグナイザーに名前を付けます。名前は、 リージョンおよびアカウント内で一意である必要 があります。
- 5. 言語を選択します。注: PDF または Word ドキュメントでトレーニングする場合、サポートされ ている言語は英語だけです。
- 6. [カスタムエンティティタイプ] でカスタムラベルを入力します。レコグナイザーは、このカスタ ムレベルを使用してデータセットからエンティティタイプを検索します。

エンティティタイプは大文字でなければならず、複数の単語で構成されている場合は、単語をア ンダースコアで区切ります。

- 7. [Add type (タイプを追加)] を選択します。
- 8. 別のエンティティタイプを追加する場合は、そのエンティティタイプを入力し、[タイプを追加] を選択します。追加したエンティティタイプの 1 つを削除する場合は、[タイプを削除] を選択 し、リストから削除するエンティティタイプを選択します。最大 25 個のエンティティタイプを 一覧表示できます。
- 9. トレーニングジョブを暗号化するには、[Recognizer encryption (レコグナイザーの暗号化)] を 選択し、現在のアカウントに関連付けられている KMS キーを使用するか、別のアカウントの KMS キーを使用するか選択します。
	- 現在のアカウントに関連付けられているキーを使用する場合は、[KMS キー ID] でキー ID を 選択します。
	- 別のアカウントに関連付けられているキーを使用する場合は、[KMS キーの ARN] でキー ID の ARN を入力します。

#### **a** Note

KMS キーの作成と使用、および関連する暗号化の詳細については、[「AWS Key](https://docs.aws.amazon.com/kms/latest/developerguide/overview.html)  [Management Service](https://docs.aws.amazon.com/kms/latest/developerguide/overview.html)」を参照してください。

- 10. [トレーニングデータ] で、データ形式として拡張マニフェストを選択します。
	- 拡張マニフェスト は、Amazon SageMaker Ground Truth によって生成されるラベル付き データセットです。このファイルは JSON 行形式です。ファイル内の各行は、トレーニング ドキュメントとそのラベルを含む完全な JSON オブジェクトで構成します。各ラベルは、ト レーニングドキュメント内の名前付きエンティティに対するアノテーションです。拡張マニ フェストファイルは最大 5 つ指定できます。トレーニング用データに PDF ドキュメントを使 用する場合は、拡張マニフェストを選択する必要があります。拡張マニフェストファイルは 最大 5 つ指定できます。トレーニングデータとして使用する属性は、1 つのファイルにつき 5 つまで指定することができます。

使用可能な形式の詳細については、「[カスタムエンティティレコグナイザーモデルのトレーニン](#page-226-0) [グ](#page-226-0)」を参照してください。

11. トレーニングモデルタイプを選択します。

プレーンテキストドキュメント を選択した場合は、入力場所 で、Amazon SageMakerGround Truth 拡張マニフェストファイルの Amazon S3URL を入力します。拡張マニフェストがある Amazon S3 上のバケットまたはフォルダに移動して、[フォルダの選択] を選択することもでき ます。

- 12. [属性名] で、アノテーションを含んでいる属性の名前を入力します。ファイルに複数のチェーン ラベリングジョブのアノテーションが含まれている場合は、ジョブごとに属性を追加します。こ の場合、各属性にはラベリングジョブのアノテーション一式が含まれます。注: ファイルごと 5 つまで属性名を指定できます。
- 13. [追加] を選択します。
- 14. PDF、Word ドキュメントを入力場所 で選択した場合は、Amazon SageMaker Ground Truth 拡 張マニフェストファイルの Amazon S3URL を入力します。拡張マニフェストがある Amazon S3 上のバケットまたはフォルダに移動して、[フォルダの選択] を選択することもできます。
- 15. アノテーションデータファイルの S3 プレフィックスを入力します。これらは、ラベル付けした PDF ドキュメントです。
- 16. ソースドキュメントの S3 プレフィックスを入力します。これらは、ラベリングジョブ用に Ground Truth に指定した元の PDF 文書(データオブジェクト)です。
- 17. アノテーションを含む属性名を入力します。注: ファイルごと 5 つまで属性名を指定できます。 ファイルにあって指定されなかった属性は無視されます。
- 18. IAM ロールのセクションで、既存の IAM ロールを選択するか、新しい IAM ロールを作成しま す。
	- 既存の IAM ロールを選択 入出力の Amazon S3 バケットへのアクセス許可を持つ IAM ロー ルがすでにある場合は、このオプションを選択します。
	- 新しい IAM ロールの作成 Amazon Comprehend が入出力バケットに対する適切なアクセス 許可を持つ新しい IAM ロールを作成する場合は、このオプションを選択します。

#### **a** Note

入力ドキュメントが暗号化されている場合、使用する IAM ロールには kms:Decrypt アクセス許可が必要です。詳細については、「[KMS 暗号化を使用するために必要なア](#page-479-0) [クセス許可](#page-479-0)」を参照してください。

- 19. (オプション) VPC から Amazon Comprehend にリソースを起動するには、VPC の下に VPC ID を入力するか、ドロップダウンリストから ID を選択します。
	- 1. [サブネット] でサブネットを選択します。最初のサブネットを選択すると、追加のサブネッ トを選択できます。
	- 2. セキュリティグループを指定した場合は、[セキュリティグループ] で、使用するセキュリ ティグループを選択します。最初のセキュリティグループを選択すると、追加のセキュリ ティグループを選択できます。

#### **a** Note

カスタムエンティティ認識ジョブで VPC を使用する場合、Create および Start オペ レーションに使用する DataAccessRole には、入力ドキュメントと出力バケットへの アクセスに使用する VPC へのアクセス許可が必要です。

20. (オプション) カスタムエンティティレコグナイザーにタグを追加するには、[タグ ] でキーと値 のペアを入力します。[Add tag] (タグを追加) を選択します。レコグナイザーを作成する前にこ のペアを削除するには、[タグを削除] を選択します。

### 21. [Train] を選択します。

ステータスと共に新しいレコグナイザーがリストに表示されます。最初は Submitted と表示されま す。続いて、トレーニングドキュメントを処理している分類子には Training、使用できる分類子 には Trained、エラーがある分類子には In error が表示されます。ジョブをクリックすると、エ ラーメッセージなど、レコグナイザーに関する詳細情報を取得できます。

# <span id="page-234-0"></span>カスタムエンティティレコグナイザーをトレーニングする (API)

カスタムエンティティ認識モデルを作成してトレーニングするには、Amazon Comprehend [CreateEntityRecognizer](https://docs.aws.amazon.com/comprehend/latest/APIReference/API_CreateEntityRecognizer.html) API オペレーションを使用します。

トピック

- [AWS Command Line Interface を使用したカスタムエンティティレコグナイザーのトレーニング](#page-234-1)
- [AWS SDK for Java を使用したカスタムエンティティレコグナイザーのトレーニング](#page-235-0)
- [Python \(Boto3\) を使用したカスタムエンティティレコグナイザーのトレーニング](#page-235-1)

<span id="page-234-1"></span>AWS Command Line Interface を使用したカスタムエンティティレコグナイザーのト レーニング

以下は、AWS CLI での CreateEntityRecognizer オペレーションとその他の関連する API の使 用例を示しています。

これらの例は、Unix、Linux、および macOS 用の形式になっています。Windows の場合は、各行末 のバックスラッシュ (\) Unix 連結文字をキャレット (^) に置き換えてください。

create-entity-recognizer CLI コマンドを使用してカスタムエンティティレコグナイザーを作 成します。 input-data-config パラメータの詳細については、「Amazon Comprehend API リファレン ス[CreateEntityRecognizer」](https://docs.aws.amazon.com/comprehend/latest/APIReference/API_CreateEntityRecognizer.html)の「」を参照してください。

```
aws comprehend create-entity-recognizer \ 
      --language-code en \ 
      --recognizer-name test-6 \ 
      --data-access-role-arn "arn:aws:iam::account number:role/service-role/
AmazonComprehendServiceRole-role" \ 
      --input-data-config "EntityTypes=[{Type=PERSON}],Documents={S3Uri=s3://Bucket 
  Name/Bucket Path/documents}, 
                 Annotations={S3Uri=s3://Bucket Name/Bucket Path/annotations}" \
```
--region *region*

list-entity-recognizers CLI コマンドを使用して、リージョン内のすべてのエンティティレコ グナイザーを一覧表示します。

```
aws comprehend list-entity-recognizers \ 
      --region region
```
describe-entity-recognizer CLI コマンドを使用して、カスタムエンティティレコグナイザー のジョブステータスを確認します。

```
aws comprehend describe-entity-recognizer \ 
      --entity-recognizer-arn arn:aws:comprehend:region:account number:entity-
recognizer/test-6 \ 
      --region region
```
<span id="page-235-0"></span>AWS SDK for Java を使用したカスタムエンティティレコグナイザーのトレーニング

この例では、Java を使用してカスタムエンティティレコグナイザーを作成し、モデルをトレーニン グします。

Java を使用した Amazon Comprehend の例については、[「Amazon Comprehend の Java の例](https://github.com/awsdocs/aws-doc-sdk-examples/tree/main/javav2/example_code/comprehend)」を 参照してください。

<span id="page-235-1"></span>Python (Boto3) を使用したカスタムエンティティレコグナイザーのトレーニング

Boto3 SDK のインスタンスを作成する:

```
import boto3
import uuid
comprehend = boto3.client("comprehend", region_name="region")
```
エンティティレコグナイザーを作成する:

```
response = comprehend.create_entity_recognizer( 
     RecognizerName="Recognizer-Name-Goes-Here-{}".format(str(uuid.uuid4())), 
     LanguageCode="en", 
     DataAccessRoleArn="Role ARN", 
     InputDataConfig={ 
         "EntityTypes": [ 
\{\hspace{.1cm} \}
```

```
 "Type": "ENTITY_TYPE" 
 } 
         ], 
         "Documents": { 
              "S3Uri": "s3://Bucket Name/Bucket Path/documents" 
         }, 
         "Annotations": { 
             "S3Uri": "s3://Bucket Name/Bucket Path/annotations" 
         } 
     }
)
recognizer_arn = response["EntityRecognizerArn"]
```
すべてのレコグナイザーを一覧表示する:

response = comprehend.list\_entity\_recognizers()

エンティティレコグナイザーが TRAINED ステータスになるのを待つ:

```
while True: 
     response = comprehend.describe_entity_recognizer( 
          EntityRecognizerArn=recognizer_arn 
    \mathcal{L} status = response["EntityRecognizerProperties"]["Status"] 
     if "IN_ERROR" == status: 
          sys.exit(1) 
     if "TRAINED" == status: 
          break 
     time.sleep(10)
```
# <span id="page-236-0"></span>カスタムエンティティレコグナイザーメトリクス

Amazon Comprehend には、エンティティレコグナイザーが、業務にどの程度役立つかを見積もる のに役立つメトリクスが用意されています。これらはレコグナイザーモデルのトレーニングに基づい ているため、トレーニング中のモデルのパフォーマンスを正確に表していますが、エンティティ検出 中の API パフォーマンスの概算にすぎません。

メトリクスは、トレーニング済みのエンティティレコグナイザーからメタデータが返されるたびに返 されます。

Amazon Comprehend は、一度に最大 25 のカスタムエンティティでモデルのトレーニングをサポー トします。トレーニング済みのエンティティレコグナイザーからメトリクスが返されると、レコグナ イザー全体 (グローバルメトリクス) と個々のエンティティ (エンティティメトリクス) の両方に対し てスコアが計算されます。

グローバルメトリクスとエンティティメトリクスの両方として、次の 3 つのメトリクスを使用でき ます。

#### • 精度

これは、正しく識別され、正しくラベル付けされた、システムによって生成されたエンティティの 割合を示します。これは、モデルのエンティティ ID が本当に良いIDである回数を示します。ID の 総数に対する割合です。

つまり、精度は真陽性 (tp) と偽陽性 (fp) に基づいており、精度 = tp/(tp + fp) として計算されま す。

たとえば、あるドキュメントにエンティティの例が 2 つあるとモデルが予測し、実際には 1 つし か存在しない場合、結果は 1 つが真陽性、もう 1 つが偽陽性になります。この場合、精度は 1/(1 + 1) です。モデルによって識別された 2 つのエンティティのうち、正しいのは 1 つであるため、 精度は 50% です。

#### • リコール

これは、ドキュメントに含まれるエンティティのうち、システムによって正しく識別され、ラベ ル付けされたエンティティの割合を示しています。数学的には、これは正しい ID の総数、真陽性 (tp) と正しく認識しなかった ID の合計数、偽陰性 (fn) で定義されます。

リコール = tp/(tp + fn) として計算されます。たとえば、あるモデルが 1 つのエンティティを正し く識別しても、そのエンティティが存在する他の 2 つのインスタンスを見逃した場合、結果は 1 つの真陽性と 2 つの偽陰性になります。この場合、リコールは 1/(1 + 2) です。考えられる3つの例 のうち、1つのエンティティが正しいため、リコール率は 33.33% です。

• F1 スコア

これは、カスタムエンティティ認識のモデルの全体の精度を測定する精度メトリクスとリコール メトリクスを組み合わせたものです。F1 スコアは、精度とリコールのメトリクスの調和平均で す。F1 = 2 \* 精度 \* 再現率/(精度 + 再現率)。

**a** Note

直感的に見ると、調和平均は単純平均やその他の平均よりも両極端に不利になります (例: precision = 0、recall = 1 は、可能なすべてのスパンを予測することで簡単に実現で きます。ここでは、単純平均は 0.5 ですが、F1 は 0 として不利にします)。

上の例では precision = 50%、 recall = 33.33% なので、 F1 = 2 \* 0.5 \* 0.3333/(0.5 + 0.3333) です。F1 スコアは 0.3975、つまり 39.75% です。

グローバルメトリクスと個別エンティティメトリクス

グローバルエンティティメトリクスと個別エンティティメトリクスの関係は、次の文を場所または人 物であるエンティティについて分析するとわかります。

John Washington and his friend Smith live in San Francisco, work in San Diego, and own a house in Seattle.

この例では、モデルは次のような予測を行います。

```
John Washington = Person
Smith = Place
San Francisco = Place
San Diego = Place
Seattle = Person
```
しかし、予測は以下のようになっているはずです。

John Washington = Person Smith = Person San Francisco = Place San Diego = Place Seattle = Place

この場合の個々のエンティティメトリクスは次のようになります。

entity: Person

```
 True positive (TP) = 1 (because John Washington is correctly predicted to be a 
     Person). 
   False positive (FP) = 1 (because Seattle is incorrectly predicted to be a Person, 
     but is actually a Place). 
   False negative (FN) = 1 (because Smith is incorrectly predicted to be a Place, but 
     is actually a Person). 
  Precision = 1 / (1 + 1) = 0.5 or 50%
  Recall = 1 / (1+1) = 0.5 or 50%
  F1 Score = 2 * 0.5 * 0.5 / (0.5 + 0.5) = 0.5 or 50%
entity: Place 
   TP = 2 (because San Francisco and San Diego are each correctly predicted to be a 
     Place). 
   FP = 1 (because Smith is incorrectly predicted to be a Place, but is actually a 
     Person). 
   FN = 1 (because Seattle is incorrectly predicted to be a Person, but is actually a 
     Place). 
  Precision = 2 / (2+1) = 0.6667 or 66.67%
  Recall = 2 / (2+1) = 0.6667 or 66.67%
  F1 Score = 2 * 0.6667 * 0.6667 / (0.6667 + 0.6667) = 0.6667 or 66.67%
```
この場合のグローバルメトリクスは次のようになります。

グローバル:

```
Global: 
  TP = 3 (because John Washington, San Francisco and San Diego are predicted 
  correctly. 
     This is also the sum of all individual entity TP). 
   FP = 2 (because Seattle is predicted as Person and Smith is predicted as Place. This 
     is the sum of all individual entity FP). 
   FN = 2 (because Seattle is predicted as Person and Smith is predicted as Place. This 
     is the sum of all individual FN). 
  Global Precision = 3 / (3 + 2) = 0.6 or 60%
     (Global Precision = Global TP / (Global TP + Global FP)) 
  Global Recall = 3 / (3 + 2) = 0.6 or 60%
     (Global Recall = Global TP / (Global TP + Global FN)) 
  Global F1Score = 2 * 0.6 * 0.6 / (0.6 + 0.6) = 0.6 or 60%
     (Global F1Score = 2 * Global Precision * Global Recall / (Global Precision + 
     Global Recall))
```
## カスタムエンティティレコグナイザーのパフォーマンスの向上

これらのメトリクスから、トレーニング済みモデルを使用してエンティティを識別したときに、その モデルがどの程度正確に機能するかについての洞察が得られます。メトリクスが予想よりも低い場合 に、メトリクスを改善するために使用できるオプションをいくつか紹介します。

- 1. [「注釈](#page-213-0)」または[「エンティティリスト \(プレーンテキストのみ\)」](#page-210-0)を使用するかどうかに応じて、 データ品質を向上させるために、それぞれのドキュメントのガイドラインに必ず従ってくださ い。データを改善して、モデルを再トレーニングした結果、より良いメトリクスが得られた場合 は、繰り返しデータ品質を改善してモデルのパフォーマンスを向上させることができます。
- 2. エンティティリストを使用している場合は、代わりに注釈の使用を検討してください。通常、手 動でコメントを付けると結果が改善されます。
- 3. データ品質に問題がないと判断しても、メトリクスが不当に低い場合は、サポートリクエストを 提出してください。

# リアルタイムのカスタムレコグナイザー分析を実行する

リアルタイム分析は、小さなドキュメントが到着したときに処理するアプリケーションに役立ちま す。たとえば、ソーシャルメディアへの投稿、サポートチケット、カスタマーレビューに含まれるカ スタムエンティティを検出できます。

**4** 開始する前に

カスタムエンティティを検出するには、カスタムエンティティ認識モデル (レコグナイザー とも呼ばれる) が必要です。これらのモデルの詳細については、[「the section called "トレー](#page-226-0) [ニングレコグナイザーのモデル"」](#page-226-0)を参照してください。

プレーンテキストの注釈でトレーニングされたレコグナイザーは、プレーンテキストドキュメント のエンティティ検出のみをサポートします。PDF ドキュメントの注釈でトレーニングされたレコグ ナイザーは、プレーンテキストドキュメント、画像、PDF ファイル、Word ドキュメントのエンティ ティ検出をサポートします。入力ファイルの詳細については、「[リアルタイムカスタム分析用の入](#page-154-0) [力](#page-154-0)」を参照してください。

画像ファイルまたはスキャンされた PDF ドキュメントを分析する場合は、IAM ポリシーで 2 つの Amazon Textract API メソッド (DetectDocumentText および AnalyzeDocument) を使用するアクセス 許可を付与する必要があります。Amazon Comprehend は、テキスト抽出中にこれらのメソッドを

呼び出します。ポリシーの例については、「 [ドキュメント分析アクションを実行するために必要な](#page-478-0) [アクセス許可](#page-478-0)」を参照してください。

トピック

- [カスタムエンティティ認識のリアルタイム分析 \(コンソール\)](#page-241-0)
- [カスタムエンティティ認識でのリアルタイム分析 \(API\)](#page-243-0)
- [リアルタイム分析の出力](#page-245-0)

# <span id="page-241-0"></span>カスタムエンティティ認識のリアルタイム分析 (コンソール)

Amazon Comprehend コンソールを使用して、カスタムモデルを使用したリアルタイム分析を実行 できます。まずリアルタイム分析を実行するエンドポイントを作成します。エンドポイントの作成が 完了したなら、リアルタイム分析を実行します。

エンドポイントのスループットのプロビジョニングとそれに関連するコストについては、「[Amazon](#page-310-0) [Comprehend エンドポイントの使用法」](#page-310-0)を参照してください。

#### トピック

- [カスタムエンティティ検出用のエンドポイントの作成](#page-241-1)
- [カスタムエンティティ検出のリアルタイム実行](#page-242-0)

<span id="page-241-1"></span>カスタムエンティティ検出用のエンドポイントの作成

エンドポイントを作成するには (コンソール)

- 1. AWS Management Console にサインインして、Amazon Comprehend コンソール ([https://](https://console.aws.amazon.com/comprehend/) [console. .amazon.com/comprehend/](https://console.aws.amazon.com/comprehend/)) を開きます
- 2. 左側のメニューから [エンドポイント] を選択し、[エンドポイントの作成] ボタンを選択します。 「エンドポイントの作成」画面が開きます。
- 3. エンドポイントに名前を付けます。名前は、自分のアカウント内と現在のリージョンで一意でな ければなりません。
- 4. 新しいエンドポイントをアタッチするカスタムモデルを選択します。ドロップダウンから、モデ ル名で検索できます。

**a** Note

エンドポイントをモデルにアタッチする前に、モデルを作成する必要があります。まだ モデルがない場合は、「[カスタムエンティティレコグナイザーモデルのトレーニング](#page-226-0)」 を参照してください。

- 5. (オプション) エンドポイントにタグを追加するには、[タグ] にキーと値のペアを入力し、[タグ を追加] を選択します。分類子を作成する前にこのペアを削除するには、[タグを削除] を選択し ます。
- 6. エンドポイントに割り当てる推論単位 (IU) の数を入力します。各単位は、1 秒あたり最大 2 つ の文書に対して 100 文字/秒のスループットを表します。エンドポイントスループットの詳細に ついては、「[Amazon Comprehend エンドポイントの使用法](#page-310-0)」を参照してください。
- 7. (オプション) 新しいエンドポイントを作成する場合は、IU Estimator を使用することもできま す。見積ツールは、リクエストする IU の数を判断するのに役立ちます。推論ユニットの数は、 スループットまたは 1 秒あたりの分析文字数によって異なります。
- 8. 購入概要から、時間単位、日単位、月単位の推定エンドポイントコストを確認します。
- 9. 起動から削除までの間、エンドポイントの料金が発生することを了解している場合は、この チェックボックスを選択してください。
- 10. [エンドポイントの作成] を選択します。

<span id="page-242-0"></span>カスタムエンティティ検出のリアルタイム実行

カスタムエンティティ認識モデルのエンドポイントを作成したなら、リアルタイム分析を実行して 個々の文書内のエンティティを検出できます。

以下のステップを完了して、Amazon Comprehend コンソールを使用して、テキスト内のカスタム エンティティを検出します。

- 1. AWS Management Console にサインインして、Amazon Comprehend コンソール ([https://](https://console.aws.amazon.com/comprehend/) [console. .amazon.com/comprehend/](https://console.aws.amazon.com/comprehend/)) を開きます
- 2. 左側のメニューで、[リアルタイム分析] を選択します。
- 3. [入力テキスト] セクションの [分析タイプ] で [カスタム] を選択します。
- 4. [エンドポイントの選択] で、使用するエンティティ検出モデルに関連付けられているエンドポイ ントを選択します。
- 5. 分析用の入力データを指定するには、テキストを入力するか、ファイルをアップロードします。
- テキストを入力するには
	- a. 入力テキストを選択します。
	- b. 分析するテキストを入力します。
- ファイルをアップロードするには、
	- a. [ファイルをアップロード] を選択し、アップロードするファイル名を入力します。
	- b. (オプション) 文書読み取りモードでは、デフォルトのテキスト抽出アクションをオー バーライドできます。詳細については、「[テキスト抽出オプションの設定](#page-159-0)」を参照して ください。
- 6. [分析] を選択します。コンソールには、分析の出力と信頼性評価が表示されます。

## <span id="page-243-0"></span>カスタムエンティティ認識でのリアルタイム分析 (API)

Amazon Comprehend API では、カスタムモデルを使用してリアルタイム分析を実行できます。最初 に、リアルタイム分析を実行するためのエンドポイントを作成します。エンドポイントの作成が完了 したなら、リアルタイム分析を実行します。

エンドポイントのスループットのプロビジョニングとそれに関連するコストについては、「[Amazon](#page-310-0) [Comprehend エンドポイントの使用法」](#page-310-0)を参照してください。

トピック

- [カスタムエンティティ検出用のエンドポイントの作成](#page-243-1)
- [カスタムエンティティ検出のリアルタイム実行](#page-242-0)

<span id="page-243-1"></span>カスタムエンティティ検出用のエンドポイントの作成

プロキシエンドポイントに関係するコストについては、「[Amazon Comprehend エンドポイントの](#page-310-0) [使用法](#page-310-0)」を参照してください。

AWS CLI を使用したエンドポイントの作成

AWS CLI を使用してエンドポイントサービスを作成するには、create-endpoint コマンドを使用 します。

\$ **aws comprehend create-endpoint \**

> **--desired-inference-units** *number of inference units* **\**

> **--endpoint-name** *endpoint name* **\**

- > **--model-arn** arn:aws:comprehend:*region*:*account-id*:model/*example* **\**
- > **--tags** Key=*Key*,Value=*Value*

コマンドが成功すると、Amazon Comprehend はその応答としてエンドポイントの ARN を返しま す。

```
{ 
    "EndpointArn": "Arn"
}
```
このコマンドとそのパラメータ引数、出力の詳細については、『AWS CLI コマンドリファレンス』 の「[create-endpoint](https://docs.aws.amazon.com/cli/latest/reference/comprehend/create-endpoint.html)」を参照してください。

### カスタムエンティティ検出のリアルタイム実行

カスタムエンティティレコグナイザーモデルのエンドポイントを作成したら、エンドポイントを使用 して [DetectEntities](https://docs.aws.amazon.com/comprehend/latest/APIReference/API_DetectEntities.html) API オペレーションを実行します。text または bytes のパラメータを使 用してテキストを入力できます。その他の種類の入力には、bytes パラメータを利用します。

画像および PDF ファイルの場合は、DocumentReaderConfig パラメーターを使用してデフォルト のテキスト抽出アクションをオーバーライドできます。詳細については、「[テキスト抽出オプション](#page-159-0) [の設定](#page-159-0)」を参照してください。

AWS CLI を使用したテキスト内のエンティティの検出

テキスト内のカスタムエンティティを検出するには、text パラメータに入力テキストを指定して detect-entities コマンド実行します。

Example CLI を使用して入力テキスト内のエンティティを検出する

```
$ aws comprehend detect-entities \
> --endpoint-arn arn \
> --language-code en \
> --text "Andy Jassy is the CEO of Amazon."
```
コマンドの実行に成功すると、Amazon Comprehend はその応答として分析を開始します。Amazon Comprehend は、検出したエンティティごとにそのエンティティタイプとテキスト、場所、および 信頼スコアを提供します。

AWS CLI を使用した半構造化ドキュメント内のエンティティの検出

PDF や Word、あるいは画像ファイル内のカスタムエンティティを検出するには、bytes パラメー タに入力ファイルを指定して、detect-entities コマンドを実行します。

Example : CLI を使用してイメージファイル内のエンティティを検出する

この例では、fileb オプションを使用して画像ファイルを渡して、画像のバイトをbase64 でエン コードする方法を示します。詳細については、『AWS Command Line Interface ユーザーガイド』の 「[バイナリラージオブジェクト](https://docs.aws.amazon.com/cli/latest/userguide/cli-usage-parameters-types.html#parameter-type-blob)」を参照してください。

この例では、テキスト抽出オプションを設定するために config.json という名前の JSON ファイ ルも渡しています。

```
$ aws comprehend detect-entities \
> --endpoint-arn arn \
```

```
> --language-code en \
```

```
> --bytes fileb://image1.jpg \
```
> **--document-reader-config file://config.json** 

config.json ファイルには次のコンテンツが含まれます。

```
 { 
    "DocumentReadMode": "FORCE_DOCUMENT_READ_ACTION", 
    "DocumentReadAction": "TEXTRACT_DETECT_DOCUMENT_TEXT" 
 }
```
コマンド構文の詳細については、「Amazon Comprehend API リファレンス[DetectEntities」](https://docs.aws.amazon.com/comprehend/latest/APIReference/API_DetectEntities.html)の「」 を参照してください。

<span id="page-245-0"></span>リアルタイム分析の出力

テキスト入力の出力

Text パラメータを使用してテキストを入力した場合、出力は解析で検出された多数のエンティティ で構成されます。以下は、2 つの JUDGE エンティティを検出した分析例を示しています。

```
{
```

```
 "Entities": 
         \Gamma\{\hspace{.1cm} \} "BeginOffset": 0, 
                   "EndOffset": 22, 
                   "Score": 0.9763959646224976, 
                   "Text": "John Johnson", 
                   "Type": "JUDGE" 
              }, 
\{\hspace{.1cm} \} "BeginOffset": 11, 
                   "EndOffset": 15, 
                   "Score": 0.9615424871444702, 
                   "Text": "Thomas Kincaid", 
                   "Type": "JUDGE" 
 } 
         ] 
     }
```
半構造化入力の出力

半構造化入力ドキュメントまたはテキストファイルの場合、出力には以下の追加フィールドが含まれ る場合があります。

- DocumentMetadata ドキュメントに関する抽出情報。メタデータには、ドキュメント内のページ のリストと、各ページから抽出された文字数が含まれます。リクエストに Byte パラメータがある と、このフィールドが応答に含まれます。
- DocumentType 入力ドキュメントの各ページのドキュメントタイプ。リクエストに Byte パラ メータがある場合、レスポンスにはこのフィールドが含まれます。
- Blocks 入力ドキュメントのテキストの各ブロックに関する情報。Blocks は入れ子の形式になっ ています。 1 つのページブロックはテキスト行ごとの 1 つのブロックで構成され、このブロッ クは単語ごとに 1 つのブロックで構成されます。リクエストに Byte パラメータがある場合、レ スポンスにはこのフィールドが含まれます。
- BlockReferences このエンティティの各ブロックへの参照。リクエストに Byte パラメータがあ る場合、レスポンスにはこのフィールドが含まれます。テキストファイルの場合、このフィールド は存在しません。
- エラー 入力文書の処理中にシステムが検出したページレベルのエラー。エラーが検出されな かった場合、このフィールドは空です。

これらの出力フィールドの説明については、[DetectEntities「](https://docs.aws.amazon.com/comprehend/latest/APIReference/API_DetectEntities.html)Amazon Comprehend API リファレン ス」の「」を参照してください。レイアウト要素の詳細については、『Amazon Textract デベロッ パーガイド』の [「Amazon Textract 分析オブジェクト](https://docs.aws.amazon.com/textract/latest/dg/how-it-works-document-layout.html)」を参照してください。

次の例は、スキャンされた 1 ページの PDF 入力ドキュメントの出力例です。

```
{ 
     "Entities": [{ 
         "Score": 0.9984670877456665, 
         "Type": "DATE-TIME", 
         "Text": "September 4,", 
         "BlockReferences": [{ 
              "BlockId": "42dcaaee-c484-4b5d-9e3f-ae0be928b3e1", 
              "BeginOffset": 0, 
              "EndOffset": 12, 
              "ChildBlocks": [{ 
                       "ChildBlockId": "6e9cbb43-f8be-4da0-9a4b-ff9a6c350a14", 
                       "BeginOffset": 0, 
                       "EndOffset": 9 
                  }, 
\overline{a} "ChildBlockId": "599e0d53-ae9f-491b-a762-459b22c79ff5", 
                       "BeginOffset": 0, 
                       "EndOffset": 2 
                  }, 
\overline{a} "ChildBlockId": "599e0d53-ae9f-491b-a762-459b22c79ff5", 
                       "BeginOffset": 0, 
                       "EndOffset": 2 
 } 
             \mathbf{I} }] 
     }], 
     "DocumentMetadata": { 
         "Pages": 1, 
         "ExtractedCharacters": [{ 
              "Page": 1, 
              "Count": 609 
         }] 
     }, 
     "DocumentType": [{ 
         "Page": 1, 
         "Type": "SCANNED_PDF"
```

```
 }], 
     "Blocks": [{ 
         "Id": "ee82edf3-28de-4d63-8883-40e2e4938ccb", 
         "BlockType": "LINE", 
         "Text": "Your Band", 
         "Page": 1, 
         "Geometry": { 
              "BoundingBox": { 
                  "Height": 0.024125460535287857, 
                  "Left": 0.11745482683181763, 
                  "Top": 0.06821706146001816, 
                  "Width": 0.12074867635965347 
              }, 
              "Polygon": [{ 
                      "X": 0.11745482683181763, 
                      "Y": 0.06821706146001816 
                  }, 
\overline{a} "X": 0.2382034957408905, 
                      "Y": 0.06821706146001816 
                  }, 
\overline{a} "X": 0.2382034957408905, 
                      "Y": 0.09234252572059631 
                  }, 
\overline{a} "X": 0.11745482683181763, 
                      "Y": 0.09234252572059631 
 } 
              ] 
         }, 
         "Relationships": [{ 
              "Ids": [ 
                  "b105c561-c8d9-485a-a728-7a5b1a308935", 
                  "60ecb119-3173-4de2-8c5d-de182a5f86a5" 
              ], 
              "Type": "CHILD" 
         }] 
     }]
}
```
次の例は、ネイティブ PDF ドキュメントの解析の出力例です。

### Example PDF ドキュメントのカスタムエンティティ認識分析の出力例

```
{ 
            "Blocks": 
           \Gamma\{\hspace{.1cm} \} "BlockType": "LINE", 
                        "Geometry": 
\overline{a} "BoundingBox": 
\{ \} "Height": 0.012575757575757575, 
                                   "Left": 0.0, 
                                   "Top": 0.0015063131313131314, 
                                   "Width": 0.02262091503267974 
\mathbb{R}, \mathbb{R}, \mathbb{R}, \mathbb{R}, \mathbb{R}, \mathbb{R}, \mathbb{R}, \mathbb{R}, \mathbb{R}, \mathbb{R}, \mathbb{R}, \mathbb{R}, \mathbb{R}, \mathbb{R}, \mathbb{R}, \mathbb{R}, \mathbb{R}, \mathbb{R}, \mathbb{R}, \mathbb{R}, \mathbb{R}, \mathbb{R},  "Polygon": 
and the state of the state of the state of
 { 
                                         "X": 0.0, 
                                         "Y": 0.0015063131313131314 
\},
 { 
                                         "X": 0.02262091503267974, 
                                         "Y": 0.0015063131313131314 
\},
 { 
                                         "X": 0.02262091503267974, 
                                         "Y": 0.014082070707070706 
\},
 { 
                                         "X": 0.0, 
                                         "Y": 0.014082070707070706 
 } 
\sim 100 \sim 100 \sim 100 \sim 100 \sim 100 \sim 100 \sim 100 \sim 100 \sim 100 \sim 100 \sim 100 \sim 100 \sim 100 \sim 100 \sim 100 \sim 100 \sim 100 \sim 100 \sim 100 \sim 100 \sim 100 \sim 100 \sim 100 \sim 100 \sim 
                        }, 
                        "Id": "4330efed-6334-4fc4-ba48-e050afa95c8d", 
                        "Page": 1, 
                        "Relationships": 
 [ 
\{ \} "ids": 
the contract of the contract of the contract of the contract of the contract of the contract of the contract of
                                         "f343ce48-583d-4abe-b84b-a232e266450f"
```

```
, and the contract of \mathbf{I}, \mathbf{I} "type": "CHILD" 
1 1 1 1 1 1 1
                    ], 
                    "Text": "S-3" 
               }, 
               { 
                    "BlockType": "WORD", 
                    "Geometry": 
\overline{a} "BoundingBox": 
\{ "Height": 0.012575757575757575, 
                              "Left": 0.0, 
                              "Top": 0.0015063131313131314, 
                              "Width": 0.02262091503267974 
                         }, 
                         "Polygon": 
the contract of the contract of the contract of the contract of the contract of the contract of the contract of
 { 
                                  "X": 0.0, 
                                  "Y": 0.0015063131313131314 
\}, \{ { 
                                  "X": 0.02262091503267974, 
                                   "Y": 0.0015063131313131314 
\}, \{ { 
                                   "X": 0.02262091503267974, 
                                  "Y": 0.014082070707070706 
\}, \{ { 
                                  "X": 0.0, 
                                  "Y": 0.014082070707070706 
 } 
\sim 100 \sim 100 \sim 100 \sim 100 \sim 100 \sim 100 \sim 100 \sim 100 \sim 100 \sim 100 \sim 100 \sim 100 \sim 100 \sim 100 \sim 100 \sim 100 \sim 100 \sim 100 \sim 100 \sim 100 \sim 100 \sim 100 \sim 100 \sim 100 \sim 
                    }, 
                    "Id": "f343ce48-583d-4abe-b84b-a232e266450f", 
                    "Page": 1, 
                    "Relationships": 
                    [], 
                    "Text": "S-3" 
               } 
          ],
```

```
 "DocumentMetadata": 
         { 
              "PageNumber": 1, 
              "Pages": 1 
         }, 
         "DocumentType": "NativePDF", 
         "Entities": 
        \Gamma\{\hspace{.1cm} \} "BlockReferences": 
\blacksquare\{ "BeginOffset": 25, 
                           "BlockId": "4330efed-6334-4fc4-ba48-e050afa95c8d", 
                           "ChildBlocks": 
the contract of the contract of the contract of the contract of the contract of the contract of the contract of
\{ "BeginOffset": 1, 
                                    "ChildBlockId": "cbba5534-ac69-4bc4-beef-306c659f70a6", 
                                    "EndOffset": 6 
 } 
, and the contract of \mathbf{I}, \mathbf{I} "EndOffset": 30 
1 1 1 1 1 1 1
                  ], 
                  "Score": 0.9998825926329088, 
                  "Text": "0.001", 
                  "Type": "OFFERING_PRICE" 
              }, 
\{\hspace{.1cm} \} "BlockReferences": 
\blacksquare\{ "BeginOffset": 41, 
                           "BlockId": "f343ce48-583d-4abe-b84b-a232e266450f", 
                           "ChildBlocks": 
the contract of the contract of the contract of the contract of the contract of the contract of the contract of
\{ "BeginOffset": 0, 
                                    "ChildBlockId": "292a2e26-21f0-401b-a2bf-03aa4c47f787", 
                                    "EndOffset": 9 
 } 
, and the contract of \mathbf{I}, \mathbf{I} "EndOffset": 50
```
```
1 1 1 1 1 1 1
                 ], 
                 "Score": 0.9809727537330395, 
                 "Text": "6,097,560", 
                 "Type": "OFFERED_SHARES" 
 } 
        ], 
         "File": "example.pdf", 
         "Version": "2021-04-30" 
    }
```
# カスタムエンティティ認識の分析ジョブの実行

非同期分析ジョブを実行して、1 つ以上のドキュメントセット内のカスタムエンティティを検出でき ます。

(ฉ) 開始する前に

カスタムエンティティを検出するには、カスタムエンティティ認識モデル (レコグナイザー とも呼ばれる) が必要です。これらのモデルの詳細については、[「the section called "トレー](#page-226-0) [ニングレコグナイザーのモデル"」](#page-226-0)を参照してください。

プレーンテキストの注釈でトレーニングされたレコグナイザーは、プレーンテキストドキュメント のエンティティ検出のみをサポートします。PDF ドキュメントの注釈でトレーニングされたレコグ ナイザーは、プレーンテキストドキュメント、画像、PDF ファイル、Word ドキュメントのエンティ ティ検出をサポートします。テキストファイル以外のファイルについては、Amazon Comprehend は分析を実行する前にテキスト抽出を実行します。入力ファイルの詳細については、「[非同期カスタ](#page-157-0) [ム分析の入力](#page-157-0) 」を参照してください。

画像ファイルまたはスキャンされた PDF ドキュメントを分析する場合は、IAM ポリシーで 2 つの Amazon Textract API メソッド (DetectDocumentText および AnalyzeDocument) を使用するアクセス 許可を付与する必要があります。Amazon Comprehend は、テキスト抽出中にこれらのメソッドを 呼び出します。ポリシーの例については、「 [ドキュメント分析アクションを実行するために必要な](#page-478-0) [アクセス許可](#page-478-0)」を参照してください。

非同期分析ジョブの実行には、次のステップを実行します。

1. ドキュメントを Amazon S3 バケットに保存します。

- 2. API またはコンソールを使用して分析ジョブを開始します。
- 3. 分析ジョブの進行状況をモニタリングします。
- 4. ジョブの実行が完了するまで、ジョブ開始時に指定した S3 バケットを確認します。

#### トピック

- [カスタムエンティティ検出ジョブの開始 \(コンソール\)](#page-253-0)
- [カスタムエンティティ検出ジョブの開始 \(API\)](#page-255-0)
- [非同期分析ジョブの出力](#page-258-0)

## <span id="page-253-0"></span>カスタムエンティティ検出ジョブの開始 (コンソール)

コンソールを使用して、カスタムエンティティ認識の非同期分析ジョブを開始・監視できます。 非同期分析ジョブを開始するには:

- 1. AWS Management Console にサインインして、Amazon Comprehend コンソール ([https://](https://console.aws.amazon.com/comprehend/) [console. .amazon.com/comprehend/](https://console.aws.amazon.com/comprehend/)) を開きます
- 2. 左側のメニューから、[分析ジョブ] を選択し、[ジョブの作成] を選択します。
- 3. 分類ジョブに名前を付けます。この名前は、自分のアカウントと現在のリージョンで一意でなけ ればなりません。
- 4. [分析タイプ] で [カスタムエンティティ認識] を選択します。
- 5. [レコグナイザーモデル] から、使用するカスタムエンティティレコグナイザーを選択します。
- 6. [バージョン] から、使用するレコグナイザーのバージョンを選択します。
- 7. (オプション) Amazon Comprehend がジョブの処理中に使用するデータの暗号化を選択する場合 は、[ジョブの暗号化] を選択します。次に、現在のアカウントに関連付けられた KMS キーを使 用するか、別のアカウントの KMS キーを使用するかを選択します。
	- 現在のアカウントに関連付けられているキーを使用している場合は、KMS キー ID のキー ID を選択します。
	- 別のアカウントに関連付けられているキーを使用している場合は、KMS キー ARN の下に キー ID の ARN を入力します。

**a** Note

KMS キーの作成と使用や関連する暗号化の詳細については、[「キー管理サービス](https://docs.aws.amazon.com/kms/latest/developerguide/overview.html) [\(KMS\)」](https://docs.aws.amazon.com/kms/latest/developerguide/overview.html)を参照してください。

- 8. [入力データ] で、入力文書を含む Amazon S3 バケットの場所を入力するか、[S3 を参照] を選択 してその場所に移動します。このバケットは、呼び出している API と同じリージョン内になけ ればなりません。分析ジョブのアクセス許可に使用する IAM ロールには、S3 バケットに対する 読み取り許可が必要です。
- 9. (オプション) 入力形式では、入力ドキュメントの形式を選択できます。形式は、ファイルごとに 1 文書にすることも、1 つのファイルの 1 行に 1 文書にすることもできます。1 行に 1 つの文書 が適用されるのはテキスト文書だけです。
- 10. (オプション) 文書読み取りモードでは、デフォルトのテキスト抽出アクションをオーバーライド できます。詳細については、「[テキスト抽出オプションの設定](#page-159-0)」を参照してください。
- 11. [出力データ] で、Amazon Comprehend がジョブの出力データを書き込む Amazon S3 バケット の場所を入力するか、[S3 を参照] を選択してその場所に移動します。このバケットは、呼び出 している API と同じリージョン内になければなりません。分類ジョブのアクセス許可に使用す る IAM ロールには、S3 バケットに対する読み取り許可が必要です。
- 12. (オプション) ジョブの出力結果を暗号化する場合は、[暗号化] を選択します。次に、現在のアカ ウントに関連付けられた KMS キーを使用するか、別のアカウントの KMS キーを使用するかを 選択します。
	- 現在のアカウントに関連付けられているキーを使用している場合は、KMS キー ID のキーエイ リアスまたは ID を選択します。
	- 別のアカウントに関連付けられているキーを使用している場合は、KMS キー ID の下にキーエ イリアス の ARN または ID を入力します。
- 13. (オプション) VPC から Amazon Comprehend にリソースを起動するには、VPC の下に VPC ID を入力するか、ドロップダウンリストから ID を選択します。
	- 1. [サブネット] でサブネットを選択します。最初のサブネットを選択すると、追加のサブネッ トを選択できます。
	- 2. セキュリティグループを指定した場合は、[セキュリティグループ] で、使用するセキュリ ティグループを選択します。最初のセキュリティグループを選択すると、追加のセキュリ ティグループを選択できます。

**a** Note

分析ジョブで VPC を使用する場合、[作成] と [開始] 操作に使用する DataAccessRole には、出力バケットへの VPC アクセス権限が必要です。

14. [ジョブの作成] を選択してエンティティ認識ジョブを作成します。

<span id="page-255-0"></span>カスタムエンティティ検出ジョブの開始 (API)

API を使用して、カスタムエンティティ認識の非同期分析ジョブを開始・監視できます。

[StartEntitiesDetectionJob](https://docs.aws.amazon.com/comprehend/latest/APIReference/API_StartEntitiesDetectionJob.html) オペレーションでカスタムエンティティ検出ジョブを開始するには、ト レーニング済みモデルの Amazon リソースネーム (ARN) EntityRecognizerArnである を指定します。 この ARN は、 [CreateEntityRecognizerオ](https://docs.aws.amazon.com/comprehend/latest/APIReference/API_CreateEntityRecognizer.html)ペレーションへのレスポンスで確認できます。

トピック

- [を使用したカスタムエンティティの検出 AWS Command Line Interface](#page-255-1)
- [AWS SDK for Javaを使用したカスタムエンティティの検出](#page-256-0)
- [を使用したカスタムエンティティの検出 AWS SDK for Python \(Boto3\)](#page-256-1)
- [PDF ファイルに対する API アクションのオーバーライド](#page-257-0)

### <span id="page-255-1"></span>を使用したカスタムエンティティの検出 AWS Command Line Interface

次の例は、Unix、Linux および macOS 環境向けです。Windows の場合は、各行末のバックスラッ シュ (\) Unix 連結文字をキャレット (^) に置き換えてください。ドキュメントセットにあるカスタム エンティティを検出するには、以下のリクエスト構文を使用します。

```
aws comprehend start-entities-detection-job \ 
      --entity-recognizer-arn "arn:aws:comprehend:region:account number:entity-
recognizer/test-6" \ 
     -job-name infer-1 \
      --data-access-role-arn "arn:aws:iam::account number:role/service-role/
AmazonComprehendServiceRole-role" \ 
      --language-code en \ 
      --input-data-config "S3Uri=s3://Bucket Name/Bucket Path" \ 
      --output-data-config "S3Uri=s3://Bucket Name/Bucket Path/" \
```
--region *region*

Amazon Comprehendは、応答として JobID および JobStatus を返すと共に、リクエストで指定 された S3 バケット内のジョブの出力を返します。

<span id="page-256-0"></span>AWS SDK for Javaを使用したカスタムエンティティの検出

Java を使用した Amazon Comprehend の例については、[「Amazon Comprehend の Java の例](https://github.com/awsdocs/aws-doc-sdk-examples/tree/main/javav2/example_code/comprehend)」を 参照してください。

<span id="page-256-1"></span>を使用したカスタムエンティティの検出 AWS SDK for Python (Boto3)

この例では、カスタムエンティティレコグナイザーを作成して、モデルをトレーニングしてから、 AWS SDK for Python (Boto3)を使用してエンティティレコグナイザジョブで実行します。

SDK 用 Python のインスタンスを作成します。

```
import boto3
import uuid
comprehend = boto3.client("comprehend", region_name="region")
```
エンティティレコグナイザーを作成する:

```
response = comprehend.create_entity_recognizer( 
     RecognizerName="Recognizer-Name-Goes-Here-{}".format(str(uuid.uuid4())), 
     LanguageCode="en", 
     DataAccessRoleArn="Role ARN", 
     InputDataConfig={ 
         "EntityTypes": [ 
\{\hspace{.1cm} \} "Type": "ENTITY_TYPE" 
 } 
         ], 
         "Documents": { 
              "S3Uri": "s3://Bucket Name/Bucket Path/documents" 
         }, 
         "Annotations": { 
              "S3Uri": "s3://Bucket Name/Bucket Path/annotations" 
         } 
     }
)
```
すべてのレコグナイザーを一覧表示する:

response = comprehend.list\_entity\_recognizers()

エンティティレコグナイザーが TRAINED ステータスになるのを待つ。

```
while True: 
     response = comprehend.describe_entity_recognizer( 
          EntityRecognizerArn=recognizer_arn 
     ) 
     status = response["EntityRecognizerProperties"]["Status"] 
     if "IN_ERROR" == status: 
          sys.exit(1) 
     if "TRAINED" == status: 
          break 
     time.sleep(10)
```
カスタムエンティティ検出ジョブを開始する:

```
response = comprehend.start_entities_detection_job( 
     EntityRecognizerArn=recognizer_arn, 
     JobName="Detection-Job-Name-{}".format(str(uuid.uuid4())), 
     LanguageCode="en", 
     DataAccessRoleArn="Role ARN", 
     InputDataConfig={ 
         "InputFormat": "ONE_DOC_PER_LINE", 
         "S3Uri": "s3://Bucket Name/Bucket Path/documents" 
     }, 
     OutputDataConfig={ 
         "S3Uri": "s3://Bucket Name/Bucket Path/output" 
     }
)
```
<span id="page-257-0"></span>PDF ファイルに対する API アクションのオーバーライド

画像ファイルおよび PDF ファイルの場合は、InputDataConfig で DocumentReaderConfig パ ラメータを使用してデフォルトのテキスト抽出アクションをオーバーライドできます。

次の例では、 myInputDataConfig.json という名前の JSON ファイルを定義し てInputDataConfig値を設定します。すべての PDF ファイルに対して Amazon Textract DetectDocumentText API を使用するように DocumentReadConfig を設定します。

#### Example

```
"InputDataConfig": { 
   "S3Uri": s3://Bucket Name/Bucket Path", 
   "InputFormat": "ONE_DOC_PER_FILE", 
   "DocumentReaderConfig": { 
       "DocumentReadAction": "TEXTRACT_DETECT_DOCUMENT_TEXT", 
       "DocumentReadMode": "FORCE_DOCUMENT_READ_ACTION" 
   }
}
```
StartEntitiesDetectionJob オペレーションで、 myInputDataConfig.json ファイルを InputDataConfigパラメータとして指定します。

```
 --input-data-config file://myInputDataConfig.json
```
DocumentReaderConfig パラメータの詳細については、「 [テキスト抽出オプションの設定」](#page-159-0)を参 照してください。

<span id="page-258-0"></span>非同期分析ジョブの出力

分析ジョブが完了すると、リクエストに指定した S3 バケットに結果が保存されます。

テキスト入力の出力

テキスト入力ファイルの場合、出力は各入力ドキュメントのエンティティのリストで構成されます。

次の例は、 50\_docs という名前の入力ファイルにある 2 つのドキュメントに対する出力を示してい ます。1 行に 1 つのドキュメントの形式です。

```
 "File": "50_docs", 
           "Line": 0, 
           "Entities": 
          \Gamma\{\hspace{.1cm} \} "BeginOffset": 0,
```
{

```
 "EndOffset": 22, 
                    "Score": 0.9763959646224976, 
                    "Text": "John Johnson", 
                    "Type": "JUDGE" 
 } 
          ] 
     } 
    \mathcal{L} "File": "50_docs", 
          "Line": 1, 
          "Entities": 
         \Gamma\{\hspace{.1cm} \} "BeginOffset": 11, 
                   "EndOffset": 15, 
                   "Score": 0.9615424871444702, 
                   "Text": "Thomas Kincaid", 
                    "Type": "JUDGE" 
              } 
          ] 
     }
```
### 半構造化入力の出力

半構造化入力ドキュメントの場合、出力には以下の追加フィールドが含まれる場合があります。

- DocumentMetadata ドキュメントに関する抽出情報。メタデータには、ドキュメント内のページ のリストと、各ページから抽出された文字数が含まれます。リクエストに Byte パラメータがある と、このフィールドが応答に含まれます。
- DocumentType 入力ドキュメントの各ページのドキュメントタイプ。リクエストに Byte パラ メータがある場合、レスポンスにはこのフィールドが含まれます。
- Blocks 入力ドキュメントのテキストの各ブロックに関する情報。1つのブロックに、ブロック が入れ子になっている場合があります。1 つのページブロックはテキスト行ごとの 1 つのブロック で構成され、このブロックは単語ごとに 1 つのブロックで構成されます。リクエストに Byte パ ラメータがある場合、レスポンスにはこのフィールドが含まれます。
- BlockReferences このエンティティの各ブロックへの参照。リクエストに Byte パラメータがあ る場合、レスポンスにはこのフィールドが含まれます。テキストファイルの場合、このフィールド は存在しません。
- エラー 入力文書の処理中にシステムが検出したページレベルのエラー。エラーが検出されな かった場合、このフィールドは空です。

これらの出力フィールドの詳細については、「Amazon Comprehend API リファレン ス[DetectEntities」](https://docs.aws.amazon.com/comprehend/latest/APIReference/API_DetectEntities.html)の「」を参照してください。

次の例は、1 ページのネイティブ PDF 入力文書の出力例です。

Example PDF ドキュメントのカスタムエンティティ認識分析の出力例

```
{ 
          "Blocks": 
         \Gamma { 
                   "BlockType": "LINE", 
                   "Geometry": 
\overline{a} "BoundingBox": 
\{ \} "Height": 0.012575757575757575, 
                            "Left": 0.0, 
                            "Top": 0.0015063131313131314, 
                            "Width": 0.02262091503267974 
                       }, 
                       "Polygon": 
in the state of the state of the state of the
 { 
                                "X": 0.0, 
                                "Y": 0.0015063131313131314 
\},
 { 
                                "X": 0.02262091503267974, 
                                "Y": 0.0015063131313131314 
\},
 { 
                                "X": 0.02262091503267974, 
                                "Y": 0.014082070707070706 
\},
 { 
                                "X": 0.0, 
                                "Y": 0.014082070707070706 
 } 
\sim 100 \sim 100 \sim 100 \sim 100 \sim 100 \sim 100 \sim 100 \sim 100 \sim 100 \sim 100 \sim 100 \sim 100 \sim 100 \sim 100 \sim 100 \sim 100 \sim 100 \sim 100 \sim 100 \sim 100 \sim 100 \sim 100 \sim 100 \sim 100 \sim 
                   }, 
                   "Id": "4330efed-6334-4fc4-ba48-e050afa95c8d", 
                   "Page": 1, 
                   "Relationships":
```

```
\blacksquare\{ "ids": 
the contract of the contract of the contract of the contract of the contract of the contract of the contract of
                                  "f343ce48-583d-4abe-b84b-a232e266450f" 
, and the contract of \mathbf{I}, \mathbf{I} "type": "CHILD" 
1 1 1 1 1 1 1
 ], 
                    "Text": "S-3" 
               }, 
               { 
                    "BlockType": "WORD", 
                    "Geometry": 
\overline{a} "BoundingBox": 
\{ "Height": 0.012575757575757575, 
                             "Left": 0.0, 
                             "Top": 0.0015063131313131314, 
                             "Width": 0.02262091503267974 
\}, \{ "Polygon": 
the contract of the contract of the contract of the contract of the contract of the contract of the contract of
 { 
                                  "X": 0.0, 
                                  "Y": 0.0015063131313131314 
\}, \{ { 
                                  "X": 0.02262091503267974, 
                                  "Y": 0.0015063131313131314 
\}, \{ { 
                                  "X": 0.02262091503267974, 
                                  "Y": 0.014082070707070706 
\}, \{ { 
                                  "X": 0.0, 
                                  "Y": 0.014082070707070706 
 } 
\sim 100 \sim 100 \sim 100 \sim 100 \sim 100 \sim 100 \sim 100 \sim 100 \sim 100 \sim 100 \sim 100 \sim 100 \sim 100 \sim 100 \sim 100 \sim 100 \sim 100 \sim 100 \sim 100 \sim 100 \sim 100 \sim 100 \sim 100 \sim 100 \sim 
                    }, 
                    "Id": "f343ce48-583d-4abe-b84b-a232e266450f", 
                    "Page": 1,
```

```
 "Relationships": 
                   [], 
                   "Text": "S-3" 
              } 
          ], 
          "DocumentMetadata": 
          { 
              "PageNumber": 1, 
              "Pages": 1 
          }, 
          "DocumentType": "NativePDF", 
          "Entities": 
         \Gamma\{\hspace{.1cm} \} "BlockReferences": 
\blacksquare\{ "BeginOffset": 25, 
                            "BlockId": "4330efed-6334-4fc4-ba48-e050afa95c8d", 
                            "ChildBlocks": 
the contract of the contract of the contract of the contract of the contract of the contract of the contract of
\{ "BeginOffset": 1, 
                                      "ChildBlockId": "cbba5534-ac69-4bc4-beef-306c659f70a6", 
                                      "EndOffset": 6 
 } 
, and the contract of \mathbf{I}, \mathbf{I} "EndOffset": 30 
1 1 1 1 1 1 1
                   ], 
                   "Score": 0.9998825926329088, 
                   "Text": "0.001", 
                   "Type": "OFFERING_PRICE" 
              }, 
              { 
                   "BlockReferences": 
\blacksquare\{ "BeginOffset": 41, 
                            "BlockId": "f343ce48-583d-4abe-b84b-a232e266450f", 
                            "ChildBlocks": 
the contract of the contract of the contract of the contract of the contract of the contract of the contract of
\{ "BeginOffset": 0,
```

```
 "ChildBlockId": "292a2e26-21f0-401b-a2bf-03aa4c47f787", 
                                 "EndOffset": 9 
 } 
, and the contract of \mathbf{I}, \mathbf{I} "EndOffset": 50 
1 1 1 1 1 1 1
                 ], 
                 "Score": 0.9809727537330395, 
                 "Text": "6,097,560", 
                 "Type": "OFFERED_SHARES" 
            } 
        ], 
        "File": "example.pdf", 
        "Version": "2021-04-30" 
    }
```
# カスタムモデルの作成と管理

Amazon Comprehend には、インサイト分析やトピックモデリングに利用できる NLP (自然言語処 理) モデルが内蔵されています。Amazon Comprehend を使用して、カスタムエンティティ認識およ びドキュメント分ル用のカスタムモデルを作成することもできます。

モデルのバージョニングでは、モデルの履歴を追跡できます。新しいモデルバージョンを作成 してトレーニングすると、トレーニングデータセットに変更を加えることができます。Amazon Comprehend は、モデルの詳細ページにモデルの各バージョンの詳細 (モデルのパフォーマンスを 含む) を表示します。時間の経過と共に、トレーニングデータセットに変更を加えることでモデルパ フォーマンスがどのように変化するのかを確認できます。

モデルのバージョンは、Amazon Comprehend コンソールまたは API を使用して作成できます。も う一つ方法として、Amazon Comprehend に [フライホイール](#page-285-0) があり、新しいカスタムモデルのバー ジョンのトレーニングと評価に関連するタスクを簡素化できます。

カスタムモデルを作成したら、他の AWS アカウント がモデルのコピーをインポートできるように することで、他のユーザーとモデルを共有できます。

トピック

- [Amazon Comprehend によるモデルバージョニング](#page-264-0)
- [AWS アカウント の間でのカスタムモデルのコピー](#page-267-0)

# <span id="page-264-0"></span>Amazon Comprehend によるモデルバージョニング

人工知能と機械学習 (AI/ML) は、実験の迅速さがすべてです。Amazon Comprehend では、モデルを トレーニングして構築し、データに関する洞察を得ることができます。モデルのバージョニングを 使用すると、提供するデータセットが増えたり変わったりといった、モデルの実行結果に関連する モデリング履歴とスコアを追跡できます。バージョニングは、カスタム分類モデルまたはカスタムエ ンティティ認識モデルで利用できます。時間の経過と共に変わるバージョンを観察することで、その バージョンがどの程度成功したか、また、成功状態に至るまでにどのようなパラメータを使用したか の洞察を得ることができます。

既存のカスタム分類子モデルまたはエンティティ認識モデルの新しいバージョンのトレーニングで は、モデルの詳細ページから新しいバージョンを作成するだけで、すべての詳細情報が自動的に入力 されます。新しいバージョンには以前のモデルと同じ名前 (VersionID と言う) が付けられますが、作 成時には固有のバージョン名を付けることができます。モデルに新しいバージョンを追加すると、モ デルの詳細ページから以前のすべてのバージョンとその詳細を 1 つのビューで確認できます。バー ジョニングでは、トレーニングデータセットに変更を加えたときにモデルのパフォーマンスがどのよ うに変化するかを確認できます。

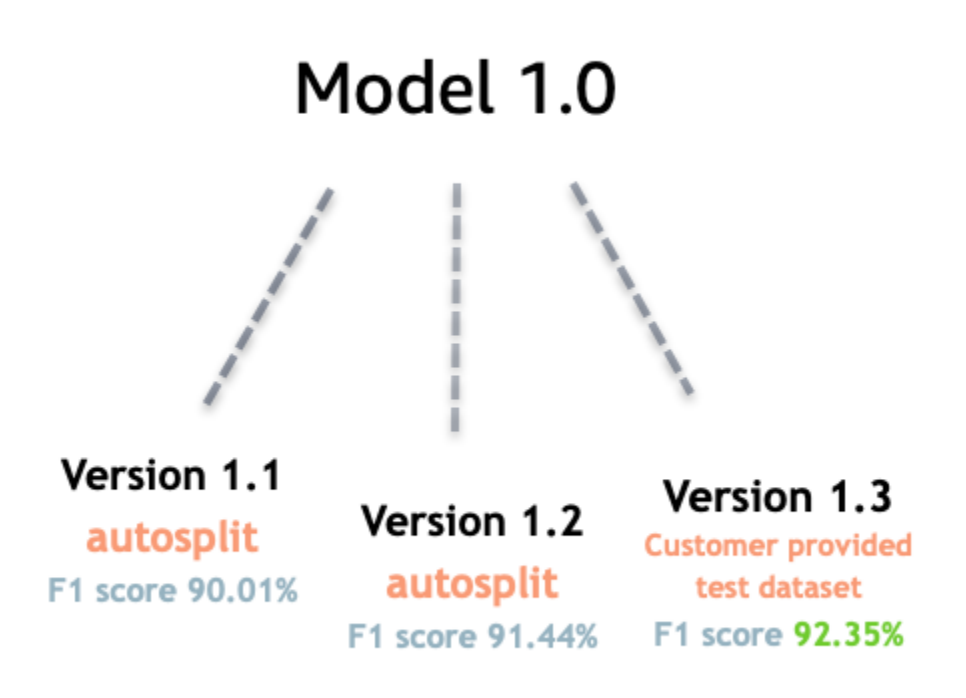

新しいカスタム分類子バージョン (コンソール) を作成する

- 1. にサインイン AWS Management Console し、<https://console.aws.amazon.com/comprehend/>で Amazon Comprehend コンソールを開きます。
- 2. 左側のメニューから [カスタマイズ] を選択し、[カスタム分類] を選択します。
- 3. [分類子] の一覧から、新しいバージョンを作成するカスタムモデルの名前を選択します。カスタ ムモデルの詳細 ページが表示されます。
- 4. 右上の [モデルの新規作成] を選択します。親カスタム分類モデルの詳細があらかじめ入力され ている画面が開きます。
- 5. [バージョン名] で、新しいバージョンに一意の名前を追加します。
- 6. バージョン詳細で、新しいモデルに関連付ける言語とラベル数を変更できます。
- 7. [データ仕様] セクションで、新しいバージョンへのデータの提供方法を設定します。以前のモ デルのドキュメントと新しいドキュメントを含む完全なデータを必ず提供してください。分類 子モード (シングルラベルまたはマルチラベル)、データ形式 (CSV ファイル、拡張マニフェス

ト)、トレーニングデータセット、テストデータセット (自動分割、またはカスタムテストデータ 設定) を変更できます。

- 8. (オプション) 出力データの S3 上の場所を更新する
- 9. [アクセス権限] で、IAM ロールを作成するか、既存の IAM ロールを使用します。
- 10. (オプション) VPC 設定を更新する
- 11. (オプション) 詳細を追跡しやすいよう、新しいバージョンにタグを追加します。

カスタム分類子の作成については、「[カスタム分類子の作成](#page-172-0)」を参照してください。

カスタムエンティティレコグナイザーの新しいバージョンを作成する (コンソール)

- 1. にサインイン AWS Management Console し、<https://console.aws.amazon.com/comprehend/>で Amazon Comprehend コンソールを開きます。
- 2. 左側のメニューから [カスタマイズ] を選択し、[カスタムエンティティ認識] を選択します。
- 3. [レコグナイザーモデル] のリストから、新しいバージョンを作成するレコグナイザーの名前を選 択します。詳細ページが表示されます。
- 4. 右上の [新バージョンをトレーニング] を選択します。親エンティティレコグナイザーからの詳 細があらかじめ入力されている画面が開きます。
- 5. [バージョン名] で、新しいバージョンに一意の名前を追加します。
- 6. [カスタムエンティティタイプ] で、1つまたは複数のカスタムラベルを追加し、[タイプを追加] を選択します。レコグナイザーは、このカスタムラベルを使用してデータセット内のエンティ ティタイプを識別します。指定したアノテーションまたはエンティティリストからカスタムエン ティティタイプを選択します。レコグナイザーは、ジョブの実行時に、含まれているすべてのエ ンティティタイプを使用してデータセット内のエンティティを識別します。複数の単語を使用す る場合は各エンティティタイプを大文字にし、アンダースコアで区切る必要があります。最大 25 のタイプを使用できます。
- 7. (オプション) ジョブの処理中にストレージボリューム内のデータを暗号化する場合は、[レコグ ナイザーの暗号化] を選択します。
- 8. トレーニングデータセクションで、アノテーションとデータ形式の詳細 (CSV ファイル、拡張マ ニフェスト)、シングルラベル、マルチラベル)、データ形式 (CSV、拡張マニフェスト)、トレー ニングデータセット、テストデータセット (自動分割またはカスタムテストデータ設定) を指定 します。
- 9. (オプション) 出力データの S3 上の場所を更新する
- 10. [アクセス権限] で、IAM ロールを作成するか、既存の IAM ロールを使用します。

11. (オプション) VPC 設定を更新する

12. (オプション) 詳細を追跡しやすいよう、新しいバージョンにタグを追加します。

カスタムエンティティレコグナイザーの詳細については、「[カスタムエンティティ認識](#page-207-0)」と「[コン](#page-227-0) [ソールを使用したカスタムエンティティレコグナイザーの作成](#page-227-0)」を参照してください。

# <span id="page-267-0"></span>AWS アカウント の間でのカスタムモデルのコピー

Amazon Comprehend のユーザーは 2 段階のプロセスで AWS アカウント 間で調教済みカスタムモ デルをコピーできます。まず、AWS アカウント のユーザー (アカウント A) が自分のアカウントにあ るカスタムモデルを共有します。次に、別の AWS アカウント のユーザー (アカウント B) がそのモ デルを自分のアカウントにインポートします。アカウント B のユーザーはモデルを調教する必要が なく、元の調教データやテストデータをコピー (またはアクセス) する必要もありません。

アカウント A のカスタムモデルを共有するには、ユーザーはモデルバージョンに AWS Identity and Access Management (IAM) ポリシーをアタッチします。このポリシーは、アカウント B のエンティ ティ (ユーザーやロールなど) に、その AWS アカウント の Amazon Comprehend にモデルバージョ ンをインポートすることを許可します。アカウント B のユーザーは、AWS リージョン モデルを元 のモデルと同じモデルにインポートする必要があります。

アカウント B のモデルをインポートするには、このアカウントのユーザーは Amazon Comprehend に、モデルの Amazon リソースネーム (ARN) などの必要な詳細を Amazon Comprehend に提示しま す。モデルをインポートすることで、このユーザーは、インポートしたモデルを複製する AWS アカ ウント に新しいカスタムモデルを作成します。このモデルは完全に調教されており、文書の分類や 名前付きエンティティの認識などの推論作業にすぐ使用できます。

カスタムモデルのコピーは、以下の場合に役立ちます。

- 複数の AWS アカウント を使用する組織に所属している。たとえば、自分の組織では、ビルド、 ステージ、テスト、デプロイなど、開発の各フェーズごとに AWS アカウント を用意している 場合があります。また、データサイエンスやエンジニアリングなど、ビジネス機能ごとに異なる AWS アカウント を持つ場合もあります。
- 自分の組織は、Amazon Comprehend でカスタムモデルを調教し、クライアントとして自分に提 供する AWS パートナーなどの他の組織と協働しています。

このようなシナリオでは、調教を受けたカスタムエンティティレコグナイザーやドキュメント分類 子をある AWS アカウント から別のものにすばやくコピーできます。この方法でモデルをコピーす る方が、調教データ AWS アカウント 間でコピーして重複するモデルを調教する方法よりも簡単で す。

#### トピック

- [カスタムモデルを別の AWS アカウント と共有する](#page-268-0)
- [別の AWS アカウント からのカスタムモデルのインポート](#page-277-0)

## <span id="page-268-0"></span>カスタムモデルを別の AWS アカウント と共有する

Amazon Comprehend を使用すると、カスタムモデルを他のユーザーと共有し、他のユーザーは自 分の AWS アカウントにモデルをインポートできます。ユーザーがカスタムモデルのいずれかをイン ポートすると、そのユーザーは自分のアカウントに新しいカスタムモデルを作成します。その新しい モデルは共有されたものを再現しています。

カスタムモデルを共有するには、他のユーザーにインポートを許可するポリシーをそのモデルにア タッチします。次に、それらのユーザーに必要な詳細を提供します。

#### **a** Note

共有したカスタムモデルを他のユーザーがインポートする場合は、共有したモデルを含む同 じ AWS リージョン (たとえば、米国東部 (バージニア北部)) を使用する必要があります。

#### トピック

- [開始する前に](#page-268-1)
- [カスタムモデル用のリソースベースのポリシー](#page-273-0)
- [ステップ 1: カスタムモデルにリソースベースのポリシーを追加します](#page-274-0)
- [ステップ 2: 他のユーザーがインポートする必要がある詳細情報を入力します。](#page-277-1)

#### <span id="page-268-1"></span>開始する前に

モデルを共有する前に、Amazon Comprehend にトレーニング済みのカスタム分類子またはカスタ ムエンティティレコグナイザーを AWS アカウント に用意しておく必要があります。モデルのト レーニングに関する詳細については、「[カスタム分類](#page-162-0)」または「[カスタムエンティティ認識](#page-207-0)」を参照 してください。

必要なアクセス許可

IAM ポリシーステートメント

リソースベースのポリシーをカスタムモデルに追加する前に、AWS Identity and Access Management (IAM) のアクセス権限が必要です。次の例に示すように、モデルポリシーを作成、取 得、削除できるように、ユーザー、グループ、またはロールにポリシーをアタッチする必要がありま す。

Example カスタムモデルのリソースベースのポリシーを管理するための IAM ポリシー

```
{ 
   "Effect": "Allow", 
   "Action": [ 
     "comprehend:PutResourcePolicy", 
     "comprehend:DeleteResourcePolicy", 
     "comprehend:DescribeResourcePolicy" 
   ], 
   "Resource": "arn:aws:comprehend:us-west-2:111122223333:document-classifier/foo/
version/*"
}
```
IAM ポリシーの作成については、IAM ユーザーガイドの[「IAM ポリシーの作成」](https://docs.aws.amazon.com/IAM/latest/UserGuide/access_policies_create.html)を参照してくださ い。IAM ポリシーのアタッチに関する詳細については、IAM ユーザーガイドの[「IAM アイデンティ](https://docs.aws.amazon.com/IAM/latest/UserGuide/access_policies_manage-attach-detach.html) [ティのアクセス許可の追加および削除](https://docs.aws.amazon.com/IAM/latest/UserGuide/access_policies_manage-attach-detach.html)」を参照してください。

<span id="page-269-0"></span>AWS KMS キーポリシーステートメント

暗号化されたモデルを共有する場合は、AWS KMS の権限を追加する必要がある場合があります。こ の要件は、Amazon Comprehend でモデルを暗号化するために使用する KMS キーの種類によって異 なります。

AWS 所有のキー は AWS サービスが所有、管理しています。AWS 所有のキー を使用する場 合、AWS KMS に権限を追加する必要はないため、このセクションは省略可能です。

カスタマーマネージドキーは AWS アカウント のキーで、その作成、所有、管理をユーザーが行い ます。カスタマーマネージドキーを使用する場合は、KMS キーポリシーにステートメントを追加す る必要があります。

ポリシーステートメントは、モデルの復号化に必要な AWS KMS 操作を実行することを 1 つ以上の エンティティ (ユーザーやアカウントなど) に付与します。

不分別な代理処理の問題を防止するには、条件キーを使用します。詳細については、「[the section](#page-447-0)  [called "サービス間の混乱した代理の防止"」](#page-447-0)を参照してください。

ポリシー内の以下の条件キーを使用して、KMS キーにアクセスするエンティティを検証します。 ユーザーがモデルをインポートすると、AWS KMS は、ソースモデルバージョンの ARN が条件と一 致することを確認します。ポリシーに条件を含めない場合、指定されたプリンシパルは KMS キーを 使用して任意のモデルバージョンを復号できます。

- [aws:SourceArn](https://docs.aws.amazon.com/IAM/latest/UserGuide/reference_policies_condition-keys.html#condition-keys-sourcearn) この条件キーを kms:GenerateDataKeyおよび kms:Decryptアクションで使 用します。
- [kms:EncryptionContext](https://docs.aws.amazon.com/kms/latest/developerguide/policy-conditions.html#conditions-kms-encryption-context) この条件キーを kms:GenerateDataKey、kms:Decrypt、および kms:CreateGrantアクションで使用します。

次の例では、ポリシーは、AWS アカウント 111122223333 が所有する指定の分類子モデルのバー ジョン 1 を使用することを AWS アカウント 444455556666に許可します。

Example 特定の分類子モデルバージョンにアクセスするための KMS キーポリシー

```
{ 
   "Version": "2012-10-17", 
   "Statement": [ 
    \{ "Effect": "Allow", 
       "Principal": { 
            "AWS": 
                   "arn:aws:iam::444455556666:root" 
       }, 
       "Action": [ 
            "kms:Decrypt", 
            "kms:GenerateDataKey" 
       ], 
       "Resource": "*", 
       "Condition": { 
            "StringEquals": { 
                 "aws:SourceArn": 
                   "arn:aws:comprehend:us-west-2:111122223333:document-
classifier/classifierName/version/1" 
 } 
       } 
     }, 
     {
```

```
 "Effect": "Allow", 
       "Principal": { 
           "AWS": "arn:aws:iam::444455556666:root" 
       }, 
       "Action": "kms:CreateGrant", 
       "Resource": "*", 
       "Condition": { 
         "StringEquals": { 
             "kms:EncryptionContext:aws:comprehend:arn": 
                "arn:aws:comprehend:us-west-2:111122223333:document-
classifier/classifierName/version/1" 
 } 
       } 
     } 
   ]
}
```
次のポリシー例では、Amazon Comprehend サービスを介してこの KMS キーにアクセスするAWS アカウント123456789012ことを ExampleUser AWS アカウント444455556666と ExampleRoleの ユーザーに許可します。

Example Amazon Comprehend サービスへのアクセスを許可する KMS キーポリシー (代替案 1)。

```
\{ "Version": "2012-10-17", 
   "Statement": [ 
    \{ "Effect": "Allow", 
          "Principal": { 
               "AWS": [ 
                    "arn:aws:iam::444455556666:user/ExampleUser", 
                    "arn:aws:iam::123456789012:role/ExampleRole" 
. . . . . . . . . . . . . . . . <u>]</u>
          }, 
          "Action": [ 
               "kms:Decrypt", 
               "kms:GenerateDataKey" 
          ], 
          "Resource": "*", 
          "Condition": { 
               "StringLike": { 
                    "aws:SourceArn": "arn:aws:comprehend:*"
```

```
 } 
         } 
     }, 
     { 
       "Effect": "Allow", 
       "Principal": { 
           "AWS": [ 
                  "arn:aws:iam::444455556666:user/ExampleUser", 
                  "arn:aws:iam::123456789012:role/ExampleRole" 
 ] 
       }, 
       "Action": "kms:CreateGrant", 
       "Resource": "*", 
       "Condition": { 
            "StringLike": { 
                "kms:EncryptionContext:aws:comprehend:arn": "arn:aws:comprehend:*" 
            } 
       } 
     } 
  \mathbf{I}}
```
次の例のポリシーは、AWS アカウント 444455556666 が前の例とは異なる構文を使用し て、Amazon Comprehend サービスを介してこの KMS キーにアクセスすることを許可します。

Example Amazon Comprehend サービスへのアクセスを許可する KMS キーポリシー (代替案 2)。

```
{ 
   "Version": "2012-10-17", 
   "Statement": [ 
     { 
        "Effect": "Allow", 
        "Principal": { 
            "AWS": "arn:aws:iam::444455556666:root" 
       }, 
       "Action": [ 
            "kms:Decrypt", 
            "kms:GenerateDataKey", 
            "kms:CreateGrant" 
        ], 
        "Resource": "*", 
        "Condition": { 
            "StringLike": {
```
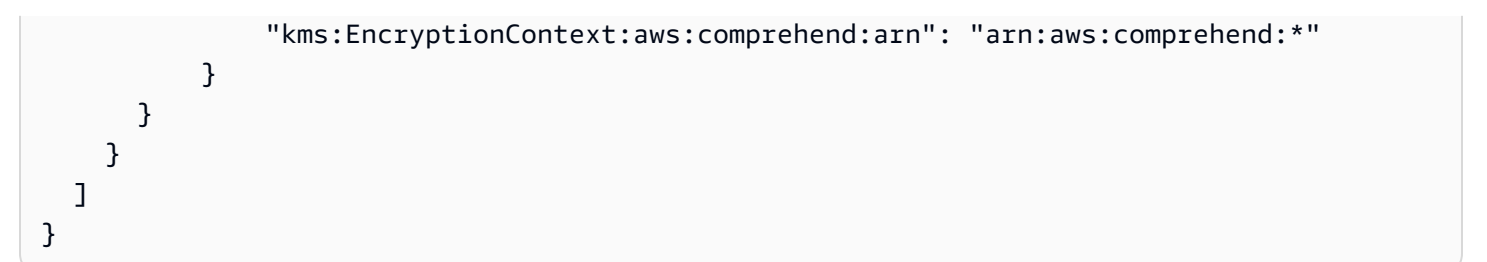

詳細については、「AWS Key Management Service デベロッパーガイド」の[「AWS KMS でのキー](https://docs.aws.amazon.com/kms/latest/developerguide/key-policies.html) [ポリシー](https://docs.aws.amazon.com/kms/latest/developerguide/key-policies.html)」を参照してください。

<span id="page-273-0"></span>カスタムモデル用のリソースベースのポリシー

別の AWS アカウント の Amazon Comprehend がお客様の AWS アカウントからカスタムモデルを インポートする前に、それを許可する必要があります。承認するには、共有するモデルバージョンに リソースベースのポリシーを追加します。リソースベースのポリシーは、AWS でリソースにアタッ チする IAM ポリシーです。

リソースポリシーをカスタムモデルバージョンに追加すると、そのポリシーは、ユーザー、グルー プ、またはロールにモデルバージョンで comprehend:ImportModel 動作を実行することを許可し ます。

Example カスタムモデルバージョンのリソースベースのポリシー

この例では、権限のあるエンティティを Principal 属性に指定しています。リソース「\*」は、ポ リシーを追加する特定のモデルバージョンを指します。

```
{ 
   "Version": "2012-10-17", 
   "Statement": [ 
     { 
        "Effect": "Allow", 
        "Action": "comprehend:ImportModel", 
        "Resource": "*", 
        "Principal": { 
          "AWS": [ 
                   "arn:aws:iam::111122223333:root", 
                   "arn:aws:iam::444455556666:user/ExampleUser", 
                   "arn:aws:iam::123456789012:role/ExampleRole" 
           ] 
       } 
     }
```
 $\mathbf{I}$ }

カスタムモデルに追加するポリシーの場合、comprehend:ImportModel は Amazon Comprehend がサポートする唯一のアクションです。

相違点の詳細については、「IAM ユーザーガイド」の「[アイデンティティベースのポリシーおよび](https://docs.aws.amazon.com/IAM/latest/UserGuide/access_policies_identity-vs-resource.html) [リソースベースのポリシー](https://docs.aws.amazon.com/IAM/latest/UserGuide/access_policies_identity-vs-resource.html)」を参照してください。

<span id="page-274-0"></span>ステップ 1: カスタムモデルにリソースベースのポリシーを追加します

AWS Management Console 、AWS CLI、または Amazon Comprehend API を使用してリソースベー スのポリシーを追加できます。

AWS Management Console

AWS Management Console で Amazon Comprehend を使用できます。

リソースベースのポリシーを追加するには

- 1. AWS Management Console にサインインして、Amazon Comprehend コンソール ([https://](https://console.aws.amazon.com/comprehend/) [console. .amazon.com/comprehend/](https://console.aws.amazon.com/comprehend/)) を開きます
- 2. 左側のナビゲーションメニューの [カスタマイズ] で、カスタムモデルを含むページを選択しま す。
	- a. カスタムドキュメント分類子を共有する場合は、[カスタム分類]を選択します。
	- b. カスタムエンティティレコグナイザーを共有する場合は、[カスタムエンティティ認識] を選 択します。
- 3. モデルのリストから、詳細ページを開くモデル名を選択します。
- 4. バージョン から、共有するモデルバージョンの名前を選択します。
- 5. バージョン詳細ページで、[タグ、VPC、ポリシー] タブを選択します。
- 6. [リソースベースのポリシー] セクションで、[編集]を選択します。
- 7. [リソースベースのポリシー] ページで、次を実行します。
	- a. [ポリシー名] には、ポリシーを作成した後、わかりやすい名前を入力します。
	- b. [承認] で、モデルのインポートを許可する以下のエンティティを 1 つ以上指定します。

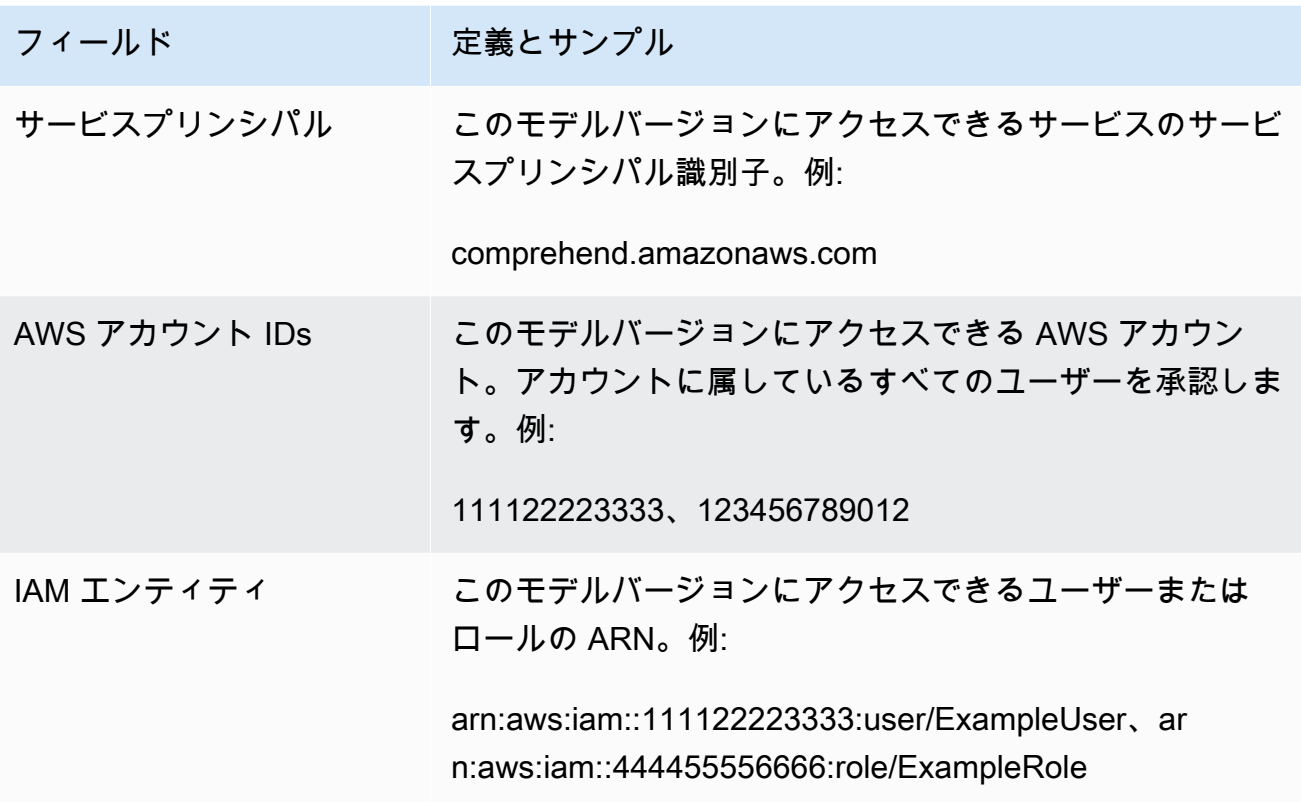

- 8. [共有] では、モデルバージョンの ARN をコピーして、モデルをインポートするユーザーと共有 しやすくすることができます。誰かが別の AWS アカウント からカスタムモデルをインポート する場合、モデルバージョン ARN が必要です。
- 9. [保存] を選択します。Amazon Comprehend はリソースベースのポリシーを作成し、それをモデ ルにアタッチします。

AWS CLI

を使用してリソースベースのポリシーをカスタムモデルに追加するにはAWS CLI、 [PutResourcePolicy](https://docs.aws.amazon.com/comprehend/latest/dg/API_PutResourcePolicy.html) コマンドを使用します。 コマンドでは、以下のパラメータを使用します。

- resource-arn モデルバージョンを含むカスタムモデルの ARN。
- resource-policy カスタムモデルに追加するリソースベースのポリシーを定義する JSON ファイル。

ポリシーをインライン JSON 文字列として指定することもできます。ポリシーに有効な JSON を 提供するには、属性名と値を二重引用符で囲みます。JSON 本文も二重引用符で囲まれている場合 は、ポリシー内の二重引用符をエスケープします。

• policy-revision-id — Amazon Comprehend が更新中のポリシーに割り当てたリビジョン ID。以前のバージョンがない新しいポリシーを作成する場合は、このパラメータを使用しないでく ださい。Amazon Comprehend が自動的にリビジョン ID を作成します。

Example **put-resource-policy** コマンドを使用して、リソースベースのポリシーをカスタムモデ ルに追加する

この例では、PolicyFile.json という名前の JSON ファイルにポリシーを定義して、モデルに関連付け ます。このモデルは mycf1 という分類子のバージョン v2 です。

```
$ aws comprehend put-resource-policy \
> --resource-arn arn:aws:comprehend:us-west-2:111122223333:document-classifier/mycf1/
version/v2 \
> --resource-policy file://policyFile.json \
> --policy-revision-id revision-id
```
リソースポリシーの JSON ファイルには以下の内容が含まれています。

- アクション ポリシーは、指定されたプリンシパルに comprehend:ImportModel を使用する ことを許可します。
- リソース カスタムモデルの ARN。リソース「\*」は、put-resource-policy コマンドで指 定したモデルバージョンを指します。
- プリンシパル このポリシーは AWS アカウント 444455556666 からのユーザー jane と AWS アカウント 123456789012 からのすべてのユーザーを認証します。

```
{
"Version":"2012-10-17", 
  "Statement":[ 
     {"Sid":"ResourcePolicyForImportModel", 
      "Effect":"Allow", 
      "Action":["comprehend:ImportModel"], 
      "Resource":"*", 
      "Principal": 
           {"AWS": 
              ["arn:aws:iam::444455556666:user/jane", 
               "123456789012"] 
           }
```
 } ] }

#### Amazon Comprehend API

Amazon Comprehend API を使用してリソースベースのポリシーをカスタムモデルに追加するには、 [PutResourcePolicy](https://docs.aws.amazon.com/comprehend/latest/dg/API_PutResourcePolicy.html) API オペレーションを使用します。

モデルを作成する API リクエストで、カスタムモデルにポリシーを追加することもできます。これ を行うには、 [CreateDocumentClassifier](https://docs.aws.amazon.com/comprehend/latest/dg/API_CreateDocumentClassifier.html)または [CreateEntityRecognizer](https://docs.aws.amazon.com/comprehend/latest/dg/API_CreateEntityRecognizer.html)リクエストを送信するとき に、 ModelPolicy パラメータのポリシー JSON を指定します。

<span id="page-277-1"></span>ステップ 2: 他のユーザーがインポートする必要がある詳細情報を入力します。

これで、リソースベースのポリシーをカスタムモデルに追加し、他の Amazon Comprehend ユー ザーにお客様のモデルを AWS アカウント にインポートする権限を与えました。ただし、インポー トする前に、以下の詳細情報を提供する必要があります。

- モデルバージョンの Amazon リソースネーム (ARN)。
- モデルを含む AWS リージョン。モデルをインポートする人は誰もが同じ AWS リージョン を使用 する必要があります。
- モデルが暗号化されているかどうか、暗号化されている場合は、使用している AWS KMS キーの タイプ AWS 所有のキー またはカスタマーマネージドキー。
- モデルがカスタマーマネージドキーで暗号化されている場合は、KMS キーの ARN を指定する必 要があります。モデルをインポートする人は誰もが、AWS アカウント 内のIAM サービスロールに ARN を含める必要があります。このロールは、インポート時に KMS キーを使用してモデルを復 号できる KMS キーを使用する許可を Amazon Comprehend に付与します。

他のユーザーがモデルをインポートする方法の詳細については、「[別の AWS アカウント からのカ](#page-277-0) [スタムモデルのインポート](#page-277-0)」を参照してください。

## <span id="page-277-0"></span>別の AWS アカウント からのカスタムモデルのインポート

Amazon Comprehend では、別の AWS アカウント からカスタムモデルをインポートできます。モ デルをインポートすると、アカウントに新しいカスタムモデルが作成されます。新しいカスタムモデ ルは、インポートしたモデルと完全にトレーニングされたモデルの複製です。

トピック

- [開始する前に](#page-278-0)
- [カスタムモデルのインポート](#page-282-0)

#### <span id="page-278-0"></span>開始する前に

別の AWS アカウント からカスタムモデルをインポートする前に、そのモデルを共有した人が以下 を行っていることを確認してください。

- インポートを行う権限をユーザーに与える。この承認は、モデルバージョンに添付されているリ ソースベースのポリシーで付与されます。詳細については、「[カスタムモデル用のリソースベース](#page-273-0) [のポリシー](#page-273-0)」を参照してください。
- 以下に関する情報を提供します。
	- モデルバージョンの Amazon リソースネーム (ARN)。
	- モデルを含む AWS リージョン。インポートには同じ AWS リージョン を使用する必要がありま す。
	- モデルが AWS KMS キーを使用して暗号化されているかどうか、されている場合はキーのタイ プ。

モデルが暗号化されている場合、使用する KMS キーの種類によっては、追加の手順が必要になるこ とがあります。

- AWS 所有のキー このタイプの KMS キーは AWS によって所有、管理されます。モデルが AWS 所有のキー で暗号化されている場合、追加の手順は不要です。
- カスタマーマネージドキー このタイプの KMS キーは、AWS 顧客が AWS アカウント で作成、 所有、管理します モデルがカスタマーマネージドキーで暗号化されている場合、モデルを共有し たユーザーは次のことを行う必要があります。
	- あなたにモデルを復号することを許可する。この認証は、カスタマーマネージドキーの KMS キーポリシーで付与されます。詳細については、「[AWS KMS キーポリシーステートメント」](#page-269-0)を 参照してください。
	- カスタマーマネージドキーの ARN を提供する。この ARN は、IAM サービスロールを作成す るときに使用します。このロールは、モデルの暗号化に KMS キーを使用する許可を Amazon Comprehend に付与します。

必要なアクセス許可

カスタムモデルをインポートする前に、ユーザーまたは管理者が AWS Identity and Access Management (IAM) で必要なアクションを承認する必要があります。Amazon Comprehend ユーザー には、IAM ポリシーステートメントでのインポート権限が必要です。インポート時に暗号化または 復号化が必要な場合は、Amazon Comprehend に必要な AWS KMS キーを使用する権限が必要で す。

IAM ポリシーステートメント

次の例で示されているように、ユーザー、グループ、またはロールには ImportModel アクション を許可するポリシーが追加されている必要があります。

Example カスタムモデルをインポートするための IAM ポリシー

```
{ 
   "Effect": "Allow", 
   "Action": [ 
     "comprehend:ImportModel" 
   ], 
   "Resource": "arn:aws:comprehend:us-west-2:111122223333:document-classifier/foo/
version/*"
}
```
IAM ポリシーの作成については、IAM ユーザーガイドの[「IAM ポリシーの作成」](https://docs.aws.amazon.com/IAM/latest/UserGuide/access_policies_create.html)を参照してくださ い。IAM ポリシーのアタッチに関する詳細については、IAM ユーザーガイドの[「IAM アイデンティ](https://docs.aws.amazon.com/IAM/latest/UserGuide/access_policies_manage-attach-detach.html) [ティのアクセス許可の追加および削除](https://docs.aws.amazon.com/IAM/latest/UserGuide/access_policies_manage-attach-detach.html)」を参照してください。

AWS KMS 暗号化用の IAM サービスロール

カスタムモデルをインポートする場合、以下のいずれかの場合に Amazon Comprehend に AWS KMS キーの使用を許可する必要があります。

- AWS KMS で、カスタマーマネージドキーを使用して暗号化されたカスタムモデルをインポートし ます。この場合、Amazon Comprehend は KMS キーにアクセスして、インポート中にモデルを復 号化する必要があります。
- インポートによって作成された新しいカスタムモデルを暗号化し、カスタマーマネージドキーを使 用する場合。この場合、できるように、インポート中にモデルを復号化Amazon Comprehend は KMS キーにアクセスする必要があります。

Amazon Comprehend にこれらの AWS KMS キーの使用を許可するには、[IAM サービスロール] を 作成します。このタイプの IAM ロールは、AWS サービスがユーザーに代わって他のサービスのリ ソースにアクセスするのことを許可します。サービスロールの詳細については、IAM ユーザーガイ ドの「[AWS のサービスにアクセス許可を委任するロールの作成」](https://docs.aws.amazon.com/IAM/latest/UserGuide/id_roles_create_for-service.html)を参照してください。

Amazon Comprehend コンソールを使用してインポートする場合は、Amazon Comprehend に自動 的にサービスロールを作成させることができます。それ以外の場合は、インポートする前に IAM で サービスロールを作成する必要があります。

次の例で示されているように、IAM サービスロールにはアクセス許可ポリシーと信頼ポリシーが必 要です。

Example アクセス許可ポリシー

以下のアクセス権限ポリシーは、Amazon Comprehend がカスタムモデルの暗号化と復号化に使用 する AWS KMS 操作を許可します。これにより 2 つの KMS キーへのアクセスが許可されます。

- インポートするモデルを含む AWS アカウント に、1 つのKMSキーがあります。モデルの暗号化 に使用され、Amazon Comprehend はインポート時にこれを使用してモデルを復号化します。
- もう 1 つの KMSキーは、インポートされたモデルの AWS アカウント にあります。Amazon Comprehend は、このキーを使用して、インポートによって作成された新しいカスタムモデルを 暗号化します。

```
{ 
   "Version": "2012-10-17", 
   "Statement": [ 
     { 
          "Effect": "Allow", 
          "Action": [ 
               "kms:CreateGrant" 
          ], 
          "Resource": [ 
               "arn:aws:kms:us-west-2:111122223333:key/key-id", 
               "arn:aws:kms:us-west-2:444455556666:key/key-id" 
         \mathbf{I} }, 
     { 
          "Effect": "Allow", 
          "Action": [ 
               "kms:Decrypt",
```

```
 "kms:GenerateDatakey" 
         ], 
         "Resource": [ 
              "arn:aws:kms:us-west-2:111122223333:key/key-id", 
              "arn:aws:kms:us-west-2:444455556666:key/key-id" 
         ], 
         "Condition": { 
              "StringEquals": { 
                  "kms:ViaService": [ 
                      "s3.us-west-2.amazonaws.com" 
 ] 
              } 
         } 
     } 
   ]
}
```
Example 信頼ポリシー

次の信頼ポリシーでは、ロールを引き受け、アクセス許可を取得することを Amazon Comprehend に許可します。comprehend.amazonaws.com サービスプリンシパルが sts:AssumeRole 操作を 実行できることを許可します。[混乱した代理の防止](#page-447-0)に役立つようにするには、1 つ以上のグローバル 条件コンテキストキーを使用してアクセス許可の範囲を制限します。aws:SourceAccount には、 モデルをインポートするユーザーのアカウント ID を指定します。

```
{ 
   "Version": "2012-10-17", 
   "Statement": [ 
     { 
        "Effect": "Allow", 
        "Principal": { 
          "Service": "comprehend.amazonaws.com" 
        }, 
        "Action": "sts:AssumeRole", 
        "Condition": { 
          "StringEquals": { 
             "aws:SourceAccount": "444455556666" 
          } 
        } 
     } 
   ]
}
```
## <span id="page-282-0"></span>カスタムモデルのインポート

AWS Management Console、AWS CLI、または Amazon Comprehend API を使用してカスタムモデ ルをインポートできます。

AWS Management Console

AWS Management Console で Amazon Comprehend を使用できます。

カスタムモデルをインポートするには

- 1. AWS Management Console にサインインして、Amazon Comprehend コンソール ([https://](https://console.aws.amazon.com/comprehend/) [console. .amazon.com/comprehend/](https://console.aws.amazon.com/comprehend/)) を開きます
- 2. 左側のナビゲーションメニューの [カスタマイズ] で、インポートするモデルのタイプに対応す るページを選択します。
	- a. カスタムドキュメント分類子を共有する場合は、[カスタム分類] を選択します。
	- b. カスタムエンティティレコグナイザーをインポートする場合は、[カスタムエンティティ認 識] を選択します。
- 3. [バージョンをインポート] を選択します。
- 4. [モデルバージョンをインポート] ページに、以下のように入力します。
	- [モデルバージョン ARN] インポートするモデルバージョンの ARN。
	- [モデル名] インポートによって作成される新しいモデルのカスタム名。
	- [バージョン名] インポートによって作成される新しいモデルのカスタム名。
- 5. [モデル暗号化] では、インポート時に作成する新しいカスタムモデルの暗号化に使用する KMS キーの種類を選択します。
	- [AWS が所有するキーの使用] Amazon Comprehend は AWS が自分の代わりに作成、管 理、および使用する AWS Key Management Service (AWS KMS) のキーを使用してモデルを 暗号化します。
	- 別の AWS KMS キーを選択 (詳細) Amazon Comprehend は、AWS KMS で管理しているカ スタマーマネージドキーを使用してモデルを暗号化します。

このオプションを選択する場合は、AWS アカウント の KMS キーを選択するか、[AWS KMS キーの作成]を選択して新しいキーを作成します。

6. [サービスアクセス] セクションで、Amazon Comprehend に必要なすべての AWS KMS キーへ のアクセス権を付与します。

- インポートしたカスタムモデルを復号化します。
- インポートで作成した新しいカスタムモデルを暗号化します。

Amazon Comprehend が KMS キーを使用できるようにする IAM サービスロールを使用してア クセスを許可します。

[サービスロール] で、次のいずれかの操作を行います。

- 使用する既存のサービスロールがある場合は、[既存の IAM ロールを使用] を選択します。 次に、[ロール名] でそのロールを選択します。
- Amazon Comprehend に自動的にロールを作成してもらいたい場合は、[IAM ロール作成] を 選択してください。
- 7. ロールは Amazon Comprehend に作成するように選択した場合は、以下を実行します。
	- a. [ロール名] には、後でそのロールを認識しやすいようにロール名のサフィックスを入力しま す。
	- b. [ソース KMS キー ARN] には、インポートするモデルの暗号化に使用する KMS キーの ARN を入力します。Amazon Comprehend は、インポート時にこのキーを使用してモデル を復号化します。
- 8. (オプション) [タグ] セクションでは、インポートして作成した新しいカスタムモデルにタグを追 加できます。カスタムモデルのタグ付けの詳細については、「[新しいリソースへのタグ付け](#page-331-0)」を 参照してください。
- 9. [確認] を選択します。

AWS CLI

Amazon Comprehend を使用するには、AWS CLI でコマンドを実行します。

Example Import-model コマンド

カスタムモデルをインポートするには、import-model コマンドを使用します。

```
$ aws comprehend import-model \
> --source-model arn:aws:comprehend:us-west-2:111122223333:document-classifier/foo/
version/bar \
> --model-name importedDocumentClassifier \
> --version-name versionOne \
> --data-access-role-arn arn:aws:iam::444455556666:role/comprehendAccessRole \
```
#### > **--model-kms-key-id** *kms-key-id*

この例は以下のパラメータを使用します。

- source-model インポートするカスタムモデルの ARN。
- model-name インポートによって作成される新しいモデルのカスタム名。
- version-name インポートによって作成される新しいモデルバージョンのカスタム名。
- data-access-role-arn Amazon Comprehend が必要な AWS KMS キーを使用してカスタム モデルを暗号化または復号化できるようにする IAM サービスロールの ARN。
- model-kms-key-id Amazon Comprehend がこのインポートで作成したカスタムモデルを暗 号化するために使用する KMS キーの ARN または ID。このキーは AWS KMS 内の AWS アカウン ト 内にある必要があります。

Amazon Comprehend API

Amazon Comprehend API を使用してカスタムモデルをインポートするには、 [ImportModel](https://docs.aws.amazon.com/comprehend/latest/dg/API_ImportModel.html) API アク ションを使用します。

# <span id="page-285-0"></span>フライホイール

Amazon Comprehend フライホイールを使用すると、カスタムモデルを時間をかけて改良するプロ セスが簡単になります。フライホイールは、モデルの新しいバージョンのトレーニングと評価に関連 するタスクを調整するのに役立ちます。フライホイールは、カスタム分類とカスタムエンティティ認 識を行うためのプレーンテキストのカスタムモデルをサポートします。

トピック

- [フライホイールの概要](#page-285-1)
- [フライホイールのデータレイク](#page-288-0)
- [IAM ポリシーとアクセス許可](#page-291-0)
- [コンソールを使用したフライホイールの設定](#page-292-0)
- [API を使用したフライホイールの設定](#page-296-0)
- [データセットの設定](#page-300-0)
- [フライホイールイテレーション](#page-302-0)
- [フライホイールを使用した分析の実行](#page-307-0)

## <span id="page-285-1"></span>フライホイールの概要

フライホイールは、カスタムモデルの新しいバージョンのトレーニングと評価のオーケストレーショ ンを行う Amazon Comprehend のリソースです。フライホイールを作成することで、既存のトレー ニング済みモデルを使用することができ、Amazon Comprehend はそのフライホイール用の新しい モデルを作成してトレーニングすることができます。フライホイールとプレーンテキストのカスタム モデルを組み合わせることで、カスタム分類やカスタムエンティティ認識を行うことができます。

フライホイールは、Amazon Comprehend コンソールまたは API を使用して設定および管理するこ とができます。AWS CloudFormation を使用してフライホイールを設定することもできます。

フライホイールを作成すると、Amazon Comprehend はアカウントにデータレイクを作成しま す。[データレイク](#page-288-0) は、モデルの全バージョンのトレーニングデータやテストデータなど、すべての フライホイールデータを保存および管理します。

推論ジョブまたは Amazon Comprehend エンドポイントに使用するフライホイールモデルのバー ジョンには、アクティブなモデルバージョンを設定します。当初、フライホイールにはモデルの 1 つのバージョンのみが含まれています。時間の経過と共に、新しいモデルバージョンをトレーニン グしていくと、最もパフォーマンスの高いバージョンをアクティブなモデルバージョンとして選択

できます。ユーザーが推論ジョブを実行するためのフライホイールの ARN を指定すると、Amazon Comprehend はフライホイールのアクティブなモデルバージョンを使用してジョブを実行します。

モデルの新しいラベル付きデータ (トレーニングデータ、または、テストデータ) を定期的に取得す るようにしてください。1 つ以上のデータセットが作成されると、フライホイールが新しいデータを 利用できるようになります。データセットには、フライホイールに関連づけられたカスタムモデル をトレーニングまたはテストするための入力データが含まれます。Amazon Comprehend は、入力 データをフライホイールのデータレイクにアップロードします。

新しいデータセットをカスタムモデルに反映させるには、フライホイールのイテレーションを作成し て実行します。フライホイールのイテレーションは、新しいデータセットを使用して、アクティブな モデルバージョンを評価し、新しいモデルバージョンをトレーニングするワークフローです。既存の モデルバージョンと新しいモデルバージョンのメトリックに基づいて、新しいモデルバージョンをア クティブなバージョンに昇格させるかどうかを決定します。

フライホイールのアクティブなモデルバージョンを使用して、カスタム分析 (リアルタイムまたは非 同期ジョブ) を実行できます。フライホイールモデルをリアルタイム分析に使用するには、フライホ イール用の[エンドポイント](https://docs.aws.amazon.com/comprehend/latest/dg/manage-endpoints.html) を作成する必要があります。

フライホイールの利用に追加料金はかかりません。ただし、フライホイールのイテレーションを実行 すると、新しいモデルバージョンのトレーニングとモデルデータの保存に標準料金がかかります。料 金の詳細については、「[Amazon Comprehend の料金](https://aws.amazon.com/comprehend/pricing)」を参照してください。

トピック

- [フライホイールのデータセット](#page-286-0)
- [フライホイールの作成](#page-287-0)
- [フライホイールの状態](#page-287-1)
- [フライホイールのイテレーション](#page-288-1)

## <span id="page-286-0"></span>フライホイールのデータセット

フライホイールに新しいラベル付きデータを追加するには、データセットを作成します。各データ セットは、トレーニング用にもテスト用にも設定できます。 データセットは、特定のフライホ イールおよびカスタムモデルに関連付けることができます。

データセットを作成すると、Amazon Comprehend はデータをフライホイールのデータレイクに アップロードします。 詳細については、[「フライホイールのデータレイク](#page-288-0)」を参照してくださ い。

# <span id="page-287-0"></span>フライホイールの作成

フライホイールの作成では、そのフライホイールを既存のトレーニング済みモデルに関連付け、フラ イホイールは新しいモデルを作成することができます。

既存のモデルを使用したフライホイールの作成では、アクティブなモデルバージョンを指定できま す。 Amazon Comprehend は、モデルのトレーニング用データとテスト用データをフライホイー ルのデータレイクにコピーします。 モデルのトレーニングとテスト用データが、モデルを作成し た時と同じ Amazon S3 の場所に存在することを確認します。

新規モデル用のフライホイールを作成するには、フライホイールの作成時にトレーニングデータ用の データセット (テストデータ用のオプションデータセット) を指定します。フライホイールを実行し てその最初のイテレーションを作成すると、フライホイールによって新しいモデルがトレーニングさ れます。

カスタムモデルのトレーニングでは、モデルが認識するカスタムラベル (カスタム分類) またはカス タムエンティティ (カスタムエンティティ認識) のリストを指定します。カスタムラベル/エンティ ティに関する以下の重要ポイントに注意してください。

- 新しいモデル用のフライホイールの作成では、フライホイールの作成時に指定したラベル/エン ティティのリストがフライホイールの最終リストになります。
- 既存のモデルからのフライホイールの作成では、そのモデルに関連付けられているラベル/エン ティティのリストがフライホイールの最終リストになります。
- 新しいデータセットをフライホイールに関連付け、そのデータセットに追加のラベル/エンティ ティが含まれている場合、Amazon Comprehend は新しいラベル/エンティティを無視します。
- [DescribeFlywheel](https://docs.aws.amazon.com/comprehend/latest/APIReference/API_DescribeFlywheel.html) API オペレーションを使用して、フライホイールのラベル/エンティティリスト を確認できます。

**a** Note

カスタム分類の場合、Amazon Comprehend はフライホイールのステータスが ACTIVE に なった後にラベルリストにデータを入力します。 DescribeFlywheel API オペレーションを 呼び出す前に、フライホイールがアクティブになるまで待ちます。

# <span id="page-287-1"></span>フライホイールの状態

フライホイールの以下の状態遷移をします。
- CREATING Amazon Comprehend がフライホイールリソースを作成しています。フライホイー ルに、DescribeFlywheel などの読み取りオペレーションを実行できます。
- ACTIVE フライホイールはアクティブです。フライホイールのイテレーションが進行中かどう か、またイテレーションのステータスを確認できます。フライホイールに読み取りアクションを実 行したり、DeleteFlywheel や UpdateFlywheel などのアクションを実行したりできます。
- UPDATING Amazon Comprehend がフライホイールをアップデートしています。フライホイー ルに読み取りオペレーションを実行できます。
- DELETING Amazon Comprehend はフライホイールを削除しています。フライホイールに読み取 りオペレーションを実行できます。
- FAILED フライホイールの作成オペレーションが失敗しました。

Amazon Comprehend がフライホイールを削除した後でも、フライホイールデータレイク内のす べてのモデルデータには引き続きアクセスできます。Amazon Comprehend は、フライホイールリ ソースの管理に必要な内部メタデータをすべて削除します。Amazon Comprehend また、このフラ イホイールに関連付けられているデータセットも削除します (モデルデータはデータレイクに保存さ れます)。

#### フライホイールのイテレーション

フライホイールモデル用の新しいトレーニングデータまたはテストデータを取得すると、1 つ以上の 新しいデータセットを作成して、フライホイールのデータレイクにアップロードすることができま す。

フライホイールを実行して新しいイテレーションを作成できます。フライホイールのイテレーション では、新しいデータを使用して現在のアクティブなモデルバージョンが評価され、その結果がデータ レイクに保存されます。また、フライホイールは新しいモデルバージョンを作成して、トレーニング します。

新しいモデルのパフォーマンスが、現在のアクティブなバージョンに勝っている場合は、新しいモ デルバージョンをアクティブなモデルバージョンに昇格させることができます。 [コンソール](#page-304-0)または [UpdateFlywheel](https://docs.aws.amazon.com/comprehend/latest/APIReference/API_UpdateFlywheel.html) API オペレーションを使用して、アクティブなモデルバージョンを更新できます。

# フライホイールのデータレイク

フライホイールが作成されると、Amazon Comprehend は、モデルのすべてのバージョンに必要な 入出力データなど、すべてのフライホイールデータを格納するためのデータレイクをアカウントに作 成します。

Amazon Comprehend は、フライホイールの作成時に指定された Amazon S3 上の場所にデータレイ クを作成します。場所は Amazon S3 バケットまたは Amazon S3 バケット内の新規フォルダとして 指定できます。

### データレイクのフォルダ構造

Amazon Comprehend は、データレイクを作成すると Amazon S3 上の場所に次のフォルダ構造を セットアップします。

#### **A** Warning

Amazon Comprehend は、データレイクのフォルダ編成とコンテンツを管理します。データ レイクのフォルダの変更には、必ず Amazon Comprehend API オペレーションを使用してく ださい。さもないと、フライホイールが正しく動作しない場合があります。

```
 Document Pool 
 Annotations Pool 
 Staging 
 Model Datasets 
   (data for each version of the model) 
   VersionID-1 
     Training 
     Test 
     ModelStats
   VersionID-2 
     Training 
     Test 
     ModelStats
```
モデルバージョンのトレーニング評価を確認するには、以下の手順を実行します。

- 1. データレイクのルートレベルにある Model Datasets という名前のフォルダを開きます。この フォルダーには、モデルの各バージョンのサブフォルダーが含まれます。
- 2. 目的のモデルバージョンが入っているフォルダーを開きます。
- 3. という名前のフォルダを開いてModelStats、モデルの統計を表示します。

# <span id="page-290-0"></span>データレイクの管理

Amazon Comprehend は代わりに以下のタスクを自動的に実行してデータレイクを管理します。

- データレイクのフォルダ構造を定義し、データセットを適切なフォルダに取り込む。
- モデルのトレーニングに必要な入力ドキュメント (テキストファイルやアノテーションファイルな ど) を管理する。
- モデルの各バージョンに関連付けられているトレーニングと評価の出力データを管理する。
- データレイクに保存されているファイルの暗号化を管理する。

Amazon Comprehend は、データレイク用のデータの作成および更新オペレーションのすべてを実 行します。データレイク内のデータへの完全なアクセス権が必要です。例:

- データレイクのすべてのコンテンツへの完全なアクセス権が必要です。
- これによりフライホイールの削除後も、データレイクを引き続き利用できます。
- データレイクを含む Amazon S3 バケットに関するアクセスログを設定できます。
- データに対する暗号化キーを指定できます。これらはフライホイールのを作成時に指定します。

推奨されるベストプラクティスを以下に示します:

- ご自分のフォルダやファイルをデータレイクに手動で追加しない。データレイク内のファイルを変 更および削除しない。
- データレイク内のデータを追加または変更するときは、必ず Amazon Comprehend の作成およ び更新オペレーションを使用する。例えば、 トレーニング用データやテスト用データの提供に CreateDataset、 モデルのバージョンの評価データの生成に StartFlywheelIteration を使 用できます。
- データレイクの構造は、時間の経過とともに進化する場合があります。明示的にデータレイク構造 に依存するダウンストリームスクリプトやプログラムを作成しない。
- フライホイールにデータレイクの場所を指定する場合は、すべてのフライホイールに関連するデー タに共通のプレフィックスを作成するか、フライホイールごとに異なるプレフィックスを使用する ことをお勧めします。あるフライホイールの完全なデータレイクパスを別のフライホイールのプレ フィックスとして使用しないでください。

# IAM ポリシーとアクセス許可

フライホイールを使用するには、以下のポリシーとアクセス許可を設定します。

- [the section called "IAM ユーザーのアクセス許可を設定する"](#page-291-0)  フライホイールのオペレーションへ のアクセスに必要。
- (オプション) [the section called "AWS KMS キーに対するアクセス許可を設定する"](#page-292-0) データレイク に必要。
- [the section called "データアクセスロールを作成する"](#page-292-1)  Amazon Comprehend によるデータレイク へのアクセス許可。

### <span id="page-291-0"></span>IAM ユーザーのアクセス許可を設定する

フライホイール機能を利用できるようにするには、AWS Identity and Access Management (IAM) ア イデンティティ (ユーザー、グループ、ロール) に適切なアクセス許可ポリシーを追加します。

次の例は、データセットの作成、フライホイールの作成と管理、およびフライホイールの実行を行う ためのアクセス許可ポリシーを示しています。

Example フライホイールを管理するための IAM ポリシー

```
{ 
   "Effect": "Allow", 
   "Action": [ 
     "comprehend:CreateFlywheel", 
     "comprehend:DeleteFlywheel", 
     "comprehend:UpdateFlywheel", 
     "comprehend:ListFlywheels", 
     "comprehend:DescribeFlywheel", 
     "comprehend:CreateDataset", 
     "comprehend:DescribeDataset", 
     "comprehend:ListDatasets", 
     "comprehend:StartFlywheelIteration", 
     "comprehend:DescribeFlywheelIteration", 
     "comprehend:ListFlywheelIterationHistory" 
   ], 
   "Resource": "*"
}
```
Amazon Comprehend 用の IAM ポリシーの作成の詳細については、「[Amazon Comprehend と IAM](#page-465-0)  [連携の仕組み](#page-465-0)」を参照してください。

#### <span id="page-292-0"></span>AWS KMS キーに対するアクセス許可を設定する

データレイク上のデータに AWS KMS キーを使用する場合は、そのために必要なアクセス許可を設 定します。詳細については、「[KMS 暗号化を使用するために必要なアクセス許可](#page-479-0)」を参照してくだ さい。

#### <span id="page-292-1"></span>データアクセスロールを作成する

IAM for Amazon Comprehend でデータアクセスロールを作成して、データレイク上のフライホイー ルデータにアクセスできるようにします。コンソールを使用してフライホイールを作成する場合は、 必要に応じて新しいロールを作成できます。詳細については、「[バッチ操作に必要なロールベースの](#page-481-0) [アクセス許可](#page-481-0)」を参照してください。

# コンソールを使用したフライホイールの設定

Amazon Comprehend API を使用して、フライホイールを作成、更新および削除することができま す。

フライホイールが作成されると、Amazon Comprehend は、モデルの各バージョンのトレーニング データやテストデータなど、フライホイールに必要なすべてのデータを保持するデータレイクを作成 します。

フライホイールを削除しても、Amazon Comprehend はフライホイールに関連付けられているデー タレイクやモデルを削除しません。

新規フライホイールを作成するにあたっては、セクション「[フライホイールの作成](#page-287-0)」の情報を確認し ておいてください。

トピック

- [フライホイールを作成する](#page-293-0)
- [フライホイールを更新する](#page-295-0)
- [フライホイールを削除する](#page-296-0)

## <span id="page-293-0"></span>フライホイールを作成する

フライホイールの作成で必須の設定フィールドは、そのフライホイールが既存のカスタムモデル用か 新規モデル用かによって異なります。

フライホイールを作成する

- 1. AWS Management Console にサインインし[、Amazon Comprehend コンソール](https://console.aws.amazon.com/comprehend/)を開きます。
- 2. 左側のメニューから [フライホイール] を選択します。
- 3. [フライホイール] テーブルから [新規フライホイールの作成] を選択します。
- 4. [フライホイール名] でフライホイールの名前を入力します。
- 5. (オプション) 既存のモデル用のフライホイールを作成するには、[アクティブなモデルバージョ ン] のフィールドを設定します。
	- a. [モデル] ドロップダウンリストからモデルを選択します。
	- b. [バージョン] ドロップダウンリストから、モデルのバージョンを選択します。
- 6. (オプション) フライホイール用の新しい分類モデルを作成するには、[カスタムモデルタイプ] で [カスタム分類] を選択し、次の手順に従ってパラメータを設定します。
	- a. [言語] で、モデルの言語を選択します。
	- b. [分類子モード] で、シングルラベルモードまたはマルチラベルモードを選択します。
	- c. [カスタムラベル] で、モデルのトレーニングに使用する 1 つ以上のカスタムラベルを入力し ます。各ラベルは、入力トレーニングデータ内のいずれかのクラスと一致している必要があ ります。
- 7. (オプション) フライホイール用の新しいエンティティ認識モデルを作成するには、[カスタムモ デルタイプ] で [カスタムエンティティ認識] を選択し、次の手順に従ってパラメータを設定しま す。
	- a. [言語] で、モデルの言語を選択します。
	- b. [カスタムエンティティタイプ] で、モデルのトレーニングに使用するカスタムエンティティ を最大 25 個入力します。各ラベルは、入力トレーニングデータ内のいずれかのクラスと一 致している必要があります。

複数のラベルを作成するには、その個数に応じて次の手順を実行します。

i. カスタムラベルを入力します。ラベルはすべて大文字である必要があります。ラベル内 の単語間の区切りにはアンダースコアを使用します。

ii. [タイプを追加] を選択します。

追加したラベルを削除するには、ラベル名の右側にある [X] を選択します。

- 8. ボリューム暗号化、モデル暗号化、データレイク暗号化の選択肢を設定します。選択肢のそれぞ れについて、AWS 所有の KMS キーまたはアクセス許可を持っているキーのどちらを使用する かを選択します。
	- AWS 所有の KMS キーを使用する場合、追加のパラメータはありません。
	- 既存の別のキーを使用する場合は、[KMS キーの ARN] で キー ID の ARN を入力します。
	- 新しいキーを作成する場合は、[新しい AWS KMS キーの作成]を選択します。

KMS キーの作成と使用、および関連する暗号化の詳細については、[「AWS Key Management](https://docs.aws.amazon.com/kms/latest/developerguide/overview.html)  [Service」](https://docs.aws.amazon.com/kms/latest/developerguide/overview.html) を参照してください。

- a. ボリューム暗号化キーを設定します。Amazon Comprehend は、このキーを使用して、 ジョブの処理中にストレージボリューム内のデータを暗号化します。AWS 所有の KMS キー、またはアクセス許可を持っているキーのどちらを使用するを選択します。
- b. モデル暗号化キー を設定します。Amazon Comprehend はこのキーを使用して、そのモデ ルバージョン用のモデルデータを暗号化します。
- 9. データレイクの場所 を設定します。詳細については、[「データレイクの管理](#page-290-0)」を参照してくだ さい。
- 10. (オプション) データレイク暗号化キーを設定します。Amazon Comprehend は、このキーを使用 してデータレイク内のすべてのファイルを暗号化します。
- 11. (オプション) VPC 設定の設定をします。[VPC] で VPC ID を入力するか、ドロップダウンリス トから ID を選択します。
	- 1. [サブネット] でサブネットを選択します。最初のサブネットを選択すると、追加のサブネッ トを選択できます。
	- 2. セキュリティグループを指定した場合は、[セキュリティグループ] で、使用するセキュリ ティグループを選択します。最初のセキュリティグループを選択すると、追加のセキュリ ティグループを選択できます。
- 12. サービスアクセス のアクセス許可を設定します。
	- 1. [既存の IAM ロールを使用する] を選択した場合は、ドロップダウンリストでロール名を選択 します。
- 2. [IAM ロールを作成する] を選択した場合は、Amazon Comprehend によって新しいロールが 作成されます。Amazon Comprehend によってこのロールに設定されたアクセス許可がコン ソールに表示されます。[ロール名] でロールの名前を入力します。
- 13. (オプション) タグ設定の設定をします。タグを追加するには、[タグ] でキーと値のペアを入力し ます。タグを追加 を選択します。フライホイールを作成する前にこのペアを削除するには、[タ グを削除] を選択します。詳細については、「[リソースのタグ付け」](#page-330-0)を参照してください

14. [Create] (作成) を選択します。

#### <span id="page-295-0"></span>フライホイールを更新する

フライホイール名、データレイクの場所、モデルタイプ、およびモデル設定を設定できるのは、フラ イホイールの作成時だけです。

モデルタイプと設定オプションが現在のモデルと同じ場合は、フライホイールの更新で別のモデルを 指定できます。新しいアクティブなモデルバージョンを設定できます。暗号化の詳細、サービスアク セス許可、VPC 設定も更新できます。

フライホイールを更新する

- 1. AWS Management Console にサインインし[、Amazon Comprehend コンソール](https://console.aws.amazon.com/comprehend/)を開きます。
- 2. 左側のメニューから [フライホイール] を選択します。
- 3. [フライホイール] テーブルから、更新するフライホイールを選択します。
- 4. [アクティブなモデルバージョン] にある [モデル] ドロップダウンリストからモデルを選択して、 モデルのバージョンを選択します。

フォームにモデルタイプとモデル設定が反映されます。

- 5. (オプション) ボリューム暗号化とモデル暗号化 設定の設定をします。
- 6. (オプション) データレイク暗号化設定の設定をします。
- 7. サービスアクセス のアクセス許可を設定します。
- 8. (オプション) VPC 設定の設定をします。
- 9. (オプション) タグ設定の設定をします。
- 10. [保存] を選択します。

### <span id="page-296-0"></span>フライホイールを削除する

フライホイールを削除する

- 1. AWS Management Console にサインインし[、Amazon Comprehend コンソール](https://console.aws.amazon.com/comprehend/)を開きます。
- 2. 左側のメニューから [フライホイール] を選択します。
- 3. [フライホイール] テーブルから、削除するフライホイールを選択します。
- 4. [削除] をクリックします。

## API を使用したフライホイールの設定

Amazon Comprehend API を使用して、フライホイールを作成、更新、および削除することができま す。

フライホイールが作成されると、Amazon Comprehend は、モデルの各バージョンのトレーニング データやテストデータなど、フライホイールに必要なすべてのデータを保持するデータレイクを作成 します。

フライホイールを削除しても、Amazon Comprehend はフライホイールに関連付けられているデー タレイクやモデルを削除しません。

フライホイールがイテレーションを実行しているか、データセットを作成している場合、フライホ イールの削除操作は失敗します。

新規フライホイールを作成するにあたっては、セクション「[フライホイールの作成](#page-287-0)」の情報を確認し ておいてください。

## 既存のモデル用のフライホイールを作成する

[CreateFlywheel](https://docs.aws.amazon.com/comprehend/latest/APIReference/API_CreateFlywheel.html) オペレーションを使用して、既存のモデルのフライホイールを作成します。

Example

```
aws comprehend create-flywheel \
     --flywheel-name "myFlywheel2" \ 
     --active-model-arn "modelArn" \ 
    --data-access-role-arn arn:aws::iam::111122223333:role/testFlywheelDataAccess \
     --data-lake-s3-uri": "https://s3-bucket-endpoint" \
```
オペレーションが成功すると、レスポンスにはフライホイールの ARN が含まれます。

{

```
 "FlywheelArn": "arn:aws::comprehend:aws-region:111122223333:flywheel/name", 
   "ActiveModelArn": "modelArn"
}
```
## 新しいモデル用のフライホイールを作成する

[CreateFlywheel](https://docs.aws.amazon.com/comprehend/latest/APIReference/API_CreateFlywheel.html) オペレーションを使用して、新しいカスタム分類モデルのフライホイールを作成し ます。

Example

```
aws comprehend create-flywheel \ 
     --flywheel-name "myFlywheel2" \ 
    --data-access-role-arn arn:aws::iam::111122223333:role/testFlywheelDataAccess \
     --model-type "DOCUMENT_CLASSIFIER" \ 
     --data-lake-s3-uri "s3Uri" \ 
     --task-config file://taskConfig.json
```
taskConfig.json ファイルには以下の内容が含まれます。

```
{ 
     "LanguageCode": "en", 
     "DocumentClassificationConfig": { 
          "Mode": "MULTI_LABEL", 
          "Labels": ["optimism", "anger"] 
     } 
}
```
API レスポンスの本体には以下の内容が含まれます。

```
{ 
   "FlywheelArn": "arn:aws::comprehend:aws-region:111122223333:flywheel/name", 
   "ActiveModelArn": "modelArn"
}
```
# フライホイールの説明を表示する

Amazon Comprehend [DescribeFlywheelオ](https://docs.aws.amazon.com/comprehend/latest/APIReference/API_DescribeFlywheel.html)ペレーションを使用して、フライホイールに関する設定済 みの情報を取得します。

```
aws comprehend describe-flywheel \ 
     --flywheel-arn "flywheelArn"
```
API レスポンスの本体には以下の内容が含まれます。

```
{ 
   "FlywheelProperties": { 
       "FlywheelArn": "arn:aws::comprehend:aws-region:111122223333:flywheel/
myTestFlywheel", 
       "DataAccessRoleArn": "arn:aws::iam::111122223333:role/Admin", 
       "TaskConfig": { 
            "LanguageCode": "en", 
            "DocumentClassificationConfig": { 
                "Mode": "MULTI_LABEL" 
           } 
       }, 
       "DataLakeS3Uri": "s3://my-test-datalake/flywheelbasictest/myTestFlywheel/
schemaVersion=1/20220801T014326Z", 
       "Status": "ACTIVE", 
       "ModelType": "DOCUMENT_CLASSIFIER", 
       "CreationTime": 1659318206.102, 
       "LastModifiedTime": 1659318249.05 
   }
}
```
#### フライホイールを更新する

[UpdateFlywheel](https://docs.aws.amazon.com/comprehend/latest/APIReference/API_UpdateFlywheel.html) オペレーションを使用して、フライホイールの変更可能な設定値を更新します。

一部の設定フィールドは、サブフィールドを含む JSON 構造になっています。サブフィールドを更 新するには、一部であれ、すべてのサブフィールドに値を指定します (Amazon Comprehend は、リ クエストにないサブフィールドの値を NULL に設定します)。

UpdateFlywheel リクエストで最上位のパラメータを省略した場合、Amazon Comprehend はフラ イホイール内のパラメータやそのサブフィールドの値を変更しません。

フライホイールのタグを追加または削除するには、 [TagResource](https://docs.aws.amazon.com/comprehend/latest/APIReference/API_TagResource.html)および [UntagResource](https://docs.aws.amazon.com/comprehend/latest/APIReference/API_UntagResource.html)オペレー ションを使用します。

次の例に示すように、ActiveModelArn パラメータを設定することでモデルのバージョンをプロ モートすることができます。

{

```
aws comprehend update-flywheel \ 
     --region aws-region \ 
     --flywheel-arn "flywheelArn" \ 
     --active-model-arn "modelArn" \
```
API レスポンスの本体には以下の内容が含まれます。

```
 "FlywheelArn": "arn:aws::comprehend:aws-region:111122223333:flywheel/name", 
   "ActiveModelArn": "modelArn"
}
```
## フライホイールを削除する

Amazon Comprehend [DeleteFlywheel](https://docs.aws.amazon.com/comprehend/latest/APIReference/API_DeleteFlywheel.html)オペレーションを使用してフライホイールを削除します。

```
aws comprehend delete-flywheel \ 
     --flywheel-arn "flywheelArn"
```
正常な API レスポンスのメッセージ本体は空になります。

## フライホイールを一覧表示する

Amazon Comprehend [ListFlywheels](https://docs.aws.amazon.com/comprehend/latest/APIReference/API_ListFlywheels.html)オペレーションを使用して、現在のリージョンのフライホイール のリストを取得します。

```
aws comprehend list-flywheel \ 
     --region aws-region \ 
     --endpoint-url "uri"
```
API レスポンスの本体には以下の内容が含まれます。

```
{ 
     "FlywheelSummaryList": [ 
\overline{\mathcal{L}} "FlywheelArn": "arn:aws::comprehend:aws-region:111122223333:flywheel/
myTestFlywheel", 
              "DataLakeS3Uri": "s3://my-test-datalake/flywheelbasictest/myTestFlywheel/
schemaVersion=1/20220801T014326Z",
```

```
 "Status": "ACTIVE", 
               ""ModelType": "DOCUMENT_CLASSIFIER", 
               "CreationTime": 1659318206.102, 
               "LastModifiedTime": 1659318249.05 
          } 
    \mathbf{I}}
```
# <span id="page-300-0"></span>データセットの設定

ラベル付きのトレーニング用データまたはテスト用データをフライホイールに追加するに は、Amazon Comprehend コンソールまたは API を使用してデータセットを作成します。

各データセットは、トレーニング用にも、テスト用にも設定できます。 データセットは、特定の フライホイールおよびカスタムモデルに関連付けることができます。 データセットが作成される と、Amazon Comprehend はフライホイールのデータレイクにそのデータをアップロードします。 トレーニング用データのファイル形式の詳細については、[「分類子調教データの作成](#page-162-0)」または 「[エンティティレコグナイザーのトレーニングデータの準備](#page-208-0)」を参照してください。

フライホイールが削除されると、Amazon Comprehend はデータセットを削除します。データレイ クにアップロードされたデータは、引き続き利用できます。

### データセットの作成 (コンソール)

データセットを作成する

- 1. AWS Management Console にサインインし[、Amazon Comprehend コンソール](https://console.aws.amazon.com/comprehend/)を開きます。
- 2. 左側のメニューから [フライホイール] を選択し、データを追加するフライホイールを選択しま す。
- 3. [データセット] タブを選択します。
- 4. [トレーニング用データセット] または [テスト用データセット] テーブルで、[データセットの作 成] を選択します。
- 5. [データセットの詳細] で、データセットの名前とオプションの説明を入力します。
- 6. [データ仕様] で、データ形式およびデータセットタイプの設定フィールドを選択します。
- 7. (オプション) [入力形式] で、入力文書の形式を選択できます。
- 8. [S3 上のアノテーションの場所] で、Amazon S3 上のアノテーションファイルの場所を入力しま す。
- 9. [S3 上のトレーニングデータの場所] で、Amazon S3 上のドキュメントファイルの場所を入力し ます。
- 10. [作成] を選択します。

```
データセットの作成 (API)
```
[CreateDataset](https://docs.aws.amazon.com/comprehend/latest/APIReference/API_CreateDataset.html) オペレーションを使用してデータセットを作成できます。

Example

```
aws comprehend create-dataset \ 
     --flywheel-arn "myFlywheel2" \ 
     --dataset-name "my-training-dataset" 
     --dataset-type "TRAIN" 
     --description "my training dataset" 
     --cli-input-json file://inputConfig.json 
}
```
inputConfig.json ファイルには次のコンテンツが含まれます。

```
{ 
     "DataFormat": "COMPREHEND_CSV", 
     "DocumentClassifierInputDataConfig": { 
         "S3Uri": "s3://my-comprehend-datasets/multilabel_train.csv" 
     }
}
```
データセットのタグを追加または削除するには、 [TagResource](https://docs.aws.amazon.com/comprehend/latest/APIReference/API_TagResource.html)および [UntagResource](https://docs.aws.amazon.com/comprehend/latest/APIReference/API_UntagResource.html)オペレーショ ンを使用します。

## データセットを記述します

Amazon Comprehend [DescribeDatasetオ](https://docs.aws.amazon.com/comprehend/latest/APIReference/API_DescribeDataset.html)ペレーションを使用して、フライホイールに関する設定済 みの情報を取得します。

```
aws comprehend describe-dataset \ 
     --dataset-arn "datasetARN"
```
レスポンスの内容は次のとおりです。

```
{ 
    "DatasetProperties": { 
       "DatasetArn": "arn:aws::comprehend:aws-region:111122223333:flywheel/
myTestFlywheel/dataset/train-dataset", 
       "DatasetName": "train-dataset", 
       "DatasetType": "TRAIN", 
       "DatasetS3Uri": "s3://my-test-datalake/flywheelbasictest/myTestFlywheel/
schemaVersion=1/20220801T014326Z/datasets/train-dataset/20220801T194844Z", 
       "Description": "Good Dataset", 
       "Status": "COMPLETED", 
       "NumberOfDocuments": 90, 
       "CreationTime": 1659383324.297 
   }
}
```
# フライホイールイテレーション

フライホイールイテレーションを使用すると、新しいモデルバージョンの作成と管理に役立ちます。

トピック

- [イテレーションワークフロー](#page-302-0)
- [イテレーションの管理 \(コンソール\)](#page-303-0)
- [イテレーションの管理 \(API\)](#page-304-1)

## <span id="page-302-0"></span>イテレーションワークフロー

フライホイールは、トレーニング済みのモデルバージョンから開始するか、初期データセットを使用 してモデルバージョンをトレーニングします。

時間が経つにつれて、新しいラベル付きデータを取得したら、フライホイールモデルのパフォーマ ンスを向上させるために新しいモデルバージョンをトレーニングします。フライホイールを実行する と、新しいモデルバージョンをトレーニングして評価する新しいイテレーションが作成されます。新 しいモデルバージョンのパフォーマンスが既存のアクティブなモデルバージョンよりも優れている場 合は、その新しいモデルバージョンを昇格させることができます。

フライホイールイテレーションのワークフローには、次の手順が含まれます。

1. ラベル付きの新しいデータ用のデータセットを作成します。

- 2. フライホイールを実行して新しいイテレーションを作成します。イテレーションは以下のステッ プに従って新しいモデルバージョンをトレーニングし、評価します。
	- a. 新しいデータを使用してアクティブなモデルバージョンを評価します。
	- b. 新しいデータを使用して新しいモデルバージョンをトレーニングします。
	- c. 評価とトレーニングの結果をデータレイクに保存します。

d. 両方のモデルの F1 スコアを返します。

- 3. イテレーションが完了すると、既存のアクティブモデルと新しいモデルの F1 スコアを比較できま す。
- 4. 新しいモデルバージョンのパフォーマンスが優れている場合は、それをアクティブなモデルバー ジョンに昇格させることができます[。コンソール](#page-304-0) または [API](#page-304-0) を使用して新しいモデルバージョン を昇格させることができます。

<span id="page-303-0"></span>イテレーションの管理 (コンソール)

コンソールを使用して新しいイテレーションを開始し、進行中のイテレーションのステータスを問い 合わせることができます。また、完了したイテレーションの結果を表示することもできます。

フライホイールイテレーションを開始する (コンソール)

新しいイテレーションを開始する前に、1 つ以上の新しいトレーニングデータセットまたはテスト データセットを作成します。「[データセットの設定](#page-300-0)」を参照

フライホイールイテレーションを開始する (コンソール)

- 1. AWS Management Console にサインインし[、Amazon Comprehend コンソール](https://console.aws.amazon.com/comprehend/)を開きます。
- 2. 左側のメニューから [フライホイール] を選択します。
- 3. [フライホイール] テーブルからフライホイールを選択します。
- 4. [フライホイールを実行] を選択します。

イテレーション結果の分析 (コンソール)

フライホイールイテレーションを実行すると、コンソールは [フライホイールイテレーション] テー ブルに結果を表示します。

<span id="page-304-0"></span>新しいモデルバージョンを昇格させる (コンソール)

コンソールのモデル詳細ページから、新しいモデルバージョンをアクティブなモデルバージョンに昇 格できます。

フライホイールモデルバージョンをアクティブモデルバージョン (コンソール) に昇格させます。

- 1. AWS Management Console にサインインし[、Amazon Comprehend コンソール](https://console.aws.amazon.com/comprehend/)を開きます。
- 2. 左側のメニューから [フライホイール] を選択します。
- 3. [フライホイール] テーブルからフライホイールを選択します。
- 4. [フライホイール] の詳細ページの表から、 [フライホイールイテレーション] から昇格させるバー ジョンを選択します。
- 5. [アクティブモデルを作成] を選択します。

### <span id="page-304-1"></span>イテレーションの管理 (API)

Amazon Comprehend API を使用して新しいイテレーションを開始し、進行中のイテレーションのス テータスを問い合わせることができます。また、完了したイテレーションの結果を表示することもで きます。

#### フライホイールイテレーションを開始する (API)

Amazon Comprehend [StartFlywheelIterationオ](https://docs.aws.amazon.com/comprehend/latest/APIReference/API_StartFlywheelIteration.html)ペレーションを使用して、フライホイールのイテレー ションを開始します。

```
aws comprehend start-flywheel-iteration \ 
     --flywheel-arn "flywheelArn"
```
レスポンスの内容は次のとおりです。

```
 "FlywheelIterationArn": "arn:aws::comprehend:aws-region:111122223333:flywheel/name"
}
```
#### 新しいモデルバージョンを昇格させる (API)

[UpdateFlywheel](https://docs.aws.amazon.com/comprehend/latest/APIReference/API_UpdateFlywheel.html) オペレーションを使用して、モデルバージョンをアクティブなモデルバージョンに 昇格させます。

{

ActiveModelArn パラメータを新しいアクティブモデルバージョンの ARN に設定した UpdateFlywheel リクエストを送信します。

```
aws comprehend update-flywheel \ 
     --active-model-arn "modelArn" \
```
レスポンスの内容は次のとおりです。

```
\{ "FlywheelArn": "arn:aws::comprehend:aws-region:111122223333:flywheel/name", 
   "ActiveModelArn": "modelArn"
}
```
## フライホイールイテレーション結果の説明 (API)

Amazon Comprehend [DescribeFlywheelIteration](https://docs.aws.amazon.com/comprehend/latest/APIReference/API_DescribeFlywheelIteration.html)オペレーションは、実行から完了までの反復に関す る情報を返します。

```
aws comprehend describe-flywheel-iteration \ 
  --flywheel-arn "flywheelArn" \ 
  --flywheel-iteration-id "flywheelIterationId" \ 
  --region aws-region
```
レスポンスの内容は次のとおりです。

```
{ 
     "FlywheelIterationProperties": { 
         "FlywheelArn": "flywheelArn", 
         "FlywheelIterationId": "iterationId", 
         "CreationTime": <createdAt>, 
         "EndTime": <endedAt>, 
         "Status": <status>, 
         "Message": <message>, 
         "EvaluatedModelArn": "modelArn", 
         "EvaluatedModelMetrics": { 
              "AverageF1Score": <value>, 
              "AveragePrecision": <value>, 
              "AverageRecall": <value>, 
              "AverageAccuracy": <value> 
         }, 
         "TrainedModelArn": "modelArn",
```

```
 "TrainedModelMetrics": { 
              "AverageF1Score": <value>, 
              "AveragePrecision": <value>, 
              "AverageRecall": <value>, 
              "AverageAccuracy": <value> 
          } 
     }
}
```
イテレーション履歴の取得 (API)

[ListFlywheelIterationHistory](https://docs.aws.amazon.com/comprehend/latest/APIReference/API_ListFlywheelIterationHistory.html) オペレーションを使用して、反復履歴に関する情報を取得します。

```
aws comprehend list-flywheel-iteration-history \ 
  --flywheel-arn "flywheelArn"
```
レスポンスの内容は次のとおりです。

```
{ 
     "FlywheelIterationPropertiesList": [ 
          { 
              "FlywheelArn": "<flywheelArn>", 
              "FlywheelIterationId": "20220907T214613Z", 
              "CreationTime": 1662587173.224, 
              "EndTime": 1662592043.02, 
              "Status": "<status>", 
              "Message": "<message>", 
              "EvaluatedModelArn": "modelArn", 
              "EvaluatedModelMetrics": { 
                   "AverageF1Score": 0.8333333333333333, 
                  "AveragePrecision": 0.75, 
                  "AverageRecall": 0.9375, 
                  "AverageAccuracy": 0.8125 
              }, 
              "TrainedModelArn": "modelArn", 
              "TrainedModelMetrics": { 
                   "AverageF1Score": 0.865497076023392, 
                  "AveragePrecision": 0.7636363636363637, 
                  "AverageRecall": 1.0, 
                  "AverageAccuracy": 0.84375 
              } 
          } 
     ]
```
}

# フライホイールを使用した分析の実行

フライホイールのアクティブモデルバージョンを使用して、カスタム分類やエンティティ認識 の分析を実行できます。 アクティブモデルバージョンを設定可能です[。 コンソールま](#page-304-0)たは [UpdateFlywheel](https://docs.aws.amazon.com/comprehend/latest/APIReference/API_UpdateFlywheel.html) API オペレーションを使用して、モデルの新しいバージョンをアクティブなモデル バージョンに設定できます。

フライホイールを使用するには、解析タスクの設定時にカスタムモデル ARN の代わりにフライホ イール ARN を指定します。 Amazon Comprehend は、フライホイールのアクティブモデルバー ジョンで分析を実行します。

リアルタイム分析

エンドポイントを使用して、リアルタイム分析を実行します。 エンドポイントを作成または更新 するときに、モデル ARN の代わりにフライホイール ARN を使用してエンドポイントを設定できま す。 リアルタイム分析を実行するときは、フライホイールに関連するエンドポイントを選択しま す。 Amazon Comprehend は、フライホイールのアクティブモデルバージョンを使って分析を実 行します。

[UpdateFlywheel](https://docs.aws.amazon.com/comprehend/latest/APIReference/API_UpdateFlywheel.html) を使用してフライホイールに新しいアクティブモデルバージョンを設定すると、エ ンドポイントは自動的に更新され、新しいアクティブモデルバージョンの使用が開始されます。エン ドポイントを自動的に更新しない場合は、モデルバージョン ARN を直接使用するようにエンドポイ ントを ( を使用して[UpdateEndpoint\)](https://docs.aws.amazon.com/comprehend/latest/APIReference/API_UpdateEndpoint.html) 設定します。フライホイールのアクティブモデルバージョンが 変更されても、エンドポイントは引き続きこのモデルバージョンを使用します。

カスタム分類の場合は、 [ClassifyDocument](https://docs.aws.amazon.com/comprehend/latest/APIReference/API_ClassifyDocument.html) API オペレーションを使用します。カスタムエンティ ティ認識には、 [DetectEntities](https://docs.aws.amazon.com/comprehend/latest/APIReference/API_DetectEntities.html) API リクエストを使用します。EndpointArn パラメータでフライホ イールのエンドポイントを指定します。

コンソールを使用して、[カスタム分類](#page-190-0)や[カスタムエンティティ認識](#page-241-0)のリアルタイム分析を実行するこ ともできます。

非同期ジョブ

カスタム分類の場合は、 [StartDocumentClassificationJob](https://docs.aws.amazon.com/comprehend/latest/APIReference/API_StartDocumentClassificationJob.html) API リクエストを使用して aysnchronous ジョブを開始します。FlywheelArn の代わりに DocumentClassifierArn パラメータを指定します。

カスタムエンティティ認識には、 [StartEntitiesDetectionJob](https://docs.aws.amazon.com/comprehend/latest/APIReference/API_StartEntitiesDetectionJob.html) API リクエストを使用しま す。FlywheelArn の代わりに EntityRecognizerArn パラメータを指定します。

コンソールを使用して、[カスタム分類](#page-199-0)や[カスタムエンティティ認識](#page-252-0)の非同期分析を実行することがで きます。ジョブを作成するときに、[レコグナイザーモデル] または [分類子モデル] フィールドにフラ イホイール ARN を入力します。

# Amazon Comprehend のエンドポイントの管理

Amazon Comprehend では、お客様のカスタムモデルは、エンドポイントによってリアルタイムの 分類やエンティティ検出に使用できるようになります。エンドポイントを作成すると、ビジネスニー ズの変化に応じてそのエンドポイントに変更を加えることができます。たとえば、エンドポイントの 使用状況を監視したり、自動スケーリングを適用して、キャパシティのニーズに合わせてエンドポイ ントのプロビジョニングを自動的に設定したりできます。すべてのエンドポイントを 1 つのビュー で管理でき、エンドポイントが不要になったら削除してコストを節約できます。

エンドポイントを管理するには、エンドポイントを作成する必要があります。詳細については、次の 手順を参照してください。

- [カスタム分類用のエンドポイントの作成](#page-190-1)
- [カスタムエンティティ検出用のエンドポイントの作成](#page-241-1)

#### トピック

- [Amazon Comprehend エンドポイントの概要](#page-309-0)
- [Amazon Comprehend エンドポイントの使用法](#page-310-0)
- [Amazon Comprehend エンドポイントのモニタリング](#page-311-0)
- [Amazon Comprehend のエンドポイントの更新](#page-313-0)
- [Amazon Comprehend Trusted Advisor で を使用する](#page-315-0)
- [Amazon Comprehend エンドポイントの削除](#page-320-0)
- [自動スケーリングとエンドポイント](#page-321-0)

# <span id="page-309-0"></span>Amazon Comprehend エンドポイントの概要

Amazon Comprehend コンソールのエンドポイントページには、エンドポイントのグローバル ビューが表示されます。エンドポイント概要ページでは、すべてのエンドポイントを 1 か所に表示 して、エンドポイントの使用状況と実際のリソース使用状況を把握できます。エンドポイントページ の右上で、表示するエンドポイント (すべて、カスタム分類子のエンドポイント、またはカスタムエ ンティティエンドポイント) を指定できます。

このページで、エンドポイントを作成、更新、モニタリング、削除できます。エンドポイントの概要 セクションでは、エンドポイントのリスト、エンドポイントがホストしているカスタムモデル、作成

時間、プロビジョニングされたスループット、エンドポイントのステータスを確認できます。エンド ポイント概要テーブルから特定のエンドポイントを選択すると、エンドポイントの詳細が表示されま す。

また、「[AWS ビジネスサポート」](https://aws.amazon.com/premiumsupport/plans/business/)または「[AWS エンタープライズサポート](https://aws.amazon.com/premiumsupport/plans/enterprise/)」のお客様であれば、 エンドポイント固有のTrusted Advisorチェックにアクセスできます。詳細については、「[Amazon](#page-315-0)  [Comprehend Trusted Advisor で を使用する](#page-315-0)」を参照してください。チェックと説明の完全なリスト については、「[Trusted Advisorのベストプラクティス」](https://aws.amazon.com/premiumsupport/technology/trusted-advisor/best-practice-checklist/)を参照してください。

エンドポイントの管理の詳細については、次のトピックを参照してください。

- [Amazon Comprehend エンドポイントの使用法](#page-310-0)
- [Amazon Comprehend エンドポイントのモニタリング](#page-311-0)
- [Amazon Comprehend のエンドポイントの更新](#page-313-0)
- [Amazon Comprehend Trusted Advisor で を使用する](#page-315-0)
- [Amazon Comprehend エンドポイントの削除](#page-320-0)
	- **A** Important

リアルタイムカスタム分類のコストは、設定したスループットとエンドポイントがアクティ ブである時間の両方に基づいて決まります。エンドポイントを使用しなくなったり、長期 間使用しない場合は、自動スケーリングポリシーを設定してコストを削減する必要がありま す。また、エンドポイントを使用しなくなった場合は、追加コストが発生しないようにエン ドポイントを削除できます。詳細については、「[自動スケーリングとエンドポイント](#page-321-0)」を参 照してください。

## <span id="page-310-0"></span>Amazon Comprehend エンドポイントの使用法

エンドポイントを作成することで、カスタムモデルを使用してリアルタイム分析を実行することがで きます。エンドポイントには、リアルタイム推論にカスタムモデルを使用できるようにする管理対象 リソースが含まれます。

Amazon Comprehend は、推論単位 (IU) を使用してエンドポイントにスループットを割り当てま す。IU は 1 秒あたり 100 文字のデータスループットを表します。エンドポイントには最大 10 個の 推論ユニットをプロビジョニングできます。エンドポイントのスループットは、エンドポイントを更 新することで拡大することも、縮小することもできます。

入力ドキュメントに半構造化ドキュメントまたは画像ファイルが含まれている場合、入力ファイルか ら抽出された文字に対するスループットは 1 秒あたり 100 文字になります。エンドポイントにプロ ビジョニングする IU の数は、入力ドキュメントの文字密度によって異なります。

[ClassifyDocument](https://docs.aws.amazon.com/comprehend/latest/APIReference/API_ClassifyDocument.html) および [DetectEntities](https://docs.aws.amazon.com/comprehend/latest/APIReference/API_DetectEntities.html) API レスポンスには、入力の各ページの文字数が含まれま す。この情報を使用して、目的のスループットを達成するためにプロビジョニングする推論ユニット 数を見積もることができます。

リアルタイム分析が完了したら、エンドポイントを削除してください。エンドポイントをアクティブ である限り、課金が続きます。さらにリアルタイム分析を実行する準備ができると、別のエンドポイ ントを作成できます。

詳細については、「[Amazon Comprehend の料金](https://aws.amazon.com/comprehend/pricing/)」を参照してください。

エンドポイントを作成したら、Amazon でモニタリングしたり CloudWatch、推論単位を変更した り、不要になったら削除したりできます。詳細については、「[Amazon Comprehend エンドポイン](#page-311-0) [トのモニタリング](#page-311-0)」を参照してください。

### <span id="page-311-0"></span>Amazon Comprehend エンドポイントのモニタリング

推論単位 (IUsの数を増減することで、エンドポイントのスループットを調整できます。エンドポイ ントの更新の詳細については、「[the section called "エンドポイントの更新"」](#page-313-0)を参照してください。

Amazon CloudWatch コンソールで使用状況を監視することで、エンドポイントのスループットを最 適に調整する方法を決定できます。

でエンドポイントの使用状況を監視する CloudWatch

- 1. にサインイン AWS Management Console し、 [CloudWatch コンソールを](https://console.aws.amazon.com/cloudwatch/)開きます。
- 2. 左の [指標] を選択し、次に [すべての指標] を選択します。
- 3. [すべての指標] で [理解] を選択します。

375 Metrics

Comprehend

342 Metrics

4. CloudWatch コンソールには、Comprehend メトリクスのディメンションが表示されま す。EndpointArn ディメンションを選択します。

342 Metrics

EndpointArn

342 Metrics

コンソールにはProvisionedInferenceUnits、エンドポイントInferenceUtilizationごとに RequestedInferenceUnits、ConsumedInferenceUnits、、および が表示されます。

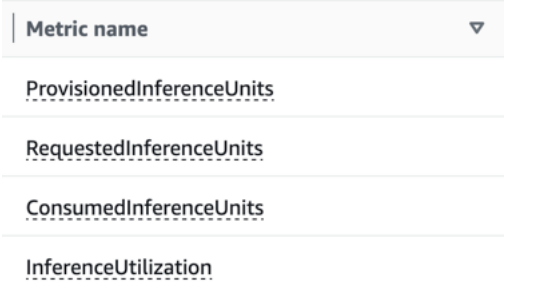

4 つのメトリクスを選択し、グラフ化されたメトリクスタブに移動します。

- 5. RequestedInferenceUnits および の統計列ConsumedInferenceUnitsを Sum に設定します。
- 6. の統計列を SumInferenceUtilization に設定します。
- 7. の統計列ProvisionedInferenceUnitsを Average に設定します。
- 8. すべての指標の期間列を 1 分に変更します。
- 9. 矢印を選択してInferenceUtilization選択し、別の Y TAK に移動します。

これでグラフは分析できる状態になりました。

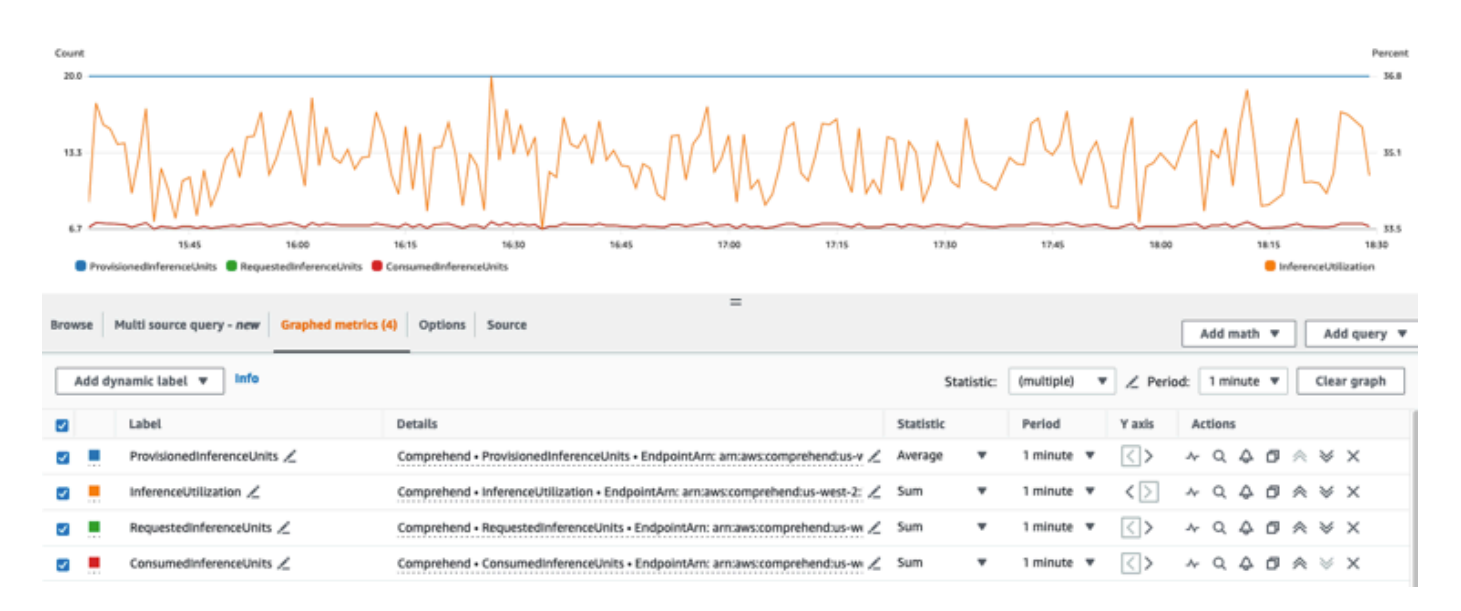

CloudWatch メトリクスに基づいて、エンドポイントのスループットを自動的に調整するように自動 スケーリングを設定することもできます。エンドポイントを使用した自動スケーリングの使用に関す る詳細については、「[自動スケーリングとエンドポイント](#page-321-0)」を参照してください。

- ProvisionedInferenceUnits このメトリクスは、リクエストが行われた時点のプロビジョニング済 み IUs の平均数を表します。
- RequestedInferenceUnits これは、処理のために送信されたサービスに送信された各リクエスト の使用状況に基づいています。これは、送信されたリクエストを、スロットリングなしで実際に処 理されたリクエスト () と比較するのに役立ちますConsumedInferenceUnits。このメトリクスの値 は、処理するために送信される文字数を 1 分間に処理できる文字数で割って計算されます。
- ConsumedInferenceUnits これは、正常に処理された (スロットリングされていない) サービスに 送信された各リクエストの使用状況に基づいています。これは、消費しているものを準備された IU と比較するときに便利です。この指標の値は、処理された文字数を 1 IU の 1 分間に処理できる 文字数で割って計算されます。
- InferenceUtilization これはリクエストごとに発行されます。この値は、 で定義されている消費さ れた IUsを取得しConsumedInferenceUnits、 で除算ProvisionedInferenceUnitsして 100 のパーセ ンテージに変換することによって計算されます。

**a** Note

すべての指標は、リクエストが成功した場合にのみ出力されます。スロットリングされたリ クエスト、内部サーバーエラーや顧客エラーにより失敗したリクエストからの指標は表示さ れません。

## <span id="page-313-0"></span>Amazon Comprehend のエンドポイントの更新

通常、求める必要なスループットのレベルは、エンドポイントの作成後に変化することはよくあるこ とです。当初のニーズ予測も変化します。そのような場合は、エンドポイントを更新してスループッ トを増減する必要があります。スループットは、エンドポイントにプロビジョニングした推論ユニッ トの数によって決まります。各ユニットは、1 秒あたり最大 2 つの文書に対して毎秒 100 文字/秒の スループットに相当します。また、エンドポイントに関連付けられているモデルのバージョンを更新 することもできます。エンドポイントの編集では、エンドポイントに対して別のバージョンのモデル を選択できます。

また、エンドポイントにタグを追加して整理しやすくすることもできます。タグ付けは、エンドポイ ントの更新時に行うこともできます。エンドポイントの詳細については、「[リソースのタグ付け](#page-330-0)」を 参照してください。

エンドポイントを更新する (コンソール)

- 1. AWS Management Console にサインインして、Amazon Comprehend コンソール ([https://](https://console.aws.amazon.com/comprehend/) [console. .amazon.com/comprehend/](https://console.aws.amazon.com/comprehend/)) を開きます
- 2. 左側のメニューで、[エンドポイント] を選択します。
- 3. [分類子] の一覧から、更新するエンドポイントがあるカスタムモデルの名前を選択し、リンクを 辿ります。モデルの詳細ページが表示されます。
- 4. モデルの詳細ページから、バージョン詳細を選択します。エンドポイントリストが表示されま す。
- 5. 目的のエンドポイントのエンドポイントチェックボックスを選択します。エンドポイントテーブ ルの右上にある [アクション] アイコンを選択します。
- 6. [編集] を選択します。プロビジョニングされている IU を更新したり、タグを編集したりできま す。
- 7. 変更を保存します。
- 8. エンドポイントにプロビジョニングする推論ユニットの数を編集するには、[編集] を選択しま す。
- 9. エンドポイントに割り当てる推論ユニット (IU) の新しい個数を入力します。ユニット 1 つは 1 秒あたり 100 文字のデータスループットに相当します。1 エンドポイントあたり最大 10 個の推 論ユニットを割り当てることができます。

**G** Note

エンドポイントの使用コストは、動作時間とスループット (推論ユニットの個数に基づ く) に基づきます。したがって、推論ユニットの数を増やすと、運用コストも増加しま す。詳細については、「[Amazon Comprehend の料金](https://aws.amazon.com/comprehend/pricing)」を参照してください。

- 10. [エンドポイントの編集] を選択します。エンドポイントの詳細ページが表示されます。
- 11. ページ上部にあるパンくずリストからモデル名を選択して、エンドポイントが更新されているこ とを確認します。カスタムモデルの詳細ページで、エンドポイントのリストに移動し、エンドポ イントの横に 更新中 と表示されていることを確認します。更新が完了すると、準備完了と表示 されます。

次の例は、 CLI で AWS UpdateEndpointオペレーションを使用する方法を示しています。

例は、Unix、Linux、および macOS 用にフォーマットされています。Windows の場合は、各行 末のバックスラッシュ (\) Unix 連結文字をキャレット (^) に置き換えてください。

aws comprehend update-endpoint \ --desired-inference-units *updated number of inference units* \ --desired-model-arn arn:aws:comprehend:*region*:*account-id*:*model type*/*model name*  $\setminus$  --desired-data-access-role-arn arn:aws:iam:*account id*:role/*role name* --endpoint-arn arn:aws:comprehend:*region*:*account id*:endpoint/*endpoint name*

アクションが成功すると、そのレスポンスとして、Amazon Comprehend から HTTP 200 レス ポンスと空の HTTP 本文が返します。

- 12. エンドポイントにアタッチしたカスタムモデルを編集するには、カスタムモデルの詳細ページか らエンドポイントのリストに移動します。
- 13. 変更するエンドポイントを選択し、[編集] を選択します。
- 14. エンドポイント設定ページの [分類子モデルの選択] または [レコグナイザーモデルの選択] のド ロップダウンからモデルを検索することができます。目的のモデルを選択します。
- 15. [バージョンの選択] では、目的のモデルバージョンを検索することができます。バージョンを選 択します。
- 16. [エンドポイントの編集] を選択して保存します。

## <span id="page-315-0"></span>Amazon Comprehend Trusted Advisor で を使用する

AWS Trusted Advisor は、 AWS のベストプラクティスに従ってリソースをプロビジョニングするの に役立つレコメンデーションを提供するオンラインツールです。

ベーシックサポートプランまたはデベロッパーサポートプランをご利用の場合は、 Trusted Advisor コンソールを使用して、サービス制限カテゴリのすべてのチェックとセキュリティカテゴリの 6 つ のチェックにアクセスできます。ビジネスまたはエンタープライズサポートプランをお持ちの場合 は、 Trusted Advisor コンソールと [AWS Support API](https://docs.aws.amazon.com/awssupport/latest/user/Welcome.html) を使用してすべての Trusted Advisor チェック にアクセスできます。

Amazon Comprehend は、以下の Trusted Advisor チェックをサポートしており、お客様が実用的な 推奨事項を提供することで、Amazon Comprehend エンドポイントのコストとセキュリティを最適 化するのに役立ちます。

## Amazon Comprehend の使用率の低いエンドポイント

Amazon Comprehend の使用率の低いエンドポイントチェックでは、エンドポイントのスループッ ト構成をチェックします。このチェックでは、エンドポイントがリアルタイム推論リクエストでア クティブに使用されていない場合に警告が表示されます。15 日以上使用されないエンドポイントは 十分に使用されていないと考えられます。すべてのエンドポイントは、スループットセット、および エンドポイントがアクティブである時間の長さの両方に基づいて料金が発生します。過去 15 日間使 用されていないエンドポイントは、[Application Autoscaling](https://docs.aws.amazon.com/autoscaling/application/userguide/what-is-application-auto-scaling.html) を使用してリソースのスケーリングポリ シーを定義することをお勧めします。過去 30 日間使用されておらず、自動スケーリングポリシーが 定義されているエンドポイントについては、非同期推論を使用するか、削除することをお勧めしま す。これらのチェック結果は 1 日 1 回自動的に更新され、コンソールの CostOptimizationカテゴリ で Trusted Advisor 表示できます。

すべてのエンドポイントの使用状況とそれに対応するレコメンデーションを確認するには

- 1. にサインイン AWS Management Console し、 Trusted Advisor コンソールを開きます。
- 2. ナビゲーションペインで、CostOptimizationチェックカテゴリを選択します。
- 3. カテゴリページでは、各チェックカテゴリの概要が表示されます。
	- 推奨アクション (赤) Trusted Advisor チェック用のアクションを推奨します。
	- [調査が推奨されるチェック項目 (黄色)] Trusted Advisor は、チェックの潜在的な問題を検出 します。
	- 問題は検出されませんでした (緑) Trusted Advisor チェックの問題は検出されません。
	- 非表示の項目 (グレー) チェックで無視するリソースなど、除外項目があるチェックの数。
- 4. Amazon Comprehend 使用率の低いエンドポイントチェックを選択すると、チェックの説明と 以下の詳細が表示されます。
	- アラート基準 チェックのステータスが変更されるときのしきい値を示します。
	- 推奨されるアクション そのチェックの推奨アクションを示します。
	- リソーステーブル: レコメンデーションに基づいてエンドポイントの詳細と各エンドポイント のステータスを一覧表示した表。
- 5. リソーステーブルで、「過去 30 日間使用されていません」という警告により、エンドポイント に「調査推奨」のフラグが付けられている場合は、Amazon Comprehend コンソールの「エン ドポイントの詳細」ページに移動できます。
	- このエンドポイントをこれ以上使用しない場合は、[削除] を選択します。
- [削除] をもう一度選択して、削除を確定します。カスタムモデルの詳細 ページが表示され ます。削除したエンドポイントの横に「削除中」と表示されていることを確認します。削除 すると、エンドポイントは [エンドポイント]リストから削除されます。
- 6. Trusted Advisor コンソールのリソーステーブルで、過去 15 日間使用されていないためにエン ドポイントに調査推奨ステータスのフラグが付けられていて、 AutoScaling 無効にしている場合 は、Amazon Comprehend コンソールのエンドポイント詳細ページに移動してエンドポイント を調整できます。
	- このエンドポイントに構成されているスループットを下げたい場合は、[編集]をクリックし ます。エンドポイントに割り当てる最新の推論ユニット数を入力し、確認するチェックボッ クスを選択して [エンドポイントを編集] を選択します。更新が完了すると、ステータスが [準備完了] と表示されます。
	- スループット構成を手動で調整するのではなく、エンドポイントに自動的にエンドポイント プロビジョニングを設定したい場合は、[アプリケーション自動スケーリング] を使用するこ とをおすすめします。
- 7. Trusted Advisor コンソールのリソーステーブルで、使用中のアクティブの理由によりエンドポ イントに問題が検出されないステータスのフラグが付けられている場合、エンドポイントがリア ルタイム推論リクエストの実行にアクティブに使用されていて、アクションは推奨されません。

コンソールの CostOptimization カテゴリビューを表示する例を Trusted Advisor 次に示します。

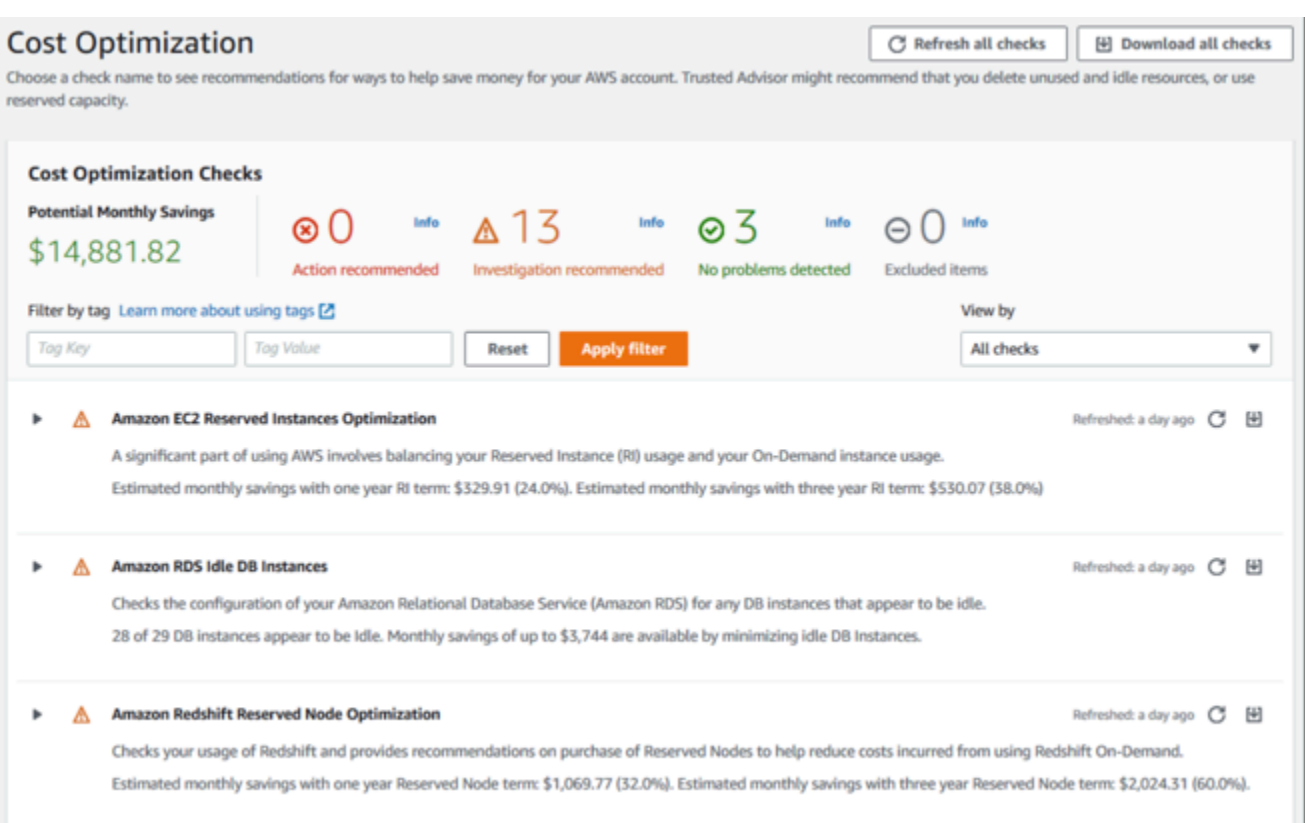

## Amazon Comprehend エンドポイントアクセスリスク

[Amazon Comprehend エンドポイントアクセスリスク] チェックは、基盤となるモデルがカスタ マーマネージドキーを使用して暗号化されたエンドポイントの AWS Key Management Service (AWS KMS) キー許可を確認します。カスタマーマネージドキーが無効になっている場合、また は、Amazon Comprehend の付与された許可を変更するようにキーポリシーが変更された場合、エ ンドポイントの可用性が影響を受ける可能性があります。キーが無効になっている場合は、有効に することをお勧めします。キーポリシーが変更され、エンドポイントを引き続き使用する場合は、 キーポリシーを更新することをお勧めします。チェック結果は 1 日に複数回、自動的に更新されま す。このチェックは、 Trusted Advisor コンソールの [耐障害性] カテゴリで確認できます。

Amazon Comprehend エンドポイントの AWS KMS キーステータスを表示するには

- 1. にサインイン AWS Management Console し、 Trusted Advisor コンソールを開きます。
- 2. ナビゲーションペインで、FaultToleranceチェックカテゴリを選択します。
- 3. カテゴリページでは、各チェックカテゴリの概要が表示されます。
	- 推奨アクション (赤) Trusted Advisor チェック用のアクションを推奨します。
- 調査が推奨されるチェック項目 (黄色) Trusted Advisor は、チェックの潜在的な問題を検出 します。
- 問題は検出されませんでした (緑) Trusted Advisor チェックの問題は検出されません。
- [非表示の項目 (グレー)] チェックで無視するリソースなど、除外項目があるチェックの 数。
- 4. Amazon Comprehend エンドポイントアクセスリスクチェックを選択すると、チェックの説明 と以下の詳細を表示できます。
	- アラート基準 チェックのステータスが変更されるときのしきい値を示します。
	- 推奨されるアクション そのチェックの推奨アクションを示します。
	- リソーステーブル: KMS 暗号化エンドポイントの詳細と、推奨アクションがあるかどうかに基 づいて各エンドポイントのステータスを一覧表示した表。
- 5. リソーステーブルで、エンドポイントにアクション推奨ステータスのフラグが付けられている場 合は、KMS KeyId 列のリンクを選択すると、対応する AWS KMS キーページにリダイレクトさ れます。
	- 無効化された AWS KMS キーを有効にするには、キーアクション を選択し、有効化 を選択 します。
	- キーステータスが [有効] と表示されている場合は、「キーポリシー」セクションの [ポリ シービューに切り替え] を選択してキーポリシーを更新します。キーポリシードキュメント を編集して Amazon Comprehend に必要なアクセス権限を付与し、[変更を保存] を選択し ます。

Trusted Advisor コンソールの FaultTolerance カテゴリビューの例を次に示します。

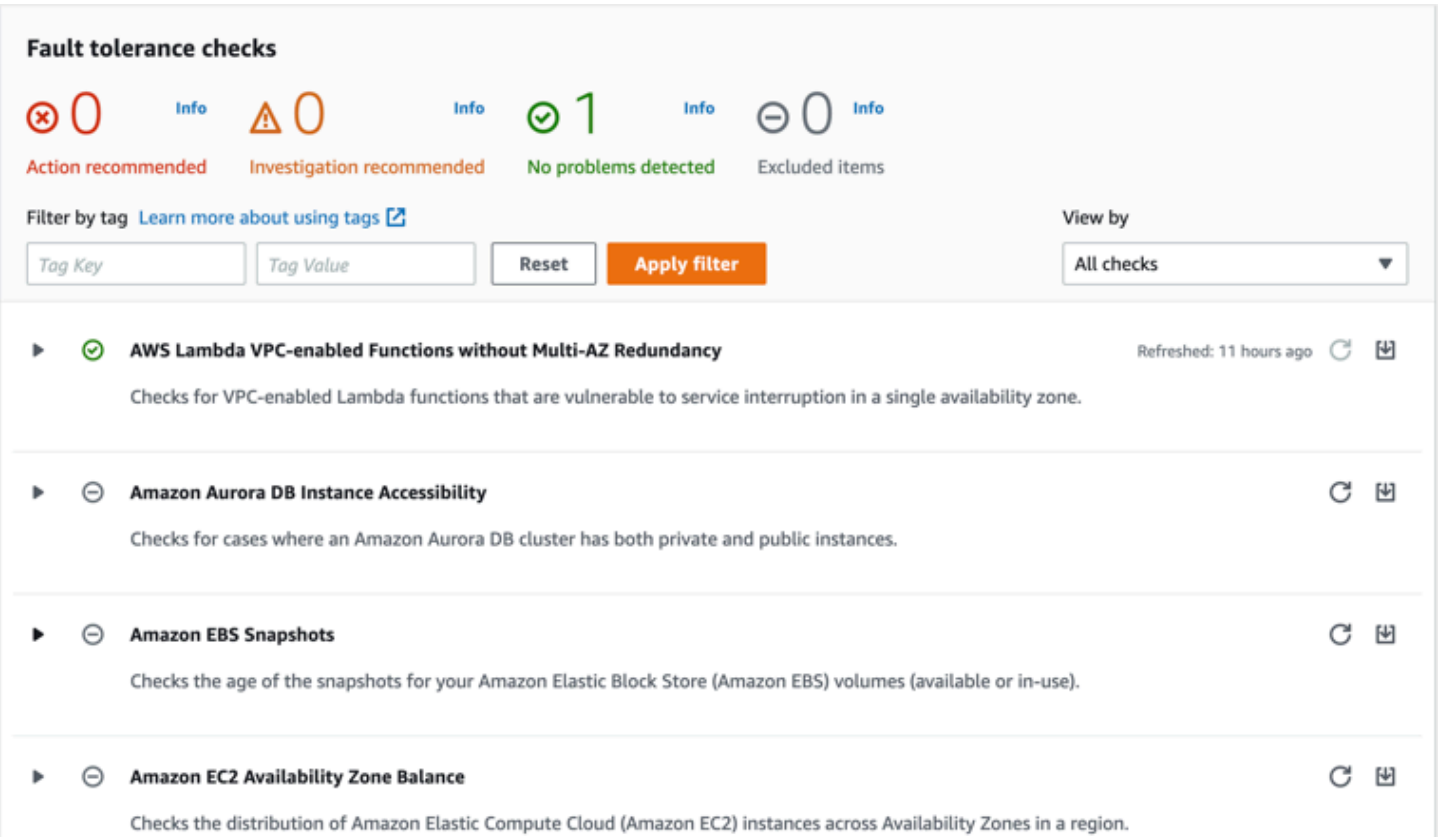

これらのチェックとその結果は、 AWS Support API の Trusted Advisor セクションを参照して表示 することもできます。

を使用したアラームの設定の詳細については CloudWatch、「: [を使用した Trusted Advisor アラーム](https://docs.aws.amazon.com/awssupport/latest/user/cloudwatch-metrics-ta.html) [の作成 CloudWatch」](https://docs.aws.amazon.com/awssupport/latest/user/cloudwatch-metrics-ta.html)を参照してください。 Trusted Advisor ベストプラクティスチェックの完全な セットについては、[AWS Trusted Advisor 「ベストプラクティスチェックリスト」を参照してくださ](https://aws.amazon.com/premiumsupport/technology/trusted-advisor/best-practice-checklist/) [い。](https://aws.amazon.com/premiumsupport/technology/trusted-advisor/best-practice-checklist/)

# <span id="page-320-0"></span>Amazon Comprehend エンドポイントの削除

エンドポイントが不要になったなら、コストが発生しないように削除すべきです。必要になったなと きにエンドポイントセクションで、いつでも別のエンドポイントを簡単に作成できます。

エンドポイントを削除するには (コンソール)

- 1. AWS Management Console にサインインして、Amazon Comprehend コンソール ([https://](https://console.aws.amazon.com/comprehend/) [console. .amazon.com/comprehend/](https://console.aws.amazon.com/comprehend/)) を開きます
- 2. 左側のメニューで、[エンドポイント] を選択します。
- 3. エンドポイントの表から、削除するエンドポイントを見つけます。すべてのエンドポイントを検 索またはフィルタリングして、必要なエンドポイントを見つけることができます。
- 4. エンドポイントのリストから、削除するエンドポイントを選択します。エンドポイントテーブル の右上にある [アクション] アイコンを選択します。
- 5. [削除] を選択します。
- 6. [削除] をもう一度選択して、削除を確定します。エンドポイントページが表示されます。削除し たエンドポイントの横に「削除中」と表示されていることを確認します。削除すると、エンドポ イントはエンドポイント リストからなくなります。

エンドポイントを削除するには (AWS CLI)

次の例は、 CLI で AWS DeleteEndpointオペレーションを使用する方法を示しています。

例は、Unix、Linux、および macOS 用にフォーマットされています。Windows の場合は、各行末の バックスラッシュ (\) Unix 連結文字をキャレット (^) に置き換えてください。

aws comprehend delete-endpoint \ --endpoint-arn arn:aws:comprehend:*region*:*account-id* endpoint/*endpoint name*

アクションが成功すると、そのレスポンスとして、Amazon Comprehend から HTTP 200 レスポン スと空の HTTP 本文が返します。

# <span id="page-321-0"></span>自動スケーリングとエンドポイント

文書分類エンドポイントとエンティティ認識エンドポイントにプロビジョニングする推論ユニットの 数を手動で調整するのではなく、自動スケーリングを利用することで、容量のニーズに合わせてエン ドポイントのプロビジョニングを自動的に設定することができます。

自動スケーリングを利用してエンドポイントにプロビジョニングする推論ユニットの数を調節する方 法は 2 通りあります。

- [ターゲット追跡](#page-322-0): 使用状況に基づき、容量ニーズに合わせてエンドポイントプロビジョニングを調 整するよう設定します。
- [スケジュールされたスケーリング](#page-325-0): 指定したスケジュールに従い、容量ニーズに合わせてエンドポ イントプロビジョニングを調整するよう設定します。

自動スケーリングの設定は AWS Command Line Interface (AWS CLI) を使用してのみ行うことがで きます。自動スケーリングの詳細については、「[アプリケーションの自動スケーリングとは](https://docs.aws.amazon.com/autoscaling/application/userguide/what-is-application-auto-scaling.html)」を参照 してください。

#### <span id="page-322-0"></span>ターゲット追跡

ターゲット追跡を使用すると、使用状況に基づき容量ニーズに合わせてエンドポイントプロビジョニ ングを調整できます。推論ユニットの数は、利用された容量が提供された容量の目標パーセント内に 収まるよう自動的に調整されます。ターゲット追跡を利用すると、ドキュメント分類エンドポイント とエンティティレコグナイザーエンドポイントの一時的な使用量の急増に対応できます。詳細につい ては、「[Application Auto Scaling のターゲット追跡スケーリングポリシー」](https://docs.aws.amazon.com/autoscaling/application/userguide/application-auto-scaling-target-tracking.html)を参照してください。

**a** Note

次の例は、Unix、Linux、および macOS 用の形式になっています。Windows の場合は、各 行末のバックスラッシュ (\) Unix 連結文字をキャレット (^) に置き換えてください。

#### ターゲット追跡のセットアップ

エンドポイントに対してターゲット追跡のセットアップをするには、AWS CLI コマンドを使用して スケーラブルターゲットを登録し、スケーリングポリシーを作成します。スケーラブルターゲットで はエンドポイントプロビジョニングの調整に使用するリソースとして推論ユニットを定義し、スケー リングポリシーではプロビジョニング済みポリシーの自動スケーリングを制御するメトリックを定義 します。

ターゲット追跡をセットアップする

1. スケーラブルターゲットを登録します。以下の例では、スケーラブルターゲットを登録すること でエンドポイントプロビジョニングを調整しています。最小容量は推論ユニット 1 つ、最大容 量は推論ユニット 2 つです。

ドキュメント分類エンドポイントの場合は、次の AWS CLI コマンドを使用します。

```
aws application-autoscaling register-scalable-target \ 
     --service-namespace comprehend \ 
     --resource-id arn:aws:comprehend:region:account-id:document-classifier-
endpoint/name \ 
     --scalable-dimension comprehend:document-classifier-
endpoint:DesiredInferenceUnits \
```

```
--min-capacity 1 \ \ \ --max-capacity 2
```
エンティティレコグナイザーエンドポイントの場合は、次の AWS CLI コマンドを使用します。

```
aws application-autoscaling register-scalable-target \ 
     --service-namespace comprehend \ 
     --resource-id arn:aws:comprehend:region:account-id:entity-recognizer-
endpoint/name \ 
     --scalable-dimension comprehend:entity-recognizer-
endpoint:DesiredInferenceUnits \ 
    --min-capacity 1 \ \ \ --max-capacity 2
```
2. スケーラブルターゲットが登録されていることを確認するには、次の AWS CLI コマンドを使用 します。

```
aws application-autoscaling describe-scalable-targets \ 
     --service-namespace comprehend \ 
     --resource-id endpoint ARN
```
3. スケーリングポリシーに対するターゲット追跡設定を作成し、config.json いう名前のファイ ルに保存します。以下は、使用容量が常にプロビジョニングされている容量の 70% になるよう に推論ユニットの数を自動的に調整するターゲット追跡設定の例です。

```
{ 
   "TargetValue": 70, 
   "PredefinedMetricSpecification": 
   { 
   "PredefinedMetricType": "ComprehendInferenceUtilization" 
   }
}
```
4. スケーリングポリシーを作成します。以下の例では、config.json ファイルに定義されている ターゲット追跡設定に基づくスケーリングポリシーを作成しています。

ドキュメント分類エンドポイントの場合は、次の AWS CLI コマンドを使用します。

aws application-autoscaling put-scaling-policy \
```
 --service-namespace comprehend \ 
     --resource-id arn:aws:comprehend:region:account-id:document-classifier-
endpoint/name \ 
     --scalable-dimension comprehend:document-classifier-
endpoint:DesiredInferenceUnits \ 
     --policy-name TestPolicy \ 
     --policy-type TargetTrackingScaling \ 
     --target-tracking-scaling-policy-configuration file://config.json
```
エンティティレコグナイザーエンドポイントの場合は、次の AWS CLI コマンドを使用します。

```
aws application-autoscaling put-scaling-policy \ 
     --service-namespace comprehend \ 
     --resource-id arn:aws:comprehend:region:account-id:entity-recognizer-
endpoint/name \ 
     --scalable-dimension comprehend:entity-recognizer-
endpoint:DesiredInferenceUnits \ 
     --policy-name TestPolicy \ 
     --policy-type TargetTrackingScaling \ 
     --target-tracking-scaling-policy-configuration file://config.json
```
## ターゲット追跡の削除

エンドポイントのターゲット追跡を削除するには、AWS CLI コマンドを使用して、スケーラブル ターゲットを削除し、スケーラブルターゲットの登録を解除します。

ターゲット追跡を削除する

1. スケーリングポリシーを削除します。次の例では、指定したスケーリングポリシーを削除してい ます。

ドキュメント分類エンドポイントの場合は、次の AWS CLI コマンドを使用します。

```
aws application-autoscaling delete-scaling-policy \ 
     --service-namespace comprehend \ 
     --resource-id arn:aws:comprehend:region:account-id:document-classifier-
endpoint/name \ 
     --scalable-dimension comprehend:document-classifier-
endpoint:DesiredInferenceUnits \ 
     --policy-name TestPolicy \
```
エンティティレコグナイザーエンドポイントの場合は、次の AWS CLI コマンドを使用します。

```
aws application-autoscaling delete-scaling-policy \ 
     --service-namespace comprehend \ 
     --resource-id arn:aws:comprehend:region:account-id:entity-recognizer-
endpoint/name \ 
     --scalable-dimension comprehend:entity-recognizer-
endpoint:DesiredInferenceUnits \ 
     --policy-name TestPolicy
```
2. スケーラブルなターゲットを登録解除します。以下の例では、指定したスケーラブルターゲット を登録解除しています。

ドキュメント分類エンドポイントの場合は、次の AWS CLI コマンドを使用します。

```
aws application-autoscaling deregister-scalable-target \ 
     --service-namespace comprehend \ 
     --resource-id arn:aws:comprehend:region:account-id:document-classifier-
endpoint/name \ 
     --scalable-dimension comprehend:document-classifier-
endpoint:DesiredInferenceUnits
```
エンティティレコグナイザーエンドポイントの場合は、次の AWS CLI コマンドを使用します。

```
aws application-autoscaling deregister-scalable-target \ 
     --service-namespace comprehend \ 
     --resource-id arn:aws:comprehend:region:account-id:entity-recognizer-
endpoint/name \ 
     --scalable-dimension comprehend:entity-recognizer-
endpoint:DesiredInferenceUnits
```
# スケジュールされたスケーリング

スケーリングスケジュールを利用すると、指定したスケジュールに従い、容量ニーズに合わせてエ ンドポイントプロビジョニングを調整することができます。スケーリングスケジュールでは、特定 の時間帯での使用量の急増に応じて推論ユニットの数を自動的に調整することができます。ドキュ メント分類エンドポイントおよびエンティティレコグナイザーエンドポイントには、スケーリング スケジュール機能を利用することができます。スケーリングスケジュール機能の詳細については、 「[Application Auto Scaling におけるスケーリングスケジュール」](https://docs.aws.amazon.com/autoscaling/application/userguide/application-auto-scaling-scheduled-scaling.html)を参照してください。

**a** Note

次の例は、Unix、Linux、および macOS 用の形式になっています。Windows の場合は、各 行末のバックスラッシュ (\) Unix 連結文字をキャレット (^) に置き換えてください。

#### スケーリングスケジュールのセットアップ

エンドポイントのターゲット追跡をセットアップするには、AWS CLI コマンドを使用してスケーラ ブルターゲットを登録し、アクションスケジュールを作成します。スケーラブルターゲットではエン ドポイントプロビジョニングの調整に使用するリソースとして推論ユニットを定義し、アクションの スケジュールで特定の時間帯のプロビジョニング済み容量の自動スケーリングを制御します。

スケーリングスケジュールをセットアップする

1. スケーラブルターゲットを登録します。以下の例では、スケーラブルターゲットを登録すること でエンドポイントプロビジョニングを調整しています。最小容量は推論ユニット 1 つ、最大容 量は推論ユニット 2 つです。

ドキュメント分類エンドポイントの場合は、次の AWS CLI コマンドを使用します。

```
aws application-autoscaling register-scalable-target \ 
     --service-namespace comprehend \ 
     --resource-id arn:aws:comprehend:region:account-id:document-classifier-
endpoint/name \ 
     --scalable-dimension comprehend:document-classifier-
endpoint:DesiredInferenceUnits \ 
    --min-capacity 1 \ \ \ --max-capacity 2
```
エンティティレコグナイザーエンドポイントの場合は、次の AWS CLI コマンドを使用します。

```
aws application-autoscaling register-scalable-target \ 
     --service-namespace comprehend \ 
     --resource-id arn:aws:comprehend:region:account-id:entity-recognizer-
endpoint/name \ 
     --scalable-dimension comprehend:entity-recognizer-
endpoint:DesiredInferenceUnits \
```

```
--min-capacity 1 \ \ \ --max-capacity 2
```
2. アクションスケジュールを作成します。以下の例では、毎日 12:00 UTC にプロビジョニング済 み容量を自動的に調整するアクションスケジュールを作成しています。推論ユニットは最小 2 個、最大は 5 個です。時系列式とスケーリングスケジュールの詳細は、[「スケジュール式](https://docs.aws.amazon.com/AmazonCloudWatch/latest/events/ScheduledEvents.html)」を 参照してください。

ドキュメント分類エンドポイントの場合は、次の AWS CLI コマンドを使用します。

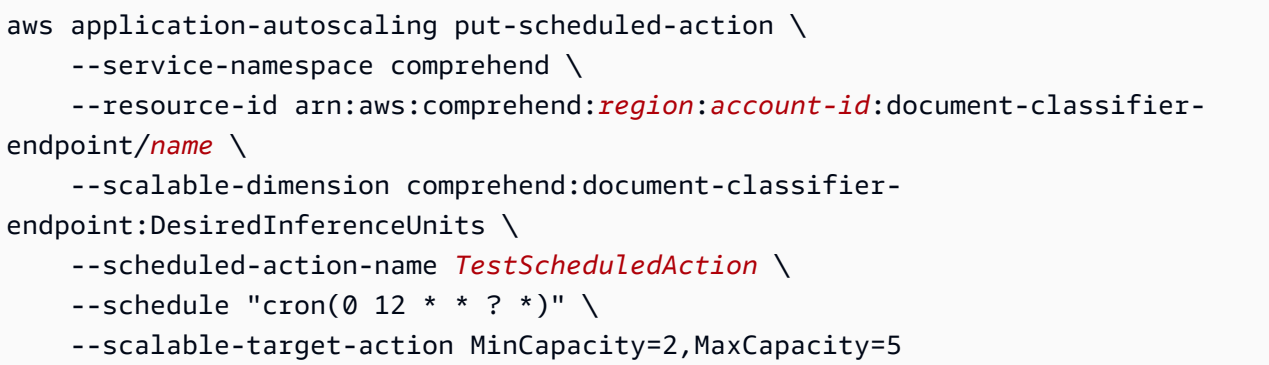

エンティティレコグナイザーエンドポイントの場合は、次の AWS CLI コマンドを使用します。

```
aws application-autoscaling put-scheduled-action \ 
     --service-namespace comprehend \ 
     --resource-id arn:aws:comprehend:region:account-id:entity-recognizer-
endpoint/name \ 
     --scalable-dimension comprehend:entity-recognizer-
endpoint:DesiredInferenceUnits \ 
     --scheduled-action-name TestScheduledAction \ 
    --schedule "cron(0 12 * * ? *)" \
     --scalable-target-action MinCapacity=2,MaxCapacity=5
```
#### スケーリングスケジュールの削除

エンドポイントに対するスケーリングスケジュールを削除するには、AWS CLI コマンドでアクショ ンのスケジュールを削除し、スケーラブルターゲットを登録解除します。

スケーリングスケジュールを削除する

1. delete-scheduled-action 以下の例では、指定したアクションスケジュールを削除しています。

ドキュメント分類エンドポイントの場合は、次の AWS CLI コマンドを使用します。

```
aws application-autoscaling delete-scheduled-action \ 
     --service-namespace comprehend \ 
     --resource-id arn:aws:comprehend:region:account-id:document-classifier-
endpoint/name \ 
     --scalable-dimension comprehend:document-classifier-
endpoint:DesiredInferenceUnits \ 
     --scheduled-action-name TestScheduledAction
```
エンティティレコグナイザーエンドポイントの場合は、次の AWS CLI コマンドを使用します。

```
aws application-autoscaling delete-scheduled-action \ 
     --service-namespace comprehend \ 
     --resource-id arn:aws:comprehend:region:account-id:entity-recognizer-
endpoint/name \ 
     --scalable-dimension comprehend:entity-recognizer-
endpoint:DesiredInferenceUnits \ 
     --scheduled-action-name TestScheduledAction
```
2. スケーラブルなターゲットを登録解除します。以下の例では、指定したスケーラブルターゲット を登録解除しています。

ドキュメント分類エンドポイントの場合は、次の AWS CLI コマンドを使用します。

```
aws application-autoscaling deregister-scalable-target \ 
     --service-namespace comprehend \ 
     --resource-id arn:aws:comprehend:region:account-id:document-classifier-
endpoint/name \ 
     --scalable-dimension comprehend:document-classifier-
endpoint:DesiredInferenceUnits
```
#### エンティティレコグナイザーエンドポイントの場合は、次の AWS CLI コマンドを使用します。

```
aws application-autoscaling deregister-scalable-target \ 
     --service-namespace comprehend \ 
     --resource-id arn:aws:comprehend:region:account-id:entity-recognizer-
endpoint/name \ 
     --scalable-dimension comprehend:entity-recognizer-
endpoint:DesiredInferenceUnits
```
# リソースのタグ付け

タグは、Amazon Comprehend リソースにメタデータとして追加できるキーと値のペアです。ジョ ブの分析 、カスタム分類モデル 、カスタムエンティティ認識モデル、エンドポイントにタグを追加 できます。タグには主に 2 つの機能があります。1 つはリソースの整理で、他方はタグベースのアク セス制御です。

リソースをタグで整理するには、タグキー「Department」とタグ値「Sales」または「Legal」を追 加します。その後、会社の法務部門に関するリソースを検索して絞り込むことができます。

タグベースのアクセス制御を実現するには、タグに基づく権限を持つ IAM ポリシーを作成します。 ポリシーでは、リクエストで指定されたタグ (request-tags) または呼び出すリソースに関連するタ グ (resource-tags) に基づいて演算を許可または禁止できます。IAM を指定してタグを使用する方法 については、「IAM ユーザーガイド」の「[タグを使用してアクセスを制御する」](https://docs.aws.amazon.com/IAM/latest/UserGuide/access_tags.html)を参照してくださ い。

Amazon Comprehend でタグを使用する際の考慮事項:

- リソースごとに最大 50 個のタグを追加でき、タグはリソースの作成時に追加することも、遡って 追加することもできます。
- タグキーは必須フィールドですが、タグ値はオプションです。
- タグはリソース間で一意である必要はありませんが、特定のリソースに重複するタグキーは設定で きません。
- タグのキーと値では、大文字と小文字が区別されます。
- タグキーは最大 127 文字、タグ値は最大 255 文字です。
- 「aws:」プレフィックスは AWS 用に予約されています。aws: で始まるキーのタグの追加・編 集・削除はできません。これらのタグは、 tags-per-resource 上限の 50 個にはカウントされませ ん。

**a** Note

複数の AWS サービス間およびリソース間でタグ付けスキーマを使用する場合、他のサービ スで許可される文字の制限が異なることがあるのでご注意ください。

トピック

- [新しいリソースへのタグ付け](#page-331-0)
- [リソースに関連付けられているタグの表示、編集、削除](#page-332-0)

# <span id="page-331-0"></span>新しいリソースへのタグ付け

分析ジョブやカスタム分類モデル 、 カスタムエンティティ認識モデル、エンドポイント にタグを付 けることができます。

- 1. にサインイン AWS Management Console し、<https://console.aws.amazon.com/comprehend/>で Amazon Comprehend コンソールを開きます。
- 2. 左側のナビゲーションペインから、作成するリソース (分析ジョブ、カスタム分類、またはカス タムエンティティ認識) を選択します。
- 3. [ジョブを作成] (または [新規モデル作成]) をクリックします。これにより、選択したリソース作 成用のメインージが表示されます。このページの下部に「タグ - オプション」パネルが表示され ます。

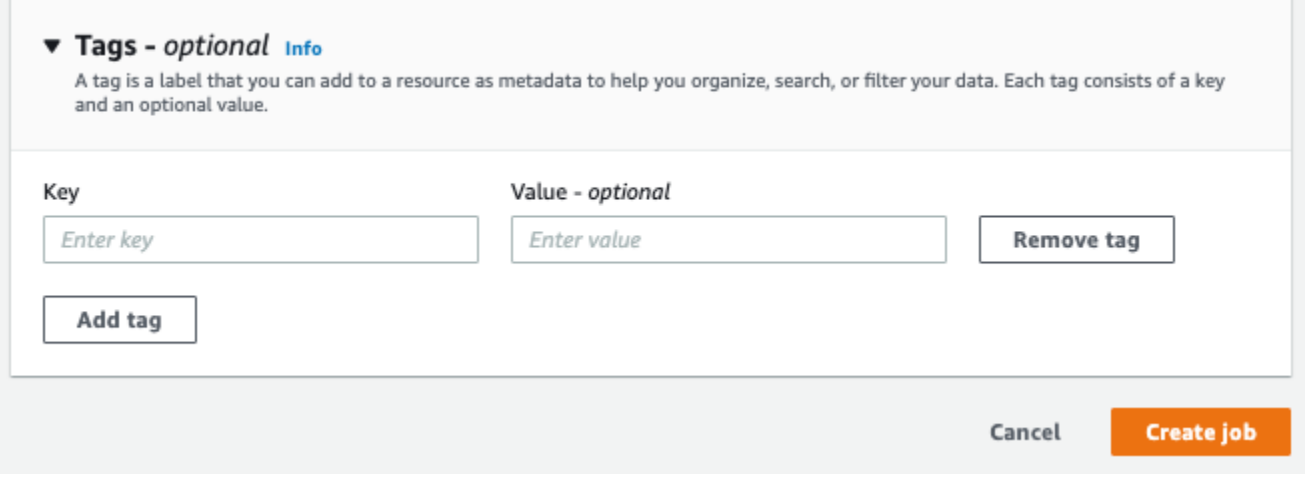

タグキーおよびタグ値 (オプション) を入力します。[タグを追加] を選択して、リソースに別の タグを追加します。すべてのタグを追加するまで、このプロセスを繰り返してください。タグ キーはリソースごとに一意である必要があります。

4. [作成] または [ジョブの作成] ボタンを選択して、リソースの作成を続けます。

AWS CLI を使用してタグを追加することもできます。この例では、 [start-entities-detection-job](https://docs.aws.amazon.com/cli/latest/reference/comprehend/start-entities-detection-job.html) コマ ンドでタグを追加する方法を示します。

```
aws comprehend start-entities-detection-job \
```
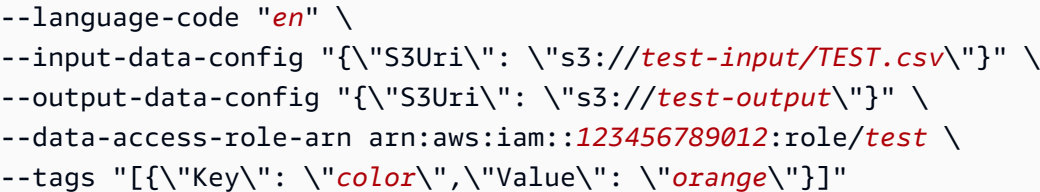

<span id="page-332-0"></span>リソースに関連付けられているタグの表示、編集、削除

[分析ジョブ] 、 [カスタム分類モデル] 、[カスタムエンティティ認識]モデルに関連付けられたタグを 表示できます。

- 1. にサインイン AWS Management Console し、<https://console.aws.amazon.com/comprehend/>で Amazon Comprehend コンソールを開きます。
- 2. 表示、変更、または削除するタグを含むファイルが含まれたリソース (分析ジョブ、カスタム分 類、またはカスタムエンティティ認識) を選択します。これにより、選択したリソースの既存の ファイル一覧が表示されます。

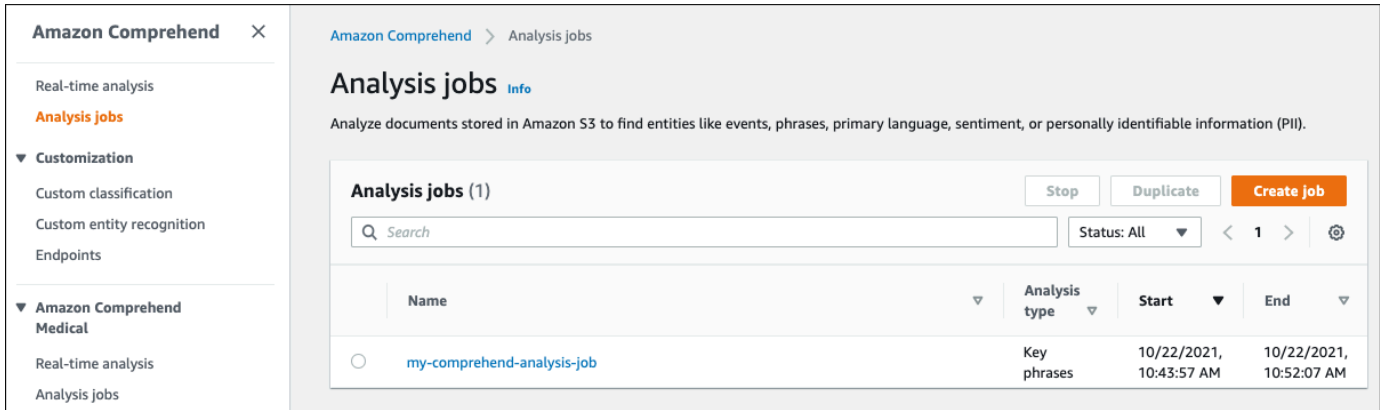

3. タグを表示、変更、または削除するファイル (またはモデル) の名前をクリックします。その バックアップの詳細ページが表示されます。[タグ] ボックスが表示されるまで下にスクロールし ます。ここには、選択したファイル (またはモデル) に関連付けられているすべてのタグが表示 されます。

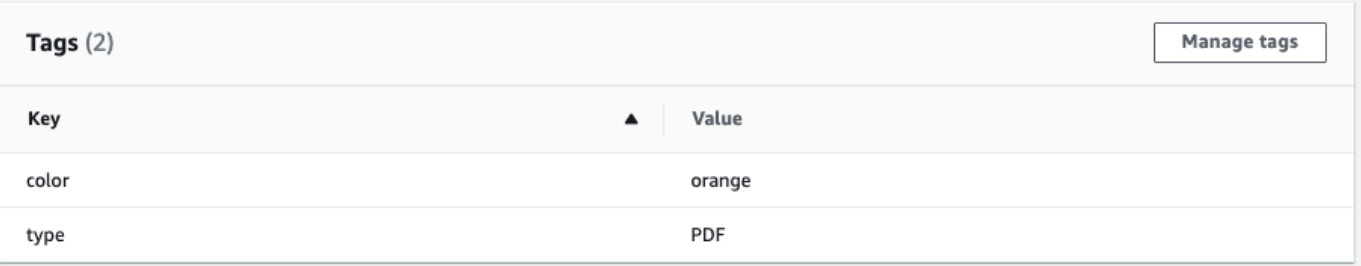

#### [タグ管理] を選択して、リソースからタグを編集または削除します。

## 4. 変更するテキストをクリックし、タグを編集します。[タグを削除] を選択してタグを削除するこ ともできます。新しいタグを追加するには、[タグ追加]を選択し、空白のフィールドに目的のテ キストを入力します。

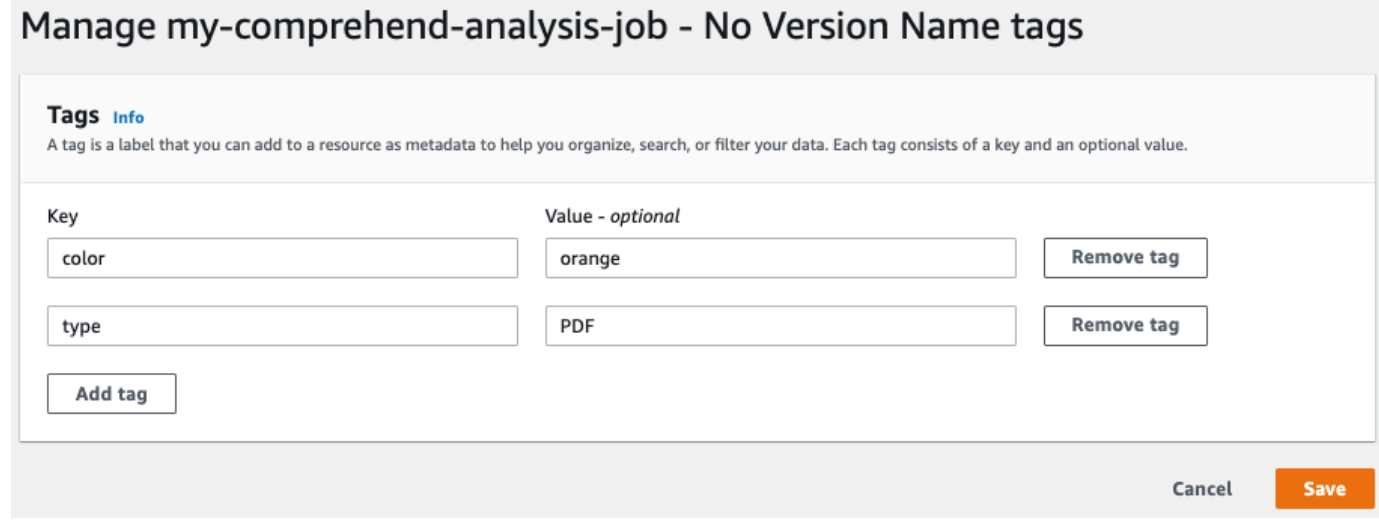

タグの変更が完了したら、[保存] を選択します。

# SDK を使用した Amazon Comprehend のコード例 AWS SDKs

次のコード例は、 AWS Software Development Kit (SDK) で Amazon Comprehend を使用する方法を 示しています。

アクションはより大きなプログラムからのコードの抜粋であり、コンテキスト内で実行する必要が あります。アクションは個々のサービス機能を呼び出す方法を示していますが、関連するシナリオや サービス間の例ではアクションのコンテキストが確認できます。

「シナリオ」は、同じサービス内で複数の関数を呼び出して、特定のタスクを実行する方法を示す コード例です。

クロスサービスの例は、複数の AWS のサービスで動作するサンプルアプリケーションです。

AWS SDK デベロッパーガイドとコード例の完全なリストについては、「」を参照してくださ い[AWS SDK での Amazon Comprehend の使用。](#page-89-0)このトピックには、使用開始方法に関する情報 と、以前の SDK バージョンの詳細も含まれています。

コードの例

- [SDK を使用した Amazon Comprehend のアクション AWS SDKs](#page-335-0)
	- [AWS SDK または CLI CreateDocumentClassifierで を使用する](#page-336-0)
	- [AWS SDK または CLI DeleteDocumentClassifierで を使用する](#page-341-0)
	- [AWS SDK または CLI DescribeDocumentClassificationJobで を使用する](#page-343-0)
	- [AWS SDK または CLI DescribeDocumentClassifierで を使用する](#page-346-0)
	- [AWS SDK または CLI DescribeTopicsDetectionJobで を使用する](#page-349-0)
	- [AWS SDK または CLI DetectDominantLanguageで を使用する](#page-351-0)
	- [AWS SDK または CLI DetectEntitiesで を使用する](#page-356-0)
	- [AWS SDK または CLI DetectKeyPhrasesで を使用する](#page-363-0)
	- [AWS SDK または CLI DetectPiiEntitiesで を使用する](#page-371-0)
	- [AWS SDK または CLI DetectSentimentで を使用する](#page-376-0)
	- [AWS SDK または CLI DetectSyntaxで を使用する](#page-381-0)
	- [AWS SDK または CLI ListDocumentClassificationJobsで を使用する](#page-388-0)
	- [AWS SDK または CLI ListDocumentClassifiersで を使用する](#page-391-0)
- [AWS SDK または CLI ListTopicsDetectionJobsで を使用する](#page-394-0)
- [AWS SDK または CLI StartDocumentClassificationJobで を使用する](#page-397-0)
- [AWS SDK または CLI StartTopicsDetectionJobで を使用する](#page-401-0)
- [SDK を使用した Amazon Comprehend のシナリオ AWS SDKs](#page-407-0)
	- [Amazon Comprehend と SDK を使用してドキュメント要素を検出する AWS](#page-407-1)
	- [AWS SDK を使用してサンプルデータに対して Amazon Comprehend トピックモデリングジョ](#page-413-0) [ブを実行する](#page-413-0)
	- [AWS SDK を使用してカスタム Amazon Comprehend 分類子をトレーニングし、ドキュメント](#page-418-0) [を分類する](#page-418-0)
- [SDK を使用した Amazon Comprehend のクロスサービスの例 AWS SDKs](#page-430-0)
	- [Amazon Transcribe ストリーミングアプリケーションを構築する](#page-431-0)
	- [Amazon Lex チャットボットを作成して、ウェブサイトの訪問者を引き付けましょう](#page-431-1)
	- [Amazon SQS を使用してメッセージを送受信するウェブアプリケーションを作成する](#page-433-0)
	- [顧客からのフィードバックを分析し、音声を合成するアプリケーションの作成](#page-434-0)
	- [AWS SDK を使用してイメージから抽出されたテキスト内のエンティティを検出する](#page-440-0)

# <span id="page-335-0"></span>SDK を使用した Amazon Comprehend のアクション AWS SDKs

次のコード例は、 AWS SDKs を使用して個々の Amazon Comprehend アクションを実行する方法を 示しています。これらの抜粋は、Amazon Comprehend API を呼び出し、コンテキスト内で実行する 必要がある大規模なプログラムからのコード抜粋です。各例には GitHub、コードの設定と実行の手 順を示す へのリンクが含まれています。

以下の例には、最も一般的に使用されるアクションのみ含まれています。詳細な一覧については、 『[Amazon Comprehend API Reference』](https://docs.aws.amazon.com/comprehend/latest/APIReference/welcome.html)(Amazon S3 API リファレンス) を参照してください。

#### 例

- [AWS SDK または CLI CreateDocumentClassifierで を使用する](#page-336-0)
- [AWS SDK または CLI DeleteDocumentClassifierで を使用する](#page-341-0)
- [AWS SDK または CLI DescribeDocumentClassificationJobで を使用する](#page-343-0)
- [AWS SDK または CLI DescribeDocumentClassifierで を使用する](#page-346-0)
- [AWS SDK または CLI DescribeTopicsDetectionJobで を使用する](#page-349-0)
- [AWS SDK または CLI DetectDominantLanguageで を使用する](#page-351-0)
- [AWS SDK または CLI DetectEntitiesで を使用する](#page-356-0)
- [AWS SDK または CLI DetectKeyPhrasesで を使用する](#page-363-0)
- [AWS SDK または CLI DetectPiiEntitiesで を使用する](#page-371-0)
- [AWS SDK または CLI DetectSentimentで を使用する](#page-376-0)
- [AWS SDK または CLI DetectSyntaxで を使用する](#page-381-0)
- [AWS SDK または CLI ListDocumentClassificationJobsで を使用する](#page-388-0)
- [AWS SDK または CLI ListDocumentClassifiersで を使用する](#page-391-0)
- [AWS SDK または CLI ListTopicsDetectionJobsで を使用する](#page-394-0)
- [AWS SDK または CLI StartDocumentClassificationJobで を使用する](#page-397-0)
- [AWS SDK または CLI StartTopicsDetectionJobで を使用する](#page-401-0)

### <span id="page-336-0"></span>AWS SDK または CLI **CreateDocumentClassifier**で を使用する

以下のコード例は、CreateDocumentClassifier の使用方法を示しています。

アクション例は、より大きなプログラムからのコードの抜粋であり、コンテキスト内で実行する必要 があります。次のコード例で、このアクションのコンテキストを確認できます。

• [カスタム分類子をトレーニングしてドキュメントを分類します。](#page-418-0)

CLI

AWS CLI

ドキュメントを分類するドキュメント分類子を作成するには

次の create-document-classifier の例では、ドキュメント分類子モデルのトレーニン グプロセスを開始します。トレーニングデータファイル「training.csv」は、--inputdata-config タグにあります。training.csv は 2 列のドキュメントで、1 番目の列には ラベルまたは分類が、2 番目の列にはドキュメントが表示されます。

```
aws comprehend create-document-classifier \ 
     --document-classifier-name example-classifier \ 
     --data-access-arn arn:aws:comprehend:us-west-2:111122223333:pii-entities-
detection-job/123456abcdeb0e11022f22a11EXAMPLE \ 
     --input-data-config "S3Uri=s3://DOC-EXAMPLE-BUCKET/" \ 
     --language-code en
```
出力:

```
{ 
     "DocumentClassifierArn": "arn:aws:comprehend:us-west-2:111122223333:document-
classifier/example-classifier"
}
```
詳細については、「Amazon Comprehend 開発者ガイド」の[「カスタム分類](https://docs.aws.amazon.com/comprehend/latest/dg/how-document-classification.html)」を参照してく ださい。

• API の詳細については、「 コマンドリファレンス[CreateDocumentClassifier」](https://awscli.amazonaws.com/v2/documentation/api/latest/reference/comprehend/create-document-classifier.html)の「」を参照 してください。 AWS CLI

#### Java

SDK for Java 2.x

**a** Note

```
import software.amazon.awssdk.regions.Region;
import software.amazon.awssdk.services.comprehend.ComprehendClient;
import software.amazon.awssdk.services.comprehend.model.ComprehendException;
import 
  software.amazon.awssdk.services.comprehend.model.CreateDocumentClassifierRequest;
import 
  software.amazon.awssdk.services.comprehend.model.CreateDocumentClassifierResponse;
import 
 software.amazon.awssdk.services.comprehend.model.DocumentClassifierInputDataConfig;
/** 
  * Before running this code example, you can setup the necessary resources, such 
  * as the CSV file and IAM Roles, by following this document: 
  * https://aws.amazon.com/blogs/machine-learning/building-a-custom-classifier-
using-amazon-comprehend/ 
 * 
  * Also, set up your development environment, including your credentials. 
 *
```

```
 * For more information, see the following documentation topic: 
 * 
  * https://docs.aws.amazon.com/sdk-for-java/latest/developer-guide/get-
started.html 
  */
public class DocumentClassifierDemo { 
     public static void main(String[] args) { 
         final String usage = """ 
                  Usage: <dataAccessRoleArn> <s3Uri> <documentClassifierName> 
                 Where: 
                    dataAccessRoleArn - The ARN value of the role used for this 
 operation. 
                    s3Uri - The Amazon S3 bucket that contains the CSV file. 
                    documentClassifierName - The name of the document classifier. 
                 """;
        if (args.length != 3) {
             System.out.println(usage); 
             System.exit(1); 
         } 
         String dataAccessRoleArn = args[0]; 
        String s3Uri = arg[1]; String documentClassifierName = args[2]; 
         Region region = Region.US_EAST_1; 
         ComprehendClient comClient = ComprehendClient.builder() 
                  .region(region) 
                  .build(); 
         createDocumentClassifier(comClient, dataAccessRoleArn, s3Uri, 
  documentClassifierName); 
         comClient.close(); 
     } 
     public static void createDocumentClassifier(ComprehendClient comClient, 
 String dataAccessRoleArn, String s3Uri, 
             String documentClassifierName) { 
         try { 
             DocumentClassifierInputDataConfig config = 
  DocumentClassifierInputDataConfig.builder() 
                      .s3Uri(s3Uri)
```

```
.build();
             CreateDocumentClassifierRequest createDocumentClassifierRequest = 
  CreateDocumentClassifierRequest.builder() 
                      .documentClassifierName(documentClassifierName) 
                      .dataAccessRoleArn(dataAccessRoleArn) 
                      .languageCode("en") 
                      .inputDataConfig(config) 
                     .build();
             CreateDocumentClassifierResponse createDocumentClassifierResult = 
  comClient 
                      .createDocumentClassifier(createDocumentClassifierRequest); 
             String documentClassifierArn = 
  createDocumentClassifierResult.documentClassifierArn(); 
             System.out.println("Document Classifier ARN: " + 
  documentClassifierArn); 
         } catch (ComprehendException e) { 
             System.err.println(e.awsErrorDetails().errorMessage()); 
             System.exit(1); 
         } 
     }
}
```
• API の詳細については、「 API リファレンス[CreateDocumentClassifier」](https://docs.aws.amazon.com/goto/SdkForJavaV2/comprehend-2017-11-27/CreateDocumentClassifier)の「」を参照して ください。 AWS SDK for Java 2.x

Python

SDK for Python (Boto3)

```
class ComprehendClassifier: 
     """Encapsulates an Amazon Comprehend custom classifier."""
```

```
 def __init__(self, comprehend_client): 
 """ 
         :param comprehend_client: A Boto3 Comprehend client. 
        ^{\mathrm{m}} ""
        self.comprehend client = comprehend client
         self.classifier_arn = None 
     def create( 
         self, 
         name, 
         language_code, 
         training_bucket, 
         training_key, 
         data_access_role_arn, 
         mode, 
    ):
 """ 
         Creates a custom classifier. After the classifier is created, it 
 immediately 
         starts training on the data found in the specified Amazon S3 bucket. 
 Training 
         can take 30 minutes or longer. The `describe_document_classifier` 
 function 
         can be used to get training status and returns a status of TRAINED when 
 the 
         classifier is ready to use. 
         :param name: The name of the classifier. 
         :param language_code: The language the classifier can operate on. 
         :param training_bucket: The Amazon S3 bucket that contains the training 
 data. 
         :param training_key: The prefix used to find training data in the 
 training 
                                bucket. If multiple objects have the same prefix, 
 all 
                                of them are used. 
         :param data_access_role_arn: The Amazon Resource Name (ARN) of a role 
 that 
                                        grants Comprehend permission to read from 
 the 
                                        training bucket. 
         :return: The ARN of the newly created classifier.
```

```
"" "
         try: 
             response = self.comprehend_client.create_document_classifier( 
                 DocumentClassifierName=name, 
                 LanguageCode=language_code, 
                 InputDataConfig={"S3Uri": f"s3://{training_bucket}/
{training_key}"}, 
                 DataAccessRoleArn=data_access_role_arn, 
                 Mode=mode.value, 
) self.classifier_arn = response["DocumentClassifierArn"] 
             logger.info("Started classifier creation. Arn is: %s.", 
 self.classifier_arn) 
         except ClientError: 
             logger.exception("Couldn't create classifier %s.", name) 
             raise 
         else: 
             return self.classifier_arn
```
• API の詳細については、[CreateDocumentClassifierA](https://docs.aws.amazon.com/goto/boto3/comprehend-2017-11-27/CreateDocumentClassifier)WS 「 SDK for Python (Boto3) API リ ファレンス」の「」を参照してください。

AWS SDK デベロッパーガイドとコード例の完全なリストについては、「」を参照してくださ い[AWS SDK での Amazon Comprehend の使用。](#page-89-0)このトピックには、使用開始方法に関する情報 と、以前の SDK バージョンの詳細も含まれています。

# <span id="page-341-0"></span>AWS SDK または CLI **DeleteDocumentClassifier**で を使用する

以下のコード例は、DeleteDocumentClassifier の使用方法を示しています。

アクション例は、より大きなプログラムからのコードの抜粋であり、コンテキスト内で実行する必要 があります。次のコード例で、このアクションのコンテキストを確認できます。

• [カスタム分類子をトレーニングしてドキュメントを分類します。](#page-418-0)

#### CLI

#### AWS CLI

カスタムドキュメント分類子を削除するには

次の delete-document-classifier の例では、カスタムドキュメント分類子モデルを削 除します。

```
aws comprehend delete-document-classifier \ 
     --document-classifier-arn arn:aws:comprehend:us-west-2:111122223333:document-
classifier/example-classifier-1
```
このコマンドでは何も出力されません。

詳細については、「Amazon Comprehend デベロッパーガイド」の[「Amazon Comprehend](https://docs.aws.amazon.com/comprehend/latest/dg/manage-endpoints.html)  [のエンドポイントの管理](https://docs.aws.amazon.com/comprehend/latest/dg/manage-endpoints.html)」を参照してください。

• API の詳細については、「 コマンドリファレンス[DeleteDocumentClassifier」](https://awscli.amazonaws.com/v2/documentation/api/latest/reference/comprehend/delete-document-classifier.html)の「」を参照 してください。 AWS CLI

Python

SDK for Python (Boto3)

**a** Note

```
class ComprehendClassifier: 
     """Encapsulates an Amazon Comprehend custom classifier.""" 
     def __init__(self, comprehend_client): 
 """ 
         :param comprehend_client: A Boto3 Comprehend client. 
         """ 
         self.comprehend_client = comprehend_client 
         self.classifier_arn = None
```

```
 def delete(self): 
 """ 
        Deletes the classifier. 
         """ 
        try: 
             self.comprehend_client.delete_document_classifier( 
                 DocumentClassifierArn=self.classifier_arn 
) logger.info("Deleted classifier %s.", self.classifier_arn) 
            self.classifier arn = None
        except ClientError: 
             logger.exception("Couldn't deleted classifier %s.", 
 self.classifier_arn) 
             raise
```
• API の詳細については、 [DeleteDocumentClassifier](https://docs.aws.amazon.com/goto/boto3/comprehend-2017-11-27/DeleteDocumentClassifier) AWS SDK for Python (Boto3) API リ ファレンスの「」を参照してください。

AWS SDK デベロッパーガイドとコード例の完全なリストについては、「」を参照してくださ い[AWS SDK での Amazon Comprehend の使用。](#page-89-0)このトピックには、使用開始方法に関する情報 と、以前の SDK バージョンの詳細も含まれています。

# <span id="page-343-0"></span>AWS SDK または CLI **DescribeDocumentClassificationJob**で を使 用する

以下のコード例は、DescribeDocumentClassificationJob の使用方法を示しています。

アクション例は、より大きなプログラムからのコードの抜粋であり、コンテキスト内で実行する必要 があります。次のコード例で、このアクションのコンテキストを確認できます。

• [カスタム分類子をトレーニングしてドキュメントを分類します。](#page-418-0)

CLI

AWS CLI

ドキュメント分類ジョブを記述するには

次の describe-document-classification-job の例では、非同期ドキュメント分類 ジョブのプロパティを取得します。

aws comprehend describe-document-classification-job \ --job-id 123456abcdeb0e11022f22a11EXAMPLE

出力:

```
{ 
     "DocumentClassificationJobProperties": { 
         "JobId": "123456abcdeb0e11022f22a11EXAMPLE", 
         "JobArn": "arn:aws:comprehend:us-west-2:111122223333:document-
classification-job/123456abcdeb0e11022f22a11EXAMPLE", 
         "JobName": "exampleclassificationjob", 
         "JobStatus": "COMPLETED", 
         "SubmitTime": "2023-06-14T17:09:51.788000+00:00", 
         "EndTime": "2023-06-14T17:15:58.582000+00:00", 
         "DocumentClassifierArn": "arn:aws:comprehend:us-
west-2:111122223333:document-classifier/mymodel/version/1", 
         "InputDataConfig": { 
             "S3Uri": "s3://DOC-EXAMPLE-BUCKET/jobdata/", 
             "InputFormat": "ONE_DOC_PER_LINE" 
         }, 
         "OutputDataConfig": { 
             "S3Uri": "s3://DOC-EXAMPLE-DESTINATION-BUCKET/
testfolder/111122223333-CLN-123456abcdeb0e11022f22a11EXAMPLE/output/
output.tar.gz" 
         }, 
         "DataAccessRoleArn": "arn:aws:iam::111122223333:role/service-role/
AmazonComprehendServiceRole-servicerole" 
     }
}
```
詳細については、「Amazon Comprehend 開発者ガイド」の[「カスタム分類](https://docs.aws.amazon.com/comprehend/latest/dg/how-document-classification.html)」を参照してく ださい。

• API の詳細については、「 コマンドリファレンス[DescribeDocumentClassificationJob」](https://awscli.amazonaws.com/v2/documentation/api/latest/reference/comprehend/describe-document-classification-job.html)の 「」を参照してください。 AWS CLI

#### Python

SDK for Python (Boto3)

**a** Note

```
class ComprehendClassifier: 
     """Encapsulates an Amazon Comprehend custom classifier.""" 
     def __init__(self, comprehend_client): 
        "" "
         :param comprehend_client: A Boto3 Comprehend client. 
        ^{\rm{m}} ""
         self.comprehend_client = comprehend_client 
         self.classifier_arn = None 
     def describe_job(self, job_id): 
        "" "
         Gets metadata about a classification job. 
         :param job_id: The ID of the job to look up. 
         :return: Metadata about the job. 
         """ 
         try: 
             response = 
 self.comprehend_client.describe_document_classification_job( 
                  JobId=job_id 
) job = response["DocumentClassificationJobProperties"] 
             logger.info("Got classification job %s.", job["JobName"]) 
         except ClientError: 
             logger.exception("Couldn't get classification job %s.", job_id) 
             raise 
         else: 
             return job
```
• API の詳細については、 [DescribeDocumentClassificationJob](https://docs.aws.amazon.com/goto/boto3/comprehend-2017-11-27/DescribeDocumentClassificationJob) AWS SDK for Python (Boto3) API リファレンスの「」を参照してください。

AWS SDK デベロッパーガイドとコード例の完全なリストについては、「」を参照してくださ い[AWS SDK での Amazon Comprehend の使用。](#page-89-0)このトピックには、使用開始方法に関する情報 と、以前の SDK バージョンの詳細も含まれています。

## <span id="page-346-0"></span>AWS SDK または CLI **DescribeDocumentClassifier**で を使用する

以下のコード例は、DescribeDocumentClassifier の使用方法を示しています。

アクション例は、より大きなプログラムからのコードの抜粋であり、コンテキスト内で実行する必要 があります。次のコード例で、このアクションのコンテキストを確認できます。

• [カスタム分類子をトレーニングしてドキュメントを分類します。](#page-418-0)

CLI

AWS CLI

ドキュメント分類子を記述するには

```
次の describe-document-classifier の例では、カスタムドキュメント分類子モデルの
プロパティを取得します。
```

```
aws comprehend describe-document-classifier \ 
     --document-classifier-arn arn:aws:comprehend:us-west-2:111122223333:document-
classifier/example-classifier-1
```
出力:

```
{ 
     "DocumentClassifierProperties": { 
         "DocumentClassifierArn": "arn:aws:comprehend:us-
west-2:111122223333:document-classifier/example-classifier-1", 
         "LanguageCode": "en", 
         "Status": "TRAINED", 
         "SubmitTime": "2023-06-13T19:04:15.735000+00:00", 
         "EndTime": "2023-06-13T19:42:31.752000+00:00", 
         "TrainingStartTime": "2023-06-13T19:08:20.114000+00:00",
```
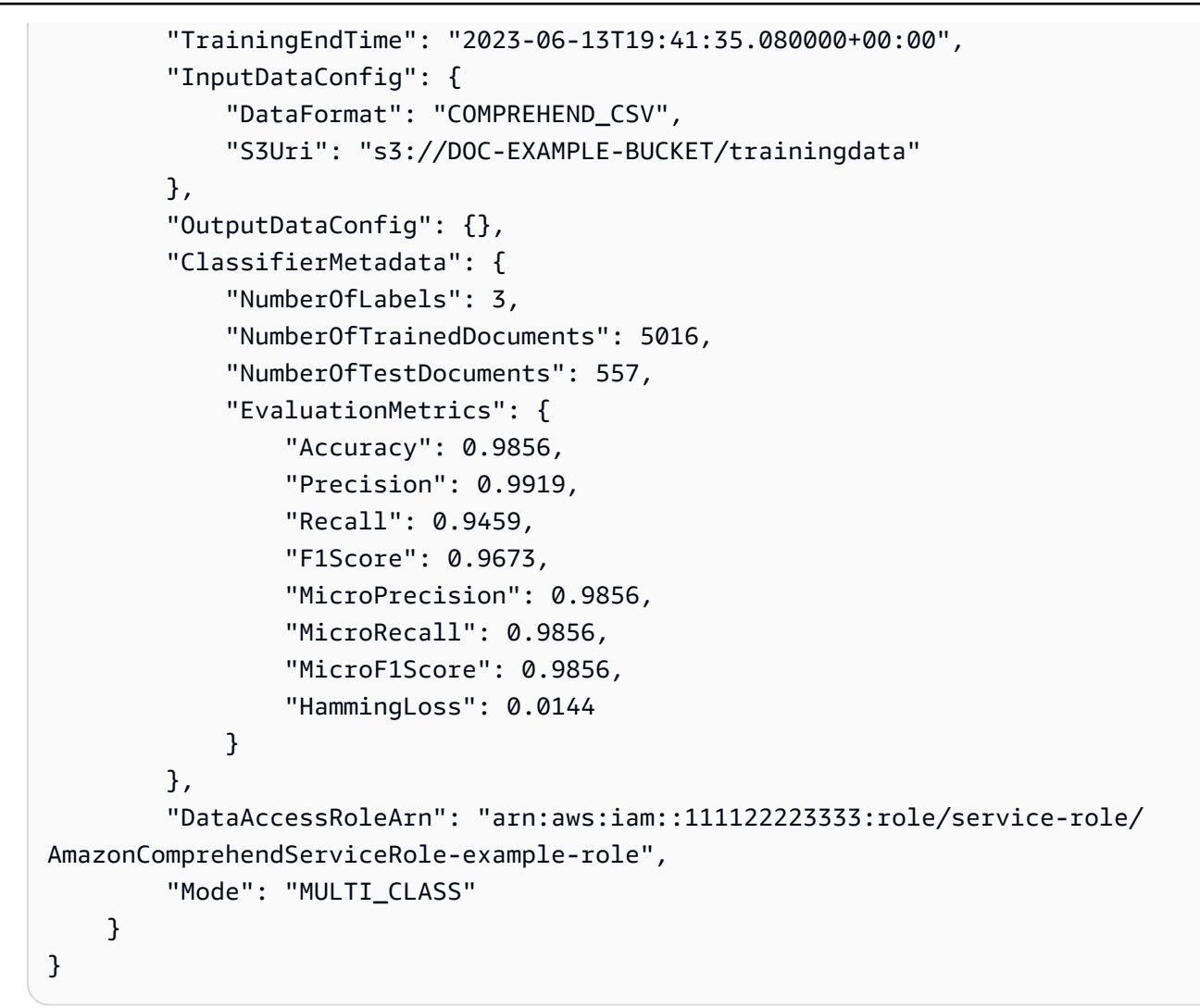

詳細については、「Amazon Comprehend デベロッパーガイド」の[「カスタムモデルの作成](https://docs.aws.amazon.com/comprehend/latest/dg/manage-models.html) [と管理](https://docs.aws.amazon.com/comprehend/latest/dg/manage-models.html)」を参照してください。

• API の詳細については、「 コマンドリファレンス[DescribeDocumentClassifier](https://awscli.amazonaws.com/v2/documentation/api/latest/reference/comprehend/describe-document-classifier.html)」の「」を参 照してください。 AWS CLI

Python

SDK for Python (Boto3)

**a** Note

```
class ComprehendClassifier: 
     """Encapsulates an Amazon Comprehend custom classifier.""" 
    def __init__(self, comprehend_client): 
 """ 
         :param comprehend_client: A Boto3 Comprehend client. 
 """ 
         self.comprehend_client = comprehend_client 
        self.classifier arn = None
     def describe(self, classifier_arn=None): 
 """ 
         Gets metadata about a custom classifier, including its current status. 
         :param classifier_arn: The ARN of the classifier to look up. 
         :return: Metadata about the classifier. 
 """ 
        if classifier_arn is not None: 
             self.classifier_arn = classifier_arn 
        try: 
             response = self.comprehend_client.describe_document_classifier( 
                 DocumentClassifierArn=self.classifier_arn 
) classifier = response["DocumentClassifierProperties"] 
             logger.info("Got classifier %s.", self.classifier_arn) 
         except ClientError: 
             logger.exception("Couldn't get classifier %s.", self.classifier_arn) 
            raise 
         else: 
             return classifier
```
• API の詳細については、 [DescribeDocumentClassifier](https://docs.aws.amazon.com/goto/boto3/comprehend-2017-11-27/DescribeDocumentClassifier) AWS SDK for Python (Boto3) API リ ファレンスの「」を参照してください。

AWS SDK デベロッパーガイドとコード例の完全なリストについては、「」を参照してくださ い[AWS SDK での Amazon Comprehend の使用。](#page-89-0)このトピックには、使用開始方法に関する情報 と、以前の SDK バージョンの詳細も含まれています。

# <span id="page-349-0"></span>AWS SDK または CLI **DescribeTopicsDetectionJob**で を使用する

以下のコード例は、DescribeTopicsDetectionJob の使用方法を示しています。

アクション例は、より大きなプログラムからのコードの抜粋であり、コンテキスト内で実行する必要 があります。次のコード例で、このアクションのコンテキストを確認できます。

• [サンプルデータに対してトピックモデリングジョブを実行する。](#page-413-0)

CLI

AWS CLI

トピック検出ジョブを説明するには

次の describe-topics-detection-job の例では、非同期トピック検出ジョブのプロパ ティを取得します。

aws comprehend describe-topics-detection-job \ --job-id 123456abcdeb0e11022f22a11EXAMPLE

出力:

```
{ 
     "TopicsDetectionJobProperties": { 
         "JobId": "123456abcdeb0e11022f22a11EXAMPLE", 
         "JobArn": "arn:aws:comprehend:us-west-2:111122223333:topics-detection-
job/123456abcdeb0e11022f22a11EXAMPLE", 
         "JobName": "example_topics_detection", 
         "JobStatus": "IN_PROGRESS", 
         "SubmitTime": "2023-06-09T18:44:43.414000+00:00", 
         "InputDataConfig": { 
              "S3Uri": "s3://DOC-EXAMPLE-BUCKET", 
              "InputFormat": "ONE_DOC_PER_LINE" 
         }, 
         "OutputDataConfig": { 
              "S3Uri": "s3://DOC-EXAMPLE-DESTINATION-BUCKET/
testfolder/111122223333-TOPICS-123456abcdeb0e11022f22a11EXAMPLE/output/
output.tar.gz" 
         }, 
         "NumberOfTopics": 10,
```

```
 "DataAccessRoleArn": "arn:aws:iam::111122223333:role/service-role/
AmazonComprehendServiceRole-examplerole" 
     }
}
```
詳細については、「Amazon Comprehend デベロッパーガイド」の[「Amazon Comprehend](https://docs.aws.amazon.com/comprehend/latest/dg/api-async-insights.html)  [のインサイトのための非同期分析](https://docs.aws.amazon.com/comprehend/latest/dg/api-async-insights.html)」を参照してください。

• API の詳細については、「 コマンドリファレンス[DescribeTopicsDetectionJob」](https://awscli.amazonaws.com/v2/documentation/api/latest/reference/comprehend/describe-topics-detection-job.html)の「」を参 照してください。 AWS CLI

#### Python

SDK for Python (Boto3)

#### **a** Note

```
class ComprehendTopicModeler: 
     """Encapsulates a Comprehend topic modeler.""" 
     def __init__(self, comprehend_client): 
 """ 
         :param comprehend_client: A Boto3 Comprehend client. 
        "" "
         self.comprehend_client = comprehend_client 
     def describe_job(self, job_id): 
        "" "
         Gets metadata about a topic modeling job. 
         :param job_id: The ID of the job to look up. 
         :return: Metadata about the job. 
         """ 
         try: 
             response = self.comprehend_client.describe_topics_detection_job( 
                  JobId=job_id
```
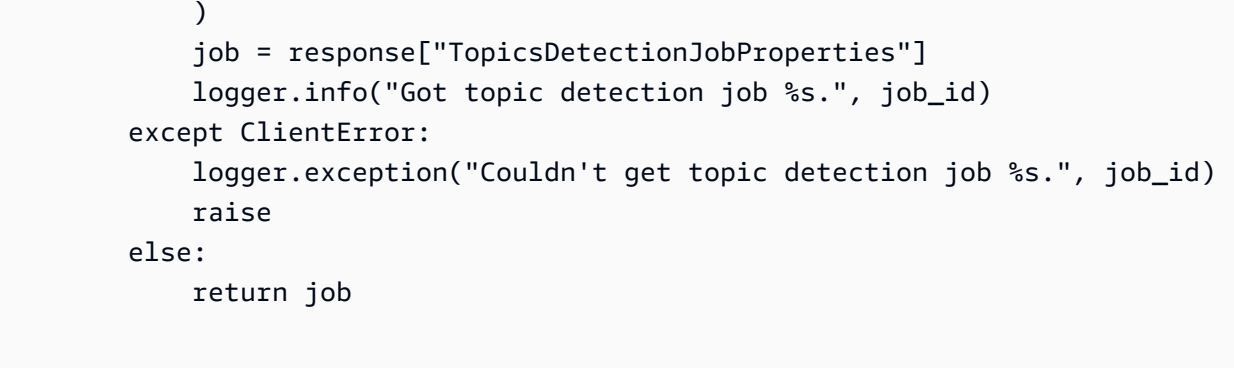

• API の詳細については、 [DescribeTopicsDetectionJob](https://docs.aws.amazon.com/goto/boto3/comprehend-2017-11-27/DescribeTopicsDetectionJob) AWS SDK for Python (Boto3) API リ ファレンスの「」を参照してください。

AWS SDK デベロッパーガイドとコード例の完全なリストについては、「」を参照してくださ い[AWS SDK での Amazon Comprehend の使用。](#page-89-0)このトピックには、使用開始方法に関する情報 と、以前の SDK バージョンの詳細も含まれています。

# <span id="page-351-0"></span>AWS SDK または CLI **DetectDominantLanguage**で を使用する

以下のコード例は、DetectDominantLanguage の使用方法を示しています。

アクション例は、より大きなプログラムからのコードの抜粋であり、コンテキスト内で実行する必要 があります。次のコード例で、このアクションのコンテキストを確認できます。

• [ドキュメントの要素を検出する](#page-407-1)

#### .NET

AWS SDK for .NET

**a** Note

については、「」を参照してください GitHub。[AWS コード例リポジトリ](https://github.com/awsdocs/aws-doc-sdk-examples/tree/main/dotnetv3/Comprehend/#code-examples) で全く同じ 例を見つけて、設定と実行の方法を確認してください。

 using System; using System.Threading.Tasks;

```
 using Amazon.Comprehend; 
     using Amazon.Comprehend.Model; 
    /// <summary> 
    /// This example calls the Amazon Comprehend service to determine the 
    /// dominant language. 
    /// </summary> 
     public static class DetectDominantLanguage 
     { 
         /// <summary> 
         /// Calls Amazon Comprehend to determine the dominant language used in 
         /// the sample text. 
         /// </summary> 
         public static async Task Main() 
         { 
             string text = "It is raining today in Seattle."; 
             var comprehendClient = new 
 AmazonComprehendClient(Amazon.RegionEndpoint.USWest2); 
             Console.WriteLine("Calling DetectDominantLanguage\n"); 
             var detectDominantLanguageRequest = new 
 DetectDominantLanguageRequest() 
\{\hspace{.1cm} \}Text = text }; 
             var detectDominantLanguageResponse = await 
 comprehendClient.DetectDominantLanguageAsync(detectDominantLanguageRequest); 
             foreach (var dl in detectDominantLanguageResponse.Languages) 
\{\hspace{.1cm} \} Console.WriteLine($"Language Code: {dl.LanguageCode}, Score: 
 {dl.Score}"); 
 } 
             Console.WriteLine("Done"); 
         } 
     }
```
• API の詳細については、「 API リファレンス[DetectDominantLanguage」](https://docs.aws.amazon.com/goto/DotNetSDKV3/comprehend-2017-11-27/DetectDominantLanguage)の「」を参照して ください。 AWS SDK for .NET

#### CLI

#### AWS CLI

入力テキストの主要言語を検出するには

以下の detect-dominant-language は、入力テキストを分析し、主要言語を特定します。 事前トレーニング済みモデルの信頼スコアも出力されます。

```
aws comprehend detect-dominant-language \ 
     --text "It is a beautiful day in Seattle."
```
出力:

```
{ 
      "Languages": [ 
           { 
                 "LanguageCode": "en", 
                 "Score": 0.9877256155014038 
           } 
     \mathbf{I}}
```
詳細については、「Amazon Comprehend デベロッパーガイド」の[「主要言語](https://docs.aws.amazon.com/comprehend/latest/dg/how-languages.html)」を参照して ください。

• API の詳細については、「 コマンドリファレンス[DetectDominantLanguage](https://awscli.amazonaws.com/v2/documentation/api/latest/reference/comprehend/detect-dominant-language.html)」の「」を参照 してください。 AWS CLI

#### Java

SDK for Java 2.x

**a** Note

```
import software.amazon.awssdk.regions.Region;
import software.amazon.awssdk.services.comprehend.ComprehendClient;
```

```
import software.amazon.awssdk.services.comprehend.model.ComprehendException;
import 
 software.amazon.awssdk.services.comprehend.model.DetectDominantLanguageRequest;
import 
 software.amazon.awssdk.services.comprehend.model.DetectDominantLanguageResponse;
import software.amazon.awssdk.services.comprehend.model.DominantLanguage;
import java.util.List;
/** 
  * Before running this Java V2 code example, set up your development 
  * environment, including your credentials. 
 * 
  * For more information, see the following documentation topic: 
 * 
  * https://docs.aws.amazon.com/sdk-for-java/latest/developer-guide/get-
started.html 
 */
public class DetectLanguage { 
     public static void main(String[] args) { 
         // Specify French text - "It is raining today in Seattle". 
         String text = "Il pleut aujourd'hui à Seattle"; 
         Region region = Region.US_EAST_1; 
         ComprehendClient comClient = ComprehendClient.builder() 
                  .region(region) 
                  .build(); 
         System.out.println("Calling DetectDominantLanguage"); 
         detectTheDominantLanguage(comClient, text); 
         comClient.close(); 
     } 
     public static void detectTheDominantLanguage(ComprehendClient comClient, 
  String text) { 
         try { 
             DetectDominantLanguageRequest request = 
  DetectDominantLanguageRequest.builder() 
                      .text(text) 
                      .build(); 
             DetectDominantLanguageResponse resp = 
  comClient.detectDominantLanguage(request); 
             List<DominantLanguage> allLanList = resp.languages(); 
             for (DominantLanguage lang : allLanList) {
```

```
 System.out.println("Language is " + lang.languageCode()); 
 } 
         } catch (ComprehendException e) { 
             System.err.println(e.awsErrorDetails().errorMessage()); 
             System.exit(1); 
         } 
    }
}
```
• API の詳細については、「 API リファレンス[DetectDominantLanguage」](https://docs.aws.amazon.com/goto/SdkForJavaV2/comprehend-2017-11-27/DetectDominantLanguage)の「」を参照して ください。 AWS SDK for Java 2.x

Python

SDK for Python (Boto3)

**a** Note

```
class ComprehendDetect: 
     """Encapsulates Comprehend detection functions.""" 
     def __init__(self, comprehend_client): 
 """ 
         :param comprehend_client: A Boto3 Comprehend client. 
         """ 
         self.comprehend_client = comprehend_client 
     def detect_languages(self, text): 
        "" "
         Detects languages used in a document. 
         :param text: The document to inspect. 
         :return: The list of languages along with their confidence scores. 
        "" "
```
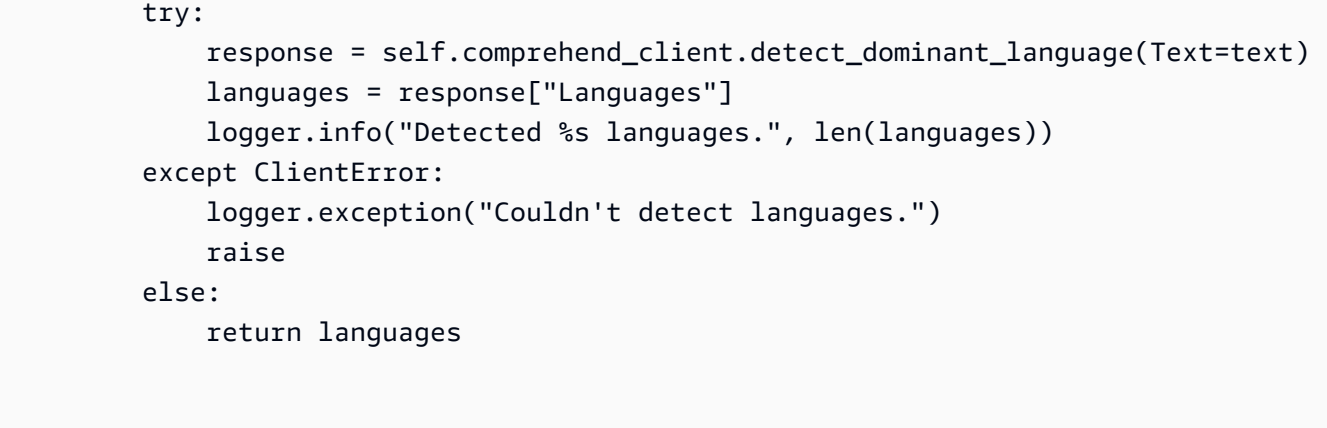

• API の詳細については、 [DetectDominantLanguage](https://docs.aws.amazon.com/goto/boto3/comprehend-2017-11-27/DetectDominantLanguage) AWS SDK for Python (Boto3) API リ ファレンスの「」を参照してください。

AWS SDK デベロッパーガイドとコード例の完全なリストについては、「」を参照してくださ い[AWS SDK での Amazon Comprehend の使用。](#page-89-0)このトピックには、使用開始方法に関する情報 と、以前の SDK バージョンの詳細も含まれています。

# <span id="page-356-0"></span>AWS SDK または CLI **DetectEntities**で を使用する

以下のコード例は、DetectEntities の使用方法を示しています。

アクション例は、より大きなプログラムからのコードの抜粋であり、コンテキスト内で実行する必要 があります。次のコード例で、このアクションのコンテキストを確認できます。

• [ドキュメントの要素を検出する](#page-407-1)

.NET

AWS SDK for .NET

**a** Note

については、「」を参照してください GitHub。[AWS コード例リポジトリ](https://github.com/awsdocs/aws-doc-sdk-examples/tree/main/dotnetv3/Comprehend/#code-examples) で全く同じ 例を見つけて、設定と実行の方法を確認してください。

using System;

```
 using System.Threading.Tasks; 
     using Amazon.Comprehend; 
     using Amazon.Comprehend.Model; 
    /// <summary> 
    /// This example shows how to use the AmazonComprehend service detect any 
    /// entities in submitted text. 
     /// </summary> 
     public static class DetectEntities 
    \mathcal{L} /// <summary> 
        /// The main method calls the DetectEntitiesAsync method to find any
         /// entities in the sample code. 
         /// </summary> 
         public static async Task Main() 
         { 
             string text = "It is raining today in Seattle"; 
            var comprehendClient = new AmazonComprehendClient();
             Console.WriteLine("Calling DetectEntities\n"); 
             var detectEntitiesRequest = new DetectEntitiesRequest() 
\{\hspace{.1cm} \}Text = text,
                 LanguageCode = "en", 
             }; 
             var detectEntitiesResponse = await 
 comprehendClient.DetectEntitiesAsync(detectEntitiesRequest); 
             foreach (var e in detectEntitiesResponse.Entities) 
\{\hspace{.1cm} \} Console.WriteLine($"Text: {e.Text}, Type: {e.Type}, Score: 
 {e.Score}, BeginOffset: {e.BeginOffset}, EndOffset: {e.EndOffset}"); 
 } 
             Console.WriteLine("Done"); 
         } 
     }
```
• API の詳細については、「 API リファレンス[DetectEntities」](https://docs.aws.amazon.com/goto/DotNetSDKV3/comprehend-2017-11-27/DetectEntities)の「」を参照してください。 AWS SDK for .NET

#### CLI

AWS CLI

入力テキスト内の名前付きエンティティを検出するには

次の detect-entities の例では、入力テキストを分析し、名前付きエンティティを返しま す。予測ごとに、事前トレーニング済みモデルの信頼スコアも出力されます。

```
aws comprehend detect-entities \ 
     --language-code en \ 
     --text "Hello Zhang Wei, I am John. Your AnyCompany Financial Services, LLC 
 credit card \ 
     account 1111-XXXX-1111-XXXX has a minimum payment of $24.53 that is due by 
July 31st. Based on your autopay settings, \
    we will withdraw your payment on the due date from your bank account number 
XXXXXX1111 with the routing number XXXXX0000.
     Customer feedback for Sunshine Spa, 123 Main St, Anywhere. Send comments to 
 Alice at AnySpa@example.com."
```
出力:

```
{ 
     "Entities": [ 
          { 
               "Score": 0.9994556307792664, 
               "Type": "PERSON", 
               "Text": "Zhang Wei", 
              "BeginOffset": 6, 
              "EndOffset": 15 
          }, 
          { 
               "Score": 0.9981022477149963, 
               "Type": "PERSON", 
               "Text": "John", 
              "BeginOffset": 22, 
              "EndOffset": 26 
          }, 
          { 
              "Score": 0.9986887574195862, 
               "Type": "ORGANIZATION", 
               "Text": "AnyCompany Financial Services, LLC", 
               "BeginOffset": 33,
```

```
 "EndOffset": 67 
 }, 
 { 
     "Score": 0.9959119558334351, 
     "Type": "OTHER", 
     "Text": "1111-XXXX-1111-XXXX", 
     "BeginOffset": 88, 
     "EndOffset": 107 
 }, 
 { 
     "Score": 0.9708039164543152, 
     "Type": "QUANTITY", 
     "Text": ".53", 
     "BeginOffset": 133, 
     "EndOffset": 136 
 }, 
 { 
     "Score": 0.9987268447875977, 
     "Type": "DATE", 
     "Text": "July 31st", 
     "BeginOffset": 152, 
     "EndOffset": 161 
 }, 
 { 
     "Score": 0.9858865737915039, 
     "Type": "OTHER", 
     "Text": "XXXXXX1111", 
     "BeginOffset": 271, 
     "EndOffset": 281 
 }, 
 { 
     "Score": 0.9700471758842468, 
     "Type": "OTHER", 
     "Text": "XXXXX0000", 
     "BeginOffset": 306, 
     "EndOffset": 315 
 }, 
 { 
     "Score": 0.9591118693351746, 
     "Type": "ORGANIZATION", 
     "Text": "Sunshine Spa", 
     "BeginOffset": 340, 
     "EndOffset": 352 
 },
```
```
 { 
               "Score": 0.9797496795654297, 
               "Type": "LOCATION", 
               "Text": "123 Main St", 
               "BeginOffset": 354, 
               "EndOffset": 365 
          }, 
         \mathcal{L} "Score": 0.994929313659668, 
               "Type": "PERSON", 
               "Text": "Alice", 
               "BeginOffset": 394, 
               "EndOffset": 399 
          }, 
          { 
               "Score": 0.9949769377708435, 
               "Type": "OTHER", 
               "Text": "AnySpa@example.com", 
               "BeginOffset": 403, 
               "EndOffset": 418 
          } 
     ]
}
```
詳細については、「Amazon Comprehend デベロッパーガイド」の[「\[Entities\] \(エンティ](https://docs.aws.amazon.com/comprehend/latest/dg/how-entities.html) [ティ\)」](https://docs.aws.amazon.com/comprehend/latest/dg/how-entities.html)を参照してください。

• API の詳細については、「 コマンドリファレンス[DetectEntities」](https://awscli.amazonaws.com/v2/documentation/api/latest/reference/comprehend/detect-entities.html)の「」を参照してくださ い。 AWS CLI

#### Java

SDK for Java 2.x

**a** Note

```
import software.amazon.awssdk.regions.Region;
import software.amazon.awssdk.services.comprehend.ComprehendClient;
```

```
import software.amazon.awssdk.services.comprehend.model.DetectEntitiesRequest;
import software.amazon.awssdk.services.comprehend.model.DetectEntitiesResponse;
import software.amazon.awssdk.services.comprehend.model.Entity;
import software.amazon.awssdk.services.comprehend.model.ComprehendException;
import java.util.List;
/** 
  * Before running this Java V2 code example, set up your development 
  * environment, including your credentials. 
 * 
  * For more information, see the following documentation topic: 
 * 
  * https://docs.aws.amazon.com/sdk-for-java/latest/developer-guide/get-
started.html 
  */
public class DetectEntities { 
     public static void main(String[] args) { 
         String text = "Amazon.com, Inc. is located in Seattle, WA and was founded 
  July 5th, 1994 by Jeff Bezos, allowing customers to buy everything from books to 
  blenders. Seattle is north of Portland and south of Vancouver, BC. Other notable 
  Seattle - based companies are Starbucks and Boeing."; 
         Region region = Region.US_EAST_1; 
         ComprehendClient comClient = ComprehendClient.builder() 
                  .region(region) 
                .buid() System.out.println("Calling DetectEntities"); 
         detectAllEntities(comClient, text); 
         comClient.close(); 
     } 
     public static void detectAllEntities(ComprehendClient comClient, String text) 
  { 
         try { 
             DetectEntitiesRequest detectEntitiesRequest = 
  DetectEntitiesRequest.builder() 
                      .text(text) 
                      .languageCode("en") 
                     .build();
             DetectEntitiesResponse detectEntitiesResult = 
  comClient.detectEntities(detectEntitiesRequest); 
             List<Entity> entList = detectEntitiesResult.entities(); 
             for (Entity entity : entList) {
```

```
 System.out.println("Entity text is " + entity.text()); 
 } 
         } catch (ComprehendException e) { 
             System.err.println(e.awsErrorDetails().errorMessage()); 
             System.exit(1); 
         } 
    }
}
```
• API の詳細については、「 API リファレンス[DetectEntities」](https://docs.aws.amazon.com/goto/SdkForJavaV2/comprehend-2017-11-27/DetectEntities)の「」を参照してください。 AWS SDK for Java 2.x

#### Python

SDK for Python (Boto3)

**a** Note

```
class ComprehendDetect: 
     """Encapsulates Comprehend detection functions.""" 
     def __init__(self, comprehend_client): 
 """ 
         :param comprehend_client: A Boto3 Comprehend client. 
         """ 
         self.comprehend_client = comprehend_client 
     def detect_entities(self, text, language_code): 
        "" "
         Detects entities in a document. Entities can be things like people and 
 places 
         or other common terms. 
         :param text: The document to inspect.
```

```
 :param language_code: The language of the document. 
         :return: The list of entities along with their confidence scores. 
        "" "
        try: 
             response = self.comprehend_client.detect_entities( 
                 Text=text, LanguageCode=language_code 
) entities = response["Entities"] 
             logger.info("Detected %s entities.", len(entities)) 
         except ClientError: 
             logger.exception("Couldn't detect entities.") 
             raise 
         else: 
             return entities
```
• API の詳細については、 [DetectEntities](https://docs.aws.amazon.com/goto/boto3/comprehend-2017-11-27/DetectEntities) AWS SDK for Python (Boto3) API リファレンス の「」を参照してください。

AWS SDK デベロッパーガイドとコード例の完全なリストについては、「」を参照してくださ い[AWS SDK での Amazon Comprehend の使用。](#page-89-0)このトピックには、使用開始方法に関する情報 と、以前の SDK バージョンの詳細も含まれています。

# AWS SDK または CLI **DetectKeyPhrases**で を使用する

以下のコード例は、DetectKeyPhrases の使用方法を示しています。

アクション例は、より大きなプログラムからのコードの抜粋であり、コンテキスト内で実行する必要 があります。次のコード例で、このアクションのコンテキストを確認できます。

• [ドキュメントの要素を検出する](#page-407-0)

#### .NET

#### AWS SDK for .NET

**A** Note

```
 using System; 
     using System.Threading.Tasks; 
     using Amazon.Comprehend; 
     using Amazon.Comprehend.Model; 
    /// <summary> 
    /// This example shows how to use the Amazon Comprehend service to 
    /// search text for key phrases. 
     /// </summary> 
     public static class DetectKeyPhrase 
    \{ /// <summary> 
         /// This method calls the Amazon Comprehend method DetectKeyPhrasesAsync 
        /// to detect any key phrases in the sample text.
         /// </summary> 
         public static async Task Main() 
        \mathcal{L} string text = "It is raining today in Seattle"; 
             var comprehendClient = new 
 AmazonComprehendClient(Amazon.RegionEndpoint.USWest2); 
             // Call DetectKeyPhrases API 
             Console.WriteLine("Calling DetectKeyPhrases"); 
             var detectKeyPhrasesRequest = new DetectKeyPhrasesRequest() 
\{\hspace{.1cm} \}Text = text,
                  LanguageCode = "en", 
             }; 
             var detectKeyPhrasesResponse = await 
 comprehendClient.DetectKeyPhrasesAsync(detectKeyPhrasesRequest); 
             foreach (var kp in detectKeyPhrasesResponse.KeyPhrases)
```

```
\{\hspace{.1cm} \} Console.WriteLine($"Text: {kp.Text}, Score: {kp.Score}, 
 BeginOffset: {kp.BeginOffset}, EndOffset: {kp.EndOffset}"); 
 } 
             Console.WriteLine("Done"); 
        } 
    }
```
• API の詳細については、「 API リファレンス[DetectKeyPhrases」](https://docs.aws.amazon.com/goto/DotNetSDKV3/comprehend-2017-11-27/DetectKeyPhrases)の「」を参照してくださ い。 AWS SDK for .NET

#### CLI

AWS CLI

入力テキスト内のキーフレーズを検出するには

次の detect-key-phrases の例では、入力テキストを分析し、主要な名詞フレーズを特定 します。予測ごとに、事前トレーニング済みモデルの信頼スコアも出力されます。

```
aws comprehend detect-key-phrases \ 
     --language-code en \ 
     --text "Hello Zhang Wei, I am John. Your AnyCompany Financial Services, LLC 
 credit card \ 
         account 1111-XXXX-1111-XXXX has a minimum payment of $24.53 that is due 
 by July 31st. Based on your autopay settings, \ 
         we will withdraw your payment on the due date from your bank account 
number XXXXXX1111 with the routing number XXXXX0000.
         Customer feedback for Sunshine Spa, 123 Main St, Anywhere. Send comments 
 to Alice at AnySpa@example.com."
```
出力:

```
\{ "KeyPhrases": [ 
          { 
               "Score": 0.8996376395225525, 
               "Text": "Zhang Wei", 
               "BeginOffset": 6,
```

```
 "EndOffset": 15 
 }, 
 { 
     "Score": 0.9992469549179077, 
     "Text": "John", 
     "BeginOffset": 22, 
     "EndOffset": 26 
 }, 
 { 
     "Score": 0.988385021686554, 
     "Text": "Your AnyCompany Financial Services", 
     "BeginOffset": 28, 
     "EndOffset": 62 
 }, 
 { 
     "Score": 0.8740853071212769, 
     "Text": "LLC credit card account 1111-XXXX-1111-XXXX", 
     "BeginOffset": 64, 
     "EndOffset": 107 
 }, 
 { 
     "Score": 0.9999437928199768, 
     "Text": "a minimum payment", 
     "BeginOffset": 112, 
     "EndOffset": 129 
 }, 
 { 
     "Score": 0.9998900890350342, 
     "Text": ".53", 
     "BeginOffset": 133, 
     "EndOffset": 136 
 }, 
 { 
     "Score": 0.9979453086853027, 
     "Text": "July 31st", 
     "BeginOffset": 152, 
     "EndOffset": 161 
 }, 
 { 
     "Score": 0.9983011484146118, 
     "Text": "your autopay settings", 
     "BeginOffset": 172, 
     "EndOffset": 193 
 },
```

```
 { 
     "Score": 0.9996572136878967, 
     "Text": "your payment", 
     "BeginOffset": 211, 
     "EndOffset": 223 
 }, 
 { 
     "Score": 0.9995037317276001, 
     "Text": "the due date", 
     "BeginOffset": 227, 
     "EndOffset": 239 
 }, 
 { 
     "Score": 0.9702621698379517, 
     "Text": "your bank account number XXXXXX1111", 
     "BeginOffset": 245, 
     "EndOffset": 280 
 }, 
 { 
     "Score": 0.9179925918579102, 
     "Text": "the routing number XXXXX0000.Customer feedback", 
     "BeginOffset": 286, 
     "EndOffset": 332 
 }, 
 { 
     "Score": 0.9978160858154297, 
     "Text": "Sunshine Spa", 
     "BeginOffset": 337, 
     "EndOffset": 349 
 }, 
 { 
     "Score": 0.9706913232803345, 
     "Text": "123 Main St", 
     "BeginOffset": 351, 
     "EndOffset": 362 
 }, 
 { 
     "Score": 0.9941995143890381, 
     "Text": "comments", 
     "BeginOffset": 379, 
     "EndOffset": 387 
 }, 
 { 
     "Score": 0.9759287238121033,
```

```
 "Text": "Alice", 
               "BeginOffset": 391, 
               "EndOffset": 396 
          }, 
         \mathcal{L} "Score": 0.8376792669296265, 
               "Text": "AnySpa@example.com", 
               "BeginOffset": 400, 
               "EndOffset": 415 
          } 
     ]
}
```
詳細については、「Amazon Comprehend 開発者ガイド」の[「キーフレーズ](https://docs.aws.amazon.com/comprehend/latest/dg/how-key-phrases.html)」を参照してく ださい。

• API の詳細については、「 コマンドリファレンス[DetectKeyPhrases](https://awscli.amazonaws.com/v2/documentation/api/latest/reference/comprehend/detect-key-phrases.html)」の「」を参照してく ださい。 AWS CLI

#### Java

SDK for Java 2.x

```
a Note
```

```
import software.amazon.awssdk.regions.Region;
import software.amazon.awssdk.services.comprehend.ComprehendClient;
import software.amazon.awssdk.services.comprehend.model.DetectKeyPhrasesRequest;
import software.amazon.awssdk.services.comprehend.model.DetectKeyPhrasesResponse;
import software.amazon.awssdk.services.comprehend.model.KeyPhrase;
import software.amazon.awssdk.services.comprehend.model.ComprehendException;
import java.util.List;
/** 
  * Before running this Java V2 code example, set up your development 
  * environment, including your credentials. 
 * 
  * For more information, see the following documentation topic:
```

```
 * 
  * https://docs.aws.amazon.com/sdk-for-java/latest/developer-guide/get-
started.html 
  */
public class DetectKeyPhrases { 
     public static void main(String[] args) { 
         String text = "Amazon.com, Inc. is located in Seattle, WA and was founded 
  July 5th, 1994 by Jeff Bezos, allowing customers to buy everything from books to 
  blenders. Seattle is north of Portland and south of Vancouver, BC. Other notable 
  Seattle - based companies are Starbucks and Boeing."; 
         Region region = Region.US_EAST_1; 
         ComprehendClient comClient = ComprehendClient.builder() 
                  .region(region) 
                  .build(); 
         System.out.println("Calling DetectKeyPhrases"); 
         detectAllKeyPhrases(comClient, text); 
         comClient.close(); 
     } 
     public static void detectAllKeyPhrases(ComprehendClient comClient, String 
  text) { 
         try { 
             DetectKeyPhrasesRequest detectKeyPhrasesRequest = 
  DetectKeyPhrasesRequest.builder() 
                      .text(text) 
                      .languageCode("en") 
                     .build();
             DetectKeyPhrasesResponse detectKeyPhrasesResult = 
  comClient.detectKeyPhrases(detectKeyPhrasesRequest); 
            List<KeyPhrase> phraseList = detectKeyPhrasesResult.keyPhrases();
             for (KeyPhrase keyPhrase : phraseList) { 
                  System.out.println("Key phrase text is " + keyPhrase.text()); 
 } 
         } catch (ComprehendException e) { 
             System.err.println(e.awsErrorDetails().errorMessage()); 
             System.exit(1); 
         } 
     }
}
```
• API の詳細については、「 API リファレンス[DetectKeyPhrases」](https://docs.aws.amazon.com/goto/SdkForJavaV2/comprehend-2017-11-27/DetectKeyPhrases)の「」を参照してくださ い。 AWS SDK for Java 2.x

#### Python

SDK for Python (Boto3)

#### **a** Note

```
class ComprehendDetect: 
     """Encapsulates Comprehend detection functions.""" 
     def __init__(self, comprehend_client): 
 """ 
         :param comprehend_client: A Boto3 Comprehend client. 
         """ 
         self.comprehend_client = comprehend_client 
     def detect_key_phrases(self, text, language_code): 
 """ 
         Detects key phrases in a document. A key phrase is typically a noun and 
 its 
         modifiers. 
         :param text: The document to inspect. 
         :param language_code: The language of the document. 
         :return: The list of key phrases along with their confidence scores. 
         """ 
         try: 
             response = self.comprehend_client.detect_key_phrases( 
                 Text=text, LanguageCode=language_code 
) phrases = response["KeyPhrases"] 
             logger.info("Detected %s phrases.", len(phrases)) 
         except ClientError: 
             logger.exception("Couldn't detect phrases.")
```
 raise else: return phrases

• API の詳細については、 [DetectKeyPhrases](https://docs.aws.amazon.com/goto/boto3/comprehend-2017-11-27/DetectKeyPhrases) AWS SDK for Python (Boto3) API リファレンス の「」を参照してください。

AWS SDK デベロッパーガイドとコード例の完全なリストについては、「」を参照してくださ い[AWS SDK での Amazon Comprehend の使用。](#page-89-0)このトピックには、使用開始方法に関する情報 と、以前の SDK バージョンの詳細も含まれています。

# AWS SDK または CLI **DetectPiiEntities**で を使用する

以下のコード例は、DetectPiiEntities の使用方法を示しています。

アクション例は、より大きなプログラムからのコードの抜粋であり、コンテキスト内で実行する必要 があります。次のコード例で、このアクションのコンテキストを確認できます。

- [ドキュメントの要素を検出する](#page-407-0)
- .NET

AWS SDK for .NET

**a** Note

```
 using System; 
 using System.Threading.Tasks; 
 using Amazon.Comprehend; 
 using Amazon.Comprehend.Model; 
 /// <summary> 
 /// This example shows how to use the Amazon Comprehend service to find
```

```
 /// personally identifiable information (PII) within text submitted to the 
    /// DetectPiiEntitiesAsync method. 
    /// </summary> 
    public class DetectingPII 
   \mathcal{L} /// <summary> 
         /// This method calls the DetectPiiEntitiesAsync method to locate any 
         /// personally dientifiable information within the supplied text. 
         /// </summary> 
         public static async Task Main() 
         { 
            var comprehendClient = new AmazonComprehendClient();
             var text = @"Hello Paul Santos. The latest statement for your 
                          credit card account 1111-0000-1111-0000 was 
                          mailed to 123 Any Street, Seattle, WA 98109."; 
             var request = new DetectPiiEntitiesRequest 
\{\hspace{.1cm} \}Text = text,
                 LanguageCode = "EN", 
             }; 
             var response = await 
 comprehendClient.DetectPiiEntitiesAsync(request); 
             if (response.Entities.Count > 0) 
\{\hspace{.1cm} \} foreach (var entity in response.Entities) 
\overline{a} var entityValue = text.Substring(entity.BeginOffset, 
 entity.EndOffset - entity.BeginOffset); 
                     Console.WriteLine($"{entity.Type}: {entityValue}"); 
 } 
             } 
         } 
    }
```
• API の詳細については、「 API リファレンス[DetectPiiEntities」](https://docs.aws.amazon.com/goto/DotNetSDKV3/comprehend-2017-11-27/DetectPiiEntities)の「」を参照してくださ い。 AWS SDK for .NET

#### CLI

AWS CLI

入力テキストの PII エンティティを検出するには

次の detect-pii-entities の例では、入力テキストを分析し、個人を特定できる情報 (PII) を含むエンティティを特定します。予測ごとに、事前トレーニング済みモデルの信頼ス コアも出力されます。

```
aws comprehend detect-pii-entities \ 
     --language-code en \ 
     --text "Hello Zhang Wei, I am John. Your AnyCompany Financial Services, LLC 
 credit card \ 
         account 1111-XXXX-1111-XXXX has a minimum payment of $24.53 that is due 
 by July 31st. Based on your autopay settings, \ 
         we will withdraw your payment on the due date from your bank account 
 number XXXXXX1111 with the routing number XXXXX0000.
         Customer feedback for Sunshine Spa, 123 Main St, Anywhere. Send comments 
 to Alice at AnySpa@example.com."
```
出力:

```
{ 
      "Entities": [ 
          { 
               "Score": 0.9998322129249573, 
               "Type": "NAME", 
               "BeginOffset": 6, 
               "EndOffset": 15 
          }, 
          { 
               "Score": 0.9998878240585327, 
               "Type": "NAME", 
               "BeginOffset": 22, 
               "EndOffset": 26 
          }, 
          { 
               "Score": 0.9994089603424072, 
               "Type": "CREDIT_DEBIT_NUMBER", 
               "BeginOffset": 88, 
               "EndOffset": 107 
          },
```
{

```
 "Score": 0.9999760985374451, 
               "Type": "DATE_TIME", 
               "BeginOffset": 152, 
               "EndOffset": 161 
          }, 
          { 
               "Score": 0.9999449253082275, 
               "Type": "BANK_ACCOUNT_NUMBER", 
               "BeginOffset": 271, 
               "EndOffset": 281 
          }, 
          { 
               "Score": 0.9999847412109375, 
               "Type": "BANK_ROUTING", 
               "BeginOffset": 306, 
               "EndOffset": 315 
          }, 
          { 
               "Score": 0.999925434589386, 
               "Type": "ADDRESS", 
               "BeginOffset": 354, 
               "EndOffset": 365 
          }, 
          { 
               "Score": 0.9989161491394043, 
               "Type": "NAME", 
               "BeginOffset": 394, 
               "EndOffset": 399 
          }, 
          { 
               "Score": 0.9994171857833862, 
               "Type": "EMAIL", 
               "BeginOffset": 403, 
               "EndOffset": 418 
          } 
    \mathbf{1}}
```
サポートされる PII エンティティタイプの一覧の詳細については、「Amazon Comprehend 開 発者ガイド」の「[個人を特定できる情報 \(PII\)」](https://docs.aws.amazon.com/comprehend/latest/dg/pii.html)を参照してください。

• API の詳細については、「 コマンドリファレンス[DetectPiiEntities](https://awscli.amazonaws.com/v2/documentation/api/latest/reference/comprehend/detect-pii-entities.html)」の「」を参照してくだ さい。 AWS CLI

#### Python

SDK for Python (Boto3)

```
a Note
```

```
class ComprehendDetect: 
     """Encapsulates Comprehend detection functions.""" 
     def __init__(self, comprehend_client): 
        "" ""
         :param comprehend_client: A Boto3 Comprehend client. 
         """ 
         self.comprehend_client = comprehend_client 
     def detect_pii(self, text, language_code): 
        "" ""
         Detects personally identifiable information (PII) in a document. PII can 
 be 
         things like names, account numbers, or addresses. 
         :param text: The document to inspect. 
         :param language_code: The language of the document. 
         :return: The list of PII entities along with their confidence scores. 
        "" "
         try: 
             response = self.comprehend_client.detect_pii_entities( 
                 Text=text, LanguageCode=language_code 
) entities = response["Entities"] 
             logger.info("Detected %s PII entities.", len(entities)) 
         except ClientError: 
             logger.exception("Couldn't detect PII entities.") 
             raise 
         else: 
             return entities
```
• API の詳細については、 [DetectPiiEntities](https://docs.aws.amazon.com/goto/boto3/comprehend-2017-11-27/DetectPiiEntities) AWS SDK for Python (Boto3) API リファレンス の「」を参照してください。

AWS SDK デベロッパーガイドとコード例の完全なリストについては、「」を参照してくださ い[AWS SDK での Amazon Comprehend の使用。](#page-89-0)このトピックには、使用開始方法に関する情報 と、以前の SDK バージョンの詳細も含まれています。

# AWS SDK または CLI **DetectSentiment**で を使用する

以下のコード例は、DetectSentiment の使用方法を示しています。

アクション例は、より大きなプログラムからのコードの抜粋であり、コンテキスト内で実行する必要 があります。次のコード例で、このアクションのコンテキストを確認できます。

• [ドキュメントの要素を検出する](#page-407-0)

```
.NET
```
AWS SDK for .NET

**a** Note

```
 using System; 
 using System.Threading.Tasks; 
 using Amazon.Comprehend; 
 using Amazon.Comprehend.Model; 
 /// <summary> 
 /// This example shows how to detect the overall sentiment of the supplied 
 /// text using the Amazon Comprehend service. 
 /// </summary> 
 public static class DetectSentiment 
 {
```
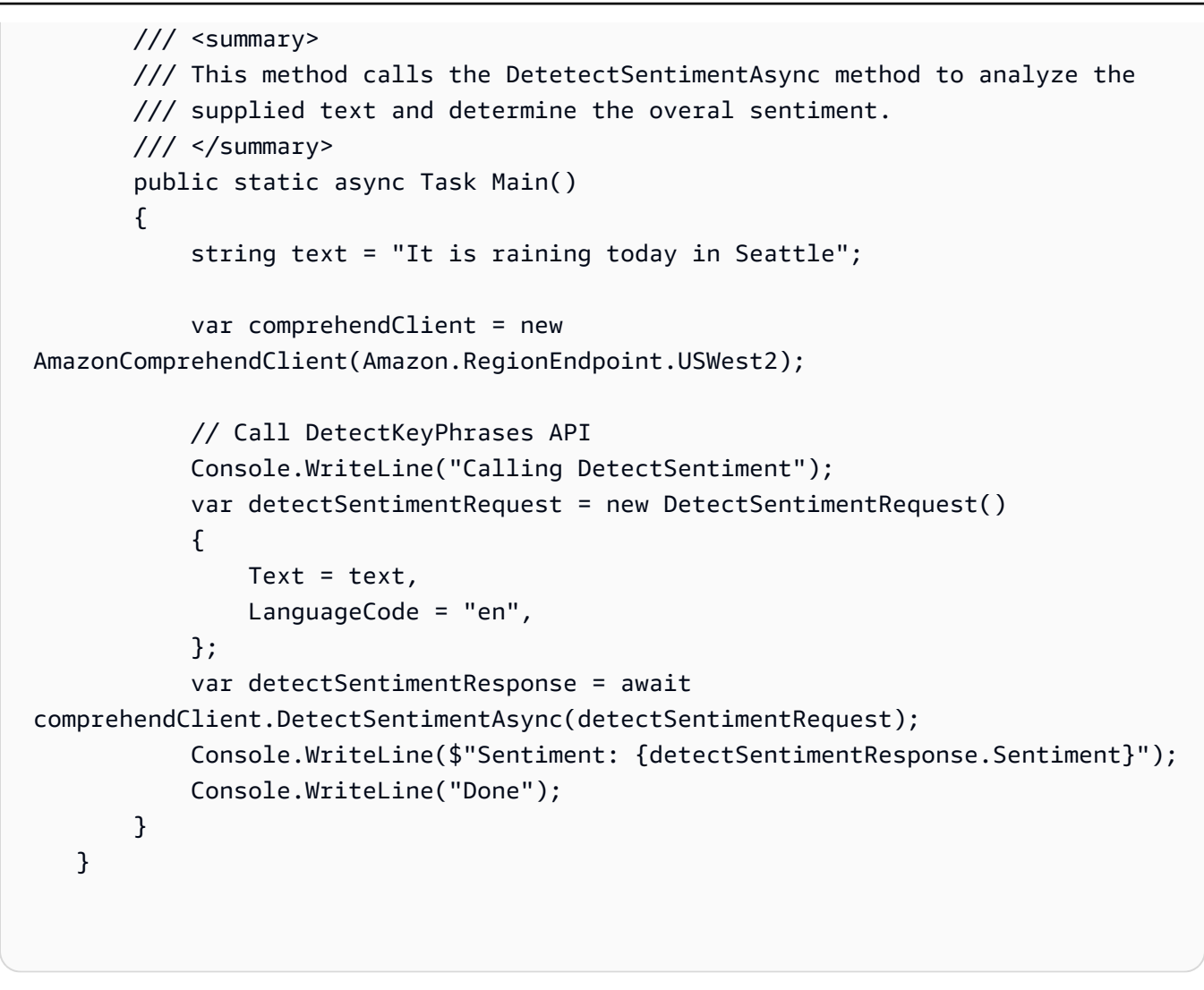

• API の詳細については、「 API リファレンス[DetectSentiment](https://docs.aws.amazon.com/goto/DotNetSDKV3/comprehend-2017-11-27/DetectSentiment)」の「」を参照してくださ い。 AWS SDK for .NET

CLI

AWS CLI

入力テキストの感情を検出するには

次の detect-sentiment の例では、入力テキストを分析し、一般的な感情 (POSITIVE、NEUTRAL、MIXED、または NEGATIVE) の推論を返します。

```
aws comprehend detect-sentiment \ 
     --language-code en \ 
     --text "It is a beautiful day in Seattle"
```
出力:

```
{ 
     "Sentiment": "POSITIVE", 
     "SentimentScore": { 
          "Positive": 0.9976957440376282, 
          "Negative": 9.653854067437351e-05, 
          "Neutral": 0.002169104292988777, 
          "Mixed": 3.857641786453314e-05 
     }
}
```
詳細については、「Amazon Comprehend デベロッパーガイド」の[「感情](https://docs.aws.amazon.com/comprehend/latest/dg/how-sentiment.html)」を参照してくだ さい。

• API の詳細については、「 コマンドリファレンス[DetectSentiment」](https://awscli.amazonaws.com/v2/documentation/api/latest/reference/comprehend/detect-sentiment.html)の「」を参照してくだ さい。 AWS CLI

#### Java

SDK for Java 2.x

```
a Note
```

```
import software.amazon.awssdk.regions.Region;
import software.amazon.awssdk.services.comprehend.ComprehendClient;
import software.amazon.awssdk.services.comprehend.model.ComprehendException;
import software.amazon.awssdk.services.comprehend.model.DetectSentimentRequest;
import software.amazon.awssdk.services.comprehend.model.DetectSentimentResponse;
/** 
  * Before running this Java V2 code example, set up your development 
  * environment, including your credentials. 
 * 
  * For more information, see the following documentation topic: 
 *
```

```
 * https://docs.aws.amazon.com/sdk-for-java/latest/developer-guide/get-
started.html 
  */
public class DetectSentiment { 
     public static void main(String[] args) { 
         String text = "Amazon.com, Inc. is located in Seattle, WA and was founded 
  July 5th, 1994 by Jeff Bezos, allowing customers to buy everything from books to 
  blenders. Seattle is north of Portland and south of Vancouver, BC. Other notable 
  Seattle - based companies are Starbucks and Boeing."; 
         Region region = Region.US_EAST_1; 
         ComprehendClient comClient = ComprehendClient.builder() 
                  .region(region) 
                 .build();
         System.out.println("Calling DetectSentiment"); 
         detectSentiments(comClient, text); 
         comClient.close(); 
     } 
     public static void detectSentiments(ComprehendClient comClient, String text) 
 \mathcal{L} try { 
             DetectSentimentRequest detectSentimentRequest = 
  DetectSentimentRequest.builder() 
                      .text(text) 
                      .languageCode("en") 
                     .build();
             DetectSentimentResponse detectSentimentResult = 
  comClient.detectSentiment(detectSentimentRequest); 
              System.out.println("The Neutral value is " + 
  detectSentimentResult.sentimentScore().neutral()); 
         } catch (ComprehendException e) { 
             System.err.println(e.awsErrorDetails().errorMessage()); 
             System.exit(1); 
         } 
     }
}
```
• API の詳細については、「 API リファレンス[DetectSentiment](https://docs.aws.amazon.com/goto/SdkForJavaV2/comprehend-2017-11-27/DetectSentiment)」の「」を参照してくださ い。 AWS SDK for Java 2.x

#### Python

SDK for Python (Boto3)

**a** Note

```
class ComprehendDetect: 
     """Encapsulates Comprehend detection functions.""" 
     def __init__(self, comprehend_client): 
        "" ""
         :param comprehend_client: A Boto3 Comprehend client. 
         """ 
         self.comprehend_client = comprehend_client 
     def detect_sentiment(self, text, language_code): 
        "" ""
         Detects the overall sentiment expressed in a document. Sentiment can 
         be positive, negative, neutral, or a mixture. 
         :param text: The document to inspect. 
         :param language_code: The language of the document. 
         :return: The sentiments along with their confidence scores. 
         """ 
         try: 
             response = self.comprehend_client.detect_sentiment( 
                 Text=text, LanguageCode=language_code 
) logger.info("Detected primary sentiment %s.", response["Sentiment"]) 
         except ClientError: 
             logger.exception("Couldn't detect sentiment.") 
             raise 
         else: 
             return response
```
• API の詳細については、[DetectSentiment](https://docs.aws.amazon.com/goto/boto3/comprehend-2017-11-27/DetectSentiment)AWS 「 SDK for Python (Boto3) API リファレン ス」の「」を参照してください。

AWS SDK デベロッパーガイドとコード例の完全なリストについては、「」を参照してくださ い[AWS SDK での Amazon Comprehend の使用。](#page-89-0)このトピックには、使用開始方法に関する情報 と、以前の SDK バージョンの詳細も含まれています。

### AWS SDK または CLI **DetectSyntax**で を使用する

以下のコード例は、DetectSyntax の使用方法を示しています。

アクション例は、より大きなプログラムからのコードの抜粋であり、コンテキスト内で実行する必要 があります。次のコード例で、このアクションのコンテキストを確認できます。

• [ドキュメントの要素を検出する](#page-407-0)

.NET

AWS SDK for .NET

**a** Note

```
 using System; 
 using System.Threading.Tasks; 
 using Amazon.Comprehend; 
 using Amazon.Comprehend.Model; 
 /// <summary> 
 /// This example shows how to use Amazon Comprehend to detect syntax 
 /// elements by calling the DetectSyntaxAsync method. 
// </summary>
 public class DetectingSyntax 
 { 
     /// <summary> 
     /// This method calls DetectSynaxAsync to identify the syntax elements 
     /// in the sample text.
```

```
 /// </summary> 
         public static async Task Main() 
         { 
             string text = "It is raining today in Seattle"; 
             var comprehendClient = new AmazonComprehendClient(); 
             // Call DetectSyntax API 
             Console.WriteLine("Calling DetectSyntaxAsync\n"); 
             var detectSyntaxRequest = new DetectSyntaxRequest() 
\{\hspace{.1cm} \}Text = text LanguageCode = "en", 
             }; 
             DetectSyntaxResponse detectSyntaxResponse = await 
 comprehendClient.DetectSyntaxAsync(detectSyntaxRequest); 
             foreach (SyntaxToken s in detectSyntaxResponse.SyntaxTokens) 
\{\hspace{.1cm} \} Console.WriteLine($"Text: {s.Text}, PartOfSpeech: 
 {s.PartOfSpeech.Tag}, BeginOffset: {s.BeginOffset}, EndOffset: {s.EndOffset}"); 
 } 
             Console.WriteLine("Done"); 
         } 
    }
```
• API の詳細については、「 API リファレンス[DetectSyntax」](https://docs.aws.amazon.com/goto/DotNetSDKV3/comprehend-2017-11-27/DetectSyntax)の「」を参照してください。 AWS SDK for .NET

CLI

AWS CLI

入力テキスト内の品詞を検出するには

次の detect-syntax の例では、入力テキストの構文を分析し、さまざまな品詞を返しま す。予測ごとに、事前トレーニング済みモデルの信頼スコアも出力されます。

```
aws comprehend detect-syntax \ 
     --language-code en \
```

```
 --text "It is a beautiful day in Seattle."
```
出力:

```
{ 
     "SyntaxTokens": [ 
          { 
               "TokenId": 1, 
               "Text": "It", 
               "BeginOffset": 0, 
               "EndOffset": 2, 
               "PartOfSpeech": { 
                    "Tag": "PRON", 
                    "Score": 0.9999740719795227 
               } 
          }, 
          { 
               "TokenId": 2, 
               "Text": "is", 
               "BeginOffset": 3, 
               "EndOffset": 5, 
               "PartOfSpeech": { 
                    "Tag": "VERB", 
                    "Score": 0.999901294708252 
               } 
          }, 
          { 
               "TokenId": 3, 
               "Text": "a", 
               "BeginOffset": 6, 
               "EndOffset": 7, 
               "PartOfSpeech": { 
                    "Tag": "DET", 
                    "Score": 0.9999938607215881 
               } 
          }, 
          { 
               "TokenId": 4, 
               "Text": "beautiful", 
               "BeginOffset": 8, 
               "EndOffset": 17, 
               "PartOfSpeech": { 
                    "Tag": "ADJ",
```
 } }, { "TokenId": 5, "Text": "day", "BeginOffset": 18, "EndOffset": 21, "PartOfSpeech": { "Tag": "NOUN", "Score": 0.9999796748161316 } }, { "TokenId": 6, "Text": "in", "BeginOffset": 22, "EndOffset": 24, "PartOfSpeech": { "Tag": "ADP", "Score": 0.9998047947883606 } }, { "TokenId": 7, "Text": "Seattle", "BeginOffset": 25, "EndOffset": 32, "PartOfSpeech": { "Tag": "PROPN", "Score": 0.9940530061721802 } } ] }

"Score": 0.9987351894378662

詳細については、「Amazon Comprehend デベロッパーガイド」の[「構文分析](https://docs.aws.amazon.com/comprehend/latest/dg/how-syntax.html)」を参照して ください。

• API の詳細については、「 コマンドリファレンス[DetectSyntax](https://awscli.amazonaws.com/v2/documentation/api/latest/reference/comprehend/detect-syntax.html)」の「」を参照してくださ い。 AWS CLI

#### Java

SDK for Java 2.x

**a** Note

```
import software.amazon.awssdk.regions.Region;
import software.amazon.awssdk.services.comprehend.ComprehendClient;
import software.amazon.awssdk.services.comprehend.model.ComprehendException;
import software.amazon.awssdk.services.comprehend.model.DetectSyntaxRequest;
import software.amazon.awssdk.services.comprehend.model.DetectSyntaxResponse;
import software.amazon.awssdk.services.comprehend.model.SyntaxToken;
import java.util.List;
/** 
  * Before running this Java V2 code example, set up your development 
  * environment, including your credentials. 
 * 
  * For more information, see the following documentation topic: 
 * 
  * https://docs.aws.amazon.com/sdk-for-java/latest/developer-guide/get-
started.html 
  */
public class DetectSyntax { 
     public static void main(String[] args) { 
         String text = "Amazon.com, Inc. is located in Seattle, WA and was founded 
  July 5th, 1994 by Jeff Bezos, allowing customers to buy everything from books to 
 blenders. Seattle is north of Portland and south of Vancouver, BC. Other notable 
 Seattle - based companies are Starbucks and Boeing."; 
         Region region = Region.US_EAST_1; 
         ComprehendClient comClient = ComprehendClient.builder() 
                 .region(region) 
                .build();
         System.out.println("Calling DetectSyntax"); 
         detectAllSyntax(comClient, text); 
         comClient.close(); 
     }
```

```
 public static void detectAllSyntax(ComprehendClient comClient, String text) { 
         try { 
             DetectSyntaxRequest detectSyntaxRequest = 
  DetectSyntaxRequest.builder() 
                      .text(text) 
                      .languageCode("en") 
                     .build();
             DetectSyntaxResponse detectSyntaxResult = 
  comClient.detectSyntax(detectSyntaxRequest); 
             List<SyntaxToken> syntaxTokens = detectSyntaxResult.syntaxTokens(); 
             for (SyntaxToken token : syntaxTokens) { 
                  System.out.println("Language is " + token.text()); 
                  System.out.println("Part of speech is " + 
  token.partOfSpeech().tagAsString()); 
 } 
         } catch (ComprehendException e) { 
             System.err.println(e.awsErrorDetails().errorMessage()); 
             System.exit(1); 
         } 
     }
}
```
• API の詳細については、「 API リファレンス[DetectSyntax」](https://docs.aws.amazon.com/goto/SdkForJavaV2/comprehend-2017-11-27/DetectSyntax)の「」を参照してください。 AWS SDK for Java 2.x

#### Python

SDK for Python (Boto3)

**a** Note については、「」を参照してください GitHub。[AWS コード例リポジトリ](https://github.com/awsdocs/aws-doc-sdk-examples/tree/main/python/example_code/comprehend#code-examples) で全く同じ 例を見つけて、設定と実行の方法を確認してください。

class ComprehendDetect: """Encapsulates Comprehend detection functions."""

```
 def __init__(self, comprehend_client): 
 """ 
         :param comprehend_client: A Boto3 Comprehend client. 
 """ 
       self.comprehend client = comprehend client
    def detect_syntax(self, text, language_code): 
 """ 
        Detects syntactical elements of a document. Syntax tokens are portions of 
        text along with their use as parts of speech, such as nouns, verbs, and 
        interjections. 
         :param text: The document to inspect. 
         :param language_code: The language of the document. 
         :return: The list of syntax tokens along with their confidence scores. 
 """ 
        try: 
            response = self.comprehend_client.detect_syntax( 
                 Text=text, LanguageCode=language_code 
) tokens = response["SyntaxTokens"] 
            logger.info("Detected %s syntax tokens.", len(tokens)) 
        except ClientError: 
            logger.exception("Couldn't detect syntax.") 
            raise 
        else: 
            return tokens
```
• API の詳細については、 [DetectSyntax](https://docs.aws.amazon.com/goto/boto3/comprehend-2017-11-27/DetectSyntax) AWS SDK for Python (Boto3) API リファレンス の「」を参照してください。

AWS SDK デベロッパーガイドとコード例の完全なリストについては、「」を参照してくださ い[AWS SDK での Amazon Comprehend の使用。](#page-89-0)このトピックには、使用開始方法に関する情報 と、以前の SDK バージョンの詳細も含まれています。

# AWS SDK または CLI **ListDocumentClassificationJobs**で を使用す る

以下のコード例は、ListDocumentClassificationJobs の使用方法を示しています。

アクション例は、より大きなプログラムからのコードの抜粋であり、コンテキスト内で実行する必要 があります。次のコード例で、このアクションのコンテキストを確認できます。

• [カスタム分類子をトレーニングしてドキュメントを分類します。](#page-418-0)

```
CLI
```
#### AWS CLI

すべてのドキュメント分類ジョブを一覧表示するには

次の list-document-classification-jobs の例では、すべてのドキュメント分類ジョ ブを一覧表示しています。

aws comprehend list-document-classification-jobs

出力:

```
{ 
     "DocumentClassificationJobPropertiesList": [ 
         { 
             "JobId": "123456abcdeb0e11022f22a11EXAMPLE", 
             "JobArn": "arn:aws:comprehend:us-west-2:1234567890101:document-
classification-job/123456abcdeb0e11022f22a11EXAMPLE", 
             "JobName": "exampleclassificationjob", 
             "JobStatus": "COMPLETED", 
             "SubmitTime": "2023-06-14T17:09:51.788000+00:00", 
             "EndTime": "2023-06-14T17:15:58.582000+00:00", 
             "DocumentClassifierArn": "arn:aws:comprehend:us-
west-2:1234567890101:document-classifier/mymodel/version/12", 
             "InputDataConfig": { 
                  "S3Uri": "s3://DOC-EXAMPLE-BUCKET/jobdata/", 
                  "InputFormat": "ONE_DOC_PER_LINE" 
             }, 
             "OutputDataConfig": {
```

```
 "S3Uri": "s3://DOC-EXAMPLE-DESTINATION-BUCKET/
thefolder/1234567890101-CLN-e758dd56b824aa717ceab551f11749fb/output/
output.tar.gz" 
             }, 
             "DataAccessRoleArn": "arn:aws:iam::1234567890101:role/service-role/
AmazonComprehendServiceRole-example-role" 
         }, 
         { 
             "JobId": "123456abcdeb0e11022f22a1EXAMPLE2", 
             "JobArn": "arn:aws:comprehend:us-west-2:1234567890101:document-
classification-job/123456abcdeb0e11022f22a1EXAMPLE2", 
             "JobName": "exampleclassificationjob2", 
             "JobStatus": "COMPLETED", 
             "SubmitTime": "2023-06-14T17:22:39.829000+00:00", 
             "EndTime": "2023-06-14T17:28:46.107000+00:00", 
             "DocumentClassifierArn": "arn:aws:comprehend:us-
west-2:1234567890101:document-classifier/mymodel/version/12", 
             "InputDataConfig": { 
                  "S3Uri": "s3://DOC-EXAMPLE-BUCKET/jobdata/", 
                  "InputFormat": "ONE_DOC_PER_LINE" 
             }, 
             "OutputDataConfig": { 
                  "S3Uri": "s3://DOC-EXAMPLE-DESTINATION-BUCKET/
thefolder/1234567890101-CLN-123456abcdeb0e11022f22a1EXAMPLE2/output/
output.tar.gz" 
             }, 
             "DataAccessRoleArn": "arn:aws:iam::1234567890101:role/service-role/
AmazonComprehendServiceRole-example-role" 
         } 
     ]
}
```
詳細については、「Amazon Comprehend 開発者ガイド」の[「カスタム分類](https://docs.aws.amazon.com/comprehend/latest/dg/how-document-classification.html)」を参照してく ださい。

• API の詳細については、「 コマンドリファレンス[ListDocumentClassificationJobs](https://awscli.amazonaws.com/v2/documentation/api/latest/reference/comprehend/list-document-classification-jobs.html)」の「」 を参照してください。 AWS CLI

#### Python

SDK for Python (Boto3)

**a** Note

```
class ComprehendClassifier: 
     """Encapsulates an Amazon Comprehend custom classifier.""" 
     def __init__(self, comprehend_client): 
         """ 
         :param comprehend_client: A Boto3 Comprehend client. 
         """ 
         self.comprehend_client = comprehend_client 
         self.classifier_arn = None 
     def list_jobs(self): 
        "" ""
         Lists the classification jobs for the current account. 
         :return: The list of jobs. 
        \cdots "
         try: 
             response = self.comprehend_client.list_document_classification_jobs() 
             jobs = response["DocumentClassificationJobPropertiesList"] 
             logger.info("Got %s document classification jobs.", len(jobs)) 
         except ClientError: 
             logger.exception( 
                  "Couldn't get document classification jobs.", 
) raise 
         else: 
             return jobs
```
• API の詳細については、 [ListDocumentClassificationJobs](https://docs.aws.amazon.com/goto/boto3/comprehend-2017-11-27/ListDocumentClassificationJobs) AWS SDK for Python (Boto3) API リファレンスの「」を参照してください。

AWS SDK デベロッパーガイドとコード例の完全なリストについては、「」を参照してくださ い[AWS SDK での Amazon Comprehend の使用。](#page-89-0)このトピックには、使用開始方法に関する情報 と、以前の SDK バージョンの詳細も含まれています。

# AWS SDK または CLI **ListDocumentClassifiers**で を使用する

以下のコード例は、ListDocumentClassifiers の使用方法を示しています。

アクション例は、より大きなプログラムからのコードの抜粋であり、コンテキスト内で実行する必要 があります。次のコード例で、このアクションのコンテキストを確認できます。

• [カスタム分類子をトレーニングしてドキュメントを分類します。](#page-418-0)

CLI

AWS CLI

すべてのドキュメント分類子を一覧表示するには

次の list-document-classifiers の例は、トレーニング済みおよびトレーニング中のす べてのドキュメント分類子モデルを一覧表示します。

aws comprehend list-document-classifiers

出力:

```
{ 
     "DocumentClassifierPropertiesList": [ 
        \{ "DocumentClassifierArn": "arn:aws:comprehend:us-
west-2:111122223333:document-classifier/exampleclassifier1", 
             "LanguageCode": "en", 
             "Status": "TRAINED", 
             "SubmitTime": "2023-06-13T19:04:15.735000+00:00", 
             "EndTime": "2023-06-13T19:42:31.752000+00:00", 
             "TrainingStartTime": "2023-06-13T19:08:20.114000+00:00", 
             "TrainingEndTime": "2023-06-13T19:41:35.080000+00:00", 
             "InputDataConfig": {
```

```
 "DataFormat": "COMPREHEND_CSV", 
                  "S3Uri": "s3://DOC-EXAMPLE-BUCKET/trainingdata" 
              }, 
              "OutputDataConfig": {}, 
              "ClassifierMetadata": { 
                  "NumberOfLabels": 3, 
                  "NumberOfTrainedDocuments": 5016, 
                  "NumberOfTestDocuments": 557, 
                  "EvaluationMetrics": { 
                      "Accuracy": 0.9856, 
                      "Precision": 0.9919, 
                      "Recall": 0.9459, 
                      "F1Score": 0.9673, 
                      "MicroPrecision": 0.9856, 
                      "MicroRecall": 0.9856, 
                      "MicroF1Score": 0.9856, 
                      "HammingLoss": 0.0144 
 } 
              }, 
              "DataAccessRoleArn": "arn:aws:iam::111122223333:role/service-role/
AmazonComprehendServiceRole-testorle", 
             "Mode": "MULTI_CLASS" 
         }, 
         { 
              "DocumentClassifierArn": "arn:aws:comprehend:us-
west-2:111122223333:document-classifier/exampleclassifier2", 
              "LanguageCode": "en", 
              "Status": "TRAINING", 
              "SubmitTime": "2023-06-13T21:20:28.690000+00:00", 
              "InputDataConfig": { 
                  "DataFormat": "COMPREHEND_CSV", 
                  "S3Uri": "s3://DOC-EXAMPLE-BUCKET/trainingdata" 
              }, 
              "OutputDataConfig": {}, 
              "DataAccessRoleArn": "arn:aws:iam::111122223333:role/service-role/
AmazonComprehendServiceRole-testorle", 
              "Mode": "MULTI_CLASS" 
         } 
     ]
}
```
詳細については、「Amazon Comprehend デベロッパーガイド」の[「カスタムモデルの作成](https://docs.aws.amazon.com/comprehend/latest/dg/manage-models.html) [と管理](https://docs.aws.amazon.com/comprehend/latest/dg/manage-models.html)」を参照してください。

• API の詳細については、「 コマンドリファレンス[ListDocumentClassifiers」](https://awscli.amazonaws.com/v2/documentation/api/latest/reference/comprehend/list-document-classifiers.html)の「」を参照し てください。 AWS CLI

Python

SDK for Python (Boto3)

#### **a** Note

```
class ComprehendClassifier: 
     """Encapsulates an Amazon Comprehend custom classifier.""" 
     def __init__(self, comprehend_client): 
 """ 
         :param comprehend_client: A Boto3 Comprehend client. 
         """ 
         self.comprehend_client = comprehend_client 
         self.classifier_arn = None 
     def list(self): 
        "''" Lists custom classifiers for the current account. 
         :return: The list of classifiers. 
 """ 
         try: 
             response = self.comprehend_client.list_document_classifiers() 
             classifiers = response["DocumentClassifierPropertiesList"] 
             logger.info("Got %s classifiers.", len(classifiers)) 
         except ClientError: 
             logger.exception( 
                 "Couldn't get classifiers.", 
) raise 
         else: 
             return classifiers
```
• API の詳細については、 [ListDocumentClassifiers](https://docs.aws.amazon.com/goto/boto3/comprehend-2017-11-27/ListDocumentClassifiers) AWS SDK for Python (Boto3) API リファ レンスの「」を参照してください。

AWS SDK デベロッパーガイドとコード例の完全なリストについては、「」を参照してくださ い[AWS SDK での Amazon Comprehend の使用。](#page-89-0)このトピックには、使用開始方法に関する情報 と、以前の SDK バージョンの詳細も含まれています。

# AWS SDK または CLI **ListTopicsDetectionJobs**で を使用する

以下のコード例は、ListTopicsDetectionJobs の使用方法を示しています。

アクション例は、より大きなプログラムからのコードの抜粋であり、コンテキスト内で実行する必要 があります。次のコード例で、このアクションのコンテキストを確認できます。

• [サンプルデータに対してトピックモデリングジョブを実行する。](#page-413-0)

```
CLI
```
#### AWS CLI

トピック検出ジョブをすべて一覧表示するには

次の list-topics-detection-jobs の例では、進行中および完了した非同期トピック検 出ジョブをすべて一覧表示します。

aws comprehend list-topics-detection-jobs

出力:

```
{ 
     "TopicsDetectionJobPropertiesList": [ 
         { 
              "JobId": "123456abcdeb0e11022f22a11EXAMPLE", 
              "JobArn": "arn:aws:comprehend:us-west-2:111122223333:topics-
detection-job/123456abcdeb0e11022f22a11EXAMPLE", 
              "JobName" "topic-analysis-1" 
              "JobStatus": "IN_PROGRESS", 
              "SubmitTime": "2023-06-09T18:40:35.384000+00:00",
```

```
 "EndTime": "2023-06-09T18:46:41.936000+00:00", 
              "InputDataConfig": { 
                  "S3Uri": "s3://DOC-EXAMPLE-BUCKET", 
                  "InputFormat": "ONE_DOC_PER_LINE" 
             }, 
              "OutputDataConfig": { 
                  "S3Uri": "s3://DOC-EXAMPLE-DESTINATION-BUCKET/
thefolder/111122223333-TOPICS-123456abcdeb0e11022f22a11EXAMPLE/output/
output.tar.gz" 
              }, 
              "NumberOfTopics": 10, 
             "DataAccessRoleArn": "arn:aws:iam::111122223333:role/service-role/
AmazonComprehendServiceRole-example-role" 
         }, 
         { 
              "JobId": "123456abcdeb0e11022f22a1EXAMPLE2", 
              "JobArn": "arn:aws:comprehend:us-west-2:111122223333:topics-
detection-job/123456abcdeb0e11022f22a1EXAMPLE2", 
             "JobName": "topic-analysis-2", 
              "JobStatus": "COMPLETED", 
              "SubmitTime": "2023-06-09T18:44:43.414000+00:00", 
              "EndTime": "2023-06-09T18:50:50.872000+00:00", 
              "InputDataConfig": { 
                  "S3Uri": "s3://DOC-EXAMPLE-BUCKET", 
                  "InputFormat": "ONE_DOC_PER_LINE" 
             }, 
              "OutputDataConfig": { 
                  "S3Uri": "s3://DOC-EXAMPLE-DESTINATION-BUCKET/
thefolder/111122223333-TOPICS-123456abcdeb0e11022f22a1EXAMPLE2/output/
output.tar.gz" 
              }, 
              "NumberOfTopics": 10, 
              "DataAccessRoleArn": "arn:aws:iam::111122223333:role/service-role/
AmazonComprehendServiceRole-example-role" 
         }, 
         { 
              "JobId": "123456abcdeb0e11022f22a1EXAMPLE3", 
             "JobArn": "arn:aws:comprehend:us-west-2:111122223333:topics-
detection-job/123456abcdeb0e11022f22a1EXAMPLE3", 
              "JobName": "topic-analysis-2", 
              "JobStatus": "IN_PROGRESS", 
              "SubmitTime": "2023-06-09T18:50:56.737000+00:00", 
              "InputDataConfig": { 
                  "S3Uri": "s3://DOC-EXAMPLE-BUCKET",
```
```
 "InputFormat": "ONE_DOC_PER_LINE" 
             }, 
              "OutputDataConfig": { 
                  "S3Uri": "s3://DOC-EXAMPLE-DESTINATION-BUCKET/
thefolder/111122223333-TOPICS-123456abcdeb0e11022f22a1EXAMPLE3/output/
output.tar.gz" 
             }, 
              "NumberOfTopics": 10, 
             "DataAccessRoleArn": "arn:aws:iam::111122223333:role/service-role/
AmazonComprehendServiceRole-example-role" 
         } 
     ]
}
```
詳細については、「Amazon Comprehend デベロッパーガイド」の[「Amazon Comprehend](https://docs.aws.amazon.com/comprehend/latest/dg/api-async-insights.html)  [のインサイトのための非同期分析](https://docs.aws.amazon.com/comprehend/latest/dg/api-async-insights.html)」を参照してください。

• API の詳細については、「 コマンドリファレンス[ListTopicsDetectionJobs」](https://awscli.amazonaws.com/v2/documentation/api/latest/reference/comprehend/list-topics-detection-jobs.html)の「」を参照し てください。 AWS CLI

### Python

SDK for Python (Boto3)

**a** Note

については、「」を参照してください GitHub。[AWS コード例リポジトリ](https://github.com/awsdocs/aws-doc-sdk-examples/tree/main/python/example_code/comprehend#code-examples) で全く同じ 例を見つけて、設定と実行の方法を確認してください。

```
class ComprehendTopicModeler: 
     """Encapsulates a Comprehend topic modeler.""" 
     def __init__(self, comprehend_client): 
        "" "
         :param comprehend_client: A Boto3 Comprehend client. 
        "" "
         self.comprehend_client = comprehend_client 
     def list_jobs(self):
```

```
 """ 
         Lists topic modeling jobs for the current account. 
         :return: The list of jobs. 
 """ 
         try: 
             response = self.comprehend_client.list_topics_detection_jobs() 
             jobs = response["TopicsDetectionJobPropertiesList"] 
             logger.info("Got %s topic detection jobs.", len(jobs)) 
         except ClientError: 
             logger.exception("Couldn't get topic detection jobs.") 
             raise 
         else: 
             return jobs
```
• API の詳細については、 [ListTopicsDetectionJobs](https://docs.aws.amazon.com/goto/boto3/comprehend-2017-11-27/ListTopicsDetectionJobs) AWS SDK for Python (Boto3) API リファ レンスの「」を参照してください。

AWS SDK デベロッパーガイドとコード例の完全なリストについては、「」を参照してくださ い[AWS SDK での Amazon Comprehend の使用。](#page-89-0)このトピックには、使用開始方法に関する情報 と、以前の SDK バージョンの詳細も含まれています。

# AWS SDK または CLI **StartDocumentClassificationJob**で を使用す る

以下のコード例は、StartDocumentClassificationJob の使用方法を示しています。

アクション例は、より大きなプログラムからのコードの抜粋であり、コンテキスト内で実行する必要 があります。次のコード例で、このアクションのコンテキストを確認できます。

• [カスタム分類子をトレーニングしてドキュメントを分類します。](#page-418-0)

CLI

AWS CLI

ドキュメント分類ジョブを開始するには

次の start-document-classification-job の例では、--input-data-config タグで指定されたアドレスにあるすべてのファイルに対して、カスタムモデルを 使用してドキュメント分類ジョブを開始します。この例では、入力 S3 バケットに は、SampleSMStext1.txt、SampleSMStext2.txt、SampleSMStext3.txt が含まれ ています。このモデルは以前、迷惑メールと迷惑メールでない正規のメール、または SMS メッセージにドキュメントを分類するトレーニングを受けていました。ジョブが完了する と、output.tar.gz は --output-data-config タグで指定された場所に配置されま す。output.tar.gz には各ドキュメントの分類を一覧表示する predictions.jsonl が含 まれています。Json の出力は、1 ファイルに 1 行で出力されますが、ここでは読みやすい形 式で表示されています。

```
aws comprehend start-document-classification-job \ 
     --job-name exampleclassificationjob \ 
    --input-data-config "S3Uri=s3://DOC-EXAMPLE-BUCKET-INPUT/jobdata/" \
     --output-data-config "S3Uri=s3://DOC-EXAMPLE-DESTINATION-BUCKET/testfolder/" 
\setminus --data-access-role-arn arn:aws:iam::111122223333:role/service-role/
AmazonComprehendServiceRole-example-role \ 
     --document-classifier-arn arn:aws:comprehend:us-west-2:111122223333:document-
classifier/mymodel/version/12
```
SampleSMStext1.txt の内容:

"CONGRATULATIONS! TXT 2155550100 to win \$5000"

SampleSMStext2.txt の内容:

"Hi, when do you want me to pick you up from practice?"

SampleSMStext3.txt の内容:

"Plz send bank account # to 2155550100 to claim prize!!"

出力:

```
{ 
     "JobId": "e758dd56b824aa717ceab551fEXAMPLE", 
     "JobArn": "arn:aws:comprehend:us-west-2:111122223333:document-classification-
job/e758dd56b824aa717ceab551fEXAMPLE", 
     "JobStatus": "SUBMITTED"
```
}

predictions.jsonl の内容:

```
{"File": "SampleSMSText1.txt", "Line": "0", "Classes": [{"Name": "spam", "Score": 
 0.9999}, {"Name": "ham", "Score": 0.0001}]}
{"File": "SampleSMStext2.txt", "Line": "0", "Classes": [{"Name": "ham", "Score": 
 0.9994}, {"Name": "spam", "Score": 0.0006}]}
{"File": "SampleSMSText3.txt", "Line": "0", "Classes": [{"Name": "spam", "Score": 
  0.9999}, {"Name": "ham", "Score": 0.0001}]}
```
詳細については、「Amazon Comprehend 開発者ガイド」の[「カスタム分類](https://docs.aws.amazon.com/comprehend/latest/dg/how-document-classification.html)」を参照してく ださい。

• API の詳細については、「 コマンドリファレンス[StartDocumentClassificationJob」](https://awscli.amazonaws.com/v2/documentation/api/latest/reference/comprehend/start-document-classification-job.html)の「」 を参照してください。 AWS CLI

Python

SDK for Python (Boto3)

```
a Note
```
については、「」を参照してください GitHub。[AWS コード例リポジトリ](https://github.com/awsdocs/aws-doc-sdk-examples/tree/main/python/example_code/comprehend#code-examples) で全く同じ 例を見つけて、設定と実行の方法を確認してください。

```
class ComprehendClassifier: 
     """Encapsulates an Amazon Comprehend custom classifier.""" 
     def __init__(self, comprehend_client): 
 """ 
         :param comprehend_client: A Boto3 Comprehend client. 
         """ 
         self.comprehend_client = comprehend_client 
         self.classifier_arn = None 
     def start_job( 
         self, 
         job_name,
```

```
 input_bucket, 
         input_key, 
         input_format, 
         output_bucket, 
         output_key, 
         data_access_role_arn, 
     ): 
 """ 
         Starts a classification job. The classifier must be trained or the job 
         will fail. Input is read from the specified Amazon S3 input bucket and 
         written to the specified output bucket. Output data is stored in a tar 
         archive compressed in gzip format. The job runs asynchronously, so you 
 can 
         call `describe_document_classification_job` to get job status until it 
         returns a status of SUCCEEDED. 
        :param job name: The name of the job.
         :param input_bucket: The Amazon S3 bucket that contains input data. 
         :param input_key: The prefix used to find input data in the input 
                            bucket. If multiple objects have the same prefix, all 
                            of them are used. 
         :param input_format: The format of the input data, either one document 
 per 
                               file or one document per line. 
        : param output bucket: The Amazon S3 bucket where output data is written.
         :param output_key: The prefix prepended to the output data. 
         :param data_access_role_arn: The Amazon Resource Name (ARN) of a role 
 that 
                                       grants Comprehend permission to read from 
 the 
                                       input bucket and write to the output bucket. 
         :return: Information about the job, including the job ID. 
        "" ""
         try: 
             response = self.comprehend_client.start_document_classification_job( 
                 DocumentClassifierArn=self.classifier_arn, 
                 JobName=job_name, 
                 InputDataConfig={ 
                      "S3Uri": f"s3://{input_bucket}/{input_key}", 
                      "InputFormat": input_format.value, 
\qquad \qquad \text{ } OutputDataConfig={"S3Uri": f"s3://{output_bucket}/{output_key}"}, 
                 DataAccessRoleArn=data_access_role_arn, 
)
```

```
 logger.info( 
                "Document classification job %s is %s.", job name,
 response["JobStatus"] 
) except ClientError: 
             logger.exception("Couldn't start classification job %s.", job_name) 
             raise 
        else: 
             return response
```
• API の詳細については、 [StartDocumentClassificationJob](https://docs.aws.amazon.com/goto/boto3/comprehend-2017-11-27/StartDocumentClassificationJob) AWS SDK for Python (Boto3) API リファレンスの「」を参照してください。

AWS SDK デベロッパーガイドとコード例の完全なリストについては、「」を参照してくださ い[AWS SDK での Amazon Comprehend の使用。](#page-89-0)このトピックには、使用開始方法に関する情報 と、以前の SDK バージョンの詳細も含まれています。

### AWS SDK または CLI **StartTopicsDetectionJob**で を使用する

以下のコード例は、StartTopicsDetectionJob の使用方法を示しています。

アクション例は、より大きなプログラムからのコードの抜粋であり、コンテキスト内で実行する必要 があります。次のコード例で、このアクションのコンテキストを確認できます。

• [サンプルデータに対してトピックモデリングジョブを実行する。](#page-413-0)

#### .NET

AWS SDK for .NET

**a** Note

については、「」を参照してください GitHub。[AWS コード例リポジトリ](https://github.com/awsdocs/aws-doc-sdk-examples/tree/main/dotnetv3/Comprehend/#code-examples) で全く同じ 例を見つけて、設定と実行の方法を確認してください。

 using System; using System.Threading.Tasks;

```
 using Amazon.Comprehend; 
     using Amazon.Comprehend.Model; 
    /// <summary> 
    /// This example scans the documents in an Amazon Simple Storage Service 
    /// (Amazon S3) bucket and analyzes it for topics. The results are stored 
    /// in another bucket and then the resulting job properties are displayed 
    /// on the screen. This example was created using the AWS SDK for .NEt 
    /// version 3.7 and .NET Core version 5.0. 
    /// </summary> 
    public static class TopicModeling 
     { 
         /// <summary> 
         /// This methos calls a topic detection job by calling the Amazon 
         /// Comprehend StartTopicsDetectionJobRequest. 
         /// </summary> 
         public static async Task Main() 
        \{var comprehendClient = new AmazonComprehendClient();
             string inputS3Uri = "s3://input bucket/input path"; 
             InputFormat inputDocFormat = InputFormat.ONE_DOC_PER_FILE; 
             string outputS3Uri = "s3://output bucket/output path"; 
             string dataAccessRoleArn = "arn:aws:iam::account ID:role/data access 
 role"; 
             int numberOfTopics = 10; 
             var startTopicsDetectionJobRequest = new 
 StartTopicsDetectionJobRequest() 
\{\hspace{.1cm} \} InputDataConfig = new InputDataConfig() 
\overline{a} S3Uri = inputS3Uri, 
                      InputFormat = inputDocFormat, 
\qquad \qquad \text{ } OutputDataConfig = new OutputDataConfig() 
\overline{a} S3Uri = outputS3Uri, 
\qquad \qquad \text{ } DataAccessRoleArn = dataAccessRoleArn, 
                 NumberOfTopics = numberOfTopics, 
             };
```

```
 var startTopicsDetectionJobResponse = await 
 comprehendClient.StartTopicsDetectionJobAsync(startTopicsDetectionJobRequest); 
             var jobId = startTopicsDetectionJobResponse.JobId; 
             Console.WriteLine("JobId: " + jobId); 
             var describeTopicsDetectionJobRequest = new 
 DescribeTopicsDetectionJobRequest() 
\{\hspace{.1cm} \}Jobl = jobl, }; 
             var describeTopicsDetectionJobResponse = await 
 comprehendClient.DescribeTopicsDetectionJobAsync(describeTopicsDetectionJobRequest); 
 PrintJobProperties(describeTopicsDetectionJobResponse.TopicsDetectionJobProperties); 
             var listTopicsDetectionJobsResponse = await 
 comprehendClient.ListTopicsDetectionJobsAsync(new 
 ListTopicsDetectionJobsRequest()); 
             foreach (var props in 
 listTopicsDetectionJobsResponse.TopicsDetectionJobPropertiesList) 
\{\hspace{.1cm} \} PrintJobProperties(props); 
 } 
         } 
         /// <summary> 
         /// This method is a helper method that displays the job properties 
         /// from the call to StartTopicsDetectionJobRequest. 
         /// </summary> 
         /// <param name="props">A list of properties from the call to 
         /// StartTopicsDetectionJobRequest.</param> 
         private static void PrintJobProperties(TopicsDetectionJobProperties 
 props) 
         { 
             Console.WriteLine($"JobId: {props.JobId}, JobName: {props.JobName}, 
 JobStatus: {props.JobStatus}"); 
             Console.WriteLine($"NumberOfTopics: 
 {props.NumberOfTopics}\nInputS3Uri: {props.InputDataConfig.S3Uri}"); 
             Console.WriteLine($"InputFormat: {props.InputDataConfig.InputFormat}, 
 OutputS3Uri: {props.OutputDataConfig.S3Uri}"); 
         } 
     }
```
• API の詳細については、「 API リファレンス[StartTopicsDetectionJob](https://docs.aws.amazon.com/goto/DotNetSDKV3/comprehend-2017-11-27/StartTopicsDetectionJob)」の「」を参照してく ださい。 AWS SDK for .NET

### CLI

AWS CLI

トピック検出分析ジョブを開始するには

次の start-topics-detection-job の例では、--input-data-config タグで指定され たアドレスにあるすべてのファイルの非同期トピック検出ジョブを開始します。ジョブが完 了すると、フォルダ、output は --ouput-data-config タグで指定された場所に配置され ます。output には topic-terms.csv と doc-topics.csv が含まれています。最初の出力ファイ ル topic-terms.csv は、コレクション内のトピックのリストです。デフォルトでは、リストに は、各トピックの上位の言葉が重みに応じてトピック別に含まれています。2 つ目のファイ ル doc-topics.csv には、トピックに関連するドキュメントと、そのトピックに関係するド キュメントの割合が一覧表示されます。

```
aws comprehend start-topics-detection-job \ 
     --job-name example_topics_detection_job \ 
     --language-code en \ 
     --input-data-config "S3Uri=s3://DOC-EXAMPLE-BUCKET/" \ 
     --output-data-config "S3Uri=s3://DOC-EXAMPLE-DESTINATION-BUCKET/testfolder/" 
\setminus --data-access-role-arn arn:aws:iam::111122223333:role/service-role/
AmazonComprehendServiceRole-example-role \ 
     --language-code en
```
出力:

```
{ 
     "JobId": "123456abcdeb0e11022f22a11EXAMPLE", 
     "JobArn": "arn:aws:comprehend:us-west-2:111122223333:key-phrases-detection-
job/123456abcdeb0e11022f22a11EXAMPLE", 
     "JobStatus": "SUBMITTED"
}
```
詳細については、「Amazon Comprehend デベロッパーガイド」の[「トピックのモデリン](https://docs.aws.amazon.com/comprehend/latest/dg/topic-modeling.html) [グ](https://docs.aws.amazon.com/comprehend/latest/dg/topic-modeling.html)」を参照してください。

• API の詳細については、「 コマンドリファレンス[StartTopicsDetectionJob」](https://awscli.amazonaws.com/v2/documentation/api/latest/reference/comprehend/start-topics-detection-job.html)の「」を参照 してください。 AWS CLI

Python

SDK for Python (Boto3)

**a** Note

については、「」を参照してください GitHub。[AWS コード例リポジトリ](https://github.com/awsdocs/aws-doc-sdk-examples/tree/main/python/example_code/comprehend#code-examples) で全く同じ 例を見つけて、設定と実行の方法を確認してください。

```
class ComprehendTopicModeler: 
     """Encapsulates a Comprehend topic modeler.""" 
     def __init__(self, comprehend_client): 
 """ 
          :param comprehend_client: A Boto3 Comprehend client. 
        ^{\mathrm{m}} ""
         self.comprehend_client = comprehend_client 
     def start_job( 
         self, 
         job_name, 
         input_bucket, 
         input_key, 
         input_format, 
         output_bucket, 
         output_key, 
         data_access_role_arn, 
     ): 
         """ 
         Starts a topic modeling job. Input is read from the specified Amazon S3 
         input bucket and written to the specified output bucket. Output data is 
 stored 
         in a tar archive compressed in gzip format. The job runs asynchronously, 
 so you
```

```
 can call `describe_topics_detection_job` to get job status until it 
         returns a status of SUCCEEDED. 
         :param job_name: The name of the job. 
         :param input_bucket: An Amazon S3 bucket that contains job input. 
         :param input_key: The prefix used to find input data in the input 
                               bucket. If multiple objects have the same prefix, 
 all 
                               of them are used. 
         :param input_format: The format of the input data, either one document 
 per 
                               file or one document per line. 
         :param output_bucket: The Amazon S3 bucket where output data is written. 
         :param output_key: The prefix prepended to the output data. 
         :param data_access_role_arn: The Amazon Resource Name (ARN) of a role 
 that 
                                       grants Comprehend permission to read from 
 the 
                                        input bucket and write to the output bucket. 
         :return: Information about the job, including the job ID. 
        "" "
         try: 
             response = self.comprehend_client.start_topics_detection_job( 
                JobName=job name,
                 DataAccessRoleArn=data_access_role_arn, 
                 InputDataConfig={ 
                      "S3Uri": f"s3://{input_bucket}/{input_key}", 
                      "InputFormat": input_format.value, 
                 }, 
                 OutputDataConfig={"S3Uri": f"s3://{output_bucket}/{output_key}"}, 
)logger.info("Started topic modeling job %s.", response["JobId"])
         except ClientError: 
             logger.exception("Couldn't start topic modeling job.") 
             raise 
         else: 
             return response
```
• API の詳細については、[StartTopicsDetectionJob](https://docs.aws.amazon.com/goto/boto3/comprehend-2017-11-27/StartTopicsDetectionJob)AWS 「 SDK for Python (Boto3) API リ ファレンス」の「」を参照してください。

AWS SDK デベロッパーガイドとコード例の完全なリストについては、「」を参照してくださ い[AWS SDK での Amazon Comprehend の使用。](#page-89-0)このトピックには、使用開始方法に関する情報 と、以前の SDK バージョンの詳細も含まれています。

## SDK を使用した Amazon Comprehend のシナリオ AWS SDKs

次のコード例は、 AWS SDKs を使用して Amazon Comprehend で一般的なシナリオを実装する方 法を示しています。これらのシナリオは、Amazon Comprehend 内で複数の機能を呼び出すことに よって特定のタスクを実行する方法を示しています。各シナリオには GitHub、コードの設定と実行 の手順を示す へのリンクが含まれています。

例

- [Amazon Comprehend と SDK を使用してドキュメント要素を検出する AWS](#page-407-0)
- [AWS SDK を使用してサンプルデータに対して Amazon Comprehend トピックモデリングジョブ](#page-413-0) [を実行する](#page-413-0)
- [AWS SDK を使用してカスタム Amazon Comprehend 分類子をトレーニングし、ドキュメントを](#page-418-0) [分類する](#page-418-0)

<span id="page-407-0"></span>Amazon Comprehend と SDK を使用してドキュメント要素を検出する AWS

次のコードサンプルは、以下の操作方法を示しています。

- ドキュメント内の言語、エンティティ、キーフレーズを検出する。
- ドキュメントから個人を特定できる情報 (PII)を検出する。
- ドキュメントのセンチメントを検出する。
- ドキュメントの構文要素を検出します。

### Python

SDK for Python (Boto3)

**a** Note

については、「」を参照してください GitHub。[AWS コード例リポジトリ](https://github.com/awsdocs/aws-doc-sdk-examples/tree/main/python/example_code/comprehend#code-examples) で全く同じ 例を見つけて、設定と実行の方法を確認してください。

Amazon Comprehend のアクションをラップするクラスを作成します。

```
import logging
from pprint import pprint
import boto3
from botocore.exceptions import ClientError
logger = logging.getLogger(__name__)
class ComprehendDetect: 
     """Encapsulates Comprehend detection functions.""" 
     def __init__(self, comprehend_client): 
 """ 
         :param comprehend_client: A Boto3 Comprehend client. 
         """ 
         self.comprehend_client = comprehend_client 
     def detect_languages(self, text): 
        "" "
         Detects languages used in a document. 
         :param text: The document to inspect. 
         :return: The list of languages along with their confidence scores. 
         """ 
         try: 
             response = self.comprehend_client.detect_dominant_language(Text=text) 
             languages = response["Languages"] 
             logger.info("Detected %s languages.", len(languages)) 
         except ClientError: 
             logger.exception("Couldn't detect languages.") 
             raise
```
 else: return languages def detect\_entities(self, text, language\_code): """ Detects entities in a document. Entities can be things like people and places or other common terms. :param text: The document to inspect. :param language\_code: The language of the document. :return: The list of entities along with their confidence scores. """ try: response = self.comprehend\_client.detect\_entities( Text=text, LanguageCode=language\_code  $)$  entities = response["Entities"] logger.info("Detected %s entities.", len(entities)) except ClientError: logger.exception("Couldn't detect entities.") raise else: return entities def detect\_key\_phrases(self, text, language\_code): """ Detects key phrases in a document. A key phrase is typically a noun and its modifiers. :param text: The document to inspect. :param language\_code: The language of the document. :return: The list of key phrases along with their confidence scores. "" "" try: response = self.comprehend\_client.detect\_key\_phrases( Text=text, LanguageCode=language\_code  $)$  phrases = response["KeyPhrases"] logger.info("Detected %s phrases.", len(phrases)) except ClientError:

```
 logger.exception("Couldn't detect phrases.") 
             raise 
        else: 
             return phrases 
    def detect_pii(self, text, language_code): 
 """ 
         Detects personally identifiable information (PII) in a document. PII can 
 be 
         things like names, account numbers, or addresses. 
         :param text: The document to inspect. 
         :param language_code: The language of the document. 
         :return: The list of PII entities along with their confidence scores. 
         """ 
        try: 
             response = self.comprehend_client.detect_pii_entities( 
                 Text=text, LanguageCode=language_code 
) entities = response["Entities"] 
             logger.info("Detected %s PII entities.", len(entities)) 
         except ClientError: 
             logger.exception("Couldn't detect PII entities.") 
             raise 
         else: 
             return entities 
    def detect_sentiment(self, text, language_code): 
 """ 
        Detects the overall sentiment expressed in a document. Sentiment can 
         be positive, negative, neutral, or a mixture. 
         :param text: The document to inspect. 
         :param language_code: The language of the document. 
         :return: The sentiments along with their confidence scores. 
         """ 
        try: 
             response = self.comprehend_client.detect_sentiment( 
                 Text=text, LanguageCode=language_code 
) logger.info("Detected primary sentiment %s.", response["Sentiment"]) 
         except ClientError:
```

```
 logger.exception("Couldn't detect sentiment.") 
             raise 
         else: 
             return response 
    def detect_syntax(self, text, language_code): 
 """ 
         Detects syntactical elements of a document. Syntax tokens are portions of 
         text along with their use as parts of speech, such as nouns, verbs, and 
         interjections. 
         :param text: The document to inspect. 
         :param language_code: The language of the document. 
         :return: The list of syntax tokens along with their confidence scores. 
         """ 
         try: 
             response = self.comprehend_client.detect_syntax( 
                 Text=text, LanguageCode=language_code 
) tokens = response["SyntaxTokens"] 
             logger.info("Detected %s syntax tokens.", len(tokens)) 
         except ClientError: 
             logger.exception("Couldn't detect syntax.") 
             raise 
         else: 
             return tokens
```
Wrapper クラスの関数を呼び出して、ドキュメント内のエンティティ、フレーズなどを検出 します。

```
def usage_demo(): 
     print("-" * 88) 
     print("Welcome to the Amazon Comprehend detection demo!") 
     print("-" * 88) 
     logging.basicConfig(level=logging.INFO, format="%(levelname)s: %(message)s") 
     comp_detect = ComprehendDetect(boto3.client("comprehend")) 
     with open("detect_sample.txt") as sample_file:
```

```
 sample_text = sample_file.read() 
demo size = 3 print("Sample text used for this demo:") 
 print("-" * 88) 
 print(sample_text) 
 print("-" * 88) 
 print("Detecting languages.") 
 languages = comp_detect.detect_languages(sample_text) 
 pprint(languages) 
 lang_code = languages[0]["LanguageCode"] 
 print("Detecting entities.") 
 entities = comp_detect.detect_entities(sample_text, lang_code) 
 print(f"The first {demo_size} are:") 
 pprint(entities[:demo_size]) 
 print("Detecting key phrases.") 
 phrases = comp_detect.detect_key_phrases(sample_text, lang_code) 
 print(f"The first {demo_size} are:") 
 pprint(phrases[:demo_size]) 
 print("Detecting personally identifiable information (PII).") 
 pii_entities = comp_detect.detect_pii(sample_text, lang_code) 
 print(f"The first {demo_size} are:") 
pprint(pii entities[:demo_size])
 print("Detecting sentiment.") 
 sentiment = comp_detect.detect_sentiment(sample_text, lang_code) 
 print(f"Sentiment: {sentiment['Sentiment']}") 
 print("SentimentScore:") 
 pprint(sentiment["SentimentScore"]) 
 print("Detecting syntax elements.") 
 syntax_tokens = comp_detect.detect_syntax(sample_text, lang_code) 
 print(f"The first {demo_size} are:") 
 pprint(syntax_tokens[:demo_size]) 
 print("Thanks for watching!") 
 print("-" * 88)
```
- API の詳細については、「AWS SDK for Python (Boto3) API リファレンス」の以下のト ピックを参照してください。
	- [DetectDominantLanguage](https://docs.aws.amazon.com/goto/boto3/comprehend-2017-11-27/DetectDominantLanguage)
	- [DetectEntities](https://docs.aws.amazon.com/goto/boto3/comprehend-2017-11-27/DetectEntities)
	- [DetectKeyPhrases](https://docs.aws.amazon.com/goto/boto3/comprehend-2017-11-27/DetectKeyPhrases)
	- [DetectPiiEntities](https://docs.aws.amazon.com/goto/boto3/comprehend-2017-11-27/DetectPiiEntities)
	- [DetectSentiment](https://docs.aws.amazon.com/goto/boto3/comprehend-2017-11-27/DetectSentiment)
	- [DetectSyntax](https://docs.aws.amazon.com/goto/boto3/comprehend-2017-11-27/DetectSyntax)

AWS SDK デベロッパーガイドとコード例の完全なリストについては、「」を参照してくださ い[AWS SDK での Amazon Comprehend の使用。](#page-89-0)このトピックには、使用開始方法に関する情報 と、以前の SDK バージョンの詳細も含まれています。

<span id="page-413-0"></span>AWS SDK を使用してサンプルデータに対して Amazon Comprehend ト ピックモデリングジョブを実行する

次のコードサンプルは、以下の操作方法を示しています。

- Amazon Comprehend トピックモデリングジョブをサンプルデータに対して実行します。
- ジョブに関する情報。
- Amazon S3 からジョブ出力データを抽出します。

### Python

SDK for Python (Boto3)

**a** Note

については、「」を参照してください GitHub。[AWS コード例リポジトリ](https://github.com/awsdocs/aws-doc-sdk-examples/tree/main/python/example_code/comprehend#code-examples) で全く同じ 例を見つけて、設定と実行の方法を確認してください。

Amazon Comprehend トピックモデリングアクションを呼び出すラッパークラスを作成しま す。

```
class ComprehendTopicModeler: 
     """Encapsulates a Comprehend topic modeler.""" 
     def __init__(self, comprehend_client): 
 """ 
         :param comprehend_client: A Boto3 Comprehend client. 
         """ 
         self.comprehend_client = comprehend_client 
     def start_job( 
         self, 
         job_name, 
         input_bucket, 
         input_key, 
         input_format, 
         output_bucket, 
         output_key, 
         data_access_role_arn, 
    ):
         """ 
         Starts a topic modeling job. Input is read from the specified Amazon S3 
         input bucket and written to the specified output bucket. Output data is 
 stored 
         in a tar archive compressed in gzip format. The job runs asynchronously, 
 so you 
         can call `describe_topics_detection_job` to get job status until it 
         returns a status of SUCCEEDED. 
         :param job_name: The name of the job. 
         :param input_bucket: An Amazon S3 bucket that contains job input. 
         :param input_key: The prefix used to find input data in the input 
                                bucket. If multiple objects have the same prefix, 
  all 
                                of them are used. 
         :param input_format: The format of the input data, either one document 
 per 
                                file or one document per line. 
         :param output_bucket: The Amazon S3 bucket where output data is written. 
         :param output_key: The prefix prepended to the output data. 
         :param data_access_role_arn: The Amazon Resource Name (ARN) of a role 
  that
```

```
 grants Comprehend permission to read from 
 the 
                                        input bucket and write to the output bucket. 
         :return: Information about the job, including the job ID. 
        "" "
         try: 
             response = self.comprehend_client.start_topics_detection_job( 
                 JobName=job_name, 
                 DataAccessRoleArn=data_access_role_arn, 
                 InputDataConfig={ 
                      "S3Uri": f"s3://{input_bucket}/{input_key}", 
                      "InputFormat": input_format.value, 
                 }, 
                 OutputDataConfig={"S3Uri": f"s3://{output_bucket}/{output_key}"}, 
)logger.info("Started topic modeling job %s.", response["JobId"])
         except ClientError: 
             logger.exception("Couldn't start topic modeling job.") 
             raise 
         else: 
             return response 
     def describe_job(self, job_id): 
        "" "
         Gets metadata about a topic modeling job. 
         :param job_id: The ID of the job to look up. 
         :return: Metadata about the job. 
        "" "
         try: 
             response = self.comprehend_client.describe_topics_detection_job( 
                 JobId=job_id 
) job = response["TopicsDetectionJobProperties"] 
             logger.info("Got topic detection job %s.", job_id) 
         except ClientError: 
             logger.exception("Couldn't get topic detection job %s.", job_id) 
             raise 
         else: 
             return job 
    def list_jobs(self):
```

```
 """ 
         Lists topic modeling jobs for the current account. 
         :return: The list of jobs. 
        "" "
         try: 
             response = self.comprehend_client.list_topics_detection_jobs() 
             jobs = response["TopicsDetectionJobPropertiesList"] 
             logger.info("Got %s topic detection jobs.", len(jobs)) 
         except ClientError: 
             logger.exception("Couldn't get topic detection jobs.") 
             raise 
         else: 
             return jobs
```
ラッパークラスを使用してトピックモデリングジョブを実行し、ジョブデータを取得します。

```
def usage_demo(): 
     print("-" * 88) 
     print("Welcome to the Amazon Comprehend topic modeling demo!") 
     print("-" * 88) 
     logging.basicConfig(level=logging.INFO, format="%(levelname)s: %(message)s") 
     input_prefix = "input/" 
     output_prefix = "output/" 
     demo_resources = ComprehendDemoResources( 
         boto3.resource("s3"), boto3.resource("iam") 
    \lambda topic_modeler = ComprehendTopicModeler(boto3.client("comprehend")) 
     print("Setting up storage and security resources needed for the demo.") 
     demo_resources.setup("comprehend-topic-modeler-demo") 
     print("Copying sample data from public bucket into input bucket.") 
     demo_resources.bucket.copy( 
         {"Bucket": "public-sample-us-west-2", "Key": "TopicModeling/Sample.txt"}, 
         f"{input_prefix}sample.txt", 
    \mathcal{L} print("Starting topic modeling job on sample data.")
```

```
 job_info = topic_modeler.start_job( 
         "demo-topic-modeling-job", 
         demo_resources.bucket.name, 
         input_prefix, 
         JobInputFormat.per_line, 
         demo_resources.bucket.name, 
         output_prefix, 
         demo_resources.data_access_role.arn, 
     ) 
     print( 
         f"Waiting for job {job_info['JobId']} to complete. This typically takes " 
         f"20 - 30 minutes." 
\bigcup job_waiter = JobCompleteWaiter(topic_modeler.comprehend_client) 
     job_waiter.wait(job_info["JobId"]) 
     job = topic_modeler.describe_job(job_info["JobId"]) 
     print(f"Job {job['JobId']} complete:") 
     pprint(job) 
     print( 
         f"Getting job output data from the output Amazon S3 bucket: " 
         f"{job['OutputDataConfig']['S3Uri']}." 
    \lambda job_output = demo_resources.extract_job_output(job) 
    lines = 10 print(f"First {lines} lines of document topics output:") 
     pprint(job_output["doc-topics.csv"]["data"][:lines]) 
     print(f"First {lines} lines of terms output:") 
     pprint(job_output["topic-terms.csv"]["data"][:lines]) 
     print("Cleaning up resources created for the demo.") 
     demo_resources.cleanup() 
     print("Thanks for watching!") 
     print("-" * 88)
```
• API の詳細については、「AWS SDK for Python (Boto3) API リファレンス」の以下のト ピックを参照してください。

- [DescribeTopicsDetectionJob](https://docs.aws.amazon.com/goto/boto3/comprehend-2017-11-27/DescribeTopicsDetectionJob)
- [ListTopicsDetectionJobs](https://docs.aws.amazon.com/goto/boto3/comprehend-2017-11-27/ListTopicsDetectionJobs)
- [StartTopicsDetectionJob](https://docs.aws.amazon.com/goto/boto3/comprehend-2017-11-27/StartTopicsDetectionJob)

AWS SDK デベロッパーガイドとコード例の完全なリストについては、「」を参照してくださ い[AWS SDK での Amazon Comprehend の使用。](#page-89-0)このトピックには、使用開始方法に関する情報 と、以前の SDK バージョンの詳細も含まれています。

<span id="page-418-0"></span>AWS SDK を使用してカスタム Amazon Comprehend 分類子をトレーニン グし、ドキュメントを分類する

次のコードサンプルは、以下の操作方法を示しています。

- Amazon Comprehend マルチラベル分類子を作成します。
- 分類子をサンプルデータに基づいてトレーニングします。
- 2 番目のデータセットで分類ジョブを実行します。
- Amazon S3 からジョブ出力データを抽出します。

Python

SDK for Python (Boto3)

**a** Note

については、「」を参照してください GitHub。[AWS コード例リポジトリ](https://github.com/awsdocs/aws-doc-sdk-examples/tree/main/python/example_code/comprehend#code-examples) で全く同じ 例を見つけて、設定と実行の方法を確認してください。

Amazon Comprehend ドキュメント分類子アクションを呼び出すラッパークラスを作成しま す。

```
class ComprehendClassifier: 
     """Encapsulates an Amazon Comprehend custom classifier.""" 
    def __init__(self, comprehend_client): 
 """ 
         :param comprehend_client: A Boto3 Comprehend client.
```

```
"" "
         self.comprehend_client = comprehend_client 
        self.classifier arn = None
     def create( 
         self, 
         name, 
         language_code, 
         training_bucket, 
         training_key, 
         data_access_role_arn, 
         mode, 
     ): 
 """ 
         Creates a custom classifier. After the classifier is created, it 
 immediately 
         starts training on the data found in the specified Amazon S3 bucket. 
 Training 
         can take 30 minutes or longer. The `describe_document_classifier` 
 function 
         can be used to get training status and returns a status of TRAINED when 
 the 
         classifier is ready to use. 
         :param name: The name of the classifier. 
         :param language_code: The language the classifier can operate on. 
         :param training_bucket: The Amazon S3 bucket that contains the training 
 data. 
         :param training_key: The prefix used to find training data in the 
 training 
                                bucket. If multiple objects have the same prefix, 
 all 
                                of them are used. 
         :param data_access_role_arn: The Amazon Resource Name (ARN) of a role 
 that 
                                         grants Comprehend permission to read from 
 the 
                                        training bucket. 
         :return: The ARN of the newly created classifier. 
         """ 
         try: 
             response = self.comprehend_client.create_document_classifier( 
                  DocumentClassifierName=name,
```

```
 LanguageCode=language_code, 
                 InputDataConfig={"S3Uri": f"s3://{training_bucket}/
{training_key}"}, 
                 DataAccessRoleArn=data_access_role_arn, 
                 Mode=mode.value, 
) self.classifier_arn = response["DocumentClassifierArn"] 
             logger.info("Started classifier creation. Arn is: %s.", 
 self.classifier_arn) 
         except ClientError: 
             logger.exception("Couldn't create classifier %s.", name) 
             raise 
         else: 
             return self.classifier_arn 
     def describe(self, classifier_arn=None): 
 """ 
         Gets metadata about a custom classifier, including its current status. 
         :param classifier_arn: The ARN of the classifier to look up. 
         :return: Metadata about the classifier. 
         """ 
         if classifier_arn is not None: 
            self.classifier arn = classifier arn
         try: 
             response = self.comprehend_client.describe_document_classifier( 
                 DocumentClassifierArn=self.classifier_arn 
) classifier = response["DocumentClassifierProperties"] 
             logger.info("Got classifier %s.", self.classifier_arn) 
         except ClientError: 
             logger.exception("Couldn't get classifier %s.", self.classifier_arn) 
             raise 
         else: 
             return classifier 
     def list(self): 
 """ 
         Lists custom classifiers for the current account. 
         :return: The list of classifiers. 
 """
```

```
 try: 
             response = self.comprehend_client.list_document_classifiers() 
             classifiers = response["DocumentClassifierPropertiesList"] 
             logger.info("Got %s classifiers.", len(classifiers)) 
         except ClientError: 
             logger.exception( 
                 "Couldn't get classifiers.", 
) raise 
         else: 
             return classifiers 
    def delete(self): 
 """ 
         Deletes the classifier. 
         """ 
         try: 
             self.comprehend_client.delete_document_classifier( 
                 DocumentClassifierArn=self.classifier_arn 
) logger.info("Deleted classifier %s.", self.classifier_arn) 
             self.classifier_arn = None 
         except ClientError: 
             logger.exception("Couldn't deleted classifier %s.", 
 self.classifier_arn) 
             raise 
    def start_job( 
         self, 
         job_name, 
         input_bucket, 
         input_key, 
         input_format, 
         output_bucket, 
         output_key, 
         data_access_role_arn, 
    ):
         """ 
         Starts a classification job. The classifier must be trained or the job 
         will fail. Input is read from the specified Amazon S3 input bucket and 
         written to the specified output bucket. Output data is stored in a tar
```
 archive compressed in gzip format. The job runs asynchronously, so you can call `describe\_document\_classification\_job` to get job status until it returns a status of SUCCEEDED. :param job\_name: The name of the job. :param input\_bucket: The Amazon S3 bucket that contains input data. :param input\_key: The prefix used to find input data in the input bucket. If multiple objects have the same prefix, all of them are used. :param input\_format: The format of the input data, either one document per file or one document per line. : param output bucket: The Amazon S3 bucket where output data is written. :param output\_key: The prefix prepended to the output data. :param data\_access\_role\_arn: The Amazon Resource Name (ARN) of a role that grants Comprehend permission to read from the input bucket and write to the output bucket. :return: Information about the job, including the job ID. """ try: response = self.comprehend\_client.start\_document\_classification\_job( DocumentClassifierArn=self.classifier\_arn, JobName=job\_name, InputDataConfig={ "S3Uri": f"s3://{input\_bucket}/{input\_key}", "InputFormat": input\_format.value, }, OutputDataConfig={"S3Uri": f"s3://{output\_bucket}/{output\_key}"}, DataAccessRoleArn=data\_access\_role\_arn,  $)$  logger.info( "Document classification job %s is %s.", job\_name, response["JobStatus"]  $)$  except ClientError: logger.exception("Couldn't start classification job %s.", job\_name) raise else: return response

```
 def describe_job(self, job_id): 
 """ 
        Gets metadata about a classification job. 
         :param job_id: The ID of the job to look up. 
         :return: Metadata about the job. 
         """ 
        try: 
             response = 
 self.comprehend_client.describe_document_classification_job( 
                 JobId=job_id 
) job = response["DocumentClassificationJobProperties"] 
             logger.info("Got classification job %s.", job["JobName"]) 
         except ClientError: 
             logger.exception("Couldn't get classification job %s.", job_id) 
             raise 
         else: 
             return job 
    def list_jobs(self): 
 """ 
        Lists the classification jobs for the current account. 
         :return: The list of jobs. 
 """ 
        try: 
             response = self.comprehend_client.list_document_classification_jobs() 
             jobs = response["DocumentClassificationJobPropertiesList"] 
             logger.info("Got %s document classification jobs.", len(jobs)) 
         except ClientError: 
             logger.exception( 
                 "Couldn't get document classification jobs.", 
) raise 
        else: 
             return jobs
```
シナリオを実行するクラスを作成します。

```
class ClassifierDemo: 
    "" ""
     Encapsulates functions used to run the demonstration. 
    "" "
     def __init__(self, demo_resources): 
 """ 
         :param demo_resources: A ComprehendDemoResources class that manages 
 resources 
                                 for the demonstration. 
 """ 
         self.demo_resources = demo_resources 
         self.training_prefix = "training/" 
         self.input_prefix = "input/" 
         self.input_format = JobInputFormat.per_line 
        self.output prefix = "output/"
     def setup(self): 
         """Creates AWS resources used by the demo.""" 
         self.demo_resources.setup("comprehend-classifier-demo") 
     def cleanup(self): 
         """Deletes AWS resources used by the demo.""" 
         self.demo_resources.cleanup() 
     @staticmethod 
     def _sanitize_text(text): 
         """Removes characters that cause errors for the document parser.""" 
        return text.replace("\r", " ").replace("\n", " ").replace(",", ";")
     @staticmethod 
     def _get_issues(query, issue_count): 
 """ 
         Gets issues from GitHub using the specified query parameters. 
         :param query: The query string used to request issues from the GitHub 
 API. 
         :param issue_count: The number of issues to retrieve. 
         :return: The list of issues retrieved from GitHub. 
 """ 
        issues = \Box logger.info("Requesting issues from %s?%s.", GITHUB_SEARCH_URL, query)
```

```
 response = requests.get(f"{GITHUB_SEARCH_URL}?
{query}&per_page={issue_count}") 
       if response.status code == 200:
             issue_page = response.json()["items"] 
             logger.info("Got %s issues.", len(issue_page)) 
            issues = \Gamma\overline{a} "title": ClassifierDemo._sanitize_text(issue["title"]), 
                    "body": ClassifierDemo. sanitize text(issue["body"]),
                     "labels": {label["name"] for label in issue["labels"]}, 
 } 
                 for issue in issue_page 
 ] 
        else: 
             logger.error( 
                 "GitHub returned error code %s with message %s.", 
                 response.status_code, 
                 response.json(), 
) logger.info("Found %s issues.", len(issues)) 
        return issues 
    def get_training_issues(self, training_labels): 
 """ 
        Gets issues used for training the custom classifier. Training issues are 
        closed issues from the Boto3 repo that have known labels. Comprehend 
        requires a minimum of ten training issues per label. 
         :param training_labels: The issue labels to use for training. 
         :return: The set of issues used for training. 
 """ 
       issues = \lceil]
        per_label_count = 15 
        for label in training_labels: 
             issues += self._get_issues( 
                 f"q=type:issue+repo:boto/boto3+state:closed+label:{label}", 
                 per_label_count, 
) for issue in issues: 
                 issue["labels"] = issue["labels"].intersection(training_labels) 
        return issues 
     def get_input_issues(self, training_labels): 
 """
```

```
 Gets input issues from GitHub. For demonstration purposes, input issues 
         are open issues from the Boto3 repo with known labels, though in practice 
         any issue could be submitted to the classifier for labeling. 
         :param training_labels: The set of labels to query for. 
         :return: The set of issues used for input. 
 """ 
       issues = \lceil]
        per_label_count = 5 
        for label in training_labels: 
             issues += self._get_issues( 
                 f"q=type:issue+repo:boto/boto3+state:open+label:{label}", 
                 per_label_count, 
) return issues 
    def upload_issue_data(self, issues, training=False): 
 """ 
        Uploads issue data to an Amazon S3 bucket, either for training or for 
 input. 
        The data is first put into the format expected by Comprehend. For 
 training, 
        the set of pipe-delimited labels is prepended to each document. For 
        input, labels are not sent. 
         :param issues: The set of issues to upload to Amazon S3. 
         :param training: Indicates whether the issue data is used for training or 
                          input. 
 """ 
        try: 
           obj key = ( self.training_prefix if training else self.input_prefix 
             ) + "issues.txt" 
             if training: 
                 issue_strings = [ 
                     f"{'|'.join(issue['labels'])},{issue['title']} 
 {issue['body']}" 
                     for issue in issues 
 ] 
             else: 
                 issue_strings = [ 
                     f"{issue['title']} {issue['body']}" for issue in issues 
 ] 
             issue_bytes = BytesIO("\n".join(issue_strings).encode("utf-8"))
```

```
 self.demo_resources.bucket.upload_fileobj(issue_bytes, obj_key) 
            logger.info( 
                 "Uploaded data as %s to bucket %s.", 
                obj_key, 
                 self.demo_resources.bucket.name, 
) except ClientError: 
            logger.exception( 
                 "Couldn't upload data to bucket %s.", 
 self.demo_resources.bucket.name 
) raise 
    def extract_job_output(self, job): 
        """Extracts job output from Amazon S3.""" 
        return self.demo_resources.extract_job_output(job) 
    @staticmethod 
    def reconcile_job_output(input_issues, output_dict): 
 """ 
        Reconciles job output with the list of input issues. Because the input 
 issues 
        have known labels, these can be compared with the labels added by the 
        classifier to judge the accuracy of the output. 
         :param input_issues: The list of issues used as input. 
         :param output_dict: The dictionary of data that is output by the 
 classifier. 
         :return: The list of reconciled input and output data. 
 """ 
        reconciled = [] 
       for archive in output dict.values():
            for line in archive["data"]: 
                in line = int(line['Line'']) in_labels = input_issues[in_line]["labels"] 
               out labels = {} label["Name"] 
                    for label in line["Labels"] 
                     if float(label["Score"]) > 0.3 
 } 
                 reconciled.append( 
                    f"{line['File']}, line {in_line} has labels {in_labels}.\n" 
                     f"\tClassifier assigned {out_labels}." 
)
```
 logger.info("Reconciled input and output labels.") return reconciled

既知のラベル GitHub に関する問題のセットについて分類子をトレーニングし、2 つ目の GitHub 問題セットを分類子に送信してラベル付けできるようにします。

```
def usage_demo(): 
     print("-" * 88) 
     print("Welcome to the Amazon Comprehend custom document classifier demo!") 
     print("-" * 88) 
     logging.basicConfig(level=logging.INFO, format="%(levelname)s: %(message)s") 
     comp_demo = ClassifierDemo( 
         ComprehendDemoResources(boto3.resource("s3"), boto3.resource("iam")) 
    \lambda comp_classifier = ComprehendClassifier(boto3.client("comprehend")) 
     classifier_trained_waiter = ClassifierTrainedWaiter( 
         comp_classifier.comprehend_client 
    \lambda training_labels = {"bug", "feature-request", "dynamodb", "s3"} 
     print("Setting up storage and security resources needed for the demo.") 
     comp_demo.setup() 
     print("Getting training data from GitHub and uploading it to Amazon S3.") 
     training_issues = comp_demo.get_training_issues(training_labels) 
     comp_demo.upload_issue_data(training_issues, True) 
     classifier_name = "doc-example-classifier" 
     print(f"Creating document classifier {classifier_name}.") 
     comp_classifier.create( 
         classifier_name, 
         "en", 
         comp_demo.demo_resources.bucket.name, 
         comp_demo.training_prefix, 
         comp_demo.demo_resources.data_access_role.arn, 
         ClassifierMode.multi_label, 
     ) 
     print(
```

```
 f"Waiting until {classifier_name} is trained. This typically takes " 
         f"30–40 minutes." 
     ) 
     classifier_trained_waiter.wait(comp_classifier.classifier_arn) 
     print(f"Classifier {classifier_name} is trained:") 
     pprint(comp_classifier.describe()) 
     print("Getting input data from GitHub and uploading it to Amazon S3.") 
     input_issues = comp_demo.get_input_issues(training_labels) 
     comp_demo.upload_issue_data(input_issues) 
     print("Starting classification job on input data.") 
     job_info = comp_classifier.start_job( 
         "issue_classification_job", 
         comp_demo.demo_resources.bucket.name, 
         comp_demo.input_prefix, 
         comp_demo.input_format, 
         comp_demo.demo_resources.bucket.name, 
         comp_demo.output_prefix, 
         comp_demo.demo_resources.data_access_role.arn, 
     ) 
     print(f"Waiting for job {job_info['JobId']} to complete.") 
     job_waiter = JobCompleteWaiter(comp_classifier.comprehend_client) 
    job waiter.wait(job info["JobId"])
     job = comp_classifier.describe_job(job_info["JobId"]) 
     print(f"Job {job['JobId']} complete:") 
     pprint(job) 
     print( 
         f"Getting job output data from Amazon S3: " 
         f"{job['OutputDataConfig']['S3Uri']}." 
    \lambda job_output = comp_demo.extract_job_output(job) 
     print("Job output:") 
     pprint(job_output) 
     print("Reconciling job output with labels from GitHub:") 
     reconciled_output = comp_demo.reconcile_job_output(input_issues, job_output) 
     print(*reconciled_output, sep="\n") 
    answer = input(f"Do you want to delete the classifier {classifier_name} (y/n)? ")
```

```
if answer.lower() == "v": print(f"Deleting {classifier_name}.") 
     comp_classifier.delete() 
 print("Cleaning up resources created for the demo.") 
 comp_demo.cleanup() 
 print("Thanks for watching!") 
 print("-" * 88)
```
- API の詳細については、『AWS SDK for Python (Boto3) API リファレンス』の以下のト ピックを参照してください。
	- [CreateDocumentClassifier](https://docs.aws.amazon.com/goto/boto3/comprehend-2017-11-27/CreateDocumentClassifier)
	- [DeleteDocumentClassifier](https://docs.aws.amazon.com/goto/boto3/comprehend-2017-11-27/DeleteDocumentClassifier)
	- [DescribeDocumentClassificationJob](https://docs.aws.amazon.com/goto/boto3/comprehend-2017-11-27/DescribeDocumentClassificationJob)
	- [DescribeDocumentClassifier](https://docs.aws.amazon.com/goto/boto3/comprehend-2017-11-27/DescribeDocumentClassifier)
	- [ListDocumentClassificationJobs](https://docs.aws.amazon.com/goto/boto3/comprehend-2017-11-27/ListDocumentClassificationJobs)
	- [ListDocumentClassifiers](https://docs.aws.amazon.com/goto/boto3/comprehend-2017-11-27/ListDocumentClassifiers)
	- [StartDocumentClassificationJob](https://docs.aws.amazon.com/goto/boto3/comprehend-2017-11-27/StartDocumentClassificationJob)

AWS SDK デベロッパーガイドとコード例の完全なリストについては、「」を参照してくださ い[AWS SDK での Amazon Comprehend の使用。](#page-89-0)このトピックには、使用開始方法に関する情報 と、以前の SDK バージョンの詳細も含まれています。

# SDK を使用した Amazon Comprehend のクロスサービスの例 AWS SDKs

次のサンプルアプリケーションでは AWS SDKs を使用して Amazon Comprehend を他の と組み合 わせます AWS のサービス。各例には GitHub、アプリケーションのセットアップと実行の手順を示 す へのリンクが含まれています。

```
例
```
• [Amazon Transcribe ストリーミングアプリケーションを構築する](#page-431-0)

- [Amazon Lex チャットボットを作成して、ウェブサイトの訪問者を引き付けましょう](#page-431-1)
- [Amazon SQS を使用してメッセージを送受信するウェブアプリケーションを作成する](#page-433-0)
- [顧客からのフィードバックを分析し、音声を合成するアプリケーションの作成](#page-434-0)
- [AWS SDK を使用してイメージから抽出されたテキスト内のエンティティを検出する](#page-440-0)

### <span id="page-431-0"></span>Amazon Transcribe ストリーミングアプリケーションを構築する

次のコード例は、ライブ音声をリアルタイムで記録、転写、翻訳し、結果を E メールで送信するア プリケーションを構築する方法を示しています。

**JavaScript** 

SDK for JavaScript (v3)

Amazon Transcribe を使用して、ライブ音声をリアルタイムで記録、転写、翻訳し、Amazon Simple Email Service (Amazon SES) を使用して結果を E メールで送信するアプリケーション を構築する方法について説明します。

完全なソースコードとセットアップと実行の手順については、「」の詳細な例を参照してくだ さい[GitHub](https://github.com/awsdocs/aws-doc-sdk-examples/tree/main/javascriptv3/example_code/cross-services/transcribe-streaming-app)。

- この例で使用されているサービス
- Amazon Comprehend
- Amazon SES
- Amazon Transcribe
- Amazon Translate

AWS SDK デベロッパーガイドとコード例の完全なリストについては、「」を参照してくださ い[AWS SDK での Amazon Comprehend の使用。](#page-89-0)このトピックには、使用開始方法に関する情報 と、以前の SDK バージョンの詳細も含まれています。

<span id="page-431-1"></span>Amazon Lex チャットボットを作成して、ウェブサイトの訪問者を引き付 けましょう

次のコード例は、Web サイトの訪問者を引き付けるチャットボットの作成方法を示しています。
#### Java

SDK for Java 2.x

ウェブアプリケーション内に Amazon Lex chatbotを作成して、ウェブサイトの訪問者に対応 することができます。

完全なソースコードとセットアップと実行の手順については、「」の詳細な例を参照してくだ さい[GitHub](https://github.com/awsdocs/aws-doc-sdk-examples/tree/main/javav2/usecases/creating_lex_chatbot)。

この例で使用されているサービス

- Amazon Comprehend
- Amazon Lex
- Amazon Translate

**JavaScript** 

SDK for JavaScript (v3)

ウェブアプリケーション内に Amazon Lex chatbotを作成して、ウェブサイトの訪問者に対応 することができます。

完全なソースコードとセットアップと実行の手順については、 AWS SDK for JavaScript デベ ロッパーガイドの[Amazon Lexチャットボットの構築」](https://docs.aws.amazon.com/sdk-for-javascript/v3/developer-guide/lex-bot-example.html)の完全な例を参照してください。

- この例で使用されているサービス
- Amazon Comprehend
- Amazon Lex
- Amazon Translate

AWS SDK デベロッパーガイドとコード例の完全なリストについては、「」を参照してくださ い[AWS SDK での Amazon Comprehend の使用。](#page-89-0)このトピックには、使用開始方法に関する情報 と、以前の SDK バージョンの詳細も含まれています。

# Amazon SQS を使用してメッセージを送受信するウェブアプリケーション を作成する

次のコード例は、Amazon SQS を使用してメッセージングアプリケーションを作成する方法を示し ています。

#### Java

SDK for Java 2.x

Amazon SQS API を使用して、メッセージを送受信する Spring REST API を開発する方法を 示します。

完全なソースコードとセットアップと実行の手順については、「」の詳細な例を参照してくだ さい[GitHub](https://github.com/awsdocs/aws-doc-sdk-examples/tree/main/javav2/usecases/creating_message_application)。

- この例で使用されているサービス
- Amazon Comprehend
- Amazon SQS

#### Kotlin

SDK for Kotlin

Amazon SQS API を使用して、メッセージを送受信する Spring REST API を開発する方法を 示します。

完全なソースコードとセットアップと実行の手順については、「」の詳細な例を参照してくだ さい[GitHub](https://github.com/awsdocs/aws-doc-sdk-examples/tree/main/kotlin/usecases/creating_message_application)。

- この例で使用されているサービス
- Amazon Comprehend
- Amazon SQS

AWS SDK デベロッパーガイドとコード例の完全なリストについては、「」を参照してくださ い[AWS SDK での Amazon Comprehend の使用。](#page-89-0)このトピックには、使用開始方法に関する情報 と、以前の SDK バージョンの詳細も含まれています。

# 顧客からのフィードバックを分析し、音声を合成するアプリケーションの 作成

次のコード例は、顧客のコメントカードを分析し、それを元の言語から翻訳し、顧客の感情を判断 し、翻訳されたテキストから音声ファイルを生成するアプリケーションの作成方法を示しています。

#### .NET

AWS SDK for .NET

このサンプルアプリケーションは、顧客フィードバックカードを分析し、保存します。具体 的には、ニューヨーク市の架空のホテルのニーズを満たします。このホテルでは、お客様から のフィードバックをさまざまな言語で書かれた実際のコメントカードの形で受け取ります。そ のフィードバックは、ウェブクライアントを通じてアプリにアップロードされます。コメント カードの画像をアップロードされると、次の手順が発生します。

- テキストは Amazon Textract を使用して、画像から抽出されます。
- Amazon Comprehend は、抽出されたテキストの感情とその言語を決定します。
- 抽出されたテキストは、Amazon Translate を使用して英語に翻訳されます。
- Amazon Polly は抽出されたテキストからオーディオファイルを合成します。

完全なアプリは AWS CDK を使用してデプロイすることができます。ソースコードとデプロ イ手順については、「」の[「 GitHubプ](https://github.com/awsdocs/aws-doc-sdk-examples/tree/main/dotnetv3/cross-service/FeedbackSentimentAnalyzer)ロジェクト」を参照してください。

この例で使用されているサービス

- Amazon Comprehend
- Lambda
- Amazon Polly
- Amazon Textract
- Amazon Translate

#### Java

SDK for Java 2.x

このサンプルアプリケーションは、顧客フィードバックカードを分析し、保存します。具体 的には、ニューヨーク市の架空のホテルのニーズを満たします。このホテルでは、お客様から

のフィードバックをさまざまな言語で書かれた実際のコメントカードの形で受け取ります。そ のフィードバックは、ウェブクライアントを通じてアプリにアップロードされます。コメント カードの画像をアップロードされると、次の手順が発生します。

- テキストは Amazon Textract を使用して、画像から抽出されます。
- Amazon Comprehend は、抽出されたテキストの感情とその言語を決定します。
- 抽出されたテキストは、Amazon Translate を使用して英語に翻訳されます。
- Amazon Polly は抽出されたテキストからオーディオファイルを合成します。

完全なアプリは AWS CDK を使用してデプロイすることができます。ソースコードとデプロ イ手順については、「」の[「 GitHubプ](https://github.com/awsdocs/aws-doc-sdk-examples/tree/main/javav2/usecases/creating_fsa_app)ロジェクト」を参照してください。

- この例で使用されているサービス
- Amazon Comprehend
- Lambda
- Amazon Polly
- Amazon Textract
- Amazon Translate

#### **JavaScript**

SDK for JavaScript (v3)

このサンプルアプリケーションは、顧客フィードバックカードを分析し、保存します。具体 的には、ニューヨーク市の架空のホテルのニーズを満たします。このホテルでは、お客様から のフィードバックをさまざまな言語で書かれた実際のコメントカードの形で受け取ります。そ のフィードバックは、ウェブクライアントを通じてアプリにアップロードされます。コメント カードの画像をアップロードされると、次の手順が発生します。

- テキストは Amazon Textract を使用して、画像から抽出されます。
- Amazon Comprehend は、抽出されたテキストの感情とその言語を決定します。
- 抽出されたテキストは、Amazon Translate を使用して英語に翻訳されます。
- Amazon Polly は抽出されたテキストからオーディオファイルを合成します。

完全なアプリは AWS CDK を使用してデプロイすることができます。ソースコードとデプ ロイ手順については、「」の[「 GitHubプ](https://github.com/awsdocs/aws-doc-sdk-examples/tree/main/javascriptv3/example_code/cross-services/feedback-sentiment-analyzer)ロジェクト」を参照してください。以下の抜粋は、 AWS SDK for JavaScript が Lambda 関数内でどのように使用されるかを示しています。

```
import { 
   ComprehendClient, 
   DetectDominantLanguageCommand, 
   DetectSentimentCommand,
} from "@aws-sdk/client-comprehend";
/** 
  * Determine the language and sentiment of the extracted text. 
 * 
  * @param {{ source_text: string}} extractTextOutput 
  */
export const handler = async (extractTextOutput) => { 
  const comprehendClient = new ComprehendClient({});
   const detectDominantLanguageCommand = new DetectDominantLanguageCommand({ 
    Text: extractTextOutput.source text,
   }); 
   // The source language is required for sentiment analysis and 
   // translation in the next step. 
   const { Languages } = await comprehendClient.send( 
     detectDominantLanguageCommand, 
   ); 
   const languageCode = Languages[0].LanguageCode; 
   const detectSentimentCommand = new DetectSentimentCommand({ 
     Text: extractTextOutput.source_text, 
     LanguageCode: languageCode, 
   }); 
   const { Sentiment } = await comprehendClient.send(detectSentimentCommand); 
   return { 
     sentiment: Sentiment, 
     language_code: languageCode, 
   };
};
```

```
import { 
   DetectDocumentTextCommand, 
   TextractClient,
} from "@aws-sdk/client-textract";
```

```
/** 
  * Fetch the S3 object from the event and analyze it using Amazon Textract. 
 * 
  * @param {import("@types/aws-lambda").EventBridgeEvent<"Object Created">} 
  eventBridgeS3Event 
  */
export const handler = async (eventBridgeS3Event) => { 
   const textractClient = new TextractClient(); 
   const detectDocumentTextCommand = new DetectDocumentTextCommand({ 
     Document: { 
       S3Object: { 
         Bucket: eventBridgeS3Event.bucket, 
         Name: eventBridgeS3Event.object, 
       }, 
     }, 
  }); 
  // Textract returns a list of blocks. A block can be a line, a page, word, etc. 
  // Each block also contains geometry of the detected text. 
  // For more information on the Block type, see https://docs.aws.amazon.com/
textract/latest/dg/API_Block.html. 
   const { Blocks } = await textractClient.send(detectDocumentTextCommand); 
  // For the purpose of this example, we are only interested in words. 
  const extractedWords = Blocks.filter((b) => b.BlockType ==="WORD") .map((b) => b.Text,
   ); 
  return extractedWords.join(" ");
};
```

```
import { PollyClient, SynthesizeSpeechCommand } from "@aws-sdk/client-polly";
import { S3Client } from "@aws-sdk/client-s3";
import { Upload } from "@aws-sdk/lib-storage";
/** 
 * Synthesize an audio file from text. 
 * 
 * @param {{ bucket: string, translated_text: string, object: string}} 
 sourceDestinationConfig 
  */
```

```
export const handler = async (sourceDestinationConfig) => { 
  const pollyClient = new PollyClient({});
   const synthesizeSpeechCommand = new SynthesizeSpeechCommand({ 
     Engine: "neural", 
     Text: sourceDestinationConfig.translated_text, 
     VoiceId: "Ruth", 
     OutputFormat: "mp3", 
   }); 
   const { AudioStream } = await pollyClient.send(synthesizeSpeechCommand); 
   const audioKey = `${sourceDestinationConfig.object}.mp3`; 
  // Store the audio file in S3. 
   const s3Client = new S3Client(); 
  const upload = new Upload(\{ client: s3Client, 
     params: { 
       Bucket: sourceDestinationConfig.bucket, 
       Key: audioKey, 
       Body: AudioStream, 
       ContentType: "audio/mp3", 
     }, 
   }); 
   await upload.done(); 
   return audioKey;
};
```

```
import { 
   TranslateClient, 
  TranslateTextCommand,
} from "@aws-sdk/client-translate";
/** 
  * Translate the extracted text to English. 
 * 
  * @param {{ extracted_text: string, source_language_code: string}} 
 textAndSourceLanguage 
  */
export const handler = async (textAndSourceLanguage) => { 
   const translateClient = new TranslateClient({});
```

```
 const translateCommand = new TranslateTextCommand({ 
    SourceLanguageCode: textAndSourceLanguage.source language code,
     TargetLanguageCode: "en", 
     Text: textAndSourceLanguage.extracted_text, 
  }); 
  const { TranslatedText } = await translateClient.send(translateCommand); 
 return { translated text: TranslatedText };
};
```
この例で使用されているサービス

- Amazon Comprehend
- Lambda
- Amazon Polly
- Amazon Textract
- Amazon Translate

#### Ruby

SDK for Ruby

このサンプルアプリケーションは、顧客フィードバックカードを分析し、保存します。具体 的には、ニューヨーク市の架空のホテルのニーズを満たします。このホテルでは、お客様から のフィードバックをさまざまな言語で書かれた実際のコメントカードの形で受け取ります。そ のフィードバックは、ウェブクライアントを通じてアプリにアップロードされます。コメント カードの画像をアップロードされると、次の手順が発生します。

- テキストは Amazon Textract を使用して、画像から抽出されます。
- Amazon Comprehend は、抽出されたテキストの感情とその言語を決定します。
- 抽出されたテキストは、Amazon Translate を使用して英語に翻訳されます。
- Amazon Polly は抽出されたテキストからオーディオファイルを合成します。

完全なアプリは AWS CDK を使用してデプロイすることができます。ソースコードとデプロ イ手順については、「」の[「 GitHubプ](https://github.com/awsdocs/aws-doc-sdk-examples/tree/main/ruby/cross_service_examples/feedback_sentiment_analyzer)ロジェクト」を参照してください。

この例で使用されているサービス

• Amazon Comprehend

- Lambda
- Amazon Polly
- Amazon Textract
- Amazon Translate

AWS SDK デベロッパーガイドとコード例の完全なリストについては、「」を参照してくださ い[AWS SDK での Amazon Comprehend の使用。](#page-89-0)このトピックには、使用開始方法に関する情報 と、以前の SDK バージョンの詳細も含まれています。

AWS SDK を使用してイメージから抽出されたテキスト内のエンティティ を検出する

次のコード例は、Amazon Comprehend を使用して、Amazon S3 に格納されている画像から Amazon Textract によって抽出されたテキスト内のエンティティを検出する方法を示しています。

#### Python

SDK for Python (Boto3)

Jupyter Notebook AWS SDK for Python (Boto3) で を使用して、イメージから抽出されたテ キスト内のエンティティを検出する方法を示します。この例では、Amazon Textract を使用 して Amazon Simple Storage Service (Amazon S3) に保存されている画像からテキストを抽 出し、Amazon Comprehend を使用して、抽出されたテキスト内のエンティティを検出しま す。

この例は Jupyter Notebook であり、ノートブックをホストできる環境で実行する 必要があります。Amazon を使用して例を実行する方法については SageMaker、 「[.TextractAndComprehendNotebookipynb](https://github.com/awsdocs/aws-doc-sdk-examples/tree/main/python/cross_service/textract_comprehend_notebook/TextractAndComprehendNotebook.ipynb)」の手順を参照してください。

完全なソースコードとセットアップと実行の手順については、「」の詳細な例を参照してくだ さい[GitHub](https://github.com/awsdocs/aws-doc-sdk-examples/tree/main/python/cross_service/textract_comprehend_notebook#readme)。

この例で使用されているサービス

- Amazon Comprehend
- Amazon S3
- Amazon Textract

AWS SDK デベロッパーガイドとコード例の完全なリストについては、「」を参照してくださ い[AWS SDK での Amazon Comprehend の使用。](#page-89-0)このトピックには、使用開始方法に関する情報 と、以前の SDK バージョンの詳細も含まれています。

# Amazon Comprehend におけるセキュリティ

AWS ではクラウドセキュリティが最優先事項です。セキュリティを最も重視する組織の要件を満た すために構築された AWS のデータセンターとネットワークアーキテクチャは、お客様に大きく貢献 します。

セキュリティは、AWS とお客様とが共有する責務です。[責任共有モデルで](https://aws.amazon.com/compliance/shared-responsibility-model/)は、このことをクラウド のセキュリティおよびクラウド内のセキュリティと表現しています。

- クラウドのセキュリティ AWS は、AWS クラウドで AWS サービスを実行するインフラストラク チャを保護する責任を負います。また AWS は、安全に使用できるサービスを提供します。[AWS](https://aws.amazon.com/compliance/programs/) [コンプライアンスプログラム](https://aws.amazon.com/compliance/programs/)の一環として、サードパーティー監査者が定期的にセキュリティの有 効性をテストおよび検証します。Amazon Comprehend に該当するコンプライアンスプログラム の詳細については、「[AWSコンプライアンスプログラムの対象範囲のサービス](https://aws.amazon.com/compliance/services-in-scope/)」「」を参照して ください。
- クラウド内のセキュリティ ユーザーの責任は、使用する AWS サービスに応じて異なります。ま た、お客様は、データの機密性、会社の要件、適用される法律や規制など、その他の要因について も責任を負います。

このドキュメントは、Amazon Comprehend を使用する際に責任共有モデルを適用する方法を理解 するのに役立ちます。以下のトピックでは、セキュリティおよびコンプライアンスの目的を達成する ように Amazon Comprehend を設定する方法を説明しています。また、Amazon Comprehend のリ ソースの監視と安全確保に役立つ、他の AWS のサービスの使用方法も説明しています。

トピック

- [Amazon Comprehend におけるデータ保護](#page-443-0)
- [Amazon Comprehend における Identity and Access Management](#page-458-0)
- [AWS CloudTrail での Amazon Comprehend API コールのログ記録](#page-491-0)
- [Amazon Comprehend のコンプライアンス検証](#page-496-0)
- [Amazon Comprehend における耐障害性](#page-497-0)
- [Amazon Comprehend におけるインフラストラクチャセキュリティ](#page-497-1)

# <span id="page-443-0"></span>Amazon Comprehend におけるデータ保護

Amazon Comprehend でのデータ保護には、AWS の[責任共有モデルが](https://aws.amazon.com/compliance/shared-responsibility-model/)適用されます。このモデルで 説明されているように、AWS は、AWS クラウド のすべてを実行するグローバルインフラストラク チャを保護するがあります。お客様は、このインフラストラクチャでホストされているコンテンツ に対する管理を維持する責任があります。また、使用する AWS のサービスのセキュリティ設定と管 理タスクもユーザーの責任となります。データプライバシーの詳細については、「[データプライバ](https://aws.amazon.com/compliance/data-privacy-faq) [シーのよくある質問](https://aws.amazon.com/compliance/data-privacy-faq)」を参照してください。欧州でのデータ保護の詳細については、「AWS セキュ リティブログ」に投稿された「[AWS 責任共有モデルおよび GDPR」](https://aws.amazon.com/blogs/security/the-aws-shared-responsibility-model-and-gdpr/)のブログ記事を参照してくださ い。

データを保護するため、AWS アカウント の認証情報を保護し、AWS IAM Identity Center または AWS Identity and Access Management (IAM) を使用して個々のユーザーをセットアップすることを お勧めします。この方法により、それぞれのジョブを遂行するために必要な権限のみを各ユーザーに 付与できます。また、次の方法でデータを保護することをおすすめします。

- 各アカウントで多要素認証 (MFA) を使用します。
- SSL/TLS を使用して AWS リソースと通信します。TLS 1.2 が必須です。TLS 1.3 が推奨されま す。
- AWS CloudTrail で API とユーザーアクティビティロギングをセットアップします。
- AWS のサービス内でデフォルトである、すべてのセキュリティ管理に加え、AWS の暗号化ソ リューションを使用します。
- Amazon Macie などの高度なマネージドセキュリティサービスを使用します。これらは、Amazon S3 に保存されている機密データの検出と保護を支援します。
- コマンドラインインターフェイスまたは API により AWS にアクセスするときに FIPS 140−2 検証 済み暗号化モジュールが必要な場合は、FIPS エンドポイントを使用します。利用可能な FIPS エ ンドポイントの詳細については、「[連邦情報処理規格 \(FIPS\) 140-2」](https://aws.amazon.com/compliance/fips/)を参照してください。

お客様の E メールアドレスなどの機密情報やセンシティブ情報は、タグや [名前] フィールドなどの 自由形式のフィールドに配置しないことを強くお勧めします。このことは、コンソールやAPI、AWS CLI、AWS SDK で Amazon Comprehend やその他の AWS のサービス を使用する場合にも当てはま ります。名前に使用する自由記述のテキストフィールドやタグに入力したデータは、課金や診断ログ に使用される場合があります。外部サーバーへの URL を提供する場合は、そのサーバーへのリクエ ストを検証するための認証情報を URL に含めないように強くお勧めします。

トピック

- [Amazon Comprehend における暗号化](#page-444-0)
- [サービス間の混乱した代理の防止](#page-447-0)
- [Amazon Virtual Private Cloud を使用してジョブを保護する](#page-449-0)
- [Amazon Comprehend とインターフェイス VPC エンドポイント \(AWS PrivateLink\)](#page-456-0)

## <span id="page-444-0"></span>Amazon Comprehend における暗号化

Amazon Comprehend と AWS Key Management Service (AWS KMS) と連携することで、データの 暗号化を強化が図られています。Amazon S3 では、すでにテキスト分析、トピックモデリング、ま たはカスタム Amazon Comprehend でのジョブを作成する際に、入力ドキュメントを暗号化するこ とができます。AWS KMS との統合により、ストレージボリューム内の Start\* ジョブおよび Create\* ジョブのデータを暗号化でき、これにより、Start\* ジョブの出力結果は独自の KMS キーを使用して 暗号化されます。

AWS Management Console の場合、Amazon Comprehend は独自の KMS キーを使用してカスタム モデルを暗号化します。AWS CLI の場合は、Amazon Comprehend 独自の KMS キーまたは提供さ れたカスタマーマネージドキー (CMK) を使用してカスタムモデルを暗号化できます。

AWS Management Console を使用した KMS 暗号化

コンソール使用時には、次の 2 つの暗号化オプションがあります。

- ボリュームの暗号化
- 出力結果の暗号化

ボリュームで暗号化を有効にする

1. [ジョブ設定] で、[ジョブ暗号化] オプションを選択します。

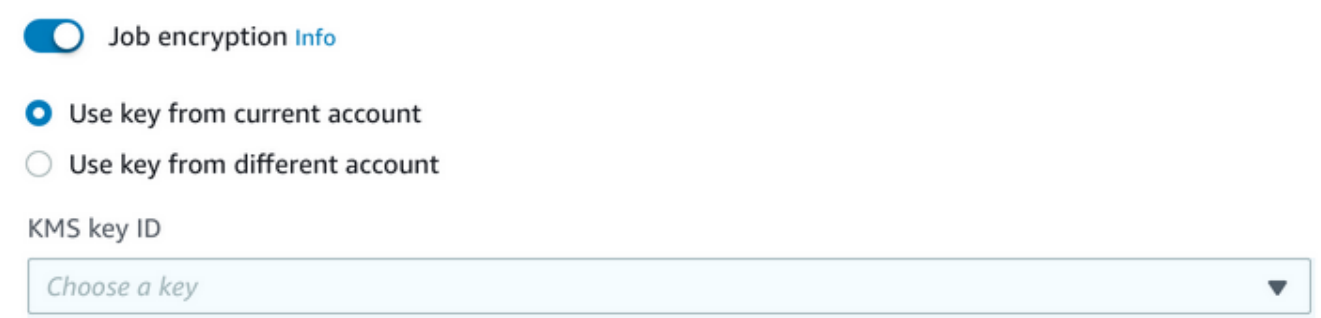

2. KMS カスタマー管理キー (CMK) が、現在使用しているアカウントのものか、別のアカウントの ものかを選択します。現在のアカウントのキーを使用する場合は、[KMS キー ID] でキーを選択 します。別のアカウントのキーを使用する場合は、キーの ARN を入力する必要があります。

#### 出力結果の暗号化を有効にするには

1. [出力設定] から、[暗号化] オプションを選択します。

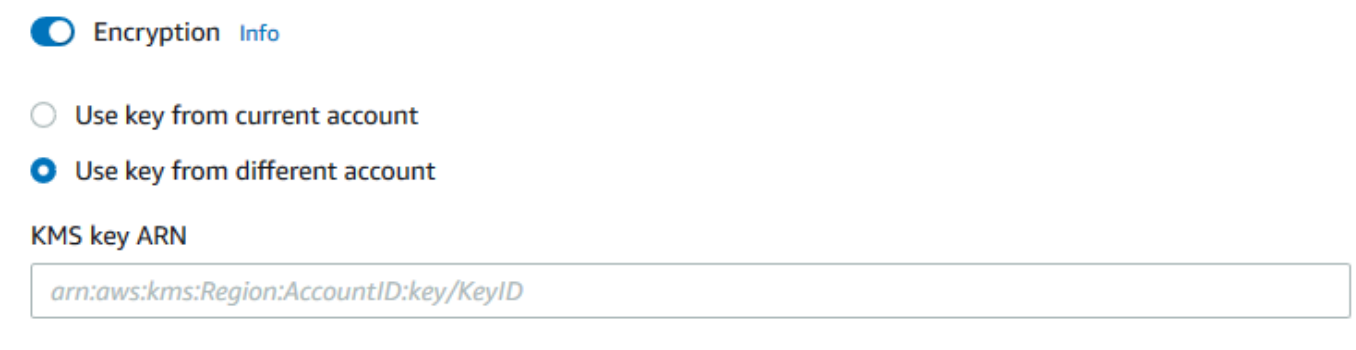

2. カスタマーマネージドキー (CMK) が、現在使用しているアカウントのキーか、別のアカウント のキーかを選択します。現在のアカウントのキーを使用する場合は、[KMS キー ID] からキーを 選択します。別のアカウントのキーを使用する場合は、キーの ARN を入力する必要がありま す。

S3 上の入力ドキュメントに SSE-KMS を使用した暗号化を以前にセットアップしたことがあると、 セキュリティが強化されていることがあります。ただし、その場合は、使用する IAM ロールに、入 力ドキュメントを暗号化する KMS キーに対する kms:Decrypt アクセス許可が必要です。詳細につ いては、「[KMS 暗号化を使用するために必要なアクセス許可](#page-479-0)」を参照してください。

API オペレーションによる KMS 暗号化

Amazon Comprehend Start\* および Create\* API オペレーションのすべてで、 KMS で暗号化 された入力ドキュメントを利用することができます。元のジョブの入力が KmsKeyId である場 合、Describe\* および List\* API オペレーションは OutputDataConfig に KmsKeyId を返しま す。入力でなかった場合は、返されません。

これは、 [StartEntitiesDetectionJobオ](https://docs.aws.amazon.com/comprehend/latest/APIReference/API_StartEntitiesDetectionJob.html)ペレーションを使用した次の AWS CLI の例で確認できます。

```
aws comprehend start-entities-detection-job \ 
      --region region \ 
      --data-access-role-arn "data access role arn" \
```

```
 --entity-recognizer-arn "entity recognizer arn" \ 
     --input-data-config "S3Uri=s3://Bucket Name/Bucket Path" \ 
     --job-name job name \ 
     --language-code en \ 
     --output-data-config "KmsKeyId=Output S3 KMS key ID" "S3Uri=s3://Bucket 
 Name/Bucket Path/" \ 
     --volumekmskeyid "Volume KMS key ID"
```
**a** Note

この例は、Unix、Linux、および macOS 用にフォーマットされています。Windows の場合 は、各行末のバックスラッシュ (\) Unix 連結文字をキャレット (^) に置き換えてください。

API オペレーションによるカスタマーマネージドキー (CMK) の暗号化

Amazon Comprehend のカスタムモデル API オペレーション、CreateEntityRecognizer 、CreateDocumentClassifier 、CreateEndpoint では、AWS CLI 経由でカスタマーマネージ ドキーによる暗号化を行うことができます。

プリンシパルによるカスタマーマネージドキーの使用または管理を許可するには、IAM ポリシーが 必要です。これらのキーは、ポリシーステートメントの Resource 要素で指定されます。ベストプ ラクティスは、プリンシパルがポリシーステートメントで使用する必要があるキーにカスタマーマ ネージドキーを制限することです。

次の CLI AWS の例では、 [CreateEntityRecognizerオ](https://docs.aws.amazon.com/comprehend/latest/APIReference/API_CreateEntityRecognizer.html)ペレーションを使用して、モデル暗号化でカス タムエンティティレコグナイザーを作成します。

```
aws comprehend create-entity-recognizer \ 
      --recognizer-name name \ 
      --data-access-role-arn data access role arn \ 
      --language-code en \ 
      --model-kms-key-id Model KMS Key ID \ 
      --input-data-config file:///path/input-data-config.json
```
**a** Note

この例は、Unix、Linux、および macOS 用にフォーマットされています。Windows の場合 は、各行末のバックスラッシュ (\) Unix 連結文字をキャレット (^) に置き換えてください。

## <span id="page-447-0"></span>サービス間の混乱した代理の防止

混乱した代理問題とは、アクションを実行する許可を持たないエンティティが、より高い特権を持つ エンティティにそのアクションの実行を強制できるというセキュリティ問題です。AWS では、サー ビス間でのなりすましによって、混乱した代理問題が発生する場合があります。サービス間でのなり すましは、1 つのサービス (呼び出し元サービス) が、別のサービス (呼び出し対象サービス) を呼び 出すときに発生する可能性があります。呼び出し元サービスは、本来ならアクセスすることが許可さ れるべきではない方法でその許可を使用して、別のお客様のリソースに対する処理を実行するように 操作される場合があります。これを防ぐために、AWS には、アカウント内のリソースへのアクセス 権が付与されたサービスプリンシパルですべてのサービスのデータを保護するために役立つツールが 用意されています。

リソースポリシー内では [aws:SourceArn](https://docs.aws.amazon.com/IAM/latest/UserGuide/reference_policies_condition-keys.html#condition-keys-sourcearn) および [aws:SourceAccount](https://docs.aws.amazon.com/IAM/latest/UserGuide/reference_policies_condition-keys.html#condition-keys-sourceaccount) のグローバル条件コンテ キストキーを使用して、Amazon Comprehend が別のサービスに付与する、リソースへのアクセス 許可を制限することをお勧めします。両方のグローバル条件コンテキストキーを同じポリシーステー トメントで使用する場合は、aws:SourceAccount 値と、aws:SourceArn 値に含まれるアカウン トが、同じアカウント ID を示している必要があります。

混乱した代理問題から保護するための最も効果的な方法は、リソースの完全な ARN を指定し て aws:SourceArn グローバル条件コンテキストキーを使用することです。リソースの完全 な ARN が不明な場合や、複数のリソースを指定する場合は、aws:SourceArn グローバル コンテキスト条件キーを使用して、ARN の未知部分をワイルドカード (\*) で表します。例え ば、arn:aws:*servicename*::*123456789012*:\* のように指定します。

ソースアカウントの使用

次の例は、Amazon Comprehend で aws:SourceAccount グローバル条件コンテキストキーを使用 する方法を示しています。

```
{ 
   "Version": "2012-10-17", 
   "Statement": { 
     "Sid": "ConfusedDeputyPreventionExamplePolicy", 
     "Effect": "Allow", 
     "Principal": { 
            "Service": "comprehend.amazonaws.com" 
     }, 
     "Action": "sts:AssumeRole", 
     "Condition": { 
          "StringEquals": {
```

```
 "aws:SourceAccount":"111122223333" 
          } 
     } 
   }
}
```
暗号化モデルのエンドポイントの信頼ポリシー

暗号化モデルのエンドポイントを作成または更新するには、信頼ポリシーを作成する必要がありま す。 aws:SourceAccount の値をアカウント ID に設定します。ArnEquals 条件を使用する場合 は、aws:SourceArn 値をエンドポイントの ARN に設定します。

```
{ 
  "Version": "2012-10-17", 
  "Statement": [ 
     { 
          "Sid": "", 
          "Effect": "Allow", 
          "Principal": { 
              "Service": "comprehend.amazonaws.com" 
         }, 
          "Action": "sts:AssumeRole", 
          "Condition": { 
              "StringEquals": { 
                 "aws:SourceAccount": "111122223333" 
              }, 
              "ArnEquals": { 
                 "aws:SourceArn": "arn:aws:comprehend:us-west-2:111122223333:document-
classifier-endpoint/endpoint-name" 
 } 
          } 
     } 
   ]
}
```
カスタムモデルを作成する

カスタムモデルを作成するには、ポリシーを作成する必要があります。aws:SourceAccount 値を アカウント ID に設定します。ArnEquals 条件を使用する場合は、aws:SourceArn 値をカスタム モデルバージョンの ARN に設定します。

Amazon Comprehend アンチョウ しょうしょう しょうしょう しょうしゃ しょうしん しょうしん しょうしゅう うちのみ 開発者ガイド かいしょう

```
 "Version": "2012-10-17", 
   "Statement": [ 
       { 
            "Sid": "", 
            "Effect": "Allow", 
            "Principal": { 
                "Service": "comprehend.amazonaws.com" 
           }, 
            "Action": "sts:AssumeRole", 
            "Condition": { 
                "StringEquals": { 
                    "aws:SourceAccount": "111122223333" 
               }, 
                "ArnEquals": { 
                    "aws:SourceArn": "arn:aws:comprehend:us-west-2:111122223333: 
                                document-classifier/smallest-classifier-test/
version/version-name" 
 } 
 } 
       } 
   ]
}
```
## <span id="page-449-0"></span>Amazon Virtual Private Cloud を使用してジョブを保護する

Amazon Comprehend では、さまざまなセキュリティ対策を使用して、データおよび、Amazon Comprehend の使用中にそのデータが保存されるジョブコンテナの安全性を確保することができま す。ただし、ジョブコンテナは、データやモデルアーティファクトを保存する Amazon S3 バケット などの AWS リソースにインターネット経由でアクセスします。

データへのアクセスを制御するには、仮想プライベートクラウド (VPC) を作成して、データおよび コンテナがインターネット経由でアクセスできないように設定すことをお勧めします。VPC の作成 と設定の詳細については、「Amazon VPC ユーザーガイド」の[「Amazon VPC の開始方法」](https://docs.aws.amazon.com/vpc/latest/userguide/getting-started-ipv4.html)を参照 してください。VPC を利用すると、インターネットに接続されないように VPC を設定できるため、 ジョブコンテナとデータを保護することができます。VPC 利用すると、VPC フローログを使って ジョブコンテナとの間のすべてのネットワークトラフィックを監視することもできます。詳細につい ては、Amazon VPC ユーザーガイド[のVPC フローログ](https://docs.aws.amazon.com/vpc/latest/userguide/flow-logs.html)を参照してください。

VPC 設定は、サブネットとセキュリティグループを指定してモデルを作成するときに指定しま す。サブネットとセキュリティグループが指定されると、Amazon Comprehend はサブネットの 1 つのセキュリティグループに関連付けられている Elastic Network Interface (ENI) を作成しま

す。ENI により、ジョブコンテナが VPC のリソースに接続できるようになります。ENI について は、『Amazon VPC ユーザーガイド』の[「Elastic Network Interfaces」](https://docs.aws.amazon.com/vpc/latest/userguide/VPC_ElasticNetworkInterfaces.html)を参照してください。

**a** Note

ジョブの場合は、デフォルトのテナンシー VPC を使用してのみサブネットを設定できま す。この VPC では、インスタンスは共有ハードウェアで実行されます。VPCsAmazon EC2 ユーザーガイド」の[「ハードウェア専有インスタンス](https://docs.aws.amazon.com/AWSEC2/latest/UserGuide/dedicated-instance.html)」を参照してください。

#### Amazon VPC アクセス用のジョブを設定する

プライベート VPC 上のサブネットとセキュリティグループを指定するには、該当する API の VpcConfig リクエストパラメータを使用するか、Amazon Comprehend コンソールでコンパイル ジョブを作成するときにその情報を指定します。Amazon Comprehend は、この情報を使用して ENI を作成し、その ENI をジョブコンテナにアタッチします。ENI は、インターネットに接続されてい ない VPC 上でのネットワーク接続機能をモデルコンテナに提供します。

次の API には VpcConfig リクエストパラメータが含まれています。

- Create\* API: [CreateDocumentClassifier](https://docs.aws.amazon.com/comprehend/latest/APIReference/API_CreateDocumentClassifier.html), [CreateEntityRecognizer](https://docs.aws.amazon.com/comprehend/latest/APIReference/API_CreateEntityRecognizer.html)
- Start\* API: [StartDocumentClassificationJob](https://docs.aws.amazon.com/comprehend/latest/APIReference/API_StartDocumentClassificationJob.html)、 [StartDominantLanguageDetectionJob](https://docs.aws.amazon.com/comprehend/latest/APIReference/API_StartDominantLanguageDetectionJob.html)、 [StartEntitiesDetectionJob](https://docs.aws.amazon.com/comprehend/latest/APIReference/API_StartEntitiesDetectionJob.html)、 [StartKeyPhrasesDetectionJob](https://docs.aws.amazon.com/comprehend/latest/APIReference/API_StartKeyPhrasesDetectionJob.html)、 [StartSentimentDetectionJob](https://docs.aws.amazon.com/comprehend/latest/APIReference/API_StartSentimentDetectionJob.html)、 [StartTargetedSentimentDetectionJob](https://docs.aws.amazon.com/comprehend/latest/APIReference/API_StartTargetedSentimentDetectionJob.html)、 [StartTopicsDetectionJob](https://docs.aws.amazon.com/comprehend/latest/APIReference/API_StartTopicsDetectionJob.html)

API コールに含める VpcConfig パラメータの例を次に示します。

```
"VpcConfig": { 
       "SecurityGroupIds": [ 
           " sg-0123456789abcdef0" 
           ], 
       "Subnets": [ 
           "subnet-0123456789abcdef0", 
           "subnet-0123456789abcdef1", 
           "subnet-0123456789abcdef2" 
 ] 
       }
```
### Amazon Comprehend コンソールから VPC を設定するには、ジョブの作成時にオプションの [VPC 設定] セクションから設定の詳細を選択します。

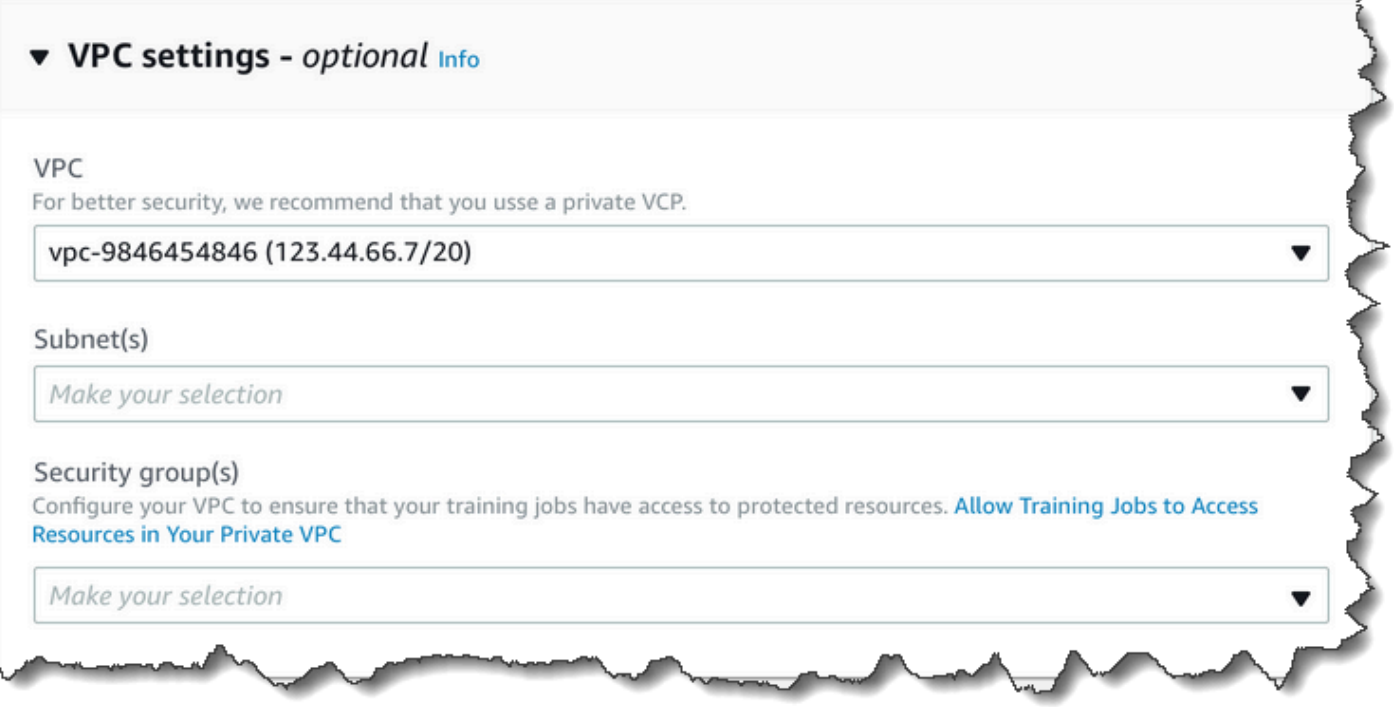

Amazon Comprehend ジョブ用に VPC を設定する

Amazon Comprehend のジョブ用に VPC 設定する場合は、次のガイドラインに従ってくださ い。VPC のセットアップについては、Amazon VPC ユーザーガイドの[「VPC とサブネットの使用](https://docs.aws.amazon.com/vpc/latest/userguide/working-with-vpcs.html)」 を参照してください。

サブネットに十分な IP アドレスを確保する

VPC サブネットには、ジョブの各インスタンスにプライベート IP アドレスが少なくとも 2 つ必要で す。詳細については、Amazon VPC ユーザーガイドの [IPv4 用の VPC とサブネットのサイズ設定](https://docs.aws.amazon.com/vpc/latest/userguide/VPC_Subnets.html#vpc-sizing-ipv4)を 参照してください。

Amazon S3 VPC エンドポイントを 1 つ作成する

モデルコンテナがインターネットにアクセスできないように VPC を設定した場合は、アクセスを許 可する VPC エンドポイントを作成しない限り、モデルコンテナはデータを含む Amazon S3 バケッ トに接続できません。VPC エンドポイントを作成することで、トレーニングジョブと分析ジョブ中 にジョブコンテナがデータにアクセスできるようになります。

VPC エンドポイントを作成するときは、次の値を設定します。

• サービスとしてAWS サービスカテゴリを選択する

• サービスを として指定します。 com.amazonaws.*region*.s3

• VPC エンドポイントタイプとしてゲートウェイを選択する

AWS CloudFormation を使用して VPC エンドポイントを作成する場合は、[AWS CloudFormation](https://docs.aws.amazon.com/AWSCloudFormation/latest/UserGuide/aws-resource-ec2-vpcendpoint.html)  [VPCEndpointの](https://docs.aws.amazon.com/AWSCloudFormation/latest/UserGuide/aws-resource-ec2-vpcendpoint.html)ドキュメントに従ってください。次の例は、 AWS CloudFormation テンプレート内 の VPCEndpoint 設定を示しています。

```
 VpcEndpoint: 
   Type: AWS::EC2::VPCEndpoint 
   Properties: 
     PolicyDocument: 
        Version: '2012-10-17' 
        Statement: 
          - Action: 
               - s3:GetObject 
               - s3:PutObject 
               - s3:ListBucket 
               - s3:GetBucketLocation 
              - s3:DeleteObject 
               - s3:ListMultipartUploadParts 
               - s3:AbortMultipartUpload 
            Effect: Allow 
            Resource: 
              - "*"
            Principal: "*" 
     RouteTableIds: 
        - Ref: RouteTable 
     ServiceName: 
        Fn::Join: 
          - '' 
          - - com.amazonaws. 
            - Ref: AWS::Region 
            - ".s3" 
     VpcId: 
        Ref: VPC
```
プライベート VPC からのリクエストのみに S3 バケットへのアクセスを許可するカスタムポリシー も作成することをお勧めします。詳細については、Amazon VPC ユーザーガイドの[「Amazon S3 に](https://docs.aws.amazon.com/vpc/latest/userguide/vpc-endpoints-s3.html) [おけるエンドポイント](https://docs.aws.amazon.com/vpc/latest/userguide/vpc-endpoints-s3.html)」を参照してください。

次のポリシーでは、S3 バケットへのアクセスを許可します。このポリシーを編集して、ジョブに必 要なリソースのみへのアクセスを許可します。

```
{ 
      "Version": "2008-10-17", 
      "Statement": [ 
          { 
               "Effect": "Allow", 
               "Principal": "*", 
               "Action": [ 
                    "s3:GetObject", 
                    "s3:PutObject", 
                    "s3:ListBucket", 
                    "s3:GetBucketLocation", 
                    "s3:DeleteObject", 
                    "s3:ListMultipartUploadParts", 
                    "s3:AbortMultipartUpload" 
               ], 
               "Resource": "*" 
          } 
    \mathbf{I}}
```
エンドポイントルートテーブルのデフォルトの DNS 設定を使って、標準 Amazon S3 URL (例え ば、http://s3-aws-region.amazonaws.com/DOC-EXAMPLE-BUCKET) が解決されるようにし ます。デフォルトの DNS 設定を使用しない場合は、エンドポイントルートテーブルを設定すること で、ジョブのデータがある場所の指定に使用する URL が解決されるようにします。VPC エンドポイ ントルートテーブルについては、Amazon VPC ユーザーガイドの[「ゲートウェイエンドポイントの](https://docs.aws.amazon.com/vpc/latest/userguide/vpce-gateway.html#vpc-endpoints-routing) [ルーティング](https://docs.aws.amazon.com/vpc/latest/userguide/vpce-gateway.html#vpc-endpoints-routing)」を参照してください。

デフォルトエンドポイントポリシーでは、ユーザーは、Amazon Linux と Amazon Linux 2 のリポジ トリのパッケージをジョブコンテナにインストールできます。ユーザーがそのリポジトリからパッ ケージをインストールしないようにする場合は、Amazon Linux と Amazon Linux 2 のリポジトリへ のアクセスを明示的に拒否するカスタムエンドポイントポリシーを作成します。Comprehend 自体 にはそのようなパッケージは必要なく、機能的な影響はありません。これらのリポジトリへのアクセ スを拒否するポリシーの例を次に示します。

{

```
 "Statement": [ 
       { 
          "Sid": "AmazonLinuxAMIRepositoryAccess", 
          "Principal": "*", 
          "Action": [ 
              "s3:GetObject" 
          ], 
          "Effect": "Deny", 
          "Resource": [ 
              "arn:aws:s3:::packages.*.amazonaws.com/*", 
              "arn:aws:s3:::repo.*.amazonaws.com/*" 
          ] 
       } 
     ] 
} 
{ 
     "Statement": [ 
          { "Sid": "AmazonLinux2AMIRepositoryAccess", 
            "Principal": "*", 
            "Action": [ 
                 "s3:GetObject" 
                 ], 
            "Effect": "Deny", 
            "Resource": [ 
                 "arn:aws:s3:::amazonlinux.*.amazonaws.com/*" 
 ] 
           } 
     ] 
}
```
**DataAccessRole** に対するアクセス許可

分析ジョブで VPC を使用する場合、DataAccessRole および Create\* オペレーションに使用す る Start\* には、入力ドキュメントと出力バケットへのアクセスに使用される VPC に対するアクセ ス許可も必要です。

次のポリシーは、Create\* および Start\* オペレーションに使用される DataAccessRole に、必 要とされるアクセス権を提供します。

{

```
 "Version": "2008-10-17", 
     "Statement": [ 
          { 
               "Effect": "Allow", 
                 "Action": [ 
                   "ec2:CreateNetworkInterface", 
                   "ec2:CreateNetworkInterfacePermission", 
                   "ec2:DeleteNetworkInterface", 
                   "ec2:DeleteNetworkInterfacePermission", 
                   "ec2:DescribeNetworkInterfaces", 
                   "ec2:DescribeVpcs", 
                   "ec2:DescribeDhcpOptions", 
                   "ec2:DescribeSubnets", 
                   "ec2:DescribeSecurityGroups" 
              ], 
               "Resource": "*" 
          } 
    \mathbf{I}}
```
VPC セキュリティグループを設定する

分散型ジョブでは、同じジョブにあるさまざまなコンテナ間の通信を許可する必要があります。そ のためには、同じセキュリティグループのメンバー間のインバウンド接続を許可するセキュリティ グループのルールを設定します。詳細については、『Amazon VPC ユーザーガイド』の 「[Security](https://docs.aws.amazon.com/vpc/latest/userguide/VPC_SecurityGroups.html#SecurityGroupRules)  [Group Rules](https://docs.aws.amazon.com/vpc/latest/userguide/VPC_SecurityGroups.html#SecurityGroupRules)」を参照してください。

VPC の外部のリソースに接続する

インターネットアクセスができないように VPC を設定している場合、その VPC を使用するジョブ には、VPC の外部のリソースに対するアクセス権がありません。ジョブが VPC の外部のリソースに アクセスする必要がある場合は、次のいずれかのオプションを使用してアクセス権を提供します。

- ジョブがインターフェイス VPC エンドポイントをサポートする AWS サービスにアクセスする必 要がある場合は、そのサービスに接続するためのエンドポイントを作成します。インターフェイ スエンドポイントをサポートするサービスのリストについては、Amazon VPC ユーザーガイドの 「[VPC エンドポイント」](https://docs.aws.amazon.com/vpc/latest/userguide/vpc-endpoints.html)を参照してください。インターフェイス VPC エンドポイントの作成の 詳細については、Amazon [VPC ユーザーガイドの「インターフェイス VPC エンドポイント \(AWS](https://docs.aws.amazon.com/vpc/latest/userguide/vpce-interface.html) [PrivateLink\)](https://docs.aws.amazon.com/vpc/latest/userguide/vpce-interface.html)」を参照してください。
- ジョブがインターフェイス VPC エンドポイントをサポートしていない AWS サービスまたは 外の リソースにアクセスする必要がある場合は AWS、NAT ゲートウェイを作成し、アウトバウンド接

続を許可するようにセキュリティグループを設定します。VPC 用の NAT ゲートウェイのセット アップについては、『[Amazon VPC ユーザーガイド](https://docs.aws.amazon.com/vpc/latest/userguide/VPC_Scenario2.html)』の「シナリオ 2: パブリックサブネットとプ ライベートサブネットを持つ VPC (NAT)」を参照してください。

<span id="page-456-0"></span>Amazon Comprehend とインターフェイス VPC エンドポイント (AWS PrivateLink)

インターフェイス VPC エンドポイントを作成すると、VPC と Amazon Comprehend との間のプ ライベート接続を確立できます。インターフェイスエンドポイントには [AWS PrivateLink](https://aws.amazon.com/privatelink) テクノロ ジーが利用されており、このテクノロジーによって、 インターネットゲートウェイやNAT デバイ ス、VPN 接続、AWS Direct Connect 接続がなくても、Amazon Comprehend API にプライベートに アクセスできます。VPC のインスタンスはパブリック IP アドレスがなくても Amazon Comprehend API と通信できます。VPC と Amazon Comprehend API 間のトラフィックが、Amazon ネットワー クを離れることはありません。

各インターフェイスエンドポイントは、サブネット内の 1 つ以上の [Elastic Network Interface](https://docs.aws.amazon.com/AWSEC2/latest/UserGuide/using-eni.html) によっ て表されます。

詳細については、「Amazon VPC ユーザーガイド」の[「インターフェイス VPC エンドポイント](https://docs.aws.amazon.com/vpc/latest/userguide/vpce-interface.html)  [\(AWS PrivateLink\)」](https://docs.aws.amazon.com/vpc/latest/userguide/vpce-interface.html)を参照してください。

Amazon Comprehend VPC エンドポイントに関する考慮事項

Amazon Comprehend のインターフェイス VPC エンドポイントを設定するにあたっては、 『Amazon VPC ユーザーガイド』の[「インターフェイスエンドポイントのプロパティと制限](https://docs.aws.amazon.com/vpc/latest/userguide/vpce-interface.html#vpce-interface-limitations)」をお 読みください。

Amazon Comprehend エンドポイントは、リージョン内のすべてのアベイラビリティーゾーンで使 用できるわけではありません。アベイラビリティーゾーンは、エンドポイントの作成時に次のコマン ドを使用して一覧表示できます。

```
aws ec2 describe-vpc-endpoint-services \ 
   --service-names com.amazonaws.us-west-2.comprehend
```
Amazon Comprehend では、VPC からすべての API アクションを呼び出すことができます。

### Amazon Comprehend 用のインターフェイス VPC エンドポイントの作成

Amazon Comprehend サービス用の VPC エンドポイントは、Amazon VPC コンソールまたは AWS Command Line Interface (AWS CLI) を使用して作成できます。詳細については、「Amazon VPC ユーザーガイド」の[インターフェイスエンドポイントの作成](https://docs.aws.amazon.com/vpc/latest/userguide/vpce-interface.html#create-interface-endpoint)を参照してください。

Amazon Comprehend 用の VPC エンドポイントを作成には、次のサービス名を使用します。

• com.amazonaws.*region*.comprehend

エンドポイントに対してプライベート DNS を有効にすると、リージョンのデフォルト DNS 名 (*comprehend.us-east-1.amazonaws.com* など) を使用して、Amazon Comprehend への API リ クエストを実行できます。

詳細については、「Amazon VPC ユーザーガイド」の[「インターフェイスエンドポイントを介した](https://docs.aws.amazon.com/vpc/latest/userguide/vpce-interface.html#access-service-though-endpoint) [サービスへのアクセス](https://docs.aws.amazon.com/vpc/latest/userguide/vpce-interface.html#access-service-though-endpoint)」を参照してください。

Amazon Comprehend 用の VPC エンドポイントポリシーの作成

Amazon Comprehend へのアクセスを制御する VPC エンドポイントにエンドポイントポリシーをア タッチできます。このポリシーでは、以下の情報を指定します。

- アクションを実行できるプリンシパル。
- 実行可能なアクション。
- このアクションを実行できるリソース。

詳細については、「Amazon VPC ユーザーガイド」の[「VPC エンドポイントでサービスへのアクセ](https://docs.aws.amazon.com/vpc/latest/userguide/vpc-endpoints-access.html) [スを制御する](https://docs.aws.amazon.com/vpc/latest/userguide/vpc-endpoints-access.html)」を参照してください。

例: Amazon Comprehend アクション用の VPC エンドポイントポリシー

Amazon Comprehend 用のエンドポイントポリシーの例を次に示します。このポリシーは、エン ドポイントにアタッチされると、すべてのリソースのすべてのプリンシパルに対して、Amazon Comprehend DetectEntities アクションへのアクセスを許可します。

```
{ 
     "Statement":[ 
         {
```

```
 "Principal":"*", 
            "Effect":"Allow", 
            "Action":[ 
                "comprehend:DetectEntities" 
            ], 
            "Resource":"*" 
        } 
    ]
}
```
# <span id="page-458-0"></span>Amazon Comprehend における Identity and Access Management

AWS Identity and Access Management (IAM) は、管理者が AWS リソースへのアクセスを安全に制 御 AWS のサービス するのに役立つ です。IAM 管理者は、誰を認証するか (サインインさせるか) と、誰に Amazon Comprehend リソースの使用を許可するか (アクセス許可を付与するか) を制御し ます。IAM は、追加料金なしで AWS のサービス 使用できる です。

トピック

- [対象者](#page-458-1)
- [アイデンティティを使用した認証](#page-459-0)
- [ポリシーを使用したアクセスの管理](#page-463-0)
- [Amazon Comprehend と IAM 連携の仕組み](#page-465-0)
- [Amazon Comprehend の ID ベースのポリシー例](#page-473-0)
- [Amazon Comprehend 向けの AWS マネージドポリシー](#page-485-0)
- [Amazon Comprehend のアイデンティティとアクセスのトラブルシューティング](#page-489-0)

## <span id="page-458-1"></span>対象者

AWS Identity and Access Management (IAM) の使用方法は、Amazon Comprehend で行う作業に よって異なります。

サービスユーザー – ジョブを実行するために Amazon Comprehend サービスを使用する場合は、 管理者から必要なアクセス許可と認証情報が与えられます。さらに多くの Amazon Comprehend 機能を使用して作業を行う場合は、追加のアクセス許可が必要になることがあります。アクセス の管理方法を理解しておくと、管理者に適切な許可をリクエストするうえで役立ちます。Amazon Comprehend の機能にアクセスできない場合は、「[Amazon Comprehend のアイデンティティとア](#page-489-0) [クセスのトラブルシューティング](#page-489-0)」を参照してください。

サービス管理者 – 社内の Amazon Comprehend リソースを担当しているユーザーには、通 常、Amazon Comprehend への完全なアクセス権限があります。サービスユーザーがアクセスする Amazon Comprehend の機能とリソースを決めるのは管理者の仕事です。その後、IAM 管理者にリ クエストを送信して、サービスユーザーの権限を変更する必要があります。このページの情報を点検 して、IAM の基本概念を理解してください。Amazon Comprehend で IAM を利用する方法の詳細に ついては、「[Amazon Comprehend と IAM 連携の仕組み」](#page-465-0)を参照してください。

IAM 管理者 – 通常 IAM 管理者には、Amazon Comprehend へのアクセスを管理するポリシーの作成 方法に関する詳細情報が必要になります。IAM で使用できる Amazon Comprehend の ID ベースのポ リシー例については、「[Amazon Comprehend の ID ベースのポリシー例」](#page-473-0)を参照してください。

## <span id="page-459-0"></span>アイデンティティを使用した認証

認証とは、ID 認証情報 AWS を使用して にサインインする方法です。として、IAM ユーザーとして AWS アカウントのルートユーザー、または IAM ロールを引き受けて認証 ( にサインイン AWS) さ れる必要があります。

ID ソースを介して提供された認証情報を使用して、フェデレーティッド ID AWS として にサインイ ンできます。 AWS IAM Identity Center (IAM Identity Center) ユーザー、会社のシングルサインオン 認証、Google または Facebook の認証情報は、フェデレーション ID の例です。フェデレーティッド ID としてサインインする場合、IAM ロールを使用して、前もって管理者により ID フェデレーション が設定されています。フェデレーション AWS を使用して にアクセスすると、間接的にロールを引 き受けることになります。

ユーザーのタイプに応じて、 AWS Management Console または AWS アクセスポータルにサイン インできます。へのサインインの詳細については AWS、「 ユーザーガイド」の「 [へのサインイン](https://docs.aws.amazon.com/signin/latest/userguide/how-to-sign-in.html) [AWS アカウント方](https://docs.aws.amazon.com/signin/latest/userguide/how-to-sign-in.html)法AWS サインイン 」を参照してください。

AWS プログラムで にアクセスする場合、 は Software Development Kit (SDK) とコマンドラインイ ンターフェイス (CLI) AWS を提供し、認証情報を使用してリクエストに暗号で署名します。 AWS ツールを使用しない場合は、リクエストに自分で署名する必要があります。推奨される方法を使用 してリクエストを自分で署名する方法の詳細については、IAM [ユーザーガイドの API AWS リクエス](https://docs.aws.amazon.com/IAM/latest/UserGuide/reference_aws-signing.html) [ト](https://docs.aws.amazon.com/IAM/latest/UserGuide/reference_aws-signing.html)の署名を参照してください。

使用する認証方法を問わず、追加セキュリティ情報の提供をリクエストされる場合もあります。 例えば、 AWS では、多要素認証 (MFA) を使用してアカウントのセキュリティを向上させること をお勧めします。詳細については、「AWS IAM Identity Center ユーザーガイド」の「[Multi-factor](https://docs.aws.amazon.com/singlesignon/latest/userguide/enable-mfa.html)  [authentication」](https://docs.aws.amazon.com/singlesignon/latest/userguide/enable-mfa.html)(多要素認証) および「IAM ユーザーガイド」の「[AWSでの多要素認証 \(MFA\) の使](https://docs.aws.amazon.com/IAM/latest/UserGuide/id_credentials_mfa.html) [用](https://docs.aws.amazon.com/IAM/latest/UserGuide/id_credentials_mfa.html)」を参照してください。

AWS アカウント ルートユーザー

を作成するときは AWS アカウント、アカウント内のすべての AWS のサービス およびリソースへの 完全なアクセス権を持つ 1 つのサインインアイデンティティから始めます。この ID は AWS アカウ ント ルートユーザーと呼ばれ、アカウントの作成に使用した E メールアドレスとパスワードでサイ ンインすることでアクセスできます。日常的なタスクには、ルートユーザーを使用しないことを強く お勧めします。ルートユーザーの認証情報は保護し、ルートユーザーでしか実行できないタスクを実 行するときに使用します。ルートユーザーとしてサインインする必要があるタスクの完全なリストに ついては、IAM ユーザーガイドの[ルートユーザー認証情報が必要なタスクを](https://docs.aws.amazon.com/IAM/latest/UserGuide/root-user-tasks.html)参照してください。

フェデレーティッドアイデンティティ

ベストプラクティスとして、管理者アクセスを必要とするユーザーを含む人間のユーザーに、一時 的な認証情報を使用して にアクセスするための ID プロバイダーとのフェデレーションの使用を要求 AWS のサービス します。

フェデレーティッド ID は、エンタープライズユーザーディレクトリ、ウェブ ID プロバイダー、 AWS Directory Service、アイデンティティセンターディレクトリのユーザー、または ID ソースを 通じて提供された認証情報 AWS のサービス を使用して にアクセスするユーザーです。フェデレー ティッド ID が にアクセスすると AWS アカウント、ロールを引き受け、ロールは一時的な認証情報 を提供します。

アクセスを一元管理する場合は、 AWS IAM Identity Centerを使用することをお勧めします。IAM Identity Center でユーザーとグループを作成することも、独自の ID ソース内のユーザーとグルー プのセットに接続して同期して、すべての AWS アカウント とアプリケーションで使用することも できます。IAM Identity Center の詳細については、「AWS IAM Identity Center ユーザーガイド」の 「[What is IAM Identity Center?」](https://docs.aws.amazon.com/singlesignon/latest/userguide/what-is.html)(IAM Identity Center とは) を参照してください。

IAM ユーザーとグループ

[IAM ユーザーは、](https://docs.aws.amazon.com/IAM/latest/UserGuide/id_users.html)単一のユーザーまたはアプリケーションに対して特定のアクセス許可 AWS アカ ウント を持つ 内のアイデンティティです。可能であれば、パスワードやアクセスキーなどの長期 的な認証情報を保有する IAM ユーザーを作成する代わりに、一時的な認証情報を使用することをお 勧めします。ただし、IAM ユーザーでの長期的な認証情報が必要な特定のユースケースがある場合 は、アクセスキーをローテーションすることをお勧めします。詳細については、IAM ユーザーガイ ドの[長期的な認証情報を必要とするユースケースのためにアクセスキーを定期的にローテーションす](https://docs.aws.amazon.com/IAM/latest/UserGuide/best-practices.html#rotate-credentials) [る](https://docs.aws.amazon.com/IAM/latest/UserGuide/best-practices.html#rotate-credentials)を参照してください。

[IAM グループは](https://docs.aws.amazon.com/IAM/latest/UserGuide/id_groups.html)、IAM ユーザーの集団を指定するアイデンティティです。グループとしてサインイ ンすることはできません。グループを使用して、複数のユーザーに対して一度に権限を指定できま す。多数のユーザーグループがある場合、グループを使用することで権限の管理が容易になります。 例えば、IAMAdminsという名前のグループを設定して、そのグループにIAM リソースを管理する許 可を与えることができます。

ユーザーは、ロールとは異なります。ユーザーは 1 人の人または 1 つのアプリケーションに一意に 関連付けられますが、ロールはそれを必要とする任意の人が引き受けるようになっています。ユー ザーには永続的な長期の認証情報がありますが、ロールでは一時的な認証情報が提供されます。詳 細については、「IAM ユーザーガイド」の「[IAM ユーザー \(ロールではなく\) の作成が適している場](https://docs.aws.amazon.com/IAM/latest/UserGuide/id.html#id_which-to-choose) [合](https://docs.aws.amazon.com/IAM/latest/UserGuide/id.html#id_which-to-choose)」を参照してください。

IAM ロール

[IAM ロールは](https://docs.aws.amazon.com/IAM/latest/UserGuide/id_roles.html)、特定のアクセス許可 AWS アカウント を持つ 内のアイデンティティです。これは IAM ユーザーに似ていますが、特定のユーザーには関連付けられていません。ロール を切り替える AWS Management Console こと[で、 で IAM ロールを](https://docs.aws.amazon.com/IAM/latest/UserGuide/id_roles_use_switch-role-console.html)一時的に引き受けることができます。ロール を引き受けるには、 または AWS API AWS CLI オペレーションを呼び出すか、カスタム URL を使 用します。ロールを使用する方法の詳細については、「IAM ユーザーガイド」の「[IAM ロールの使](https://docs.aws.amazon.com/IAM/latest/UserGuide/id_roles_use.html) [用](https://docs.aws.amazon.com/IAM/latest/UserGuide/id_roles_use.html)」を参照してください。

IAM ロールと一時的な認証情報は、次の状況で役立ちます:

- フェデレーションユーザーアクセス フェデレーティッド ID に許可を割り当てるには、ロール を作成してそのロールの許可を定義します。フェデレーティッド ID が認証されると、その ID は ロールに関連付けられ、ロールで定義されている許可が付与されます。フェデレーションの詳細 については、「IAM ユーザーガイド」の「[Creating a role for a third-party Identity Provider」](https://docs.aws.amazon.com/IAM/latest/UserGuide/id_roles_create_for-idp.html)(サー ドパーティーアイデンティティプロバイダー向けロールの作成) を参照してください。IAM Identity Center を使用する場合は、許可セットを設定します。アイデンティティが認証後にアクセスでき るものを制御するため、IAM Identity Center は、権限セットを IAM のロールに関連付けます。ア クセス許可セットの詳細については、「AWS IAM Identity Center ユーザーガイド」の「[アクセス](https://docs.aws.amazon.com/singlesignon/latest/userguide/permissionsetsconcept.html) [許可セット](https://docs.aws.amazon.com/singlesignon/latest/userguide/permissionsetsconcept.html)」を参照してください。
- 一時的な IAM ユーザー権限 IAM ユーザーまたはロールは、特定のタスクに対して複数の異なる 権限を一時的に IAM ロールで引き受けることができます。
- クロスアカウントアクセス IAM ロールを使用して、自分のアカウントのリソースにアクセスす ることを、別のアカウントの人物 (信頼済みプリンシパル) に許可できます。クロスアカウントア クセス権を付与する主な方法は、ロールを使用することです。ただし、一部の では AWS のサー ビス、 (ロールをプロキシとして使用する代わりに) ポリシーをリソースに直接アタッチできま

す。クロスアカウントアクセスにおけるロールとリソースベースのポリシーの違いについては、 「IAM ユーザーガイド」の「[IAM でのクロスアカウントのリソースへのアクセス](https://docs.aws.amazon.com/IAM/latest/UserGuide/access_policies-cross-account-resource-access.html)」を参照してく ださい。

- クロスサービスアクセス 一部の は、他の の機能 AWS のサービス を使用します AWS のサー ビス。例えば、あるサービスで呼び出しを行うと、通常そのサービスによって Amazon EC2 でア プリケーションが実行されたり、Amazon S3 にオブジェクトが保存されたりします。サービスで は、呼び出し元プリンシパルの許可、サービスロール、またはサービスリンクロールを使用してこ れを行う場合があります。
	- 転送アクセスセッション (FAS) IAM ユーザーまたはロールを使用して でアクションを実行 する場合 AWS、ユーザーはプリンシパルと見なされます。一部のサービスを使用する際に、 アクションを実行することで、別のサービスの別のアクションがトリガーされることがありま す。FAS は、 を呼び出すプリンシパルのアクセス許可を AWS のサービス、ダウンストリーム サービス AWS のサービス へのリクエストのリクエストと組み合わせて使用します。FAS リク エストは、サービスが他の AWS のサービス またはリソースとのやり取りを完了する必要があ るリクエストを受け取った場合にのみ行われます。この場合、両方のアクションを実行するため のアクセス許可が必要です。FAS リクエストを行う際のポリシーの詳細については、「[転送ア](https://docs.aws.amazon.com/IAM/latest/UserGuide/access_forward_access_sessions.html) [クセスセッション](https://docs.aws.amazon.com/IAM/latest/UserGuide/access_forward_access_sessions.html)」を参照してください。
	- サービスロール サービスがユーザーに代わってアクションを実行するために引き受ける [IAM](https://docs.aws.amazon.com/IAM/latest/UserGuide/id_roles.html) [ロール](https://docs.aws.amazon.com/IAM/latest/UserGuide/id_roles.html)です。IAM 管理者は、IAM 内からサービスロールを作成、変更、削除できます。詳細に ついては、「IAM ユーザーガイド」の「[AWS のサービスにアクセス許可を委任するロールの作](https://docs.aws.amazon.com/IAM/latest/UserGuide/id_roles_create_for-service.html) [成](https://docs.aws.amazon.com/IAM/latest/UserGuide/id_roles_create_for-service.html)」を参照してください。
	- サービスにリンクされたロール サービスにリンクされたロールは、 にリンクされたサービス ロールの一種です AWS のサービス。サービスは、ユーザーに代わってアクションを実行する ロールを引き受けることができます。サービスにリンクされたロールは に表示され AWS アカ ウント 、サービスによって所有されます。IAM 管理者は、サービスにリンクされたロールのア クセス許可を表示できますが、編集することはできません。
- Amazon EC2 で実行されているアプリケーション IAM ロールを使用して、EC2 インスタンス で実行され、 AWS CLI または AWS API リクエストを行うアプリケーションの一時的な認証情報 を管理できます。これは、EC2 インスタンス内でのアクセスキーの保存に推奨されます。 AWS ロールを EC2 インスタンスに割り当て、そのすべてのアプリケーションで使用できるようにする には、インスタンスにアタッチされたインスタンスプロファイルを作成します。インスタンスプロ ファイルにはロールが含まれ、EC2 インスタンスで実行されるプログラムは一時的な認証情報を 取得できます。詳細については、IAM ユーザーガイドの[Amazon EC2 インスタンスで実行される](https://docs.aws.amazon.com/IAM/latest/UserGuide/id_roles_use_switch-role-ec2.html) [アプリケーションに IAM ロールを使用して許可を付与するを](https://docs.aws.amazon.com/IAM/latest/UserGuide/id_roles_use_switch-role-ec2.html)参照してください。

IAM ロールと IAM ユーザーのどちらを使用するかについては、IAM ユーザーガイド[の\(IAM ユーザー](https://docs.aws.amazon.com/IAM/latest/UserGuide/id.html#id_which-to-choose_role) [ではなく\) IAM ロールをいつ作成したら良いのか?を](https://docs.aws.amazon.com/IAM/latest/UserGuide/id.html#id_which-to-choose_role)参照してください。

### <span id="page-463-0"></span>ポリシーを使用したアクセスの管理

でアクセスを制御する AWS には、ポリシーを作成し、 AWS ID またはリソースにアタッチします。 ポリシーは AWS 、アイデンティティまたはリソースに関連付けられているときにアクセス許可を 定義する のオブジェクトです。 は、プリンシパル (ユーザー、ルートユーザー、またはロールセッ ション) がリクエストを行うときに、これらのポリシー AWS を評価します。ポリシーでの権限に より、リクエストが許可されるか拒否されるかが決まります。ほとんどのポリシーは JSON ドキュ メント AWS として に保存されます。JSON ポリシードキュメントの構造と内容の詳細について は、IAM ユーザーガイドの[JSON ポリシー概要を](https://docs.aws.amazon.com/IAM/latest/UserGuide/access_policies.html#access_policies-json)参照してください。

管理者は AWS JSON ポリシーを使用して、誰が何にアクセスできるかを指定できます。つまり、ど のプリンシパルがどんなリソースにどんな条件でアクションを実行できるかということです。

デフォルトでは、ユーザーやロールに権限はありません。IAM 管理者は、リソースで必要なアク ションを実行するための権限をユーザーに付与する IAM ポリシーを作成できます。その後、管理者 はロールに IAM ポリシーを追加し、ユーザーはロールを引き継ぐことができます。

IAM ポリシーは、オペレーションの実行方法を問わず、アクションの許可を定義します。例え ば、iam:GetRoleアクションを許可するポリシーがあるとします。そのポリシーを持つユーザー は、 AWS Management Console、、 AWS CLIまたは AWS API からロール情報を取得できます。

アイデンティティベースのポリシー

アイデンティティベースポリシーは、IAM ユーザーグループ、ユーザーのグループ、ロールなど、 アイデンティティにアタッチできる JSON 許可ポリシードキュメントです。これらのポリシーは、 ユーザーとロールが実行できるアクション、リソース、および条件をコントロールします。アイデ ンティティベースのポリシーを作成する方法については、IAM ユーザーガイドの[IAM ポリシーの作](https://docs.aws.amazon.com/IAM/latest/UserGuide/access_policies_create.html) [成](https://docs.aws.amazon.com/IAM/latest/UserGuide/access_policies_create.html)を参照してください。

アイデンティティベースのポリシーは、さらにインラインポリシーまたはマネージドポリシーに分類 できます。インラインポリシーは、単一のユーザー、グループ、またはロールに直接埋め込まれてい ます。管理ポリシーは、 内の複数のユーザー、グループ、ロールにアタッチできるスタンドアロン ポリシーです AWS アカウント。管理ポリシーには、 AWS 管理ポリシーとカスタマー管理ポリシー が含まれます。マネージドポリシーまたはインラインポリシーのいずれかを選択する方法について は、IAM ユーザーガイドの[マネージドポリシーとインラインポリシーの比較を](https://docs.aws.amazon.com/IAM/latest/UserGuide/access_policies_managed-vs-inline.html#choosing-managed-or-inline)参照してください。

### リソースベースのポリシー

リソースベースのポリシーは、リソースに添付する JSON ポリシードキュメントです。リソース ベースのポリシーには例として、IAM ロールの信頼ポリシー や Amazon S3 バケットポリシー があ げられます。リソースベースのポリシーをサポートするサービスでは、サービス管理者はポリシー を使用して特定のリソースへのアクセスを制御できます。ポリシーがアタッチされているリソースの 場合、指定されたプリンシパルがそのリソースに対して実行できるアクションと条件は、ポリシーに よって定義されます。リソースベースのポリシーでは、[プリンシパルを指定する](https://docs.aws.amazon.com/IAM/latest/UserGuide/reference_policies_elements_principal.html)必要があります。プ リンシパルには、アカウント、ユーザー、ロール、フェデレーティッドユーザー、または を含める ことができます AWS のサービス。

リソースベースのポリシーは、そのサービス内にあるインラインポリシーです。リソースベースのポ リシーでは、IAM の AWS マネージドポリシーを使用できません。

アクセスコントロールリスト (ACL)

アクセスコントロールリスト (ACL) は、どのプリンシパル (アカウントメンバー、ユーザー、または ロール) がリソースにアクセスするための許可を持つかを制御します。ACL はリソースベースのポリ シーに似ていますが、JSON ポリシードキュメント形式は使用しません。

Amazon S3、 AWS WAF、および Amazon VPC は、ACLs。ACL の詳細については、Amazon Simple Storage Service デベロッパーガイドの[アクセスコントロールリスト \(ACL\) の概要を](https://docs.aws.amazon.com/AmazonS3/latest/dev/acl-overview.html)参照して ください。

その他のポリシータイプ

AWS は、一般的ではない追加のポリシータイプをサポートします。これらのポリシータイプでは、 より一般的なポリシータイプで付与された最大の権限を設定できます。

- アクセス許可の境界 アクセス許可の境界は、アイデンティティベースのポリシーによって IAM エンティティ (IAM ユーザーまたはロール) に付与できる権限の上限を設定する高度な機能です。 エンティティにアクセス許可の境界を設定できます。結果として得られる権限は、エンティティの アイデンティティベースポリシーとそのアクセス許可の境界の共通部分になります。Principal フィールドでユーザーまたはロールを指定するリソースベースのポリシーでは、アクセス許可の境 界は制限されません。これらのポリシーのいずれかを明示的に拒否した場合、権限は無効になりま す。アクセス許可の境界の詳細については、IAM ユーザーガイドの[IAM エンティティのアクセス](https://docs.aws.amazon.com/IAM/latest/UserGuide/access_policies_boundaries.html) [許可の境界](https://docs.aws.amazon.com/IAM/latest/UserGuide/access_policies_boundaries.html)を参照してください。
- サービスコントロールポリシー (SCPs) SCPs は、 の組織または組織単位 (OU) に対する最大ア クセス許可を指定する JSON ポリシーです AWS Organizations。 AWS Organizations は、 AWS

アカウント ビジネスが所有する複数の をグループ化して一元管理するサービスです。組織内のす べての機能を有効にすると、サービスコントロールポリシー (SCP) を一部またはすべてのアカウ ントに適用できます。SCP は、各 を含むメンバーアカウントのエンティティのアクセス許可を 制限します AWS アカウントのルートユーザー。Organizations と SCP の詳細については、AWS Organizations ユーザーガイドの[「SCP の仕組み](https://docs.aws.amazon.com/organizations/latest/userguide/orgs_manage_policies_about-scps.html)」を参照してください。

• セッションポリシー - セッションポリシーは、ロールまたはフェデレーションユーザーの一時的な セッションをプログラムで作成する際にパラメータとして渡す高度なポリシーです。結果として セッションの権限は、ユーザーまたはロールのアイデンティティベースポリシーとセッションポ リシーの共通部分になります。また、リソースベースのポリシーから権限が派生する場合もありま す。これらのポリシーのいずれかを明示的に拒否した場合、権限は無効になります。詳細について は、IAM ユーザーガイドの[セッションポリシーを](https://docs.aws.amazon.com/IAM/latest/UserGuide/access_policies.html#policies_session)参照してください。

複数のポリシータイプ

1 つのリクエストに複数のタイプのポリシーが適用されると、結果として作成される権限を理解する のがさらに難しくなります。複数のポリシータイプが関与する場合にリクエストを許可するかどうか AWS を決定する方法については、IAM ユーザーガイド[の「ポリシー評価ロジック](https://docs.aws.amazon.com/IAM/latest/UserGuide/reference_policies_evaluation-logic.html)」を参照してくだ さい。

<span id="page-465-0"></span>Amazon Comprehend と IAM 連携の仕組み

Amazon Comprehend へのアクセス権は、IAM を使用して管理できます。ここでは、Amazon Comprehend で利用できる IAM の機能を説明します。

Amazon Comprehend で利用できる IAM の機能

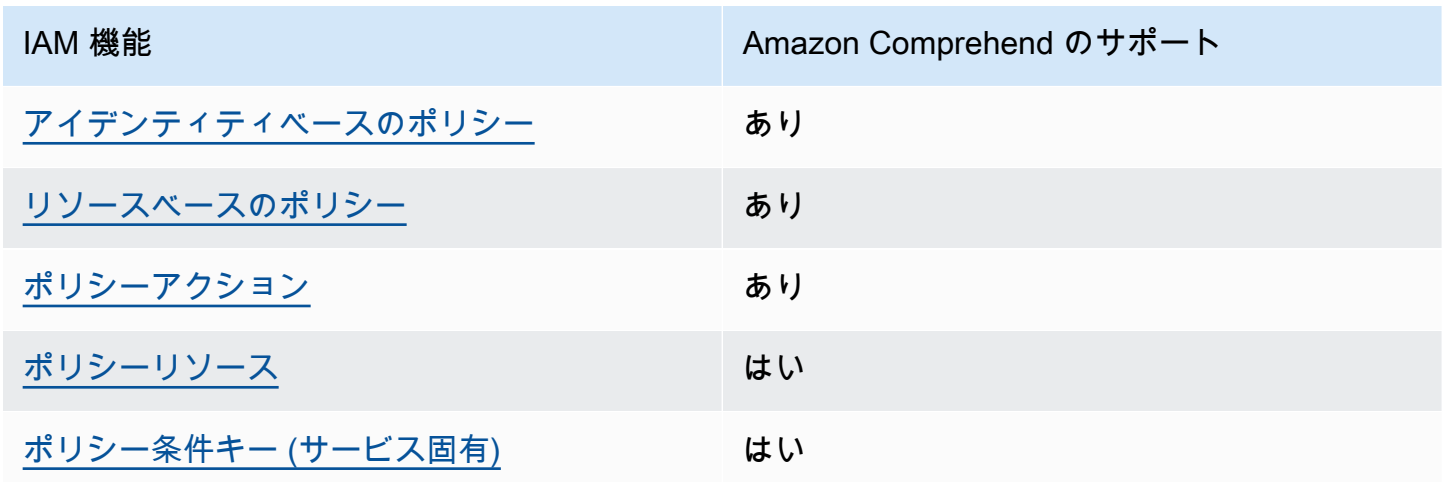

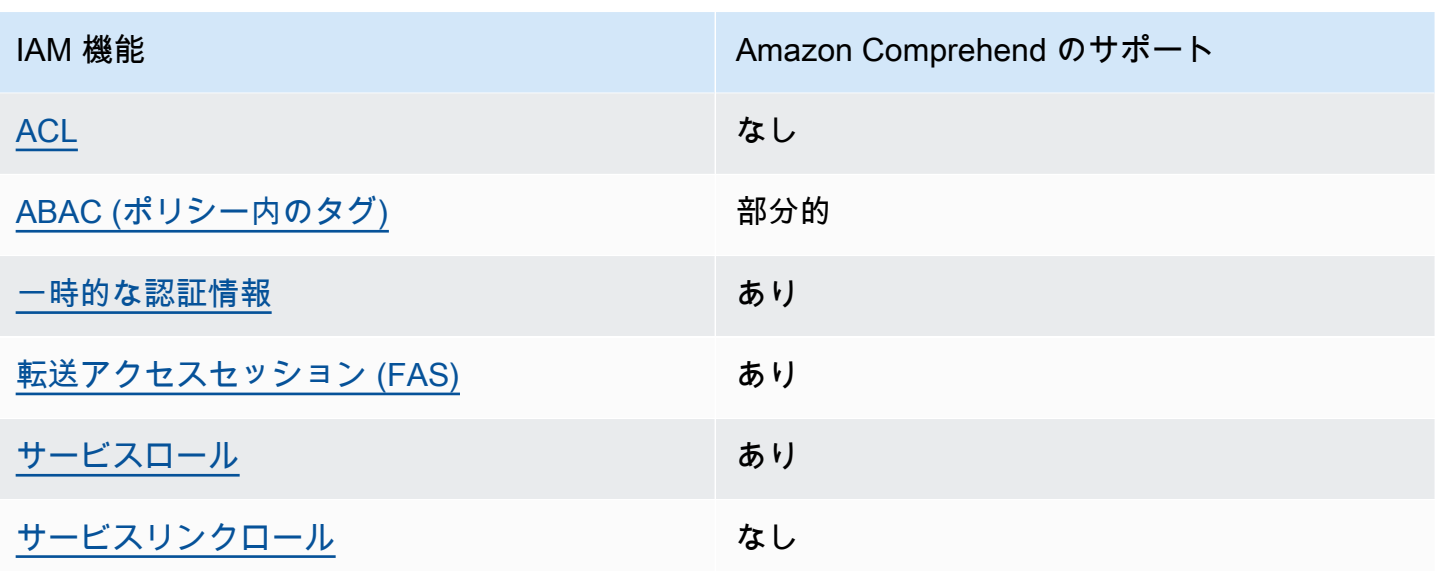

Amazon Comprehend およびその他の AWS のサービスがほとんどの IAM 機能と連携する方法の概 要を把握するには、「IAM ユーザーガイド」の[AWS 「IAM と連携する のサービス](https://docs.aws.amazon.com/IAM/latest/UserGuide/reference_aws-services-that-work-with-iam.html)」を参照してくだ さい。

<span id="page-466-0"></span>Amazon Comprehend の ID ベースのポリシー

アイデンティティベースポリシーをサポートす る あり

アイデンティティベースポリシーは、IAM ユーザー、ユーザーグループ、ロールなど、アイデン ティティにアタッチできる JSON 許可ポリシードキュメントです。これらのポリシーは、ユーザー とロールが実行できるアクション、リソース、および条件をコントロールします。アイデンティティ ベースのポリシーを作成する方法については、IAM ユーザーガイドの[IAM ポリシーの作成](https://docs.aws.amazon.com/IAM/latest/UserGuide/access_policies_create.html)を参照し てください。

IAM アイデンティティベースのポリシーでは、許可または拒否するアクションとリソース、およ びアクションを許可または拒否する条件を指定できます。プリンシパルは、それが添付されている ユーザーまたはロールに適用されるため、アイデンティティベースのポリシーでは指定できませ ん。JSON ポリシーで使用できるすべての要素について学ぶには、IAM ユーザーガイドの[IAM JSON](https://docs.aws.amazon.com/IAM/latest/UserGuide/reference_policies_elements.html)  [ポリシーの要素のリファレンス](https://docs.aws.amazon.com/IAM/latest/UserGuide/reference_policies_elements.html)を参照してください。

Amazon Comprehend の ID ベースのポリシー例

Amazon Comprehend の ID ベースのポリシー例については、「[Amazon Comprehend の ID ベース](#page-473-0) [のポリシー例](#page-473-0)」を参照してください。

<span id="page-467-0"></span>Amazon Comprehend 内のリソースベースのポリシー

リソースベースのポリシーのサポート あり

リソースベースのポリシーは、リソースに添付する JSON ポリシードキュメントです。リソース ベースのポリシーには例として、IAM ロールの信頼ポリシー や Amazon S3 バケットポリシー があ げられます。リソースベースのポリシーをサポートするサービスでは、サービス管理者はポリシー を使用して特定のリソースへのアクセスを制御できます。ポリシーがアタッチされているリソースの 場合、指定されたプリンシパルがそのリソースに対して実行できるアクションと条件は、ポリシーに よって定義されます。リソースベースのポリシーでは、[プリンシパルを指定する](https://docs.aws.amazon.com/IAM/latest/UserGuide/reference_policies_elements_principal.html)必要があります。プ リンシパルには、アカウント、ユーザー、ロール、フェデレーティッドユーザー、または を含める ことができます AWS のサービス。

クロスアカウントアクセスを有効にするには、アカウント全体、または別のアカウントの IAM エン ティティをリソースベースのポリシーのプリンシパルとして指定します。リソースベースのポリシー にクロスアカウントのプリンシパルを追加しても、信頼関係は半分しか確立されない点に注意してく ださい。プリンシパルとリソースが異なる にある場合 AWS アカウント、信頼されたアカウントの IAM 管理者は、プリンシパルエンティティ (ユーザーまたはロール) にリソースへのアクセス許可も 付与する必要があります。IAM 管理者は、アイデンティティベースのポリシーをエンティティにア タッチすることで権限を付与します。ただし、リソースベースのポリシーで、同じアカウントのプリ ンシパルへのアクセス権が付与されている場合は、アイデンティティベースのポリシーをさらに付与 する必要はありません。詳細については、[「IAM ユーザーガイド」の「IAM でのクロスアカウント](https://docs.aws.amazon.com/IAM/latest/UserGuide/access_policies-cross-account-resource-access.html) [リソースアクセス](https://docs.aws.amazon.com/IAM/latest/UserGuide/access_policies-cross-account-resource-access.html)」を参照してください。

Amazon Comprehend サービスは、カスタムモデルに追加された 1 つのタイプのリソースベースの ポリシー (カスタムモデルポリシー) のみをサポートします。そのポリシーでは、カスタムモデルを 利用できる他のアカウントを定義します。

リソースベースのポリシーをカスタムモデルにアタッチする方法については、「[カスタムモデル用の](#page-273-0) [リソースベースのポリシー](#page-273-0)」を参照してください。

<span id="page-467-1"></span>Amazon Comprehend におけるポリシーアクション

ポリシーアクションに対するサポート あり
管理者は AWS JSON ポリシーを使用して、誰が何にアクセスできるかを指定できます。つまり、ど のプリンシパルがどんなリソースにどんな条件でアクションを実行できるかということです。

JSON ポリシーのAction要素には、ポリシー内のアクセスを許可または拒否するために使用できる アクションが記述されます。ポリシーアクションの名前は通常、関連付けられた AWS API オペレー ションと同じです。一致する API オペレーションのない許可のみのアクションなど、いくつかの例 外があります。また、ポリシーに複数のアクションが必要なオペレーションもあります。これらの追 加アクションは、依存アクションと呼ばれます。

このアクションは、関連付けられたオペレーションを実行するための権限を付与するポリシーで使用 されます。

Amazon Comprehend アクションのリストの表示については、『サービス認証リファレンス』の 「[Amazon Comprehend ID で定義されるアクション](https://docs.aws.amazon.com/service-authorization/latest/reference/list_amazoncomprehend.html#amazoncomprehend-actions-as-permissions)」を参照してください。

Amazon Comprehend のポリシーアクションでは、アクションの前に次のプレフィックスを使用し ます。

comprehend

単一のステートメントで複数のアクションを指定するには、アクションをカンマで区切ります。

"Action": [ "comprehend:*DetectSentiment*", "comprehend:*ClassifyDocument*" ]

ワイルドカード (\*) を使用して複数アクションを指定できます。例えば、Describe という単語で始 まるすべてのアクションを指定するには、次のアクションを含めます。

"Action": "comprehend:Describe\*"

1 つのサービスに対してすべてのアクションを指定するワイルドカードを使用しないでください。ポ リシーでのアクセス許可の指定では、最小特権を付与するというベストプラクティスに従います。

Amazon Comprehend の ID ベースのポリシー例については、「[Amazon Comprehend の ID ベース](#page-473-0) [のポリシー例](#page-473-0)」を参照してください。

Amazon Comprehend におけるポリシーリソース

ポリシーリソースに対するサポート あり

管理者は AWS JSON ポリシーを使用して、誰が何にアクセスできるかを指定できます。つまり、ど のプリンシパルがどのリソースにどのような条件でアクションを実行できるかということです。

Resource JSON ポリシー要素は、アクションが適用されるオブジェクトを指定します。ステート メントには、Resource または NotResource 要素を含める必要があります。ベストプラクティス として、[Amazon リソースネーム \(ARN\)](https://docs.aws.amazon.com/general/latest/gr/aws-arns-and-namespaces.html) を使用してリソースを指定します。これは、リソースレベ ルの許可と呼ばれる特定のリソースタイプをサポートするアクションに対して実行できます。

オペレーションのリスト化など、リソースレベルの権限をサポートしないアクションの場合は、ス テートメントがすべてのリソースに適用されることを示すために、ワイルドカード (\*) を使用しま す。

"Resource": "\*"

Amazon Comprehend リソースのタイプと ARN については、『サービス認証リファレンス』の 「[Amazon Comprehend ID で定義されるリソースタイプ](https://docs.aws.amazon.com/service-authorization/latest/reference/list_amazoncomprehend.html#amazoncomprehend-resources-for-iam-policies)」のリストを参照してください。各リソー スの ARN を指定できるアクションについては、「[Amazon Comprehend で定義されているアクショ](https://docs.aws.amazon.com/service-authorization/latest/reference/list_amazoncomprehend.html#amazoncomprehend-actions-as-permissions) [ン](https://docs.aws.amazon.com/service-authorization/latest/reference/list_amazoncomprehend.html#amazoncomprehend-actions-as-permissions)」を参照してください。

Amazon Comprehend におけるポリシー条件キー

サービス固有のポリシー条件キーのサポート あり

管理者は AWS JSON ポリシーを使用して、誰が何にアクセスできるかを指定できます。つまり、ど のプリンシパルがどんなリソースにどんな条件でアクションを実行できるかということです。

Condition 要素 (または Condition ブロック) を使用すると、ステートメントが有効な条件を指定 できます。Condition 要素はオプションです。イコールや未満などの [条件演算子](https://docs.aws.amazon.com/IAM/latest/UserGuide/reference_policies_elements_condition_operators.html) を使用して条件 式を作成することで、ポリシーの条件とリクエスト内の値を一致させることができます。

1 つのステートメントに複数の Condition 要素を指定する場合、または 1 つの Condition 要素に 複数のキーを指定する場合、 AWS では AND 論理演算子を使用してそれらを評価します。1 つの条

件キーに複数の値を指定すると、 は論理ORオペレーションを使用して条件 AWS を評価します。ス テートメントの権限が付与される前にすべての条件が満たされる必要があります。

条件を指定する際にプレースホルダー変数も使用できます。例えば IAM ユーザーに、IAM ユーザー 名がタグ付けされている場合のみリソースにアクセスできる権限を付与することができます。詳細に ついては、IAM ユーザーガイドの[IAM ポリシーの要素: 変数およびタグを](https://docs.aws.amazon.com/IAM/latest/UserGuide/reference_policies_variables.html)参照してください。

AWS は、グローバル条件キーとサービス固有の条件キーをサポートします。すべての AWS グロー バル条件キーを確認するには、「IAM ユーザーガイド」の[AWS 「 グローバル条件コンテキスト](https://docs.aws.amazon.com/IAM/latest/UserGuide/reference_policies_condition-keys.html) [キー](https://docs.aws.amazon.com/IAM/latest/UserGuide/reference_policies_condition-keys.html)」を参照してください。

Amazon Comprehend の条件キーについては、『サービス認証リファレンス』の[「Amazon](https://docs.aws.amazon.com/service-authorization/latest/reference/list_amazoncomprehend.html#amazoncomprehend-policy-keys) [Comprehend ID の条件キー」](https://docs.aws.amazon.com/service-authorization/latest/reference/list_amazoncomprehend.html#amazoncomprehend-policy-keys)のリストを参照してください。条件キーを使用できるアクションおよ びリソースについては、「[Amazon Comprehend で定義されているアクション](https://docs.aws.amazon.com/service-authorization/latest/reference/list_amazoncomprehend.html#amazoncomprehend-actions-as-permissions)」を参照してくださ い。

Amazon Comprehend の ID ベースのポリシー例については、「[Amazon Comprehend の ID ベース](#page-473-0) [のポリシー例](#page-473-0)」を参照してください。

Amazon Comprehend における ACL

ACL のサポート いっしん しんじょう なし

アクセスコントロールリスト (ACL) は、どのプリンシパル (アカウントメンバー、ユーザー、または ロール) がリソースにアクセスするための許可を持つかをコントロールします。ACL はリソースベー スのポリシーに似ていますが、JSON ポリシードキュメント形式は使用しません。

ABAC と Amazon Comprehend

ABAC (ポリシー内のタグ) のサポート 部分的

属性ベースのアクセス制御 (ABAC) は、属性に基づいてアクセス許可を定義する認可戦略です。では AWS、これらの属性はタグ と呼ばれます。タグは、IAM エンティティ (ユーザーまたはロール) およ び多くの AWS リソースにアタッチできます。エンティティとリソースのタグ付けは、ABAC の最初 の手順です。その後、プリンシパルのタグがアクセスしようとしているリソースのタグと一致した場 合にオペレーションを許可するように ABAC ポリシーをします。

ABAC は、急成長する環境やポリシー管理が煩雑になる状況で役立ちます。

タグに基づいてアクセスを管理するには、aws:ResourceTag/*keyname*、aws:RequestTag/*key-name*、または aws:TagKeys の条件キーを使用して、ポリシーの [条件要素](https://docs.aws.amazon.com/IAM/latest/UserGuide/reference_policies_elements_condition.html)でタグ情報を提供します。

サービスがすべてのリソースタイプに対して 3 つの条件キーすべてをサポートする場合、そのサー ビスの値はありです。サービスが一部のリソースタイプに対してのみ 3 つの条件キーのすべてをサ ポートする場合、値は「部分的」になります。

ABAC の詳細については、IAM ユーザーガイドの[ABAC とは?](https://docs.aws.amazon.com/IAM/latest/UserGuide/introduction_attribute-based-access-control.html)を参照してください。ABAC をセット アップするステップを説明するチュートリアルについては、IAM ユーザーガイドの[属性に基づくア](https://docs.aws.amazon.com/IAM/latest/UserGuide/tutorial_attribute-based-access-control.html) [クセスコントロール \(ABAC\) を使用する](https://docs.aws.amazon.com/IAM/latest/UserGuide/tutorial_attribute-based-access-control.html)を参照してください。

Amazon Comprehend リソースに対するタグ付けの詳細については、[「リソースのタグ付け](#page-330-0)」を参 照してください。

Amazon Comprehend での一時的な認証情報の利用

一時的な認証情報のサポート ありがい あり

一部の は、一時的な認証情報を使用してサインインすると機能 AWS のサービス しません。一時的 な認証情報 AWS のサービス を使用する などの詳細については、IAM ユーザーガイド[のAWS のサー](https://docs.aws.amazon.com/IAM/latest/UserGuide/reference_aws-services-that-work-with-iam.html) [ビス 「IAM と連携する](https://docs.aws.amazon.com/IAM/latest/UserGuide/reference_aws-services-that-work-with-iam.html) 」を参照してください。

ユーザー名とパスワード以外の AWS Management Console 方法で にサインインする場合、一時的 な認証情報を使用します。例えば、会社の Single Sign-On (SSO) リンク AWS を使用して にアクセ スすると、そのプロセスによって一時的な認証情報が自動的に作成されます。また、ユーザーとして コンソールにサインインしてからロールを切り替える場合も、一時的な認証情報が自動的に作成され ます。ロールの切り替えに関する詳細については、IAM ユーザーガイドの[ロールへの切り替え \(コン](https://docs.aws.amazon.com/IAM/latest/UserGuide/id_roles_use_switch-role-console.html) [ソール\)を](https://docs.aws.amazon.com/IAM/latest/UserGuide/id_roles_use_switch-role-console.html)参照してください。

一時的な認証情報は、 AWS CLI または AWS API を使用して手動で作成できます。その後、これら の一時的な認証情報を使用して . AWS recommends にアクセスできます AWS。これは、長期的なア クセスキーを使用する代わりに、一時的な認証情報を動的に生成することを推奨しています。詳細に ついては、[IAM の一時的セキュリティ認証情報を](https://docs.aws.amazon.com/IAM/latest/UserGuide/id_credentials_temp.html)参照してください。

Amazon Comprehend のフォワードアクセスセッション

転送アクセスセッション (FAS) をサポート あり

IAM ユーザーまたはロールを使用して でアクションを実行すると AWS、プリンシパルと見なされま す。一部のサービスを使用する際に、アクションを実行することで、別のサービスの別のアクショ ンがトリガーされることがあります。FAS は、 を呼び出すプリンシパルのアクセス許可を AWS の サービス、ダウンストリームサービス AWS のサービス へのリクエストのリクエストと組み合わせ て使用します。FAS リクエストは、サービスが他の AWS のサービス またはリソースとのやり取り を完了する必要があるリクエストを受け取った場合にのみ行われます。この場合、両方のアクショ ンを実行するためのアクセス許可が必要です。FAS リクエストを行う際のポリシーの詳細について は、「[転送アクセスセッション](https://docs.aws.amazon.com/IAM/latest/UserGuide/access_forward_access_sessions.html)」を参照してください。

Amazon Comprehend におけるサービスロール

サービスロールに対するサポート あり

サービスロールとは、サービスがユーザーに代わってアクションを実行するために引き受ける [IAM](https://docs.aws.amazon.com/IAM/latest/UserGuide/id_roles.html)  [ロール](https://docs.aws.amazon.com/IAM/latest/UserGuide/id_roles.html)です。IAM 管理者は、IAM 内からサービスロールを作成、変更、削除できます。詳細につい ては、「IAM ユーザーガイド」の「[AWS のサービスにアクセス許可を委任するロールの作成](https://docs.aws.amazon.com/IAM/latest/UserGuide/id_roles_create_for-service.html)」を参 照してください。

### **A** Warning

サービスロールに対するアクセス許可を変更すると、Amazon Comprehend の機能に問題が 発生する場合があります。Amazon Comprehend からの指示がある場合を除いて、サービス ロールを編集しないでください。

Amazon Comprehend 非同期オペレーションを使用するには、Amazon Comprehend にドキュメン トコレクションが含まれている Amazon S3 バケットへのアクセス許可を付与する必要があります。 このためには、Amazon Comprehend サービスプリンシパルと信頼関係を構築できるように、アカ ウントにデータアクセスロールを作成します。

ポリシー例については、「[バッチ操作に必要なロールベースのアクセス許可](#page-481-0)」を参照してください。

Amazon Comprehend におけるサービスリンクロール

サービスにリンクされたロールのサポート なし

サービスにリンクされたロールは、 にリンクされたサービスロールの一種です AWS のサービス。 サービスは、ユーザーに代わってアクションを実行するロールを引き受けることができます。サービ スにリンクされたロールは に表示され AWS アカウント 、サービスによって所有されます。IAM 管 理者は、サービスにリンクされたロールのアクセス許可を表示できますが、編集することはできませ ん。

サービスリンクロールの作成または管理の詳細については、[IAM と提携するAWS のサービス](https://docs.aws.amazon.com/IAM/latest/UserGuide/reference_aws-services-that-work-with-iam.html)を参照 してください。表の中から、[Service-linked role] (サービスにリンクされたロール) 列に Yes と記載 されたサービスを見つけます。サービスリンクロールに関するドキュメントをサービスで表示するに は、はい リンクを選択します。

## <span id="page-473-0"></span>Amazon Comprehend の ID ベースのポリシー例

デフォルトでは、ユーザーおよびロールには Amazon Comprehend リソースを作成または変 更するアクセス許可がありません。また、AWS Management Console、AWS Command Line InterfaceAWS CLI、または AWS API を使用してタスクを実行することもできません。IAM 管理者 は、リソースで必要なアクションを実行するための権限をユーザーに付与する IAM ポリシーを作成 できます。その後、管理者がロールに IAM ポリシーを追加すると、ユーザーはロールを引き受ける ことができます。

これらサンプルの JSON ポリシードキュメントを使用して、IAM アイデンティティベースのポリ シーを作成する方法については、『IAM ユーザーガイド』の「[IAM ポリシーの作成](https://docs.aws.amazon.com/IAM/latest/UserGuide/access_policies_create-console.html)」を参照してく ださい。

Amazon Comprehend が定義するアクションとリソースタイプ (リソースタイプごとの ARN の形式 を含む) の詳細については、『サービス認可リファレンス』の[「Amazon Comprehend のアクショ](https://docs.aws.amazon.com/service-authorization/latest/reference/list_amazoncomprehend.html) [ン、リソース、および条件キー](https://docs.aws.amazon.com/service-authorization/latest/reference/list_amazoncomprehend.html)」を参照してください。

トピック

- [ポリシーのベストプラクティス](#page-474-0)
- [Amazon Comprehend コンソールの使用法](#page-475-0)
- [ユーザーが自分のアクセス許可を表示できるようにする方法](#page-477-0)
- [ドキュメント分析アクションを実行するために必要なアクセス許可](#page-478-0)
- [KMS 暗号化を使用するために必要なアクセス許可](#page-479-0)
- [Amazon Comprehend の AWS マネージド \(事前定義\) ポリシー](#page-480-0)
- [バッチ操作に必要なロールベースのアクセス許可](#page-481-0)
- [Amazon Comprehend のすべてのアクションを許可するアクセス許可](#page-482-0)
- [トピックモデリングアクションを許可するアクセス許可](#page-484-0)
- [カスタム非同期分析ジョブに必要なアクセス許可](#page-484-1)

<span id="page-474-0"></span>ポリシーのベストプラクティス

ID ベースのポリシーでは、アカウント内で誰が Amazon Comprehend リソースを作成、アクセス、 または削除できるを決定します。これらのアクションを実行すると、AWS アカウント に料金が発生 する可能性があります。アイデンティティベースポリシーを作成したり編集したりする際には、以下 のガイドラインと推奨事項に従ってください:

- AWS マネージドポリシーを使用して開始し、最小特権の権限に移行する ユーザーとワークロー ドへの権限の付与を開始するには、多くの一般的なユースケースのために権限を付与する AWS マ ネージドポリシーを使用します。これらは AWS アカウントで使用できます。ユースケースに応じ た AWS カスタマーマネージドポリシーを定義することで、権限をさらに減らすことをお勧めし ます。詳細については、「IAM ユーザーガイド」の「[AWS マネージドポリシー](https://docs.aws.amazon.com/IAM/latest/UserGuide/access_policies_managed-vs-inline.html#aws-managed-policies)」または[「AWS](https://docs.aws.amazon.com/IAM/latest/UserGuide/access_policies_job-functions.html)  [ジョブ機能の管理ポリシー](https://docs.aws.amazon.com/IAM/latest/UserGuide/access_policies_job-functions.html)」を参照してください。
- 最小特権を適用する IAM ポリシーで権限を設定するときは、タスクの実行に必要な権限のみを 付与します。これを行うには、特定の条件下で特定のリソースに対して実行できるアクションを定 義します。これは、最小特権権限とも呼ばれています。IAM を使用して許可を適用する方法の詳 細については、「IAM ユーザーガイド」の「[IAM でのポリシーと権限](https://docs.aws.amazon.com/IAM/latest/UserGuide/access_policies.html)」を参照してください。
- IAM ポリシーで条件を使用してアクセスをさらに制限する ポリシーに条件を追加して、アクショ ンやリソースへのアクセスを制限できます。例えば、ポリシー条件を記述して、すべてのリクエ ストを SSL を使用して送信するように指定できます。また、AWS CloudFormation などの特定の AWS のサービス を介して使用する場合、条件を使用してサービスアクションへのアクセスを許可 することもできます。詳細については、「IAM ユーザーガイド」の「[IAM JSON ポリシー要素: 条](https://docs.aws.amazon.com/IAM/latest/UserGuide/reference_policies_elements_condition.html) [件](https://docs.aws.amazon.com/IAM/latest/UserGuide/reference_policies_elements_condition.html)」を参照してください。
- IAM Access Analyzer を使用して IAM ポリシーを検証し、安全で機能的な権限を確保する IAM Access Analyzer は、新規および既存のポリシーを検証して、ポリシーが IAM ポリシー言語 (JSON) および IAM のベストプラクティスに準拠するようにします。IAM アクセスアナライザーは 100 を超えるポリシーチェックと実用的な推奨事項を提供し、安全で機能的なポリシーの作成をサ ポートします。詳細については、『IAM ユーザーガイド』の「[IAM Access Analyzer ポリシーの検](https://docs.aws.amazon.com/IAM/latest/UserGuide/access-analyzer-policy-validation.html) [証](https://docs.aws.amazon.com/IAM/latest/UserGuide/access-analyzer-policy-validation.html)」を参照してください。
- 多要素認証 (MFA) を要求する AWS アカウント内の IAM ユーザーまたはルートユーザーを要求 するシナリオがある場合は、セキュリティを強化するために MFA をオンにします。API オペレー

ションが呼び出されるときに MFA を必須にするには、ポリシーに MFA 条件を追加します。詳細 については、「IAM ユーザーガイド」の「[MFA 保護 API アクセスの設定](https://docs.aws.amazon.com/IAM/latest/UserGuide/id_credentials_mfa_configure-api-require.html)」を参照してください。

IAM でのベストプラクティスの詳細については、『IAM ユーザーガイド』の[「IAM でのセキュリ](https://docs.aws.amazon.com/IAM/latest/UserGuide/best-practices.html) [ティのベストプラクティス](https://docs.aws.amazon.com/IAM/latest/UserGuide/best-practices.html)」を参照してください。

<span id="page-475-0"></span>Amazon Comprehend コンソールの使用法

Amazon Comprehend コンソールにアクセスするには、最小限のアクセス許可セットが必要です。 それらのアクセス許可では、AWS アカウント の Amazon Comprehend リソースに関する詳細の表 示と参照を許可する必要があります。最小限必要なアクセス許可よりも制限が厳しいアイデンティ ティベースのポリシーを作成すると、そのポリシーを持つエンティティ (ユーザーまたはロール) で はコンソールが意図したとおりに機能しません。

AWS CLI または AWS API のみを呼び出すユーザーには、最小限のコンソール権限を付与する必要 はありません。代わりに、実行しようとしている API オペレーションに一致するアクションのみへ のアクセスを許可します。

Amazon Comprehend コンソールの最小アクセス許可では、*ComprehendReadOnly* および AWS 管理ポリシーをエンティティにアタッチできます。詳細については、IAM ユーザーガイドの「[ユー](https://docs.aws.amazon.com/IAM/latest/UserGuide/id_users_change-permissions.html#users_change_permissions-add-console) [ザーへの許可の追加](https://docs.aws.amazon.com/IAM/latest/UserGuide/id_users_change-permissions.html#users_change_permissions-add-console)」を参照してください。

Amazon Comprehend コンソールを使用するには、次のポリシーに示されているアクションのアク セス許可も必要です。

```
{ 
   "Version": "2012-10-17", 
   "Statement": [ 
   { 
        "Action": [ 
             "iam:ListRoles", 
             "iam:GetRole", 
             "s3:ListAllMyBuckets", 
             "s3:ListBucket", 
             "s3:GetBucketLocation" 
        ], 
        "Effect": "Allow", 
        "Resource": "*" 
   } 
  \mathbf{I}
```
}

Amazon Comprehend コンソールには、以下の理由でこれらの追加のアクセス許可が必要になりま す。

- アカウントで使用可能な IAM ロールをリストするための iam アクセス許可。
- トピックモデリング用のデータが含まれる Amazon S3 バケットおよびオブジェクトにアクセスす るための s3 アクセス許可。

コンソールを使用して非同期バッチジョブまたはトピックモデリングジョブを作成する場合は、ジョ ブ用の IAM ロールをコンソールに作成させるオプションがあります。ユーザーが IAM ロールを作成 するには、IAM ロールとポリシーを作成してロールにポリシーをアタッチするための以下のアクセ ス許可が追加で必要になります。

```
{ 
   "Version": "2012-10-17", 
   "Statement": 
     \Gamma { 
            "Action": 
\blacksquare \blacksquare \blacksquare "iam:CreateRole", 
               "iam:CreatePolicy", 
               "iam:AttachRolePolicy" 
               ], 
            "Effect": "Allow", 
            "Resource": "*" 
         }, 
        \mathcal{L} "Action": 
\blacksquare \blacksquare \blacksquare "iam:PassRole" 
               ], 
            "Effect": "Allow", 
            "Resource": "arn:aws:iam::*:role/*Comprehend*" 
         } 
      ] 
   }
```
Amazon Comprehend コンソールには、以下の理由でこれらの追加のアクセス許可が必要になりま す。

• ロールを作成し、ポリシーをロールにアタッチするための iam アクセス許可。iam:PassRole ア クションにより、コンソールは Amazon Comprehend にロールを渡すことができます。

<span id="page-477-0"></span>ユーザーが自分のアクセス許可を表示できるようにする方法

この例では、ユーザーアイデンティティにアタッチされたインラインおよびマネージドポリシーの表 示を IAM ユーザーに許可するポリシーの作成方法を示します。このポリシーには、コンソールで、 または AWS CLI か AWS API を使用してプログラム的に、このアクションを完了する権限が含まれ ています。

```
{ 
     "Version": "2012-10-17", 
     "Statement": [ 
          { 
              "Sid": "ViewOwnUserInfo", 
              "Effect": "Allow", 
              "Action": [ 
                   "iam:GetUserPolicy", 
                   "iam:ListGroupsForUser", 
                   "iam:ListAttachedUserPolicies", 
                   "iam:ListUserPolicies", 
                   "iam:GetUser" 
              ], 
              "Resource": ["arn:aws:iam::*:user/${aws:username}"] 
          }, 
          { 
              "Sid": "NavigateInConsole", 
              "Effect": "Allow", 
              "Action": [ 
                   "iam:GetGroupPolicy", 
                   "iam:GetPolicyVersion", 
                   "iam:GetPolicy", 
                   "iam:ListAttachedGroupPolicies", 
                   "iam:ListGroupPolicies", 
                   "iam:ListPolicyVersions", 
                   "iam:ListPolicies", 
                   "iam:ListUsers" 
              ], 
              "Resource": "*" 
          } 
     ]
```
}

## <span id="page-478-0"></span>ドキュメント分析アクションを実行するために必要なアクセス許可

次のポリシー例では、Amazon Comprehend ドキュメント分析アクションを使用するためのアクセ ス許可を付与しています。

```
{ 
  "Version": "2012-10-17", 
  "Statement": [{ 
     "Sid": "AllowDetectActions", 
     "Effect": "Allow", 
     "Action": [ 
                 "comprehend:DetectEntities", 
                 "comprehend:DetectKeyPhrases", 
                 "comprehend:DetectDominantLanguage", 
                 "comprehend:DetectSentiment", 
                 "comprehend:DetectTargetedSentiment", 
                 "comprehend:DetectSyntax", 
                 "textract:DetectDocumentText", 
                "textract:AnalyzeDocument" 
             ], 
     "Resource": "*" 
     } 
 ]
}
```
このポリシーに

は、DetectEntities、DetectKeyPhrases、DetectDominantLanguage、DetectTargetedSentim および DetectSyntax アクションを使用するためのアクセス許可を付与するステートメントが 1 つ あります。このポリシーステートメントでは、2 つの Amazon Textract API メソッドを使用するため のアクセス許可も付与しています。Amazon Comprehend はこれらのメソッドを呼び出すことで、 画像ファイルやスキャンした PDF ドキュメントからテキストを抽出します。このような種類の入力 ファイルに対してカスタム推論を実行することがないユーザーの場合は、これらのアクセス許可を削 除できます。

このポリシーが適用されるユーザーが、アカウント内でバッチアクションや非同期アクションを実行 することはできません。

アイデンティティベースのポリシーでアクセス権限を得るプリンシパルを指定していないため、ポ リシーでは Principal エレメントを指定していません。ユーザーにポリシーをアタッチすると、そ のユーザーが暗黙のプリンシパルになります。IAM ロールにアクセス権限ポリシーをアタッチする と、ロールの信頼ポリシーで識別されたプリンシパルがアクセス権限を得ることになります。

すべての Amazon Comprehend API アクションとそれらが適用されるリソースについては、『サー ビス認証リファレンス』の「[Amazon Comprehend のアクション、リソース、および条件キー](https://docs.aws.amazon.com/service-authorization/latest/reference/list_amazoncomprehend.html)」の 表を参照してください。

### <span id="page-479-0"></span>KMS 暗号化を使用するために必要なアクセス許可

Amazon Key Management Service (KMS) を非同期ジョブのデータおよびジョブの暗号化に完全に使 用するには、次のポリシーに示すアクションに対するアクセス許可を付与する必要があります。

```
{ 
   "Version": "2012-10-17", 
   "Statement": [ 
     { 
          "Action": [ 
               "kms:CreateGrant" 
          ], 
          "Effect": "Allow", 
          "Resource": "*" 
     }, 
     { 
          "Action": [ 
               "kms:Decrypt", 
               "kms:GenerateDatakey" 
          ], 
          "Effect": "Allow", 
          "Resource": "*", 
          "Condition": { 
               "StringEquals": { 
                   "kms:ViaService": [ 
                        "s3.region.amazonaws.com" 
 ] 
              } 
          } 
     } 
   ]
}
```
Amazon Comprehend を使用した非同期ジョブの作成では、Amazon S3 に保存されている入力 データを使用します。S3 には、保存されたデータを暗号化するオプションがあり、その暗号化は Amazon Comprehend ではなく S3 によって行われます。Amazon Comprehend ジョブが使用する データアクセスロールに、元の入力データの暗号化に使用されたキーへの kms:Decrypt アクセス 許可を与えると、暗号化された入力データを復号化して読み取ることができます。

KMS カスタマーマネージドキー (CMK) を使用すると、 S3 で出力結果を暗号化したり、ジョブ処理 中に使用されるストレージボリュームを暗号化したりすることもできます。こうした暗号化では、両 方の種類の暗号化に同じ KMS キーを使用できますが、必須ではありません。ジョブの作成では出力 暗号化とボリューム暗号化のキーをそれぞれ別のフィールドに指定できます。また、別のアカウント の KMS キーを使用することもできます。

KMS 暗号化を使用する場合、ボリュームの暗号化には kms:CreateGrant アクセス許可、出力デー タの暗号化には kms:GenerateDataKey アクセス許可がそれぞれ必要です。暗号化された入力を読 み取るには (入力データがすでに Amazon S3 によって暗号化されている場合など)、kms:Decrypt アクセス許可が必要です。IAM ロールは、必要に応じてそれらアクセス許可を提供する必要があり ます。ただし、キーが現在使用されているものとは異なるアカウントのものである場合、その KMS キーの KMS キーポリシーは、ジョブのデータアクセスロールにもそれらアクセス許可を付与する必 要があります。

<span id="page-480-0"></span>Amazon Comprehend の AWS マネージド (事前定義) ポリシー

AWS は、AWS によって作成され管理されるスタンドアロンの IAM ポリシーを提供することで、多 くの一般的ユースケースに対応します。これらの AWS 管理ポリシーは、一般的ユースケースに必要 なアクセス権限を付与することで、どの権限が必要なのかをユーザーが調査する必要をなくすことが できます。詳細については、IAM ユーザーガイドの [AWS管理ポリシー](https://docs.aws.amazon.com/IAM/latest/UserGuide/access_policies_managed-vs-inline.html#aws-managed-policies)を参照してください。

アカウントのユーザーにアタッチできる次の AWS 管理ポリシーは、Amazon Comprehend に固有で す。

- ComprehendFullAccess トピックモデリングジョブの実行を含む Amazon Comprehend リソー スへのフルアクセスを許可します。IAM ロールをリストおよび取得するアクセス許可が含まれま す。
- ComprehendReadOnly –

StartDominantLanguageDetectionJob、、、StartEntitiesDetectionJob、StartKeyPhrase および を除くすべての Amazon Comprehend StartSentimentDetectionJobアク ションを実行するアクセス許可を付与StartTargetedSentimentDetectionJobしま すStartTopicsDetectionJob。

### Amazon Comprehend を使用するユーザーには、次の追加ポリシーを適用する必要があります。

```
{ 
     "Version": "2012-10-17", 
     "Statement": 
       \Gamma { 
            "Action": 
 [ 
                 "iam:PassRole" 
               ], 
            "Effect": "Allow", 
            "Resource": "arn:aws:iam::*:role/*Comprehend*" 
          } 
        ] 
   }
```
IAM コンソールにサインインし、特定のポリシーを検索することで、管理アクセス許可ポリシーを 確認できます。

これらのポリシーは、AWS SDK または AWS CLI を使用すると機能します。

独自のカスタム IAM ポリシーを作成して、Amazon Comprehend アクションとリソースに対するア クセス許可を付与することもできます。こうしたカスタムポリシーは、該当するアクセス許可が必要 なユーザーやグループ、ロールにアタッチできます。

<span id="page-481-0"></span>バッチ操作に必要なロールベースのアクセス許可

Amazon Comprehend 非同期オペレーションを使用するには、Amazon Comprehend にドキュメ ントコレクションが含まれている Amazon S3 バケットへのアクセス許可を付与します。このた めには、Amazon Comprehend サービスプリンシパルと信頼関係を構築できるように、アカウン トにデータアクセスロールを作成します。ロールの作成の詳細は、『AWS Identity and Access Management ユーザーガイド』の[「AWS のサービスにアクセス許可を委任するロールの作成」](https://docs.aws.amazon.com/IAM/latest/UserGuide/id_roles_create_for-service.html)を参 照してください。

以下は、作成したロールに対する信頼ポリシーの例を示しています。[混乱した代理の防止](#page-447-0)に役立つ ようにするには、1 つ以上のグローバル条件コンテキストキーを使用してアクセス許可の範囲を制限 します。aws:SourceAccount 値をアカウント ID に設定します。ArnEquals 条件を使用する場合 は、aws:SourceArn 値にジョブの ARN を設定します。ARN のジョブ番号にはワイルドカードを 使用してください。この番号は、Amazon Comprehend によってジョブの作成時に生成されます。

```
{ 
     "Version": "2012-10-17", 
     "Statement": [ 
      \{ "Effect": "Allow", 
         "Principal": { 
            "Service": "comprehend.amazonaws.com" 
         }, 
          "Action": "sts:AssumeRole", 
          "Condition": { 
            "StringEquals": { 
              "aws:SourceAccount": "111122223333" 
            }, 
            "ArnEquals": { 
              "aws:SourceArn": "arn:aws:comprehend:us-west-2:111122223333:pii-entities-
detection-job/*" 
 } 
         } 
       } 
     ] 
  }
```
ロールを作成したら、そのロールに対するアクセスポリシーを作成します。これにより、入力データ を含む Amazon S3 バケットへのアクセス許可が Amazon S3 の GetObject および ListBucket に 付与され、Amazon S3 出力データバケットへのアクセス許可が Amazon S3 の PutObject に付与 されます。

<span id="page-482-0"></span>Amazon Comprehend のすべてのアクションを許可するアクセス許可

AWS にサインアップしたら、ユーザーの作成やユーザーのアクセス許可の管理など、アカウントを 管理するための管理者ユーザーを作成します。

Amazon Comprehend の操作では、Amazon Comprehend のすべてのアクションに対するアクセス 許可を持つユーザー (このユーザーはサービス別の管理者とみなすことができる) を作成することも できます。このユーザーに以下のアクセス権限をアタッチできます。

```
{ 
    "Version": "2012-10-17", 
   "Statement": 
     \Gamma {
```

```
 "Sid": "AllowAllComprehendActions", 
          "Effect": "Allow", 
          "Action": 
         \Gamma "comprehend:*", 
               "iam:ListRoles", 
               "iam:GetRole", 
               "s3:ListAllMyBuckets", 
               "s3:ListBucket", 
               "s3:GetBucketLocation", 
               "iam:CreateRole", 
               "iam:CreatePolicy", 
               "iam:AttachRolePolicy", 
               "kms:CreateGrant", 
               "kms:Decrypt", 
               "kms:GenerateDatakey" 
        ], 
        "Resource": "*" 
     }, 
     { 
        "Action": 
         \Gamma "iam:PassRole" 
          ], 
        "Effect": "Allow", 
        "Resource": "arn:aws:iam::*:role/*Comprehend*" 
     } 
   ]
}
```
これらのアクセス許可の暗号化関係は、以下の方法で変更できます。

- 暗号化された S3 バケットに保存されているドキュメントを Amazon Comprehend が分析できる ようにするには、IAM ロールにkms:Decrypt アクセス許可が必要です。
- 分析ジョブを処理するコンピュートインスタンスに接続されたストレージボリュームに保存さ れているドキュメントを Amazon Comprehend が暗号化できるようにするには、IAM ロールに kms:CreateGrant アクセス許可が必要です。
- S3 バケットの出力結果を Amazon Comprehend が暗号化できるようにするには、IAM ロールに kms:GenerateDataKey アクセス許可が必要です。

## <span id="page-484-0"></span>トピックモデリングアクションを許可するアクセス許可

次のアクセス許可ポリシーでは、Amazon Comprehend のトピックモデリングオペレーションを実 行するためのアクセス許可がユーザーに付与しています。

```
{ 
   "Version": "2012-10-17", 
   "Statement": [{ 
   "Sid": "AllowTopicModelingActions", 
   "Effect": "Allow", 
   "Action": [ 
              "comprehend:DescribeTopicsDetectionJob", 
              "comprehend:ListTopicsDetectionJobs", 
              "comprehend:StartTopicsDetectionJob", 
          ], 
          "Resource": "*" 
 ] 
     } 
   ] 
   }
```
## <span id="page-484-1"></span>カスタム非同期分析ジョブに必要なアクセス許可

#### **A** Important

モデルへのアクセス権を制限する IAM ポリシーがある場合、カスタムモデルで推論ジョブを 実行することはできません。IAM ポリシーを更新して、カスタム非同期分析ジョブ用のワイ ルドカードリソースを追加する必要があります。

[StartDocumentClassificationJob](https://docs.aws.amazon.com/comprehend/latest/dg/API_StartDocumentClassificationJob.html) および [StartEntitiesDetectionJob](https://docs.aws.amazon.com/comprehend/latest/dg/API_StartEntitiesDetectionJob.html) APIs を使用している場合は、現在 ワイルドカードをリソースとして使用していない限り、IAM ポリシーを更新する必要があります。 事前トレーニング済みモデル[StartEntitiesDetectionJobを](https://docs.aws.amazon.com/comprehend/latest/dg/API_StartEntitiesDetectionJob.html)使用して を使用している場合、これはユー ザーに影響しないため、変更を加える必要はありません。

以下のポリシー例には、古いリファレンスが含まれています。

```
{ 
     "Action": [ 
         "comprehend:StartDocumentClassificationJob", 
         "comprehend:StartEntitiesDetectionJob",
```

```
 ], 
     "Resource": [ 
         "arn:aws:comprehend:us-east-1:123456789012:document-classifier/myClassifier", 
         "arn:aws:comprehend:us-east-1:123456789012:entity-recognizer/myRecognizer" 
     ], 
     "Effect": "Allow"
}
```
これは、 StartDocumentClassificationJob と を正常に実行するために使用する必要がある更新され たポリシーです StartEntitiesDetectionJob。

```
{ 
     "Action": [ 
         "comprehend:StartDocumentClassificationJob", 
         "comprehend:StartEntitiesDetectionJob", 
     ], 
     "Resource": [ 
         "arn:aws:comprehend:us-east-1:123456789012:document-classifier/myClassifier", 
         "arn:aws:comprehend:us-east-1:123456789012:document-classification-job/*", 
         "arn:aws:comprehend:us-east-1:123456789012:entity-recognizer/myRecognizer", 
         "arn:aws:comprehend:us-east-1:123456789012:entities-detection-job/*" 
     ], 
     "Effect": "Allow"
}
```
Amazon Comprehend 向けの AWS マネージドポリシー

ユーザー、グループ、ロールにアクセス許可を追加するには、自分でポリシーを作成するより も、AWS 管理ポリシーを使用する方が簡単です。チームに必要な権限のみを提供する [IAM カスタ](https://docs.aws.amazon.com/IAM/latest/UserGuide/access_policies_create-console.html) [マーマネージドポリシーを作成する](https://docs.aws.amazon.com/IAM/latest/UserGuide/access_policies_create-console.html)には、時間と専門知識が必要です。すぐに使用を開始するため に、AWS マネージドポリシーを使用できます。これらのポリシーは、一般的なユースケースをター ゲット範囲に含めており、AWS アカウント で利用できます。AWS マネージドポリシーの詳細につ いては、「IAM ユーザーガイド」の[「AWS マネージドポリシー](https://docs.aws.amazon.com/IAM/latest/UserGuide/access_policies_managed-vs-inline.html#aws-managed-policies)」を参照してください。

AWS のサービスは、AWS マネージドポリシーを維持および更新します。AWS マネージドポリ シーの許可を変更することはできません。サービスでは、新しい機能を利用できるようにするため に、AWS マネージドポリシーに権限が追加されることがあります。この種類の更新は、ポリシーが アタッチされている、すべてのアイデンティティ (ユーザー、グループおよびロール) に影響を与え ます。新しい機能が立ち上げられた場合や、新しいオペレーションが使用可能になった場合に、各 サービスが AWS マネージドポリシーを更新する可能性が最も高くなります。サービスは、AWS マ

ネージドポリシーから権限を削除しないため、ポリシーの更新によって既存の権限が破棄されること はありません。

さらに、AWS では、複数のサービスにまたがるジョブ機能のためのマネージドポリシーもサポート しています。例えば、ReadOnlyAccess AWS マネージドポリシーでは、すべての AWS のサービス およびリソースへの読み取り専用アクセスを許可します。あるサービスで新しい機能を立ち上げる場 合は、AWS は、追加された演算とリソースに対し、読み込み専用の権限を追加します。ジョブ機能 のポリシー一覧と説明については、IAM ユーザーガイドの [AWS ジョブ機能の管理ポリシーを](https://docs.aws.amazon.com/IAM/latest/UserGuide/access_policies_job-functions.html)参照し てください。

AWS マネージドポリシー: ComprehendFullAccess

このポリシーは、トピックモデリングジョブの実行を含む、Amazon Comprehend リソースへのフ ルアクセスを付与します。このポリシーでは、Amazon S3 バケットと IAM ロールのリスト権限と取 得権限も付与されます。

```
{ 
      "Version": "2012-10-17", 
      "Statement": [ 
           { 
               "Effect": "Allow", 
                "Action": [ 
                     "comprehend:*", 
                    "iam:GetRole", 
                    "iam:ListRoles", 
                    "s3:GetBucketLocation", 
                    "s3:ListAllMyBuckets", 
                    "s3:ListBucket", 
               ], 
                "Resource": "*" 
          } 
    \mathbf{I}}
```
<span id="page-486-0"></span>AWS マネージドポリシー: ComprehendReadOnly

このポリシーは、以下を除くすべての Amazon Comprehend アクションを実行する読み取り専用ア クセスを付与します。

- StartDominantLanguageDetectionJob
- StartEntitiesDetectionJob
- StartKeyPhrasesDetectionJob
- StartSentimentDetectionJob
- StartTargetedSentimentDetectionJob
- StartTopicsDetectionJob

```
{ 
     "Version": "2012-10-17", 
     "Statement": [ 
         { 
              "Action": [ 
                  "comprehend:BatchDetectDominantLanguage", 
                  "comprehend:BatchDetectEntities", 
                  "comprehend:BatchDetectKeyPhrases", 
                  "comprehend:BatchDetectSentiment", 
                  "comprehend:BatchDetectSyntax", 
                  "comprehend:ClassifyDocument", 
                  "comprehend:ContainsPiiEntities", 
                  "comprehend:DescribeDocumentClassificationJob", 
                  "comprehend:DescribeDocumentClassifier", 
                  "comprehend:DescribeDominantLanguageDetectionJob", 
                  "comprehend:DescribeEndpoint", 
                  "comprehend:DescribeEntitiesDetectionJob", 
                  "comprehend:DescribeEntityRecognizer", 
                  "comprehend:DescribeKeyPhrasesDetectionJob", 
                  "comprehend:DescribePiiEntitiesDetectionJob", 
                  "comprehend:DescribeResourcePolicy", 
                  "comprehend:DescribeSentimentDetectionJob", 
                  "comprehend:DescribeTargetedSentimentDetectionJob", 
                  "comprehend:DescribeTopicsDetectionJob", 
                  "comprehend:DetectDominantLanguage", 
                  "comprehend:DetectEntities", 
                  "comprehend:DetectKeyPhrases", 
                  "comprehend:DetectPiiEntities", 
                  "comprehend:DetectSentiment", 
                  "comprehend:DetectSyntax", 
                  "comprehend:ListDocumentClassificationJobs", 
                  "comprehend:ListDocumentClassifiers", 
                  "comprehend:ListDocumentClassifierSummaries",
```
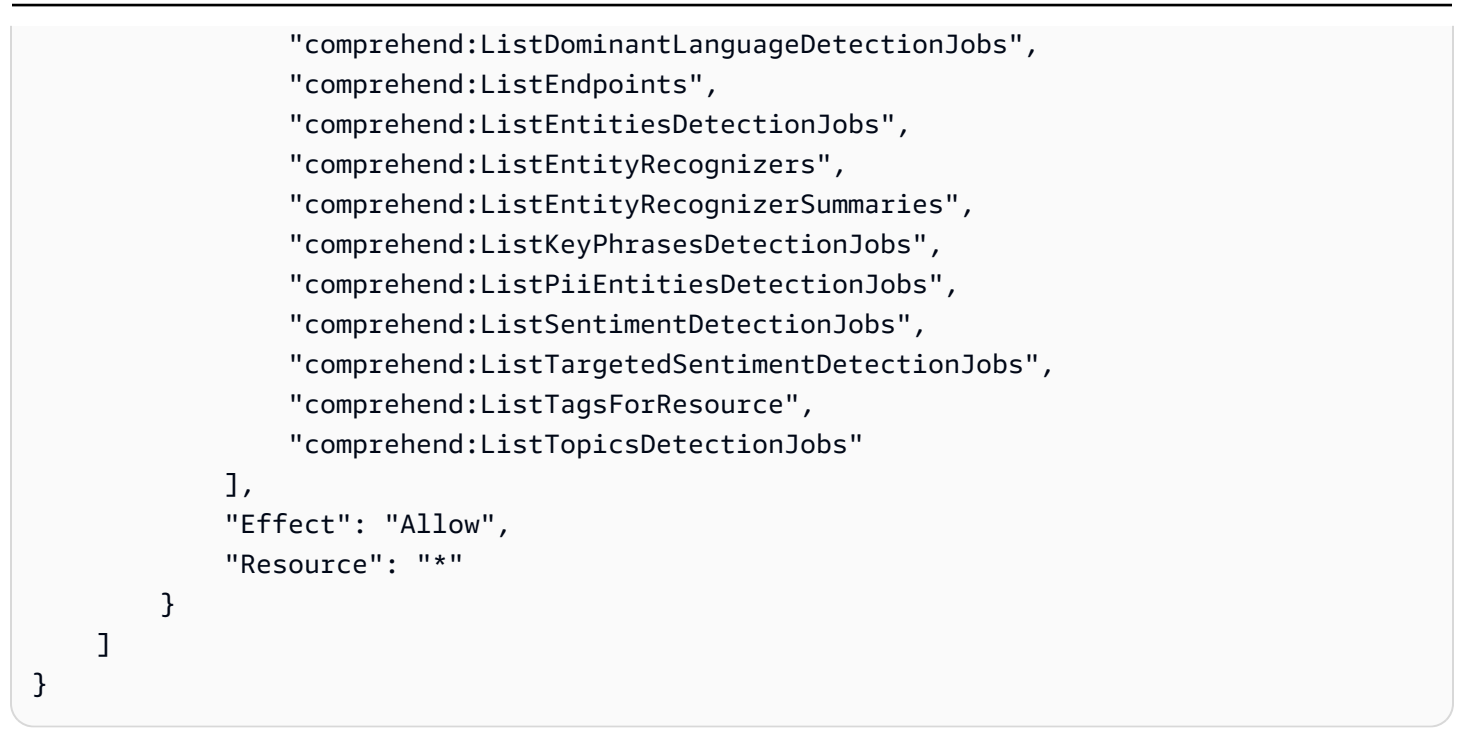

Amazon Comprehend の AWS マネージドポリシーに対する更新

Amazon Comprehend の AWS マネージドポリシーに対する更新について、Amazon Comprehend が これらの変更の追跡を開始してからの詳細を確認します。このページへの変更に関する自動アラート については、Amazon Comprehend の[「ドキュメント履歴](https://docs.aws.amazon.com/comprehend/latest/dg/doc-history.html)」ページで RSS フィードにサブスクライ ブしてください。

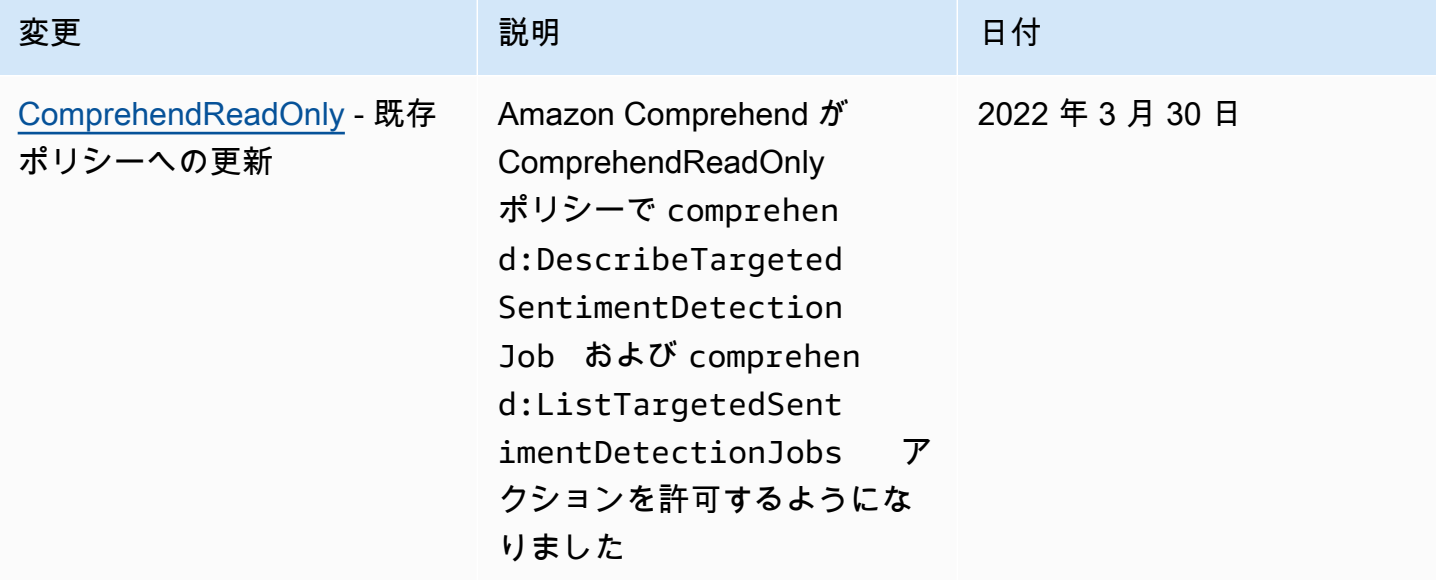

Amazon Comprehend 開発者ガイド しょうしょう しょうしょう しょうしん しょうしん しょうしん しょうしん しょうしん 開発者ガイド

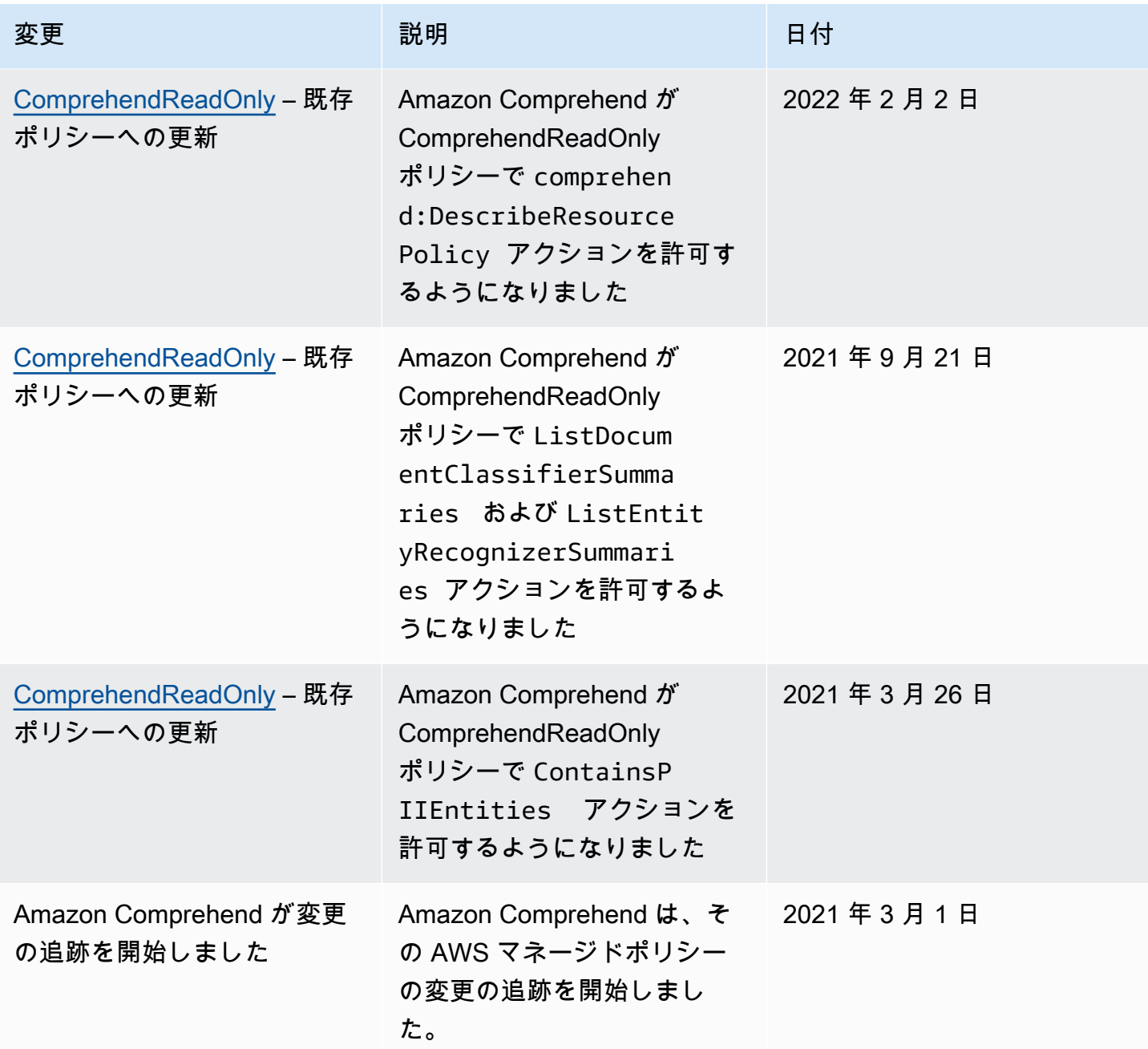

Amazon Comprehend のアイデンティティとアクセスのトラブルシュー ティング

以下の情報は、Amazon Comprehend と IAM の使用時に発生する可能性がある一般的な問題の診断 と修正に役立ちます。

トピック

• [Amazon Comprehend でアクションを実行する権限がない](#page-490-0)

• [iam を実行する権限がありません。PassRole](#page-490-1)

• [自分の 以外のユーザーに Amazon Comprehend リソース AWS アカウント へのアクセスを許可し](#page-491-0) [たい](#page-491-0)

<span id="page-490-0"></span>Amazon Comprehend でアクションを実行する権限がない

アクションを実行する権限がないというエラーが表示された場合は、そのアクションを実行できるよ うにポリシーを更新する必要があります。

以下のエラー例は、mateojackson IAM ユーザーがコンソールを使用して架空の *my-examplewidget* リソースに関する詳細情報を表示しようとしているが、架空の comprehend:*GetWidget* 権限がないという場合に発生します。

User: arn:aws:iam::123456789012:user/mateojackson is not authorized to perform: comprehend:*GetWidget* on resource: *my-example-widget*

この場合、Mateo のポリシーでは、*my-example-widget* アクションを使用して comprehend:*GetWidget* リソースにアクセスすることを許可するように更新する必要がありま す。

サポートが必要な場合は、 AWS 管理者にお問い合わせください。サインイン認証情報を提供した担 当者が管理者です。

<span id="page-490-1"></span>iam を実行する権限がありません。PassRole

iam:PassRole アクションを実行する権限がないというエラーが表示された場合は、Amazon Comprehend にロールを渡すことを許可するようにポリシーを更新する必要があります。

一部の AWS のサービス では、新しいサービスロールまたはサービスにリンクされたロールを作成 する代わりに、そのサービスに既存のロールを渡すことができます。そのためには、サービスにロー ルを渡す権限が必要です。

次の例では、marymajor という名前の IAM ユーザーがコンソールを使用して Amazon Comprehend でアクションを実行しようとした際に、エラーが発生しています。ただし、このアク ションをサービスが実行するには、サービスロールから付与された権限が必要です。メアリーには、 ロールをサービスに渡す許可がありません。

User: arn:aws:iam::123456789012:user/marymajor is not authorized to perform: iam:PassRole

この場合、Mary のポリシーを更新してメアリーに iam:PassRole アクションの実行を許可する必 要があります。

サポートが必要な場合は、 AWS 管理者にお問い合わせください。サインイン認証情報を提供した担 当者が管理者です。

<span id="page-491-0"></span>自分の 以外のユーザーに Amazon Comprehend リソース AWS アカウント へのアク セスを許可したい

他のアカウントのユーザーや組織外の人が、リソースにアクセスするために使用できるロールを作成 できます。ロールの引き受けを委託するユーザーを指定できます。リソースベースのポリシーまた はアクセスコントロールリスト (ACL) をサポートするサービスの場合、それらのポリシーを使用し て、リソースへのアクセスを付与できます。

詳細については、以下を参照してください:

- Amazon Comprehend がこれらの機能をサポートしているかどうかについては、[「Amazon](#page-465-0) [Comprehend と IAM 連携の仕組み」](#page-465-0)を参照してください。
- 所有 AWS アカウント している のリソースへのアクセスを提供する方法については、[IAM ユー](https://docs.aws.amazon.com/IAM/latest/UserGuide/id_roles_common-scenarios_aws-accounts.html) [ザーガイドの「所有 AWS アカウント している別の の IAM ユーザーへのアクセスを](https://docs.aws.amazon.com/IAM/latest/UserGuide/id_roles_common-scenarios_aws-accounts.html)提供する」を 参照してください。
- リソースへのアクセスをサードパーティー に提供する方法については AWS アカウント、IAM ユーザーガイドの[「サードパーティー AWS アカウント が所有する へのアクセスを](https://docs.aws.amazon.com/IAM/latest/UserGuide/id_roles_common-scenarios_third-party.html)提供する」を 参照してください。
- ID フェデレーションを介してアクセスを提供する方法については、IAM ユーザーガイドの[外部で](https://docs.aws.amazon.com/IAM/latest/UserGuide/id_roles_common-scenarios_federated-users.html) [認証されたユーザー \(ID フェデレーション\) へのアクセスの許可を](https://docs.aws.amazon.com/IAM/latest/UserGuide/id_roles_common-scenarios_federated-users.html)参照してください。
- クロスアカウントアクセスでのロールとリソースベースのポリシーの使用の違いについては、IAM ユーザーガイドの[「IAM でのクロスアカウントリソースアクセス」](https://docs.aws.amazon.com/IAM/latest/UserGuide/access_policies-cross-account-resource-access.html)を参照してください。

# AWS CloudTrail での Amazon Comprehend API コールのログ記録

Amazon Comprehend は と統合されています。これはAWS CloudTrail、Amazon Comprehend の Amazon Comprehend . CloudTrail captures API コールでユーザー、ロール、または Amazon ComprehendAWSのサービスによって実行されたアクションをイベントとして記録するサービス です。キャプチャされるコールには、Amazon Comprehend コンソールからのコールと、Amazon Comprehend API オペレーションへのコードコールが含まれます。証跡を作成する場合は、Amazon Comprehend の CloudTrail イベントなど、Amazon S3 バケットへのイベントの継続的な配信を有

効にすることができます。 Amazon S3 Amazon Comprehend 証跡を設定しない場合でも、コン ソールのイベント履歴 で最新の CloudTrail イベントを表示できます。 で収集された情報を使用して CloudTrail、Amazon Comprehend に対するリクエスト、リクエスト元の IP アドレス、リクエスト 者、リクエスト日時などの詳細を確認できます。

設定および有効化の方法など CloudTrail、 の詳細については[、AWS CloudTrail「 ユーザーガイド」](https://docs.aws.amazon.com/awscloudtrail/latest/userguide/) を参照してください。

## の Amazon Comprehend 情報 CloudTrail

CloudTrail アカウントを作成するAWS アカウントと、 は で有効になります。Amazon Comprehend でサポートされているイベントアクティビティが発生すると、そのアクティビティは CloudTrail イベント履歴 の他のAWSサービスイベントとともにイベントに記録されます。最近のイベント は、AWS アカウント で表示、検索、ダウンロードできます。詳細については、[「イベント履歴 を](https://docs.aws.amazon.com/awscloudtrail/latest/userguide/view-cloudtrail-events.html) [使用した CloudTrail イベントの表示](https://docs.aws.amazon.com/awscloudtrail/latest/userguide/view-cloudtrail-events.html)」を参照してください。

Amazon Comprehend のイベントなどの AWS アカウント アカウントにおけるイベントを継続的に 記録するには、証跡を作成します。証跡により、 はログファイル CloudTrail を Amazon S3 バケッ トに配信できます。デフォルトでは、コンソールで証跡を作成すると、すべての AWS リージョンに 証跡が適用されます。追跡は、AWS パーティションのすべてのリージョンからのイベントをログに 記録し、指定した Amazon S3 バケットにログファイルを配信します。さらに、 CloudTrail ログで収 集されたデータをより詳細に分析し、それに基づく対応を行うように他の AWSサービスを設定でき ます。詳細については、次を参照してください:

- 「[証跡作成の概要](https://docs.aws.amazon.com/awscloudtrail/latest/userguide/cloudtrail-create-and-update-a-trail.html)」
- [CloudTrail でサポートされているサービスと統合](https://docs.aws.amazon.com/awscloudtrail/latest/userguide/cloudtrail-aws-service-specific-topics.html#cloudtrail-aws-service-specific-topics-integrations)
- [の Amazon SNS 通知の設定 CloudTrail](https://docs.aws.amazon.com/awscloudtrail/latest/userguide/getting_notifications_top_level.html)
- [複数のリージョンからの CloudTrail ログファイルの受信](https://docs.aws.amazon.com/awscloudtrail/latest/userguide/receive-cloudtrail-log-files-from-multiple-regions.html)[と複数のアカウントからの CloudTrail ロ](https://docs.aws.amazon.com/awscloudtrail/latest/userguide/cloudtrail-receive-logs-from-multiple-accounts.html) [グファイルの受信](https://docs.aws.amazon.com/awscloudtrail/latest/userguide/cloudtrail-receive-logs-from-multiple-accounts.html)

Amazon Comprehend では、以下のアクションをイベントとして CloudTrail ログファイルに記録で きます。

- [BatchDetectDominantLanguage](https://docs.aws.amazon.com/comprehend/latest/APIReference/API_BatchDetectDominantLanguage.html)
- [BatchDetectEntities](https://docs.aws.amazon.com/comprehend/latest/APIReference/API_BatchDetectEntities.html)
- [BatchDetectKeyPhrases](https://docs.aws.amazon.com/comprehend/latest/APIReference/API_BatchDetectKeyPhrases.html)
- [BatchDetectSentiment](https://docs.aws.amazon.com/comprehend/latest/APIReference/API_BatchDetectSentiment.html)

の Amazon Comprehend 情報 CloudTrail 483

- [BatchDetectSyntax](https://docs.aws.amazon.com/comprehend/latest/APIReference/API_BatchDetectSyntax.html)
- [ClassifyDocument](https://docs.aws.amazon.com/comprehend/latest/APIReference/API_ClassifyDocument.html)
- [CreateDocumentClassifier](https://docs.aws.amazon.com/comprehend/latest/APIReference/API_CreateDocumentClassifier.html)
- **[CreateEndpoint](https://docs.aws.amazon.com/comprehend/latest/APIReference/API_CreateEndpoint.html)**
- [CreateEntityRecognizer](https://docs.aws.amazon.com/comprehend/latest/APIReference/API_CreateEntityRecognizer.html)
- [DeleteDocumentClassifier](https://docs.aws.amazon.com/comprehend/latest/APIReference/API_DeleteDocumentClassifier.html)
- [DeleteEndpoint](https://docs.aws.amazon.com/comprehend/latest/APIReference/API_DeleteEndpoint.html)
- [DeleteEntityRecognizer](https://docs.aws.amazon.com/comprehend/latest/APIReference/API_DeleteEntityRecognizer.html)
- [DescribeDocumentClassificationJob](https://docs.aws.amazon.com/comprehend/latest/APIReference/API_DescribeDocumentClassificationJob.html)
- [DescribeDocumentClassifier](https://docs.aws.amazon.com/comprehend/latest/APIReference/API_DescribeDocumentClassifier.html)
- [DescribeDominantLanguageDetectionJob](https://docs.aws.amazon.com/comprehend/latest/APIReference/API_DescribeDominantLanguageDetectionJob.html)
- [DescribeEndpoint](https://docs.aws.amazon.com/comprehend/latest/APIReference/API_DescribeEndpoint.html)
- [DescribeEntitiesDetectionJob](https://docs.aws.amazon.com/comprehend/latest/APIReference/API_DescribeEntitiesDetectionJob.html)
- **[DescribeEntityRecognizer](https://docs.aws.amazon.com/comprehend/latest/APIReference/API_DescribeEntityRecognizer.html)**
- [DescribeKeyPhrasesDetectionJob](https://docs.aws.amazon.com/comprehend/latest/APIReference/API_DescribeKeyPhrasesDetectionJob.html)
- [DescribePiiEntitiesDetectionJob](https://docs.aws.amazon.com/comprehend/latest/APIReference/API_DescribePiiEntitiesDetectionJob.html)
- [DescribeSentimentDetectionJob](https://docs.aws.amazon.com/comprehend/latest/APIReference/API_DescribeSentimentDetectionJob.html)
- [DescribeTargetedSentimentDetectionJob](https://docs.aws.amazon.com/comprehend/latest/APIReference/API_DescribeTargetedSentimentDetectionJob.html)
- [DescribeTopicsDetectionJob](https://docs.aws.amazon.com/comprehend/latest/APIReference/API_DescribeTopicsDetectionJob.html)
- [DetectDominantLanguage](https://docs.aws.amazon.com/comprehend/latest/APIReference/API_DetectDominantLanguage.html)
- **[DetectEntities](https://docs.aws.amazon.com/comprehend/latest/APIReference/API_DetectEntities.html)**
- **[DetectKeyPhrases](https://docs.aws.amazon.com/comprehend/latest/APIReference/API_DetectKeyPhrases.html)**
- **[DetectPiiEntities](https://docs.aws.amazon.com/comprehend/latest/APIReference/API_DetectPiiEntities.html)**
- **[DetectSentiment](https://docs.aws.amazon.com/comprehend/latest/APIReference/API_DetectSentiment.html)**
- **[DetectSyntax](https://docs.aws.amazon.com/comprehend/latest/APIReference/API_DetectSyntax.html)**
- [ListDocumentClassificationJobs](https://docs.aws.amazon.com/comprehend/latest/APIReference/API_ListDocumentClassificationJobs.html)
- [ListDocumentClassifiers](https://docs.aws.amazon.com/comprehend/latest/APIReference/API_ListDocumentClassifiers.html)
- [ListDominantLanguageDetectionJobs](https://docs.aws.amazon.com/comprehend/latest/APIReference/API_ListDominantLanguageDetectionJobs.html)
- [ListEndpoints](https://docs.aws.amazon.com/comprehend/latest/APIReference/API_ListEndpoints.html)
- [ListEntitiesDetectionJobs](https://docs.aws.amazon.com/comprehend/latest/APIReference/API_ListEntitiesDetectionJobs.html)
- **[ListEntityRecognizers](https://docs.aws.amazon.com/comprehend/latest/APIReference/API_ListEntityRecognizers.html)**
- **[ListKeyPhrasesDetectionJobs](https://docs.aws.amazon.com/comprehend/latest/APIReference/API_ListKeyPhrasesDetectionJobs.html)**
- **[ListPiiEntitiesDetectionJobs](https://docs.aws.amazon.com/comprehend/latest/APIReference/API_ListPiiEntitiesDetectionJobs.html)**
- [ListSentimentDetectionJobs](https://docs.aws.amazon.com/comprehend/latest/APIReference/API_ListSentimentDetectionJobs.html)
- [ListTargetedSentimentDetectionJobs](https://docs.aws.amazon.com/comprehend/latest/APIReference/API_ListTargetedSentimentDetectionJobs.html)
- [ListTagsForResource](https://docs.aws.amazon.com/comprehend/latest/APIReference/API_ListTagsForResource.html)
- [ListTopicsDetectionJobs](https://docs.aws.amazon.com/comprehend/latest/APIReference/API_ListTopicsDetectionJobs.html)
- [StartDocumentClassificationJob](https://docs.aws.amazon.com/comprehend/latest/APIReference/API_StartDocumentClassificationJob.html)
- [StartDominantLanguageDetectionJob](https://docs.aws.amazon.com/comprehend/latest/APIReference/API_StartDominantLanguageDetectionJob.html)
- [StartEntitiesDetectionJob](https://docs.aws.amazon.com/comprehend/latest/APIReference/API_StartEntitiesDetectionJob.html)
- [StartKeyPhrasesDetectionJob](https://docs.aws.amazon.com/comprehend/latest/APIReference/API_StartKeyPhrasesDetectionJob.html)
- [StartPiiEntitiesDetectionJob](https://docs.aws.amazon.com/comprehend/latest/APIReference/API_StartPiiEntitiesDetectionJob.html)
- [StartSentimentDetectionJob](https://docs.aws.amazon.com/comprehend/latest/APIReference/API_StartSentimentDetectionJob.html)
- [StartTargetedSentimentDetectionJob](https://docs.aws.amazon.com/comprehend/latest/APIReference/API_StartTargetedSentimentDetectionJob.html)
- [StartTopicsDetectionJob](https://docs.aws.amazon.com/comprehend/latest/APIReference/API_StartTopicsDetectionJob.html)
- [StopDominantLanguageDetectionJob](https://docs.aws.amazon.com/comprehend/latest/APIReference/API_StopDominantLanguageDetectionJob.html)
- [StopEntitiesDetectionJob](https://docs.aws.amazon.com/comprehend/latest/APIReference/API_StopEntitiesDetectionJob.html)
- [StopKeyPhrasesDetectionJob](https://docs.aws.amazon.com/comprehend/latest/APIReference/API_StopKeyPhrasesDetectionJob.html)
- [StopPiiEntitiesDetectionJob](https://docs.aws.amazon.com/comprehend/latest/APIReference/API_StopPiiEntitiesDetectionJob.html)
- [StopSentimentDetectionJob](https://docs.aws.amazon.com/comprehend/latest/APIReference/API_StopSentimentDetectionJob.html)
- [StopTargetedSentimentDetectionJob](https://docs.aws.amazon.com/comprehend/latest/APIReference/API_StopTargetedSentimentDetectionJob.html)
- [StopTrainingDocumentClassifier](https://docs.aws.amazon.com/comprehend/latest/APIReference/API_StopTrainingDocumentClassifier.html)
- **[StopTrainingEntityRecognizer](https://docs.aws.amazon.com/comprehend/latest/APIReference/API_StopTrainingEntityRecognizer.html)**
- **[TagResource](https://docs.aws.amazon.com/comprehend/latest/APIReference/API_TagResource.html)**
- [UntagResource](https://docs.aws.amazon.com/comprehend/latest/APIReference/API_UntagResource.html)
- [UpdateEndpoint](https://docs.aws.amazon.com/comprehend/latest/APIReference/API_UpdateEndpoint.html)

各イベントまたはログエントリには、誰がリクエストを生成したかという情報が含まれます。アイデ ンティティ情報は、以下を判別するために役立ちます。

• リクエストが、ルートユーザーの認証情報で行われたかどうか。

- リクエストがロールまたはフェデレーションユーザーのテンポラリなセキュリティ認証情報を使用 して行われたかどうか。
- リクエストが、別の AWS サービスによって送信されたかどうか。

詳細については、「[CloudTrail userIdentity 要素](https://docs.aws.amazon.com/awscloudtrail/latest/userguide/cloudtrail-event-reference-user-identity.html)」を参照してください。

## 例: Amazon Comprehend ログファイルのエントリ

証跡は、指定した Amazon S3 バケットにイベントをログファイルとして配信できるようにする設定 です。 CloudTrail ログファイルには、1 つ以上のログエントリが含まれます。イベントは任意の送信 元からの単一のリクエストを表し、リクエストされたアクション、アクションの日時、リクエストパ ラメータなどに関する情報が含まれます。 CloudTrail ログファイルは、パブリック API コールの順 序付けられたスタックトレースではないため、特定の順序では表示されません。

次の例は、 ClassifyDocumentアクションを示す CloudTrail ログエントリを示しています。

```
{ 
     "eventVersion": "1.08", 
     "userIdentity": { 
         "type": "IAMUser", 
         "principalId": "AROAICFHPEXAMPLE", 
         "arn": "arn:aws:iam::12345678910:user/myadmin2", 
         "accountId": "12345678910", 
         "accessKeyId": "ASIA3VZEXAMPLE", 
         "sessionContext": { 
              "sessionIssuer": {}, 
              "webIdFederationData": {}, 
              "attributes": { 
                  "creationDate": "2023-10-19T14:22:09Z", 
                  "mfaAuthenticated": "false" 
 } 
         } 
     }, 
     "eventTime": "2023-10-19T17:31:20Z", 
     "eventSource": "comprehend.amazonaws.com", 
     "eventName": "ClassifyDocument", 
     "awsRegion": "us-east-2", 
     "sourceIPAddress": "3.21.185.237", 
     "userAgent": "Mozilla/5.0 (Macintosh; Intel Mac OS X 10.15; rv:109.0) 
  Gecko/20100101 Firefox/115.0", 
     "requestParameters": null,
```

```
 "responseElements": null, 
     "requestID": "fd916e66-caac-46c9-a1fc-81a0ef33e61b", 
     "eventID": "535ca22b-b3a3-4c13-b2c5-bf51ab082794", 
     "readOnly": false, 
     "resources": [ 
         { 
              "accountId": "12345678910", 
              "type": "AWS::Comprehend::DocumentClassifierEndpoint", 
              "ARN": "arn:aws:comprehend:us-east-2:12345678910:document-classifier-
endpoint/endpointExample" 
         } 
     ], 
     "eventType": "AwsApiCall", 
     "recipientAccountId": "12345678910"
}
```
# Amazon Comprehend のコンプライアンス検証

サードパーティーの監査人は、さまざまな AWS コンプライアンスプログラムの一環として Amazon Comprehend のセキュリティとコンプライアンスを評価します。このプログラムに は、PCI、FedRAMP、HIPAA などがあります。AWS Artifact を使用して、サードパーティーの監査 レポートをダウンロードできます。詳細については、「[Downloading reports in AWS Artifact」](https://docs.aws.amazon.com/artifact/latest/ug/downloading-documents.html)を参 照してください。

Amazon Comprehend の使用時におけるユーザーのコンプライアンス責任は、データの機密性、会 社のコンプライアンス目的、および適用される法律と規制に応じて異なります。AWS は、コンプラ イアンスに役立つ以下のリソースを提供しています。

- [セキュリティとコンプライアンスのクイックスタートガイド](https://aws.amazon.com/quickstart/?awsf.quickstart-homepage-filter=categories%23security-identity-compliance) これらのデプロイガイドには、 アーキテクチャ面の考慮事項に関する説明とともに、セキュリティとコンプライアンスに焦点を当 てたベースライン環境を AWS にデプロイするためのステップが記載されています。
- [Architecting for HIPAA Security and Compliance Whitepaper](https://docs.aws.amazon.com/pdfs/whitepapers/latest/architecting-hipaa-security-and-compliance-on-aws/architecting-hipaa-security-and-compliance-on-aws.pdf) (HIPAA のセキュリティとコンプライ アンスのためのアーキテクチャの設計に関するホワイトペーパー) - このホワイトペーパーは、企 業が AWS を使用して HIPAA 準拠のアプリケーションを作成する方法について説明します。
- [AWS コンプライアンスのリソース](https://aws.amazon.com/compliance/resources/)  このワークブックとガイドのコレクションは、お客様の業界 や所在地に適用される場合があります。
- [AWS Config](https://docs.aws.amazon.com/config/latest/developerguide/evaluate-config.html) この AWS のサービスでは、自社プラクティス、業界ガイドライン、および規制に 対するリソースの設定の準拠状態を評価します。

• [AWS Security Hub](https://docs.aws.amazon.com/securityhub/latest/userguide/what-is-securityhub.html): この AWS のサービスでは、AWS 内のセキュリティ状態を包括的に表示して おり、セキュリティ業界の標準およびベストプラクティスへの準拠を確認するのに役立ちます。

特定のコンプライアンスプログラムの対象範囲に含まれる AWS のサービスのリストについては、 「[コンプライアンスプログラムによる対象範囲内の AWS のサービス」](https://aws.amazon.com/compliance/services-in-scope/)を参照してください。一般的 な情報については、「[AWS コンプライアンスプログラム」](https://aws.amazon.com/compliance/programs/)を参照してください。

# Amazon Comprehend における耐障害性

AWS グローバルインフラストラクチャは AWS リージョン およびアベイラビリティーゾーンを中心 に構築されています。AWS リージョン には、低レイテンシー、高いスループット、そして高度の冗 長ネットワークで接続されている複数の物理的に独立・隔離されたアベイラビリティーゾーンがあ ります。アベイラビリティーゾーンでは、アベイラビリティーゾーン間で中断することなく自動的に フェイルオーバーするアプリケーションとデータベースを設計および運用することができます。アベ イラビリティーゾーンは、従来の単一または複数のデータセンターインフラストラクチャよりも可用 性、耐障害性、および拡張性が優れています。

AWS リージョン およびアベイラビリティーゾーンの詳細については、「[AWS グローバルインフラ](https://aws.amazon.com/about-aws/global-infrastructure/) [ストラクチャ](https://aws.amazon.com/about-aws/global-infrastructure/)」を参照してください。

# Amazon Comprehend におけるインフラストラクチャセキュリ ティ

マネージドサービスである Amazon Comprehend は AWS グローバルネットワークセキュリティに よって保護されています。AWS のセキュリティサービスと、AWS がインフラストラクチャをどの ように保護するかについては、「[AWS クラウドセキュリティ」](https://aws.amazon.com/security/)を参照してください。インフラスト ラクチャセキュリティのベストプラクティスを利用して AWS 環境を設計するには、「セキュリティ の柱 AWS Well-Architected Framework」の「[インフラストラクチャ保護」](https://docs.aws.amazon.com/wellarchitected/latest/security-pillar/infrastructure-protection.html)を参照してください。

ネットワーク経由で Amazon Comprehend にアクセスするには、AWS がパブリッシュした API コー ルを使用します。クライアントは以下をサポートする必要があります:

- Transport Layer Security (TLS)。TLS 1.2 が必須です。TLS 1.3 が推奨されます。
- DHE (Ephemeral Diffie-Hellman) や ECDHE (Elliptic Curve Ephemeral Diffie-Hellman) などの Perfect Forward Secrecy (PFS) を使用した暗号スイート。これらのモードは、Java 7 以降など、 ほとんどの最新システムでサポートされています。

また、リクエストには、アクセスキー ID と、IAM プリンシパルに関連付けられているシークレット アクセスキーを使用して署名する必要があります。または、[AWS Security Token ServiceA](https://docs.aws.amazon.com/STS/latest/APIReference/Welcome.html)WS STS を使用して、一時的なセキュリティ認証情報を生成し、リクエストに署名することもできます。

# ガイドラインとクォータ

別に指定されていない限り、Amazon Comprehend のクォータは地域ごとに設定されます。アプリ ケーションに必要な場合は、調整可能なクォータの引き上げをリクエストできます。クォータの詳細 およびクォータ増加リクエストについては、「[AWS Service Quotas」](https://docs.aws.amazon.com/general/latest/gr/aws_service_limits.html)を参照してください。

トピック

- [サポートされるリージョン](#page-499-0)
- [組み込みモデルのクォータ](#page-500-0)
- [カスタムモデルのクォータ](#page-505-0)
- [フライホイールのクォータ](#page-515-0)

# <span id="page-499-0"></span>サポートされるリージョン

Amazon Comprehend AWS は以下のリージョンでご利用いただけます。

- 米国東部 (オハイオ)
- 米国東部 (バージニア北部)
- 米国西部 (オレゴン)
- アジアパシフィック (ムンバイ)
- アジアパシフィック (ソウル)
- アジアパシフィック (シンガポール)
- アジアパシフィック (シドニー)
- アジアパシフィック (東京)
- カナダ (中部)
- 欧州 (フランクフルト)
- 欧州 (アイルランド)
- 欧州 (ロンドン)
- AWS GovCloud (米国西部)

デフォルトで、Amazon Comprehend はサポートされている各地域ですべての API オペレーション を提供します。例外については、「[ドキュメント処理](#page-154-0)」を参照してください。

API ンドポイントの詳細については、「Amazon Web Services 全般リファレンス」の[「Amazon](https://docs.aws.amazon.com/general/latest/gr/comprehend.html) [Comprehend リージョンとエンドポイント」](https://docs.aws.amazon.com/general/latest/gr/comprehend.html)を参照してください。

地域の現在のクォータを確認したり、調整可能なクォータの引き上げをリクエストするに は、[「Service Quotas コンソール」](https://console.aws.amazon.com/servicequotas/) を開いてください。

# <span id="page-500-0"></span>組み込みモデルのクォータ

Amazon Comprehend には、UTF-8 テキストドキュメントを分析するための組み込みモデルが用意 されています。Amazon Comprehend には、組み込みモデルを使用する同期操作と非同期操作が用 意されています。

トピック

- [リアルタイム \(同期\) 分析](#page-500-1)
- [非同期分析](#page-502-0)

<span id="page-500-1"></span>リアルタイム (同期) 分析

このセクションでは、組み込みモデルを使用したリアルタイム分析に関するクォータについて説明し ます。

トピック

- [単一ドキュメント操作](#page-500-2)
- [複数のドキュメント操作](#page-501-0)
- [リアルタイム \(同期\) リクエストのリクエストスロットリング](#page-501-1)

### <span id="page-500-2"></span>単一ドキュメント操作

Amazon Comprehend API には、1 つのドキュメントを入力して受け取るオペレーションが用意され ています。これらのオペレーションには、以下のクォータが適用されます。

単一ドキュメント操作の一般的なクォータ

エンティティ、キーフレーズ、または主要言語を検出するためのリアルタイム分析には、以下の クォータが適用されます。エンティティ検出の場合、これらのクォータは組み込みモデルによる検出 に適用されます。カスタムエンティティ検出については、「[カスタムエンティティ認識](#page-510-0) 」のクォー タを参照してください。

#### 説明 しゅうしょう しゅうしょう しゅうしょう しゅうしゅ しりォータ/ガイドライン

最大ドキュメントサイズ けいしょう しゅうしょう しゅうしょく 100 KB

1 つのドキュメント操作に対する操作固有のクォータ

センチメント、ターゲット感情、構文を検出するためのリアルタイム分析には、以下のクォータが適 用されます。

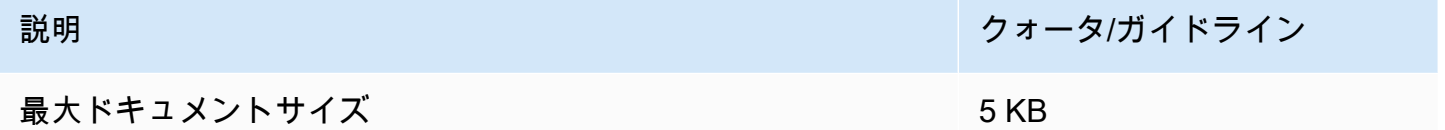

<span id="page-501-0"></span>複数のドキュメント操作

Amazon Comprehend API は、1 回の API リクエストで複数のドキュメントを処理するバッチオペ レーションを提供します。 バッチオペレーションには、以下のクォータが適用されます。

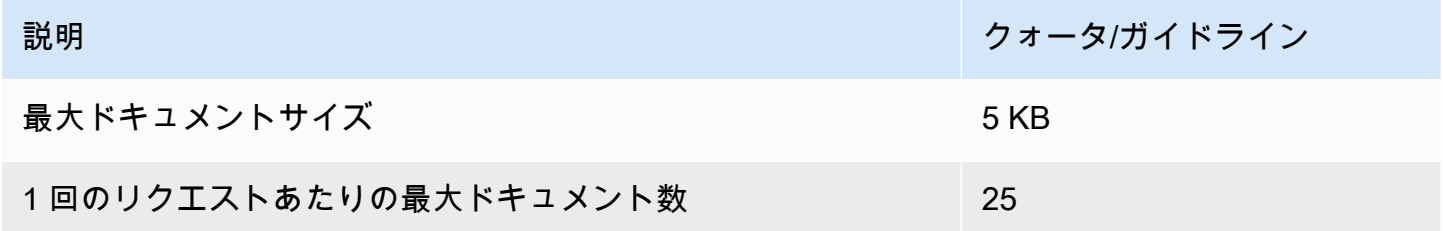

バッチドキュメントオペレーションの詳細については、[複数ドキュメントの同期処理](#page-60-0) を参照してく ださい。

<span id="page-501-1"></span>リアルタイム (同期) リクエストのリクエストスロットリング

Amazon Comprehend は同期リクエストに動的スロットリングを適用します。 システム処理帯 域幅が利用可能な場合、Amazon Comprehend は処理するリクエストの数を徐々に増やします。ア プリケーションによる同期 API オペレーションの使用を制御するには、請求アラートをオンにする か、アプリケーションにレート制限を実装することをお勧めします。

# <span id="page-502-0"></span>非同期分析

このセクションでは、組み込みモデルを使用した非同期分析に関連するクォータについて説明しま す。

非同期 API オペレーションは、それぞれ最大 10 個のアクティブジョブをサポートします。 各 API オペレーションのクォータを確認するには、「Amazon Web Services 全般リファレンス」の「 [Amazon Comprehend エンドポイントとクオータ](https://docs.aws.amazon.com/general/latest/gr/comprehend.html)」の「Service Quotas」テーブルを参照してくださ い。

調整可能なクォータの場合、[Service Quotas コンソール](https://console.aws.amazon.com/servicequotas/)を使用してクォータの引き上げをリクエス トできます。

トピック

- [非同期オペレーションの一般的なクォータ](#page-502-1)
- [非同期ジョブの操作固有クォータ](#page-503-0)
- [非同期リクエストのリクエストスロットリング](#page-504-0)

<span id="page-502-1"></span>非同期オペレーションの一般的なクォータ

非同期分析ジョブは、コンソールまたは任意の API Start\* オペレーションを使用して実行でき ます。非同期オペレーションの使用タイミングについては、「[非同期バッチ処理](#page-63-0)」を参照してくだ さい。以下のクォータは、組み込みモデルのほとんどの API Start\* オペレーションに適用されま す。例外については、「[非同期ジョブの操作固有クォータ](#page-503-0) 」を参照してください。

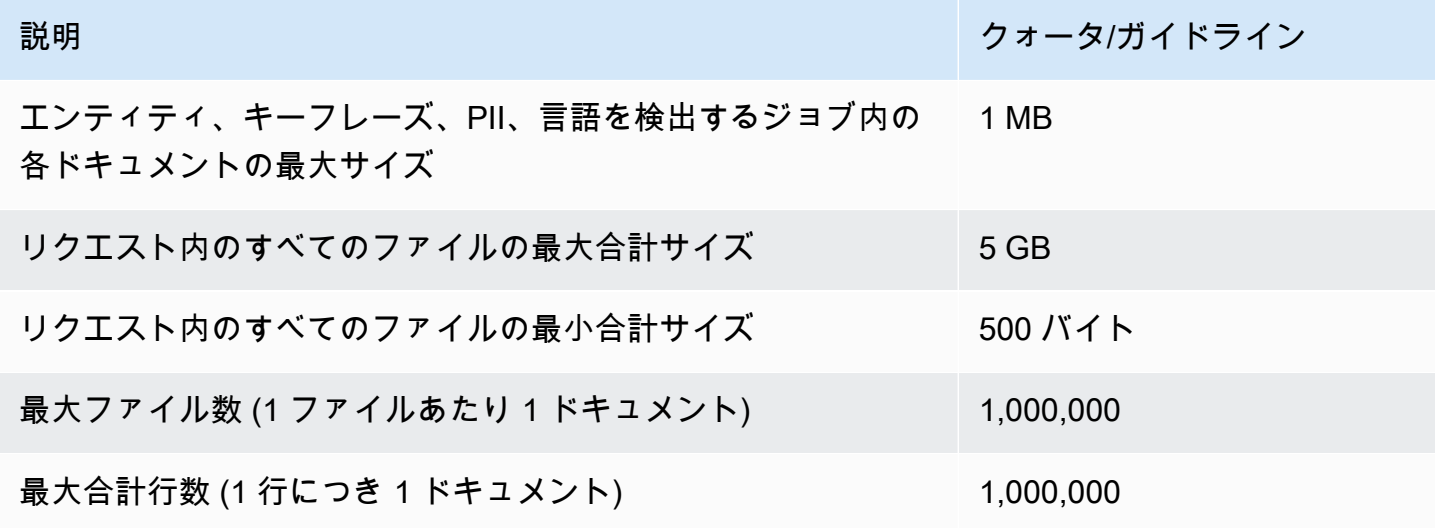

## <span id="page-503-0"></span>非同期ジョブの操作固有クォータ

このセクションでは、特定の非同期操作のクォータについて説明します。 以下の表にクォータが 指定されていない場合は、一般的なクォータ値が適用されます。

### トピック

- [感情](#page-503-1)
- [ターゲット感情](#page-503-2)
- [イベント](#page-504-1)
- [トピックのモデリング](#page-504-2)

### <span id="page-503-1"></span>感情

このオペレーションで作成する非同期センチメントジョブには、以下のクォータがありま す。[StartSentimentDetectionJob](https://docs.aws.amazon.com/comprehend/latest/APIReference/API_StartSentimentDetectionJob.html)

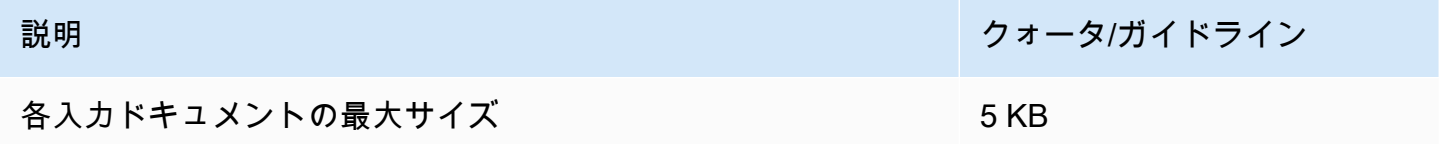

### <span id="page-503-2"></span>ターゲット感情

オペレーションで作成する非同期ターゲットセンチメントジョブには、以下のクォータがありま す。[StartTargetedSentimentDetectionJob](https://docs.aws.amazon.com/comprehend/latest/APIReference/API_StartTargetedSentimentDetectionJob.html)

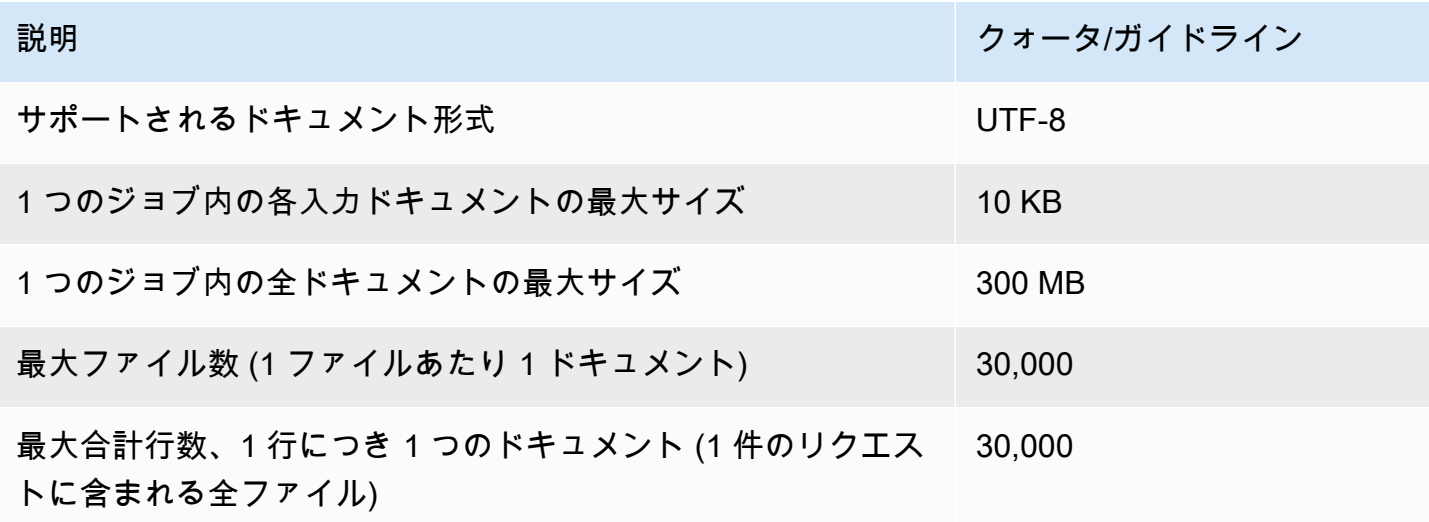
イベント

このオペレーションで作成する非同期イベント検出ジョブには、以下のクォータがありま す。[StartEventsDetectionJob](https://docs.aws.amazon.com/comprehend/latest/APIReference/API_StartEventsDetectionJob.html)

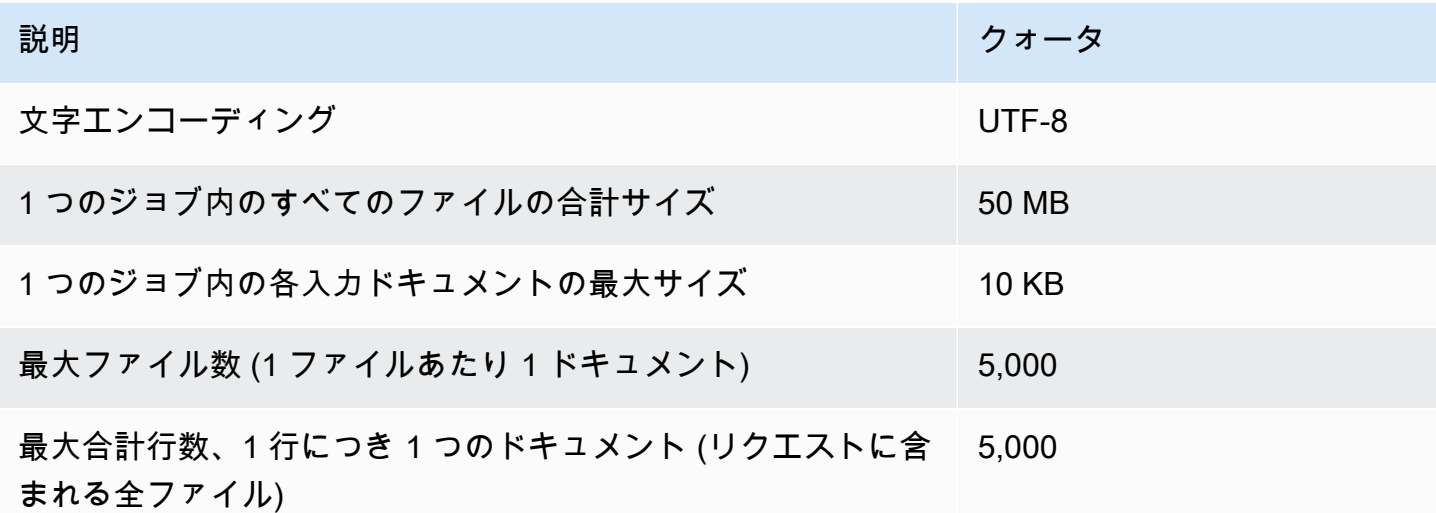

#### トピックのモデリング

[StartTopicsDetectionJobオ](https://docs.aws.amazon.com/comprehend/latest/APIReference/API_StartTopicsDetectionJob.html)ペレーションで作成する非同期トピックモデリングジョブには、以下の クォータがあります。

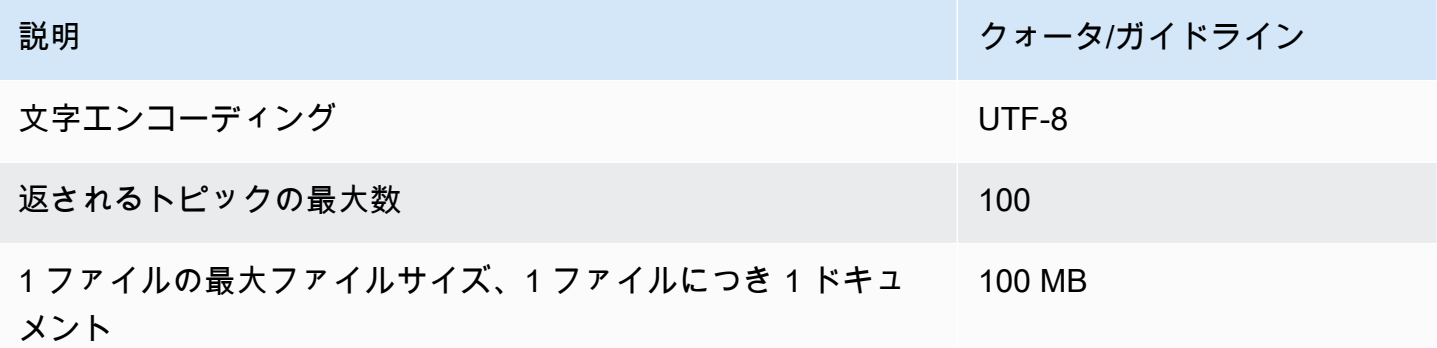

詳細については、「[トピックのモデリング](#page-56-0)」を参照してください。

非同期リクエストのリクエストスロットリング

各非同期 API オペレーションは、1 秒あたりの最大リクエスト数 (リージョンごと、アカウントごと) と、最大 10 件のアクティブジョブをサポートします。 各 API オペレーションのクォータを確認

するには、「Amazon Web Services 全般リファレンス」の「 [Amazon Comprehend エンドポイント](https://docs.aws.amazon.com/general/latest/gr/comprehend.html) [とクオータ](https://docs.aws.amazon.com/general/latest/gr/comprehend.html)」の「Service Quotas」テーブルを参照してください。

調整可能なクォータの場合、[Service Quotas コンソール](https://console.aws.amazon.com/servicequotas/)を使用してクォータの引き上げをリクエス トできます。

# カスタムモデルのクォータ

Amazon Comprehend では、カスタム分類とカスタムエンティティ認識のための独自のカスタムモ デルを構築することができます。このセクションでは、カスタムモデルのトレーニングと使用に関 するガイドラインとクォータについて説明します。 カスタムモデルの詳細については、[「Amazon](#page-55-0) [Comprehend Custom](#page-55-0)」を参照してください。

トピック

- [一般的なクォータ](#page-505-0)
- [エンドポイントのクォータ](#page-505-1)
- [ドキュメント分類](#page-506-0)
- [カスタムエンティティ認識](#page-510-0)

### <span id="page-505-0"></span>一般的なクォータ

Amazon Comprehend は、カスタムモデルで分析できる入力ドキュメントの種類ごとに一般的なサ イズ割り当てを設定します。リアルタイム分析のクォータについては、「[リアルタイム分析用の最大](#page-155-0) [ドキュメントサイズ](#page-155-0) 」 を参照してください。非同期分析クォータについては、[「非同期カスタム](#page-157-0) [分析の入力](#page-157-0) 」 を参照してください。

各非同期 API オペレーションは、1 秒あたりの最大リクエスト数 (リージョンごと、アカウントごと) と、最大 10 件のアクティブジョブをサポートします。 各 API オペレーションのクォータを確認 するには、「Amazon Web Services 全般リファレンス」の「 [Amazon Comprehend エンドポイント](https://docs.aws.amazon.com/general/latest/gr/comprehend.html) [とクオータ](https://docs.aws.amazon.com/general/latest/gr/comprehend.html)」の「Service Quotas」テーブルを参照してください。

調整可能なクォータの場合、[Service Quotas コンソール](https://console.aws.amazon.com/servicequotas/)を使用してクォータの引き上げをリクエス トできます。

<span id="page-505-1"></span>エンドポイントのクォータ

エンドポイントを作成して、カスタムモデルでリアルタイム分析を実行します。 エンドポイント の詳細については、[Amazon Comprehend のエンドポイントの管理](#page-309-0) を参照してください。

次のクォータがエンドポイントに適用されます。クォータ増加リクエストの詳細については、 「[AWS Service Quotas」](https://docs.aws.amazon.com/general/latest/gr/aws_service_limits.html)を参照してください。

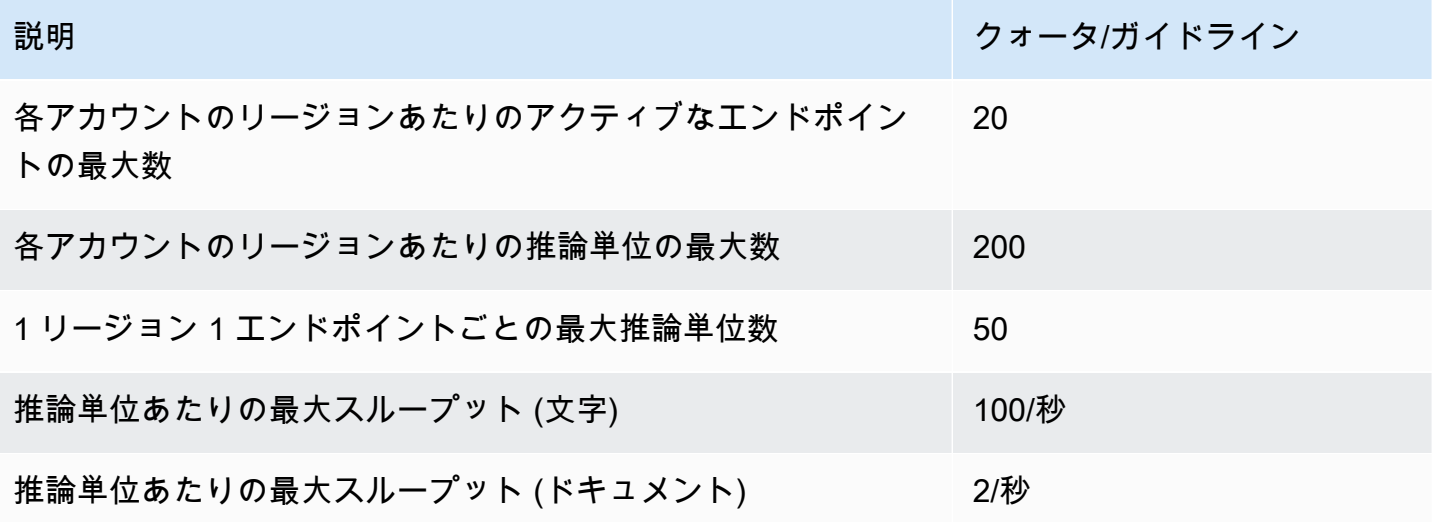

### <span id="page-506-0"></span>ドキュメント分類

このセクションでは、以下のドキュメント分類操作のガイドラインとクォータについて説明します。

- オペレーションから開始する分類器トレーニングジョブ。[CreateDocumentClassifier](https://docs.aws.amazon.com/comprehend/latest/APIReference/API_CreateDocumentClassifier.html)
- 操作から開始する非同期ドキュメント分類ジョブ。[StartDocumentClassificationJob](https://docs.aws.amazon.com/comprehend/latest/APIReference/API_StartDocumentClassificationJob.html)
- オペレーションを使用する同期ドキュメント分類リクエスト。[ClassifyDocument](https://docs.aws.amazon.com/comprehend/latest/APIReference/API_ClassifyDocument.html)

### ドキュメント分類の一般的なクォータ

次の表では、カスタム分類子のトレーニングに関連する一般的なクォータについて説明しています。

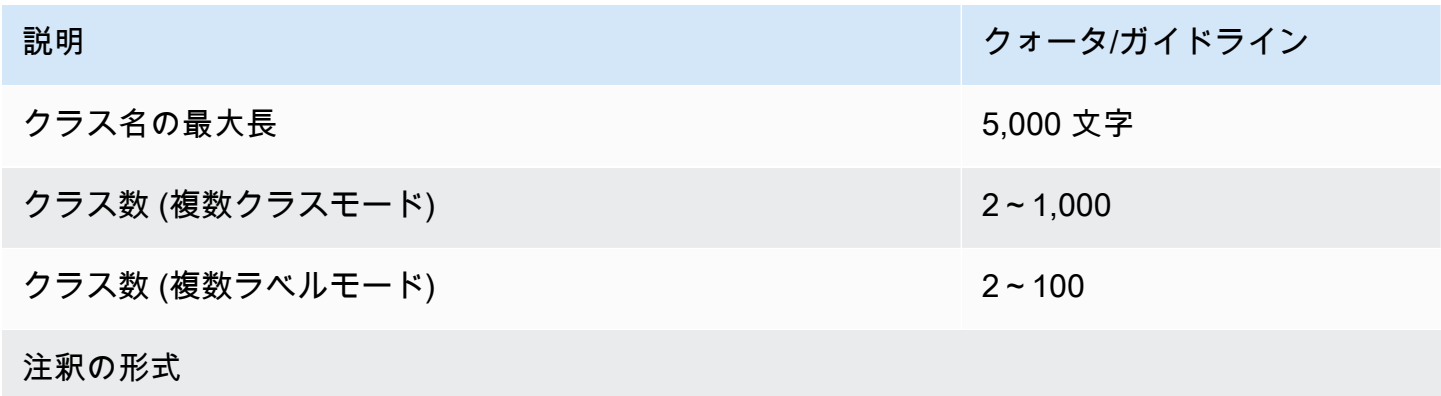

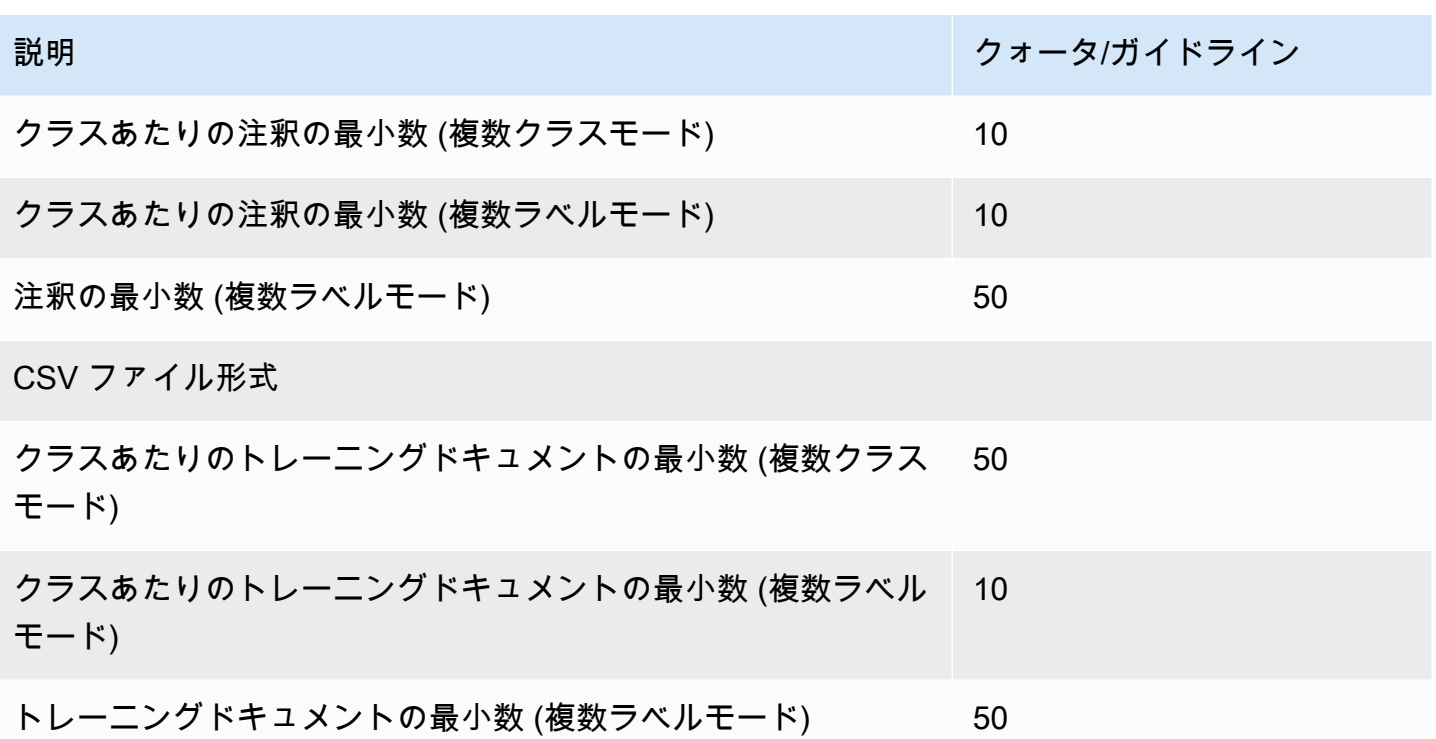

### プレーンテキストドキュメントの分類

プレーンテキスト入力ドキュメントを使用してプレーンテキストモデルを作成し、トレーニングしま す。Amazon Comprehend には、プレーンテキストモデルを使用してプレーンテキストドキュメン トを分類するためのリアルタイム操作と非同期操作が用意されています。

トレーニング

次の表では、プレーンテキストドキュメントを使用したカスタム分類子のトレーニングに関連する クォータについて説明しています。

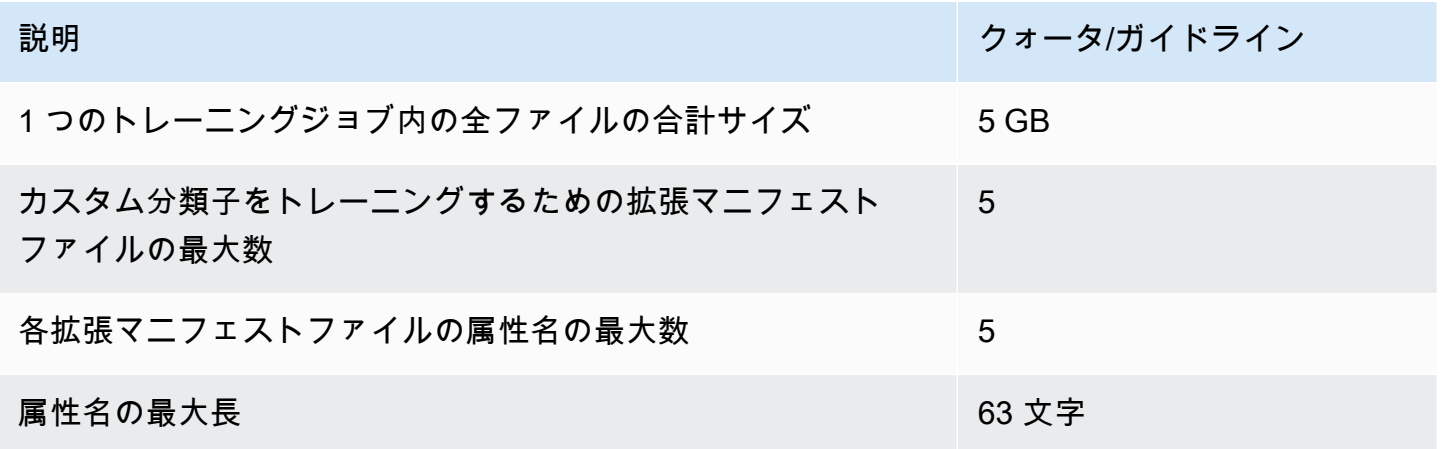

リアルタイム (同期) 分析

次の表では、プレーンテキストドキュメントのリアルタイム分類に関連するクォータについて説明し ています。

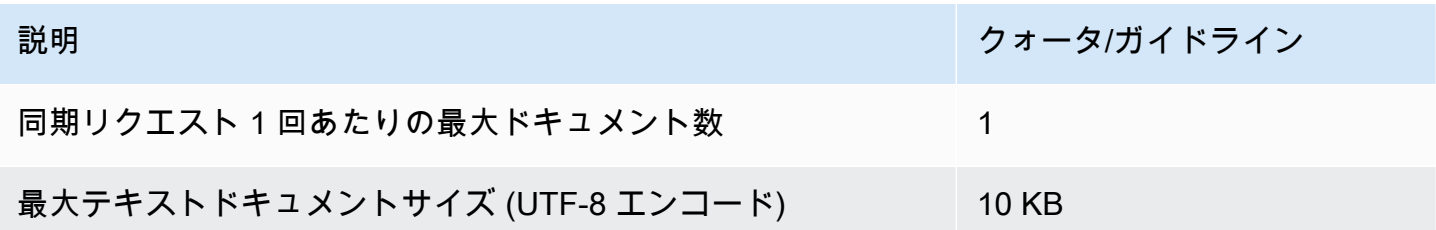

非同期分析

次の表では、プレーンテキストドキュメントの非同期分類に関連するクォータについて説明していま す。

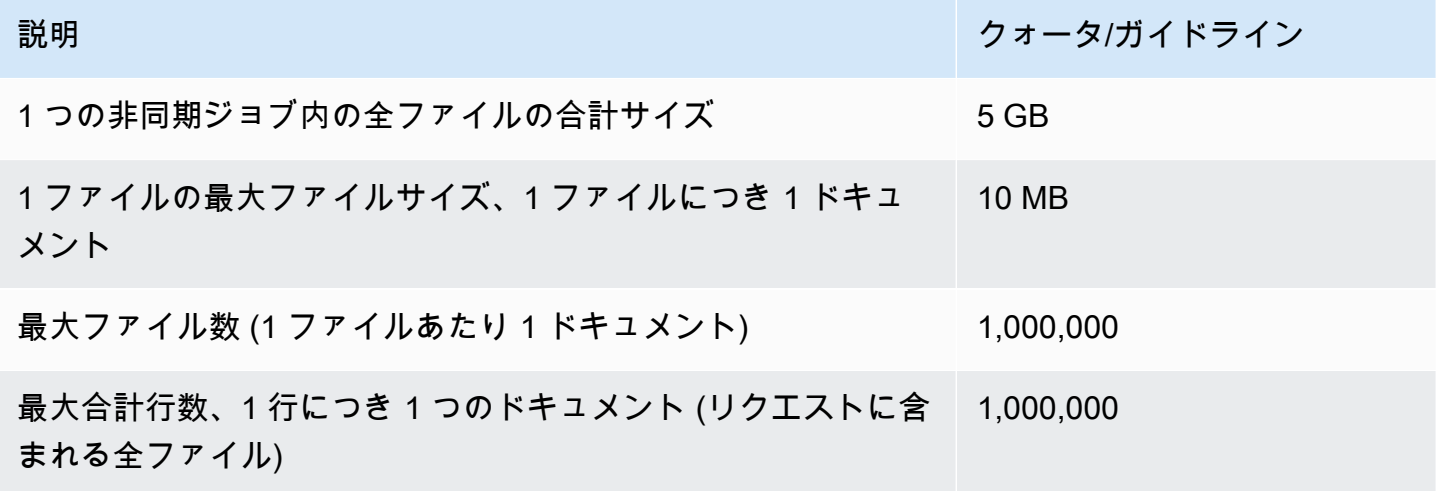

半構造化ドキュメントの分類

このセクションでは、半構造化ドキュメントのドキュメント分類に関するガイドラインとクォータに ついて説明します。半構造化ドキュメントを分類するには、ネイティブ入力ドキュメントでトレーニ ングしたネイティブドキュメントモデルを使用してください。

半構造化ドキュメントによるネイティブドキュメントモデルのトレーニング

次の表は、PDF ドキュメント、Word ドキュメント、画像ファイルなどの半構造化ドキュメントによ るカスタム分類子のトレーニングに関連するクォータを示しています。

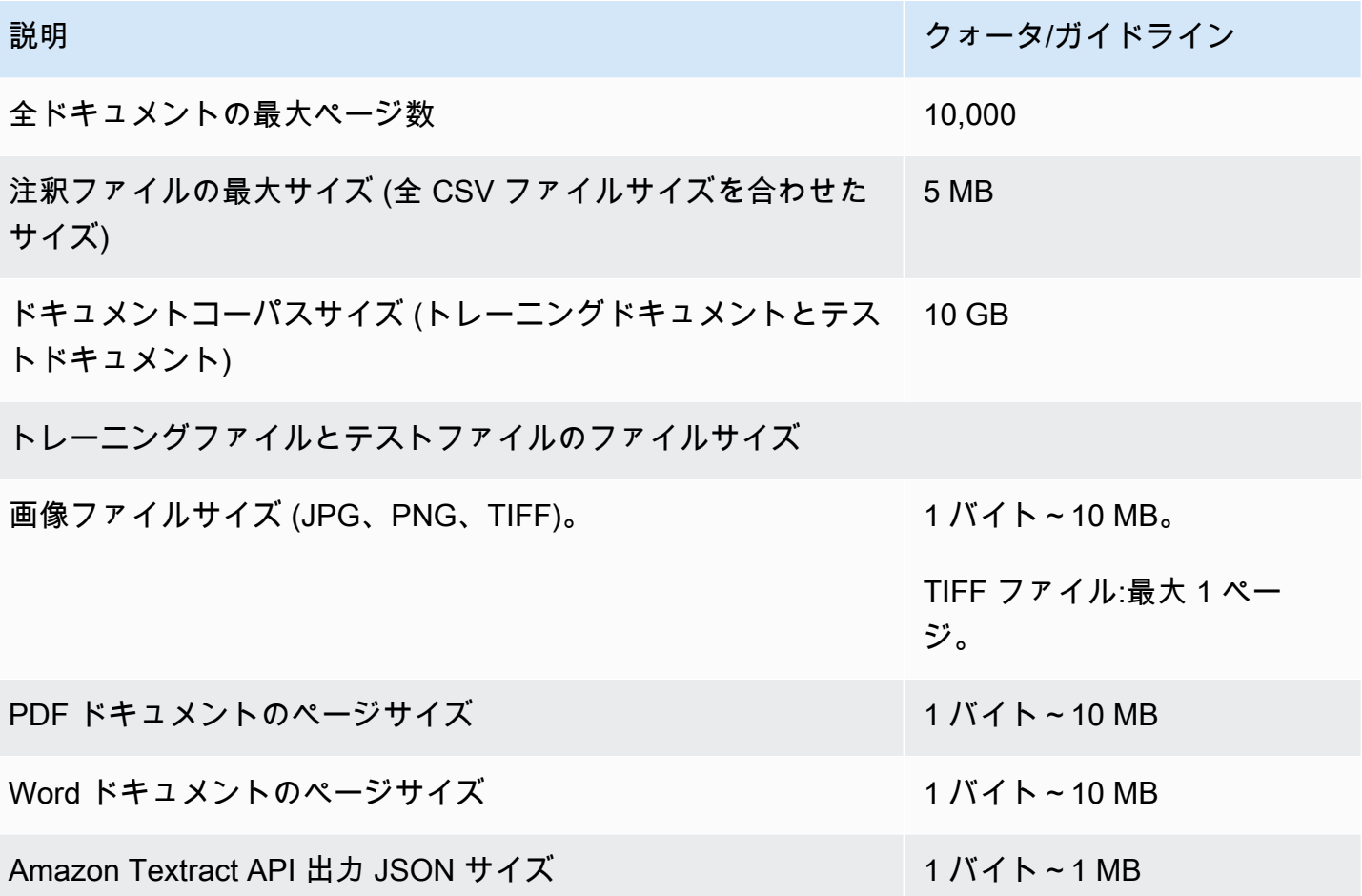

リアルタイム (同期) 分析

このセクションでは、半構造化ドキュメントのリアルタイム分類に関するクォータについて説明しま す。

次の表は、入力ドキュメントの最大ファイルサイズを示しています。すべての入力ドキュメントタイ プで、入力ファイルの最大数は 1 ページで、10,000 文字以下です。

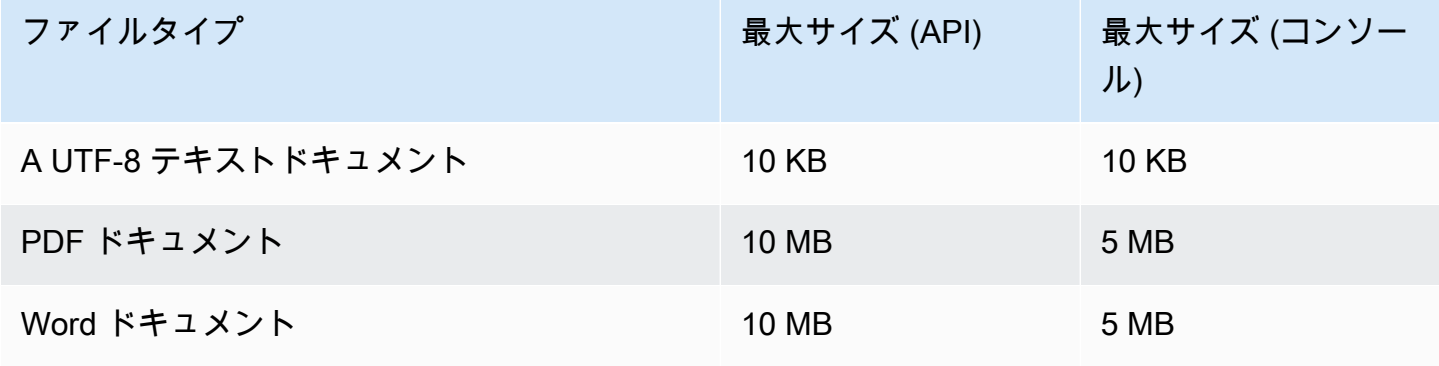

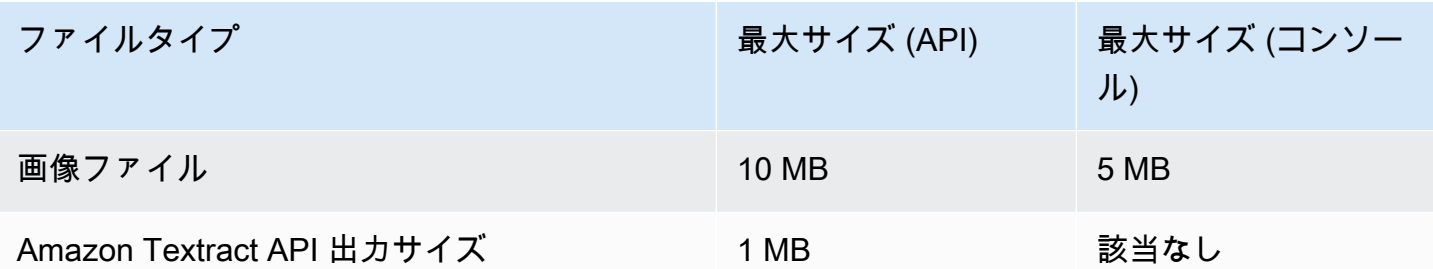

非同期分析

次の表では、半構造化ドキュメントの非同期分類に関連するクォータについて説明しています。

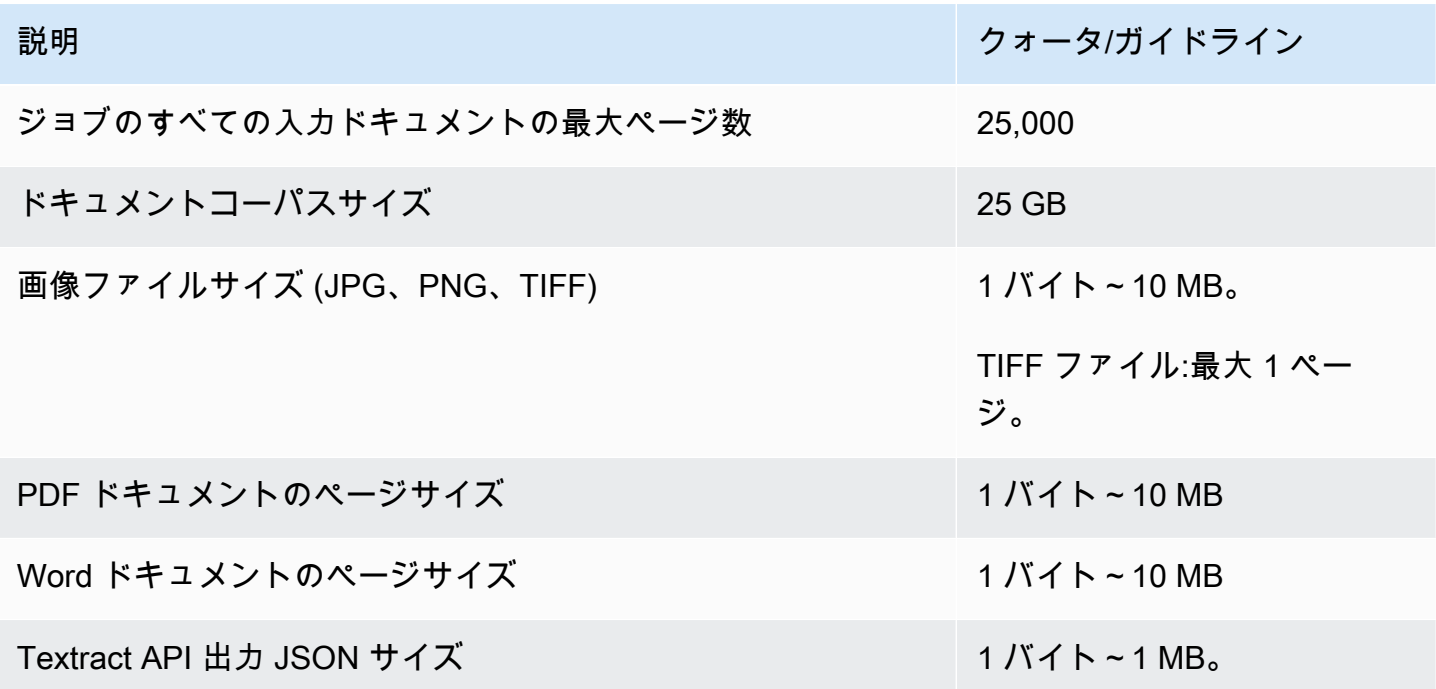

# <span id="page-510-0"></span>カスタムエンティティ認識

このセクションでは、カスタムエンティティレコグナイザーの以下の操作に関するガイドラインと クォータについて説明します。

- [CreateEntityRecognizerエ](https://docs.aws.amazon.com/comprehend/latest/APIReference/API_CreateEntityRecognizer.html)ンティティ認識トレーニングジョブは操作から開始されました。
- 非同期エンティティ認識ジョブは操作から開始されました。[StartEntitiesDetectionJob](https://docs.aws.amazon.com/comprehend/latest/APIReference/API_StartEntitiesDetectionJob.html)
- オペレーションを使用した同期エンティティ認識リクエスト。[DetectEntities](https://docs.aws.amazon.com/comprehend/latest/APIReference/API_DetectEntities.html)

## プレーンテキストドキュメントのカスタムエンティティレコグナイザー

Amazon Comprehend には、カスタムエンティティレコグナイザーを使用してプレーンテキストド キュメントを分析するための非同期操作と同期操作が用意されています。

トレーニング

このセクションでは、プレーンテキストドキュメントを分析するためのカスタムエンティティレコグ ナイザーのトレーニングに関連するクォータについて説明します。モデルをトレーニングするには、 エンティティリストまたは注釈付きテキストドキュメントのセットを提供できます。

次の表では、エンティティリストを使用したモデルのトレーニングに関連するクォータについて説明 しています。

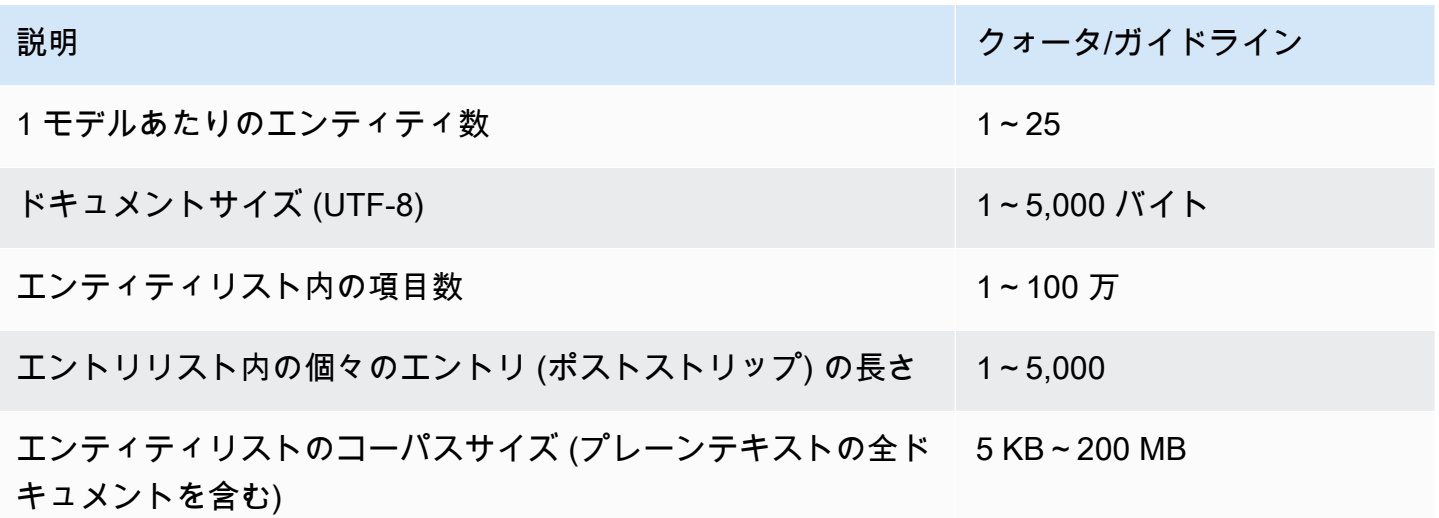

次の表では、注釈付きテキストドキュメント使用したモデルのトレーニングに関連するクォータにつ いて説明しています。

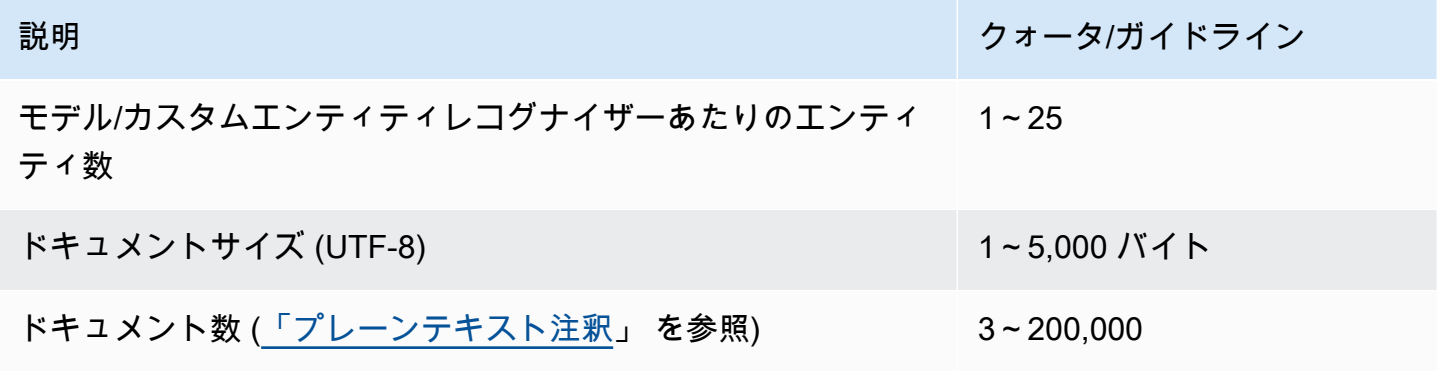

# **説明 ジャンプ かんきょう かんきょう かんきょう かんきょう かいしょう かいしょう かいしょう かいしょう かいしょう かいしょう** クォータ/ガイドライン ドキュメントコーパスサイズ (プレーンテキストの全ドキュメン 5 KB~200 MB トを含む) エンティティごとの最小注釈数 25

リアルタイム (同期) 分析

次の表では、プレーンテキストドキュメントのリアルタイム分析に関連するクォータについて説明し ています。

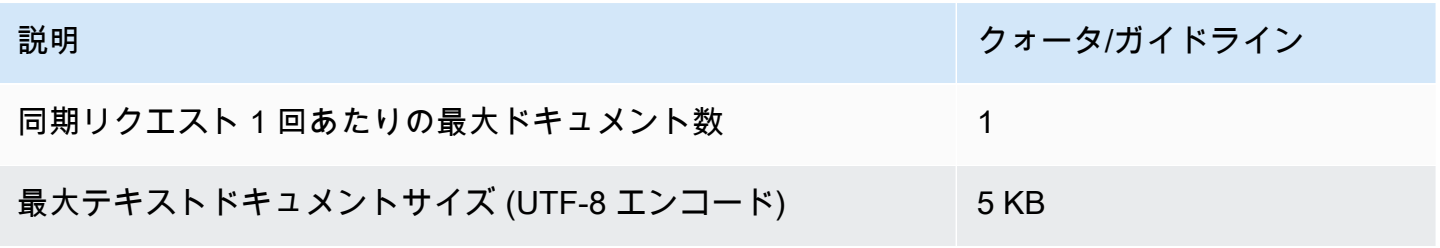

非同期分析

次の表では、プレーンテキストドキュメントの非同期エンティティレコグナイザーに関連するクォー タについて説明しています。

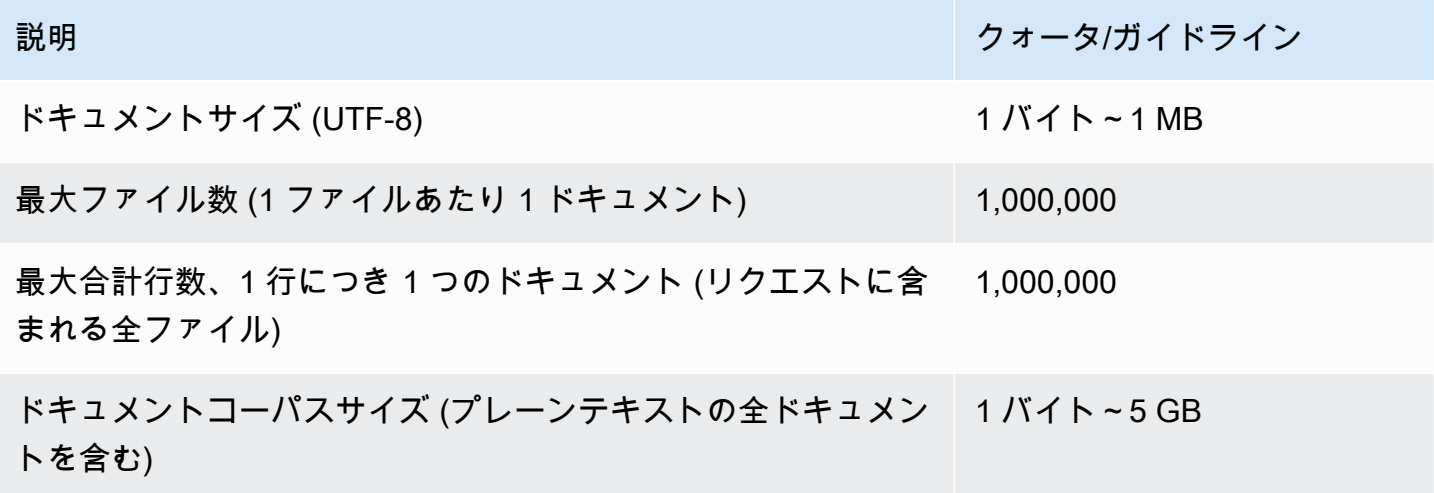

### 半構造化ドキュメントのカスタムエンティティレコグナイザー

Amazon Comprehend には、カスタムエンティティレコグナイザーを使用して半構造化ドキュメン トを分析するための非同期操作と同期操作が用意されています。注釈付き PDF ドキュメントを使用 してモデルをトレーニングする必要があります。

トレーニング

次の表は、半構造化文書を分析するためのカスタム・エンティティ・レコグナイザー (CreateEntityRecognizer) のトレーニングに関連するクォータを示しています。

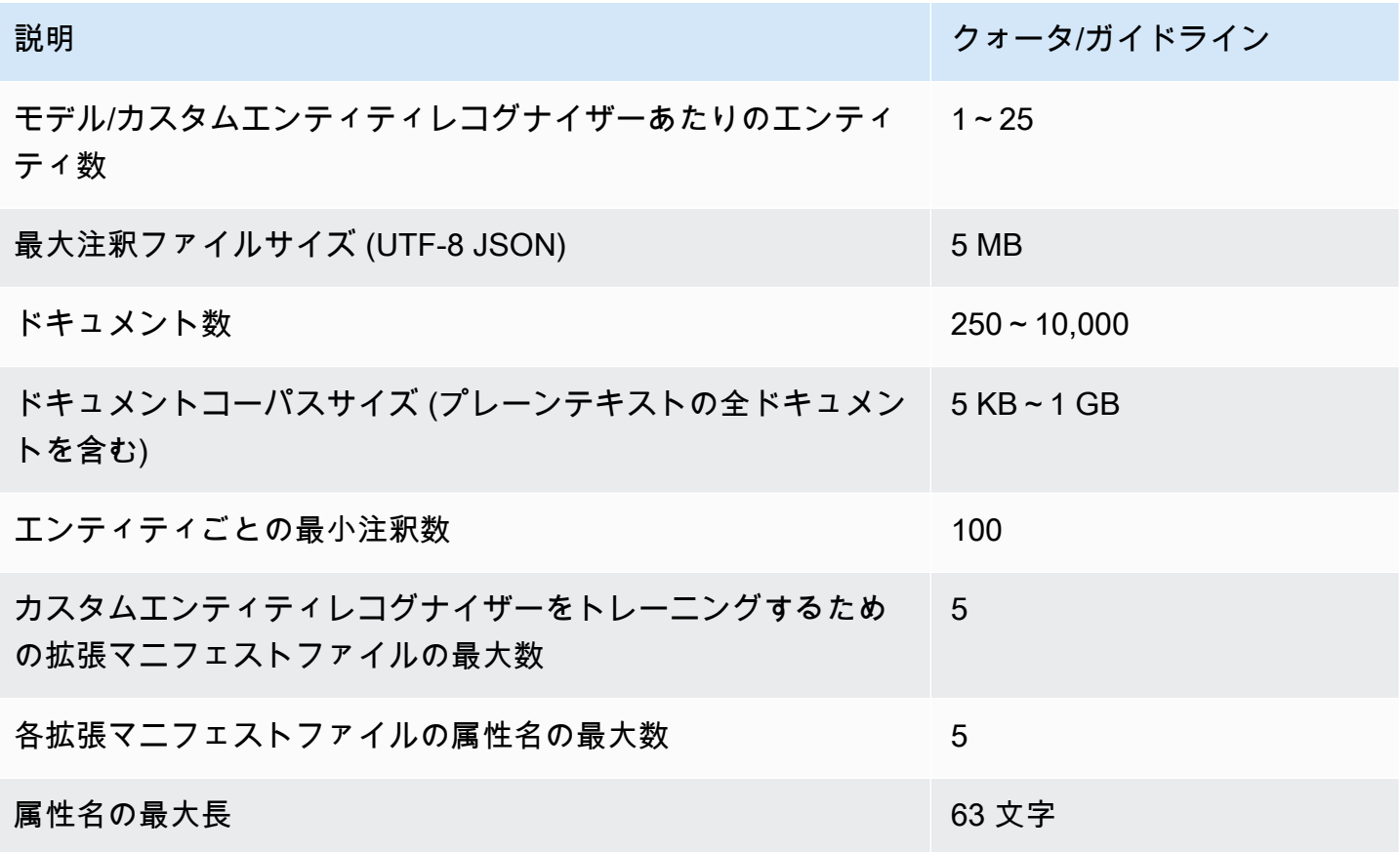

リアルタイム (同期) 分析

このセクションでは、半構造化ドキュメントのリアルタイム分析に関するクォータについて説明しま す。

次の表は、入力ドキュメントの最大ファイルサイズを示しています。すべての入力ドキュメントタイ プで、入力ファイルの最大数は 1 ページで、10,000 文字以下です。

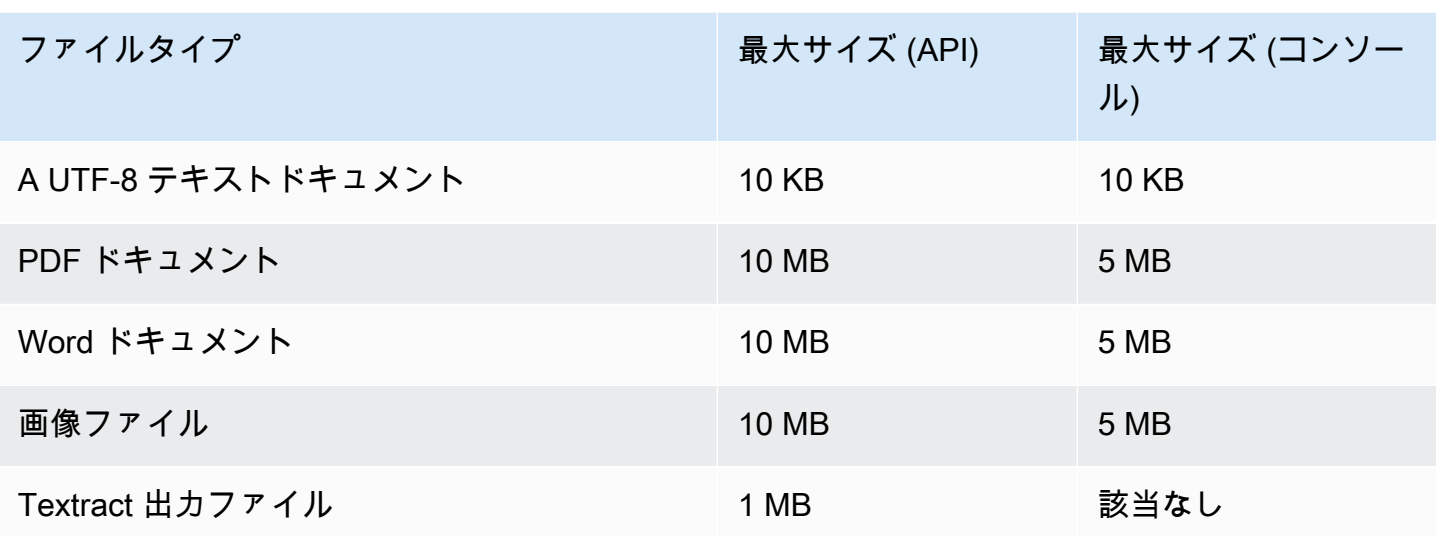

非同期分析

このセクションでは、半構造化ドキュメントの非同期分析のクォータについて説明します。

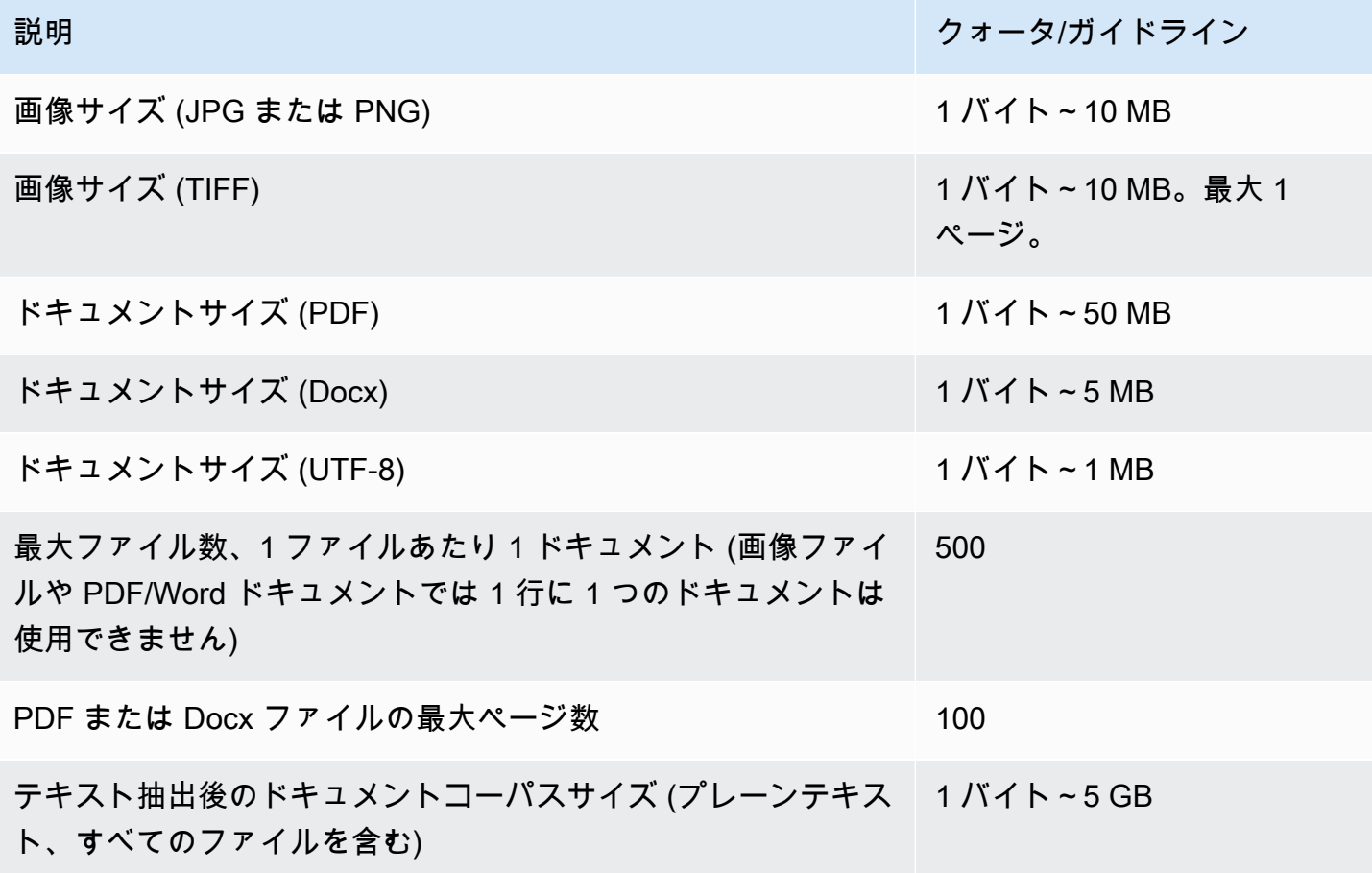

# フライホイールのクォータ

フライホイールを使用して、カスタム分類とカスタムエンティティレコグナイザーのためのカスタム モデルバージョンのトレーニングと追跡を管理します。フライホイールの詳細については、「[フライ](#page-285-0) [ホイール](#page-285-0)」を参照してください。

## フライホイールの一般的なクォータ

フライホイールとフライホイールイテレーションには以下のクォータが適用されます。

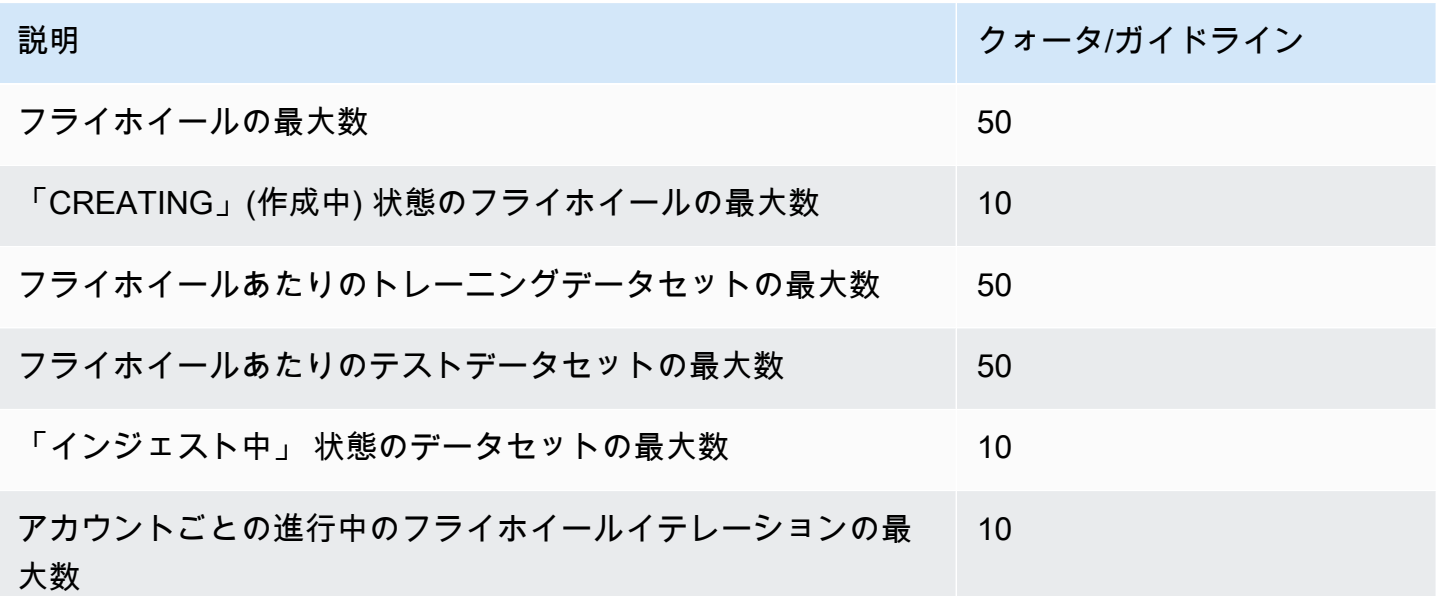

## カスタム分類モデルのデータセットクォータ

カスタム分類モデルに関連するフライホイールにデータセットを取り込むと、次のクォータが適用さ れます。

説明 マンファイン アイディング アイディング アイディング カメータ/ガイドライン

クラスあたりのトレーニングドキュメントの最小数 (複数ラベル モード) 50

トレーニングドキュメントの最大数 1,000,000 1,000,000

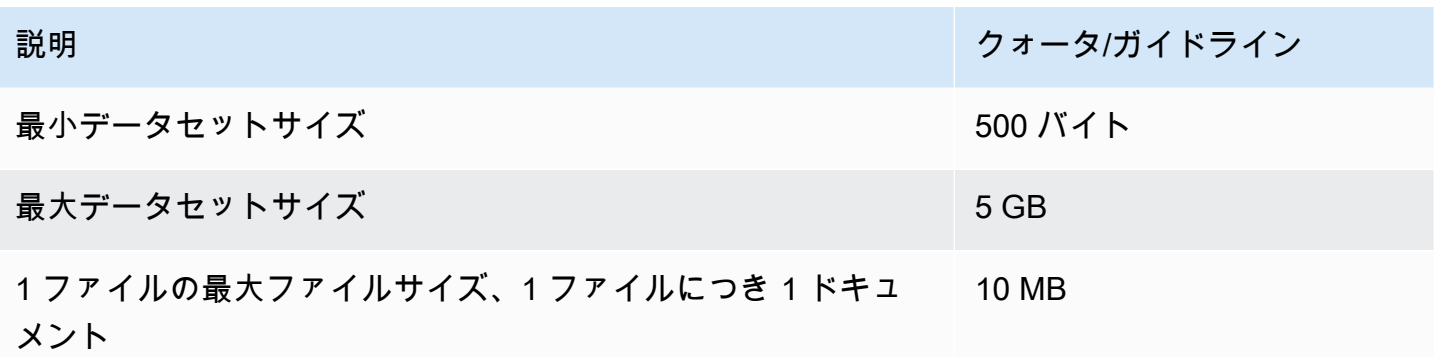

# カスタムエンティティレコグナイザーモデルのデータセットクォータ

カスタムエンティティレコグナイザーモデルに関連するフライホイールのデータセットを取り込む と、次のクォータが適用されます。

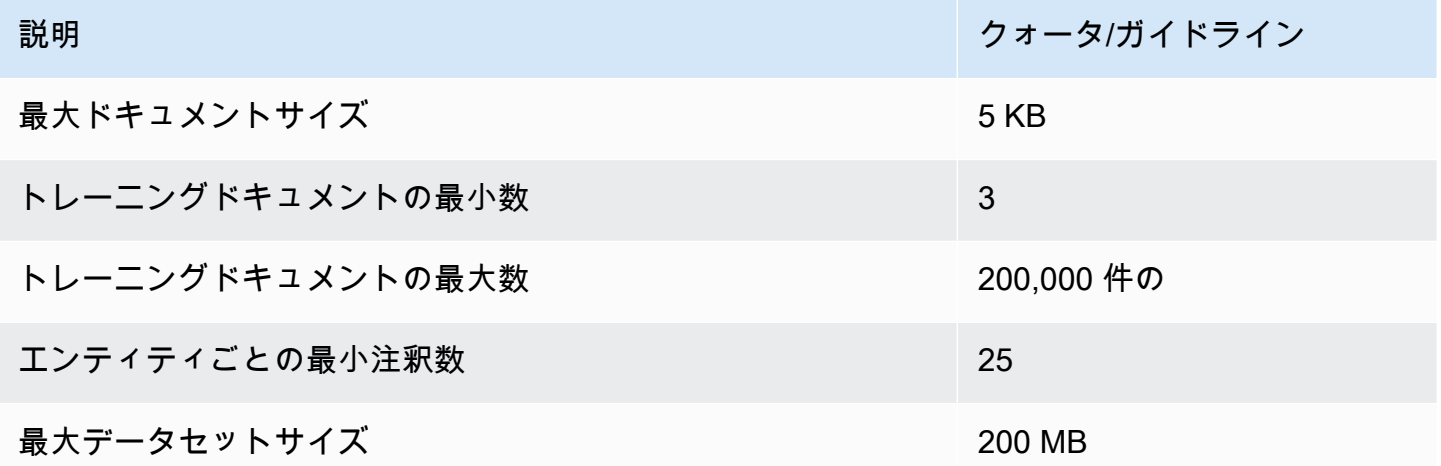

# チュートリアルとその他のリソース

Amazon Comprehend のチュートリアルとその他のリソース

トピック

- [チュートリアル:Amazon Comprehend を使用してカスタマーレビューからインサイトを分析する](#page-517-0)
- [個人を特定できる情報 \(PII\) のための Amazon S3 Object Lambda アクセスポイントの使用](#page-551-0)
- [解決策: Amazon Comprehend と を使用したテキストの分析 OpenSearch](#page-556-0)

# <span id="page-517-0"></span>チュートリアル:Amazon Comprehend を使用してカスタマーレ ビューからインサイトを分析する

このチュートリアルでは、Amazon Comprehend と [Amazon Simple Storage Service](https://aws.amazon.com/s3/) [、AWS](https://aws.amazon.com/glue/)  [Glue](https://aws.amazon.com/glue/)[Amazon Athena、](https://aws.amazon.com/athena/)、および [Amazon QuickSight](https://aws.amazon.com/quicksight/) を使用して、ドキュメントに関する貴重なイン サイトを得る方法について説明します。Amazon Comprehend では、非構造化テキストか感情 (ド キュメントの雰囲気) とエンティティ (人、組織、イベント、日付、製品、場所、数量、タイトルの 名前) を抽出できます。

例えば、カスタマーレビューから実用的なインサイトを得ることができます。このチュートリア ルでは、ある小説に関するカスタマーレビューのサンプルデータセットを分析します。Amazon Comprehend の感情分析を使用して、顧客が小説に対して肯定的か否定的かを判断します。ま た、Amazon Comprehend のエンティティ分析を使用して、関連する小説や著者などの重要なエン ティティについての言及を見つけます。このチュートリアルに従うと、レビューの 50% 以上が肯定 的であることが分かります。また、顧客が著者を比較したり、他の古典小説に興味を示したりしてい ることにも気づきます。

このチュートリアルでは、以下を実行しました。

- レビューのサンプルデータセットを [Amazon Simple Storage Service](https://aws.amazon.com/s3/) (Amazon S3) に保存しま す。Amazon Simple Storage Service は、オブジェクトストレージサービスです。
- [Amazon Comprehend](https://aws.amazon.com/comprehend/) を使用して、レビュードキュメントに含まれる感情とエンティティを分析 します。
- [AWS Glue](https://aws.amazon.com/glue/) クローラーを使用して分析結果をデータベースに保存します。AWS Glue は、抽出、変 換、ロード (ETL) サービスであり、分析のためにデータを分類し、クレンジングすることができ ます。
- [Amazon Athena](https://aws.amazon.com/athena/) クエリを実行してデータをクレンジングします。Amazon Athena はサーバーレス のインタラクティブクエリサービスです。
- [Amazon QuickSight](https://aws.amazon.com/quicksight/) のデータを使用してビジュアライゼーションを作成します。Amazon QuickSight は、データからインサイトを抽出するためのサーバーレスビジネスインテリジェンス ツールです。

以下の図に、ワークフローを示しています。

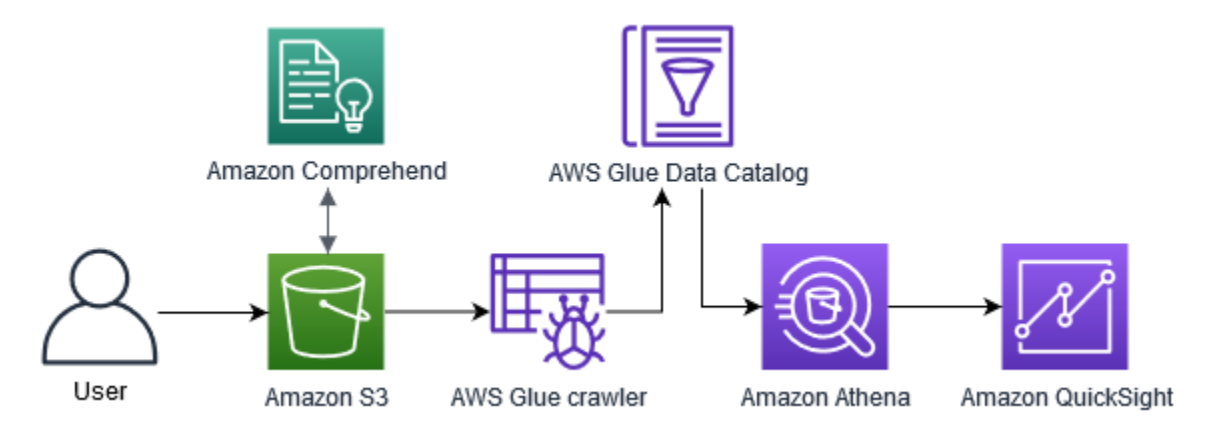

このチュートリアルを完了する予定時間: 1 時間

推定コスト: このチュートリアルの一部のアクションによって、AWS アカウント で支払いが発生す る場合があります。これらの各サービスの料金については、次の料金ページを参照してください。

- [Amazon S3 の料金](https://aws.amazon.com/s3/pricing/)
- [Amazon Comprehend の料金](https://aws.amazon.com/comprehend/pricing/)
- [AWS Glue 料金表](https://aws.amazon.com/glue/pricing/)
- [Amazon Athena 料金表](https://aws.amazon.com/athena/pricing/)
- [Amazon QuickSight の料金](https://aws.amazon.com/quicksight/pricing/)

トピック

- [前提条件](#page-519-0)
- [ステップ 1: Amazon S3 にドキュメントを追加する](#page-521-0)
- [ステップ 2: \(CLI のみ\) Amazon Comprehend 用の IAM ロールを作成する](#page-525-0)
- [ステップ 3: Amazon S3 上のドキュメントに対する分析ジョブの実行](#page-529-0)
- [ステップ 4: データ可視化用に Amazon Comprehend 出力を準備する](#page-533-0)

• [ステップ 5: Amazon で Amazon Comprehend 出力を視覚化する QuickSight](#page-545-0)

# <span id="page-519-0"></span>前提条件

このチュートリアルを完了するには、以下が必要です。

- AWS アカウント。AWS アカウント の設定に関する詳細は、[セットアップ](#page-68-0) を参照してください。
- (IAM) エンティティ (ユーザー、グループまたはロール)。アカウントのユーザーとグループをセッ トアップする方法については、「IAM ユーザーガイド」の「<mark>[開始方法」](https://docs.aws.amazon.com/IAM/latest/UserGuide/getting-started.html)セクションを参照してく</mark> ださい。
- 以下の許可ポリシーをユーザー、グループまたはロールにアタッチします。ポリシーは、この チュートリアルを完了するために必要な許可の一部を付与します。次の前提条件では、必要な追加 許可について説明します。

```
{ 
   "Version": "2012-10-17", 
   "Statement": 
  \Gamma\{ "Sid": "VisualEditor0", 
       "Effect": "Allow", 
       "Action": 
      \Gamma "comprehend:*", 
          "ds:AuthorizeApplication", 
          "ds:CheckAlias", 
          "ds:CreateAlias", 
          "ds:CreateIdentityPoolDirectory", 
          "ds:DeleteDirectory", 
          "ds:DescribeDirectories", 
          "ds:DescribeTrusts", 
          "ds:UnauthorizeApplication", 
          "iam:AttachRolePolicy", 
          "iam:CreatePolicy", 
          "iam:CreatePolicyVersion", 
          "iam:CreateRole", 
          "iam:DeletePolicyVersion", 
          "iam:DeleteRole", 
          "iam:DetachRolePolicy", 
          "iam:GetPolicy", 
          "iam:GetPolicyVersion",
```
 "iam:GetRole", "iam:ListAccountAliases", "iam:ListAttachedRolePolicies", "iam:ListEntitiesForPolicy", "iam:ListPolicies", "iam:ListPolicyVersions", "iam:ListRoles", "quicksight:\*", "s3:\*", "tag:GetResources" ], "Resource": "\*" }, { "Action":  $\Gamma$  "iam:PassRole" ], "Effect": "Allow", "Resource":  $\Gamma$  "arn:aws:iam::\*:role/\*Comprehend\*" ] } ] }

前述のポリシーを使用して IAM ポリシーを作成し、グループまたはユーザーに追加します。IAM ポリシーの作成については、「IAM ユーザーガイド」の「[IAM ポリシーの作成](https://docs.aws.amazon.com/IAM/latest/UserGuide/access_policies_create.html)」を参照してくだ さい。IAM ポリシーのアタッチに関する詳細については、「IAM ユーザーガイド」の[「IAM ID の](https://docs.aws.amazon.com/IAM/latest/UserGuide/access_policies_manage-attach-detach.html) [アクセス許可の追加および削除](https://docs.aws.amazon.com/IAM/latest/UserGuide/access_policies_manage-attach-detach.html)」を参照してください。

- IAM グループまたはユーザーにアタッチされた管理ポリシー。前述のポリシーに加えて、次の AWS 管理ポリシーをグループまたはユーザーに追加する必要があります。
	- AWSGlueConsoleFullAccess
	- AWSQuicksightAthenaAccess

これらの管理ポリシーは、AWS Glue、、Amazon Athenaおよび Amazon を使用するアクセス許可 を付与します QuickSight。IAM ポリシーのアタッチに関する詳細については、「IAM ユーザーガ イド」の「[IAM ID のアクセス許可の追加および削除」](https://docs.aws.amazon.com/IAM/latest/UserGuide/access_policies_manage-attach-detach.html)を参照してください。

# <span id="page-521-0"></span>ステップ 1: Amazon S3 にドキュメントを追加する

Amazon Comprehend 分析ジョブを開始するには、カスタマーレビューのサンプルデータセットを Amazon Simple Storage Service (Amazon S3) に保存しておく必要があります。Amazon S3 は、バ ケットと呼ばれるコンテナにデータを保存します。Amazon Comprehend は、バケットに保存され ているドキュメントを分析し、その分析結果をバケットに送信します。このステップでは、S3 バ ケットを作成して、バケットに入出力フォルダを作成し、バケットにサンプルデータセットをアップ ロードします。

トピック

- [前提条件](#page-521-1)
- [サンプルデータをダウンロードする](#page-521-2)
- [Amazon S3 バケットを作成する](#page-522-0)
- [フォルダーを作成する \(コンソールのみ\)](#page-523-0)
- [入力データをアップロードする](#page-524-0)

### <span id="page-521-1"></span>前提条件

この手順を開始するにあたっては、[チュートリアル:Amazon Comprehend を使用してカスタマーレ](#page-517-0) [ビューからインサイトを分析する](#page-517-0) を確認して前提条件を完了しておいてください。

<span id="page-521-2"></span>サンプルデータをダウンロードする

次のサンプルデータセットには、より大きなデータセット「Amazon reviews-Full」から取得し た Amazon レビューが含まれています。このデータセットは、「Character-level Convolutional Networks for Text Classification」(Xiang Zhang その他、2015 年) という記事と共に公開されたもの です。データセットをコンピュータにダウンロードします。

### サンプルデータを取得する

- 1. zip ファイル [tutorial-reviews-data.zip](samples/tutorial-reviews-data.zip) をコンピュータにダウンロードします。
- 2. コンピューター上の zip ファイルを解凍します。2 つのファイルがあります。ファイル THIRD\_PARTY\_LICENSES.txt は Xiang Zhang その他が公開したデータセットのオープンソー スライセンスです。ファイル amazon-reviews.csv は、チュートリアルで分析するデータ セットです。

<span id="page-522-0"></span>Amazon S3 バケットを作成する

サンプルデータセットをダウンロードしたら、入出力データを保存するための Amazon S3 バケット を作成します。S3 バケットは、Amazon S3 コンソールまたは AWS Command Line Interface (AWS CLI) を使用して作成できます。

Amazon S3 バケットを作成する (コンソール)

Amazon S3 コンソールで、すべて AWSにおいて一意の名前でバケットを作成します。

S3 バケットを作成する (コンソール)

- 1. にサインイン AWS Management Console し、<https://console.aws.amazon.com/s3/>で Amazon S3 コンソールを開きます。
- 2. [Buckets] (バケット) で、[Create bucket] (バケットの作成) を選択します。
- 3. [バケット名] では、バケットの目的を説明するグローバルに一意の名前を入力します。
- 4. リージョン で、バケットを作成する AWS リージョンを選択します。選択するリージョンは Amazon Comprehend に対応している必要があります。レイテンシーを減らすには、Amazon Comprehend でサポートされている地理的な場所に最も近い AWS リージョンを選択しま す。Amazon Comprehend に対応しているリージョンについては、『グローバル・インフラス トラクチャー・ガイド』の [「リージョン表](https://aws.amazon.com/about-aws/global-infrastructure/regional-product-services/)」 を参照してください。
- 5. [Object Ownership]、[Bucket settings for Block Public Access]、 [Bucket Versioning] および [Tags] にデフォルトの設定を使用します。
- 6. [Default encryption] (デフォルトの暗号化) には、[Disable] (無効) を選択します。

**G** Tip

このチュートリアルでは暗号化を使用しませんが、重要なデータを分析する場合は暗号 化を使用することもできます。 end-to-end 暗号化では、バケット内の保管中のデータを 暗号化したり、分析ジョブを実行したりすることもできます。による暗号化の詳細につ いては AWS、「 AWS Key Management Service デベロッパーガイ[ド」の「 とは AWS](https://docs.aws.amazon.com/kms/latest/developerguide/overview.html) [Key Management Service](https://docs.aws.amazon.com/kms/latest/developerguide/overview.html)」を参照してください。

7. バケットの設定を確認して、[バケットの作成]を選択します。

Amazon S3 バケットを作成する (AWS CLI)

を開いた後 AWS CLI、 create-bucket コマンドを実行して、入力データと出力データを保存する バケットを作成します。

Amazon S3 バケットを作成するには (AWS CLI)

1. バケットを作成するには、 AWS CLIで次のコマンドを実行します。DOC-EXAMPLE-BUCKET を、すべての で一意のバケットの名前に置き換えます AWS。

aws s3api create-bucket --bucket DOC-EXAMPLE-BUCKET

デフォルトでは、 create-bucket コマンドは us-east-1 AWS リージョンにバケッ トを作成します。us-east-1 以外の AWS リージョン でバケットを作成するには、 LocationConstraint パラメーターを追加してリージョンを指定します。たとえば、次のコ マンドは us-west-2 リージョンにファイルシステムを作成しています。

aws s3api create-bucket --bucket DOC-EXAMPLE-BUCKET --region us-west-2 --create-bucket-configuration LocationConstraint=us-west-2

Amazon Comprehend に対応しているリージョンは限られていることに注意してくださ い。Amazon Comprehend に対応しているリージョンについては、『グローバル・インフラス トラクチャー・ガイド』の [「リージョン表](https://aws.amazon.com/about-aws/global-infrastructure/regional-product-services/)」 を参照してください。

2. バケットが正常に作成されたことを確認するには、次のコマンドを使用します。このコマンド は、アカウントに関連付けられているすべての S3 バケットを一覧表示します。

aws s3 ls

<span id="page-523-0"></span>フォルダーを作成する (コンソールのみ)

次に S3 バケットに 2 つのフォルダを作成します。最初のフォルダは入力データ用です。2 つ目の フォルダは、Amazon Comprehend が分析結果の送信先になる場所です。Amazon S3 コンソールを 使用する場合は、フォルダを手動で作成する必要があります。を使用する場合は AWS CLI、サンプ ルデータセットをアップロードしたり、分析ジョブを実行したりするときにフォルダを作成できま す。このため、ここではコンソールユーザー専用にフォルダを作成する手順を説明します。 AWS CLI を使用する場合は、[入力データをアップロードする](#page-524-0) および [ステップ 3: Amazon S3 上のドキュ](#page-529-0) [メントに対する分析ジョブの実行](#page-529-0) にフォルダを作成します。

S3 バケットにフォルダーを作成する (コンソール)

- 1. <https://console.aws.amazon.com/s3/>でAmazon S3 コンソールを開きます。
- 2. [バケット] のバケットリストからバケットを選択します。
- 3. [概要] タブで [フォルダーの作成] を選択します。
- 4. 新しいフォルダ名に、input を入力します。
- 5. 暗号化設定では、[なし (バケット設定を使用)] を選択します。
- 6. [保存] を選択します。
- 7. ステップ 3 ~ 6 を繰り返して分析ジョブの出力用の別のフォルダーを作成します。ただし、ス テップ 4 では新しいフォルダー名として output を入力します。

<span id="page-524-0"></span>入力データをアップロードする

バケットを作成しましたから、これでサンプルデータセット amazon-reviews.csv をアップロー ドできます。Amazon S3 コンソールまたは AWS CLIを使用して、S3 バケットにデータをアップ ロードできます。

サンプルドキュメントをバケットにアップロードする(コンソール)

Amazon S3 コンソールで、サンプルデータセットファイルを入力フォルダにアップロードします。

サンプルドキュメントをアップロードする (コンソール)

- 1. <https://console.aws.amazon.com/s3/>でAmazon S3 コンソールを開きます。
- 2. [バケット] のバケットリストからバケットを選択します。
- 3. input フォルダーを選択し、[アップロード] を選択します。
- 4. [ファイルを追加] を選択して、コンピューター上のファイル amazon-reviews.csv を選択し ます。
- 5. その他の設定はデフォルト値のままにしておきます。
- 6. [アップロード] を選択します。

サンプルドキュメントをバケットにアップロードする (AWS CLI)

S3 バケットに入力フォルダを作成し、cp コマンドを使用してデータセットファイルをそのフォルダ にアップロードします。

ステップ 1: Amazon S3 にドキュメントを追加する 515

サンプルドキュメントをアップロードする (AWS CLI)

1. バケット内の新しいフォルダにamazon-reviews.csvファイルをアップロードするには、次の AWS CLI コマンドを実行します。DOC-EXAMPLE-BUCKET の部分はバケットの名前に置き換 えます。Amazon S3 は末尾にパス /input/ を追加することで、バケットに自動的に input と いう名前の新しいフォルダを作成し、そのフォルダにデータセットファイルをアップロードしま す。

aws s3 cp amazon-reviews.csv s3://DOC-EXAMPLE-BUCKET/input/

2. バケットが正常にアップロードされたことを確認するには、次のコマンドを使用します。このコ マンドは、バケットの input フォルダー内容を一覧表示します。

aws s3 ls s3://DOC-EXAMPLE-BUCKET/input/

これで、input という名前のフォルダに amazon-reviews.csv ファイルを含む S3 バケットが作 成されました。コンソールを使用した場合は、バケットに output フォルダも作成されます。を使 用した場合は AWS CLI、Amazon Comprehend 分析ジョブの実行時に出力フォルダを作成します。

### <span id="page-525-0"></span>ステップ 2: (CLI のみ) Amazon Comprehend 用の IAM ロールを作成する

このステップは、 AWS Command Line Interface (AWS CLI) を使用してこのチュートリアルを完了 している場合にのみ必要です。Amazon Comprehend コンソールを使用して分析ジョブを実行する 場合は、「[ステップ 3: Amazon S3 上のドキュメントに対する分析ジョブの実行」](#page-529-0)にスキップしてく ださい。

Amazon Comprehend で分析ジョブを実行するには、サンプルデータセットを含み、ジョブの出力 を保存する Amazon S3 バケットへのアクセスが必要です。IAM ロールを使用すると、 AWS のサー ビスまたはユーザーのアクセス許可を制御できます。このステップでは、Amazon Comprehend 用 の IAM ロールを作成します。次に、Amazon Comprehend に S3 バケットへのアクセスを許可す るリソースベースのポリシーを作成し、このロールにアタッチします。このステップが完了する と、Amazon Comprehend は、入力データへのアクセス、出力の保存、感情分析とエンティティ分 析ジョブの実行に必要な権限を取得できます。

IAM での Amazon Comprehend 使用の詳細については、「[Amazon Comprehend と IAM 連携の仕組](#page-465-0) [み](#page-465-0)」を参照ください。

#### トピック

- [前提条件](#page-526-0)
- [IAM ロールを作成する](#page-526-1)
- [IAM ポリシーを IAM ロールにアタッチする](#page-527-0)

<span id="page-526-0"></span>前提条件

開始する前に、以下を実行します。

- [ステップ 1: Amazon S3 にドキュメントを追加する](#page-521-0) を完了します。
- JSON ポリシーを保存し、Amazon リソースネーム (ARN) を追跡するためのコードまたはテキス トエディタを用意してください。

<span id="page-526-1"></span>IAM ロールを作成する

Amazon Simple Storage Service (Amazon S3) バケットにアクセスするには、Amazon Comprehend が AWS Identity and Access Management (IAM) ロールを引き受ける必要があります。IAM ロールは Amazon Comprehend を信頼できるエンティティとして宣言します。Amazon Comprehend がロー ルを引き受けて信頼できるエンティティになると、Amazon Comprehend にバケットアクセス権限 を付与できます。このステップでは、Amazon Comprehend を信頼できるエンティティとしてラベ ル付けするロールを作成します。ロールは、 AWS CLI または Amazon Comprehend コンソールを使 用して作成できます。コンソールを使用するには、「[ステップ 3: Amazon S3 上のドキュメントに対](#page-529-0) [する分析ジョブの実行](#page-529-0)」にスキップしてください。

Amazon Comprehend コンソールでは、ロール名に「Comprehend」が含まれ、信頼ポリシーに comprehend.amazonaws.com が含まれるロールを選択できます。コンソールにロールを表示させた い場合は、これらの基準を満たすように CLI で作成したロールを設定します。

Amazon Comprehend の IAM ロールを作成するには (AWS CLI)

1. コンピュータ上のコードまたはテキストエディタで、次の信頼ポリシーを comprehendtrust-policy.json という JSON ファイルとして保存します。この信頼ポリシー は、Amazon Comprehend を信頼できるエンティティとして宣言し、IAM ロールを引き受ける ことを許可します。

```
{ 
   "Version": "2012-10-17", 
   "Statement": [
```

```
 { 
        "Effect": "Allow", 
        "Principal": { 
          "Service": "comprehend.amazonaws.com" 
        }, 
        "Action": "sts:AssumeRole" 
     } 
   ]
}
```
2. IAM ロールを作成するには、次の AWS CLI コマンドを実行します。このコマンド は、AmazonComprehendServiceRole-access-role という名前のIAMロールを作成し、そ のロールに信頼ポリシーを追加します。*path/* をローカルコンピュータの JSON ドキュメント パスに置き換えます。

aws iam create-role --role-name AmazonComprehendServiceRole-access-role --assume-role-policy-document file://*path/*comprehend-trust-policy.json

**1** Tip

パラメータ解析エラーメッセージが表示された場合は、JSON 信頼ポリシーファイルへ のパスが間違っている可能性があります。ホームディレクトリに基づいて、ファイルの 相対パスを指定します。

3. Amazon リソースネーム (ARN) をコピーし、テキストエディタに保存します。ARN は、*arn:aws:iam::123456789012:role/AmazonComprehendServiceRole-accessrole* のような形式です。この ARN は Amazon Comprehend 分析ジョブを実行するために必要 です。

<span id="page-527-0"></span>IAM ポリシーを IAM ロールにアタッチする

Amazon S3 バケットにアクセスするには、Amazon Comprehend にリスト、読み取り、書き込みの 許可が必要です。Amazon Comprehend に必要なアクセス許可を付与するには、IAM ポリシーを作 成して、IAM ロールに追加します。IAM ポリシーにより、Amazon Comprehend はバケットから入 力データを取得し、分析結果をバケットに書き込むことができます。ポリシーを作成したら、それを IAM ロールにアタッチします。

IAM ポリシー (AWS CLI) を作成するには

1. 以下のポリシーを comprehend-access-policy.json という名前の JSON ドキュメントと してローカルに保存します。Amazon Comprehend に指定された S3 バケットへのアクセスを付 与します。

```
{ 
      "Version": "2012-10-17", 
      "Statement": [ 
          { 
               "Action": [ 
                    "s3:GetObject" 
               ], 
               "Resource": [ 
                    "arn:aws:s3:::DOC-EXAMPLE-BUCKET/*" 
               ], 
               "Effect": "Allow" 
          }, 
          { 
               "Action": [ 
                    "s3:ListBucket" 
               ], 
               "Resource": [ 
                    "arn:aws:s3:::DOC-EXAMPLE-BUCKET" 
               ], 
               "Effect": "Allow" 
          }, 
          { 
               "Action": [ 
                    "s3:PutObject" 
               ], 
               "Resource": [ 
                    "arn:aws:s3:::DOC-EXAMPLE-BUCKET/*" 
               ], 
               "Effect": "Allow" 
          } 
     ]
}
```
2. S3 バケットアクセスポリシーを作成するには、次の AWS CLI コマンドを実行します。*path/* をローカルコンピュータの JSON ドキュメントパスに置き換えます。

aws iam create-policy --policy-name comprehend-access-policy

--policy-document file://*path/*comprehend-access-policy.json

3. アクセスポリシー ARN をコピーし、テキストエディタに保存します。ARN は、*arn:aws:iam::123456789012:policy/comprehend-access-policy* のような形式 です。この ARN は、アクセスポリシーを IAM ロールに追加するために必要です。

IAM ポリシーを IAM ロール (AWS CLI) にアタッチするには

• 以下のコマンドを実行します。*policy-arn* を、前のステップでコピーしたアクセスポリシー ARN に置き換えます。

aws iam attach-role-policy --policy-arn *policy-arn* --role-name AmazonComprehendServiceRole-access-role

これで、Amazon Comprehend の信頼ポリシーと Amazon Comprehend に S3 バケットへのアクセ スを付与するアクセスポリシーを含む、AmazonComprehendServiceRole-access-role という 名前の IAM ロールができました。また、IAM ロールの ARN がテキストエディタにコピーされまし た。

<span id="page-529-0"></span>ステップ 3: Amazon S3 上のドキュメントに対する分析ジョブの実行

Amazon S3 にデータを保存すると、Amazon Comprehend 分析ジョブの実行を開始することができ ます。感情分析ジョブでは、ドキュメントの全体的な雰囲気 (肯定的、否定的、中立、混在) が判定 されます。エンティティ分析ジョブでは、ドキュメントから現実世界のオブジェクトの名前が抽出さ れます。そうしたオブジェクトとして、人物や場所、役職、イベント、日付、数量、商品、組織な どがあります。このステップでは、2 つの Amazon Comprehend 分析ジョブを実行して、サンプル データセットから感情とエンティティを抽出します。

トピック

- [前提条件](#page-529-1)
- [感情とエンティティを分析する](#page-530-0)

<span id="page-529-1"></span>前提条件

開始する前に、以下を実行します。

• [ステップ 1: Amazon S3 にドキュメントを追加する](#page-521-0) を完了します。

• (オプション) を使用している場合は AWS CLI、 を完[了ステップ 2: \(CLI のみ\) Amazon](#page-525-0) [Comprehend 用の IAM ロールを作成するし](#page-525-0)、IAM ロール ARN を準備します。

### <span id="page-530-0"></span>感情とエンティティを分析する

最初のジョブでは、サンプルデータセット内の各カスタマーレビューの感情を分析します。2 つ目 のジョブでは、各カスタマーレビューのエンティティを抽出します。Amazon Comprehend の分析 ジョブは、Amazon Comprehend コンソールまたは AWS CLIを使用して実行できます。

#### **G** Tip

Amazon Comprehend をサポートする AWS リージョンにいることを確認します。詳細につ いては、『グローバルインフラストラクチャガイド』の「[リージョン](https://aws.amazon.com/about-aws/global-infrastructure/regional-product-services/)」の表を参照してくだ さい。

#### 感情とエンティティを分析する (コンソール)

Amazon Comprehend コンソールを利用すると、一度に 1 つのジョブを作成します。感情分析ジョ ブとエンティティ分析ジョブの両方を実行するには、次の手順を繰り返す必要があります。最初の ジョブでは IAM ロールを作成しますが、2 つ目のジョブでは最初のジョブの IAM ロールを再利用で きます。IAM ロールは、同じ S3 バケットとフォルダを使用する限り再利用できます。

感情分析ジョブとエンティティ分析ジョブを実行する (コンソール)

- 1. Amazon Simple Storage Service (Amazon S3) バケットを作成したリージョンと同じリージョン にいることを確認します。別のリージョンにいる場合は、ナビゲーションバーで、 AWS リー ジョンセレクタ から S3 バケットを作成したリージョンを選択します。
- 2. Amazon Comprehend コンソール [\(https://console.aws.amazon.com/comprehend/\)](https://console.aws.amazon.com/comprehend/) を開きます。
- 3. [Launch Amazon Comprehend] (Amazon Comprehend の起動) を選択します。
- 4. ナビゲーションペインで、[分析ジョブ]] を選択します。
- 5. [Create job] (ジョブの作成) を選択します。
- 6. [Job settings] (ジョブの設定) セクションで、以下の操作を行います。
	- a. [Name] (名前)に reviews-sentiment-analysis と入力します。
	- b. 分析タイプで、時系列 を選択します。
	- c. [Language] (言語) で、[English] (英語) を選択します。
- d. [Job 暗号化] 設定は無効のままにしておきます。
- 7. [Input data] (入力データ) セクションで、以下の操作を行います。
	- a. [Data source] (データソース) で、[My documents] (マイドキュメント) を選択します。
	- b. [S3 上の場所]で、[S3 を参照]を選択し、バケットのリストからバケットを選択します。
	- c. S3 バケットの [オブジェクト] で、input フォルダを選択します。
	- d. input フォルダでサンプルデータセット amazon-reviews.csv を選択し、[選択] を選択 します。
	- e. [入力形式]で、[ファイルあたり 1 つのドキュメント]を選択します。
- 8. [Output data] (出力データ) セクションで、以下の操作を行います。
	- a. [S3 上の場所]で、[S3 を参照]を選択し、バケットのリストからバケットを選択します。
	- b. S3 バケットの [オブジェクト] で、output フォルダを選択し、[選択] を選択します。
	- c. [暗号化] は無効のままにしておきます。
- 9. [Access permissions] (アクセス許可) セクションで、以下の操作を行います。
	- a. [IAM role] (IAM ロール) で、[Create an IAM role] (IAM ロールの選択) を選択します。
	- b. [Permissions to access] (アクセスの許可) で、[Input and Output S3 buckets] (S3 バケット の入力と出力) を選択します。
	- c. [Name suffix] (サフィックスに名前を付ける) で、comprehend-access-role と入力しま す。このロールは、Amazon S3 バケットへのアクセスを提供します。
- 10. [ジョブの作成] を選択します。
- 11. ステップ 1 ~ 10 を繰り返して、エンティティ分析ジョブを作成します。以下の変更を加えま す。
	- a. [Job 設定] の [名前] で reviews-entities-analysis と入力します。
	- b. [Job 設定] の [分析タイプ]で [エンティティ] を選択します。
	- c. [アクセス許可] で、[既存の IAM ロールを使用] を選択します。[ロール名] で は、AmazonComprehendServiceRole-comprehend-access-role (感情ジョブ用に作 成したロールと同じロール) を選択します。

感情とエンティティを分析する (AWS CLI)

感情分析ジョブとエンティティ分析ジョブの実行には、start-sentiment-detection-job およ び start-entities-detection-job コマンドを利用します。各コマンドを実行すると、 は出力 S3 の場所など、ジョブの詳細にアクセスできるJobId値を持つ JSON オブジェクト AWS CLI を表 示します。

感情分析ジョブとエンティティ分析ジョブを実行するには (AWS CLI)

1. 感情分析ジョブを開始するには、 AWS CLIで次のコマンドを実行しま

す。*arn:aws:iam::123456789012:role/comprehend-access-role* の部分は、以前に テキストエディタにコピーした IAM ロールの ARN に置き換えます。デフォルトの AWS CLI リージョンが Amazon S3 バケットを作成したリージョンと異なる場合は、 --regionパラメー タを含めて、 をバケットが存在するリージョン*us-east-1*に置き換えます。

aws comprehend start-sentiment-detection-job --input-data-config S3Uri=s3://DOC-EXAMPLE-BUCKET/input/ --output-data-config S3Uri=s3://DOC-EXAMPLE-BUCKET/output/ --data-access-role-arn *arn:aws:iam::123456789012:role/comprehend-access-role* --job-name reviews-sentiment-analysis --language-code en [--region *us-east-1*]

- 2. ジョブを送信したら、JobId をコピーしてテキストエディタに保存します。分析ジョブの出力 ファイルを見つけるには、JobId が必要です。
- 3. 感情分析ジョブを開始するには、 次のコマンドを実行します。

```
aws comprehend start-entities-detection-job 
--input-data-config S3Uri=s3://DOC-EXAMPLE-BUCKET/input/
--output-data-config S3Uri=s3://DOC-EXAMPLE-BUCKET/output/ 
--data-access-role-arn arn:aws:iam::123456789012:role/comprehend-access-role
--job-name reviews-entities-analysis
--language-code en
[--region us-east-1]
```
- 4. ジョブを送信したら、JobId をコピーしてテキストエディタに保存します。
- 5. ジョブのステータスを確認します。ジョブの JobId を追跡することで、ジョブの進行状況を確 認できます。

感情分析ジョブの進捗状況を追跡するには、次のコマンドを実行します。*sentiment-job-id* の部分は、感情分析の実行後にコピーした JobId に置き換えます。

```
aws comprehend describe-sentiment-detection-job
--job-id sentiment-job-id
```
エンティティ分析ジョブを追跡するには、次のコマンドを実行します。*entities-job-id* の 部分は、エンティティ分析を実行した後にコピーし JobId に置き換えます。

aws comprehend describe-entities-detection-job --job-id *entities-job-id*

JobStatus が COMPLETED と表示されるまで、数分かかります。

感情とエンティティの分析ジョブが完了しました。次のステップに進むには、両方のジョブを完了し ている必要があります。ジョブが完了するまでに数分かかることがあります。

<span id="page-533-0"></span>ステップ 4: データ可視化用に Amazon Comprehend 出力を準備する

データ可視化を作成する際に感情分析ジョブとエンティティ分析ジョブの結果を準備するには、 AWS Glue と Amazon Athenaを使用します。このステップでは、Amazon Comprehend の結果ファ イルを抽出します。次に、データを調べ、自動的に AWS Glue Data Catalogの表にカタログ化する AWS Glue クローラーを作成します。その後、サーバーレスでインタラクティブなクエリサービスで ある を使用して Amazon Athena、これらのテーブルにアクセスして変換します。このステップが完 了すると、Amazon Comprehend の結果はクリーンになり、可視化できる状態になります。

PII エンティティ検出ジョブの場合、出力ファイルは圧縮されたアーカイブではなくプレーンテキス トです。出力ファイル名は入力ファイルと同じで、末尾に .out が付加されます。出力ファイルを抽 出する手順は必要ありません。をスキップして [にデータをロードします AWS Glue Data Catalog](#page-538-0)。

トピック

- [前提条件](#page-533-1)
- [出力をダウンロードする](#page-534-0)
- [出力ファイルを抽出する](#page-536-0)
- [抽出したファイルをアップロードする](#page-537-0)
- [データを AWS Glue Data Catalogに読み込む](#page-538-0)
- [分析するデータを準備する](#page-542-0)

<span id="page-533-1"></span>前提条件

始める前に、[ステップ 3: Amazon S3 上のドキュメントに対する分析ジョブの実行](#page-529-0) を完了します。

### <span id="page-534-0"></span>出力をダウンロードする

Amazon Comprehend は Gzip 圧縮を使用して出力ファイルを圧縮し、tar アーカイブとして保存し ます。出力ファイルを抽出する最も簡単な方法は、output.tar.gz アーカイブをローカルにダウ ンロードすることです。

このステップでは、感情とエンティティの出力アーカイブをダウンロードします。

出力ファイルをダウンロードする (コンソール)

各ジョブの出力ファイルを見つけるには、Amazon Comprehend コンソールの分析ジョブに戻りま す。 分析ジョブは出力用の S3 の場所を提供し、そこに出力ファイルをダウンロードできます。

出力ファイルをダウンロードするには (コンソール)

- 1. [Amazon Comprehend コンソール](https://console.aws.amazon.com/comprehend/)のナビゲーションペインで、[分析ジョブ]に移動します。
- 2. 感情分析ジョブ reviews-sentiment-analysis を選択します。
- 3. [Output] (出力) で、[Output data location] (出力データの場所) の隣に表示されるリンクをクリッ クします。これにより、S3 バケットの output.tar.gz アーカイブにリダイレクトします。
- 4. [Overview] (概要) タブで、[Download] (ダウンロード) を選択します。
- 5. コンピュータ上で、アーカイブの名前を sentiment-output.tar.gz に変更します。出力 ファイルにはすべて同じ名前が付いているので、感情ファイルとエンティティファイルを追跡し やすくなります。
- 6. ステップ 1 ~ 4 を繰り返して、 reviews-entities-analysis ジョブの出力を検索してダウ ンロードします。コンピュータ上で、アーカイブの名前を entities-output.tar.gz に変更 します。

出力ファイルをダウンロードする (AWS CLI)

各ジョブの出力ファイルを検索するには、分析ジョブの JobId を使用して出力の S3 ロケーション を検索します。次に、cp コマンドを使用して出力ファイルをコンピュータにダウンロードします。

出力ファイルをダウンロードするには (AWS CLI)

1. 感情分析ジョブの詳細を表示するには、以下のコマンドを実行します。*sentiment-job-id* を、保存した感情 JobId と置き換えます。

aws comprehend describe-sentiment-detection-job --job-id *sentiment-job-id*

JobId を見失った場合は、以下のコマンドを実行してすべての感情ジョブを一覧表示し、ジョ ブを名前でフィルタリングすることができます。

aws comprehend list-sentiment-detection-jobs --filter JobName="reviews-sentiment-analysis"

- 2. OutputDataConfig オブジェクト内の S3Uri 値を検索します。S3Uri 値の形式は次のように なります: *s3://DOC-EXAMPLE-BUCKET/.../output/output.tar.gz* この値をテキストエ ディタにコピーします。
- 3. 感情出力アーカイブをローカルディレクトリにダウンロードするには、以下のコマンドを実行し ます。S3 バケットパスを、前の手順でコピーした S3Uri に置き換えます。*path/* を、ローカ ルディレクトリへのフォルダパスと置き換えます。名前 sentiment-output.tar.gz は元の アーカイブ名に置き換わるため、感情ファイルやエンティティファイルを追跡しやすくなりま す。

```
aws s3 cp s3://DOC-EXAMPLE-BUCKET/.../output/output.tar.gz
path/sentiment-output.tar.gz
```
4. エンティティ分析ジョブの詳細を表示するには、以下のコマンドを実行します。

```
aws comprehend describe-entities-detection-job
--job-id entities-job-id
```
JobId が不明な場合は、次のコマンドを実行してエンティティジョブをすべて一覧表示し、 ジョブを名前でフィルタリングします。

aws comprehend list-entities-detection-jobs --filter JobName="reviews-entities-analysis"

- 5. エンティティのジョブの説明内の OutputDataConfig オブジェクトから、S3Uri 値をコピー します。
- 6. エンティティ出力アーカイブをローカルディレクトリにダウンロードするには、以下のコ マンドを実行します。 S3 バケットパスを、前の手順でコピーした S3Uri に置き換えま す。*path/* を、ローカルディレクトリへのフォルダパスと置き換えます。名前 entitiesoutput.tar.gz は元のアーカイブ名に置き換わります。

aws s3 cp *s3://DOC-EXAMPLE-BUCKET/.../output/output.tar.gz path/*entities-output.tar.gz

### <span id="page-536-0"></span>出力ファイルを抽出する

Amazon Comprehend の結果にアクセスする前に、感情とエンティティのアーカイブを解凍しま す。ローカルファイルシステムまたはターミナルのいずれかを使用してアーカイブを解凍できます。

出力ファイルを抽出する (GUI ファイルシステム)

macOS を使用している場合は、GUI ファイルシステムのアーカイブをダブルクリックして、アーカ イブから出力ファイルを抽出します。

Windows を使用している場合は、7-Zip などのサードパーティ製のツールを使用して、GUI ファイル システムの出力ファイルを抽出できます。 Windows で、アーカイブ内の出力ファイルにアクセス するには 2 つの手順を実行する必要があります。 最初にアーカイブを解凍し、次にアーカイブを 抽出します。

出力ファイルを区別できるように、感情ファイルの名前を sentiment-output に、エンティティ ファイルの名前を entities-output に変更します。

出力ファイルを抽出する (ターミナル)

Linux または macOS を使用している場合は、標準のターミナルを使用できます。 Windows を使 用している場合、tar コマンドを実行するには Cygwin などの Unix スタイルの環境にアクセスできる 必要があります。

感情出力ファイルを感情アーカイブから抽出するには、ローカルターミナルで次のコマンドを実行し ます。

tar -xvf sentiment-output.tar.gz --transform 's,^,sentiment-,'

--transform パラメーターは、アーカイブ内の出力ファイルにプレフィックス sentiment- が追 加され、ファイル名が sentiment-output に変更されることに注意してください。これにより、 感情とエンティティの出力ファイルを区別し、上書きを防ぐことができます。

エンティティ出力ファイルをエンティティアーカイブから抽出するには、ローカルターミナルで次の コマンドを実行します。

tar -xvf entities-output.tar.gz --transform 's,^,entities-,'

--transform パラメーターは、出力ファイル名にプレフィックス entities- を追加します。

#### **G** Tip

Amazon S3 のストレージコストを節約するために、アップロードする前に Gzip でファイ ルを再度圧縮できます。は tar アーカイブからデータを自動的に読み取ることができないた め、元のアーカイブ AWS Glue を解凍することが重要です。ただし、 AWS Glue は Gzip 形 式のファイルから読み取ることができます。

#### <span id="page-537-0"></span>抽出したファイルをアップロードする

ファイルを抽出したら、バケットにアップロードします。がデータを正しく AWS Glue 読み取るに は、感情とエンティティの出力ファイルを別々のフォルダに保存する必要があります。バケットに、 抽出されたセンチメント結果用のフォルダと、抽出されたエンティティ結果用の 2 つ目のフォルダ を作成します。フォルダは、Amazon S3 コンソールまたは AWS CLIで作成できます。

抽出したファイルを Amazon S3 にアップロードする (コンソール)

S3 バケットに、抽出された感情結果用のフォルダ 1 つと、エンティティ結果ファイル用のフォルダ 1 つを作成します。次に、抽出した結果ファイルをそれぞれのフォルダにアップロードします。

抽出したファイルを Amazon S3 にアップロードするには (コンソール)

- 1. <https://console.aws.amazon.com/s3/>でAmazon S3 コンソールを開きます。
- 2. [バケット] でバケットを選択し、[フォルダを作成] を選択します。
- 3. 新しいフォルダ名に、sentiment-results を入力して、[保存] を選択します。このフォルダ には、抽出された感情出力ファイルが含まれます。
- 4. バケットの [概要] タブのバケットコンテンツのリストから、新しいフォルダ sentimentresults を選択します [アップロード] を選択します。
- 5. [ファイル追加] を選択し、ローカルコンピュータから sentiment-output ファイルを選択し て、[次へ] を選択します。
- 6. デフォルトとして、「ユーザーの管理」、「他の のアクセス AWS アカウント」、「パブリッ クアクセス許可の管理」のオプションはそのままにしておきます。[次へ] をクリックします。
- 7. [ストレージクラス]で、[スタンダード]を選択します。[暗号化] 、[メタデータ] 、[タグ] のオプ ションはデフォルトのままにします。[次へ] をクリックします。
- 8. アップロードオプションを確認し、[アップロード] を選択します。
- 9. ステップ 1 ~ 8 を繰り返して entities-results という名前のフォルダを作成し、その entities-output フォルダにファイルをアップロードします。

抽出したファイルを Amazon S3 にアップロードする (AWS CLI)

cp コマンドを使用してファイルをアップロードすると S3 バケットにフォルダを作成できます。

抽出したファイルを Amazon S3 にアップロードするには (AWS CLI)

1. 感情フォルダを作成し、以下のコマンドを実行して感情ファイルをアップロードします。*path/* を、抽出した感情出力ファイルのローカルパスに置き換えます。

aws s3 cp *path/*sentiment-output s3://DOC-EXAMPLE-BUCKET/sentiment-results/

2. エンティティ出力フォルダを作成し、以下のコマンドを実行してエンティティファイルをアッ プロードします。*path/* を、抽出したエンティティ出力ファイルのローカルパスに置き換えま す。

aws s3 cp *path/*entities-output s3://DOC-EXAMPLE-BUCKET/entities-results/

### <span id="page-538-0"></span>データを AWS Glue Data Catalogに読み込む

結果をデータベースに取り込むには、 AWS Glue クローラー を使用できます。 AWS Glue クロー ラーはファイルをスキャンし、データのスキーマを検出します。次に、データを AWS Glue Data Catalog (サーバーレスデータベース) のテーブルに配置します。クローラーは、 AWS Glue コンソー ルまたは を使用して作成できます AWS CLI。

データを AWS Glue Data Catalog に読み込む (コンソール)

sentiment-results フォルダと entities-resultsフォルダを個別にスキャンする AWS Glue クローラーを作成します。 AWS Glue の IAM ロールは、S3 バケットへのアクセス許可をクロー ラーに付与します。この IAM ロールはクローラーの設定時に作成します。

データを にロードするには AWS Glue Data Catalog (コンソール)

- 1. をサポートするリージョンにいることを確認します AWS Glue。別の地域にいる場合は、ナビ ゲーションバーの [地域セレクター] からサポートされている地域を選択します。をサポートす るリージョンのリストについては AWS Glue、 グローバルインフラストラクチャガイドの[リー](https://aws.amazon.com/about-aws/global-infrastructure/regional-product-services/) [ジョン表](https://aws.amazon.com/about-aws/global-infrastructure/regional-product-services/)を参照してください。
- 2. <https://console.aws.amazon.com/glue/> で AWS Glue コンソールを開きます。
- 3. ナビゲーションペインで、[クローラー]、[クローラーの追加] の順に選択します。
- 4. [クローラー名] に「comprehend-analysis-crawler」と入力し、[次へ] を選択します。
- 5. [クローラーソースタイプ] で、[データストア]、[次へ] の順に選択します。
- 6. [データストアの追加]で、次の操作を行います。
	- a. [Choose a data store (データストアの選択) ] で [S3] を選択します。
	- b. [条件]は空白にしておきます。
	- c. [データをクロールする]で、[自分のアカウントで指定したパス]を選択します。
	- d. [パスを含める]には、感情出力フォルダ s3://DOC-EXAMPLE-BUCKET/sentimentresults の S3 フルパスを入力します。
	- e. [次へ] をクリックします。
- 7. [別のデータストアの追加]で [はい]、[次へ]の順に選択します。ステップ 6 を繰り返しますが、 エンティティ出力フォルダの完全な S3 パス (s3://DOC-EXAMPLE-BUCKET/entitiesresults) を入力します。
- 8. [別のデータストアの追加]で、[いいえ]、[次へ]の順に選択します。
- 9. [IAM ロールの選択]で、以下のいずれかの操作を行います。
	- a. [IAM ロールの作成]を選択します。
	- b. [IAM ロール] には、glue-access-role と入力して [次へ] を選択します。

10. [このクローラーのスケジュールを作成] で [オンデマンドで実行]、[次へ] の順に選択します。

- 11. [クローラーの出力を設定する]で、次の操作を行います。
	- a. [データベース]で、[データベースを追加]を選択します。
	- b. [Database name (データベース名)] に「comprehend-results」と入力します。このデー タベースには、Amazon Comprehend の出力テーブルが保存されます。
	- c. 他のオプションをデフォルト設定のままにして、[次へ] をクリックします。
- 12. クローラー情報を確認してから、[終了]を選択します。
13. Glue コンソールの [クローラー] で comprehend-analysis-crawler を選択し、[クローラー を実行] を選択します。クローラーが終了するまでに数分かかることがあります。

データを AWS Glue Data Catalog に読み込む (AWS CLI)

S3 バケットへのアクセス許可を付与 AWS Glue する の IAM ロールを作成します。次に、 AWS Glue Data Catalogにデータベースを作成します。最後に、データベース内のテーブルにデータを ロードするクローラーを作成して実行します。

データを にロードするには AWS Glue Data Catalog (AWS CLI)

- 1. の IAM ロールを作成するには AWS Glue、次の手順を実行します。
	- a. 次の信頼ポリシーを glue-trust-policy.json いう JSON ドキュメントとしてコン ピュータに保存します。

```
{ 
   "Version": "2012-10-17", 
   "Statement": [ 
    \{ "Effect": "Allow", 
        "Principal": { 
          "Service": "glue.amazonaws.com" 
        }, 
        "Action": "sts:AssumeRole" 
     } 
  \mathbf{I}}
```
b. IAM ロールを作成するには、次のコマンドを実行します。*path/* をローカルコンピュータ の JSON ドキュメントパスに置き換えます。

aws iam create-role --role-name glue-access-role --assume-role-policy-document file://*path/*glue-trust-policy.json

- c. が新しいロールの Amazon リソースナンバー (ARN) を AWS CLI 一覧表示したら、コピー してテキストエディタに保存します。
- d. 次の IAM ポリシーを glue-access-policy.json という JSON ドキュメントとしてコン ピュータに保存します。このポリシーは、結果フォルダをクロールする AWS Glue アクセ ス許可を付与します。

```
{ 
     "Version": "2012-10-17", 
     "Statement": [ 
          { 
               "Effect": "Allow", 
               "Action": [ 
                    "s3:GetObject", 
                    "s3:PutObject" 
               ], 
               "Resource": [ 
                    "arn:aws:s3:::DOC-EXAMPLE-BUCKET/sentiment-results*", 
                    "arn:aws:s3:::DOC-EXAMPLE-BUCKET/entities-results*" 
               ] 
          } 
    \mathbf{1}}
```
e. IAM ポリシーを作成するには、次のコマンドを実行します。*path/* をローカルコンピュー タの JSON ドキュメントパスに置き換えます。

```
aws iam create-policy --policy-name glue-access-policy
--policy-document file://path/glue-access-policy.json
```
- f. がアクセスポリシーの ARN を AWS CLI 一覧表示したら、コピーしてテキストエディタに 保存します。
- g. 次のコマンドを実行して、新しいポリシーを IAM ロールにアタッチします。*policy-arn* を、前のステップでコピーした IAM ポリシー ARN に置き換えます。

```
aws iam attach-role-policy --policy-arn policy-arn
--role-name glue-access-role
```
h. 次のコマンドを実行してAWSGlueServiceRole、 AWS マネージドポリシーを IAM ロール にアタッチします。

```
aws iam attach-role-policy --policy-arn
arn:aws:iam::aws:policy/service-role/AWSGlueServiceRole
--role-name glue-access-role
```
2. 次のコマンドを実行して、 AWS Glue データベースを作成します。

aws glue create-database

--database-input Name="comprehend-results"

3. 次のコマンドを実行して、新しい AWS Glue クローラーを作成します。を AWS Glue IAM ロー ルの ARN *glue-iam-role-arn*に置き換えます。

```
aws glue create-crawler 
--name comprehend-analysis-crawler
--role glue-iam-role-arn
--targets S3Targets=[
{Path="s3://DOC-EXAMPLE-BUCKET/sentiment-results"},
{Path="s3://DOC-EXAMPLE-BUCKET/entities-results"}] 
--database-name comprehend-results
```
4. 次のコマンドを使用して、クローラーを起動します。

aws glue start-crawler --name comprehend-analysis-crawler

クローラーが終了するまでに数分かかることがあります。

### 分析するデータを準備する

これで、Amazon Comprehend の結果が入力されたデータベースができました。ただし、結果は ネストされています。ネストを解除するには、 でいくつかの SQL ステートメントを実行します Amazon Athena。 Amazon Athena は、標準 SQL を使用して Amazon S3 内のデータを簡単に分析 できるインタラクティブなクエリサービスです。Athena はサーバーレスであるため、管理するイン フラストラクチャがなく、 pay-per-query 料金モデルがあります。このステップでは、分析と視覚化 に使用できる、クリーンアップされたデータを含む新しいテーブルを作成します。Athena コンソー ルを使用してデータを準備します。

#### データを準備するには

- 1. [https://console.aws.amazon.com/athena/](https://console.aws.amazon.com/athena/home) で Athena コンソールを開きます。
- 2. クエリエディタで、[設定] を選択し、[管理] を選択します。
- 3. [クエリ結果の場所] には、s3://DOC-EXAMPLE-BUCKET/query-results/ と入力します。こ れにより、実行する Amazon Athena クエリの出力を保存する という新しいフォルダがバケッ トquery-resultsに作成されます。[保存] を選択します。
- 4. クエリエディタで、[エディタ]を選択します。
- 5. データベース で、comprehend-results作成した AWS Glue データベースを選択します。

6. [テーブル] セクションには、sentiment\_results と entities\_results という 2 つのテー ブルがあります。テーブルをプレビューして、クローラーがデータを読み込んだことを確認しま す。各テーブルのオプション (テーブル名の横にある 3 つの点) で、[テーブルのプレビュー]を選 択します。ショートクエリは自動的に実行されます。[結果] ウィンドウをチェックして、テーブ ルにデータが含まれていることを確認します。

**G** Tip

テーブルにデータがない場合は、S3 バケット内のフォルダを確認してみてください。 エンティティ結果用のフォルダが 1 つと、感情結果用のフォルダが 1 つあることを確認 します。次に、新しい AWS Glue クローラーを実行してみてください。

7. sentiment\_results テーブルのネストを解除するには、次のクエリをクエリエディタに入力 し、[実行]を選択します。

```
CREATE TABLE sentiment_results_final AS
SELECT file, line, sentiment,
sentimentscore.mixed AS mixed,
sentimentscore.negative AS negative,
sentimentscore.neutral AS neutral,
sentimentscore.positive AS positive
FROM sentiment_results
```
8. エンティティテーブルのネスト解除を開始するには、クエリエディタに次のクエリを入力 し、[実行]を選択します。

CREATE TABLE entities\_results\_1 AS SELECT file, line, nested FROM entities\_results CROSS JOIN UNNEST(entities) as t(nested)

9. エンティティテーブルのネスト解除を開始するには、クエリエディタに次のクエリを入力し、 [クエリを実行]を選択します。

```
CREATE TABLE entities_results_final AS
SELECT file, line,
nested.beginoffset AS beginoffset,
nested.endoffset AS endoffset,
nested.score AS score,
nested.text AS entity,
nested.type AS category
```
sentiment\_results\_final テーブルは以下のようになり、[ファイル] 、[行] 、[感情] 、[ミック ス] 、[ネガティブ] 、[ニュートラル] 、[ポジティブ] という名前の列があるはずです。テーブルに は、1 セルごとに値が 1 つ含まれている必要があります。[感情] 列には、特定のレビューについて 最も可能性の高い全体的な感情が表示されます。[ミックス] 、[ネガティブ] 、[ニュートラル] 、[ポジ ティブ] の各列には、感情のタイプごとにスコアが表示されます。

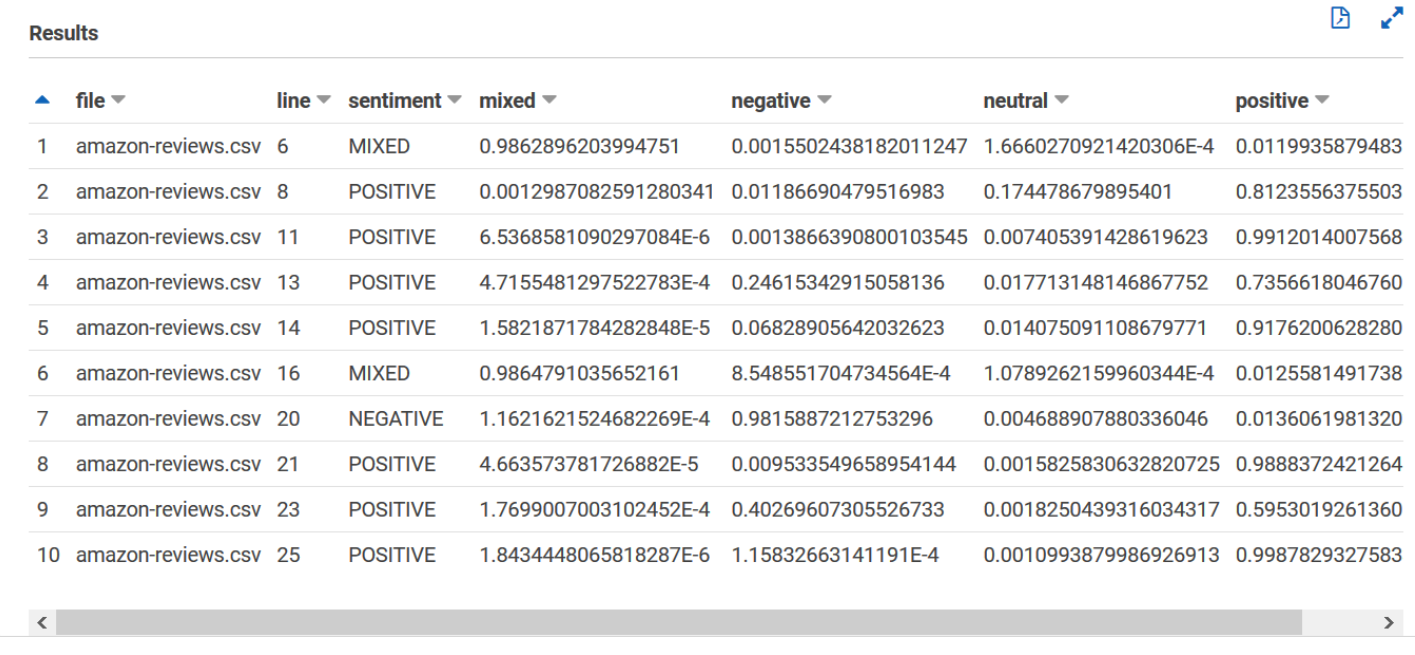

entities results final テーブルは以下のようになり、[ファイル] 、[行] 、[開始オフセット] 、[終了オフセット] 、[スコア] 、[エンティティ] 、[カテゴリ] という名前の列があります。テーブ ルには、1 セルごとに値が 1 つ含まれている必要があります。[スコア] 列には、検出したエンティ ティにおける Amazon Comprehend の信頼度が示されます。[カテゴリ] は、Comprehend が検出し たエンティティの種類を示します。

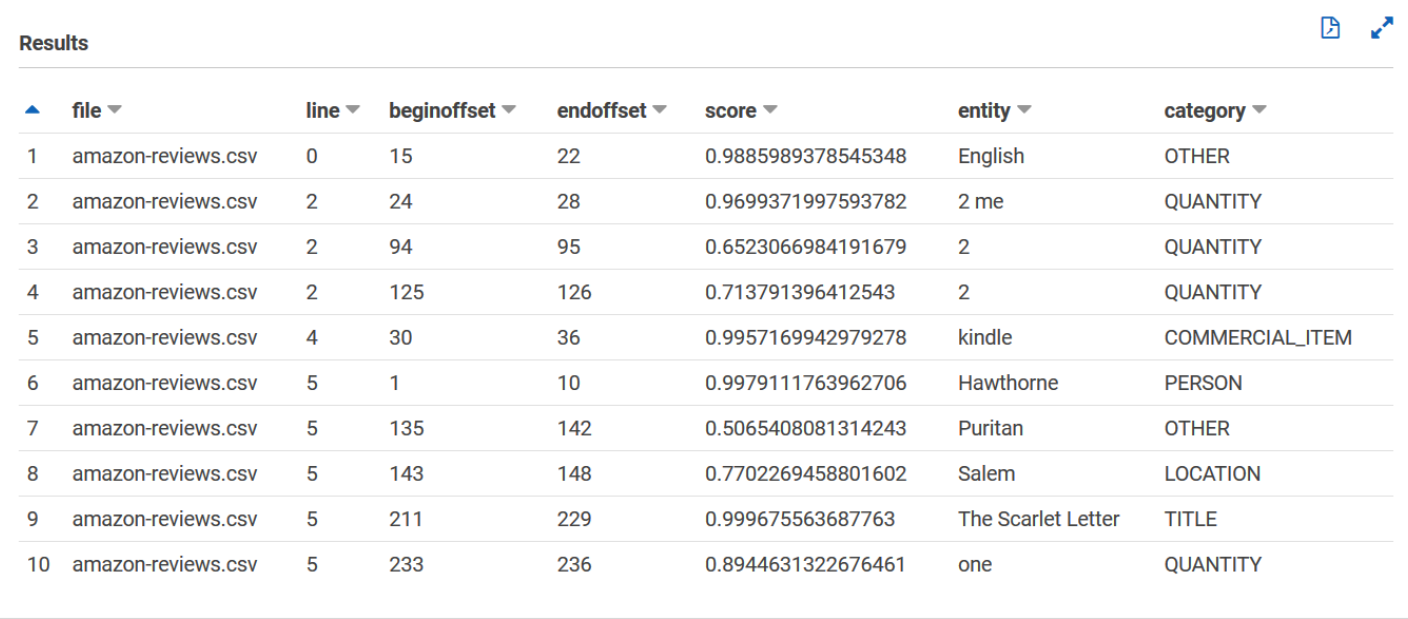

これで Amazon Comprehend 結果が表にロードされたので、データから有意義なインサイトを可視 化して抽出することができます。

ステップ 5: Amazon で Amazon Comprehend 出力を視覚化する QuickSight

Amazon Comprehend の結果をテーブルに保存したら、Amazon を使用してデータに接続して視覚 化できます QuickSight。Amazon QuickSight は、データを視覚化するための AWS マネージドビジ ネスインテリジェンス (BI) ツールです。Amazon QuickSight では、データソースへの接続と強力な ビジュアルの作成が容易になります。このステップでは、Amazon QuickSight をデータに接続し、 データからインサイトを抽出するビジュアライゼーションを作成し、ビジュアライゼーションのダッ シュボードを公開します。

トピック

- [前提条件](#page-546-0)
- [Amazon QuickSight にアクセス権を付与する](#page-546-1)
- [データセットのインポート](#page-546-2)
- [感情のビジュアライゼーションを作成する](#page-547-0)
- [エンティティのビジュアライゼーションを作成する](#page-548-0)
- [ダッシュボードの公開](#page-549-0)
- [クリーンアップ](#page-550-0)

### <span id="page-546-0"></span>前提条件

<span id="page-546-1"></span>始める前に、[ステップ 4: データ可視化用に Amazon Comprehend 出力を準備する](#page-533-0) を完了します。

Amazon QuickSight にアクセス権を付与する

データをインポートするには、Amazon Simple Storage Service (Amazon S3) バケットと Amazon Athena テーブルへのアクセス QuickSight が必要です。Amazon にデータ QuickSight へのアクセス を許可するには、 QuickSight 管理者としてサインインし、リソースのアクセス許可を編集するアク セス許可を持っている必要があります。以下の手順を完了できない場合は、概要ページ [チュートリ](#page-517-0) [アル:Amazon Comprehend を使用してカスタマーレビューからインサイトを分析する](#page-517-0) で IAM の前提 条件を確認してください。

Amazon にデータ QuickSight へのアクセスを許可するには

- 1. [Amazon QuickSight コンソール を](https://quicksight.aws.amazon.com/sn/start)開きます。
- 2. Amazon を初めて使用する場合は QuickSight、コンソールで E メールアドレスを指定して新し い管理者ユーザーを作成するように求められます。[E メールアドレス] には、自分の AWS アカ ウントと同じ E メールアドレスを入力します。[Continue] を選択します。
- 3. サインインしたら、ナビゲーションバーでプロファイル名を選択し、 の管理 QuickSightを選択 します。管理 QuickSightオプションを表示するには、管理者としてサインインする必要があり ます。
- 4. [セキュリティとアクセス許可] を選択します。
- 5. QuickSight AWS のサービスにアクセスするには、 を追加または削除を選択します。
- 6. [Amazon S3] を選択します。
- 7. [Amazon S3 バケットの選択] から、[S3 バケット] と Athena ワークグループの書き込み権限の 両方に使用する S3 バケットを選択します。
- 8. [Finish] を選択します。
- 9. [更新] を選択します。

<span id="page-546-2"></span>データセットのインポート

視覚化を作成する前に、感情データセットとエンティティデータセットを Amazon に追加する必要 があります QuickSight。これは Amazon QuickSight コンソールで行います。ネストされていない感 情テーブルとネストされていないエンティティテーブルを からインポートします Amazon Athena。

データセットをインポートするには

- 1. [Amazon QuickSight コンソール を](https://quicksight.aws.amazon.com/sn/start)開きます。
- 2. ナビゲーションバーの [データセット] で、[新規データセット] を選択します。
- 3. [データセット作成] で [Athena] を選択します。
- 4. データソースの名前で reviews-sentiment-analysis を入力し、[データソースを作成] を選 択します。
- 5. [Database] (データベース) で、データベース comprehend-results を選択します。
- 6. [テーブル] では、感情シート sentiment\_results\_final を選択し、[選択] を選択します。
- 7. [SPICEにインポートして解析を高速化する]を選択し、[視覚化] を選択します。SPICE は QuickSightのインメモリ計算エンジンで、ビジュアライゼーションの作成時に直接クエリするよ りも高速な分析を提供します。
- 8. Amazon QuickSight コンソールに戻り、データセット を選択します。ステップ 1 ~ 7 を繰り返 してエンティティデータセットを作成しますが、以下の変更を行います。
	- a. [データソース名]には、reviews-entities-analysis を入力します。
	- b. [テーブル] では、エンティティテーブル entities\_results\_final を選択します。

### <span id="page-547-0"></span>感情のビジュアライゼーションを作成する

Amazon のデータにアクセスできるようになったので QuickSight、視覚化の作成を開始できま す。Amazon Comprehend の感情データを使用して円グラフを作成します。円グラフには、ポジ ティブ、ニュートラル、ミックスとネガティブの割合が示されます。

感情データを可視化するには

- 1. Amazon QuickSight コンソールで、分析 を選択し、新しい分析 を選択します。
- 2. [Your Data Sets] から感情データセット sentiment\_results\_final を選択し、[分析を作 成]を選択します。
- 3. ビジュアルエディターの[フィールドリスト] で、[感情]を選択します。

**a** Note [フィールドリスト] 値は、 Amazon Athenaのテーブルの作成に使用した列名によって異 なります。SQL クエリで指定した列名を変更した場合、[フィールドリスト]の名前は、 これらのビジュアライゼーションの例で使用されている名前とは異なります。

4. [ビジュアルタイプ] には、[円グラフ] を選択します。

ポジティブ、ニュートラル、ミックス、ネガティブのセクションを含む次のような円グラフが表示さ れます。セクションの数とパーセンテージを確認するには、そのセクションにカーソルを合わせま す。

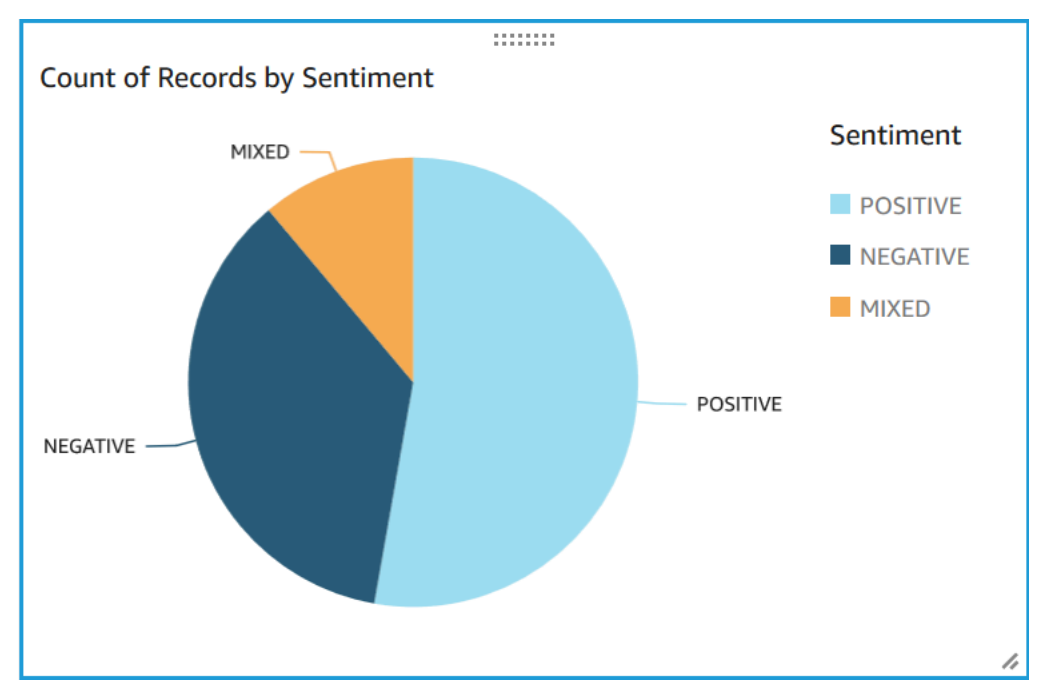

## <span id="page-548-0"></span>エンティティのビジュアライゼーションを作成する

次に、エンティティデータセットを使用して 2 つ目のビジュアライゼーションを作成します。デー タ内の個別エンティティのツリーマップを作成します。ツリーマップ内の各ブロックは 1 つのエン ティティを表し、ブロックのサイズは、そのエンティティがデータセットに表示される回数に関係し ます。

### エンティティデータを可視化するには

1. [Visualize] コントロールペインの [データセット] の横にある [データセットの追加、編集、置 換、削除] アイコンを選択します。

- 2. [Add data set] (データセットを追加) を選択します。
- 3. [追加するデータセットを選択] で、データセットリストからエンティティデータセット entities\_results\_final を選択し、[選択] を選択します。
- 4. [可視化] コントロールペインで、[データセット] ドロップダウンメニューを選択し、エンティ ティデータセット entities results final を選択します。
- 5. [フィールドリスト] で [エンティティ] を選択します。
- 6. [ビジュアルタイプ] には、[ツリーマップ] を選択します。

円グラフの横に、次のようなツリーマップが表示されます。特定のエンティティの数を確認するに は、ブロックにカーソルを合わせます。

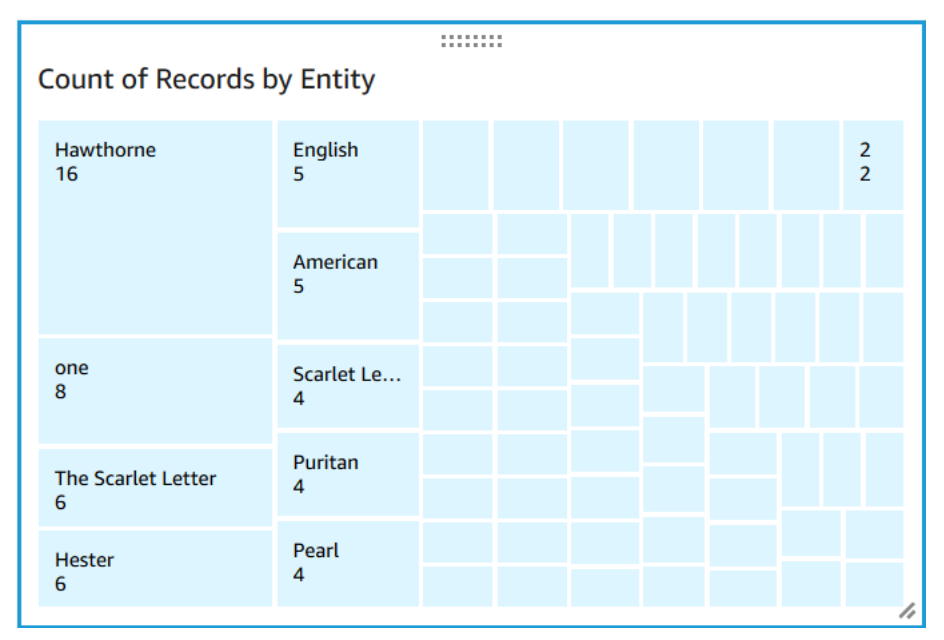

## <span id="page-549-0"></span>ダッシュボードの公開

ビジュアライゼーションを作成すると、ダッシュボードとして公開できます。ダッシュボードを使用 して、 のユーザーとの共有、PDF としての保存 AWS アカウント、レポートとしての E メール送信 (Amazon の Enterprise Edition に限定) など、さまざまなタスクを実行できます QuickSight。このス テップでは、ビジュアル効果をアカウント内のダッシュボードとして公開します。

ダッシュボードを公開するには

- 1. ナビゲーションバーで [共有]を選択します。
- 2. [ダッシュボードの公開] を選択します。
- 3. [新規ダッシュボードに名前を付けて公開] を選択し、 ダッシュボードの名前 comprehendanalysis-reviews を入力します。
- 4. [ダッシュボードの公開] を選択します。
- 5. 右上の閉じるボタンを選択して、[ダッシュボードをユーザーと共有する] ペインを閉じます。
- 6. Amazon QuickSight コンソールのナビゲーションペインで、Dashboards を選択します。新しい ダッシュボード comprehend-analysis-reviews のサムネイルが [ダッシュボード] の下に表 示されます。ダッシュボードを選択して表示させます。

これで、次の例のような、感情とエンティティのビジュアライゼーションを含むダッシュボードがで きました。

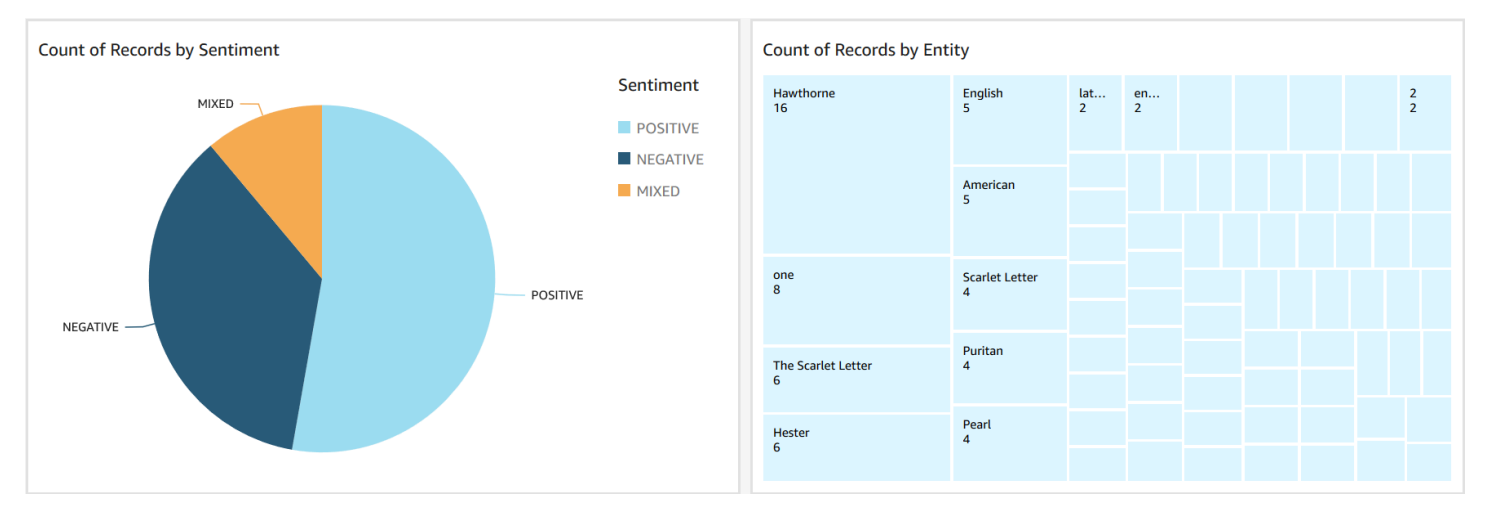

**1** Tip

ダッシュボードのビジュアライゼーションを編集したい場合は、[分析] に戻り、更新したい ビジュアライゼーションを編集してください。次に、そのダッシュボードを新しいダッシュ ボードとして、または既存のダッシュボードの代わりとして再度公開します。

#### <span id="page-550-0"></span>クリーンアップ

このチュートリアルを完了したら、使用しなくなった AWS リソースをクリーンアップできます。ア クティブな AWS リソースには、引き続き アカウントで料金が発生する可能性があります。

次の操作を行うことで、継続的な課金の発生を防ぐことができます。

- Amazon QuickSight サブスクリプションをキャンセルします。Amazon QuickSight は毎月のサブ スクリプションサービスです。サブスクリプションをキャンセルするには、[「Amazon ユーザーガ](https://docs.aws.amazon.com/quicksight/latest/user/closing-account.html) [イド」の「サブスクリプションのキャンセル](https://docs.aws.amazon.com/quicksight/latest/user/closing-account.html)」を参照してください。 QuickSight
- Amazon S3 バケットを削除します。Amazon S3 はストレージの料金を請求します。Amazon S3 リソースをクリーンアップするには、バケットを削除してください。削除に関する詳細について は、[Amazon Simple Storage Service ユーザーガイド] の[\[S3バケットを削除する方法\]](https://docs.aws.amazon.com/AmazonS3/latest/user-guide/delete-bucket.html)をご覧くだ さい。バケットを削除する前に、重要なファイルをすべて保存してください。
- AWS Glue Data Catalogを消去してください。ストレージに対して毎月請求される AWS Glue Data Catalog 料金。データベースを削除することで、継続的な課金の発生を防ぐことができま す。 AWS Glue Data Catalog データベースの管理の詳細については、「 AWS Glue デベロッパー ガイド[」の「 AWS Glue コンソールでのデータベースの使用」](https://docs.aws.amazon.com/glue/latest/dg/console-databases.html)を参照してください。データベー スやテーブルを消去する前に、必ずデータを出力してください。

# 個人を特定できる情報 (PII) のための Amazon S3 Object Lambda アクセスポイントの使用

個人を特定できる情報 (PII) 用の Amazon S3 Object Lambda アクセスポイントを使用して、Amazon S3 バケットからドキュメントを取得する方法を構成します。PII を含むドキュメントへのアクセスを 制御し、ドキュメントから PII を編集できます。Amazon Comprehend がドキュメント内の PII を検 出する方法の詳細については、「[PII エンティティの検出」](#page-130-0)を参照してください。Amazon S3 Object Lambda アクセスポイントは、AWS Lambda 関数を使用して、標準 Amazon S3 GET リクエストの 出力を自動的に変換します。詳細については、Amazon Simple Storage Service ユーザーガイドの 「[S3 ObjecLambda でのオブジェクトの変換](https://docs.aws.amazon.com/AmazonS3/latest/userguide/transforming-objects.html)」を参照してください。

PII 用の Amazon S3 Object Lambda アクセスポイントを作成すると、ドキュメントは Amazon Comprehend Lambda 関数を使用して処理されます。これにより、PII を含むドキュメントへのアク セスを制御し、ドキュメントの PII を編集します。

PII 用 Amazon S3 Object Lambda アクセスポイントを作成すると、ドキュメントは次の Amazon Comprehend Lambda 関数を使用して処理されます。

• ComprehendPiiAccessControlS3ObjectLambda - S3 バケットに保存された PII を含む ドキュメントへのアクセスの制御。この Lambda 関数の詳細については、 にサインインAWS Management Consoleして、 で [ComprehendPiiAccessControlS3ObjectLambda](https://console.aws.amazon.com/lambda/home#/create/app?applicationId=arn:aws:serverlessrepo:us-east-1:839782855223:applications/ComprehendPiiAccessControlS3ObjectLambda) 関数を表示します AWS Serverless Application Repository。

• ComprehendPiiRedactionS3ObjectLambda - Amazon S3 バケット内のドキュメントから PII を編集します。この Lambda 関数の詳細については、 にサインインAWS Management Consoleし て、 で [ComprehendPiiRedactionS3ObjectLambda](https://console.aws.amazon.com/lambda/home#/create/app?applicationId=arn:aws:serverlessrepo:us-east-1:839782855223:applications/ComprehendPiiRedactionS3ObjectLambda) 関数を表示しますAWS Serverless Application Repository。

AWS Serverless Application Repository からサーバーレスアプリケーションをデプロイする方法の詳 細については、AWSサーバーレスアプリケーションレポジトリデベロッパーガイドの[「アプリケー](https://docs.aws.amazon.com/serverlessrepo/latest/devguide/serverlessrepo-consuming-applications.html) [ションのデプロイ](https://docs.aws.amazon.com/serverlessrepo/latest/devguide/serverlessrepo-consuming-applications.html)」を参照してください。

#### トピック

- [個人を特定できる情報 \(PII\) を含むドキュメントへのアクセスの制御](#page-552-0)
- [ドキュメントから個人を特定できる情報 \(PII\) を編集する](#page-554-0)

# <span id="page-552-0"></span>個人を特定できる情報 (PII) を含むドキュメントへのアクセスの制御

Amazon S3 Object Lambda アクセスポイントを使用すると、個人を特定できる情報 (PII) を含むド キュメントへのアクセスの制御を行うことができます。

Amazon S3 バケットに保存されている PII を含むドキュメントに、権限のあるユーザーだけがアク セスできるようにするには、ComprehendPiiAccessControlS3ObjectLambda 関数を使用しま す。この Lambda 関数は、ドキュメントオブジェクトに対する標準の Amazon S3 GET リクエスト を処理するときに [ContainsPiiEntities](https://docs.aws.amazon.com/comprehend/latest/APIReference/API_ContainsPiiEntities.html)オペレーションを使用します。

たとえば、S3 バケットにクレジットカード番号や銀行口座情報などの PII を含むドキュメントが ある場合、ComprehendPiiAccessControlS3ObjectLambda 関数を構成してこれらの PII エン ティティタイプを検出し、許可されていないユーザーへのアクセスを制限できます。サポートされる PII タイプについては、「[PII ユニバーサルエンティティタイプ」](#page-132-0)を参照してください。

この Lambda 関数の詳細については、 にサインインAWS Management Consoleして、 で [ComprehendPiiAccessControlS3ObjectLambda](https://console.aws.amazon.com/lambda/home#/create/app?applicationId=arn:aws:serverlessrepo:us-east-1:839782855223:applications/ComprehendPiiAccessControlS3ObjectLambda) 関数を表示しますAWS Serverless Application Repository。

Amazon S3 Object Lambda アクセスポイントを作成してドキュメントへのアクセスを 制御する

次の例では、Amazon S3 Object Lambda アクセスポイントを作成して、社会保障番号を含むドキュ メントへのアクセス制御を行います。

AWS Command Line Interface を使用してAmazon S3 Object Lambda アクセスポイントを作成する

Amazon S3 Object Lambda アクセスポイント構成を作成し、config.json という名前のファイルに構 成を保存します。

```
{ 
     "SupportingAccessPoint": "s3-default-access-point-name-arn", 
     "TransformationConfigurations": [ 
         { 
              "Actions": [ 
                  "s3:GetObject" 
              ], 
              "ContentTransformation": { 
                  "AwsLambda": { 
                      "FunctionArn": "comprehend-pii-access-control-s3-object-lambda-
arn", 
                      "FunctionPayload": "{\"pii_entities_types\": \"SSN\"}" 
 } 
             } 
         } 
     ]
}
```
次の例では、config.json ファイルに定義された構成に基づいて Amazon S3 Object Lambda アク セスポイントを作成します。

例は、Unix、Linux、および macOS 用にフォーマットされています。Windows の場合は、各行末の バックスラッシュ (\) Unix 連結文字をキャレット (^) に置き換えてください。

```
aws s3control create-banner-access-point \ 
     --region region \ 
     --account-id account-id \ 
     --name s3-object-lambda-access-point \ 
     --configuration file://config.json
```
Amazon S3 Object Lambda アクセスポイントを呼び出してドキュメントへのアクセス を制御する

次の例では、Amazon S3 Object Lambda アクセスポイントを呼び出して、ドキュメントへのアクセ スの制御を行います。

AWS Command Line Interface を使用してAmazon S3 Object Lambda アクセスポイントを呼び出す

次の例では、AWS CLI を使用して Amazon S3 Object Lambda アクセスポイントを呼び出します。

例は、Unix、Linux、および macOS 用にフォーマットされています。Windows の場合は、各行末の バックスラッシュ (\) Unix 連結文字をキャレット (^) に置き換えてください。

```
aws s3api get-object \ 
     --region region \ 
     --bucket s3-object-lambda-access-point-name-arn \ 
     --key object-prefix-key output-file-name
```
# <span id="page-554-0"></span>ドキュメントから個人を特定できる情報 (PII) を編集する

Amazon S3 Object Lambda アクセスポイントを使用すると、ドキュメントから個人を特定できる情 報 (PII) を編集できます。

S3 バケットに保存されているドキュメントから PII エンティティタイプを編集するに は、ComprehendPiiRedactionS3ObjectLambda 関数を使用します。この Lambda 関数は、ド キュメントオブジェクトに対する標準の Amazon S[3ContainsPiiEntities](https://docs.aws.amazon.com/comprehend/latest/APIReference/API_ContainsPiiEntities.html) GET リクエストを処理する ときに、 および [DetectPiiEntitiesオ](https://docs.aws.amazon.com/comprehend/latest/APIReference/API_DetectPiiEntities.html)ペレーションを使用します。

クレジットカード番号や銀行口座情報などの情報を含むドキュメントが S3 バケットにある場合 は、ComprehendPiiRedactionS3ObjectLambda 関数を構成して、PII を検出し、PII エンティ ティタイプがマスキングされたドキュメントのコピーを返すように構成できます。サポートされる PII タイプについては、「[PII ユニバーサルエンティティタイプ」](#page-132-0)を参照してください。

この Lambda 関数の詳細については、 にサインインAWS Management Consoleして、 で [ComprehendPiiRedactionS3ObjectLambda](https://console.aws.amazon.com/lambda/home#/create/app?applicationId=arn:aws:serverlessrepo:us-east-1:839782855223:applications/ComprehendPiiRedactionS3ObjectLambda) 関数を表示しますAWS Serverless Application Repository。

Amazon S3 Object Lambda アクセスポイントを作成して、ドキュメントから PII を編 集する

次の例では、Amazon S3 Object Lambda アクセスポイントを作成して、ドキュメントからクレジッ トカード番号を取り消します。

AWS Command Line Interface を使用してAmazon S3 Object Lambda アクセスポイントを作成する

Amazon S3 Object Lambda アクセスポイントの構成を作成し、config.json というファイルに構 成を保存します。

```
{ 
     "SupportingAccessPoint": "s3-default-access-point-name-arn", 
     "TransformationConfigurations": [ 
         { 
             "Actions": [ 
                 "s3:GetObject" 
             ], 
             "ContentTransformation": { 
                 "AwsLambda": { 
                     "FunctionArn": "comprehend-pii-redaction-s3-object-lambda-arn", 
                     "FunctionPayload": "{\"pii_entities_types\": \"CREDIT_DEBIT_NUMBER
\"}" 
 } 
 } 
         } 
     ]
}
```
次の例では、config.json ファイルに定義された構成に基づいて Amazon S3 Object Lambda アク セスポイントの作成を示します。

例は、Unix、Linux、および macOS 用にフォーマットされています。Windows の場合は、各行末の バックスラッシュ (\) Unix 連結文字をキャレット (^) に置き換えてください。

```
aws s3control create-access-point-for-object-lambda \ 
     --region region \ 
     --account-id account-id \ 
     --name s3-object-lambda-access-point \ 
     --configuration file://config.json
```
Amazon S3 Object Lambda アクセスポイントを呼び出して、ドキュメントから PII を 編集します

次の例では、Amazon S3 Object Lambda アクセスポイントを呼び出して、ドキュメントから PII を 編集します

AWS Command Line Interface を使用してAmazon S3 Object Lambda アクセスポイントを呼び出す

次の例では、AWS CLI を使用して Amazon S3 Object Lambda アクセスポイントを呼び出します。

例は、Unix、Linux、および macOS 用にフォーマットされています。Windows の場合は、各行末の バックスラッシュ (\) Unix 連結文字をキャレット (^) に置き換えてください。

```
aws s3api get-object \ 
     --region region \ 
     --bucket s3-object-lambda-access-point-name-arn \ 
     --key object-prefix-key output-file-name
```
# 解決策: Amazon Comprehend と を使用したテキストの分析 **OpenSearch**

AWS は、Amazon Comprehend と OpenSearch サービスを使用したテキスト分析のリファレンス実 装を提供します。Amazon Comprehend はテキスト分析を提供し、ドキュメントのインデックス作 成、検索、視覚化 OpenSearch を行います。

詳細については、[「 OpenSearch と Amazon Comprehend を使用したテキストの分析](https://aws.amazon.com/solutions/analyzing-text-with-amazon-elasticsearch-service-and-amazon-comprehend/)」を参照して ください。

# API リファレンス

API リファレンスは独立したドキュメントになっています。詳細については、『[Amazon](https://docs.aws.amazon.com/comprehend/latest/APIReference/welcome.html)  [Comprehend API リファレンス](https://docs.aws.amazon.com/comprehend/latest/APIReference/welcome.html)』を参照してください。

# <span id="page-558-0"></span>Amazon Comprehend のドキュメント履歴

以下の表は、Amazon Comprehend の今回のリリースのドキュメント内容をまとめたものです。

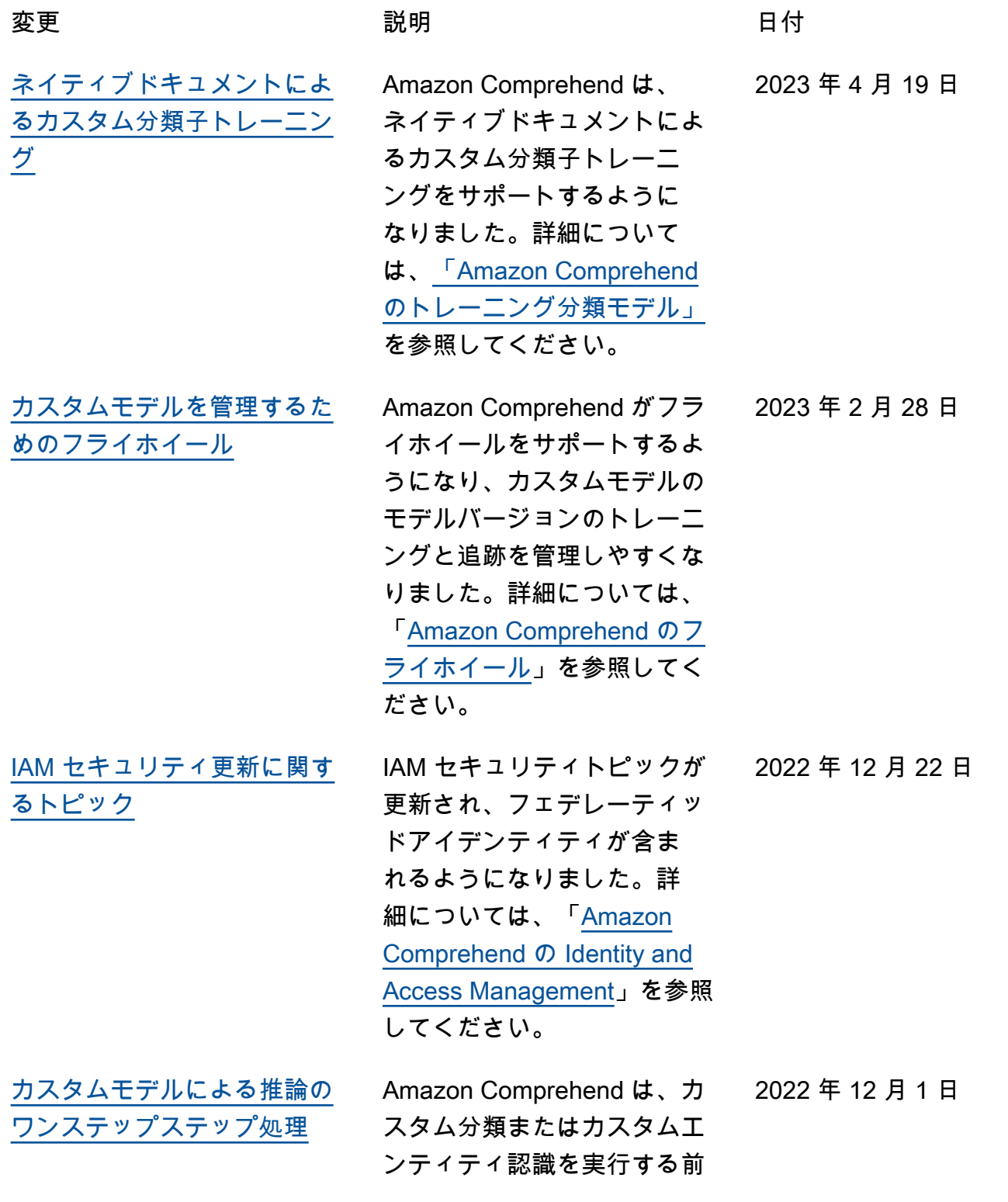

に、画像、PDF、または Word の入力ドキュメントのテキス ト抽出を自動的に実行するよ うになりました。詳細につい ては、「[Amazon Comprehend](https://docs.aws.amazon.com/comprehend/latest/dg/idp.html) [のドキュメント処理」](https://docs.aws.amazon.com/comprehend/latest/dg/idp.html)を参照 してください。

[ターゲット感情のための同期](https://docs.aws.amazon.com/comprehend/latest/dg/how-targeted-sentiment.html)  [API](https://docs.aws.amazon.com/comprehend/latest/dg/how-targeted-sentiment.html)

Amazon Comprehend は、 ターゲット感情の同期 API と コンソールのリアルタイム分 析をサポートするようになり ました。ターゲット感情は、 ドキュメント内の特定のエン ティティに関連する感情を決 定します。詳細については、 「[Amazon Comprehend の](https://docs.aws.amazon.com/comprehend/latest/dg/how-targeted-sentiment.html) [ターゲット感情」](https://docs.aws.amazon.com/comprehend/latest/dg/how-targeted-sentiment.html)を参照して ください。

[レコグナイザをトレーニング](https://docs.aws.amazon.com/comprehend/latest/dg/prep-training-data-cer.html) [するためのコメントの最小下](https://docs.aws.amazon.com/comprehend/latest/dg/prep-training-data-cer.html) [限](https://docs.aws.amazon.com/comprehend/latest/dg/prep-training-data-cer.html)

Amazon Comprehend では、 プレーンテキストの CSV 注釈 ファイルを使用してレコグナ イザーをトレーニングするた めの最小要件が低減されまし た。注釈付きドキュメントが わずか 3 つ、エンティティタ イプ 1 つにつき 25 個以上の 注釈を使用して、カスタムエ ンティティ認識モデルを構築 できるようになりました。詳 細については、「[トレ―ニング](https://docs.aws.amazon.com/comprehend/latest/dg/prep-training-data-cer.html) [データの準備」](https://docs.aws.amazon.com/comprehend/latest/dg/prep-training-data-cer.html)を参照してく ださい。

2022 年 9 月 21 日

2022 年 8 月 3 日

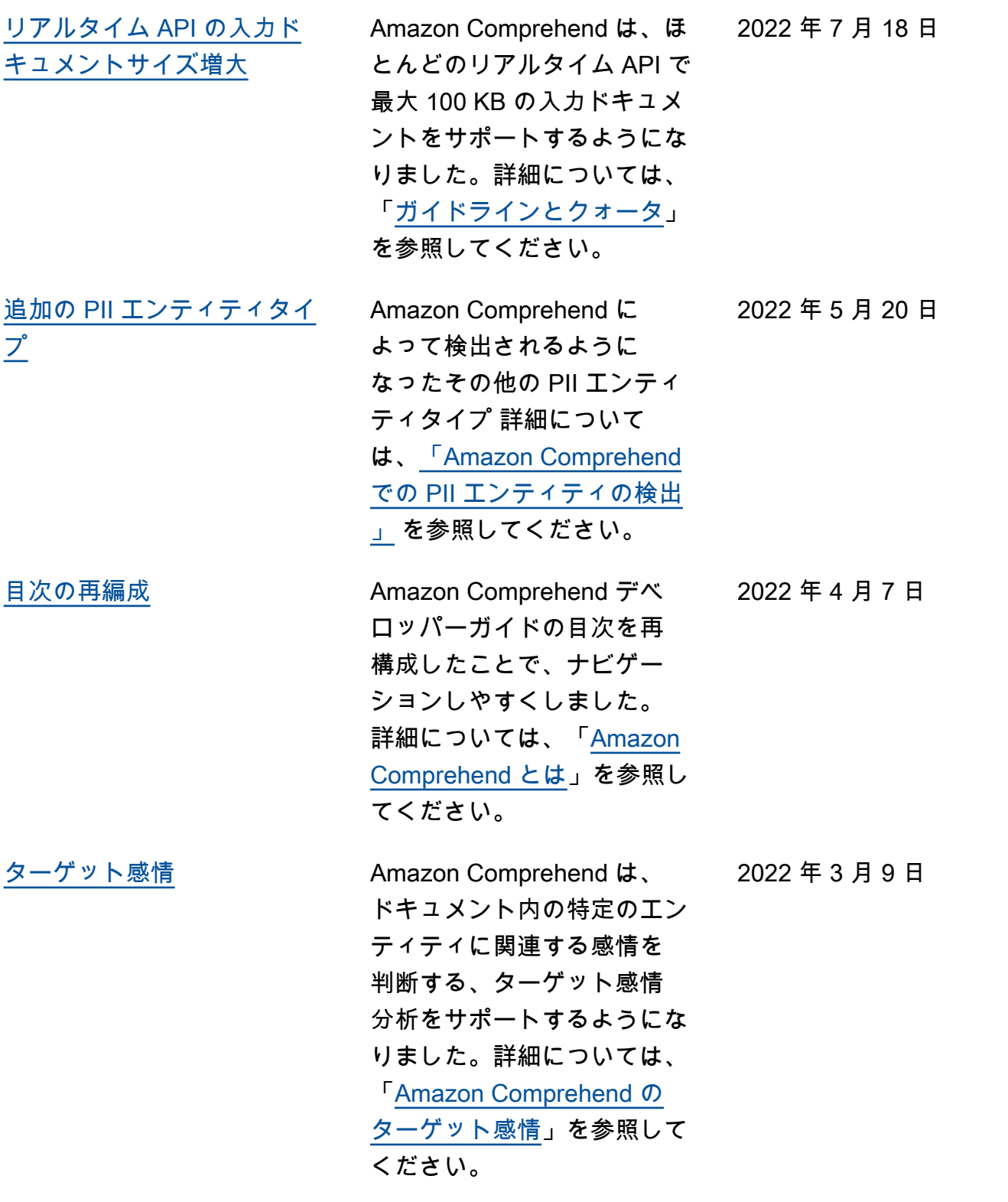

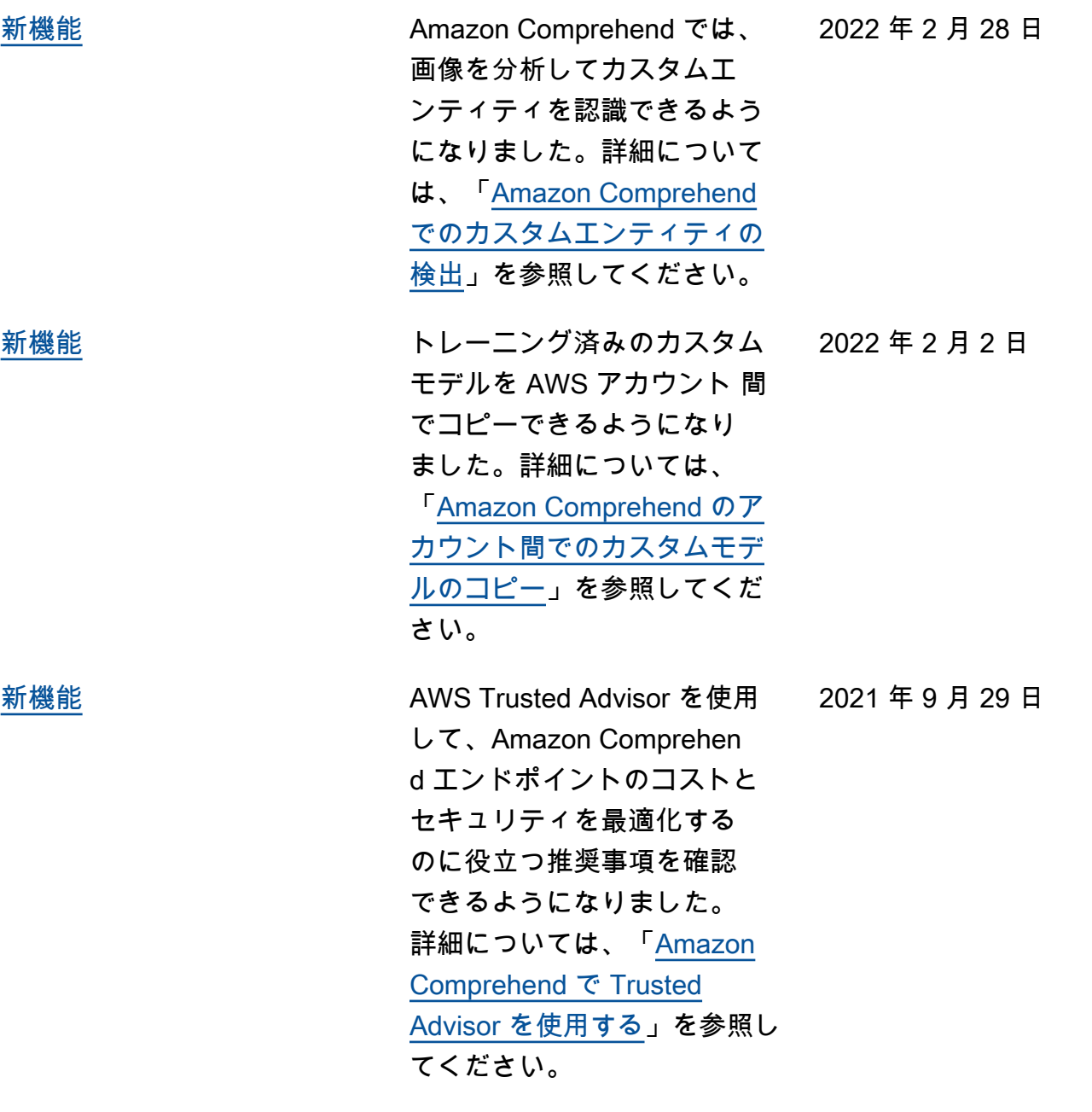

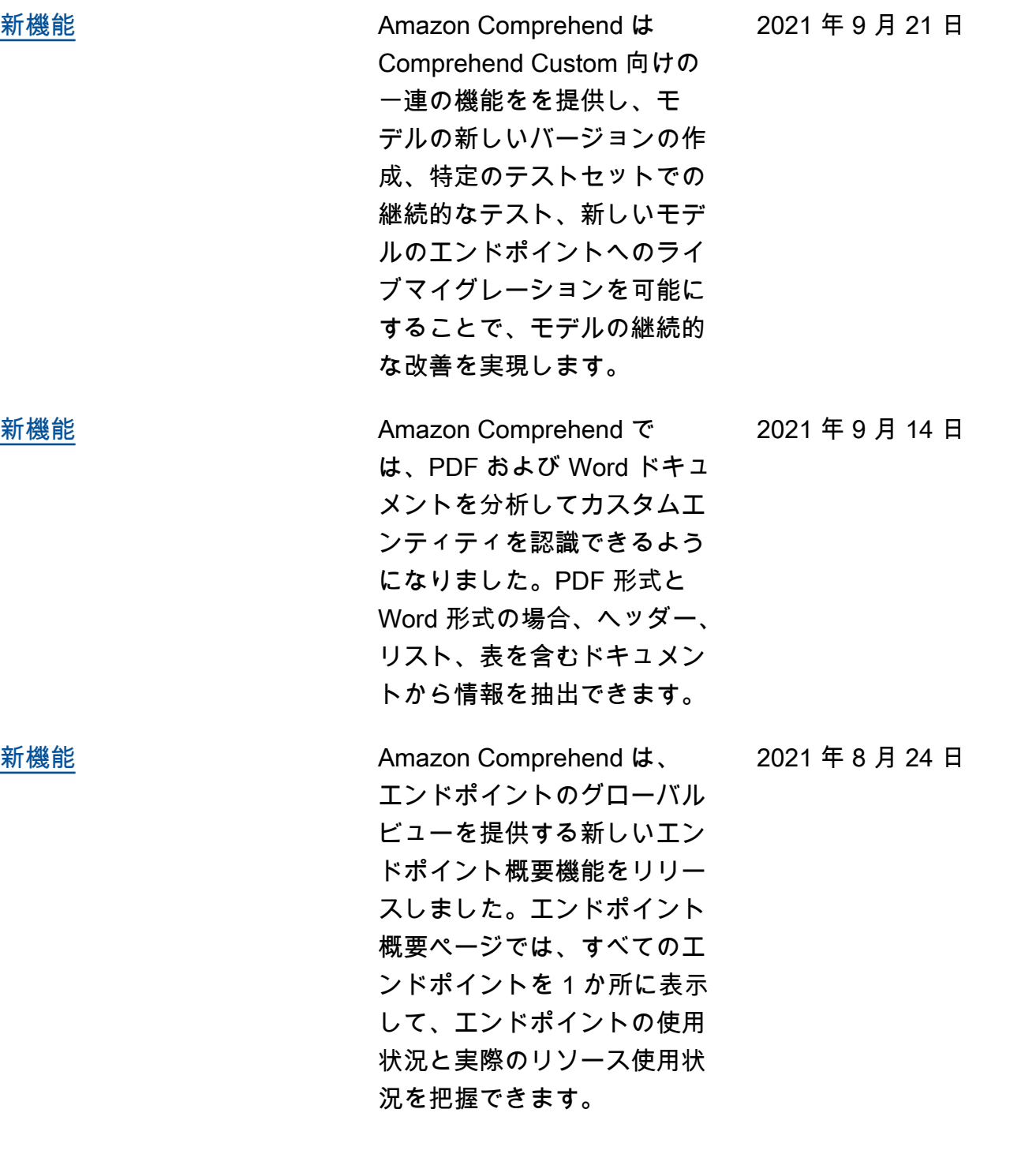

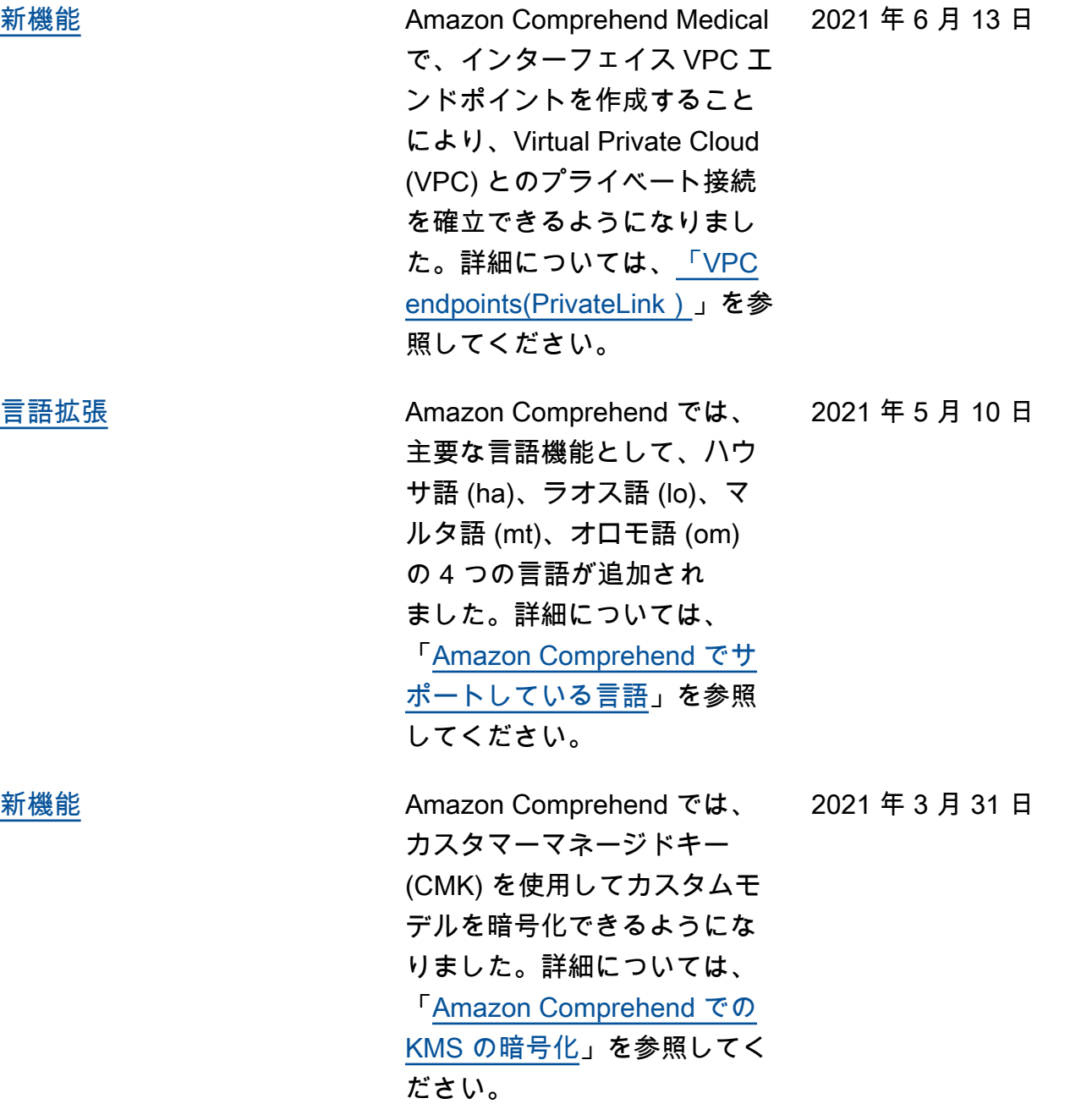

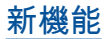

[新機能](https://docs.aws.amazon.com/comprehend/latest/dg/using-access-points.html) Amazon S3 Object Lambda ア クセスポイントを使用して、 個人を特定できる情報 (PII) を 含むドキュメントを Amazon S3 バケットから取得する方法 を構成できるようになりまし た。PII を含むドキュメントへ のアクセスを制御し、ドキュ メントから PII を編集できま す。詳細については、「[個人](https://docs.aws.amazon.com/comprehend/latest/dg/using-access-points.html) [を特定できる情報 \(PII\) のため](https://docs.aws.amazon.com/comprehend/latest/dg/using-access-points.html) [の Amazon S3 Object Lambda](https://docs.aws.amazon.com/comprehend/latest/dg/using-access-points.html) [アクセスポイントの使用」](https://docs.aws.amazon.com/comprehend/latest/dg/using-access-points.html) を 参照してください。 2021 年 3 月 18 日

2021 年 3 月 11 日

[新機能](https://docs.aws.amazon.com/comprehend/latest/dg/how-pii-labels.html) おおしい ドキュメントに個人を特定で きる情報 (PII) をラベル付け できるようになりました。 Amazon Comprehend は、ド キュメント内にPIIが存在する かどうかを分析し、名前、住 所、銀行口座番号、電話番号 など、識別されたPIIエンティ ティタイプのラベルを返しま す。詳細については、[「ド](https://docs.aws.amazon.com/comprehend/latest/dg/how-pii-labels.html) [キュメントに PII をラベル付](https://docs.aws.amazon.com/comprehend/latest/dg/how-pii-labels.html) [けする」](https://docs.aws.amazon.com/comprehend/latest/dg/how-pii-labels.html) を参照してください  $\bullet$ 

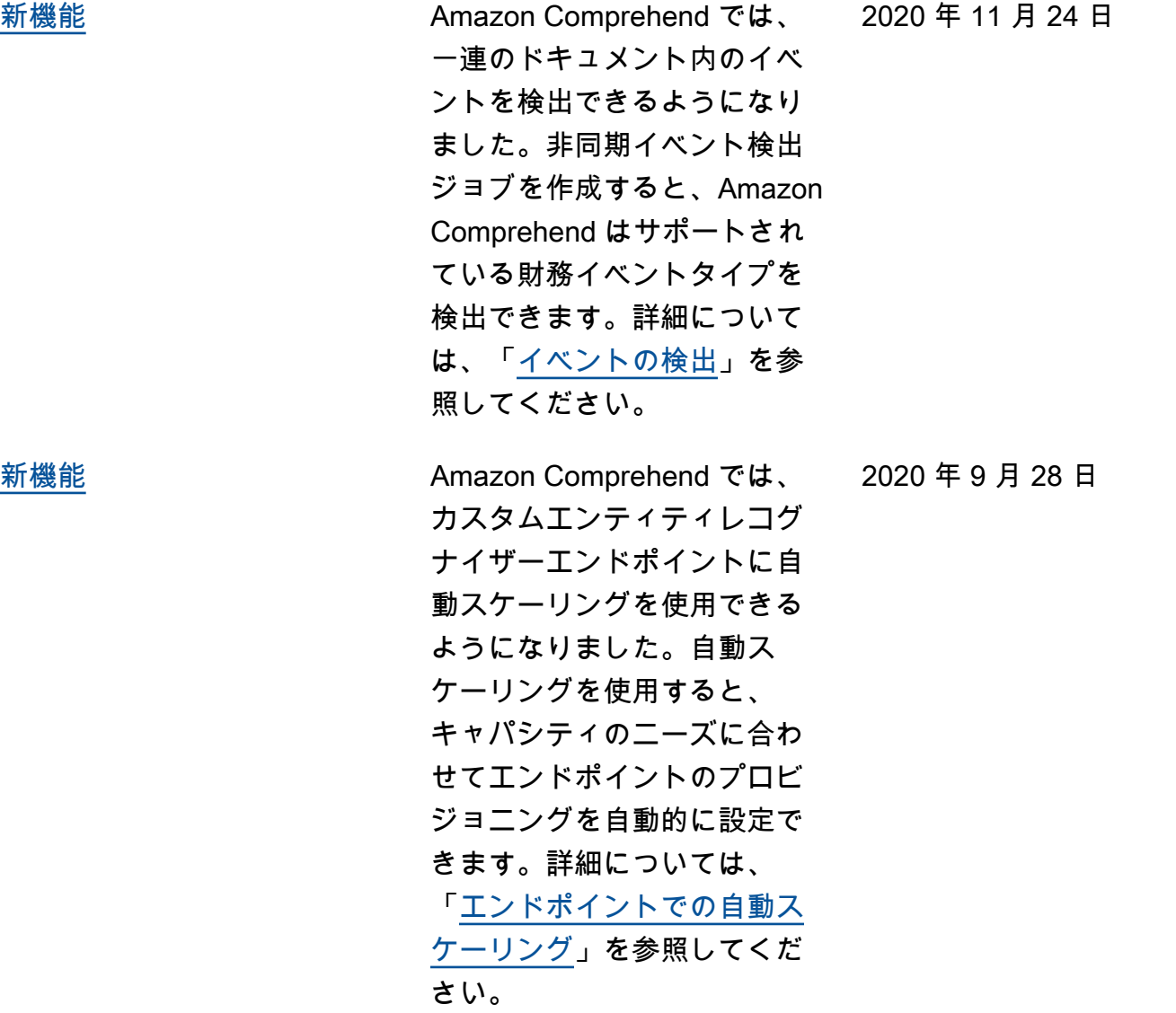

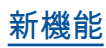

[新機能](https://docs.aws.amazon.com/comprehend/latest/dg/auto-ml.html.html) おおもん カスタム分類子またはエン ティティレコグナイザーを トレーニングするために、 Amazon SageMaker Ground Truth によって生成されるラベ ル付きデータセットである拡 張マニフェストファイルを提 供できるようになりました。 これらのファイルの詳細と例 については、「[マルチクラ](https://docs.aws.amazon.com/comprehend/latest/dg/prep-classifier-data-multi-class.html) [スモード」](https://docs.aws.amazon.com/comprehend/latest/dg/prep-classifier-data-multi-class.html)、「[マルチラベル](https://docs.aws.amazon.com/comprehend/latest/dg/prep-classifier-data-multi-label.html) [モード」](https://docs.aws.amazon.com/comprehend/latest/dg/prep-classifier-data-multi-label.html)、および「[注釈」](https://docs.aws.amazon.com/comprehend/latest/dg/cer-annotation.html)を 参照してください。

[チュートリアルの新規追加](https://docs.aws.amazon.com/comprehend/latest/dg/tutorial-reviews.html) Amazon Comprehend に、カ 2020 年 9 月 17 日 スタマーレビューを分析し、 分析結果を可視化するマルチ サービスワークフローを順を 追って説明するチュートリア ルが追加されました。詳細に ついては、「[チュートリアル:](https://docs.aws.amazon.com/comprehend/latest/dg/tutorial-reviews.html)  [レビューからのインサイトの](https://docs.aws.amazon.com/comprehend/latest/dg/tutorial-reviews.html) [分析」](https://docs.aws.amazon.com/comprehend/latest/dg/tutorial-reviews.html)を参照してください。

2020 年 9 月 22 日

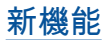

[新機能](https://docs.aws.amazon.com/comprehend/latest/dg/how-pii.html) Amazon Comprehend を使 用すると、住所、銀行口座番 号、電話番号などの個人を 特定できる情報 (PII) を含む テキスト内のエンティティ を検出できるようになりま した。Amazon Comprehen d は、テキスト内の各 PII エ ンティティの場所を提供する ことも、PII が編集されたテ キストのコピーを提供するこ ともできます。詳細について は、「[個人を特定できる情報](https://docs.aws.amazon.com/comprehend/latest/dg/how-pii.html)  [\(PII\) の検出](https://docs.aws.amazon.com/comprehend/latest/dg/how-pii.html)」を参照してくだ さい。

[新機能](https://docs.aws.amazon.com/comprehend/latest/dg/custom-entity-recognition.html) いっちょう おくしん 以前は、最大 12 個 のカス タムエンティティで 1 つの モデルしかトレーニングで きませんでした。Amazon Comprehend では、一度に 最大 25 のカスタムエンティ ティでモデルをトレーニング できるようになりました。詳 細については、「[カスタムエ](https://docs.aws.amazon.com/comprehend/latest/dg/custom-entity-recognition.html) [ンティティ認識」](https://docs.aws.amazon.com/comprehend/latest/dg/custom-entity-recognition.html)を参照して ください。

2020 年 8 月 12 日

2020 年 9 月 17 日

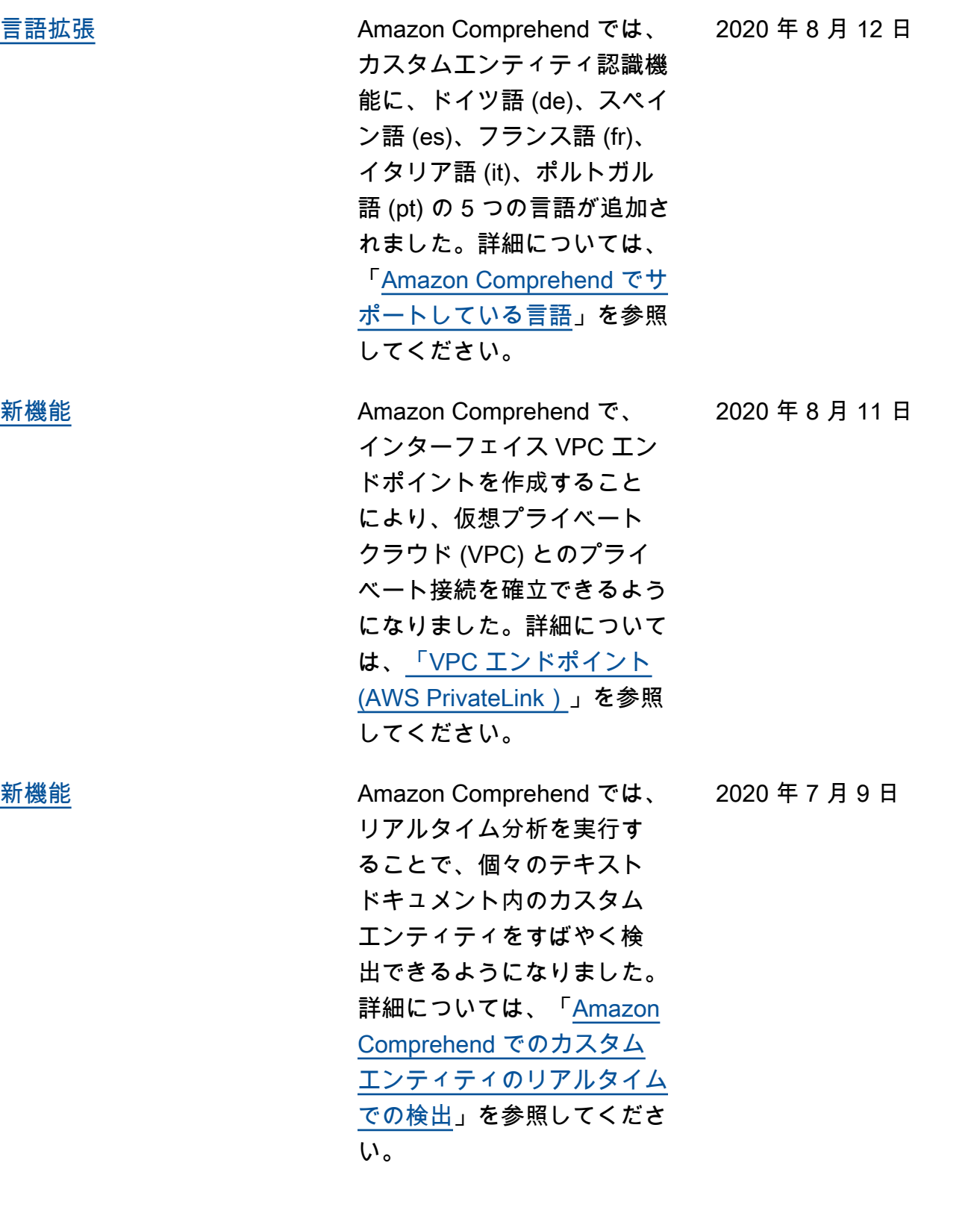

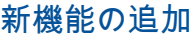

[新機能の追加](https://docs.aws.amazon.com/comprehend/latest/dg/prep-classifier-data.html) Amazon Comprehend では、 ドキュメントの非同期カスタ ム分類の 2 番目のモードが サポートされるようになりま した。これにより、ドキュメ ントにカスタムクラスを適用 する際の柔軟性が大幅に向上 します。マルチクラスモード では各ドキュメントに 1 つ のクラスしか関連付けられま せんが、新しいマルチラベル モードでは複数のクラスを関 連付けることができます。た とえば、1 本の映画をSFとア クションの 2 つに同時に分類 することができます。詳しく は、「[カスタム分類における](https://docs.aws.amazon.com/comprehend/latest/dg/prep-classifier-data.html) [マルチクラスモードとマルチ](https://docs.aws.amazon.com/comprehend/latest/dg/prep-classifier-data.html) [ラベルモード」](https://docs.aws.amazon.com/comprehend/latest/dg/prep-classifier-data.html)を参照してく ださい。

[新機能の追加](https://docs.aws.amazon.com/comprehend/latest/dg/custom-sync.html) Amazon Comprehend は、非 構造化テキストを含むドキュ メントのリアルタイムカスタ ム分類をサポートするように なりました。お客様は、リア ルタイムのカスタム分類を使 用して、独自のビジネスルー ルに基づいて情報の理解、 タグ付け、ルーティングを同 期化できます。詳細について は、「[カスタム分類によるリ](https://docs.aws.amazon.com/comprehend/latest/dg/custom-sync.html) [アルタイム分析」](https://docs.aws.amazon.com/comprehend/latest/dg/custom-sync.html)を参照して ください。

2019 年 12 月 19 日

2019 年 11 月 25 日

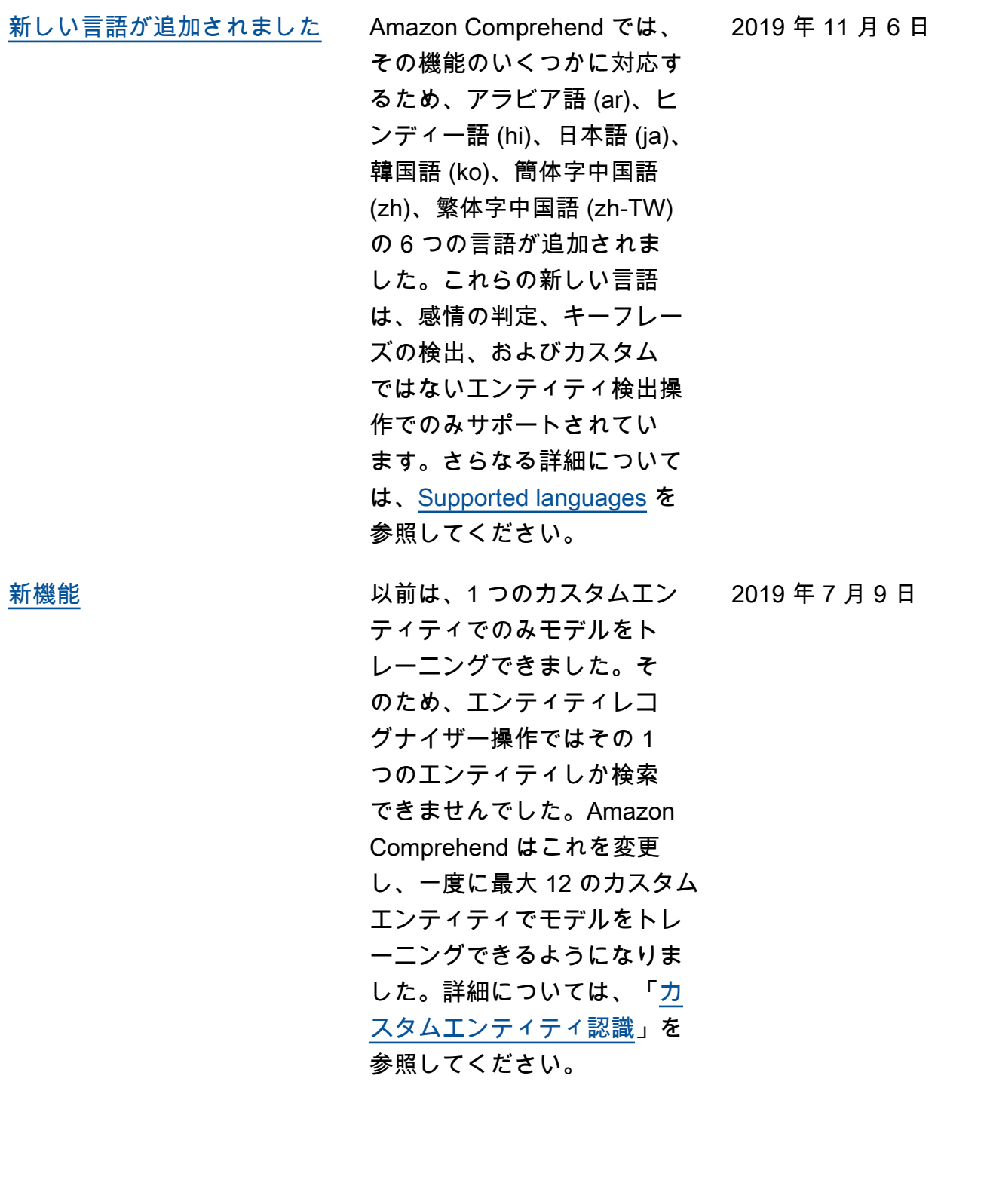

2019 年 4 月 5 日

2019 年 4 月 3 日

**[新機能](https://docs.aws.amazon.com/comprehend/latest/dg/conf-matrix.html) インファン Amazon Comprehend では、** カスタム分類子をトレーニン グする際にメトリクスを分析 する機能が追加されたマルチ クラス混同マトリックスが提 供されるようになりました。 これは現在、APIを使用する ことのみによりサポートされ ています。詳細については、 「[Amazon Comprehend のリ](https://docs.aws.amazon.com/comprehend/latest/dg/conf-matrix.html) [ソースにタグ付けする」](https://docs.aws.amazon.com/comprehend/latest/dg/conf-matrix.html)を参 照してください。

[新機能](https://docs.aws.amazon.com/comprehend/latest/dg/tagging.html) Amazon Comprehend には、 カスタム分類子とカスタムエ ンティティレコグナイザー用 のタグが用意されています。 これらのタグをメタデータ として使用することで、リ ソースへのアクセスをこれ まで以上に細かく整理、フィ ルタリング、制御できます。 詳細については、「[Amazon](https://docs.aws.amazon.com/comprehend/latest/dg/tagging.html)  [Comprehend のリソースにタ](https://docs.aws.amazon.com/comprehend/latest/dg/tagging.html) [グ付けする」](https://docs.aws.amazon.com/comprehend/latest/dg/tagging.html)を参照してくだ さい。

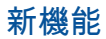

[新機能](https://docs.aws.amazon.com/comprehend/latest/dg/kms-in-comprehend.html) Amazon S3 では、すでに入 力ドキュメントを暗号化す ることができます。Amazon Comprehend は、これをさら に拡張します。独自の KMS キーを使用することで、ジョ ブの出力結果だけでなく、 分析ジョブを処理するコン ピュートインスタンスに追加 されたストレージボリューム 上のデータも暗号化できま す。結果はセキュリティです end-to-end。詳細については 、「[Amazon Comprehend で](https://docs.aws.amazon.com/comprehend/latest/dg/kms-in-comprehend.html) [の KMS の暗号化](https://docs.aws.amazon.com/comprehend/latest/dg/kms-in-comprehend.html)」を参照して ください。

[新機能](https://docs.aws.amazon.com/comprehend/latest/dg/custom-entity-recognition.html) あんじょう おんじょう カスタムエンティティ認識に より、Amazon Comprehen d の機能が拡張され、あらか じめ設定された共通エンティ ティタイプの 1 つとしてサ ポートされていない新規エン ティティタイプを識別でき るようになります。つまり、 ドキュメントを分析し、製品 コードやビジネス固有のエン ティティなど、特定のニーズ に合ったエンティティを抽出 できます。詳細については、 「[カスタムエンティティ認](https://docs.aws.amazon.com/comprehend/latest/dg/custom-entity-recognition.html) [識」](https://docs.aws.amazon.com/comprehend/latest/dg/custom-entity-recognition.html)を参照してください。

2018 年 11 月 16 日

2019 年 3 月 28 日

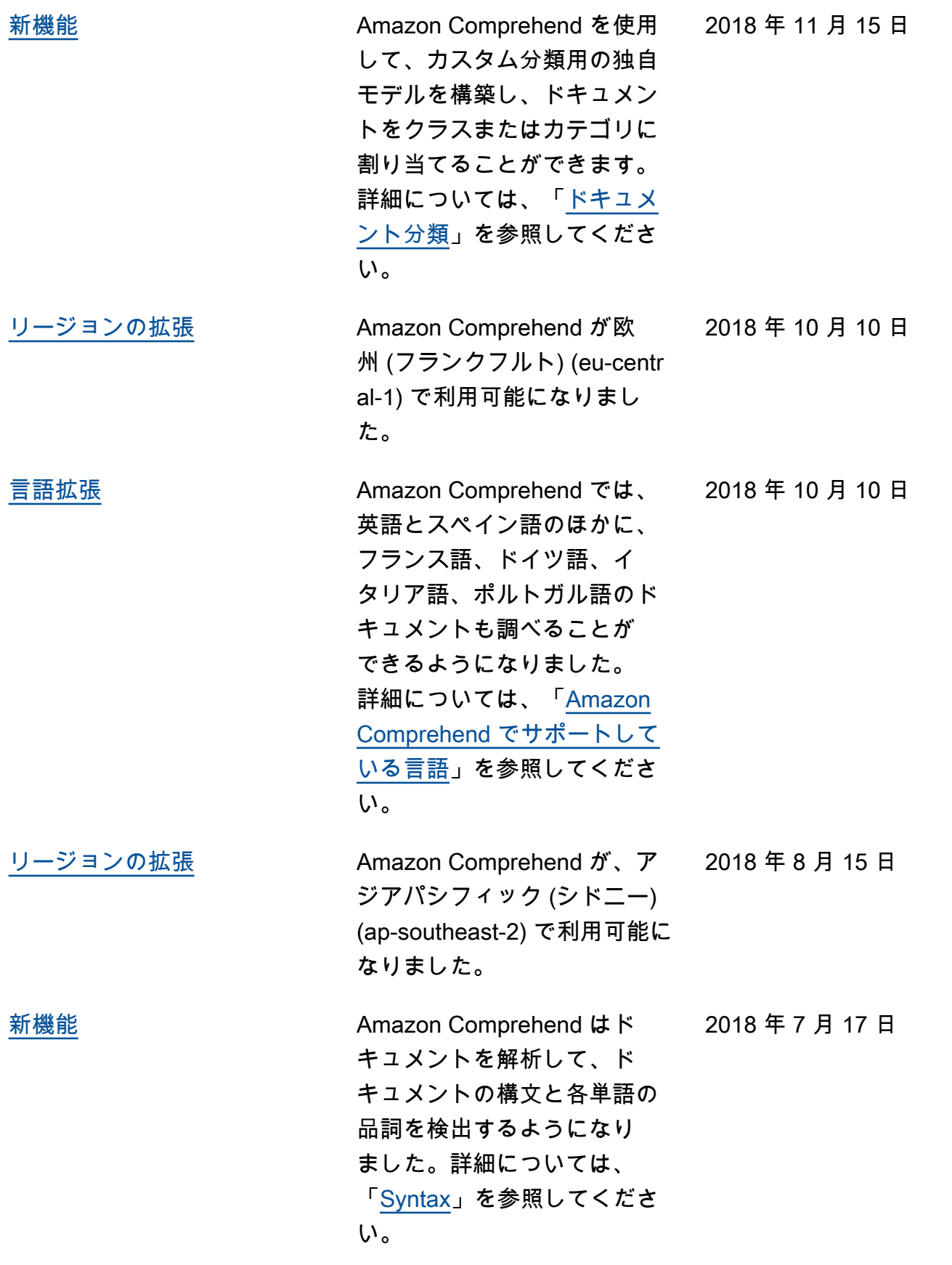

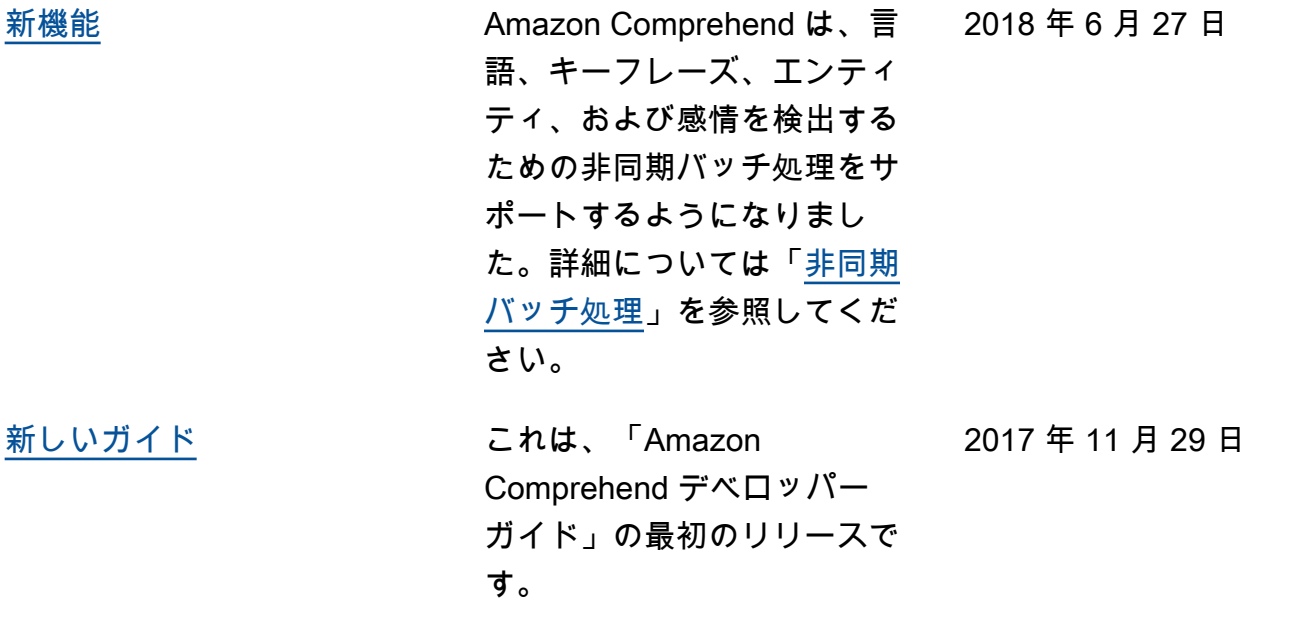

# AWS 用語集

AWS の最新の用語については、「AWS の用語集リファレンス」の[「AWS 用語集」](https://docs.aws.amazon.com/glossary/latest/reference/glos-chap.html)を参照してくだ さい。
翻訳は機械翻訳により提供されています。提供された翻訳内容と英語版の間で齟齬、不一致または矛 盾がある場合、英語版が優先します。